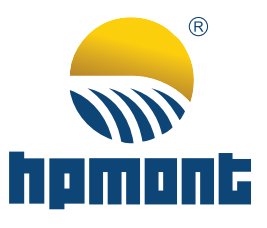

# **HC10 Series Intelligent Controller**

# **Programming Manual**

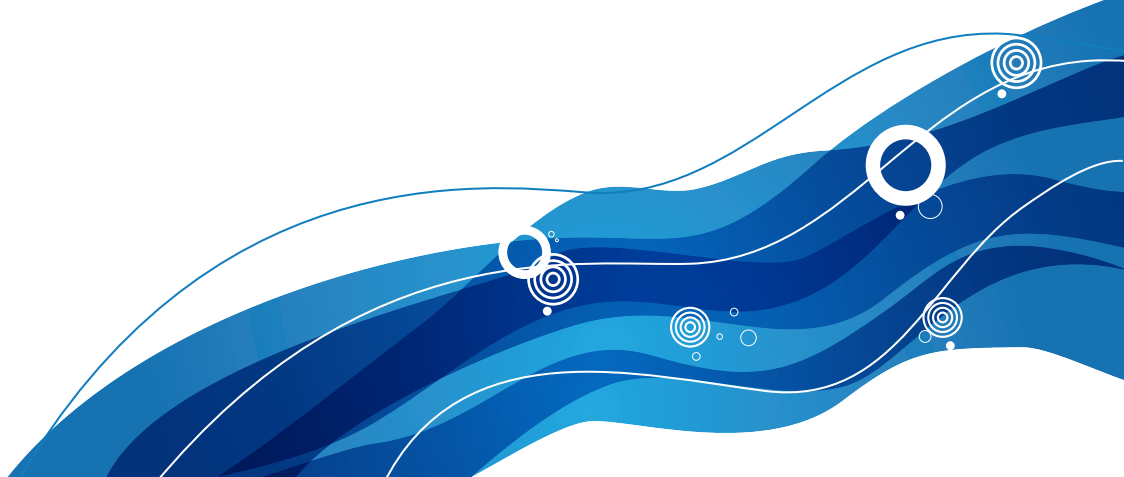

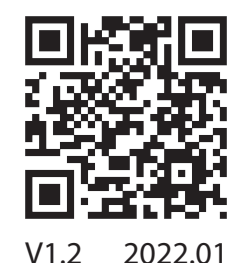

## **FOREWORD**

Thank you for using the HC10 Series Intelligent Controller developed by Shenzhen Hpmont Technology Co., Ltd.

HC10 Intelligent Controller has rich instructions, strong high-speed signal processing ability and fast calculation speed. Its allowable user program capacity can reach 16k steps without external storage device.

The controller has a variety of communication interfaces (RS485, RS422, CAN), supporting a variety of communication protocols. Moreover, it is convenient for online and networking control together with inverters, touch screens and other equipment. Some models have 2 analog inputs and 2 analog outputs, switchable voltage/current, easy to connect to various analog signal sensors; With up to 4 pulse inputs and 4 pulse outputs, both of which support up to 100K, convenient for positioning control of the motor.

The controller provides a variety of programming languages. Users can choose programming methods such as ladder diagrams, instruction lists, and SFC sequential function charts. It provides strict user program security functions, which is convenient for users to control the intellectual property rights of process control.

Before using, please read this user manual carefully. At the same time, please fully understand the safety precautions of the product before using the product.

#### Note:

- **Preserve this Manual for future use.**
- **If you need the User Manual due to damage, loss or other reasons, please contact the regional distributor of our company or directly contact our company Technical Service Center.**
- **If you still have some problems during use, please contact our company Technical Service Center.**
- **Due to product upgrade or specification change, and for improving convenience and accuracy of this manual, this manual's contents may be modified.**
- **Email address: marketing@hpmont.com**

# **Version and Revision Records**

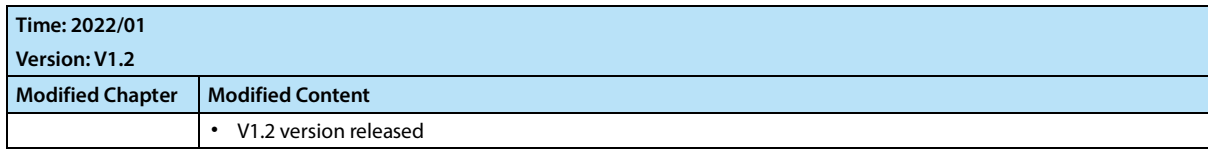

# **CONTENTS**

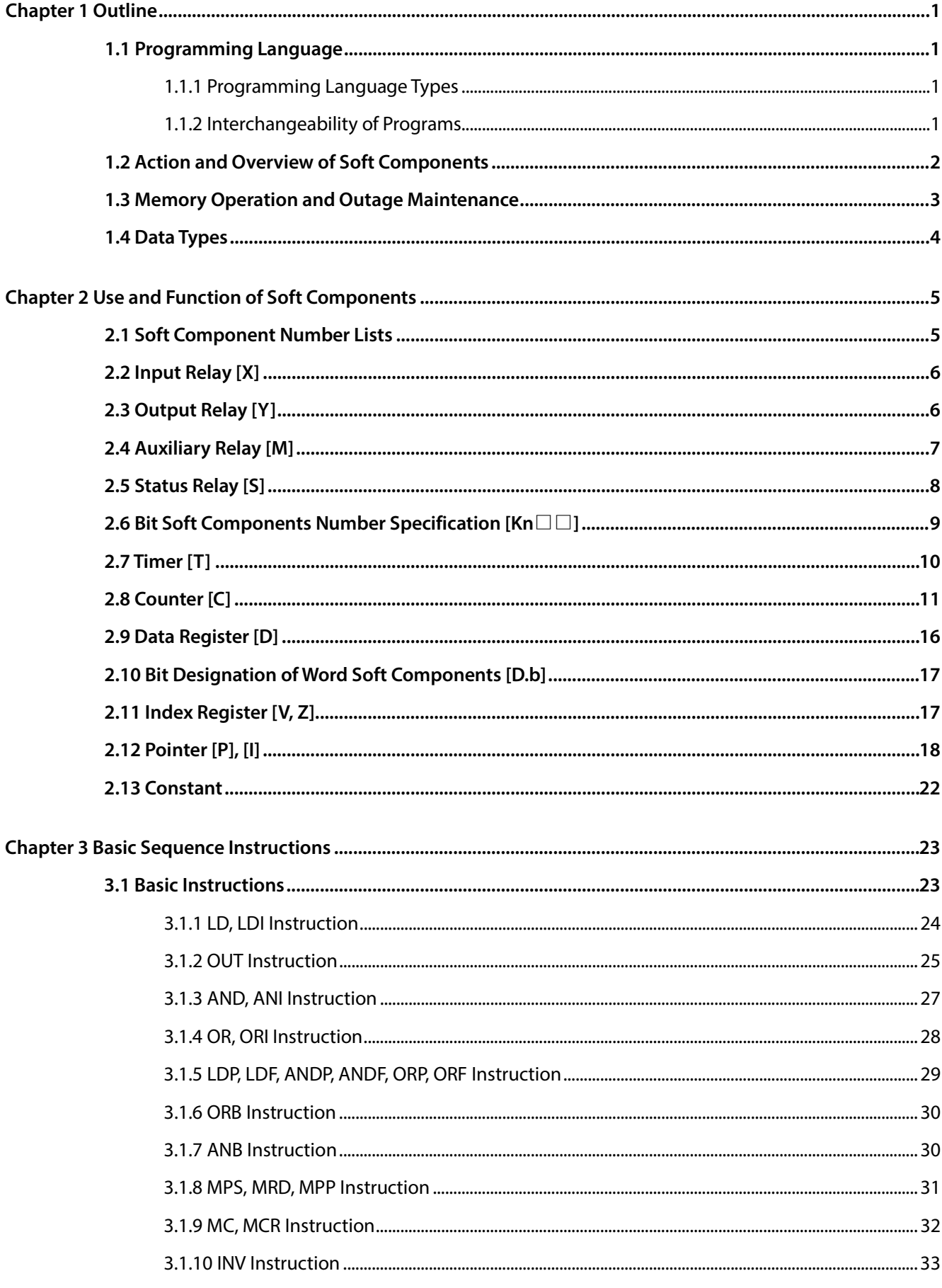

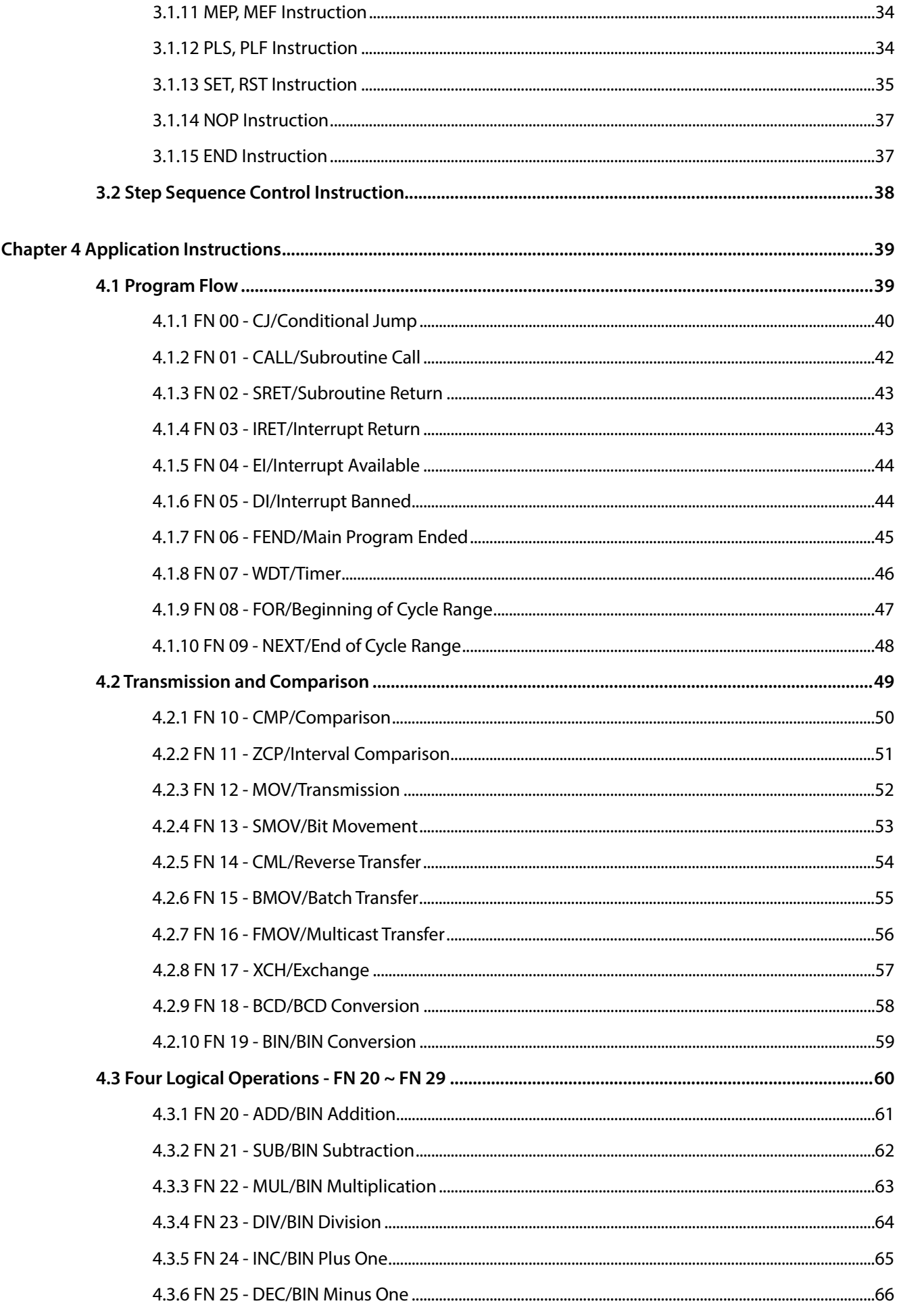

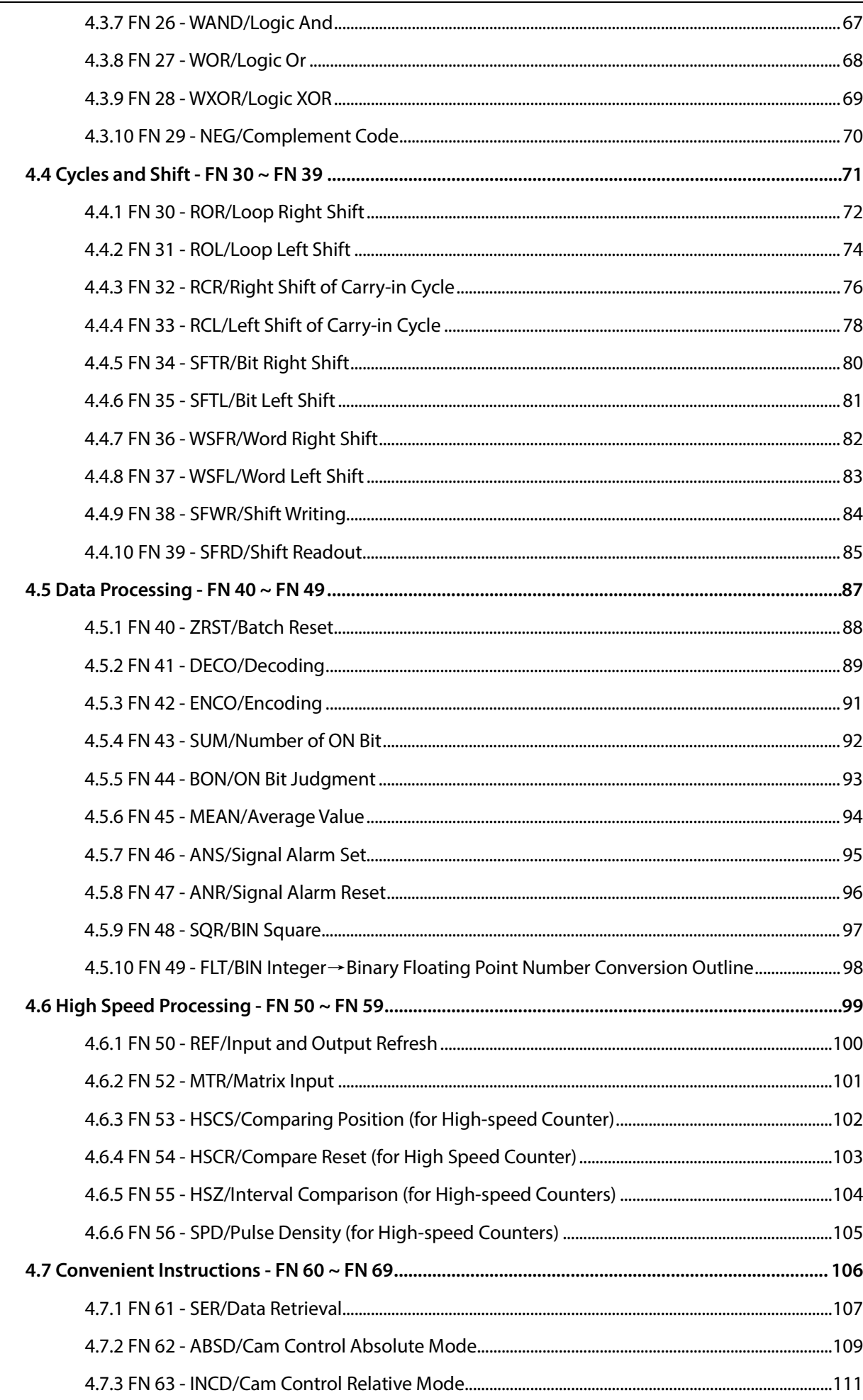

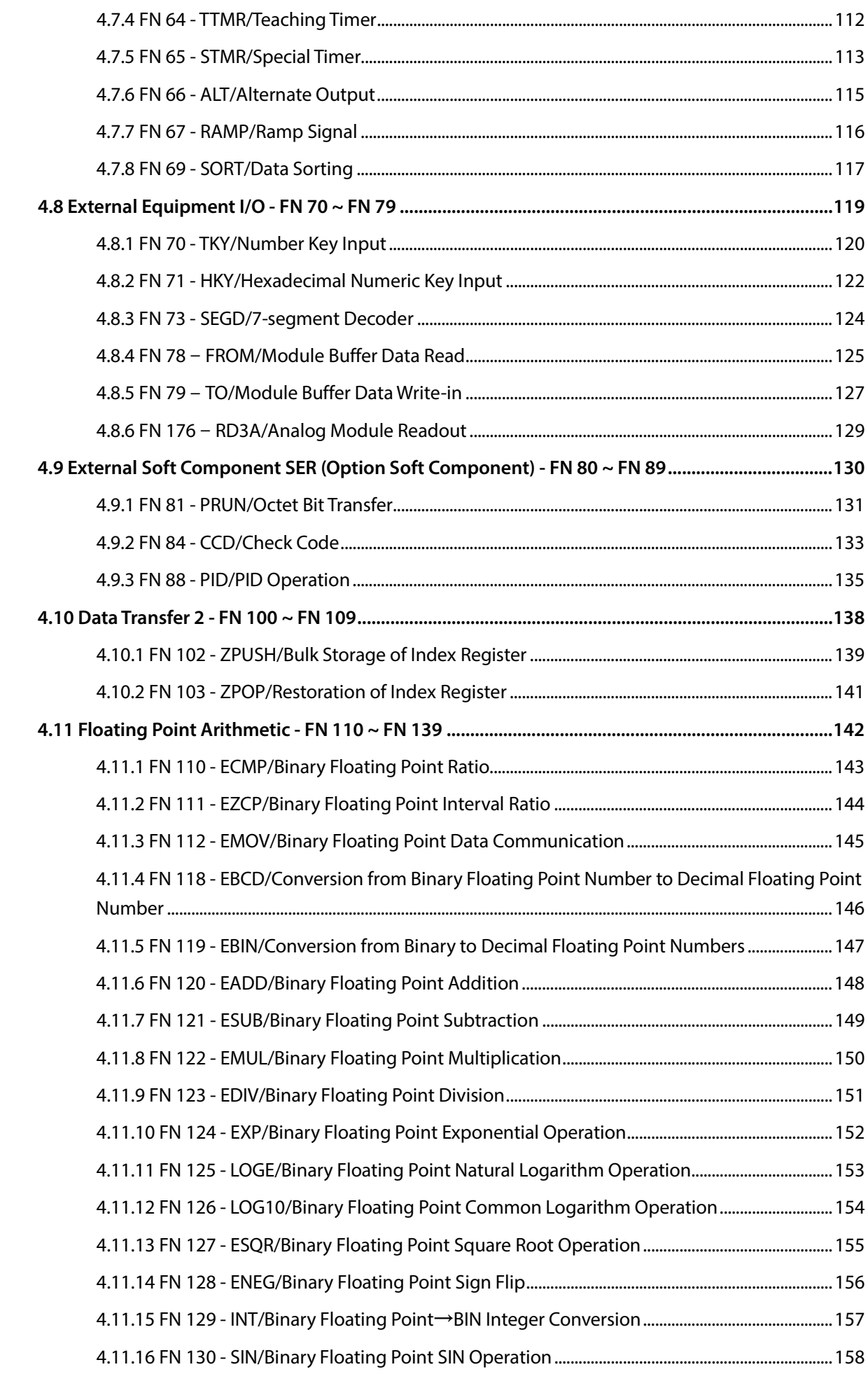

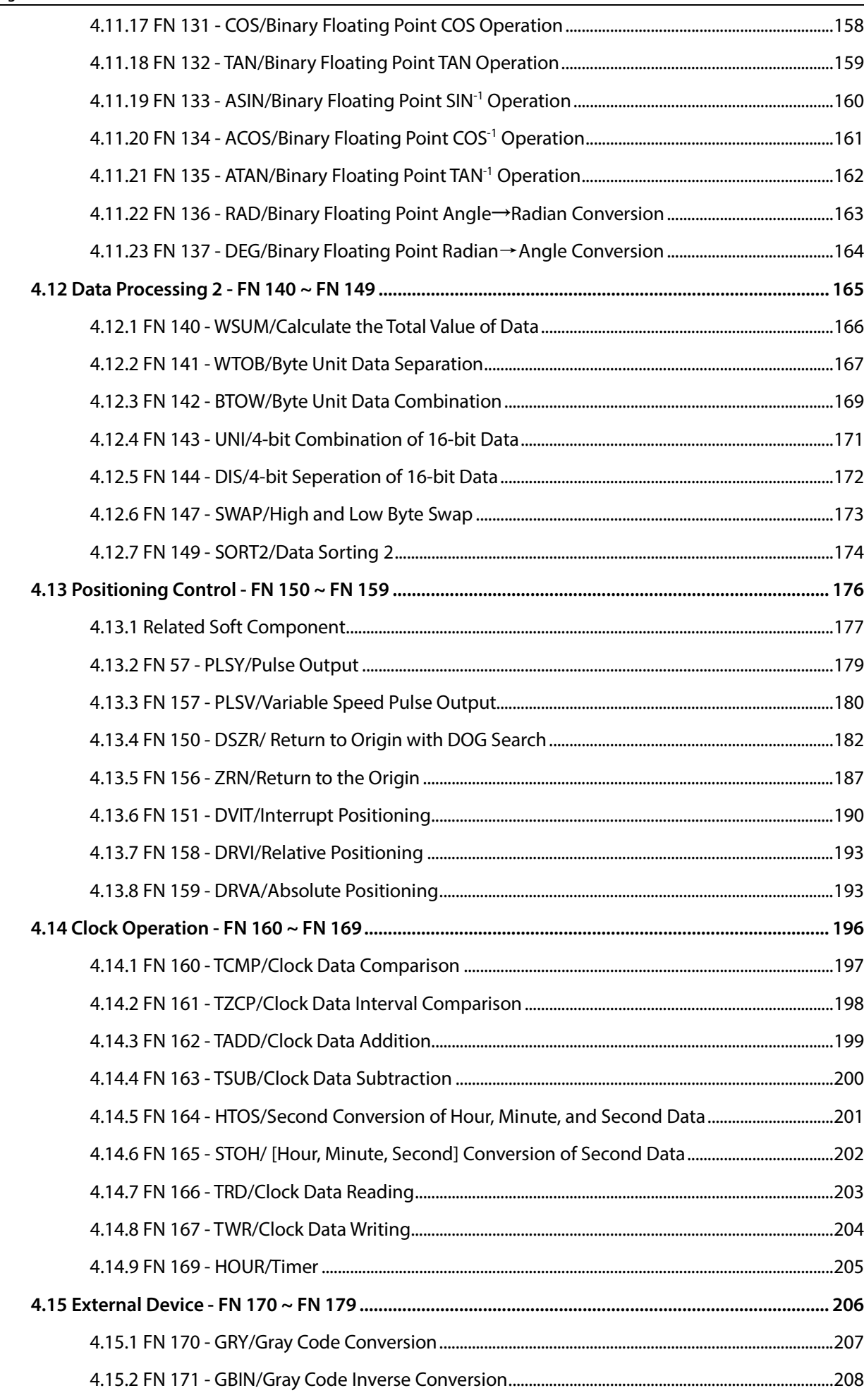

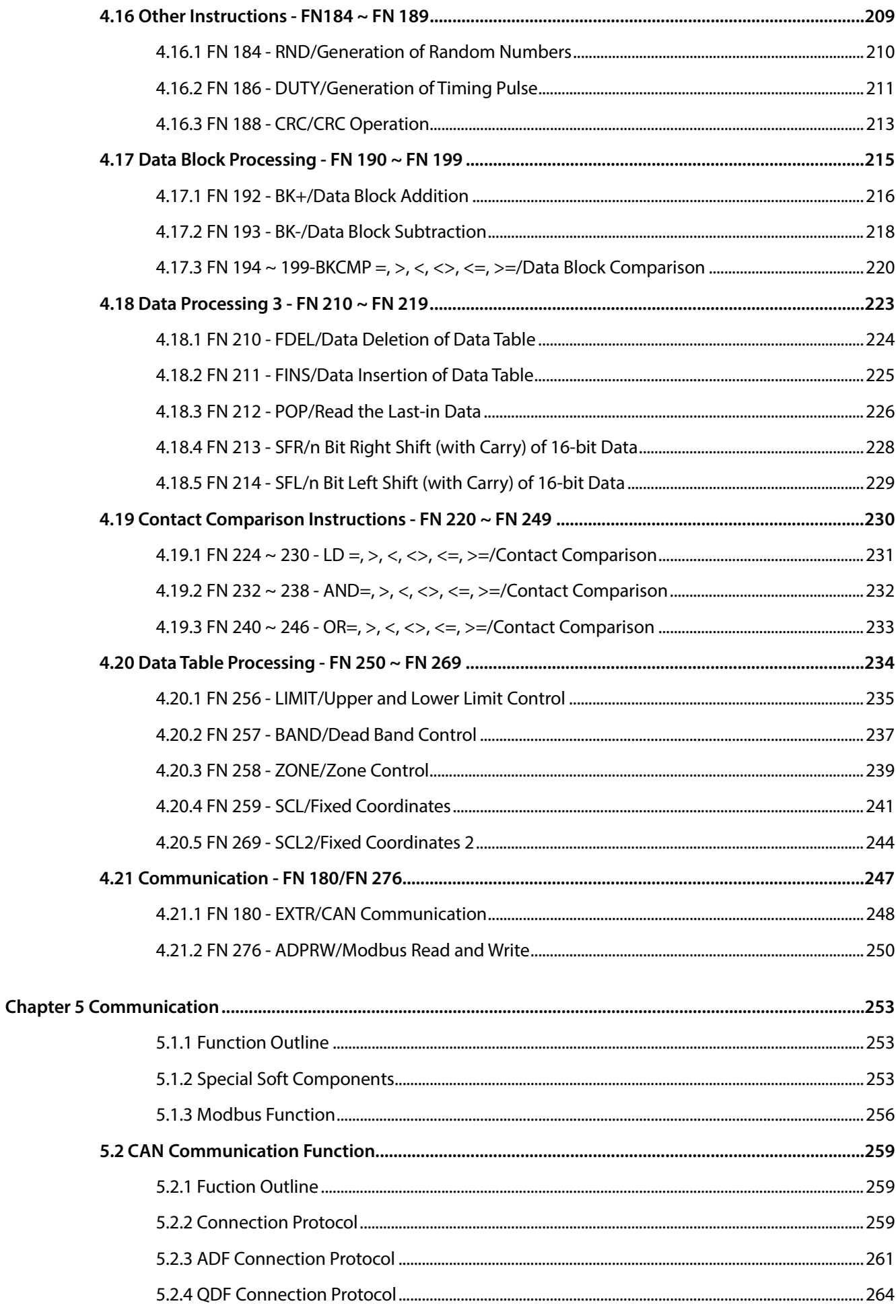

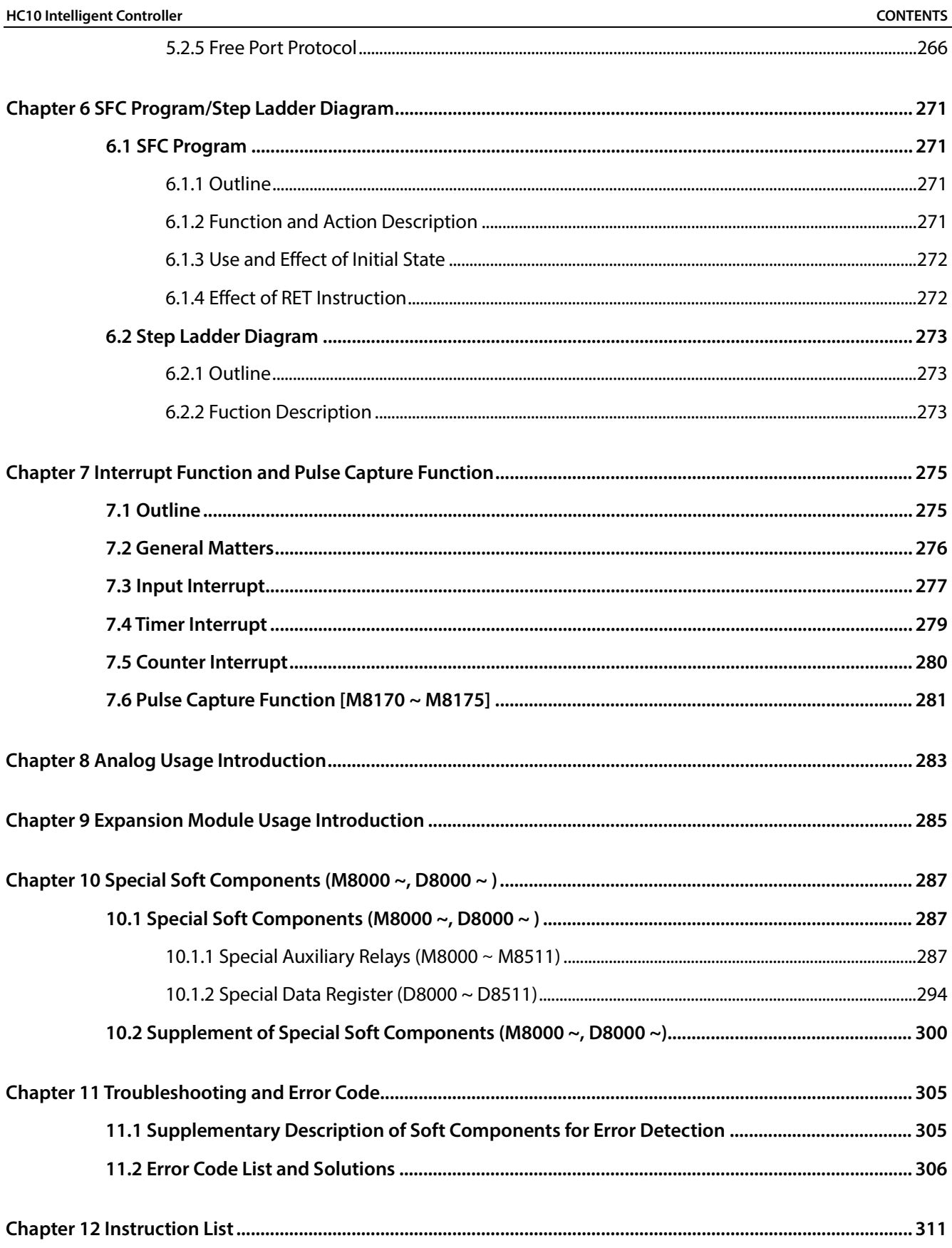

# **Chapter 1 Outline**

In this chapter, the basic functions of HC10 intelligent controller are described.

In the basic functions, including the characteristics of the intelligent controller and the typical function introduction, parameters, memory operation, etc. required for the user to effectively use the functions of the intelligent controller, please read it before designing the program.

## **1.1 Programming Language**

### **1.1.1 Programming Language Types**

#### **Instruction List Programming**

The instruction list programming mode is the way to input the sequence instruction through the instruction languages such as "LD", "AND", and "OUT".

This method is the basic input form in the sequence program.

#### An example of a list display is shown below:

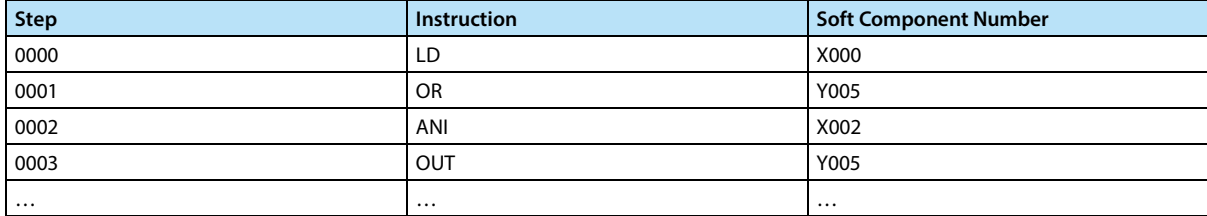

#### **Ladder Editing**

The ladder programming is to draw the sequence ladder figure on the programming software by using sequence symbol and soft components number. Since the sequence loop is realized by contact symbol and coil symbol, the content of the program is easier to understand.

The operation monitoring of the intelligent controller can be performed even in the state of the ladder figure.

#### **SFC (STL <Step Ladder Programming>)**

SFC (Sequence Function Figure) program is a way to design a sequence according to the mechanical action flow.

Interchangeability between SFC programs and other programs: Instruction list programs and ladder programs that can be converted to each other. If compiled according to certain rules, they can be converted to SFC figure in reverse.

#### **1.1.2 Interchangeability of Programs**

The sequence program created by the above three methods is saved to the program memory of the intelligent controller by the instruction (contents of the instruction list programming).

Programs compiled using various input methods as shown in the following figure can be converted and then displayed and edited.

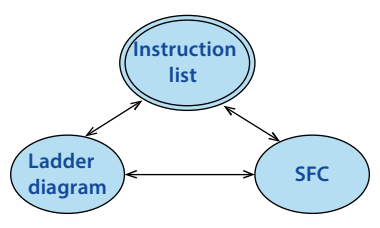

# **1.2 Action and Overview of Soft Components**

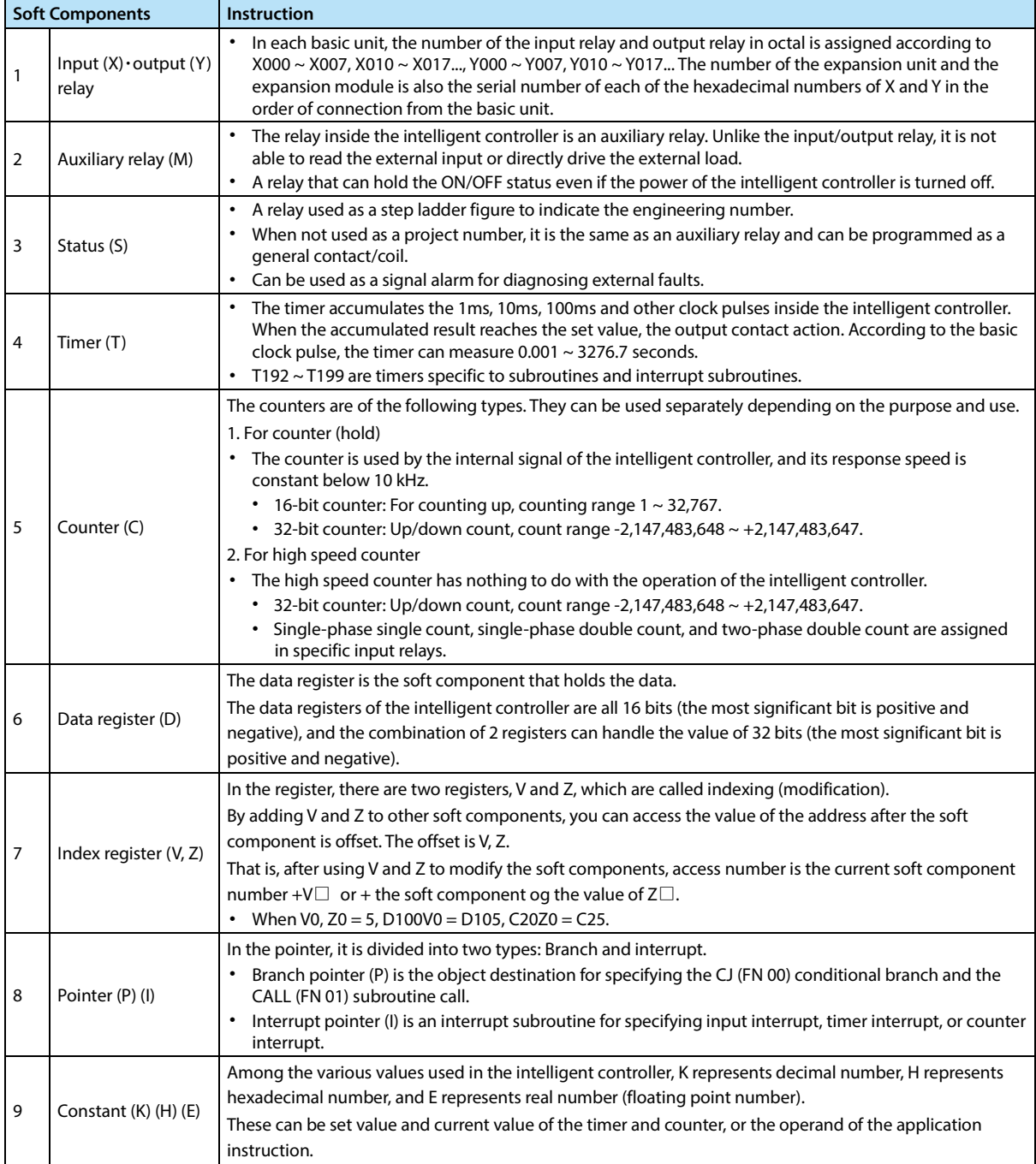

## **1.3 Memory Operation and Outage Maintenance**

The operation of the data memory, bit soft components memory and in-program memory of the HC10 intelligent controller is shown in the following table.

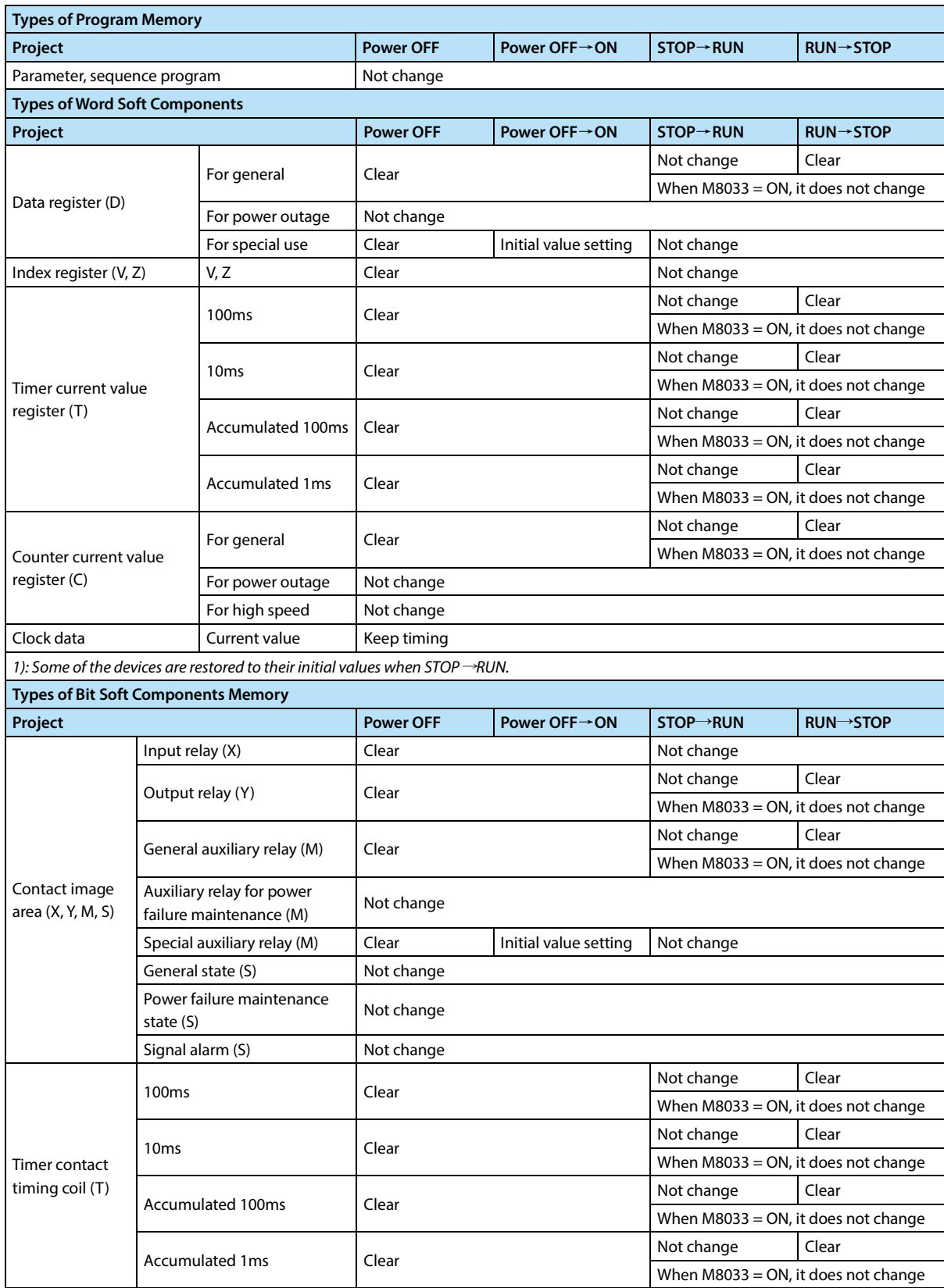

**Chapter 1 Outline HC10 Intelligent Controller**

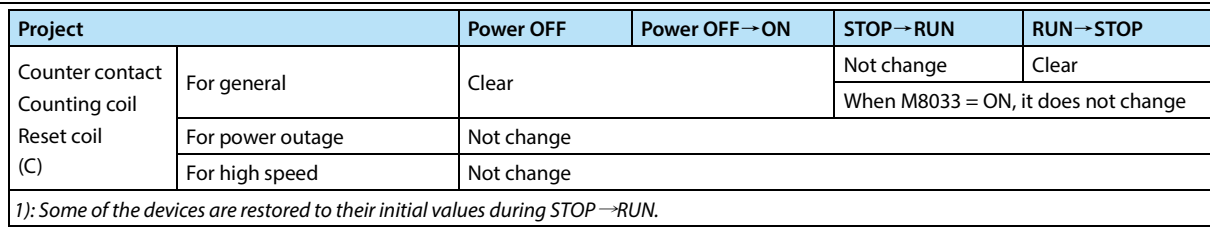

## **1.4 Data Types**

In HC10 intelligent controller, depending on the different usage and purpose, there are six values available. The effects and functions are as follows.

### **1. DEC: DECIMAL NUMBER**

Set value of timer and counter (K constant).

Auxiliary relay (M), timer (T), counter (C), status, etc. (soft component number).

The numerical value in the operand of the application instruction and the specification of the instruction action (K constant).

#### **2. HEX: HEXADECIMAL NUMBER**

The numerical value in the operand of the application instruction and the specification of the instruction action (H constant).

#### **3. BIN: BINARY NUMBER**

The numerical designation of the timer, counter or data register is performed according to decimal and hexadecimal numbers, but within the intelligent controller, these values are processed in binary numbers.

In addition, when monitoring these soft components on the peripheral device, it will be automatically converted to decimal number and displayed, or it can be switched to hexadecimal.

Inside the intelligent controller, the negative number is represented by the complement code. For details, please refer to the description of the NEG (FN 29) instruction.

#### **4. OCT: OCTAL NUMBER**

In HC10 intelligent controller, the soft component numbers of the input relay and output relay are all assigned in octal number.

Since [8, 9] does not exist in the octal number, press [0 ~ 7, 10 ~ 17 ... 70 ~ 77, 100 ~ 107] ascending order.

#### **5. BCD: BINARY CODE DECIMAL**

Use a 4-bit binary number to represent the 10 digits from 0 to 9 in a 1-digit decimal number.

Suitable for BCD output type digital switch and seven-segment display control.

#### **6. Real Numbers (Floating Point Data)**

HC10 intelligent controller has a floating-point arithmetic function that can perform high-precision operations.

Use binary floating point numbers (real numbers) for floating point operations and use decimal floating point numbers (real numbers) for monitoring.

# **Chapter 2 Use and Function of Soft Components**

In this chapter, the use and function of the various soft components used in the intelligent controller and built-in input and output relays, auxiliary relays, status, counters, data registers, etc. are explained.

## **2.1 Soft Component Number Lists**

The number of soft components is shown in the table below.

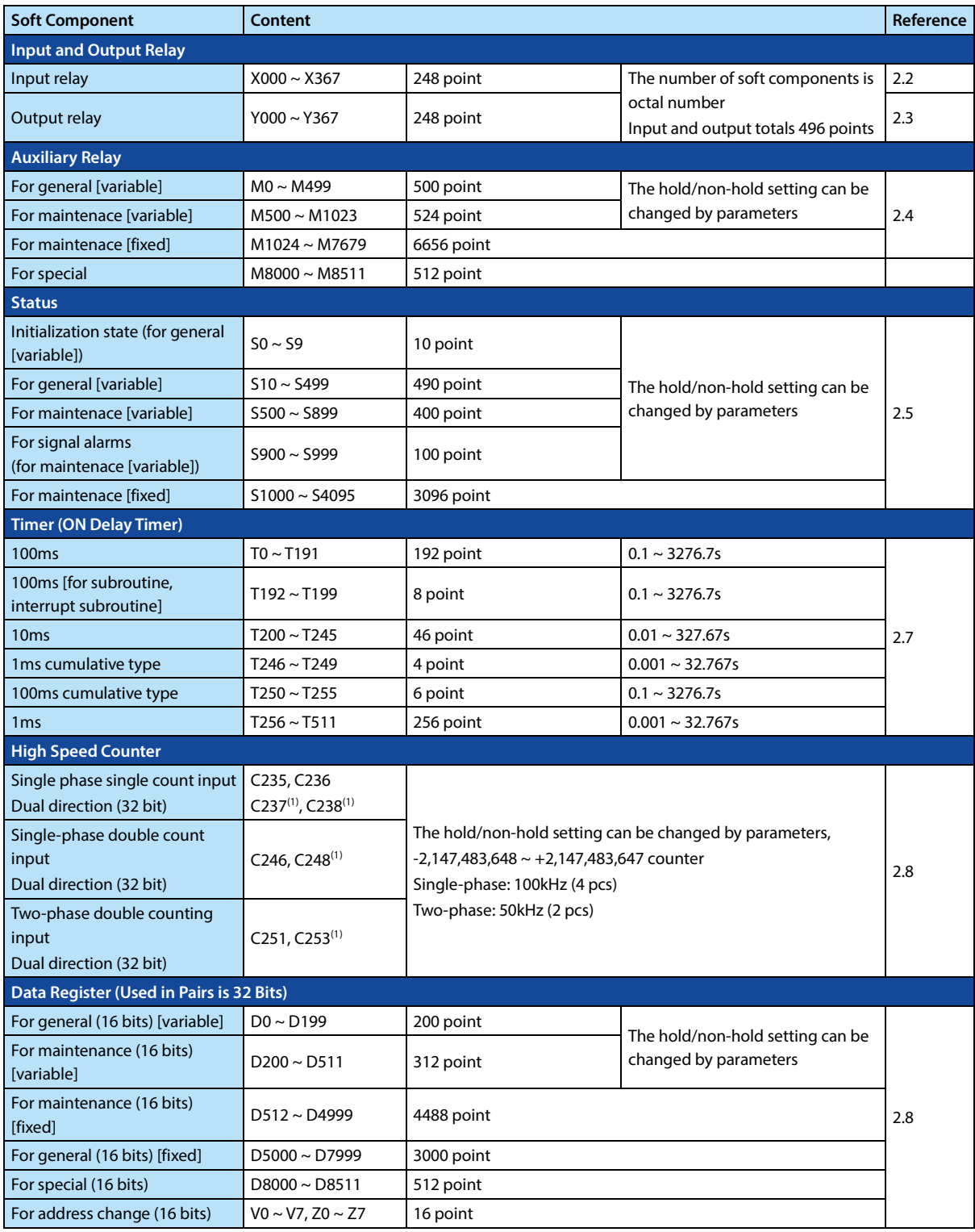

#### **Chapter 2 Use and Function of Soft Components HC10 Intelligent Controller**

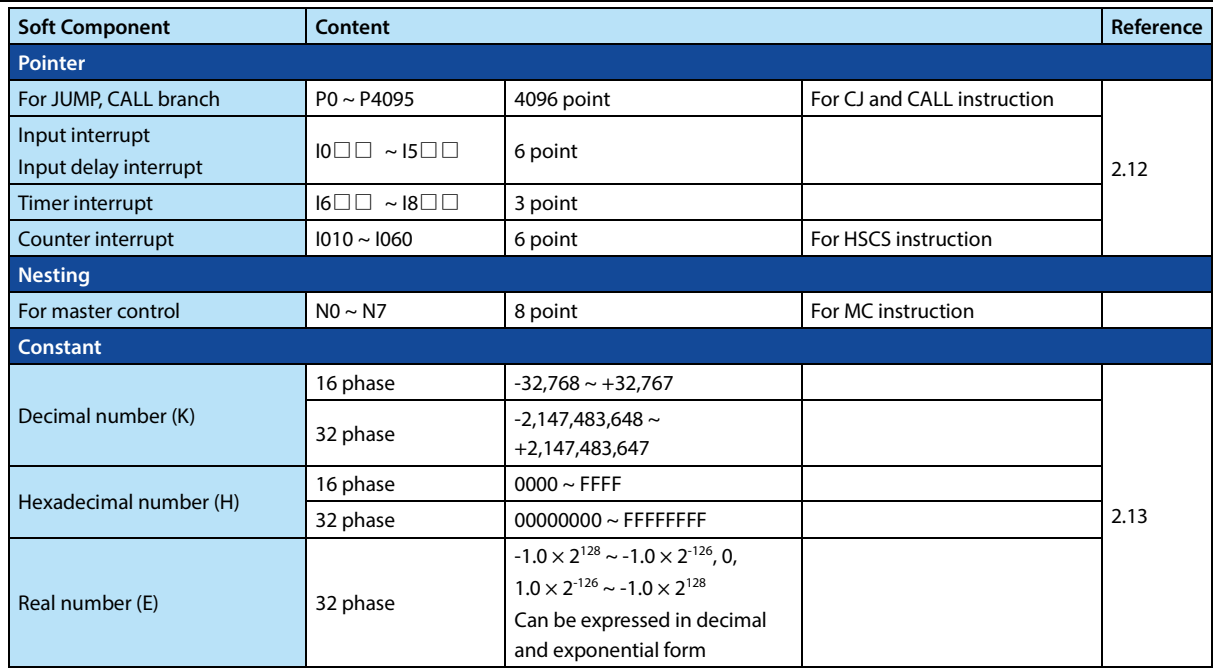

## **2.2 Input Relay [X]**

The component representing the external input signal state of the intelligent controller detects the external signal state through the X port. 0 means the external signal is open, 1 means the external signal is closed. The state of the input relay cannot be modified by the program command method, and the contact signal (normally open type, normally closed type) can be used indefinitely in the user program.

The relay signals are identified by X0, X1... X7, X10, X11 and other symbols, and the serial numbers are numbered in octal. The controller's counter signal, external interrupt signal, pulse capture and other functions are input through  $X0 \sim X7$ ports.

## **2.3 Output Relay [Y]**

The soft component directly connected to the hardware port of the external user control device is logically corresponding to the physical output port of the intelligent controller. The intelligent controller transmits the component status of the Y relay to the smart each time the user program is scanned. On the hardware port of the controller, 0 means the output port is open; 1 means the output port is closed.

Y relay numbers are identified by symbols such as Y0, Y1... Y7, Y10, Y11, ... etc. The serial numbers are numbered in octal. Y relay components can be used indefinitely in the user program.

Y0 ~ Y3 can set high-speed pulse output function.

## **2.4 Auxiliary Relay [M]**

The intermediate variables in the execution of the user program, like the auxiliary relays in the actual electronic control system, are used for the transmission of status information.

It is also possible to use a plurality of M variables as word variables, and the M variables are not directly related to the external port, but may be copied to M by a program statement, or may be associated with the outside world by copying M to Y, a M variable can be used indefinitely.

The auxiliary relay M is identified by symbols such as M0, M... M8511, and the serial number is numbered in decimal. The variable above M8000 is a system-specific variable for the interaction between the intelligent controller user program and the system state; Some M variables also have power-down save feature.

There are a large number of special auxiliary relays in the intelligent controller (see Chapter 10 Special Component Description). These special auxiliary relays have their own specific functions and can be divided into the following two categories:

• The contact-utilized special auxiliary relay automatically drives the coil for the intelligent controller system. The user program can only be read and used, such as:

M8000: Run monitor (running during operation), often used before instructions that require a drive signal. M8002: Initial pulse (only momentarily turned on at the beginning of the run), often used to execute an initialization command only once.

M8012: 100ms clock pulse, used to generate a fixed interval flip signal.

- Coil-driven special auxiliary relay, which is used to drive the coil for the user program to control the working status and execution mode of the intelligent controller, such as:
	- M8033: Keep output when stopped.
	- M8034: Output is completely banned.
- M8039: Constant scanning.

Please note that there are two cases where the driver is valid and the END instruction is valid. The user cannot use special auxiliary relays that have not been defined yet.

## **2.5 Status Relay [S]**

The state S variable is identified by symbols such as S0, S1... S4095, and the serial number is numbered in decimal. The partial S variable has a power-down save function.

The status relay S is used for the design and execution processing of the step program. The STL step instruction is used to control the shift of the step state S, which simplifies the programming design. If the STL programming method is not used, S can be regarded as an ordinary bit element.

In addition, S900 ~ S999 is the status of the signal alarm, and can also be used as an output for diagnosing external faults.

For example, the external fault diagnosis loop shown in the figure below is created. After monitoring the contents of the special data register D8049, the Min. number of the operating states in S900 ~ S999 is displayed.

When multiple faults occur, the next fault number can be known by eliminating the lowest numbered fault.

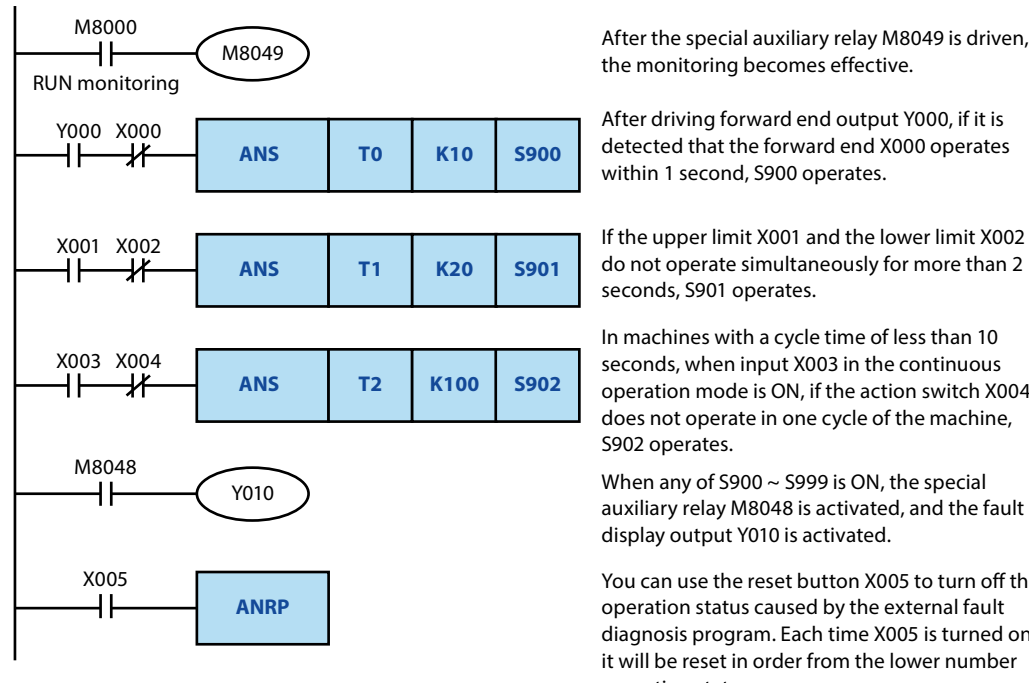

After the special auxiliary relay M8049 is driven, the monitoring becomes effective.

After driving forward end output Y000, if it is detected that the forward end X000 operates within 1 second, S900 operates.

do not operate simultaneously for more than 2 seconds, S901 operates.

In machines with a cycle time of less than 10 seconds, when input X003 in the continuous operation mode is ON, if the action switch X004 does not operate in one cycle of the machine, S902 operates.

When any of S900 ~ S999 is ON, the special auxiliary relay M8048 is activated, and the fault display output Y010 is activated.

You can use the reset button X005 to turn off the operation status caused by the external fault diagnosis program. Each time X005 is turned on, it will be reset in order from the lower number operation status.

When the special auxiliary relay M8049 is not driven, the power failure hold (hold) state is the same as the normal state and can be used in the sequence program.

## **2.6 Bit Soft Components Number Specification [Kn**□□**]**

X, Y, M, and S are bit soft components and can be processed by using KnXm, KnYm, KnMm, and KnSm.

- N refers to the number of bits, one N is 4 bits. Kn $\square \square$  can be expressed in single words (n = 1 ~ 4) and double words  $(n = 1 \sim 8)$ .
- M refers to the starting code of the bit software (X, Y, M, S).

For example, K2M0, refers to the 8-bit data of the combination of M0 ~ M7.

After transferring 16-bit data to K1M0 to K3M0, the upper part of the data length is not transmitted. The case of 32-bit data is the same.

In the 16-bit (or 32-bit) operation, when the bit number of K1 ~ K3 (or K ~ K7) is specified for the bit soft components, the **D0** insufficient high bit is always regarded as 0, so the positive number is always processed, as shown in the right figure.

The number of the specified bit soft components can be arbitrary as long as there is no special restriction, but it is recommended to set the lowest bit number to 0 in the case of X, Y (specify X000, X010, X020...Y000, Y010, Y020...etc.).

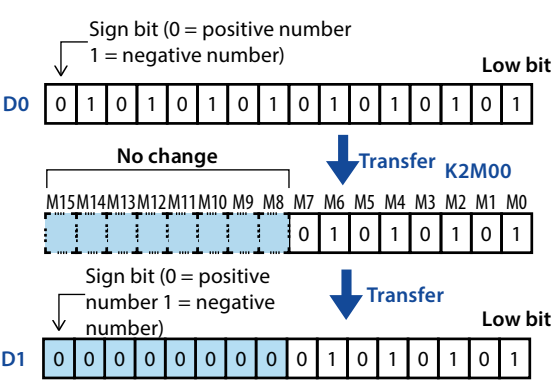

In the case of M, S, the most ideal is a multiple of 8, but in order to avoid confusion, it is recommended to set it to M0, M10, M20, etc.

## **2.7 Timer [T]**

Used to complete the timing function. Each timer contains coils, contacts, and count registers.

- When the timer coil is "powered" (power flow is active), the timer starts counting. If the timer value reaches the preset time value, its contact action, a contact (NO contact) is closed, b contact (NC contact) disconnected.
- If the coil is "de-energized" (the flow is invalid), the contact of the timer returns to the initial state and the timer value is automatically cleared.
- Some timers also have a cumulative feature. When the condition is broken (the flow can be invalid), the timer maintains the current state and needs to be reset with the RST instruction.

The timer T is identified by symbols such as T0, T1 ... T511, and the serial number is numbered in decimal. The timer has different timing steps, such as 1ms, 10ms, 100ms, etc., and some have power-down retention characteristics.

- There is no timer number used as a timer, and it can also be used as a data register for value storage.
- The timer accumulates the 1ms, 10ms, 100ms and other clock pulses in the intelligent controller. When the timing reaches the set value, the output contacts can only be activated when the coil command or END command is executed.
- The constant (K) in the program memory is used as the set value, and can also be indirectly specified by the contents of the data register (D). Note that the content of D must be set before starting the timer. When the count starts, the data of D changes will only take effect the next time the timing is started.
- From the start of the coil driving the timer to the contact action of the timer, the possible timing length description: The longest case is (T+T0+a).

T is the set timing time; T0 is the program scan execution time; A is the timer's timing step. The shortest case is (T-a). If the timer's contact command is before the coil command, the longest timing length is (T+2T0).

- Using the b-contact of the timer, the output signal of the time-delayed, self-oscillating oscillation can be realized.
- The intelligent controller also provides special timer commands such as TTMR, STMR, etc. Please refer to the description of the corresponding instructions.

#### Examples:

The ordinary timer T200 is a counter with a step size of 10ms, and the actual action delay is 150  $\times$ 10ms = 1500ms, which is 1.50s. The action principle is shown in the figure on the right.

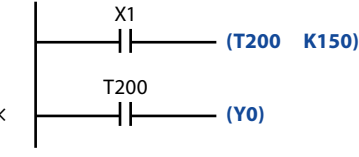

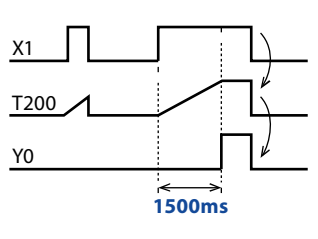

## **2.8 Counter [C]**

The counters are identified by C0, C1, ... C255, and are sequentially numbered in decimal numbers to complete the counting function. Each counter contains a coil, a contact, and a count data value register, each time the drive signal of the counter coil is turned from OFF to ON, the counter count value is increased or decreased by 1.

If the count value reaches the preset value, its contact action, a contact (NO contact) is closed, b contact (NC contact) is open; If the timing value is cleared, the output a contact is disconnected, b contact (NC contact) is closed.

Some counters have the characteristics of power-down maintenance, accumulation, etc., and maintain the value before power-off after power-on.

The counter can be divided into a 16-bit counter and a 32-bit counter according to the length of the count data register. The 32-bit counter can also be divided into an ordinary counter and a high-speed counter according to functions. The characteristics of the 16-bit counter and the 32-bit counter are as follows. Switching, and counting range, etc. are used separately.

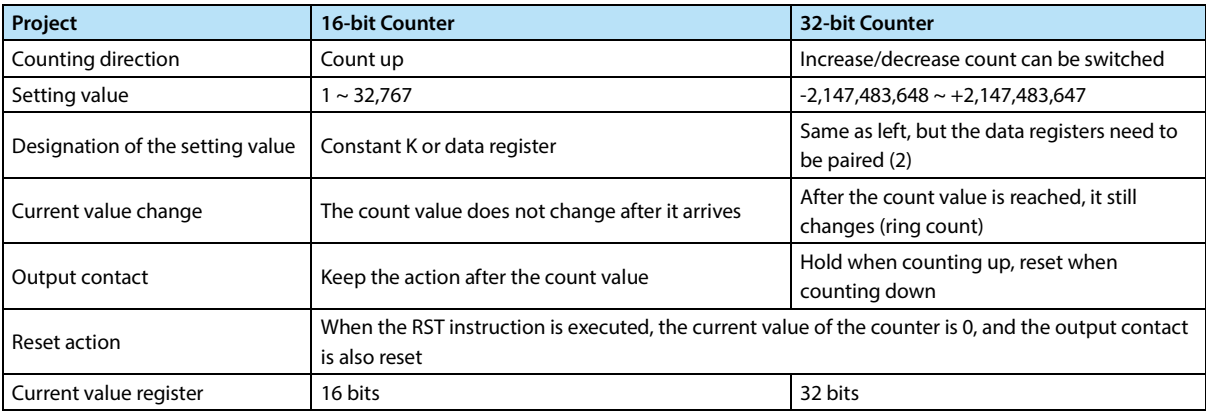

#### **16-bit Counter**

The setting value of the 16-bit binary increment counter is valid in the range of K1  $\sim$  K32, 767 (decimal constant). The operation of K0 is the same as K1, and the output contact operation is performed at the first counting. In the case of a general counter, if the power of the intelligent controller is turned off, the count value will be cleared; However, in the case of the power failure holding counter, the count value before the power failure will be maintained, and the power can continue to count up on the previous value after the power is turned on again.

#### **16-bit Counter Application Example**

By counting input X011, the current value of the counter will increase each time the C0 coil is driven, and the output contact will be actuated when the coil command is executed for the 10th time.

Thereafter, even if the count input X011 is active, the current value of the counter does not change.

• If input reset X010 is ON, when the RST instruction is executed, the current value of the counter becomes 0, and the output contact is also reset.

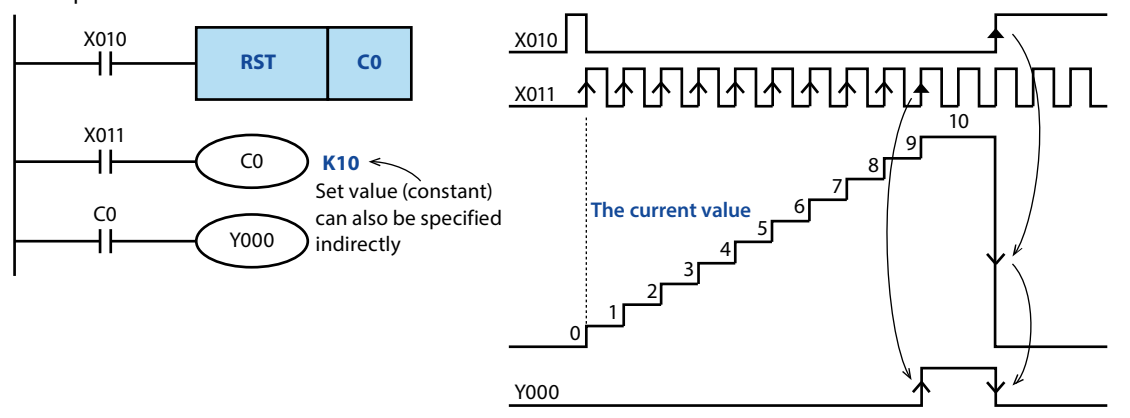

As the current value of the counter, in addition to the above-mentioned constant K, it can also be specified by the data register number.

#### **32-bit Up/Down Counter**

The setting value of the 32-bit binary increment/decrement counter is valid in the range of -2,147,483,648  $\sim$ 

+2,147,483,647 (decimal constant). The direction of up/down counting can be specified using the auxiliary relays M8200 to M8234.

• For C□□□, driving M8□□□ (ON) is the down counter, and not driving (OFF) is the up counter.

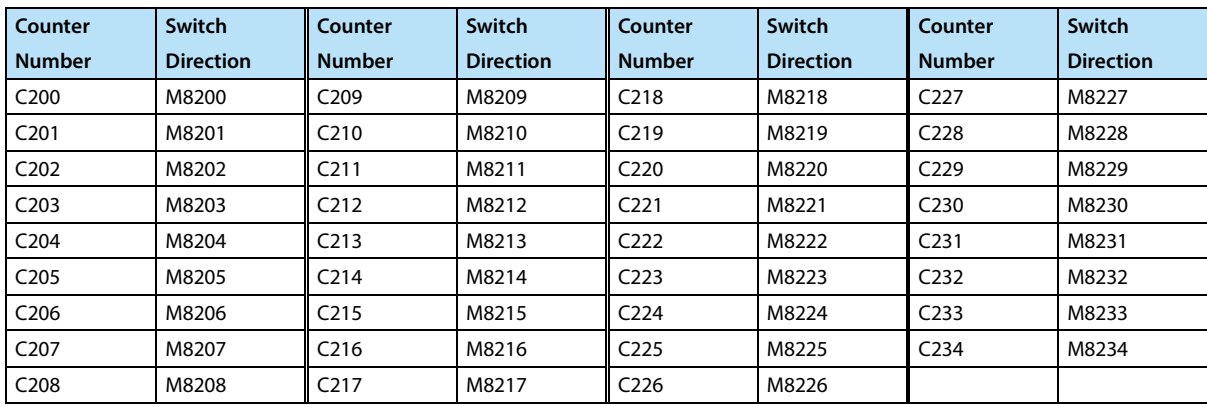

According to the constant K or the content of the data register D, the setting value can use positive and negative values.

#### **32-bit Calculator Example**

When using the count input X014 to drive the C200 coil, it can count up or down.

When the current value of the counter is increased from "-6" to "-5", the output contact is reset when it is reduced from "-5" to "-6".

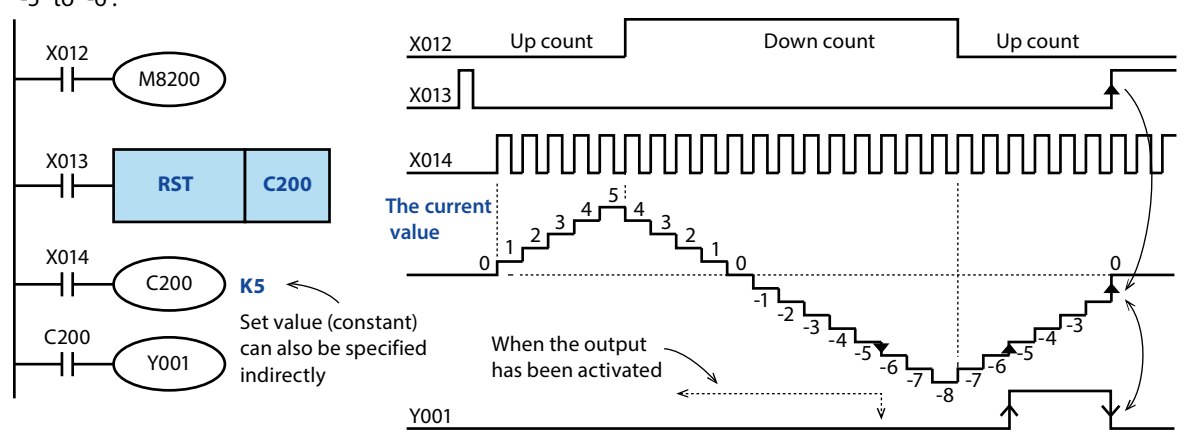

- The increase or decrease of the current value is independent of the action of the output contact. If it is incremented from 2,147,483,647, it becomes -2,147,483,648. Similarly, if it starts counting down from -2,147,483,648, it becomes 2,147,483,647 (the action like this is called ring count).
- If the reset input X013 is ON, the RST instruction is executed, and the current value of the counter becomes 0, and the output contact is also reset.
- In the case of power failure maintenance, the current value of the counter and the action and reset state of the output contact will be maintained by power failure.
- A 32-bit counter can also be used as a 32-bit data register. However, a 32-bit counter cannot be a target soft component in a 16-bit application instruction.
- When a data exceeding the set value is written to the current value register using the DMOV instruction, etc., when there is a next count input, the counter continues to count and the contact does not change.

#### **High Speed Counter**

The high-speed counter 32-bit counter number C246 ~ C250 is a high-speed counter, the high-speed counter is used to measure the special counter corresponding to the high-speed pulse signal received by the X terminal, independent of the scan cycle.

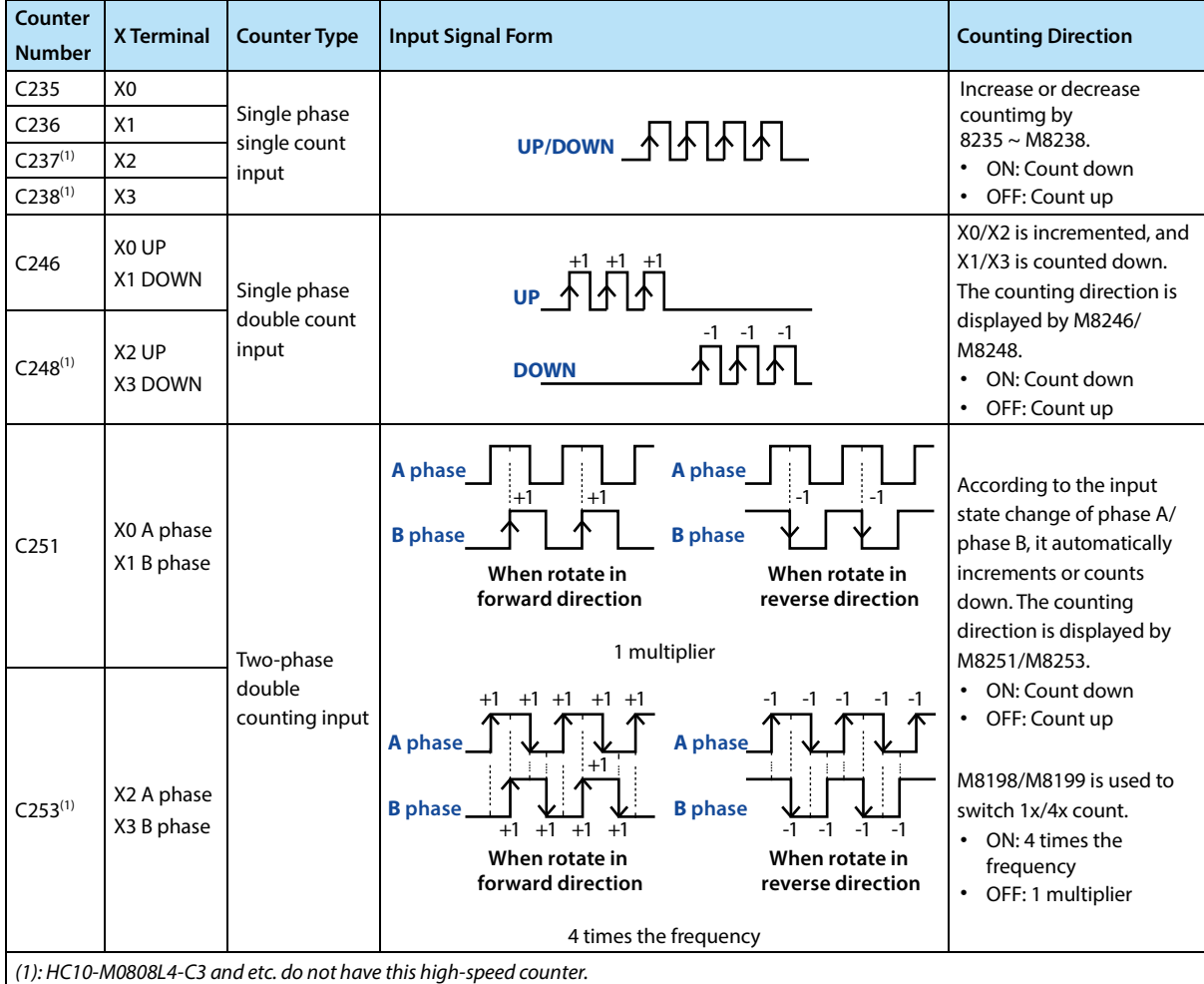

The high-speed counters supported by HC10 are shown in the following table.

The high-speed counters supported by HC10-M0808R-C3-AB are shown in the following table.

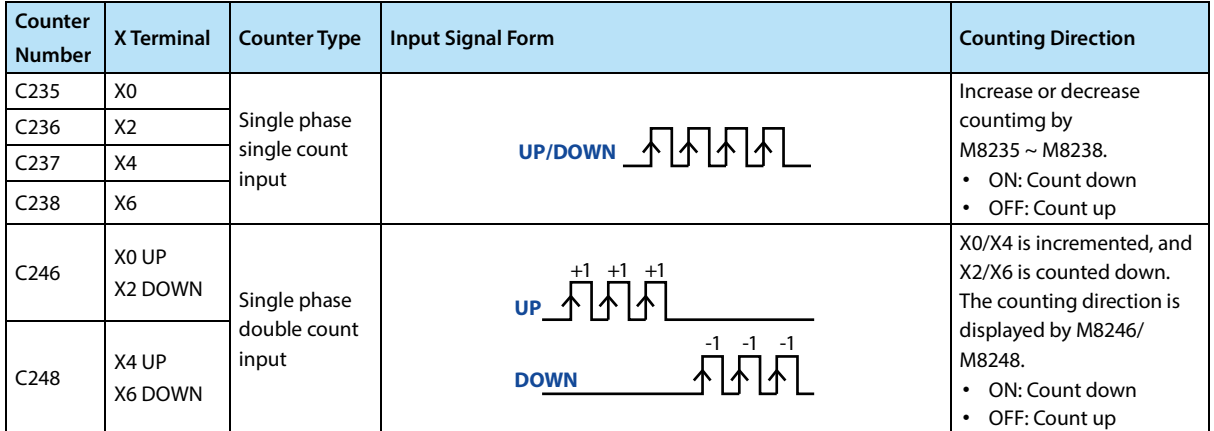

**HC10 Intelligent Controller Chapter 2 Use and Function of Soft Components**

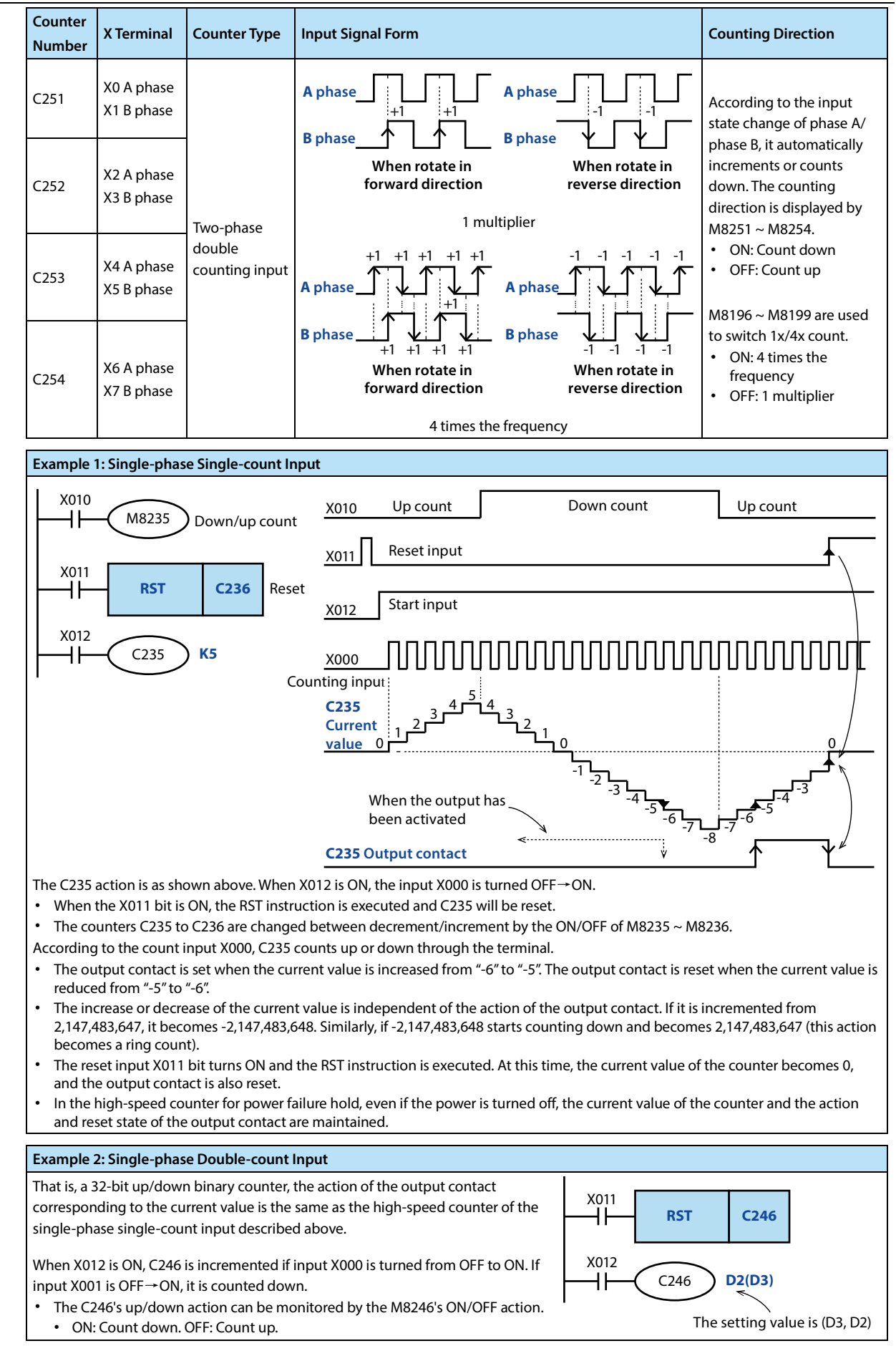

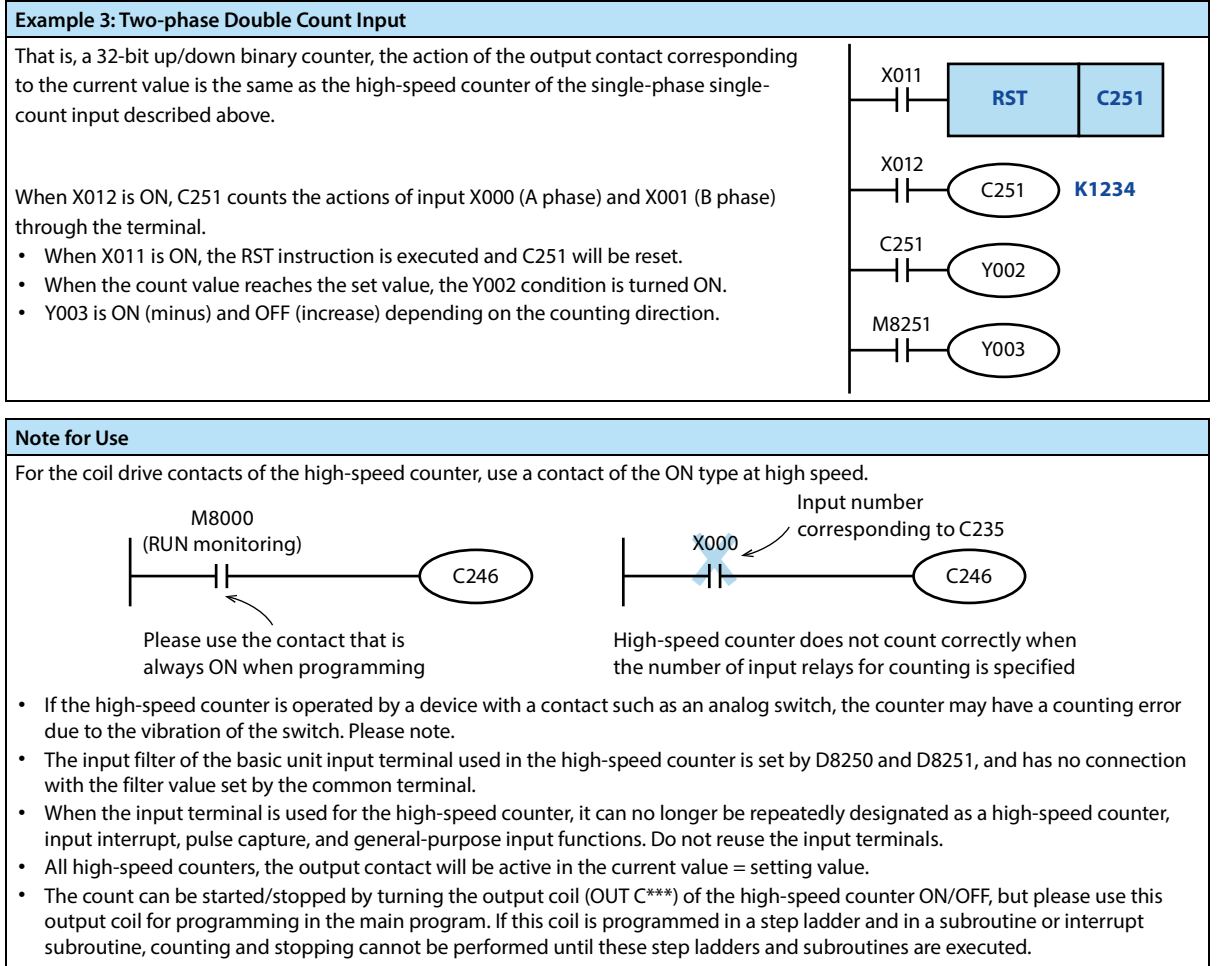

• When the high-speed counter is reset using the RST instruction, the high-speed counter cannot be counted until the drive of the RST instruction is turned OFF.

## **2.9 Data Register [D]**

The data register is a soft component for storing numerical data, all of which are 16-bit data (the most significant bit is a positive or negative sign). By combining two data registers, 32-bit (the most significant sign) can be saved.

Data registers can be divided into general use, maintenance use and special use, in which D0 ~ D511 can change the

scope of general use and maintenance use by setting parameters.

#### **For General Use**

When data is successfully written to the data register, the data in this register will remain unchanged as long as it is not rewritten.

When the intelligent controller changes from RUN to STOP or change from STOP to RUN, all data will be cleared.

#### **For Maintenance Use**

The data register of the power failure maintanence area still keeps the data unchanged after the intelligent controller changes from RUN to STOP or power failure.

When using the dedicated data register for power failure as general use, use the RST or ZRST instruction to set the reset ladder in the beginning of the program.

#### **For Special Use**

Special registers are used to write data for a specific purpose, or data has been written to a specific content by the system.

The data in some special registers is initialized when the smart controller is powered up.

For the number and purpose of special registers, please refer to the list of special soft components.

## **2.10 Bit Designation of Word Soft Components [D.b]**

D (Data Register) can operate bit by bit in the way of D.b and use it as bit data.

When specifying the bit of word soft component, set it with the word soft component number and bit number.

- Word soft component: Data register or special register. Bit number:  $0 \sim F$  (hexadecimal).
- For example: D0.0 indicates the bit data of data register D0 numbered 0, and D0.F indicates the bit data of data register D0 numbered F.

Index modification cannot be performed in the soft component number and bit number.

## **2.11 Index Register [V, Z]**

The index register is a special register that can change the number and value of the soft component in the program by using a combination of other soft component numbers and values in the operand of the application instruction, in addition to the same method as the data register.

The index registers [V, Z] are numbered V0  $\sim$  V7, and Z0  $\sim$  Z7 have 16 16-bit registers.

The soft components that can be modified, the extremely modified content is as follows.

#### **Decimal Soft Component • Value: M, S, T, C, D, R, KnM, KnS, P, K**

For example, when V0 = K5, when D20V0 is executed, the execution number of the soft component number D25 (D20+5) is executed.

In addition, the constant can be modified. When K30V0 is specified, the executed instruction is the decimal value K35  $(30+5)$ .

#### **Octal Number Soft Component: X, Y, KnX, KnY**

For example, Z1 = K8, when X0Z1 is executed, the execution number of the soft component number is X10 (X0+8: octal addition). When the soft component with the soft component number is octal is indexed, the content of Z and Z will be converted into octal numbers and then added.

Therefore, assuming Z1 = K10 and X0Z1 is designated as X12, be sure to note that this is not X10.

#### **Hexadecimal Value: H**

For example, V5 = K30, when the constant H30V5 is specified, it is regarded as H4E (30H+K30).

In addition, V5 = H30, when the constant H30V5 is specified, it isregarded as H60 (30H+30H).

## **2.12 Pointer [P], [I]**

The numbers of pointers (P) and (I) are shown in the table below (numbers are assigned in decimal numbers).

In addition, when using the input interrupt pointer, the input number assigned to the pointer cannot use the same input range [high-speed counter].

Interrupt pointer is used with application instruction IRET (FN 03) interrupt return, EI (FN 04) allow interrupt, and DI (FN 05) prohibit interrupt.

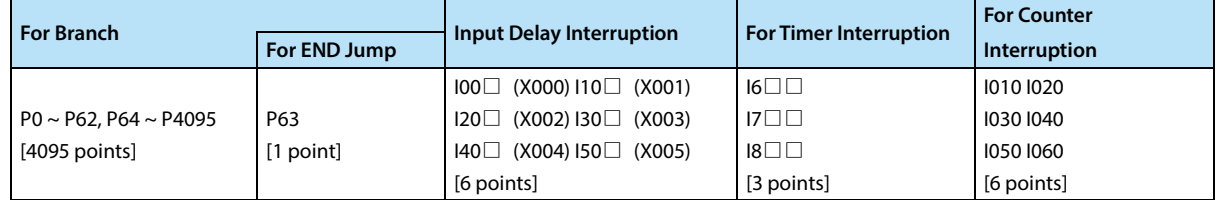

#### **Branch Pointer: 4096**

The functions and actions of the branch pointer are shown below.

## **CJ conditional jump**

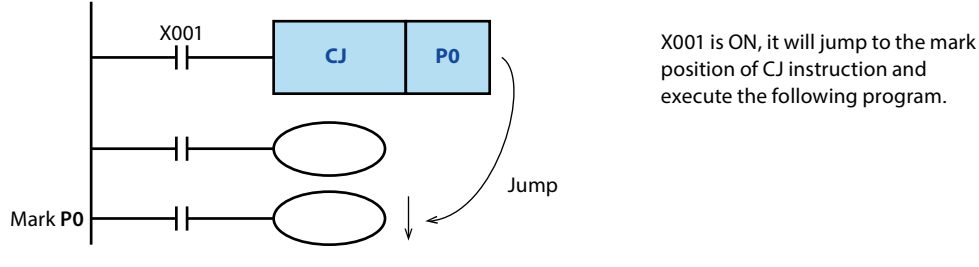

position of CJ instruction and execute the following program.

#### **CALL subroutine call**

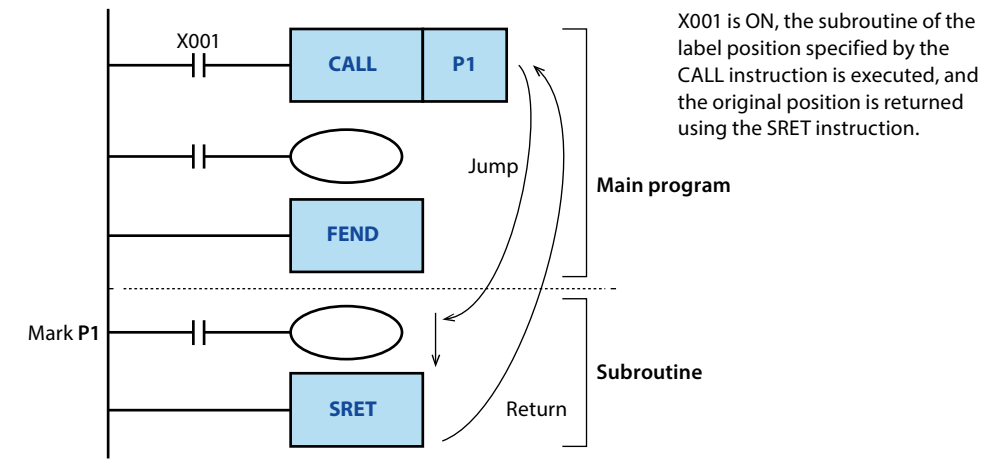

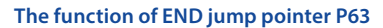

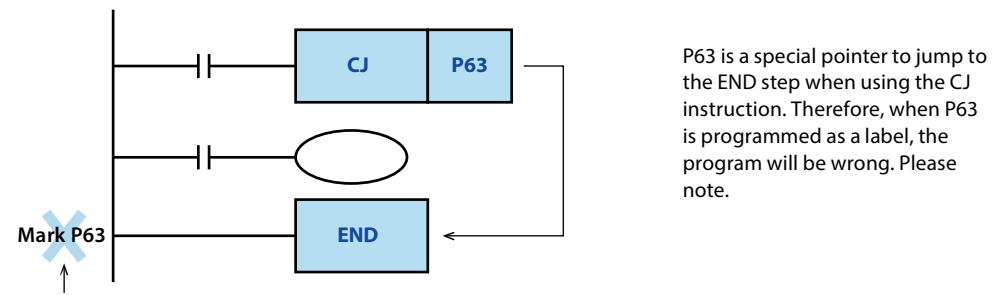

#### **Cannot be programmed**

In addition, these pointers are used in combination with application instructions, so please refer to the instructions for detailed instructions.

#### **Input Interrupt (Delayed Interrupt) with Pointer: 6 Points**

The input signal from a specific input number can be received without being affected by the intelligent controller's

calculation cycle. The input signal is triggered to execute the interrupt subroutine.

Since the input interrupt can process signals shorter than the calculation cycle, it can be used as a priority processing or

short-time pulse processing control in the sequence control process.

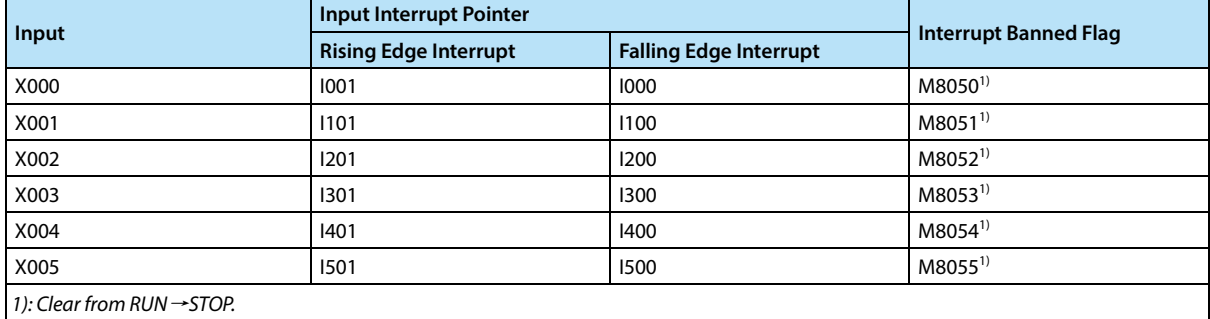

#### **Note:**

*Input X000 ~ X005 for high speed counter, input interrupt, pulse capture and general purpose input. Therefore, do not reuse the input terminals.*

#### **For Example**

When using the input interrupt pointer [I001], since X000 is occupied, [C235, C246, C251], [input interrupt pointer I000], and [pulse capture contact M8170] cannot be used.

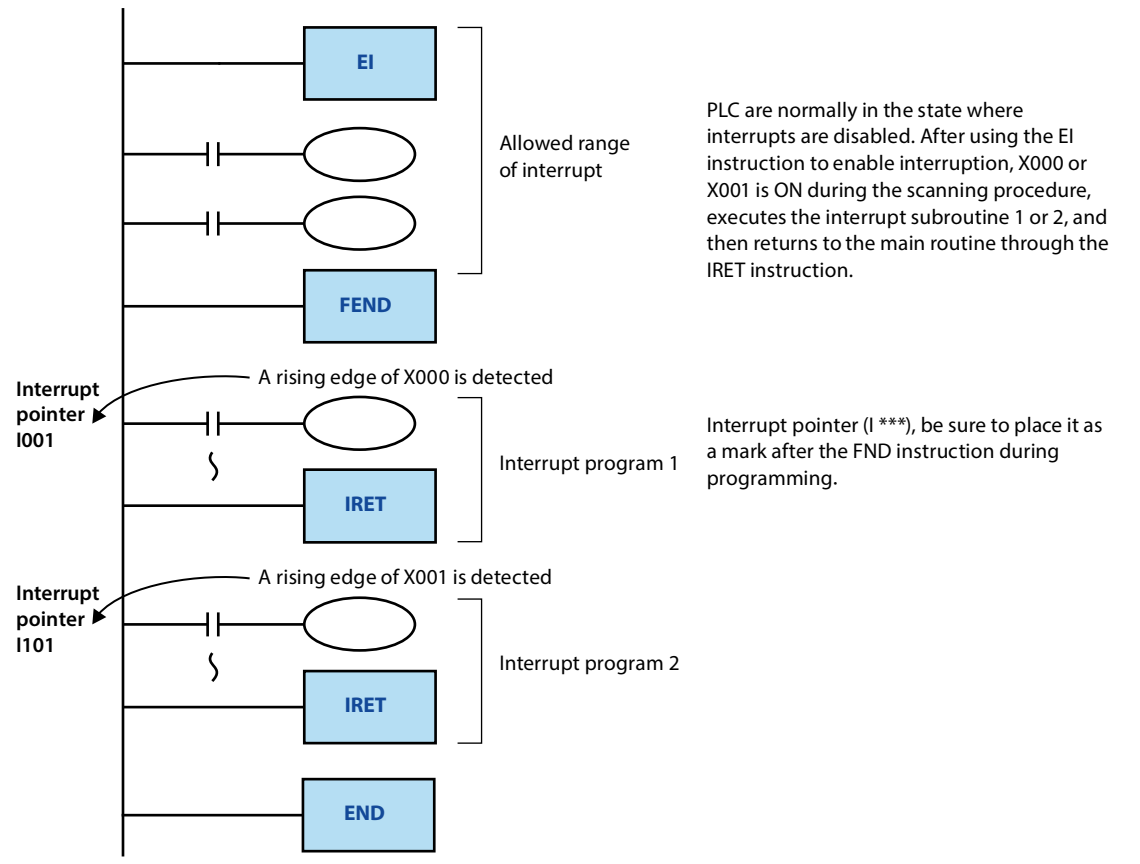

#### **Timer Interrupt Pointer: 3 Points**

The interrupt subroutine is executed every specified interrupt cycle time (1 to 99ms). It is used in the control that requires

cyclic interrupt processing outside the calculation cycle of the intelligent controller.

| <b>Input Number</b>                    | Interrupt Period (ms)                                                                                           | Interrupt Banned Flag |
|----------------------------------------|----------------------------------------------------------------------------------------------------|-----------------------|
| $IG \Box \Box$                         | In the pointer name $\Box$ , enter an integer from 10 to 99.<br>Such as: I610 = customizer interrupt every 10ms | $M8056^{1}$           |
| $17 \square \square$                   |                                                                                                    | $M8057^{1}$           |
| $ 8\square$                            |                                                                                                    | $M8058^{1}$           |
| 1): Clear from RUN $\rightarrow$ STOP. |                                                                                                    |                       |

#### **For Example**

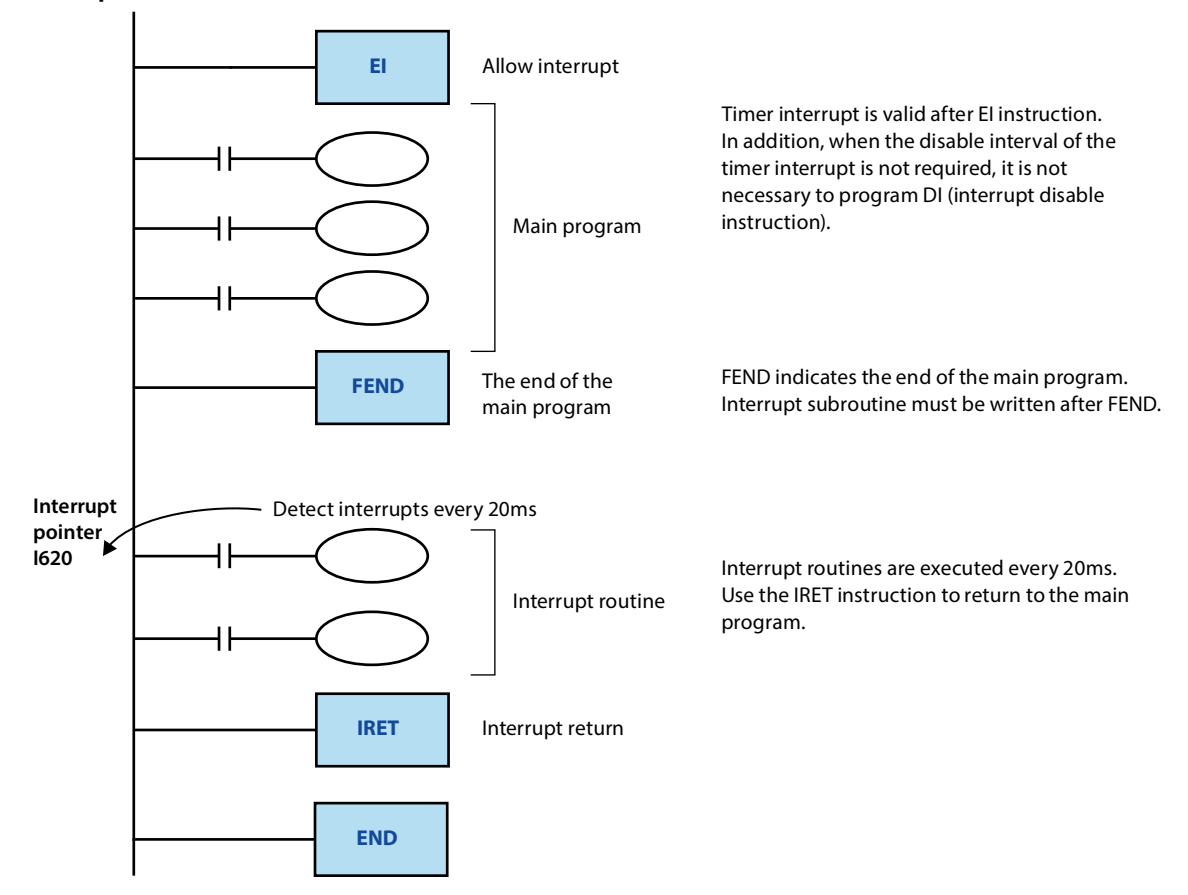

#### **Counter Interrupt Pointer: 6 Points**

The interrupt subroutine is executed according to the comparison result of the high-speed counter with the compare set instruction (DHSCS instruction).

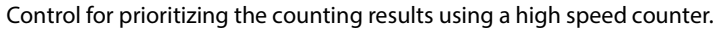

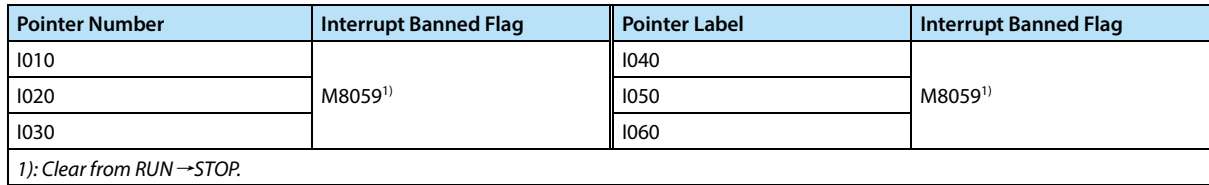

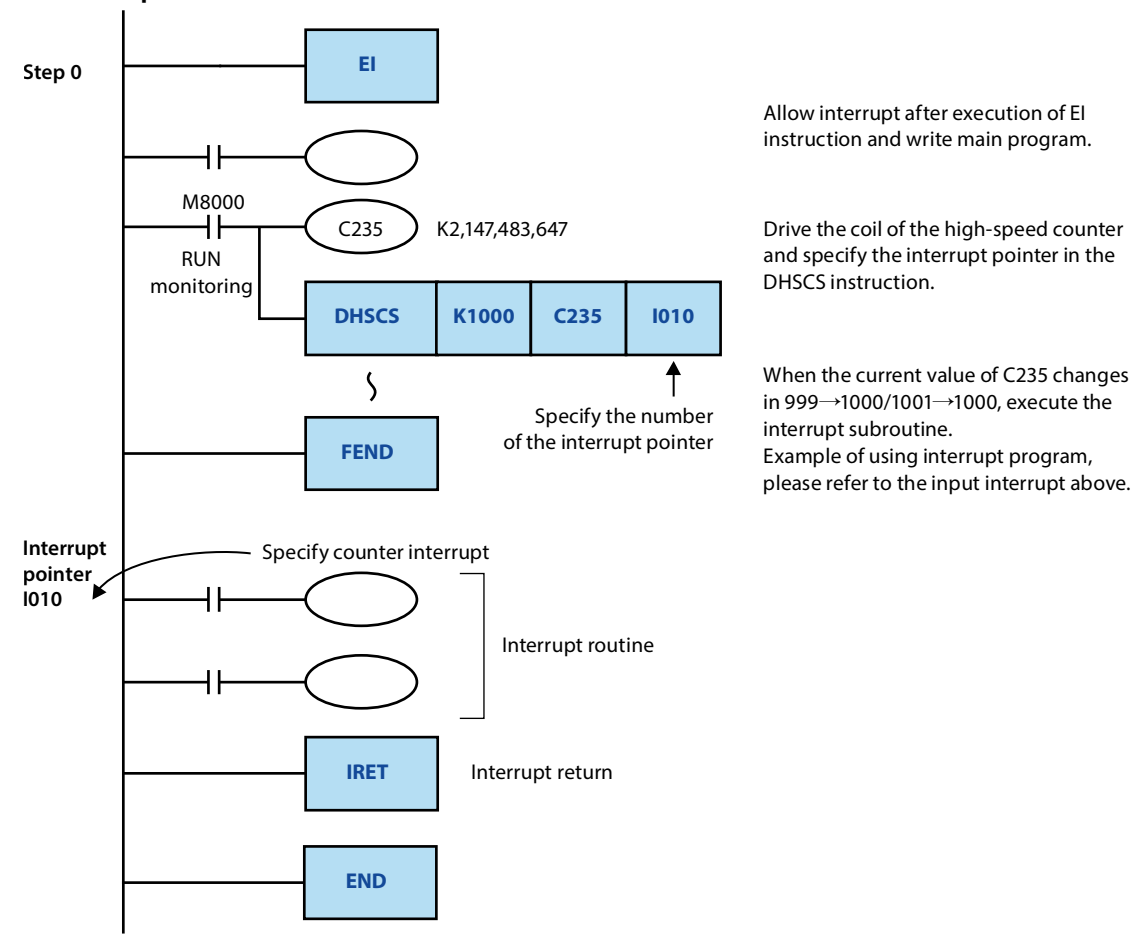

#### **For Example**

## **2.13 Constant**

#### **Constant K (Decimal)**

[K] indicate the sign of the decimal integer, which is mainly used to specify the setting value of the timer and counter, or the value in the operand of the application instruction (example: K1234).

The specified range of the decimal constant is as follows.

- When using word data (16 bits): K-32768 ~ K32,767
- When using double word data (32 bits): K-2,147,483,648 ~ K2,147,483,647

#### **Constant H (Hexadecimal)**

[H] represent the sign of the hexadecimal number. It is mainly used to specify the value of the operand of the application instruction (example: H1234).

Moreover, when each digit is used in the range of 0 to 9, the status (1 or 0) of each bit is the same as the BCD code, so BCD data can be specified (for example, when H1234 specifies data in BCD, please use 0 to 9. specify the number of digits in the range of hexadecimal numbers).

The setting range of the hexadecimal constant is as follows.

- When using word data (16 bits): H0000  $\sim$  HFFFF (H0000  $\sim$  H9999 for BCD data)
- When using double word data (32 bits): H00000000 ~ HFFFFFFFF (H0 ~ H99, 999, 999 for BCD data)

#### **Constant E (Real Number)**

[E] represent the sign of the real number (floating point data), mainly used to specify the value of the operand of the application instruction (eg: E1.234 or E1.234 + 3).

The specified range of real numbers is -1.0  $\times$  2<sup>128</sup> ~ -1.0  $\times$  2<sup>-126</sup>, 0, 1.0  $\times$  2<sup>-126</sup> ~ 1.0  $\times$  2<sup>128</sup>.

In the sequence program, the real number can specify "normal representation" and "exponential representation".

- Normal means that the set value is specified. For example, 10.2345 is specified as E10.2345.
- Index means that the set value is specified by (num)  $\times$  10<sup>n</sup>. For example, 1234 is specified by E1.234 + 3. [+3] of [E1.234  $+$  3] indicates the n-th power of 10 ( $+$ 3 is 10<sup>3</sup>).

# **Chapter 3 Basic Sequence Instructions**

## **3.1 Basic Instructions**

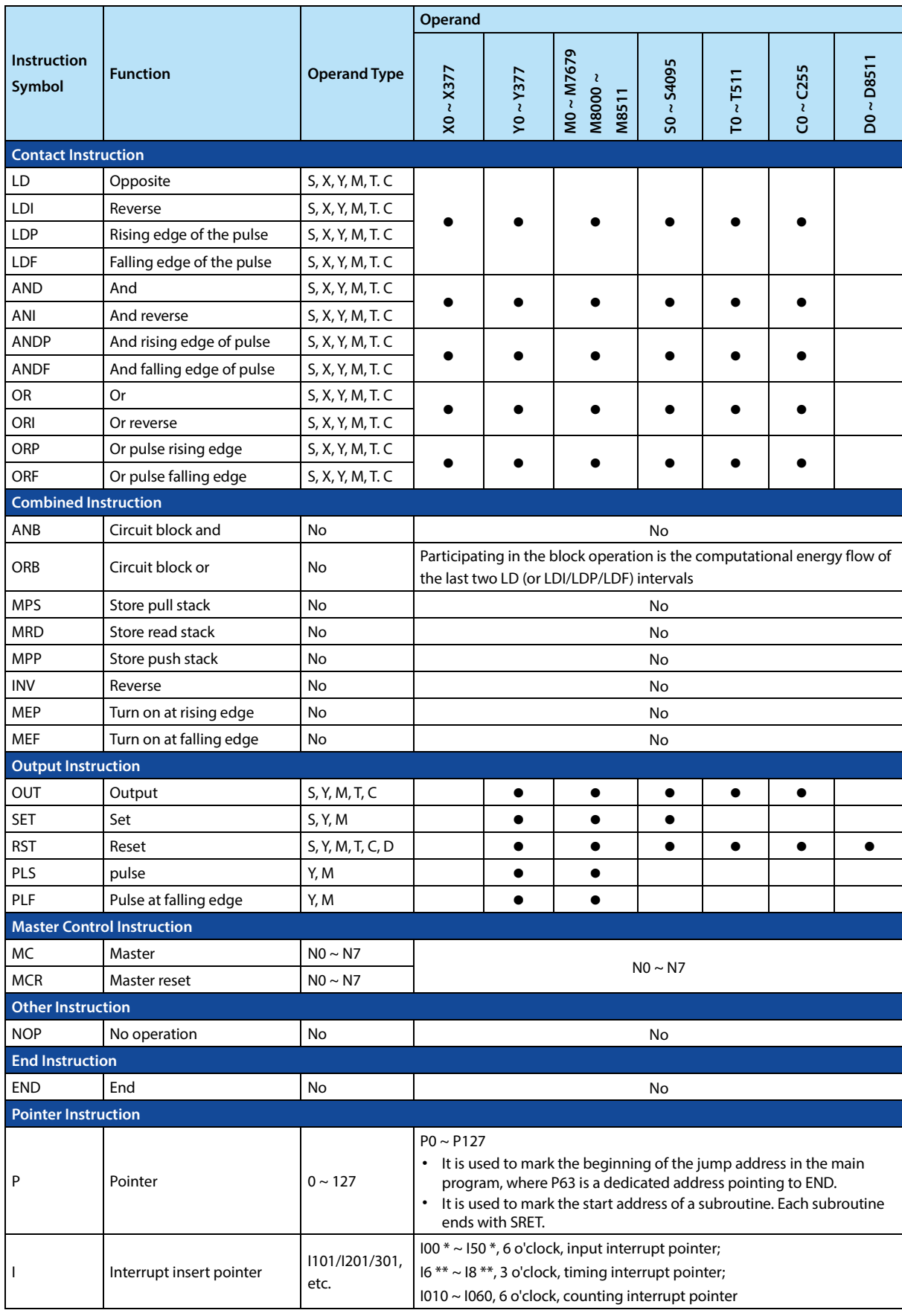
# **3.1.1 LD, LDI Instruction**

#### **Outline**

The LD and LDI instructions are the contacts connected to the bus. After being combined with the ANB instructions described later, they can also be used at the branch starting point.

#### **Function and Action Description**

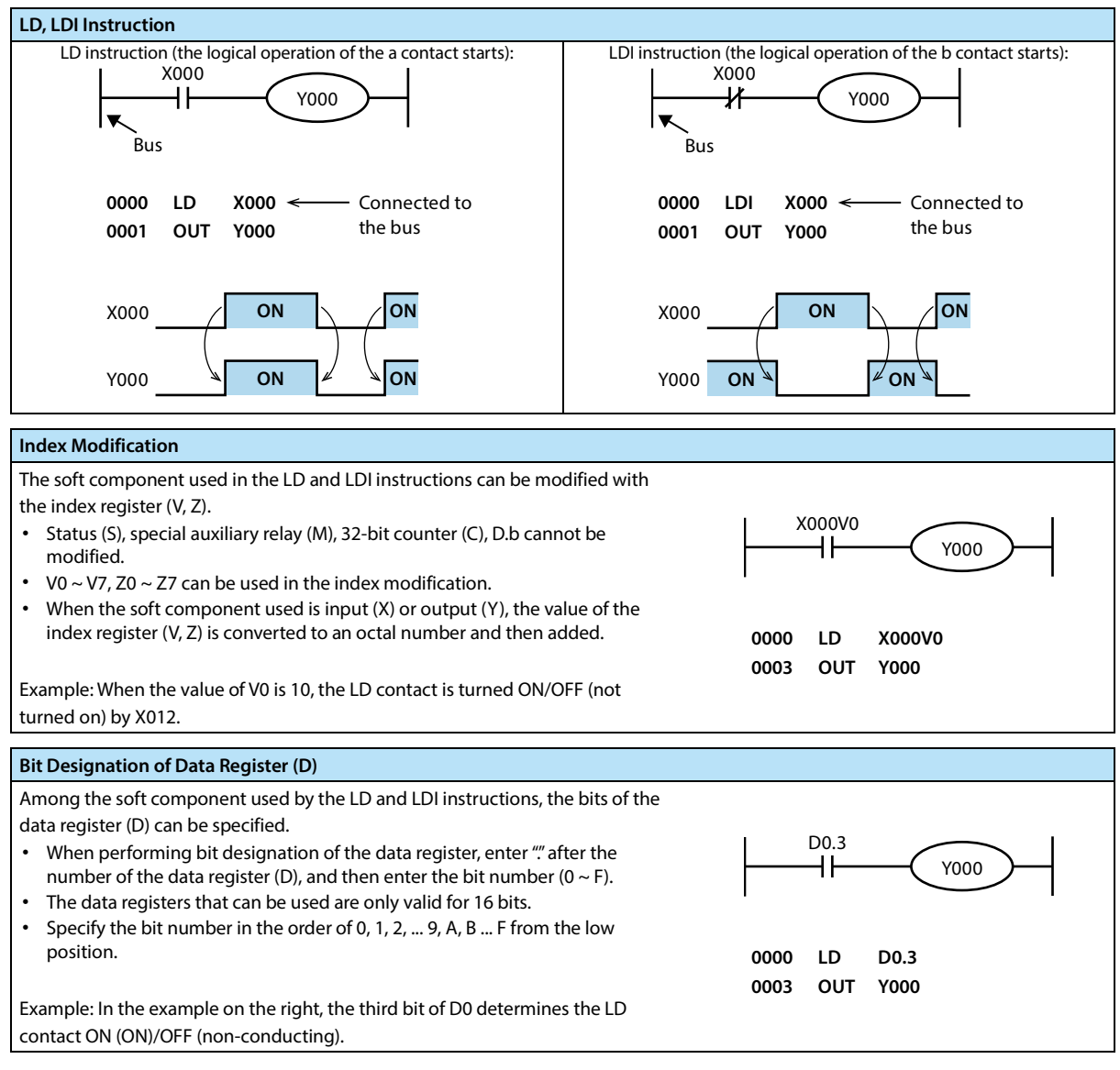

#### **Error**

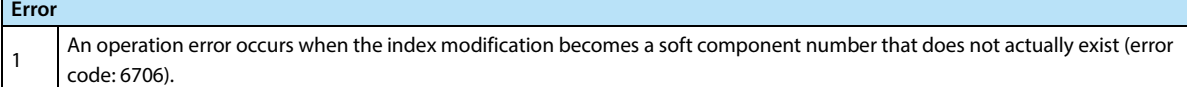

# **3.1.2 OUT Instruction**

#### **Outline**

The OUT instruction is a command to coil the output relay (Y), auxiliary relay (M), state (S), timer (T), and counter (C).

#### **Function and Action Description**

#### **OUT Instruction When Using Bit Soft Components:** • The soft component written with the OUT instruction performs ON/OFF according to the state of the drive contact. Parallel OUT commands can be used multiple times in succession. As in the following program example, OUT M100 is followed by OUT M101. • However, when using multiple OUT commands for the same soft component number, it will become a dual output (double coil), please note. X000 **0000 LD X000** X000 **ON ON** Y000 **0001 OUT Y000** Y000 **ON ON 0002 LDI X0001** X001 M100 **0003 OUT M100** ₩ X001 **ON ON 0004 OUT M101** M100 **ON** M101 Drive contact for OUT instruction Telecommunically management of the Automatically management of  $\mu$ **ON** M101 program step numbers **When Using Timers and Counters:** Directly specified The setting value needs to be added after the OUT x000<br>H **0000 LD X000** command for the timer's timing coil and the counter's  $_{\text{TO}}$   $\rightarrow$  K30 **0001 OUT T0** counting coil. **(SP) K30** The setting value can be specified directly using a X001 **0004 LDI X001** K30 decimal number (K) or indirectly using the data register ∦ T1 **0005 OUT T1** (D). **(SP) K30** C0 K50 **0008 OUT C0** • Directly specify: **(SP) K50** • Set the timer and counter settings in decimal (K). Indirectly specified • Indirect designation: X000 **0000 LD X000** The timer and counter settings can be set in the ᆘ  $T10$   $\rightarrow$  D10 **0001 OUT T10** data register (D). At this time, the current value **(SP) D10** of the data register (D) is the setting value of the X001 **0004 LDI X001** timer. D15 Ж T11 **0005 OUT T11** Before driving the timer and counter, the setting value must be written to the data register (D) **(SP) D15** used as the set value by MOV command, display C10D20 **0008 OUT C10** unit, etc. in advance. **(SP) D20 Timer, Counter Setting Range** The setting range of the timer and counter setting value and the actual timer constant and the number of program steps of the OUT command (including the set value) are as shown in the table below.

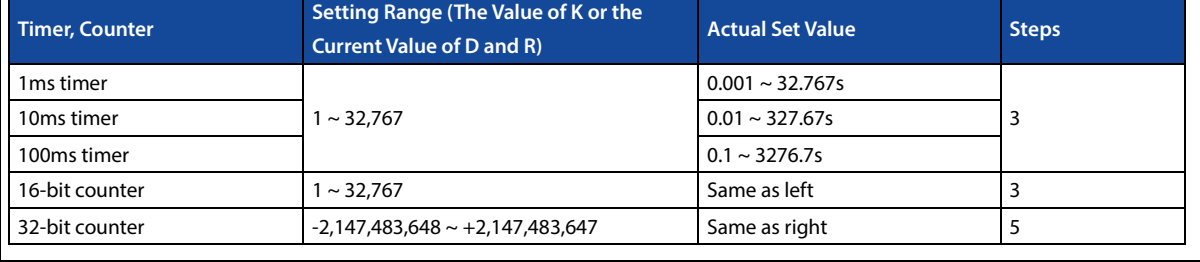

# **Chapter 3 Basic Sequence Instructions HC10 Intelligent Controller**

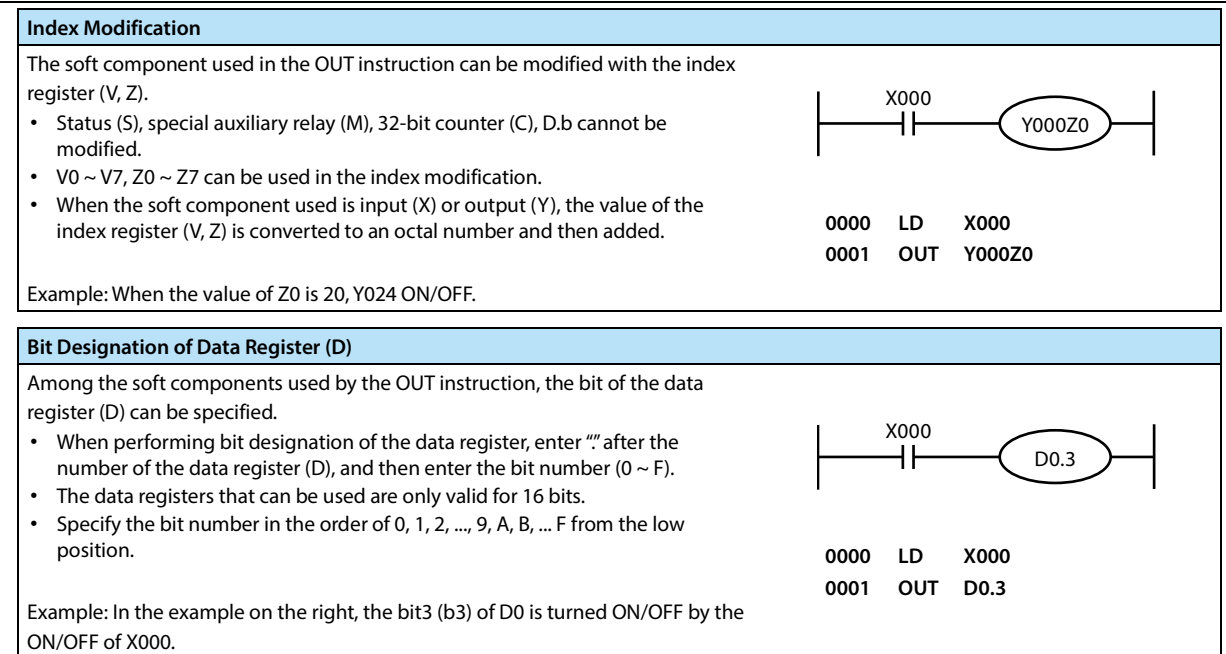

#### **Note**

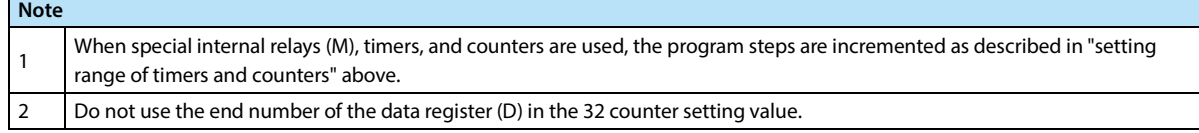

#### **Error**

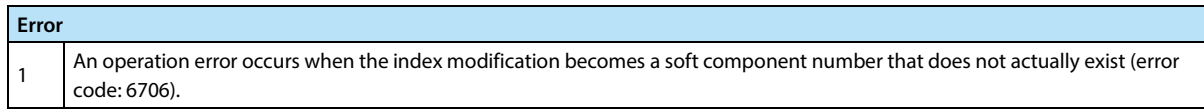

# **3.1.3 AND, ANI Instruction**

#### **Outline**

The AND and ANI commands are executed to connect one contact in series. There is no limit to the number of series contacts. This command can be used multiple times in succession.

After the OUT command, the OUT command is used for the other coils through the contacts, which is called the vertical

output. As long as the order is correct, such a longitudinal output can be reused multiple times.

#### **Function and Action Description**

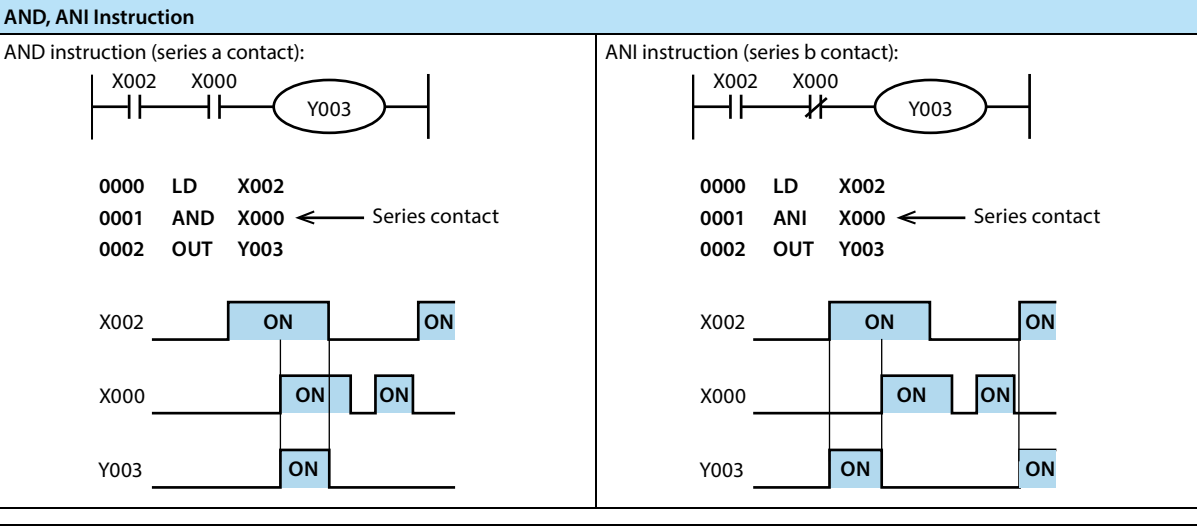

#### **Index Modification**

The soft components used in the AND and ANI instructions can be modified with the index register (V, Z).

- Status (S), special auxiliary relay (M), 32-bit counter (C), D.b cannot be modified.
- $V0 \sim V7$ , Z0  $\sim$  Z7 can be used in the index modification.

**Bit Designation of Data Register (D)**

the AND and ANI instructions.

position.

ON.

**Error**

• When the soft component used is input (X) or output (Y), the value of the index register (V, Z) is converted to an octal number and then added.

Example: When the value of V0 is 8, the AND contact is turned ON/OFF by X012. When only X002 and X012 are ON, Y003 is turned ON.

The bits of the data register (D) can be specified in the soft components used by

• When performing bit designation of the data register, enter "" after the number of the data register (D), and then enter the bit number (0  $\sim$  F).

Example: In the example on the right, when the bit3 (b3) of D0 is ON, the AND

The data registers that can be used are only valid for 16 bits. • Specify the bit number in the order of 0, 1, 2, ... 9, A, B ... F from the low

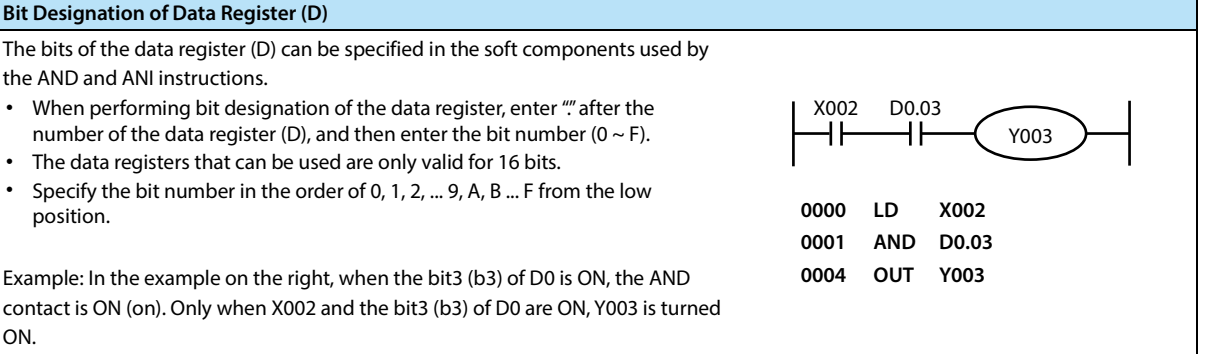

Y003

X002 X002V0

**0000 LD X002 0001 AND X002V0 0004 OUT Y003**

H۱

#### **Error**

1 An operation error occurs when the index modification becomes a soft component number that does not actually exist (error code: 6706).

# **3.1.4 OR, ORI Instruction**

#### **Outline**

OR and ORI instructions can be used as instructions for connecting one contact in parallel. When two or more contacts are connected in series, when such a series circuit block is connected in parallel with other circuits, the ORB instruction described later is used.

OR and ORI are started from the step of this instruction and connected in parallel with the steps of the previous LD and LDI instructions. The number of parallel connections is unlimited.

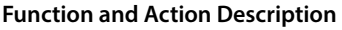

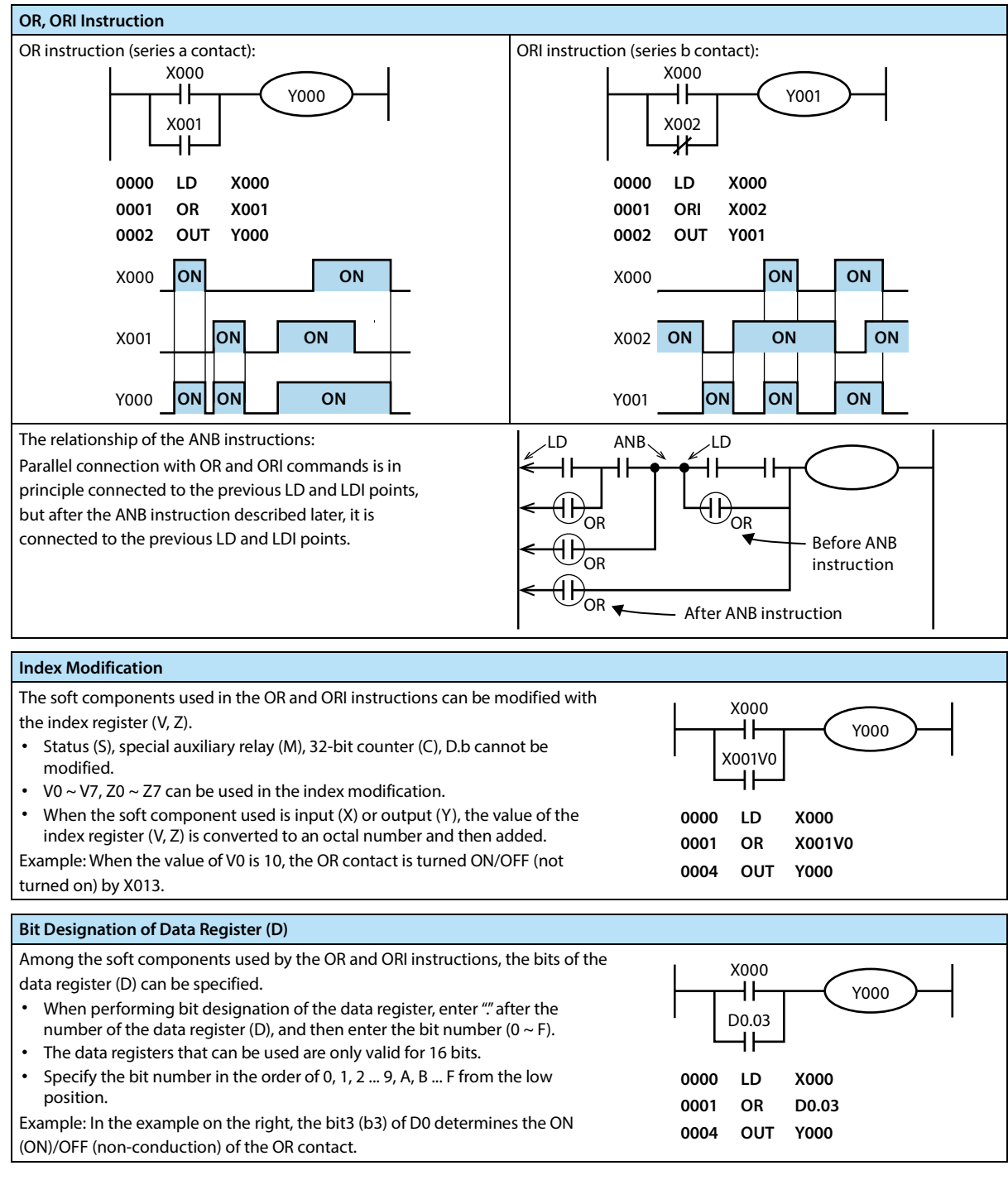

**Error**

**Error**

1

An operation error occurs when the index modification becomes a soft component number that does not actually exist (error code: 6706).

# **3.1.5 LDP, LDF, ANDP, ANDF, ORP, ORF Instruction**

#### **Outline**

The LDP, ANDP, and ORP instructions are contact instructions that detect the rising edge. When the rising edge of the specified bit soft component (from OFF to ON) is turned on, one operation cycle is turned on.

The LDF, ANDF, and ORF instructions are contact instructions that detect the falling edge. When the falling edge of the

specified bit soft component (from ON to OFF) is turned on, one operation cycle is turned on.

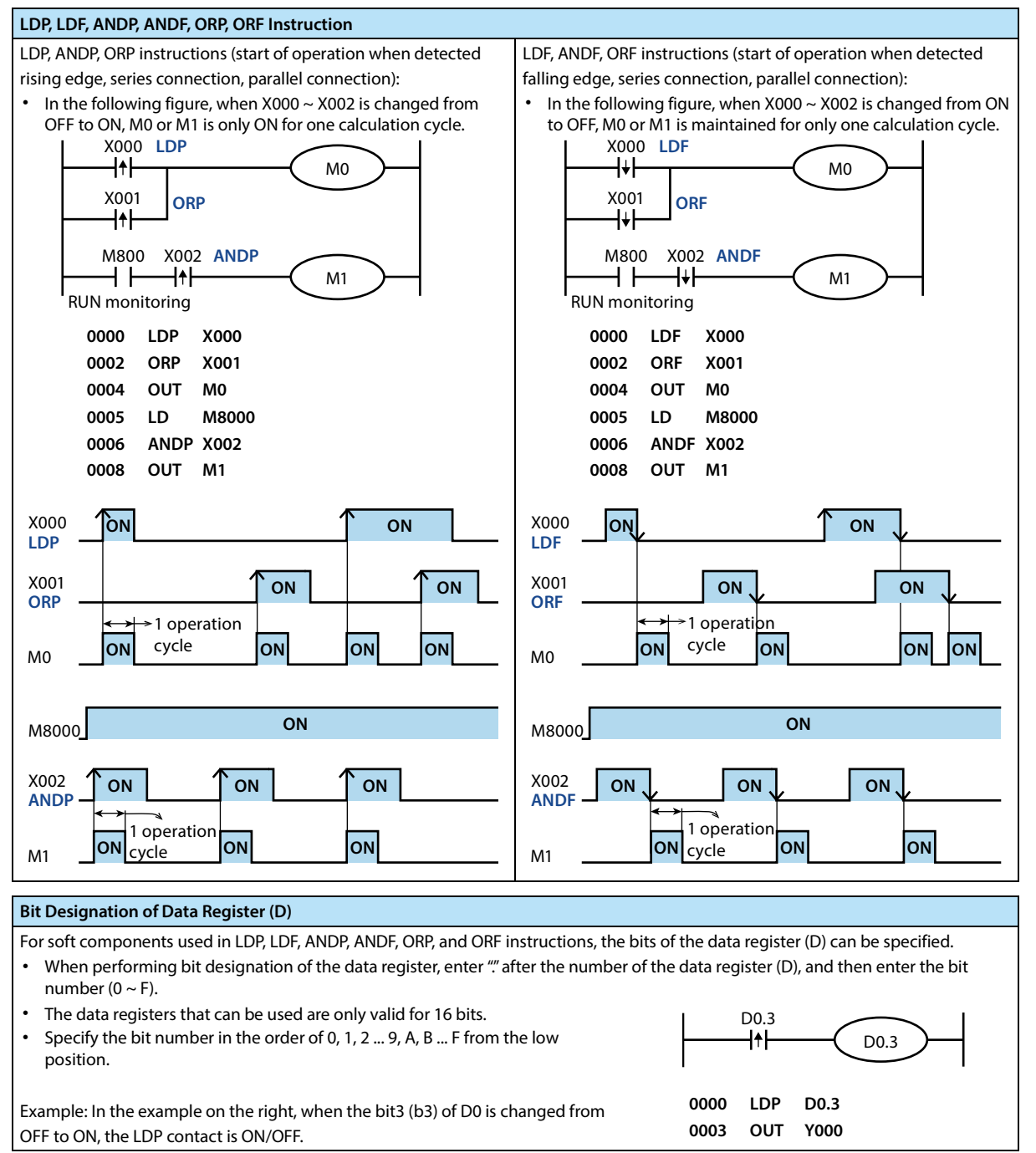

# **3.1.6 ORB Instruction**

#### **Outline**

A circuit connected in series by more than two contacts is called a series circuit block.

#### **Function and Action Description**

#### **ORB Instruction (Parallel Connection of Circuit Block)**

When the series circuit block is connected in parallel, the starting point of the branch uses the LD and LDI instructions, and the end of the branch uses the ORB instruction.

- ORB instruction is the same as ANB instruction described later, and is an independent instruction without a soft component number.
- 

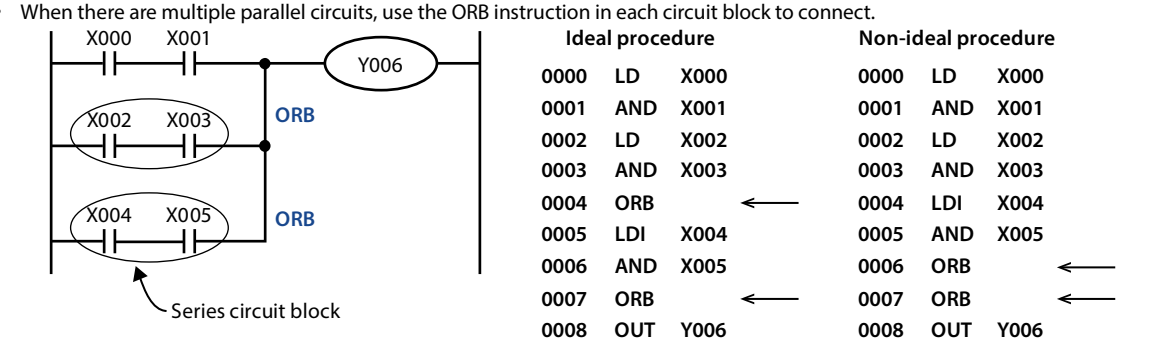

**Note**

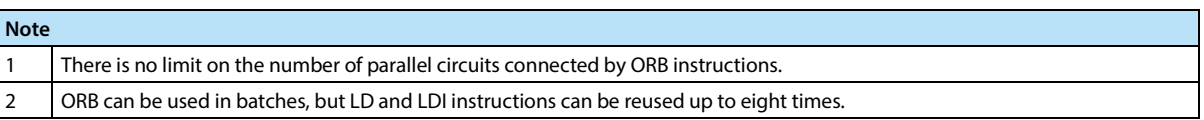

# **3.1.7 ANB Instruction**

#### **Outline**

When the branch circuit (parallel circuit block) is connected in series with the previous circuit, ANB instruction is used.

#### **Function and Action Description**

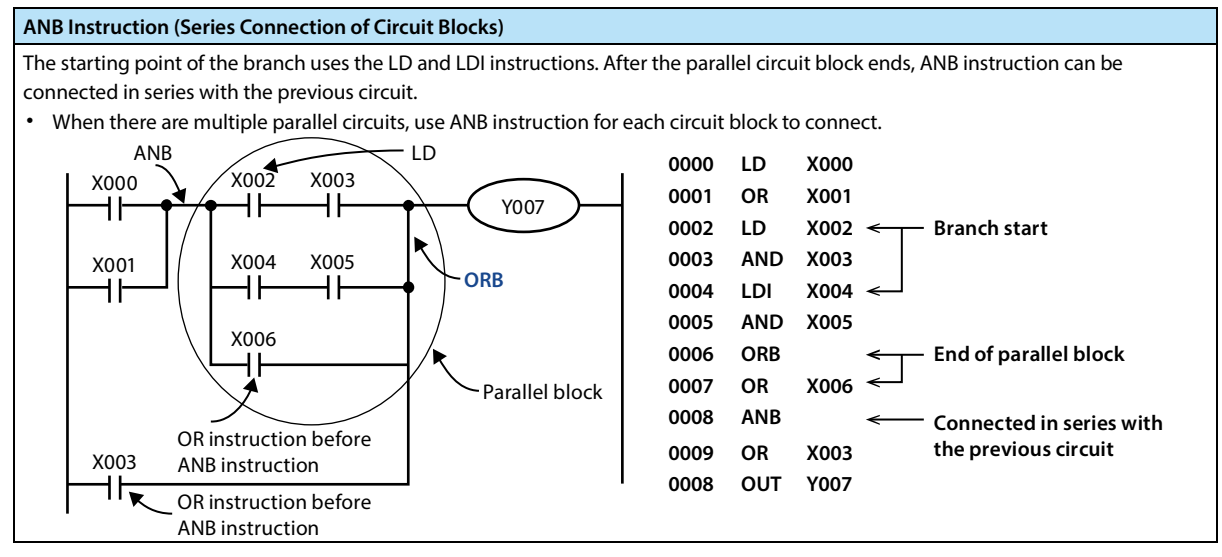

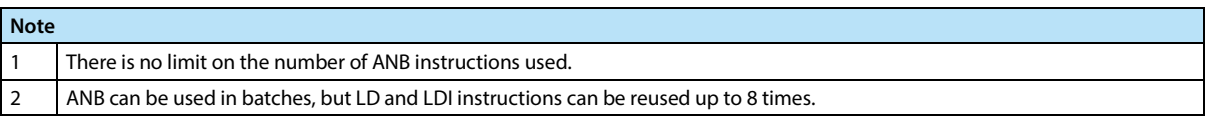

# **3.1.8 MPS, MRD, MPP Instruction**

#### **Outline**

Convenient instructions for writing multiple branch output circuits.

#### **Function and Action Description**

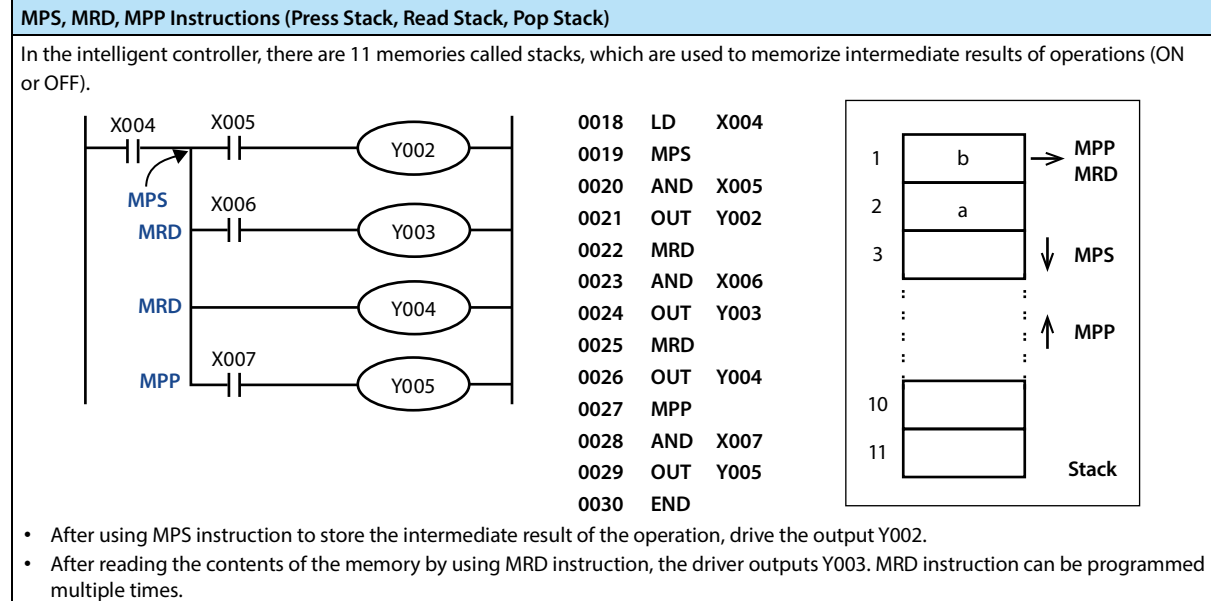

• MPP instruction is used to replace MRD instruction in the final output circuit, so that the storage content can be read out and reset at the same time.

**Note**

**Note**

1 MPS instructions can also be reused, but the difference between the number of MPS instructions and MPP instructions is less than 11, and ultimately the number of instructions between the two needs to be the same.

# **3.1.9 MC, MCR Instruction**

#### **Outline**

After the MC instruction is executed, the bus (LD, LDI point) moves behind the MC contact.

Using MCR instruction, it can be returned to the original bus position.

When changing the soft component numbers Y and M, MC instruction can be used multiple times. But when using the

same soft component number, double coil output will occur, which is the same as OUT instruction.

#### **Function and Action Description**

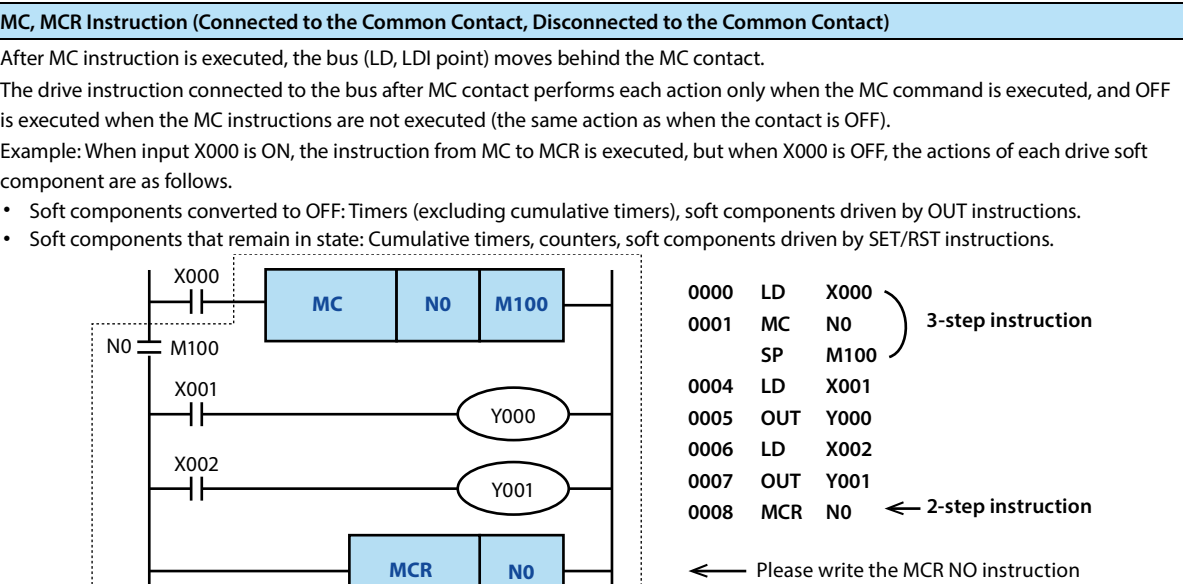

**Note**

**Note** 1 If there is no instruction (LD, LDI, etc.) following the MC instruction, there will be circuit error (error code: 6611).

# **3.1.10 INV Instruction**

#### **Outline**

INV instruction is an instruction that reverses the result of operation before execution of INV instruction without

specifying the soft component number.

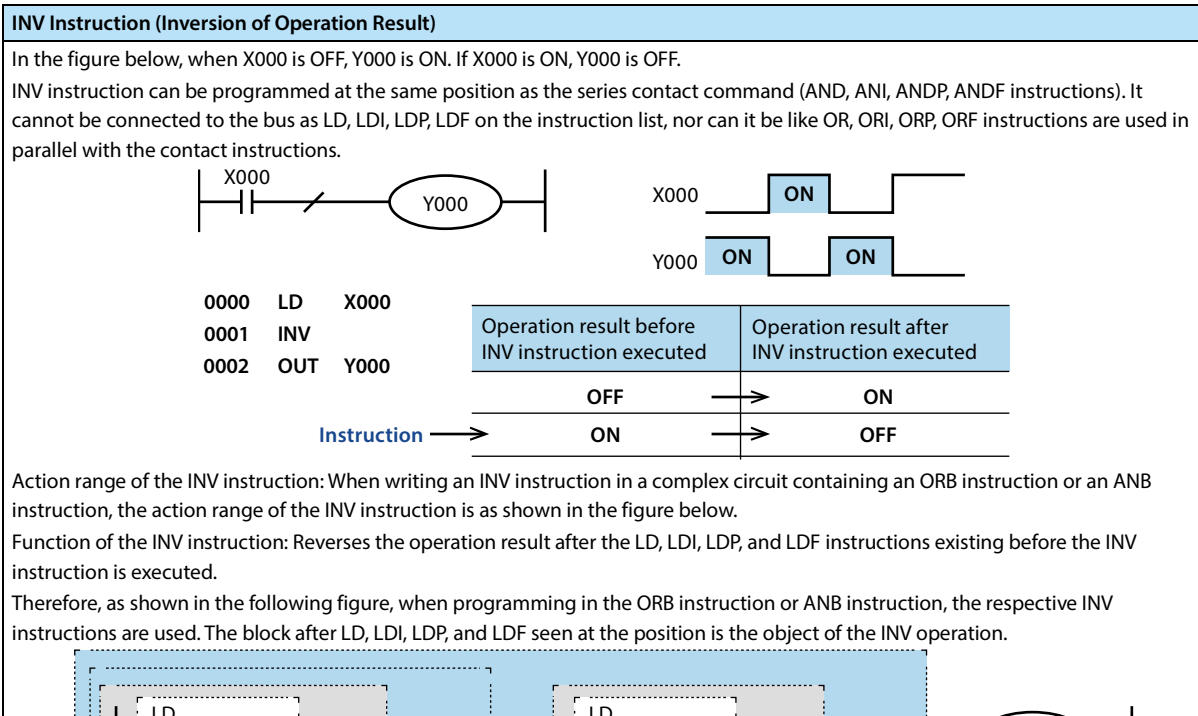

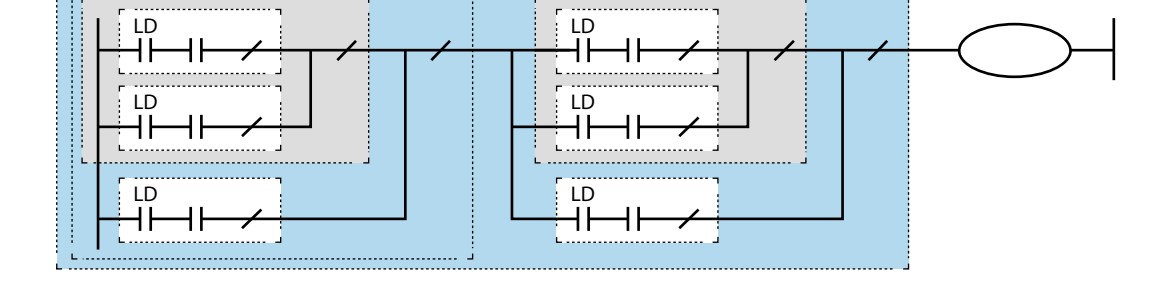

# **3.1.11 MEP, MEF Instruction**

#### **Outline**

MEP and MEF instructions are instructions for pulsing the operation result without specifying the soft component number.

- MEP command: The result of operation up to MEP instruction changes from OFF ON to on state.
- MEF command: The result of operation up to MEF instruction changes from ON OFF to on state.
- When multiple contacts are connected in series, pulse processing can be easily realized by using MEP and MEF instructions.

#### **Function and Action Description**

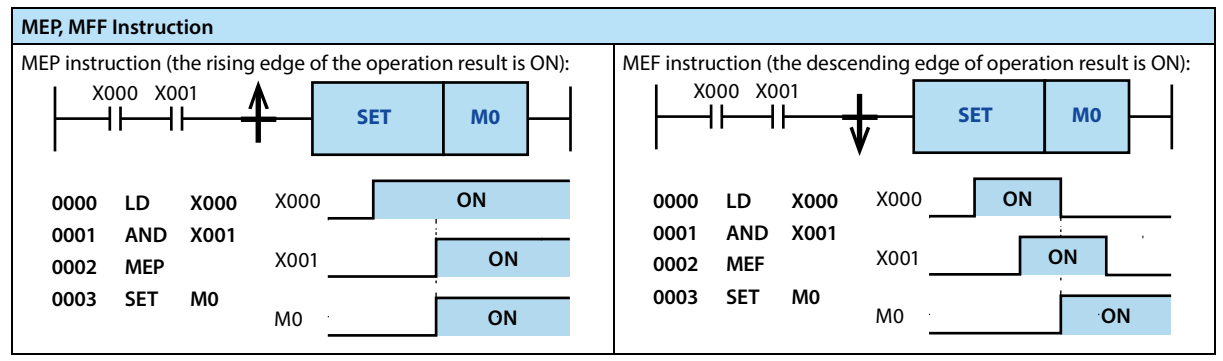

**Note**

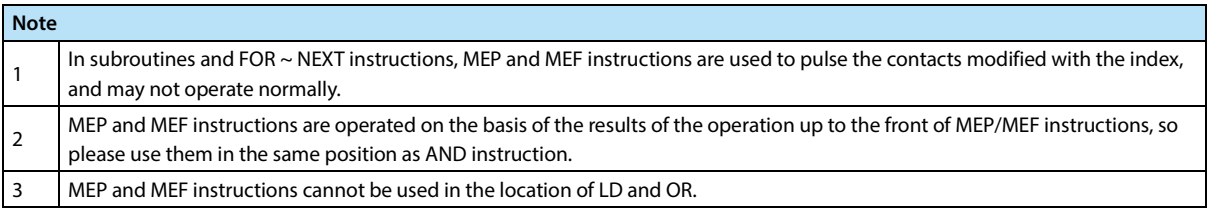

# **3.1.12 PLS, PLF Instruction**

#### **Outline**

After using PLS instruction, the target soft component operates only in one calculation cycle after the drive input is turned ON.

After using PLF instruction, the target soft component operates only in one calculation cycle after the drive input is turned OFF.

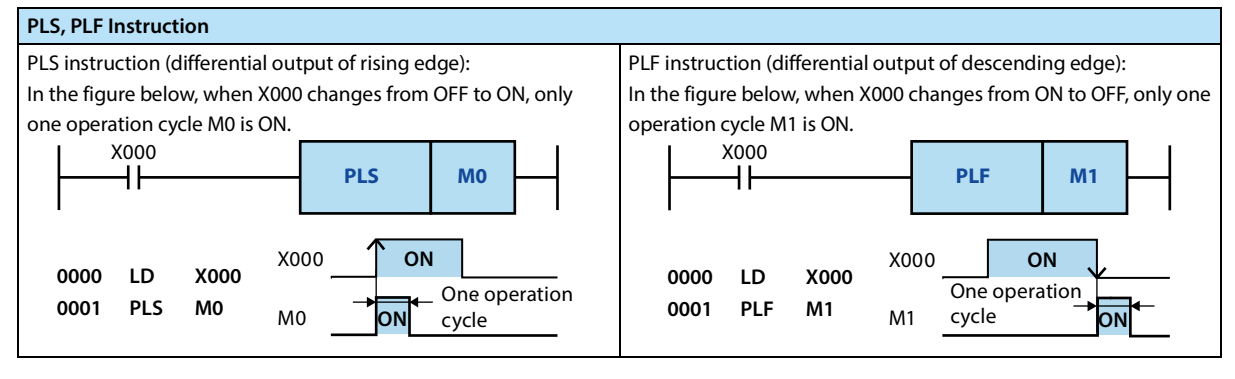

# **3.1.13 SET, RST Instruction**

#### **Outline**

#### **1) Bit Soft Component Setting (SET Instruction [Action Maintenance])**

SET instruction is an instruction to turn ON the output relay (Y), auxiliary relay (M), status (S), and bit designation (D.b) of the word soft component when the command input is ON.

#### **2) Bit Soft Component Reset (RST Instruction [Release Action Maintenance])**

RST instruction is an instruction to reset the output relay (Y), auxiliary relay (M), status (S), timer (T), counter (C), and bit designation (Db) of the word soft component. It is possible to reset the soft component that is turned ON with SET instruction (OFF processing).

#### **3) Current Value Clearance of the Word Soft Component (RST Directive [Current Value and Register Clearance])**

RST instruction is an instruction to clear the current value data of the customizer (T), counter (C), data register (D), and index register (V), (Z).

In addition, the current value and the contact of the accumulated timers T246 ~ T255 reset can also be used using RST instruction.

#### **Function and Action Description**

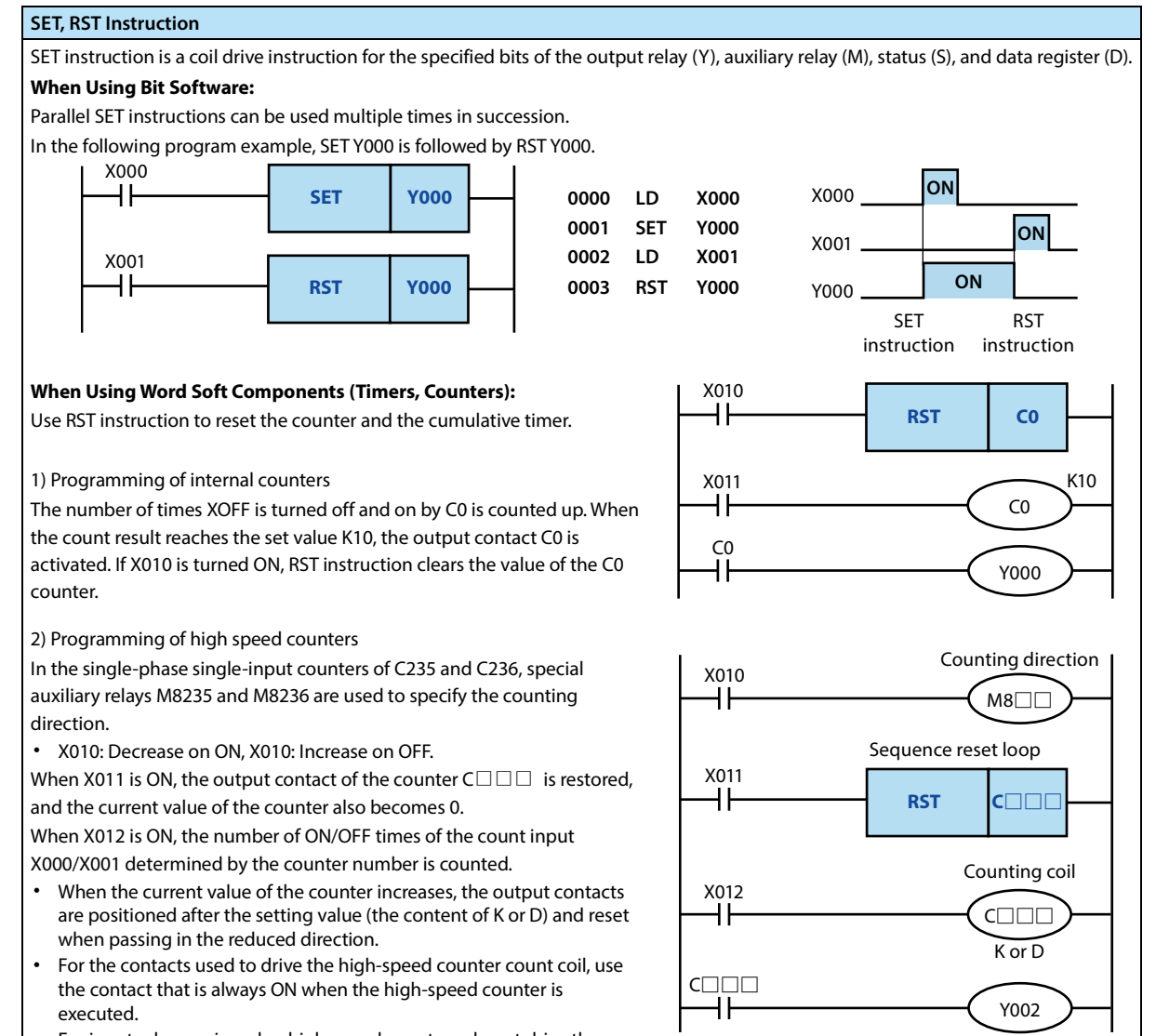

• For input relays assigned as high-speed counters, do not drive them as counting coils, otherwise an error will be counted.

#### **Chapter 3 Basic Sequence Instructions HC10 Intelligent Controller**

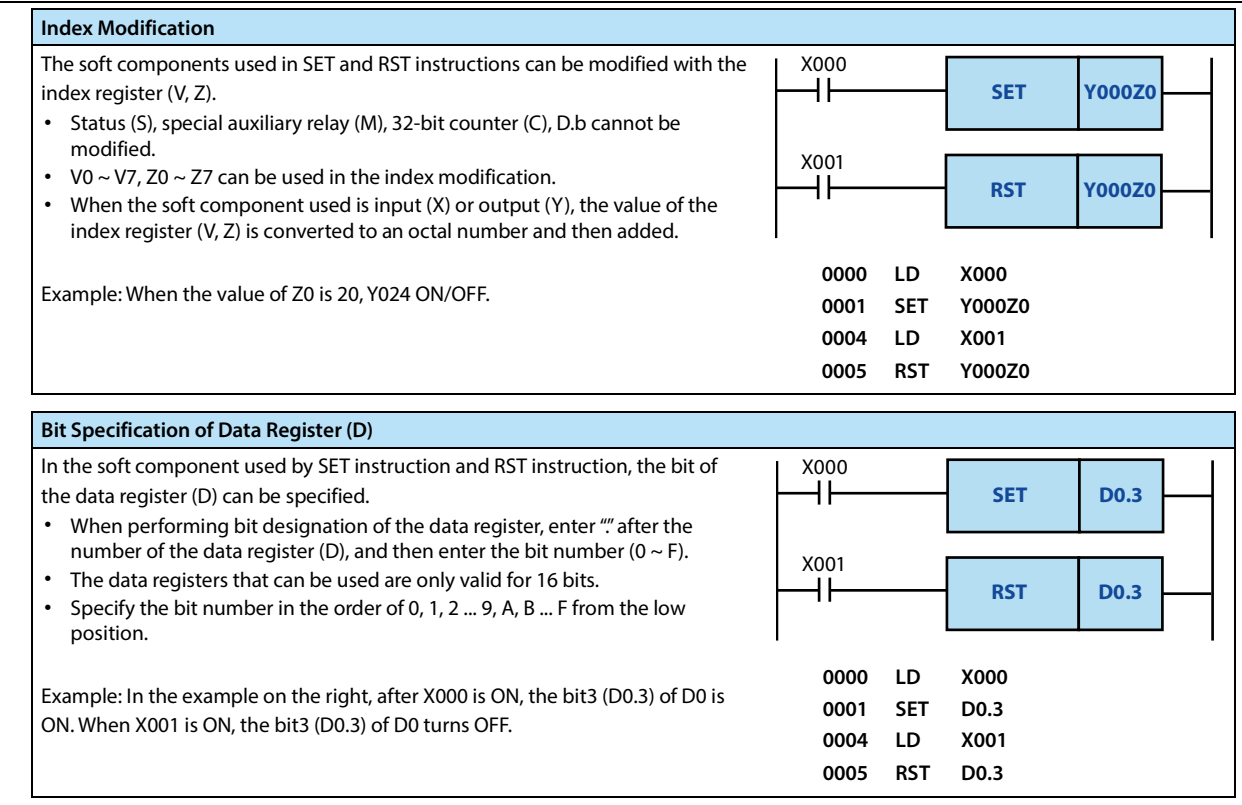

#### **Note**

#### **Note** 1 When SET and RST instructions are executed on the output relay (Y) in the same calculation cycle, the result of the instruction near the END instruction (end of the program) is output.

#### **Error**

**Error**

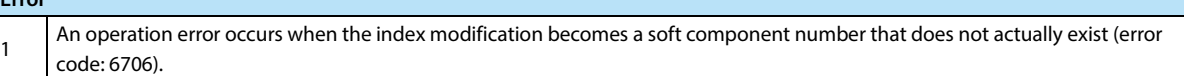

# **3.1.14 NOP Instruction**

#### **Outline**

NOP instruction is a null operation instruction.

When a NOP is added between a general instruction and an instruction, the intelligent controller continues to operate regardless of its existence.

If NOP is added in the middle of the program, when the program needs to be changed or added, only a small change in the step number can be achieved, but the program is required to have a margin.

In addition, if the instructions that have been written are replaced by NOP instruction, the circuit will change+, please be careful.

#### **Function and Action Description**

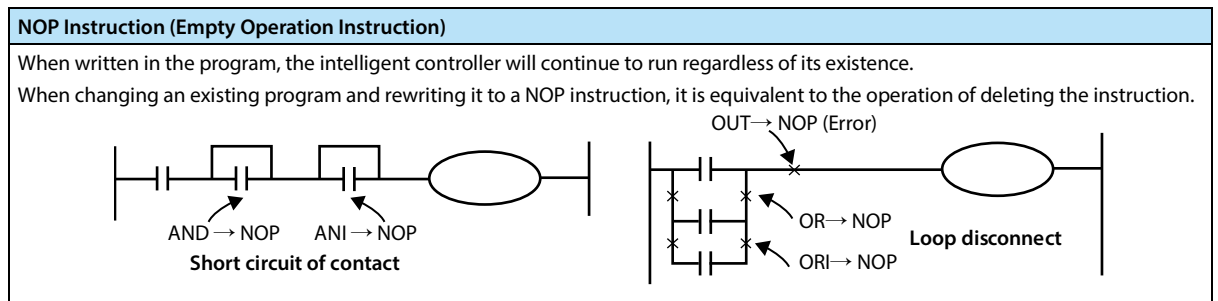

# **3.1.15 END Instruction**

#### **Outline**

END instruction is an instruction that indicates the end of the program.

#### **Function and Action Description**

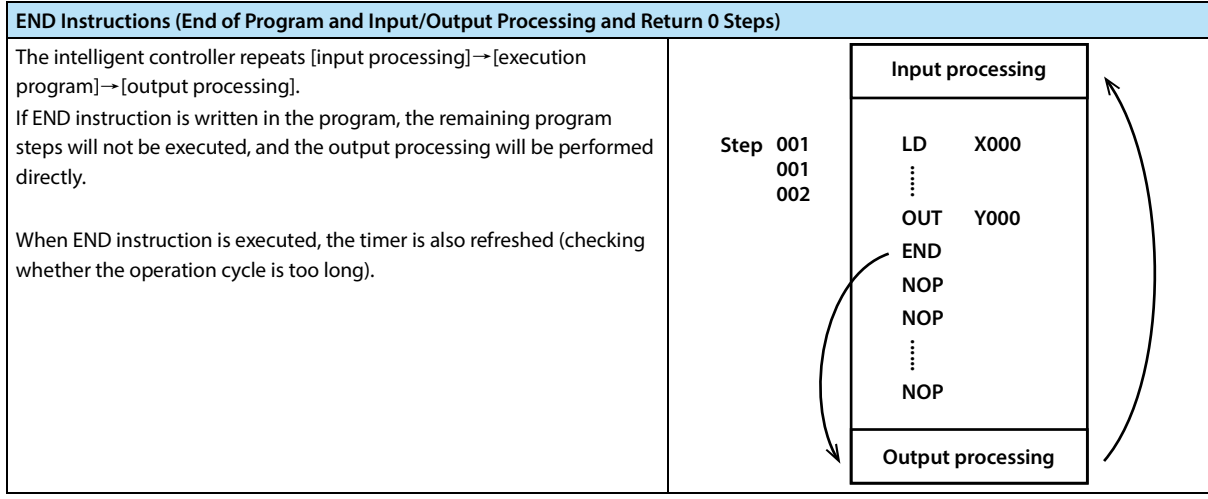

#### **Note**

**Note** Do not write END instructions in the middle of the program.

# **3.2 Step Sequence Control Instruction**

Step ladder figure is a method of logically programming for each state according to the operation process of the controlled device, and decomposing into several states or processes, and then switching between states according to signal conditions.

STL ladder figure is used for programming. This programming method is clear with simple logic design, and is convenient for debugging and maintenance.

Step ladder figure instructions can be expressed by a ladder figure. In step ladder figure, state (S) is regarded as a control process from which input conditions and output control are programmed sequentially. The most important feature of this control is that when the process is in progress, it is not connected with the previous process, and the equipment can be controlled in a simple order of each process.

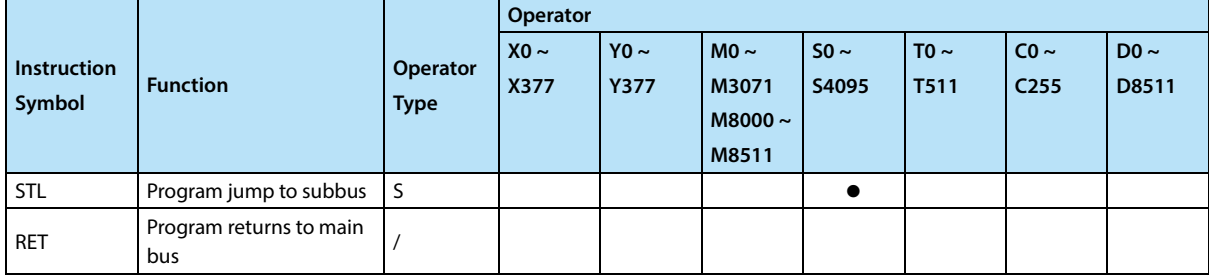

Step ladder figure has corresponding programming rules, which not only contains the programming method of the ordinary ladder figure, but also have certain differences from the ordinary ladder figure programming to some extent. It is explained as follows:

- Step ladder figure starts with STL instruction (note that it is different from S in the normal ladder figure), ends with RET instruction, and the intermediate program is guided in the S state, followed by all the operation logic of the S state, including switching to the next state when the condition is satisfied.
- List of sequence instructions that can be processed in the status:

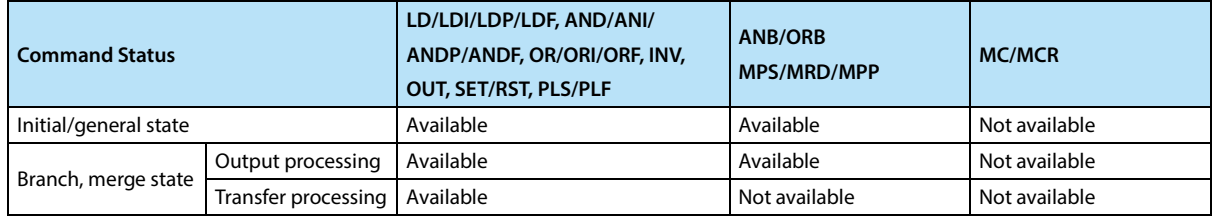

• STL instruction cannot be used in interrupt programs and subroutines.

Jump instructions are not prohibited in STL instructions, but their actions are complicated and are not recommended.

See Chapter 6 for details of step sequence control instructions.

# **Chapter 4 Application Instructions**

# **4.1 Program Flow**

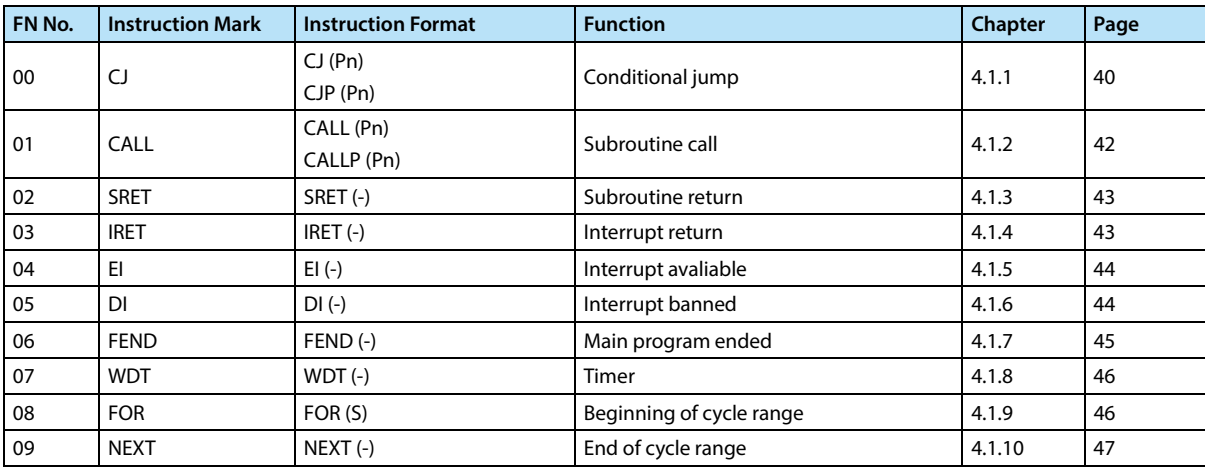

# **4.1.1 FN 00 - CJ/Conditional Jump**

#### **Outline**

Instructions that implement program conditional jumps.

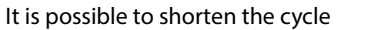

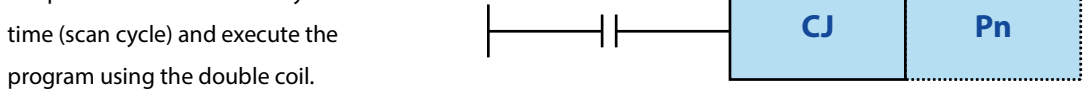

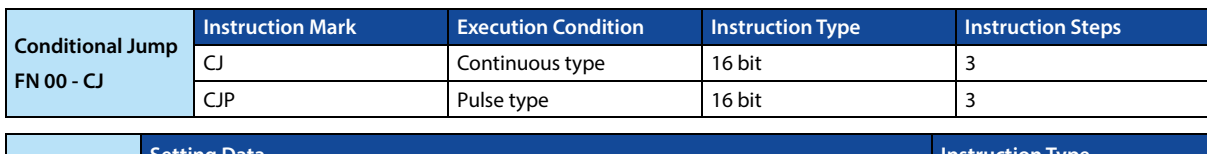

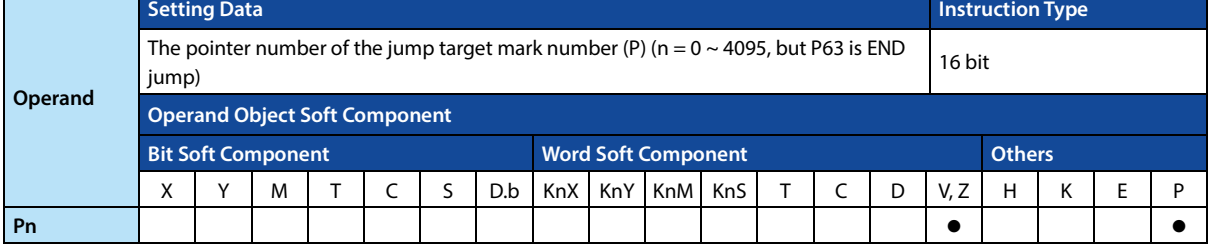

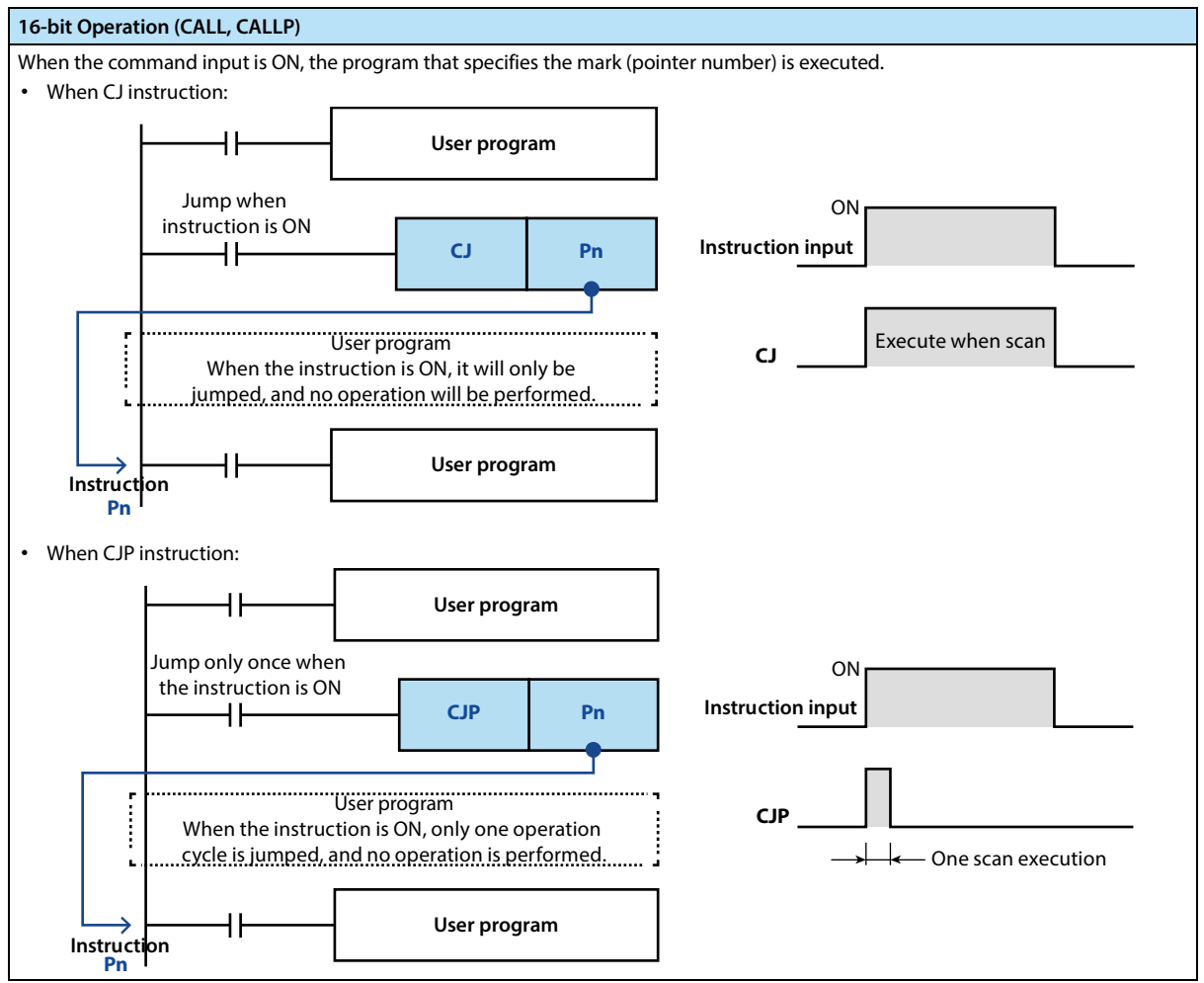

#### **Note:**

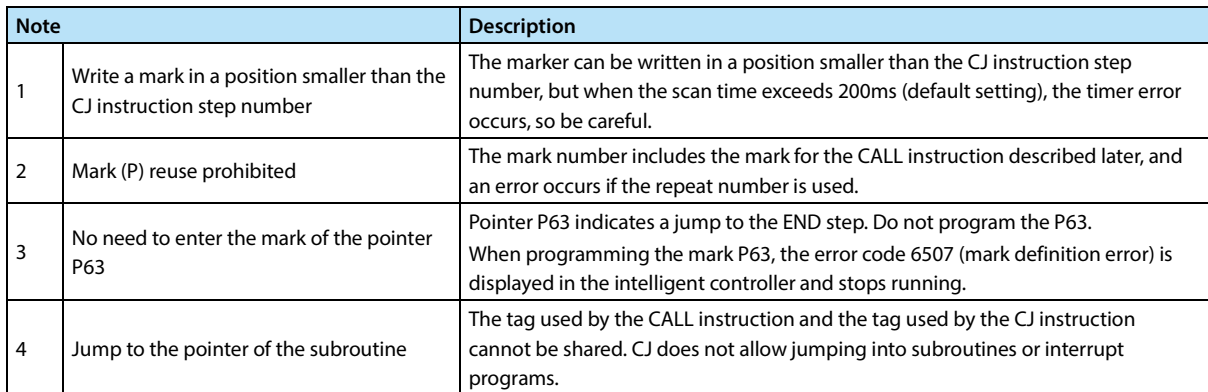

**CALL Pn**

# **4.1.2 FN 01 - CALL/Subroutine Call**

#### **Outline**

In the sequence program, instructions for calling programs that need to be processed together can reduce the number of steps in the program and design the program more efficiently.

╫

In addition, the FEND (FN 06) and

SRET (FN 02) instructions are

required to write subroutines.

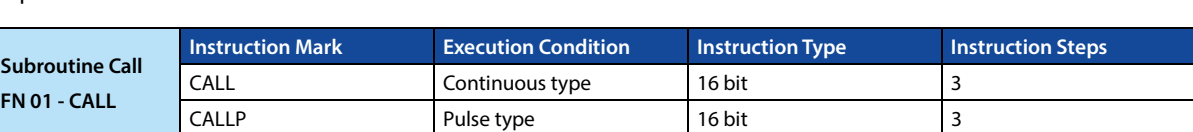

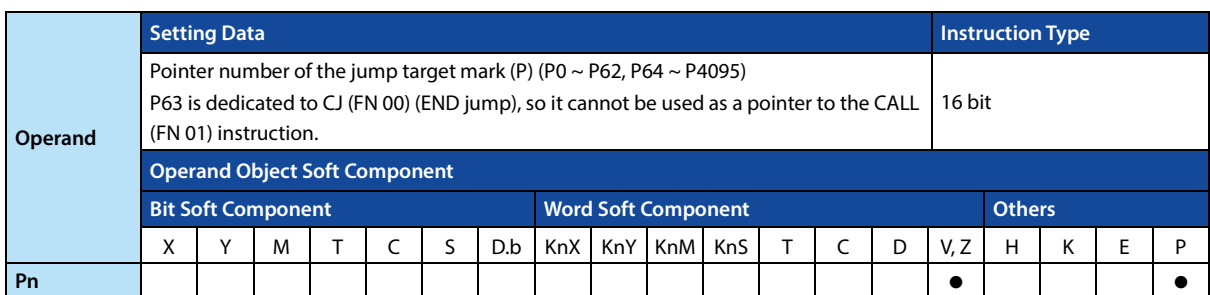

#### **Function and Action Description**

**16-bit Operation (CALL, CALLP)**  When the instruction input is ON, execute the CALL instruction, jump to the step of the mark Pn, and execute the subroutine of the mark Pn.

After executing SERT (FN 02), return to the next step of the CALL instruction.

- Programming with the FEND instruction at the end of the main program.
- The mark (P) for the CALL instruction, programmed after the FEND instruction.

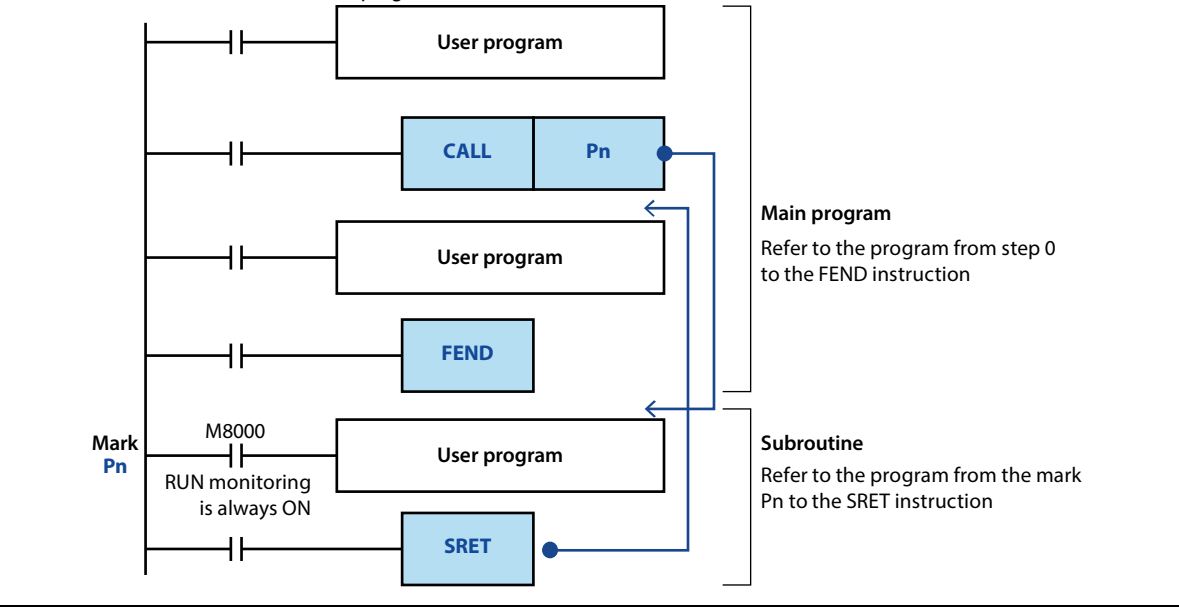

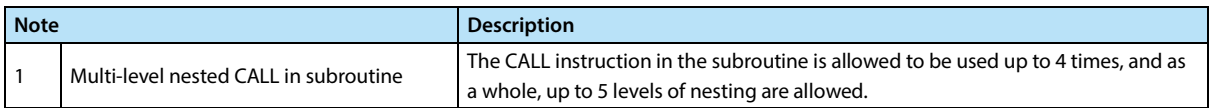

# **4.1.3 FN 02 - SRET/Subroutine Return**

#### **Outline**

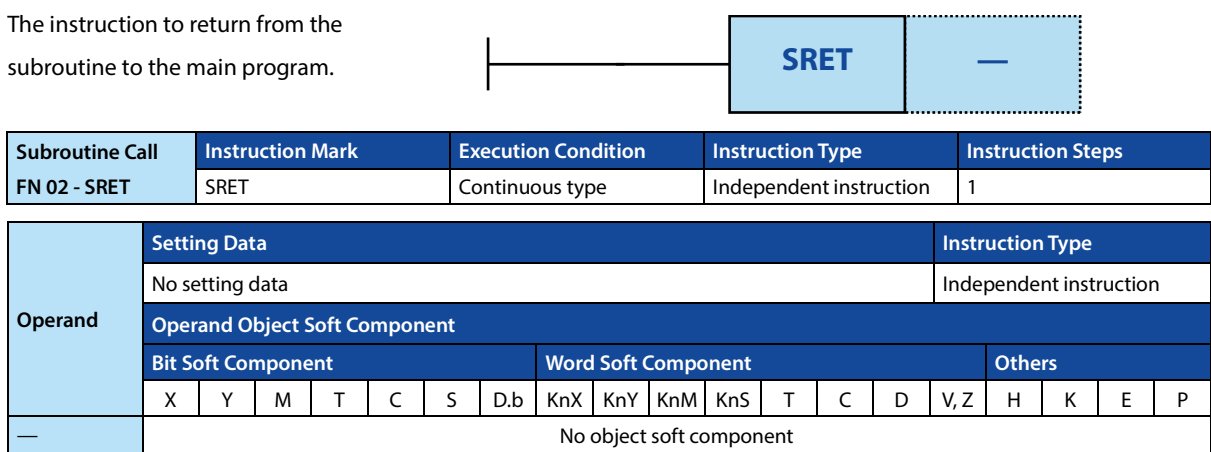

#### **Function and Action Description**

**Independent Operation (SRET)**  After executing the CALL instruction in the main program, jump to the subroutine, and then use the SRET instruction to return to the main program.

# **4.1.4 FN 03 - IRET/Interrupt Return**

#### **Outline**

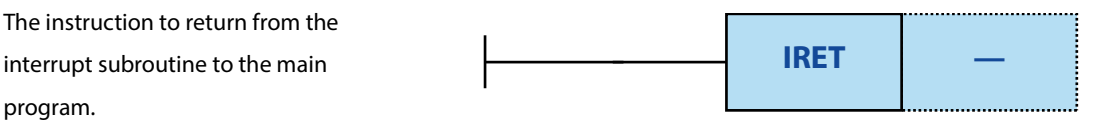

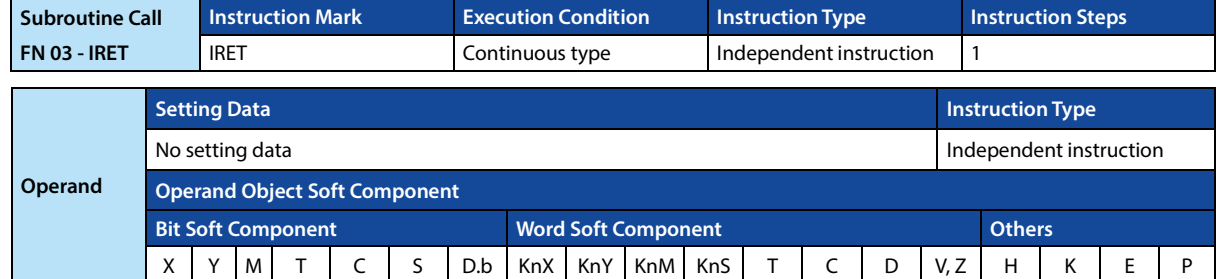

No object soft component

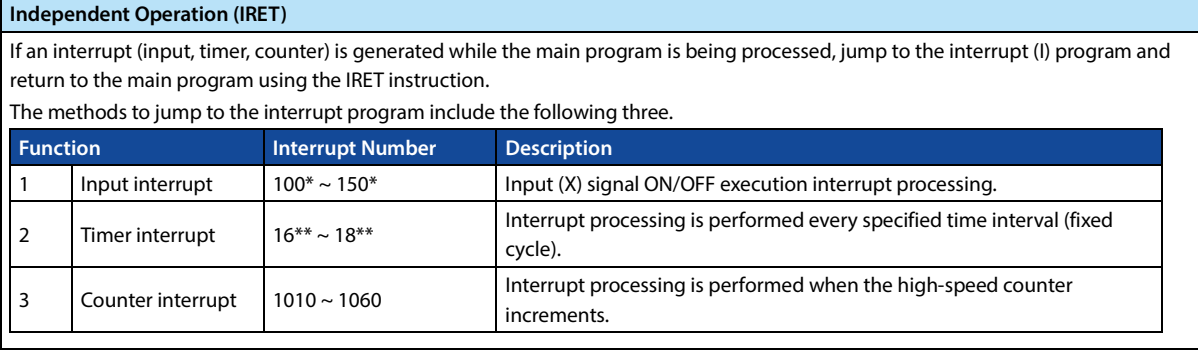

# **4.1.5 FN 04 - EI/Interrupt Available**

#### **Outline**

The intelligent controller usually disables the interrupt state. Using this command, the intelligent controller can be made into a state that allows interrupts.

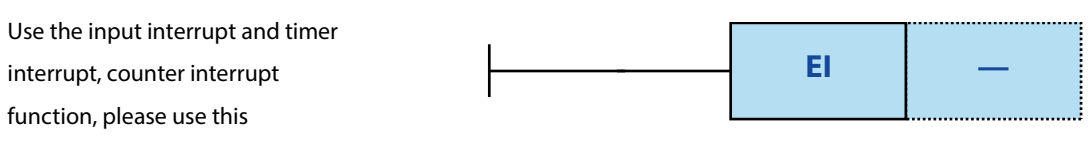

instruction.

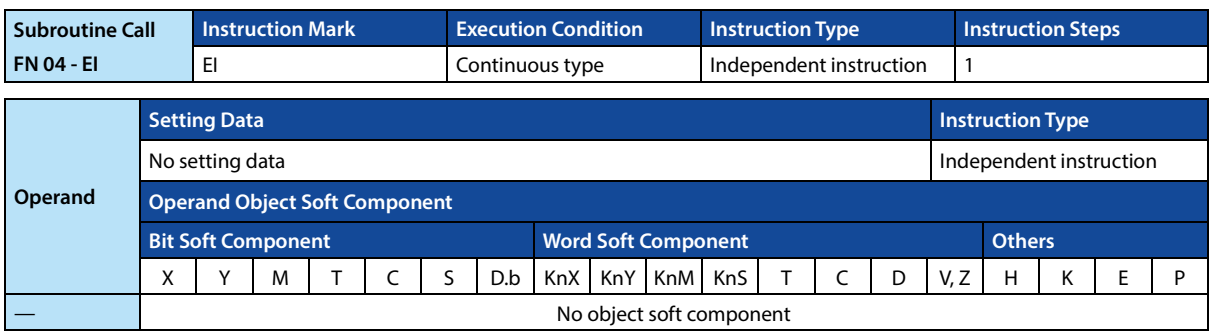

#### **Function and Action Description**

**Independent Operation (EI)**  The EI instruction is an independent operation that does not require an instruction (drive) contact.

# **4.1.6 FN 05 - DI/Interrupt Banned**

#### **Outline**

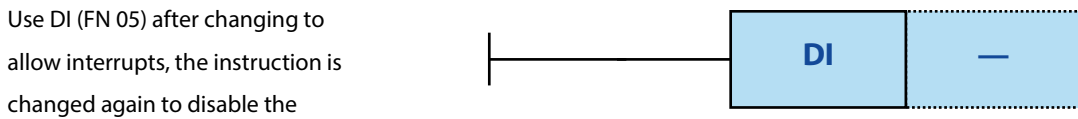

interrupt.

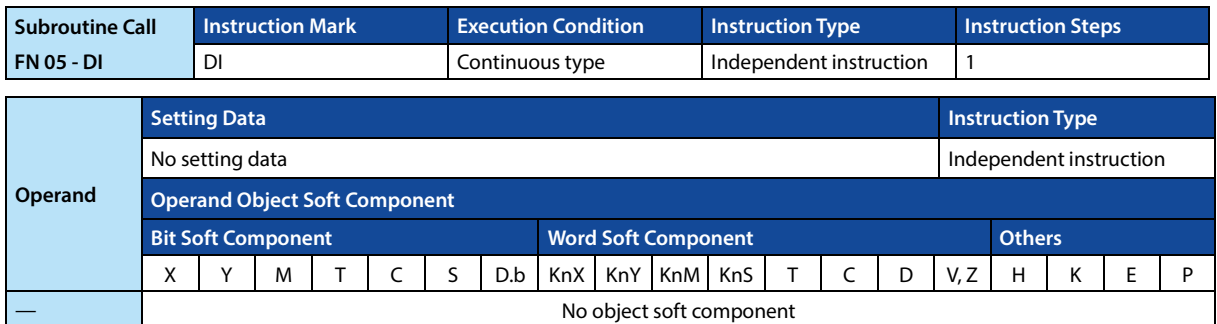

#### **Function and Action Description**

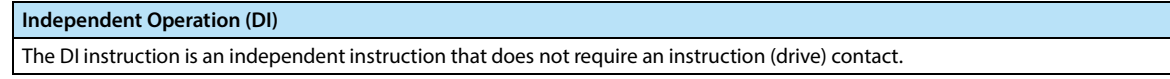

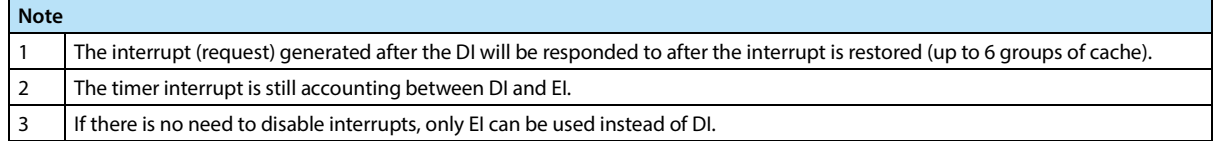

# **4.1.7 FN 06 - FEND/Main Program Ended**

# **Outline**

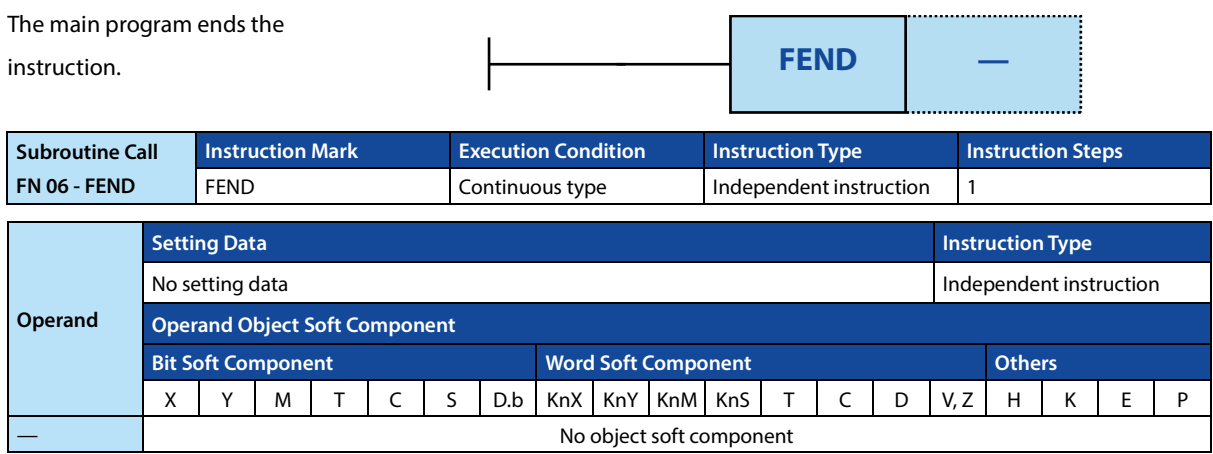

## **Function and Action Description**

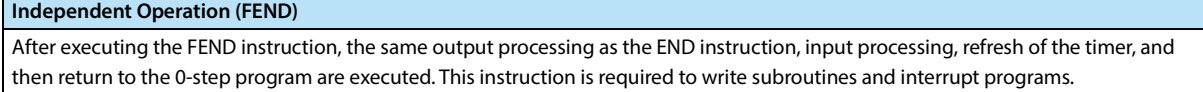

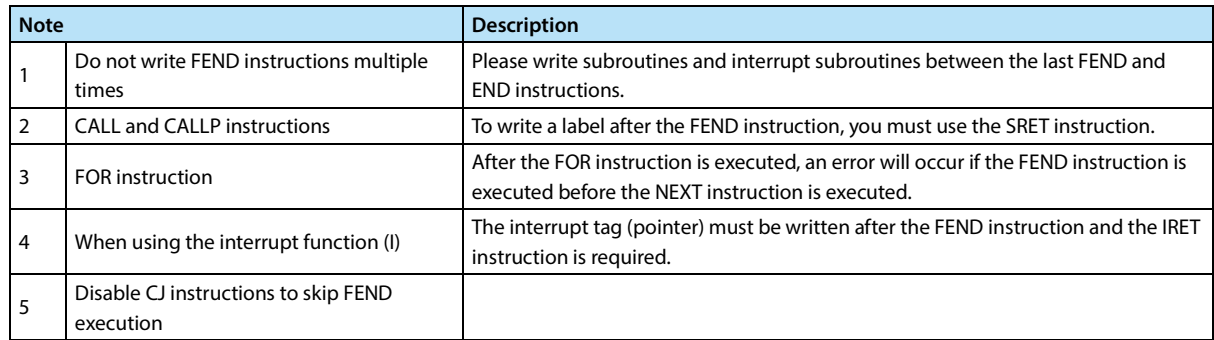

# **4.1.8 FN 07 - WDT/Timer**

#### **Outline**

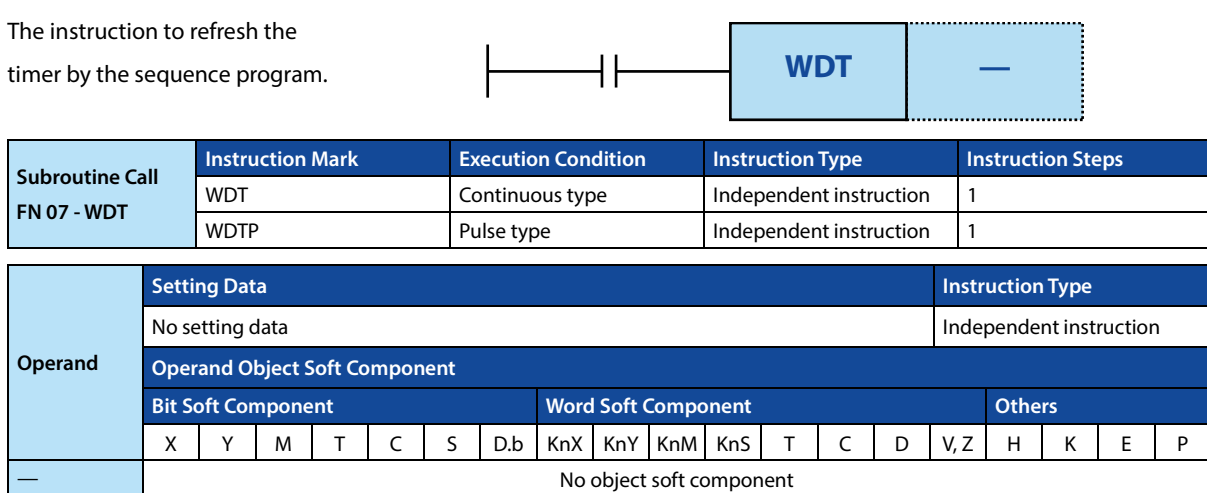

### **Function and Action Description**

**Independent Operation (WDT, WDTP)**  If the operation cycle of the smart controller (0 ~ END or execution time of the awkward instruction) exceeds the timer time set by D8000, the smart controller will have timer failure (downtime). In the middle of a program with a long operation cycle, the watchdog timer can be refreshed by inserting a WDT instruction to avoid the timer failure.

### **Related Soft Component**

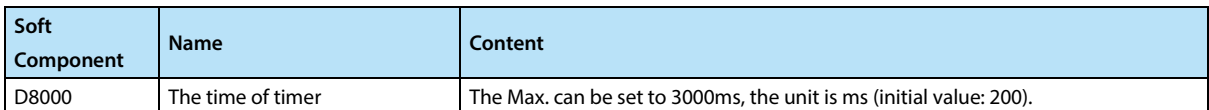

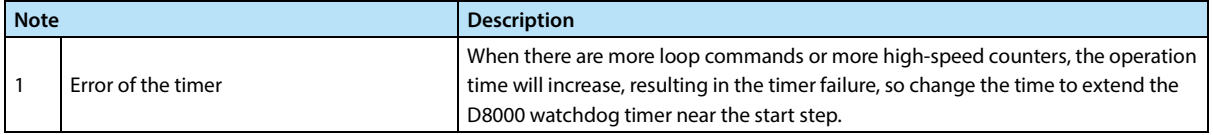

# **4.1.9 FN 08 - FOR/Beginning of Cycle Range**

#### **Outline**

The program from the beginning of the FOR instruction to the NEXT (FN **FOR S**

09) instruction is repeated for the

specified number of times.

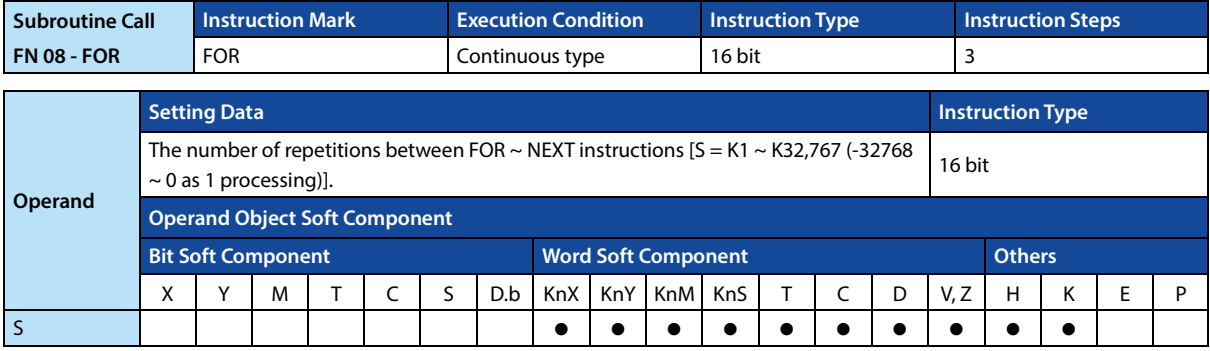

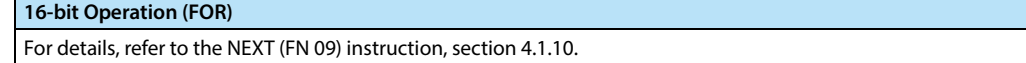

# **4.1.10 FN 09 - NEXT/End of Cycle Range**

#### **Outline**

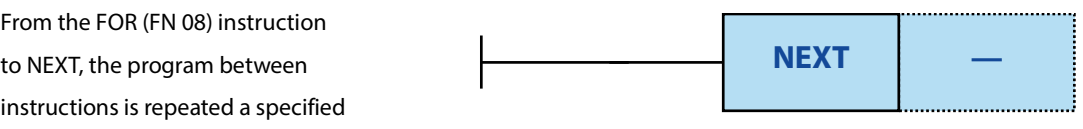

number of times.

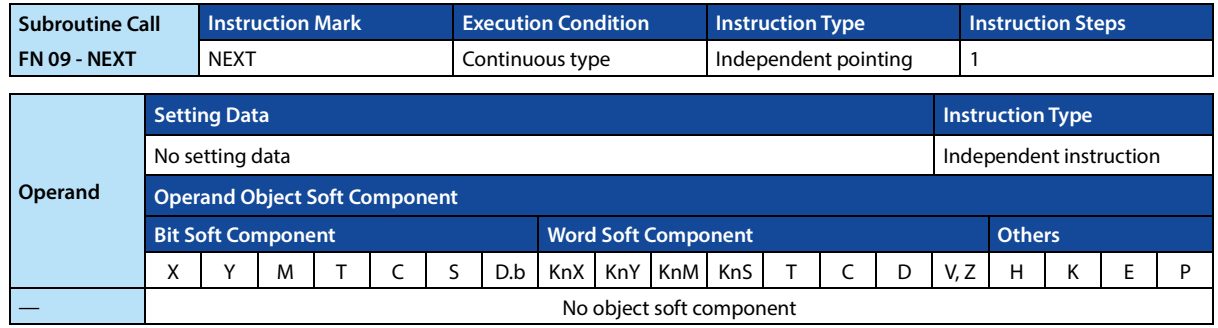

#### **Function and Action Description**

**Independent Operation (NEXT)**  The processing between the FOR ~ NEXT instructions is repeated n times (the number of times specified in the source data). After repeating the specified number of times, the steps after the NEXT instruction are executed.

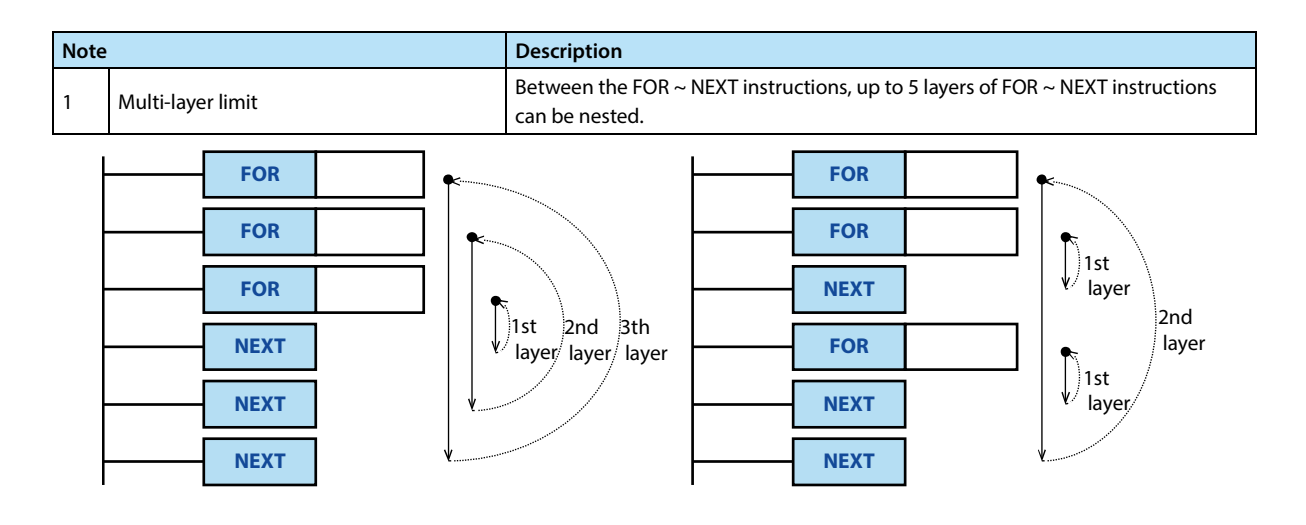

# **4.2 Transmission and Comparison**

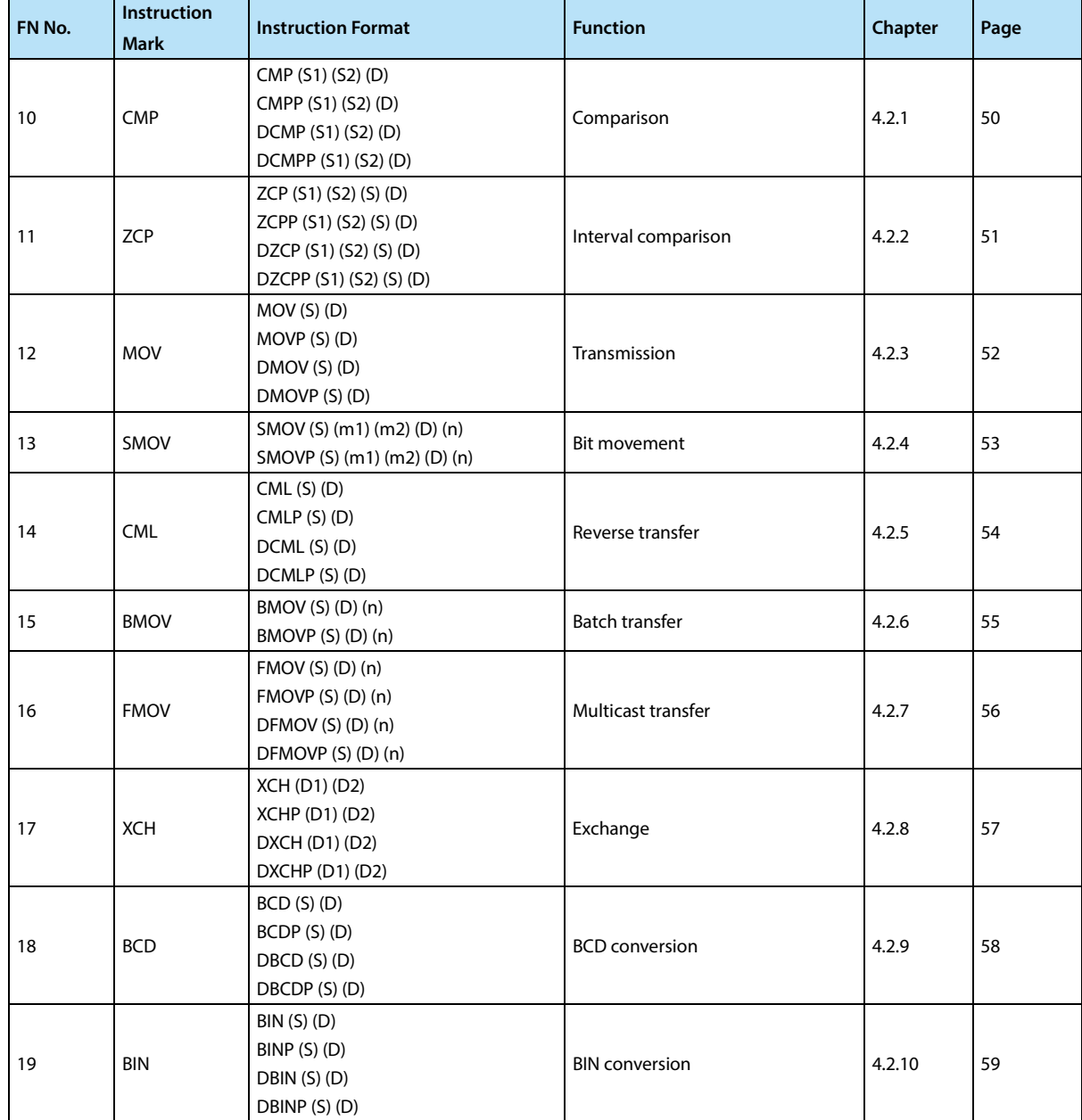

# **4.2.1 FN 10 - CMP/Comparison**

#### **Outline**

Compare the two values and output the result (large, consistent, small) to the bit soft component (3 points).

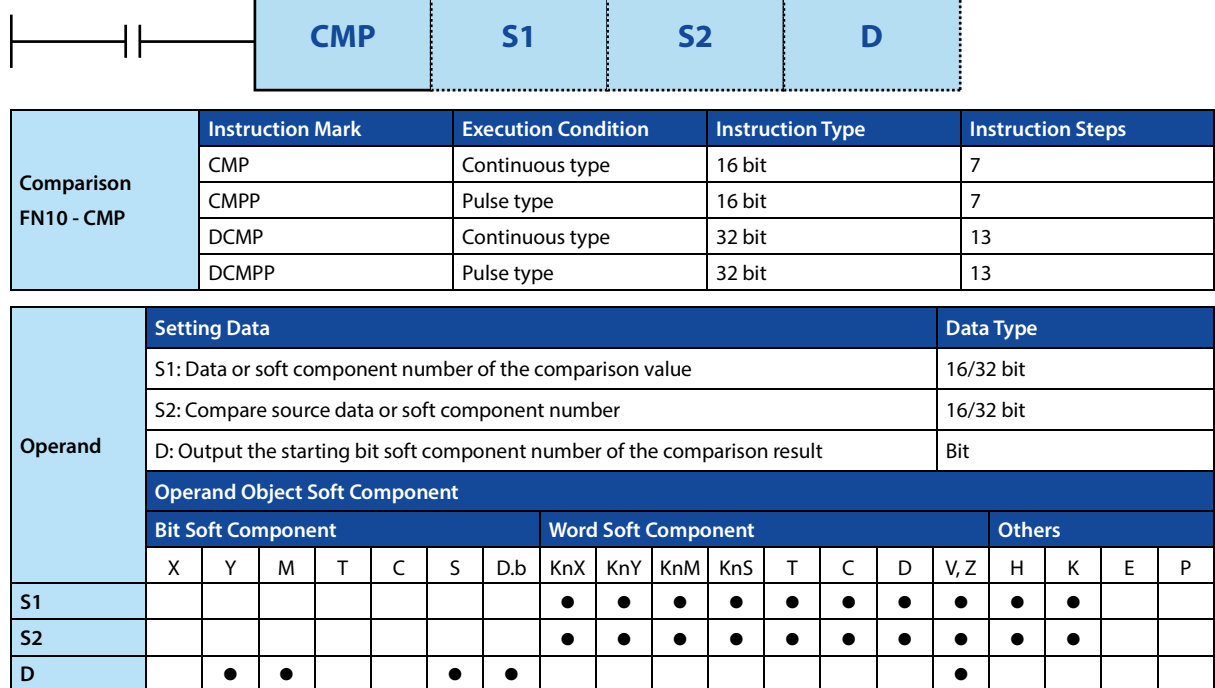

# **Function and Action Description**

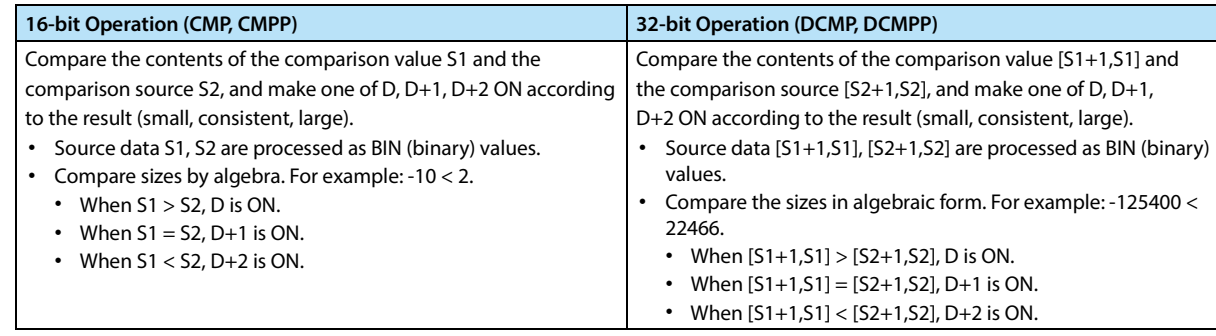

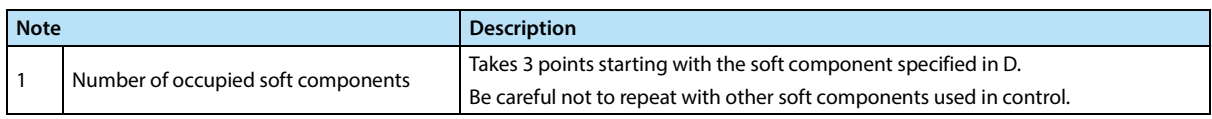

# **4.2.2 FN 11 - ZCP/Interval Comparison**

#### **Outline**

The result of comparing the comparison source with two values (up, middle, down) is output to the bit soft component (3 points).

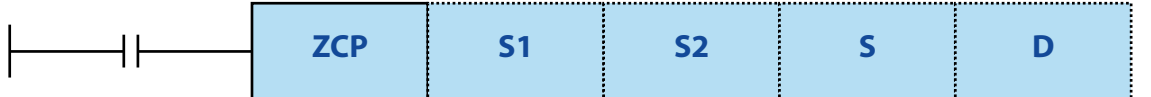

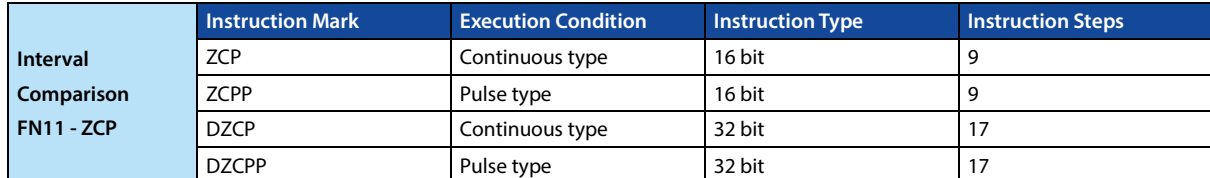

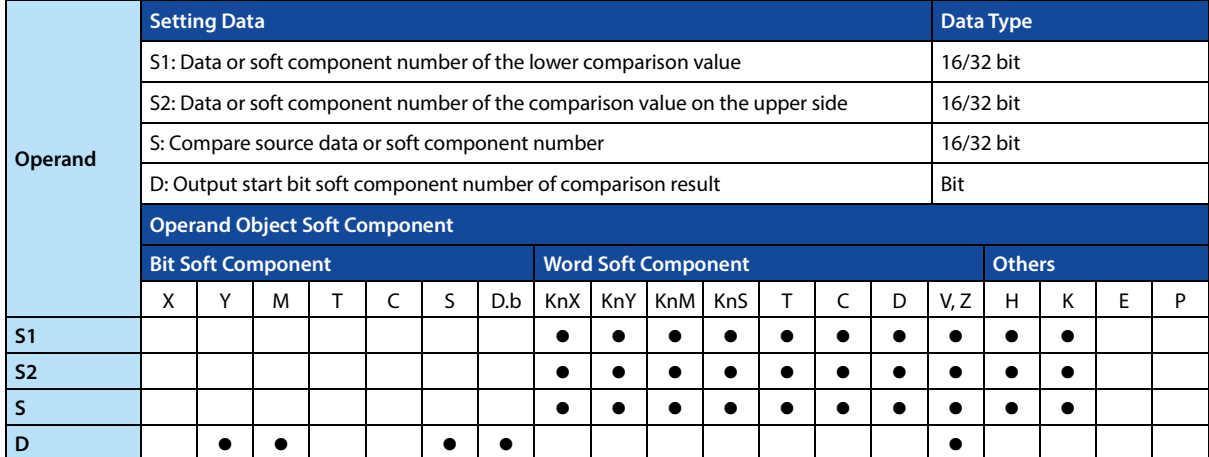

### **Function and Action Description**

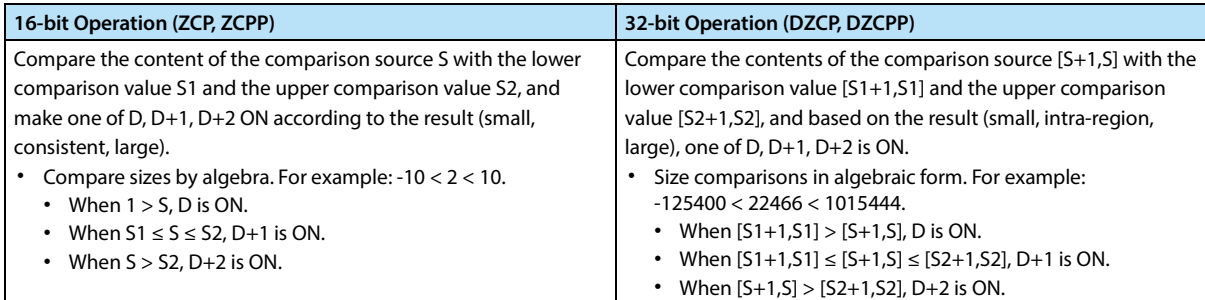

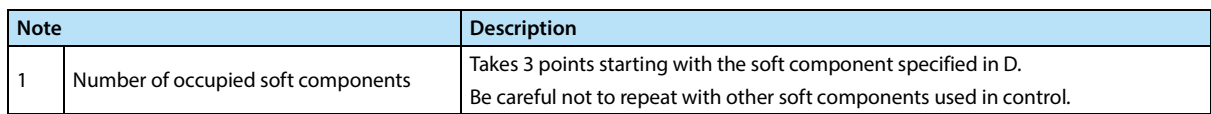

# **4.2.3 FN 12 - MOV/Transmission**

#### **Outline**

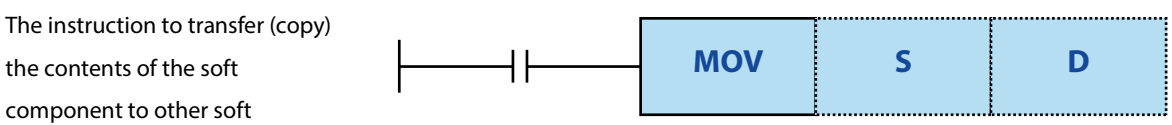

components.

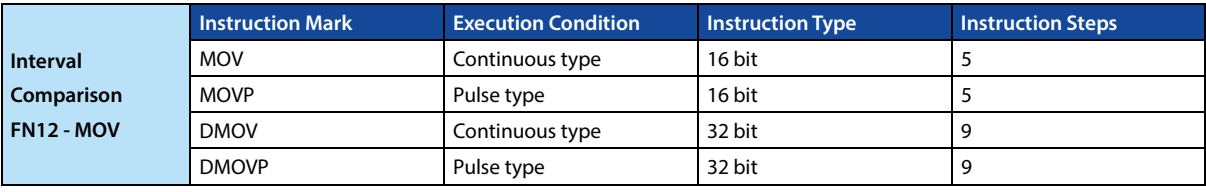

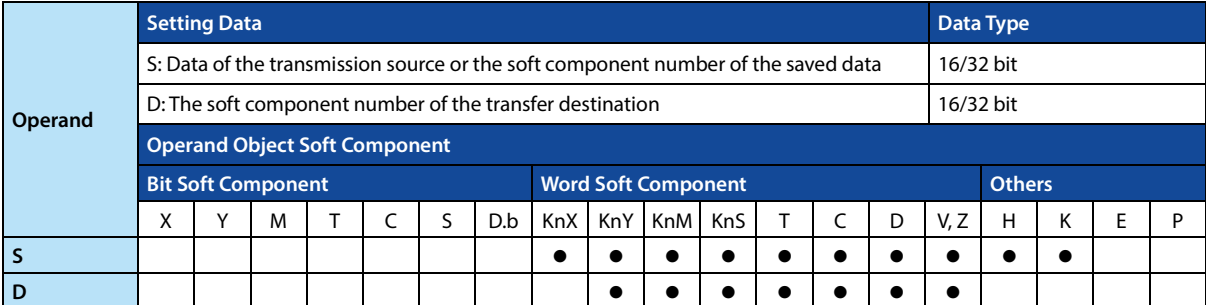

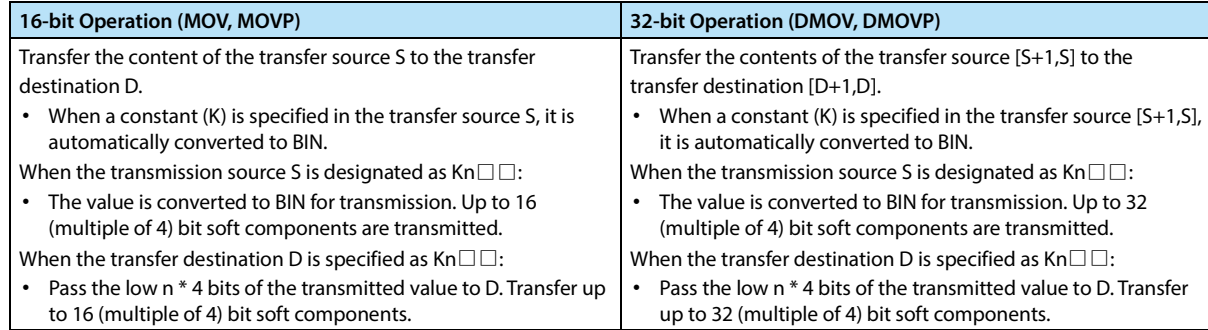

# **4.2.4 FN 13 - SMOV/Bit Movement**

#### **Outline**

An instruction to perform data distribution synthesis in units of bits (4 digits).

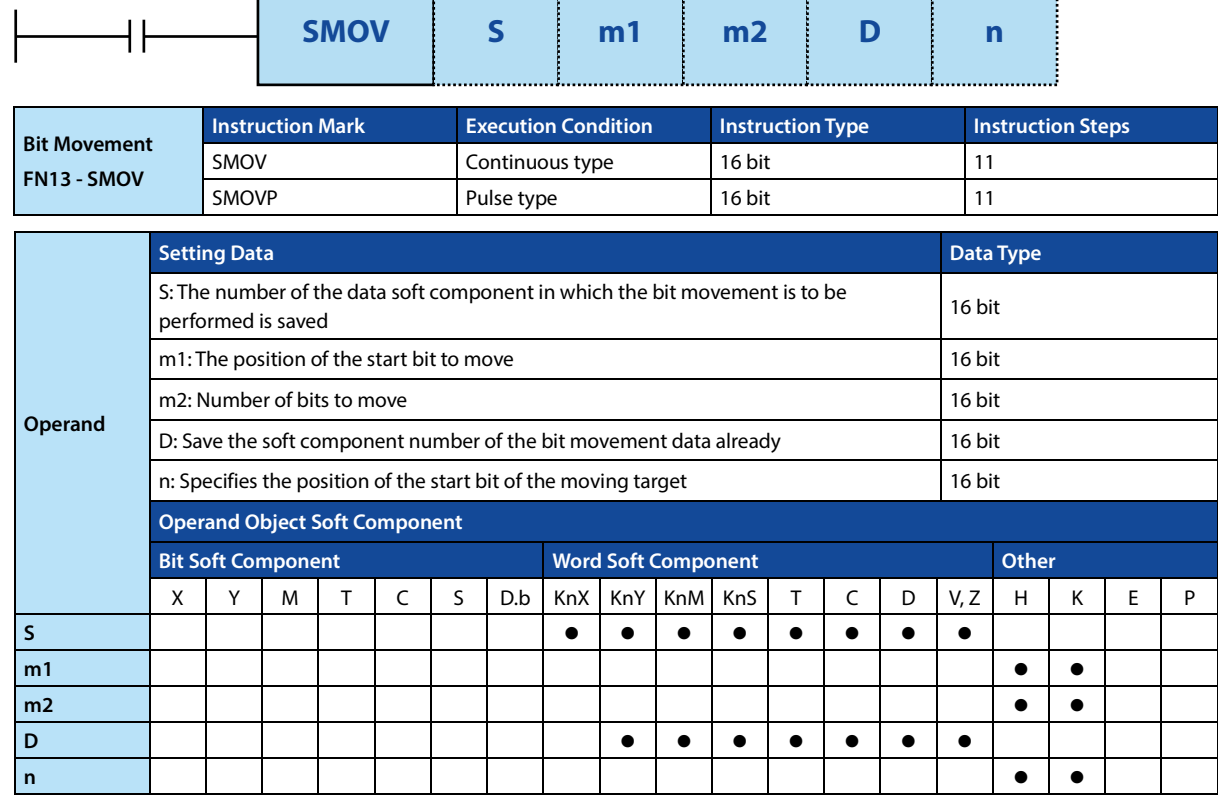

#### **Function and Action Description**

#### **16-bit Operation (SMOV, SMOVP)**

The content conversion of the transfer source S and the transfer destination D (0000 ~ 99999) is a 4-digit BCD, and the data of the low m2 digits from the m1th bit is transmitted (synthesized) to the nth digit of D. The m2 digit is then converted to BIN and saved in the transfer destination D.

• When the command input is ON, the data of the transfer source S and the number of bits except the specified transfer in the transfer destination D do not change.

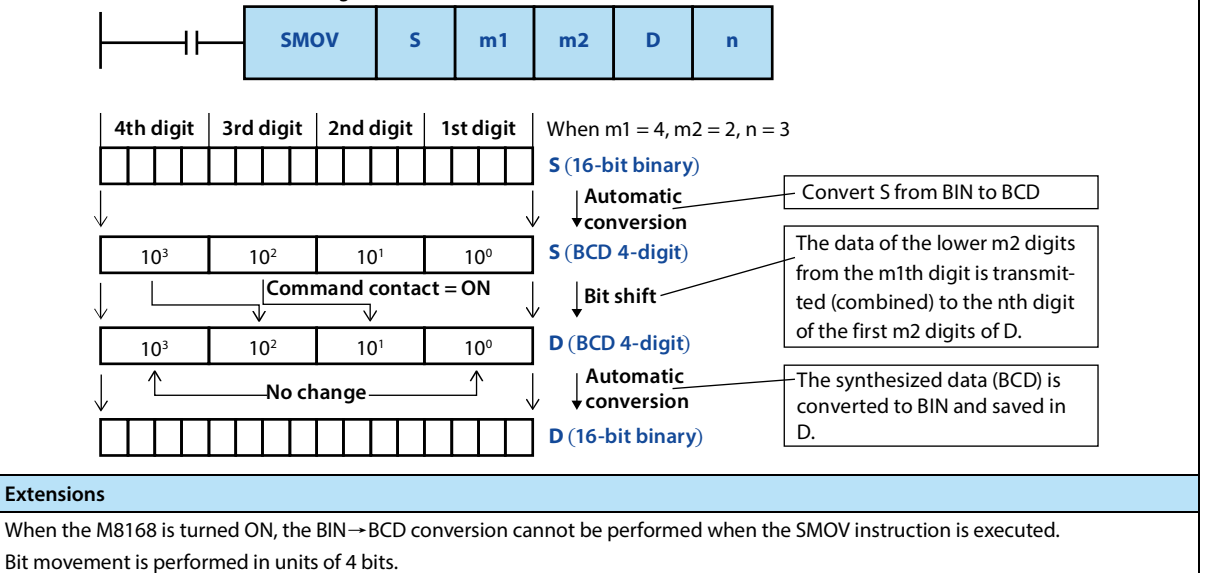

• M8168 can also be used for other commands, please pay attention when using.

# **4.2.5 FN 14 - CML/Reverse Transfer**

## **Outline**

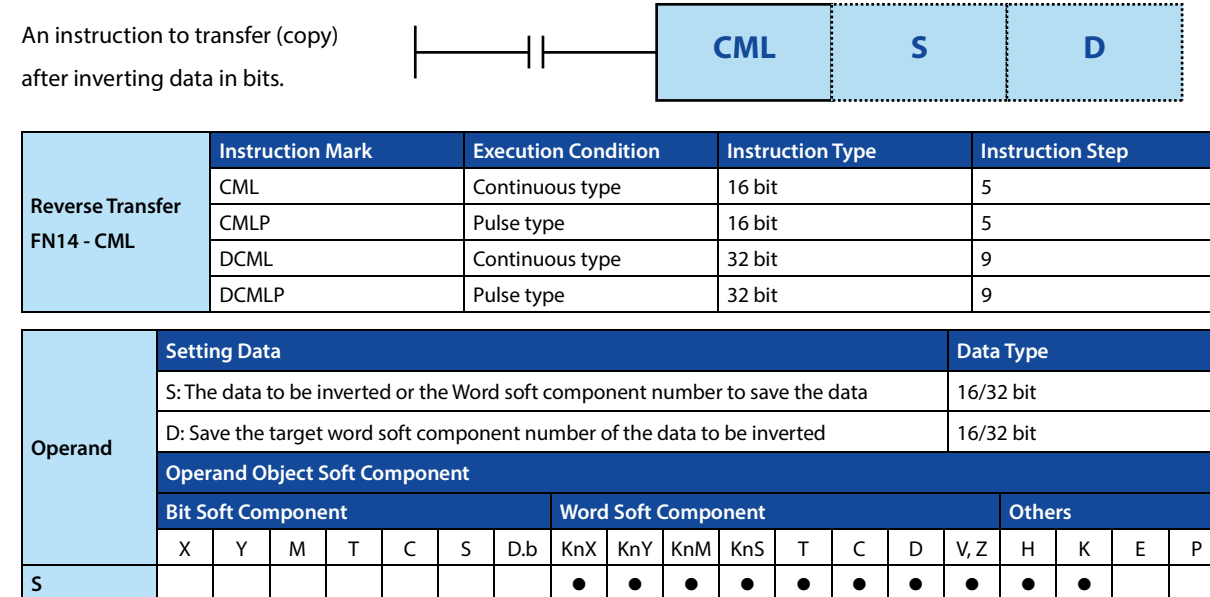

### **Function and Action Description**

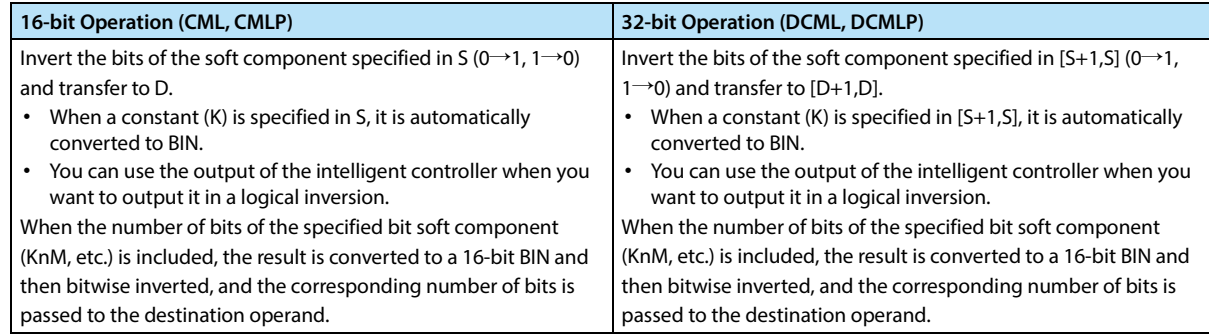

**D** 

# **4.2.6 FN 15 - BMOV/Batch Transfer**

#### **Outline**

Batch transfer (copy) multiple data of a specified number of points.

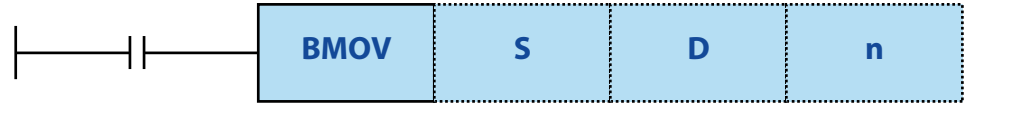

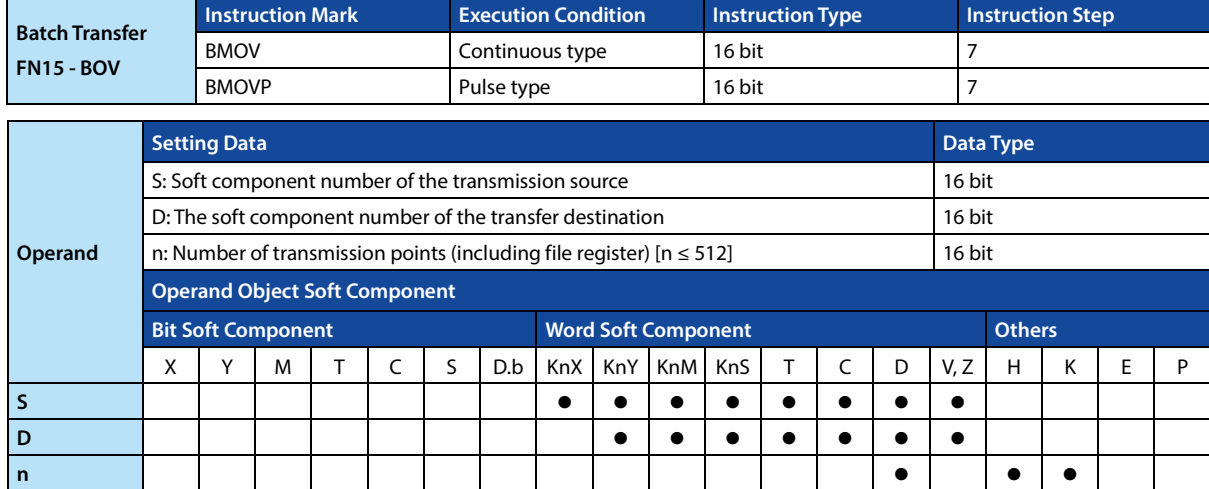

#### **Function and Action Description**

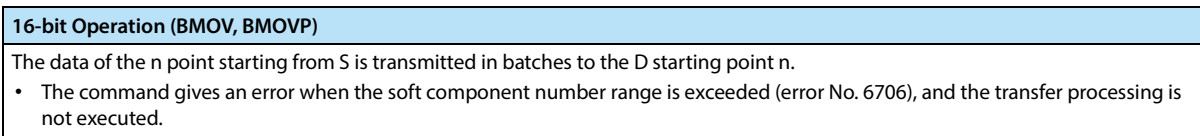

It can be transmitted even if the transmission number range overlaps.

• To prevent the data source from being overwritten if it is not transmitted, use the number overlap method. When the source operand address is higher than the destination operand address, it is transferred backward from the start address (lower address) when the source operand address is lower.

• When the destination operand address is transmitted from the end address (higher address).

**Extended Function (Bidirectional Transfer Function)**

Two-way transmission can be realized in one program by controlling the direction reversal flag M8024 of the BMOV (FN 15) instruction.

M8024 is OFF: From S to D; M8024 is ON: From D to S (M8024 is cleared when RUN→STOP).

#### **Note**

**Note**

1 In the case where both S and D are bit soft components specified for the number of bits, S and D are to have the same number of bits.

# **4.2.7 FN 16 - FMOV/Multicast Transfer**

#### **Outline**

An instruction transfers the same data to multiple soft components.

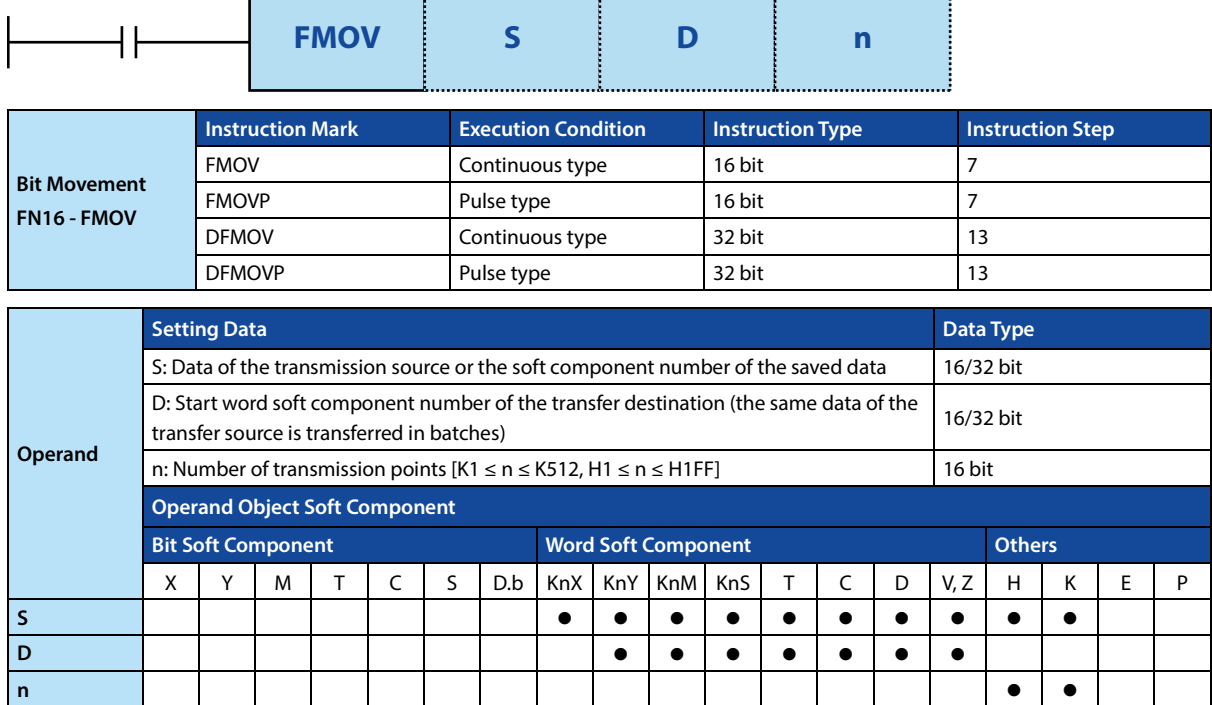

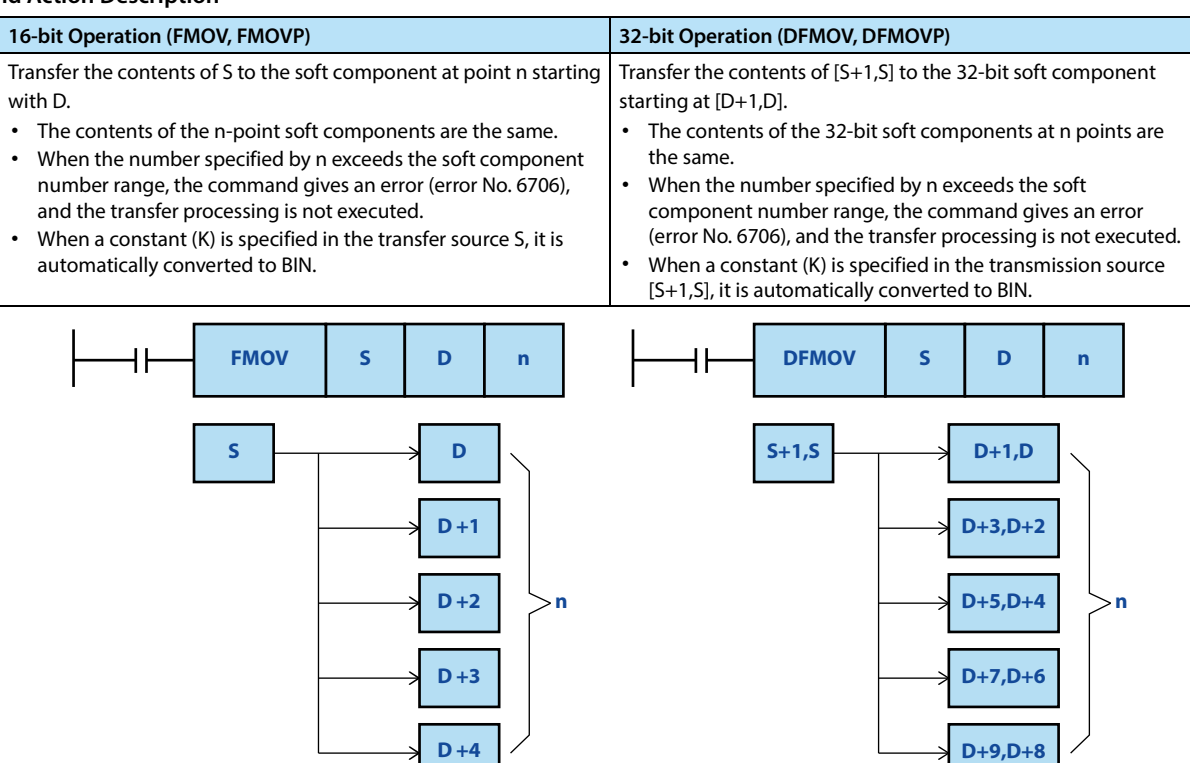

# **4.2.8 FN 17 - XCH/Exchange**

# **Outline**

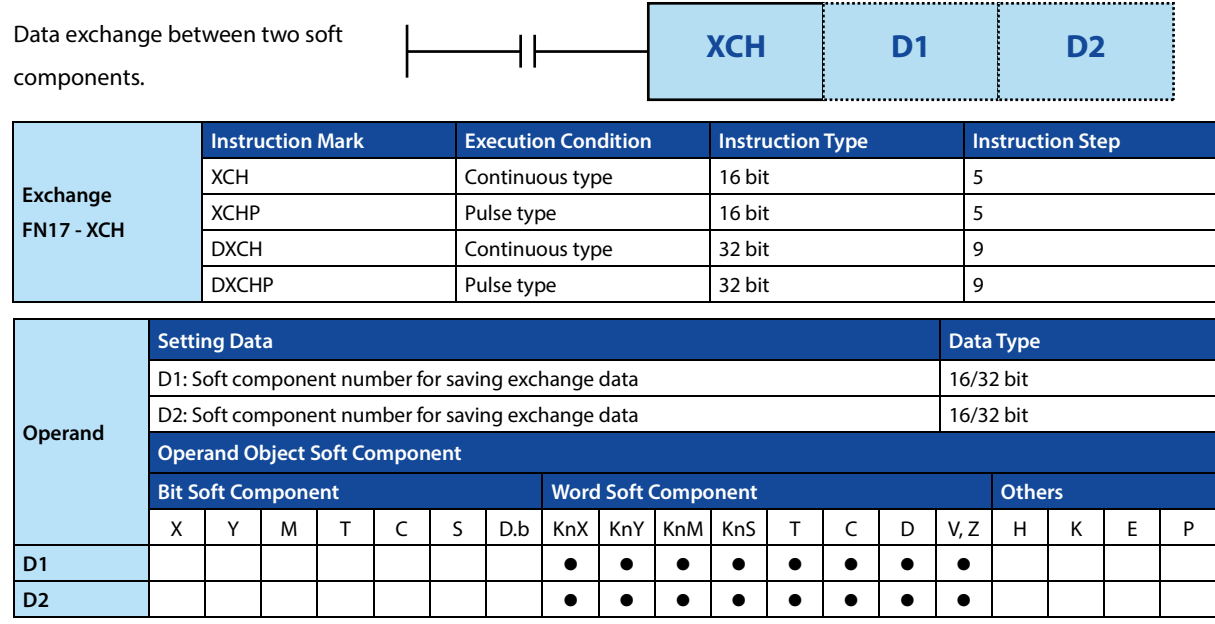

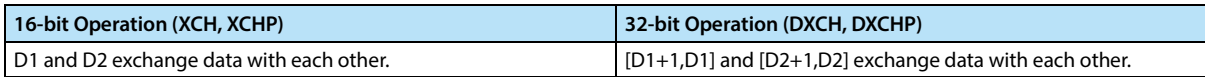

# **4.2.9 FN 18 - BCD/BCD Conversion**

#### **Outline**

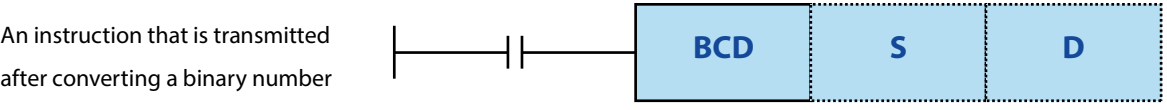

(BIN) to a decimal number (BCD).

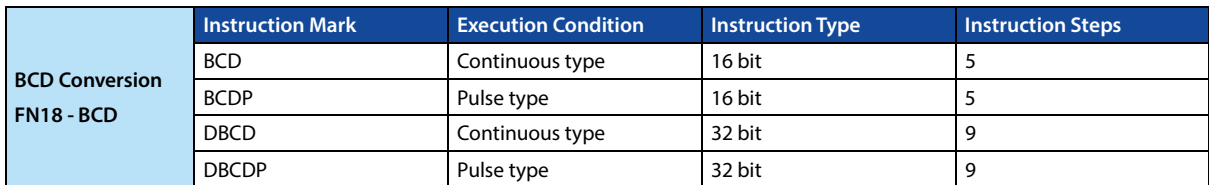

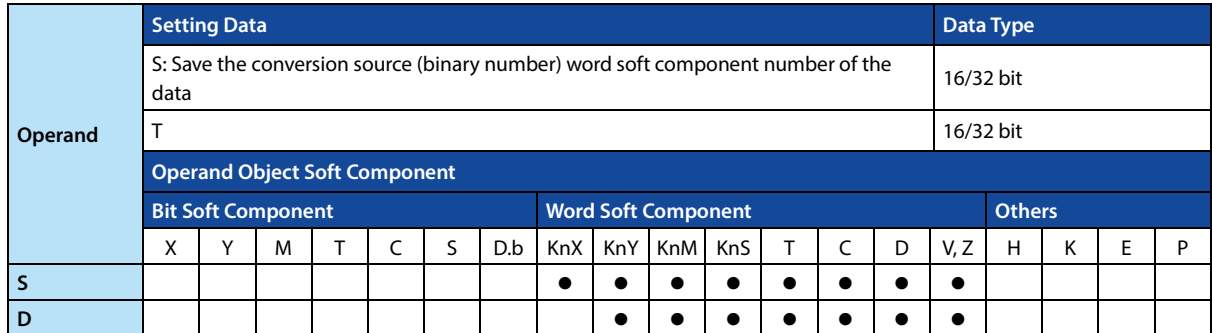

# **Function and Action Description**

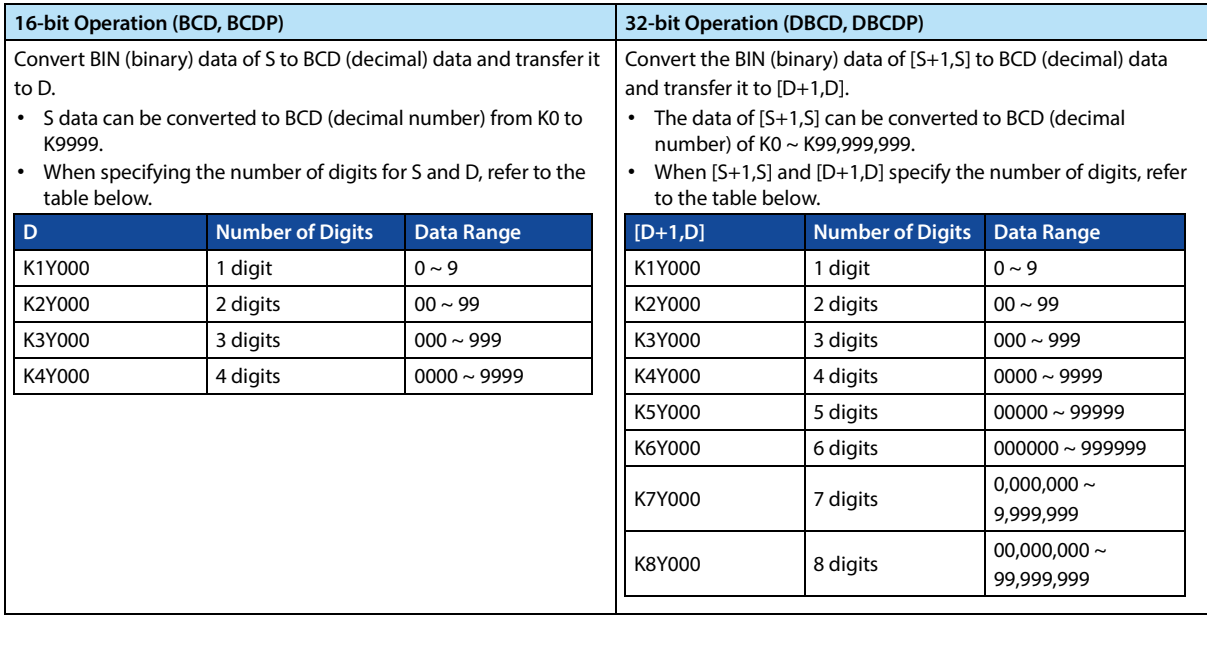

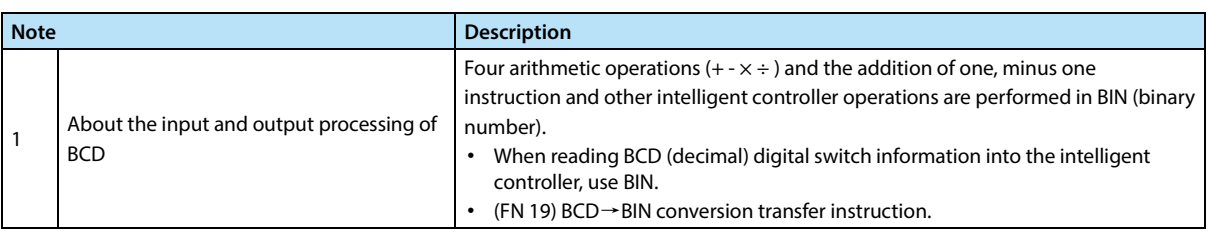

# **4.2.10 FN 19 - BIN/BIN Conversion**

#### **Outline**

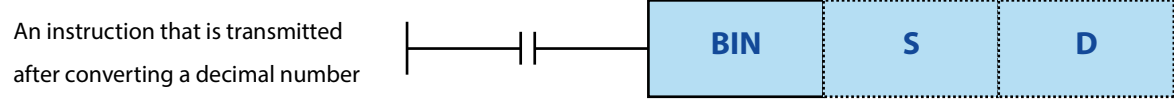

(BCD) to a binary number (BIN).

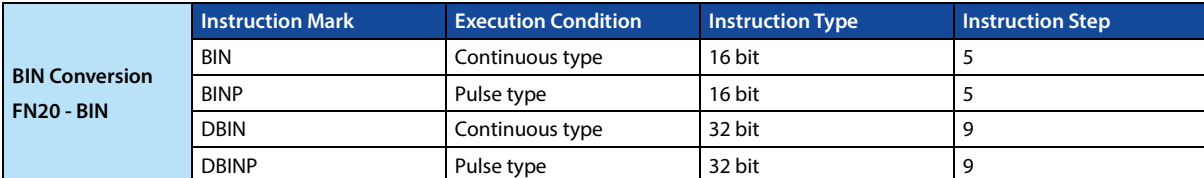

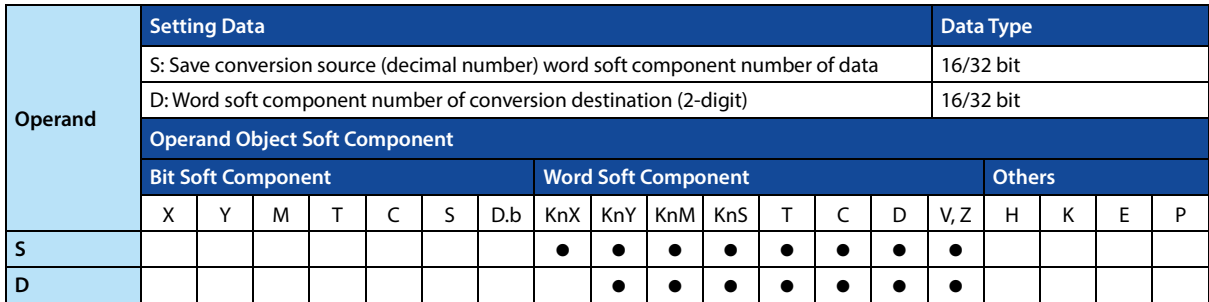

### **Function and Action Description**

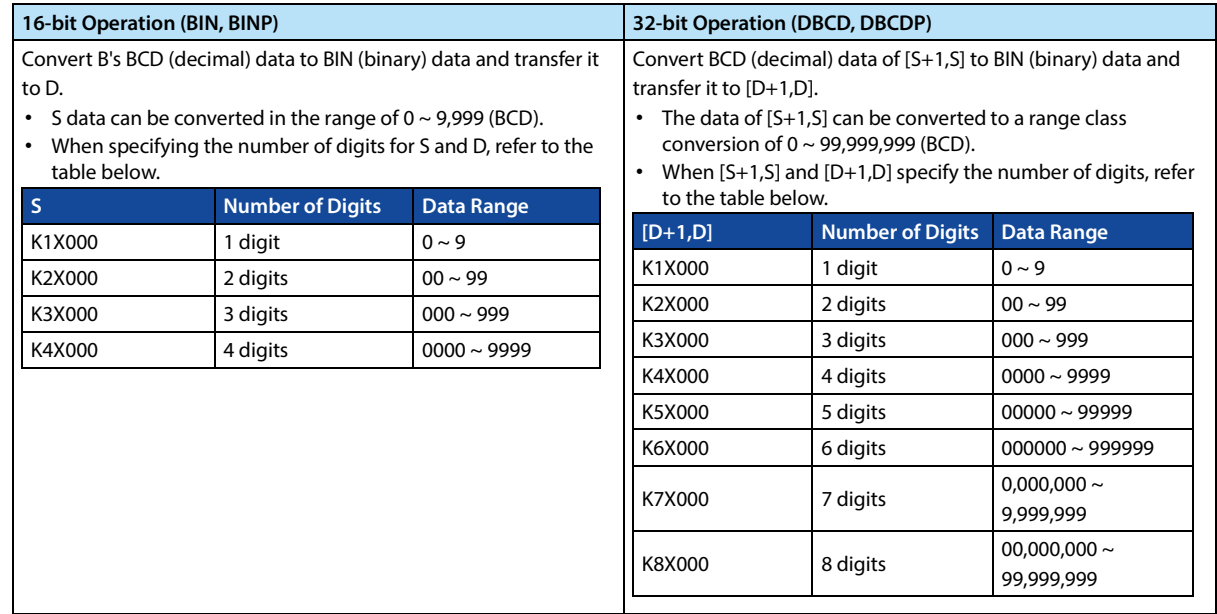

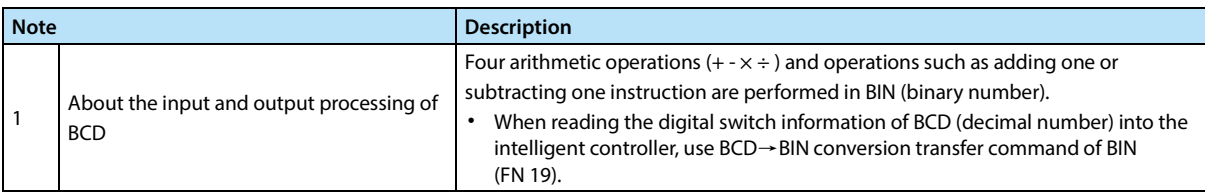
# **4.3 Four Logical Operations - FN 20 ~ FN 29**

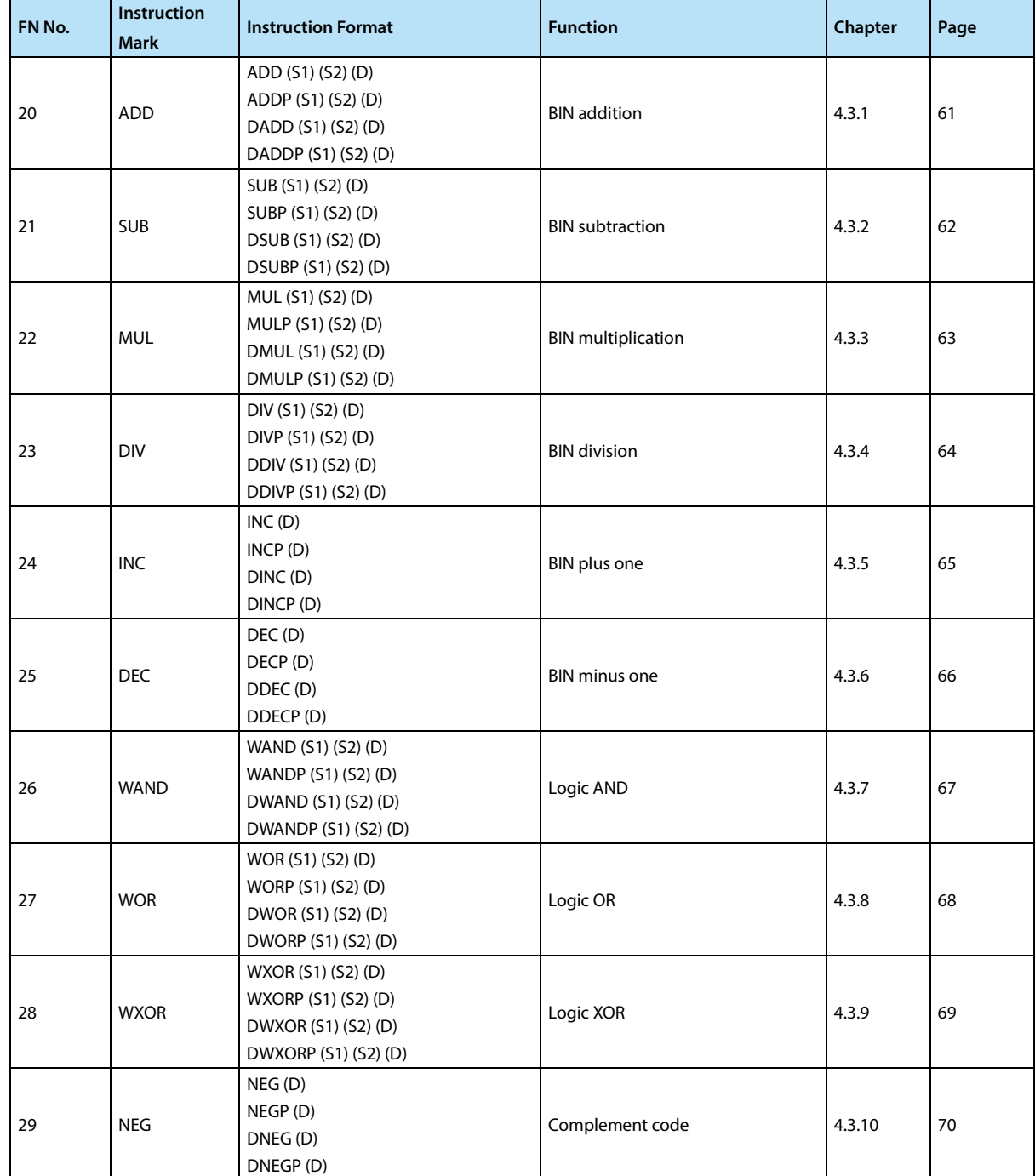

# **4.3.1 FN 20 - ADD/BIN Addition**

**FN20 - ADD**

### **Outline**

Two values are added  $(A + B = C)$  to get the result of the instruction.

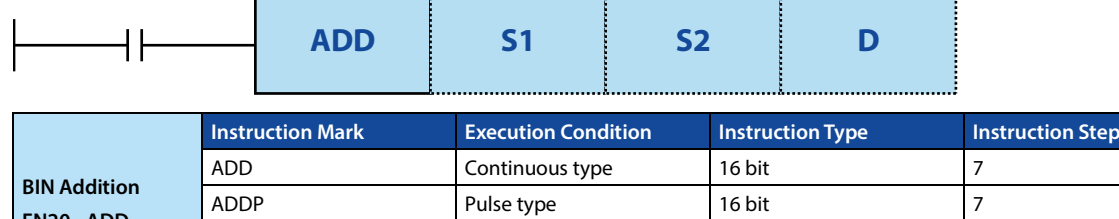

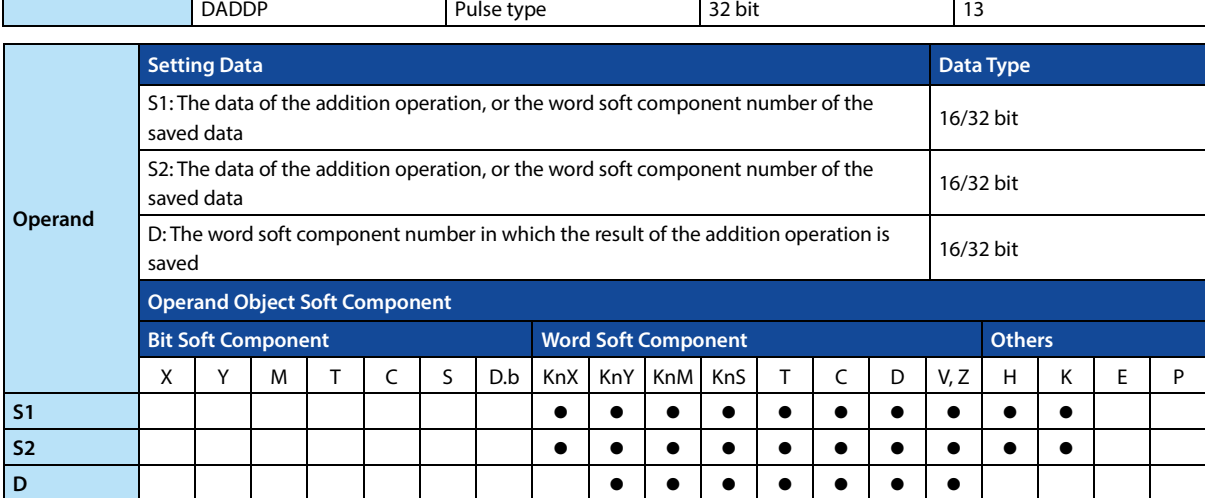

DADD Continuous type 32 bit 13

### **Function and Action Description**

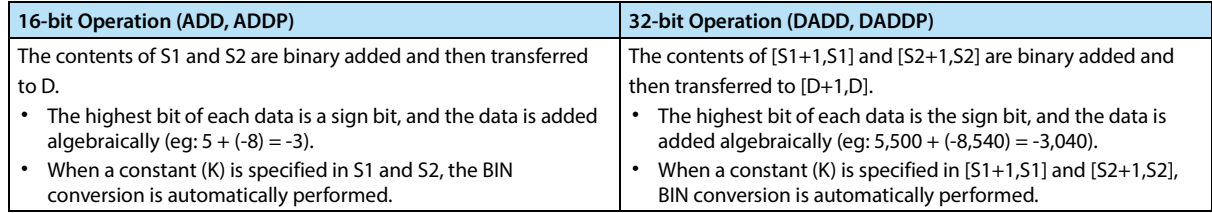

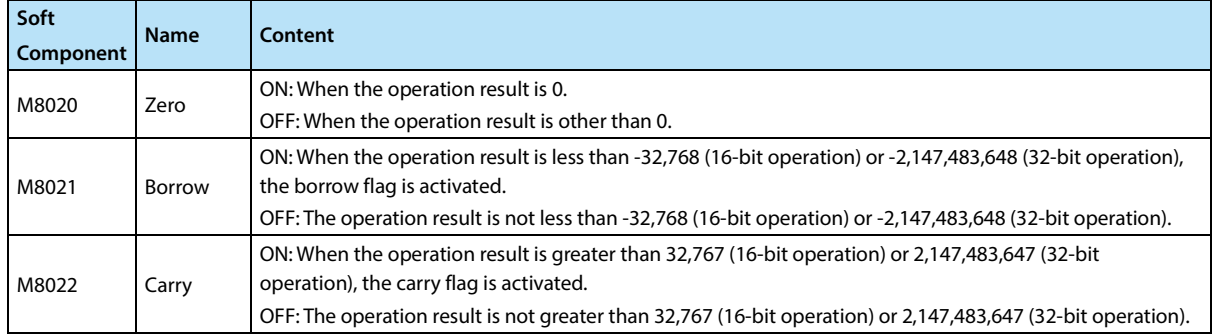

### **Note**

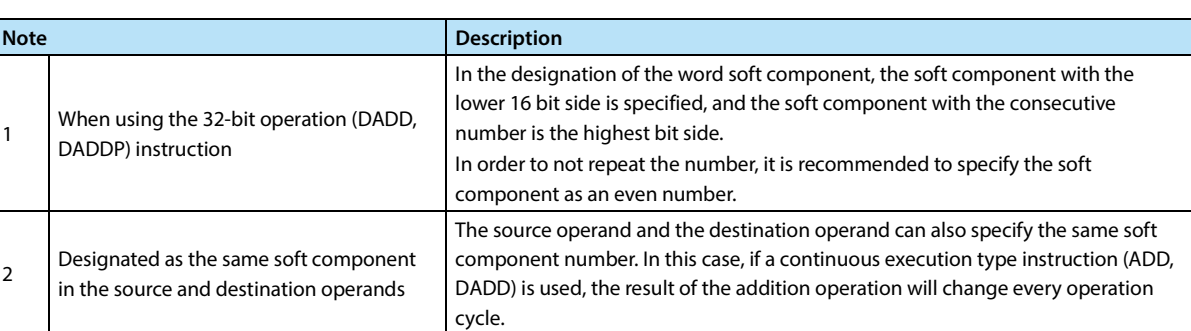

# **4.3.2 FN 21 - SUB/BIN Subtraction**

### **Outline**

Two values are subtracted  $(A - B = C)$  to get the result of the instruction.

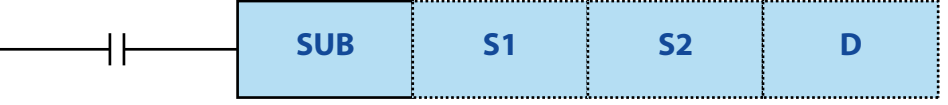

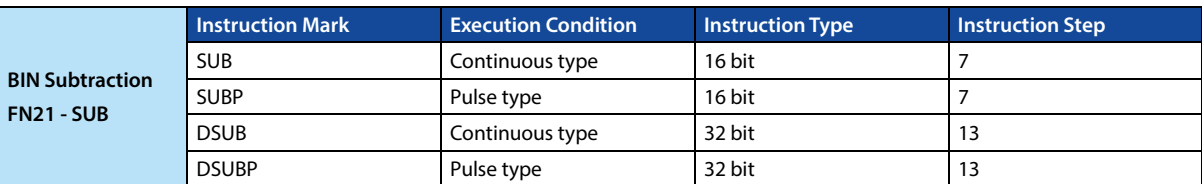

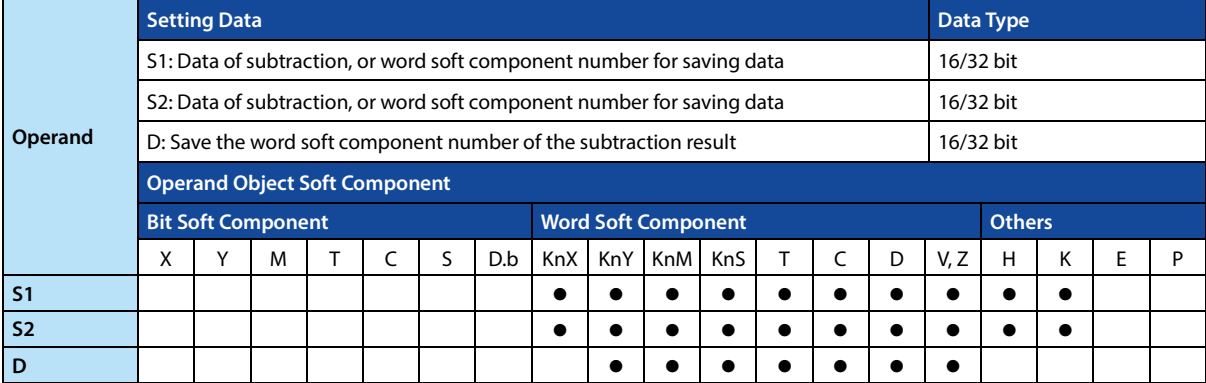

### **Function and Action Description**

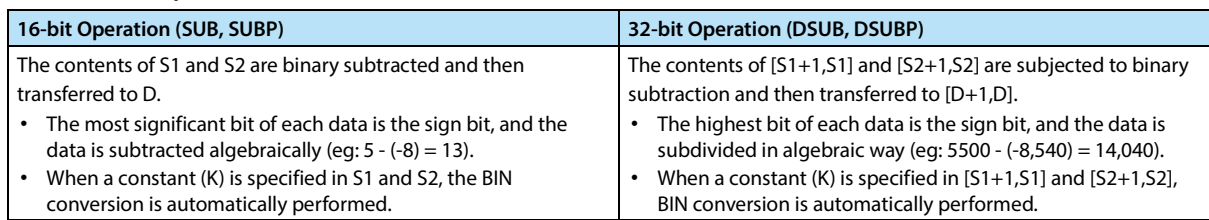

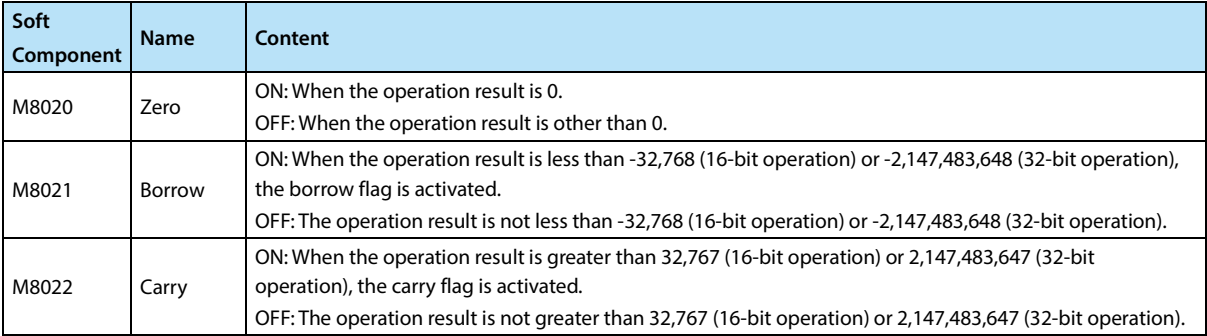

1

2

### **Note**

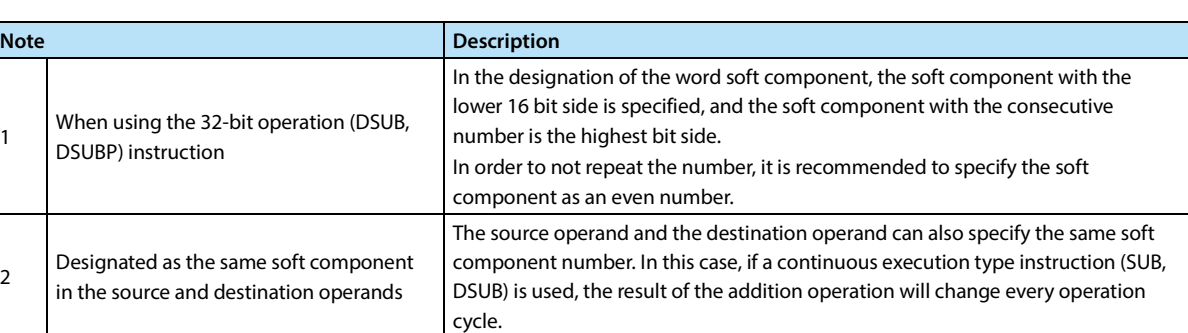

# **4.3.3 FN 22 - MUL/BIN Multiplication**

### **Outline**

Two values are multiplied ( $A \times B = C$ ) to get the result of the instruction.

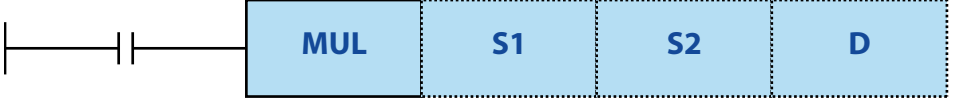

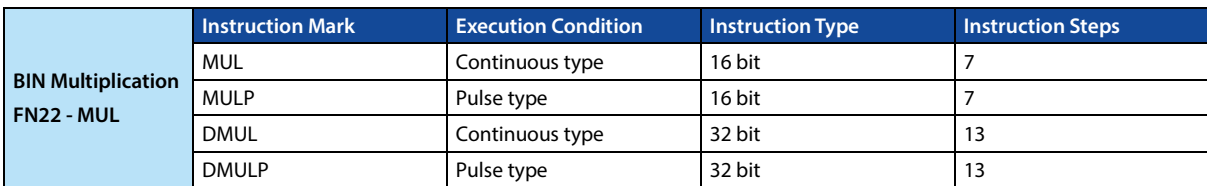

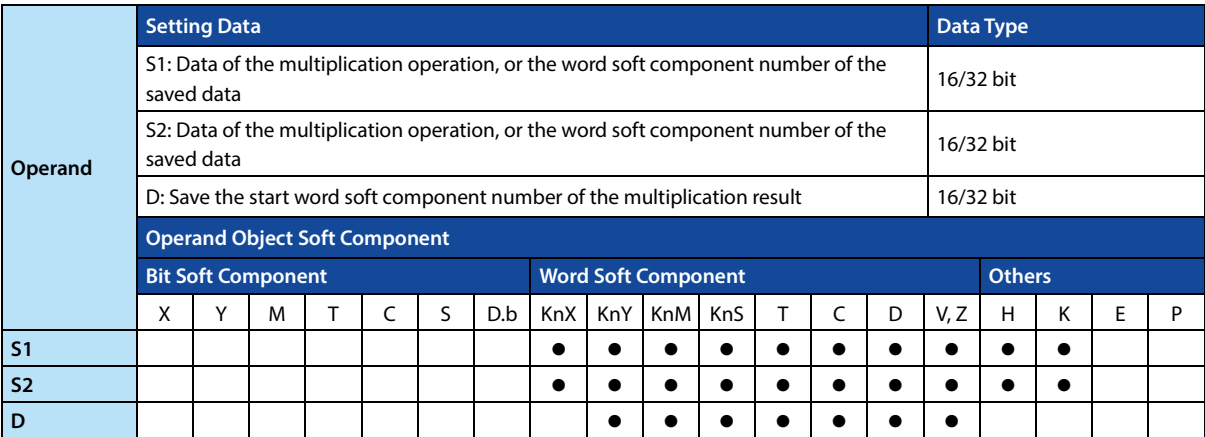

### **Function and Action Description**

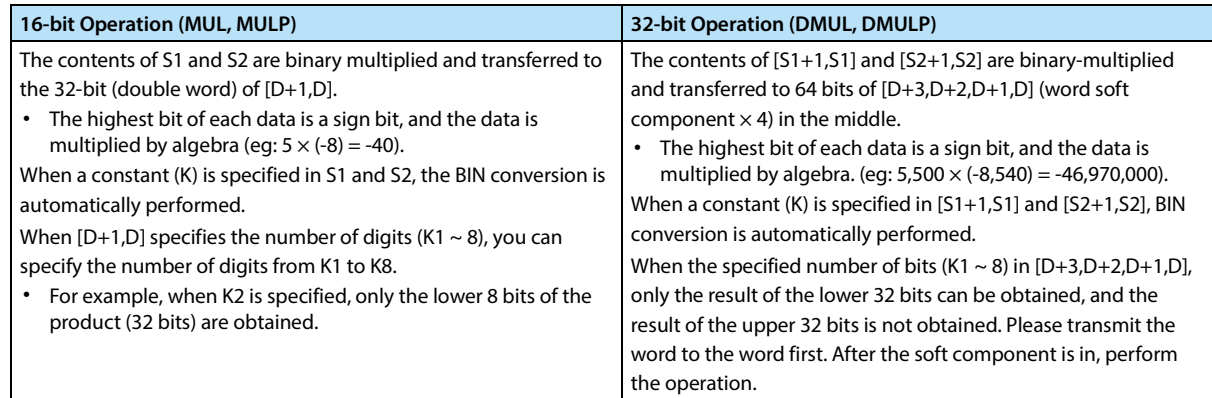

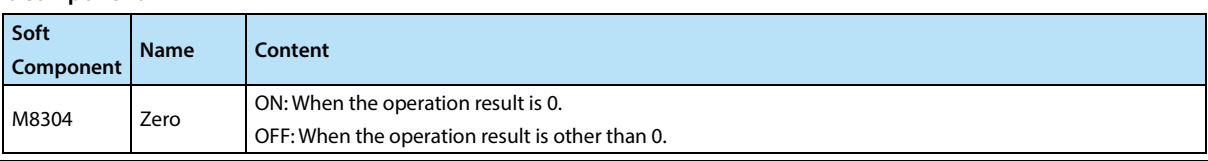

### **4.3.4 FN 23 - DIV/BIN Division**

#### **Outline**

The two values are divided by the operation  $[A + B = C \dots (residual)]$  and the result is obtained.

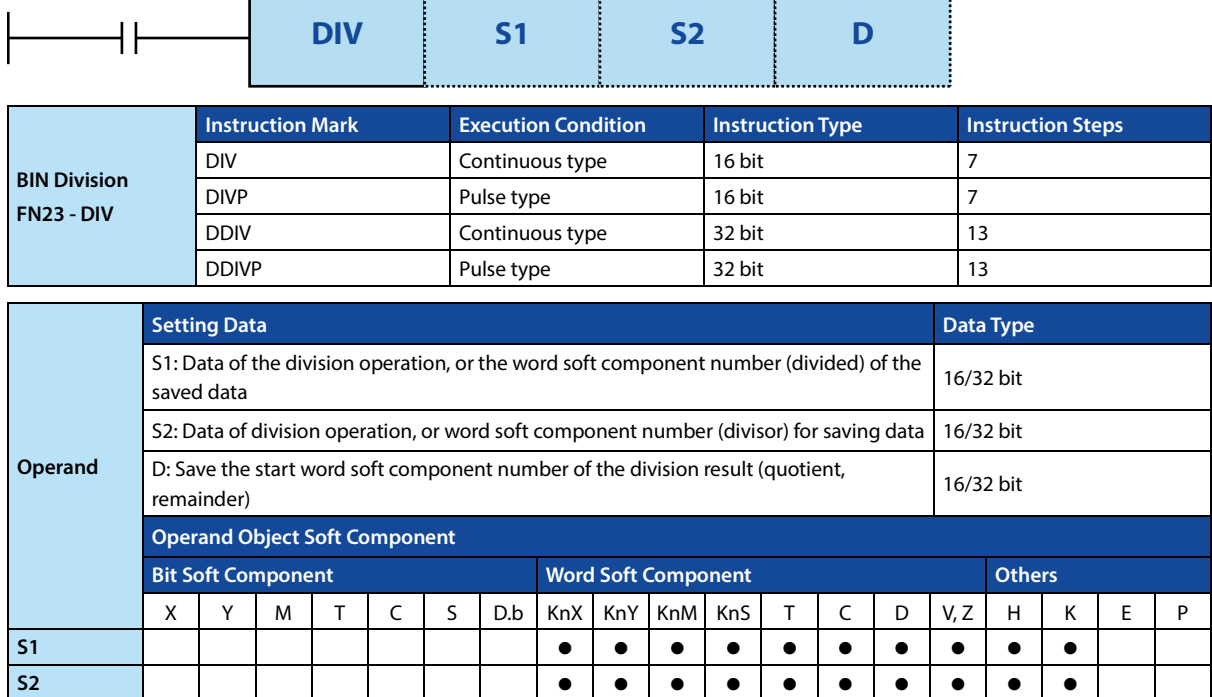

### **Function and Action Description**

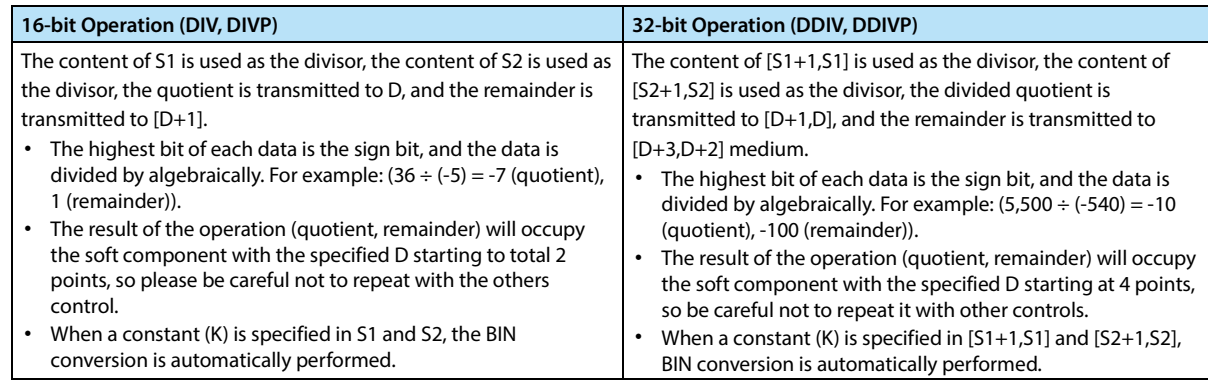

**D** 

### **Related Soft Component**

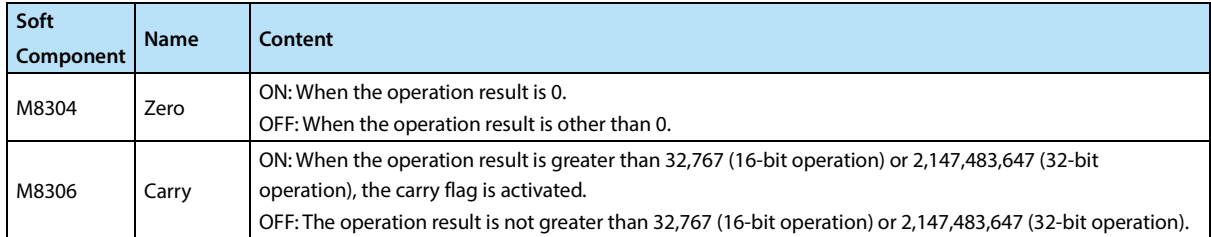

#### **Error**

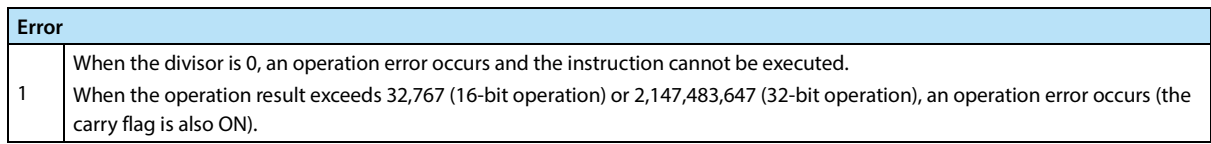

# **4.3.5 FN 24 - INC/BIN Plus One**

### **Outline**

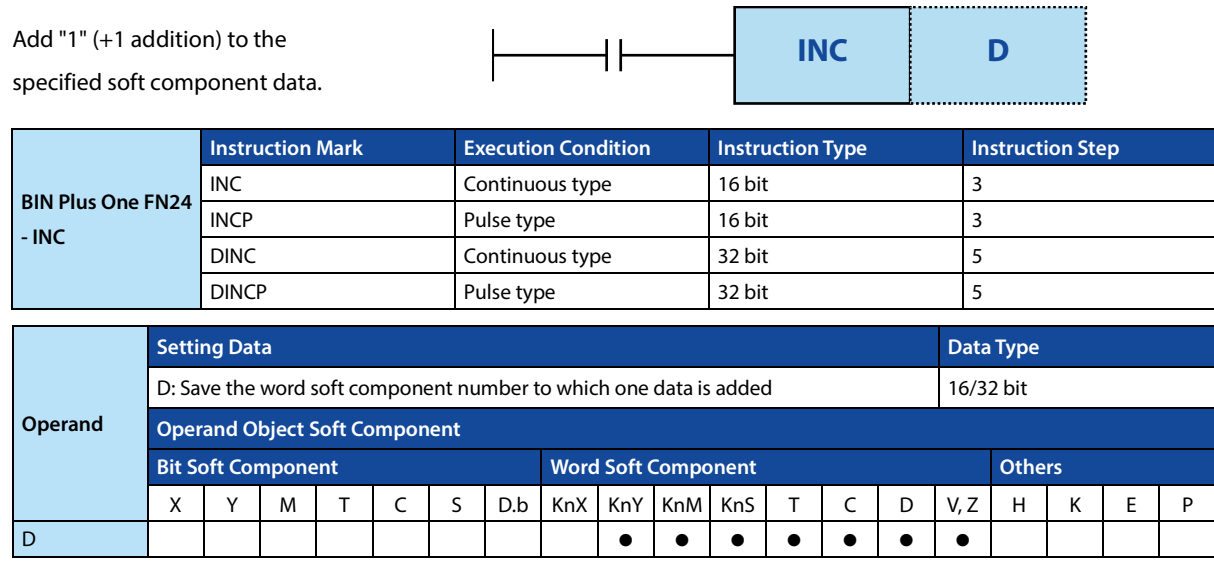

### **Function and Action Description**

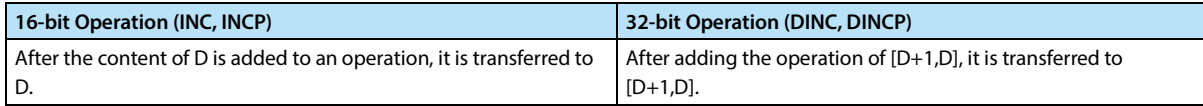

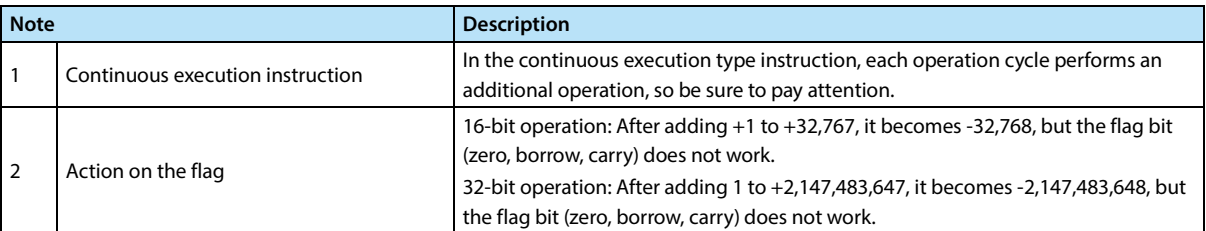

# **4.3.6 FN 25 - DEC/BIN Minus One**

### **Outline**

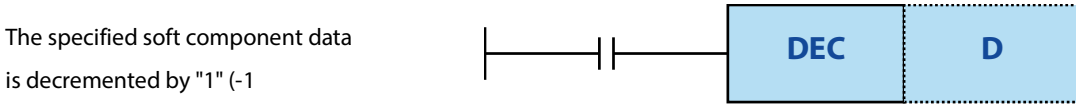

addition).

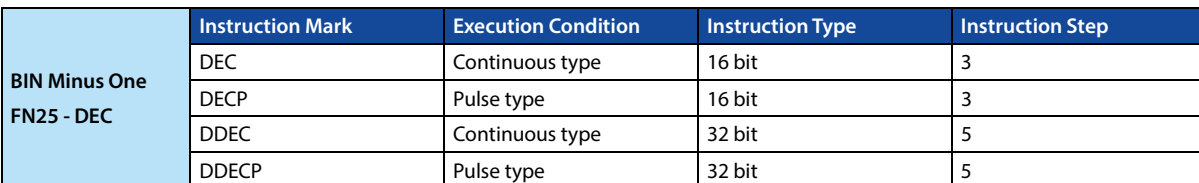

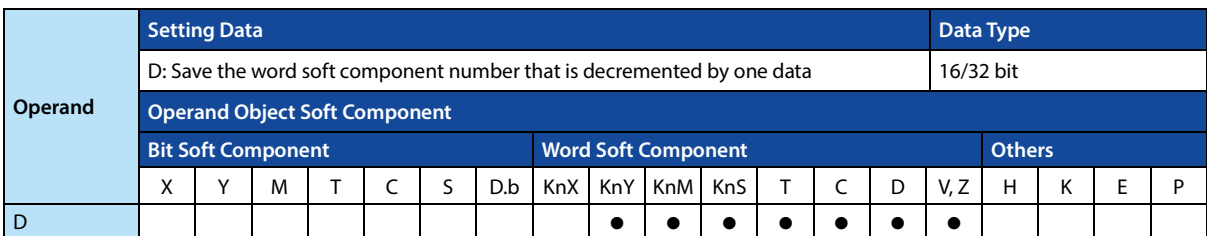

### **Function and Action Description**

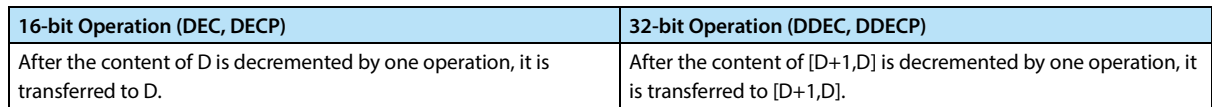

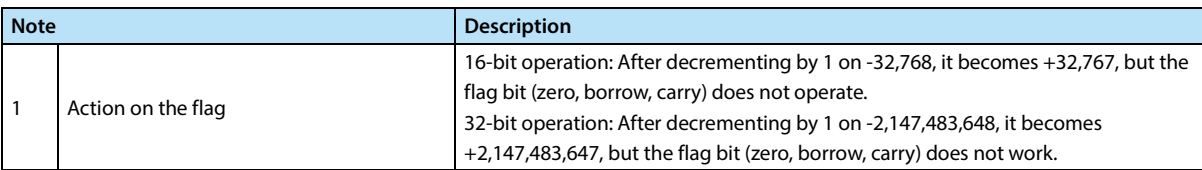

# **4.3.7 FN 26 - WAND/Logic And**

### **Outline**

An instruction that performs a logical AND (AND) operation on two numbers.

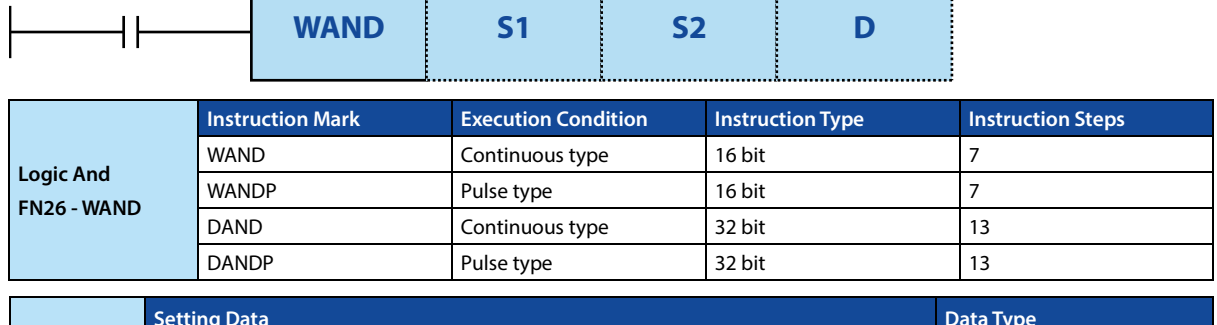

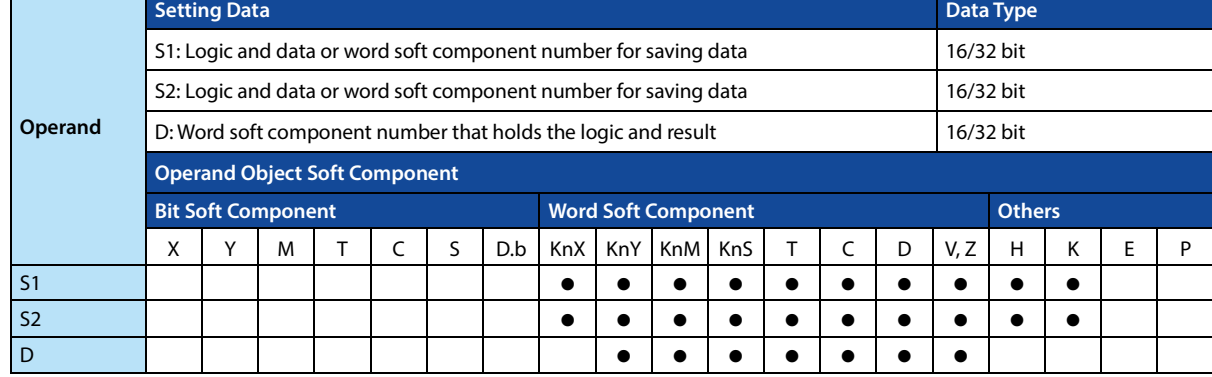

### **Function and Action Description**

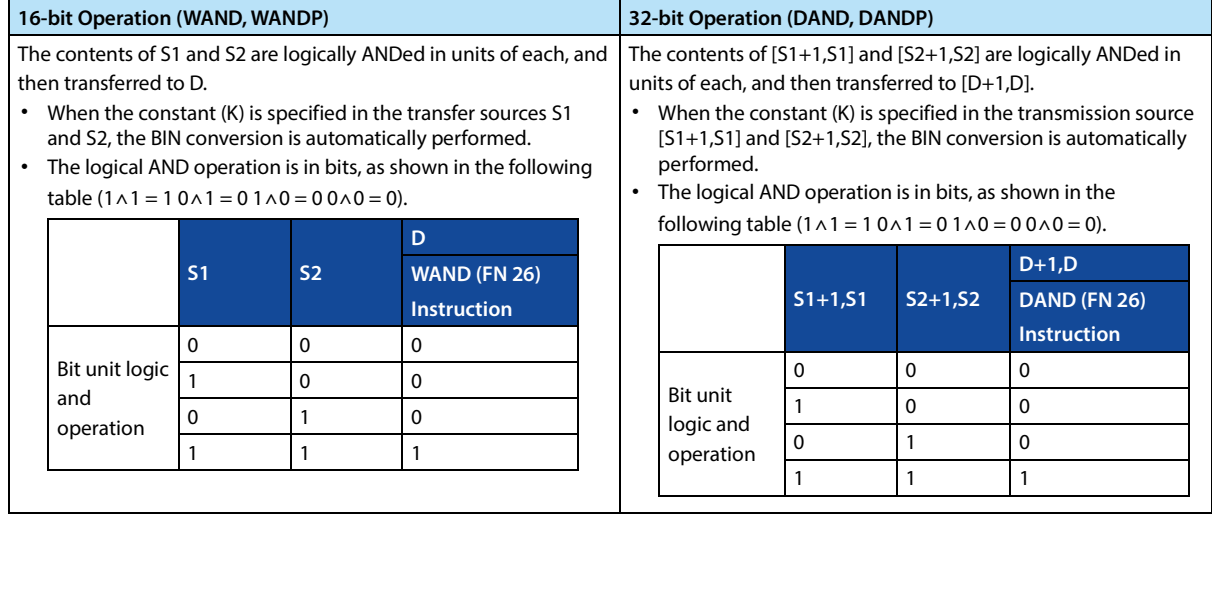

# **4.3.8 FN 27 - WOR/Logic Or**

### **Outline**

An instruction performs a logical OR (OR) operation on two numbers.

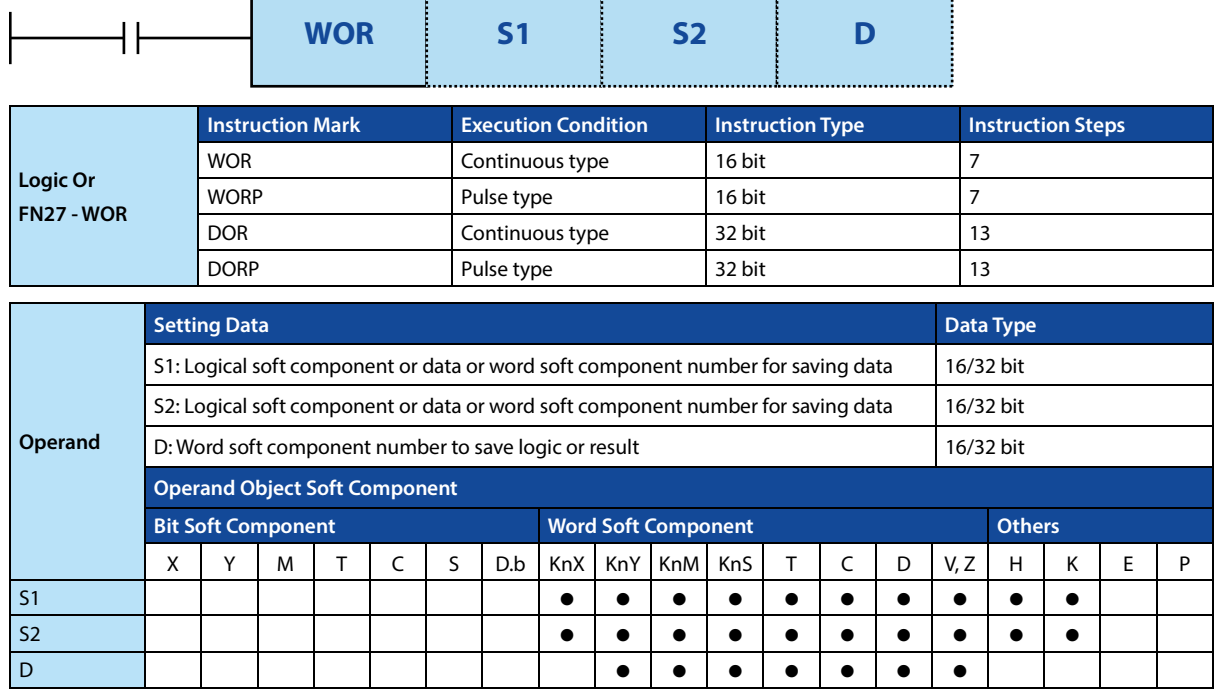

### **Function and Action Description**

and operation

123

1 0 1 0 1 1 1  $1 \t 1 \t 1$ 

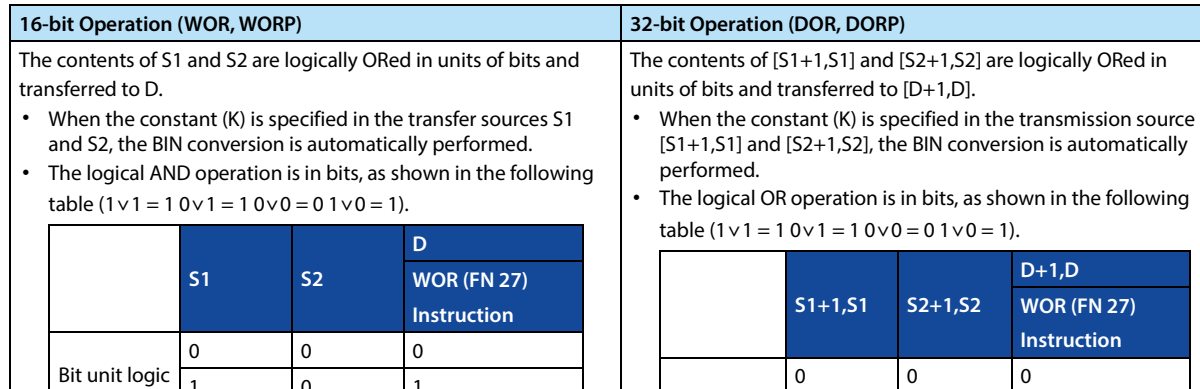

Bit unit logic and operation

123

1 0 1 0 1 1 1 1 1

# **4.3.9 FN 28 - WXOR/Logic XOR**

### **Outline**

An instruction performs a logical exclusive OR (XOR) operation on two numbers.

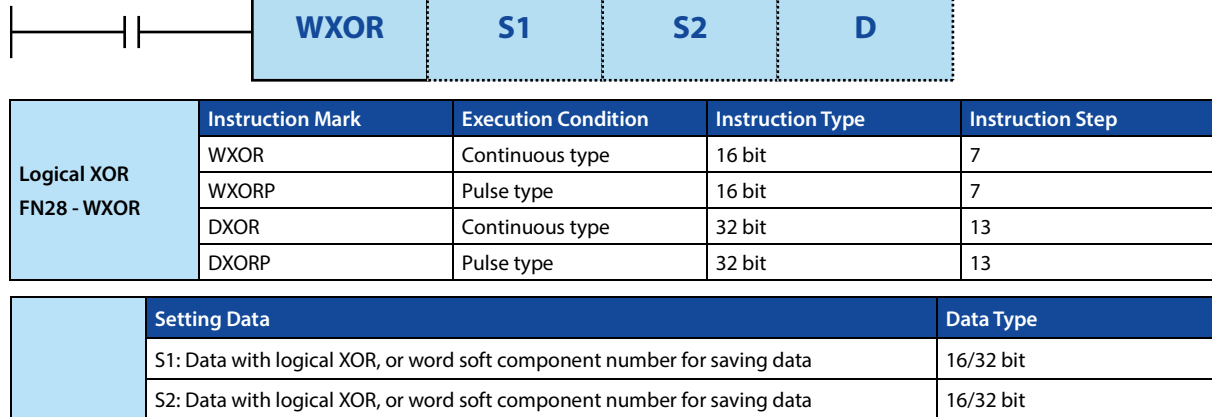

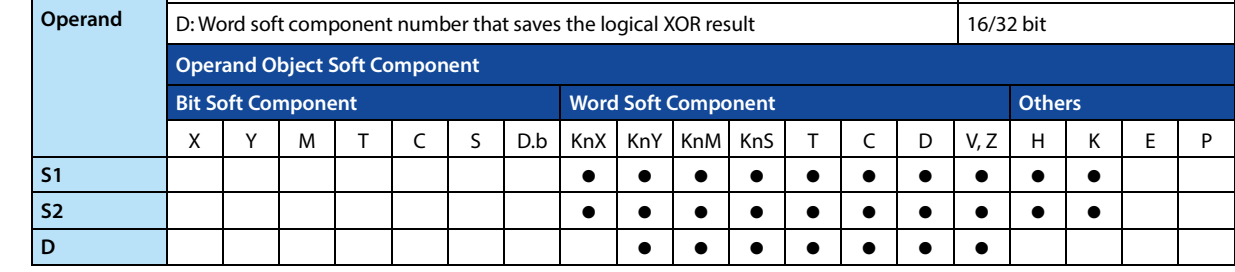

#### **Function and Action Description**

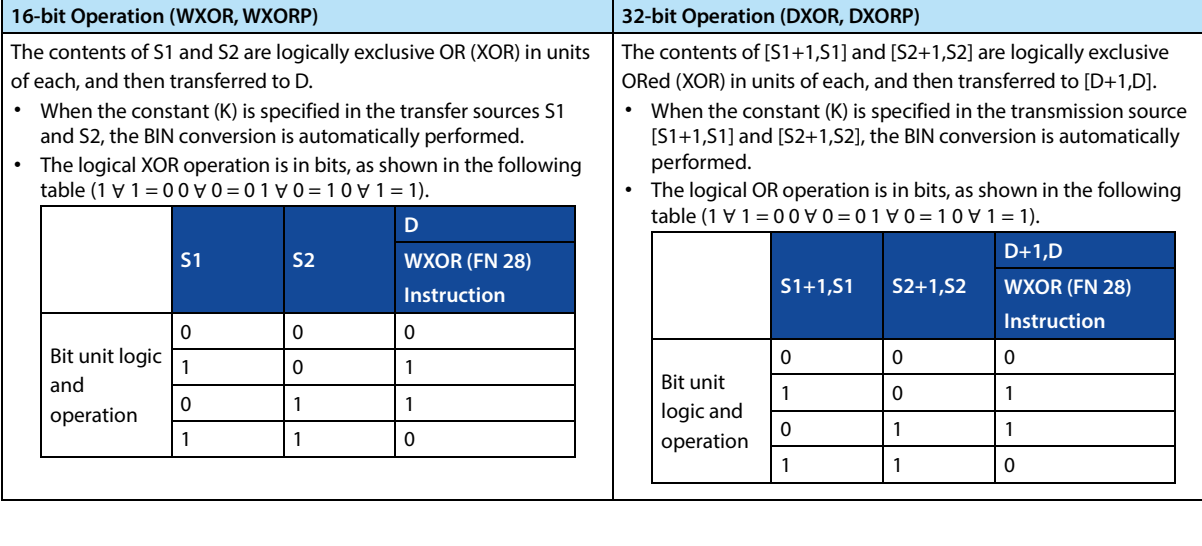

Ξ

# **4.3.10 FN 29 - NEG/Complement Code**

### **Outline**

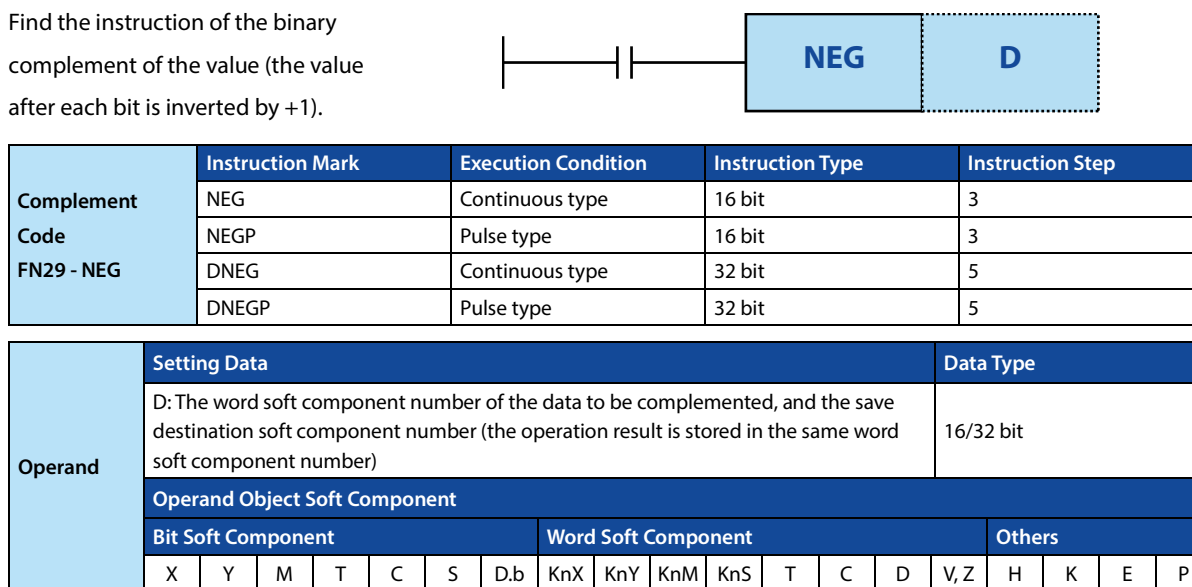

### **Function and Action Description**

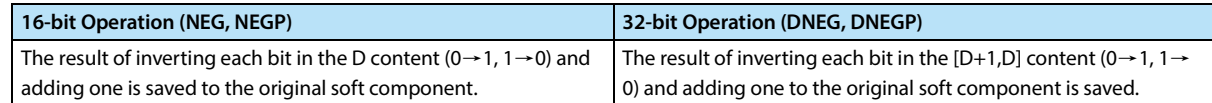

D

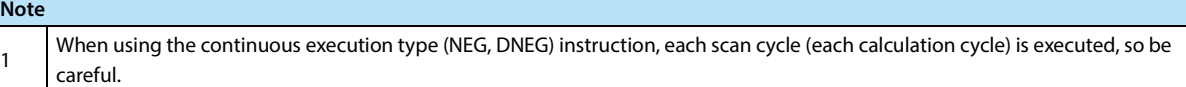

# **4.4 Cycles and Shift - FN 30 ~ FN 39**

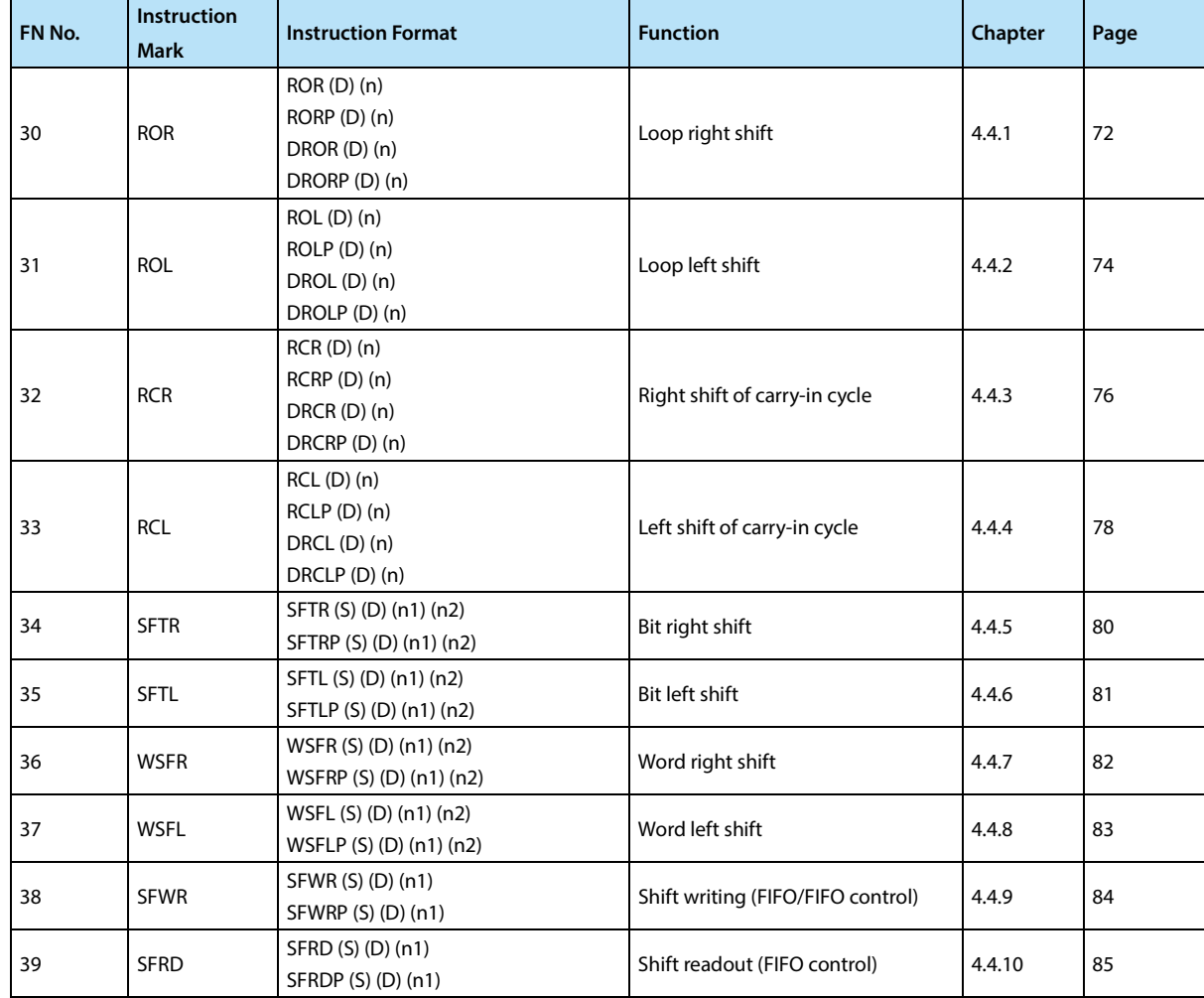

# **4.4.1 FN 30 - ROR/Loop Right Shift**

#### **Outline**

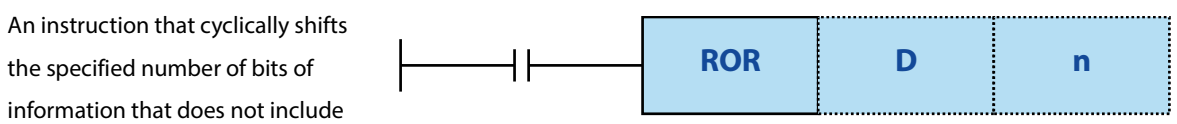

the carry flag.

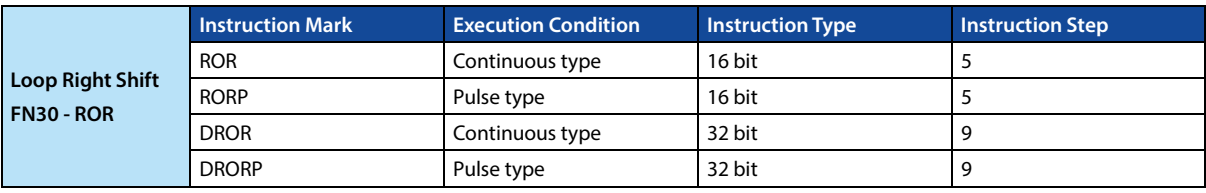

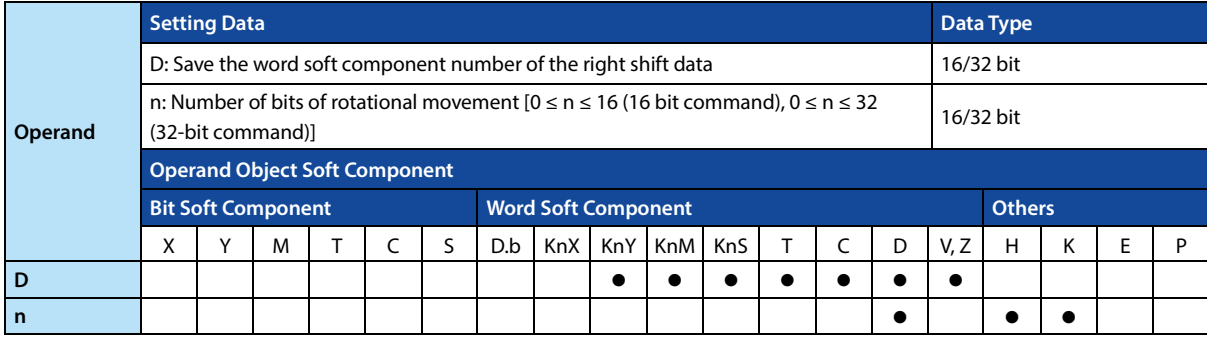

#### **Function and Action Description**

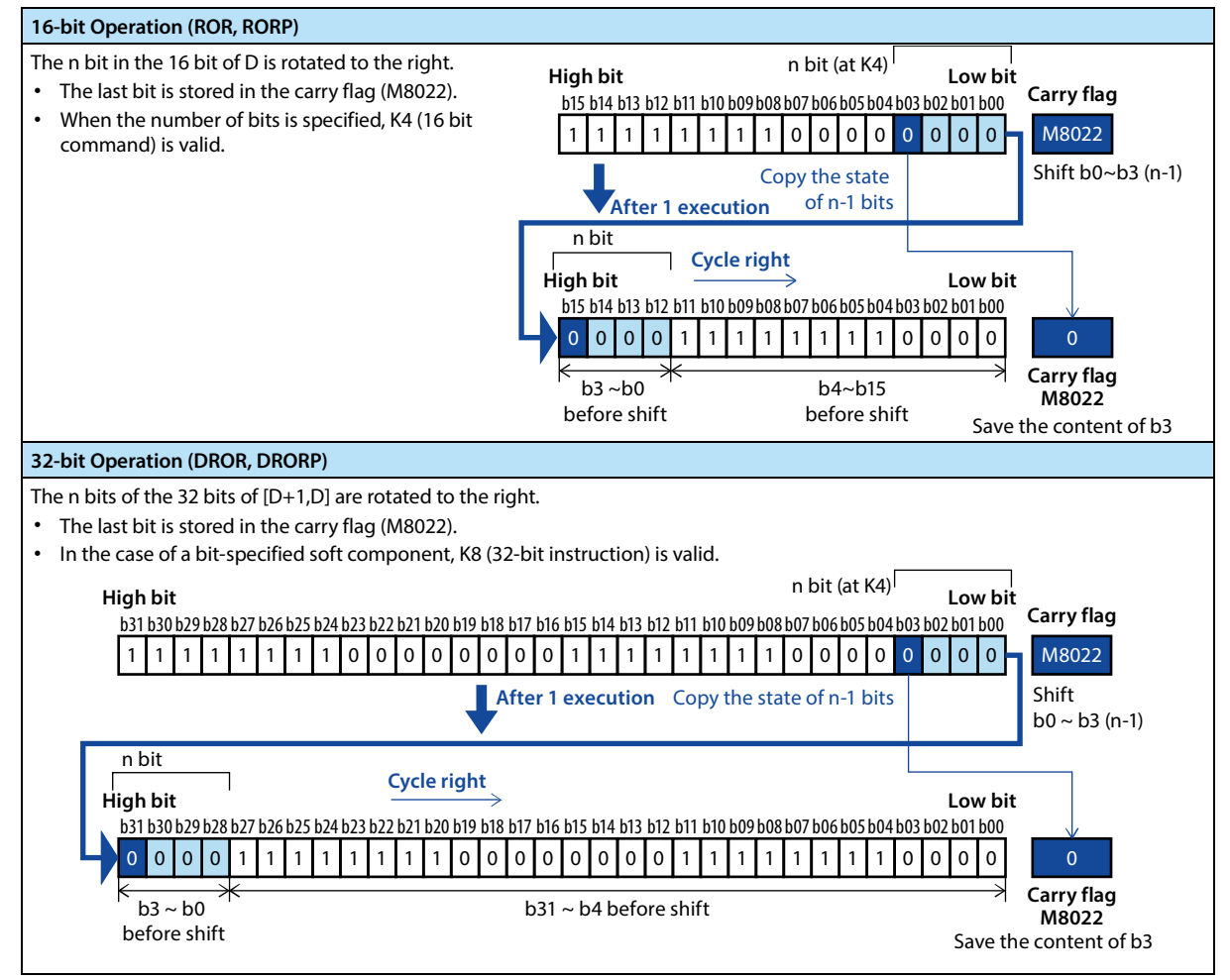

### **Related Soft Component**

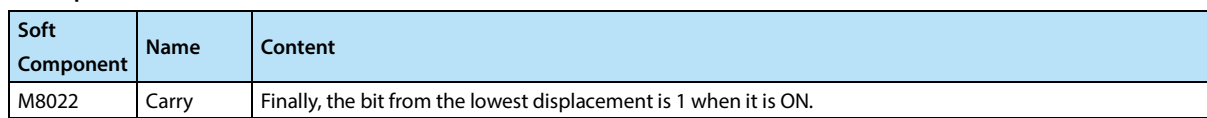

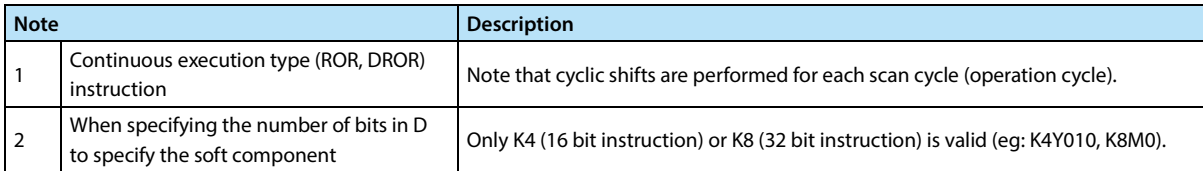

# **4.4.2 FN 31 - ROL/Loop Left Shift**

#### **Outline**

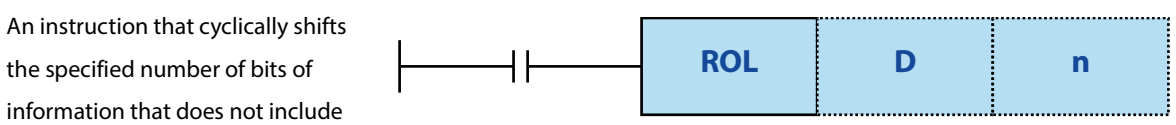

the carry flag.

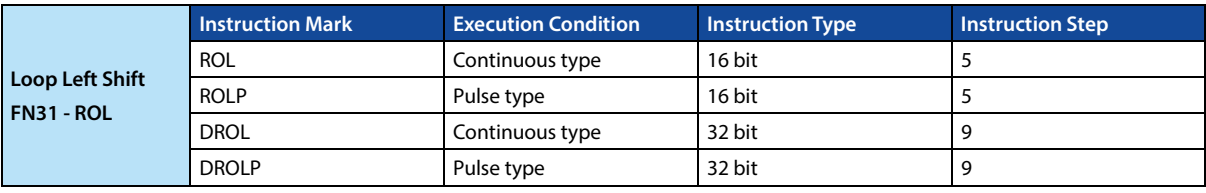

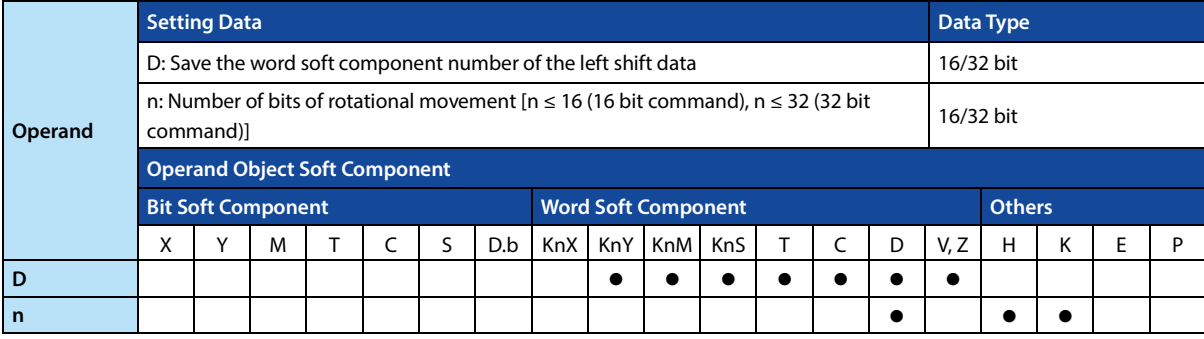

#### **Function and Action Description**

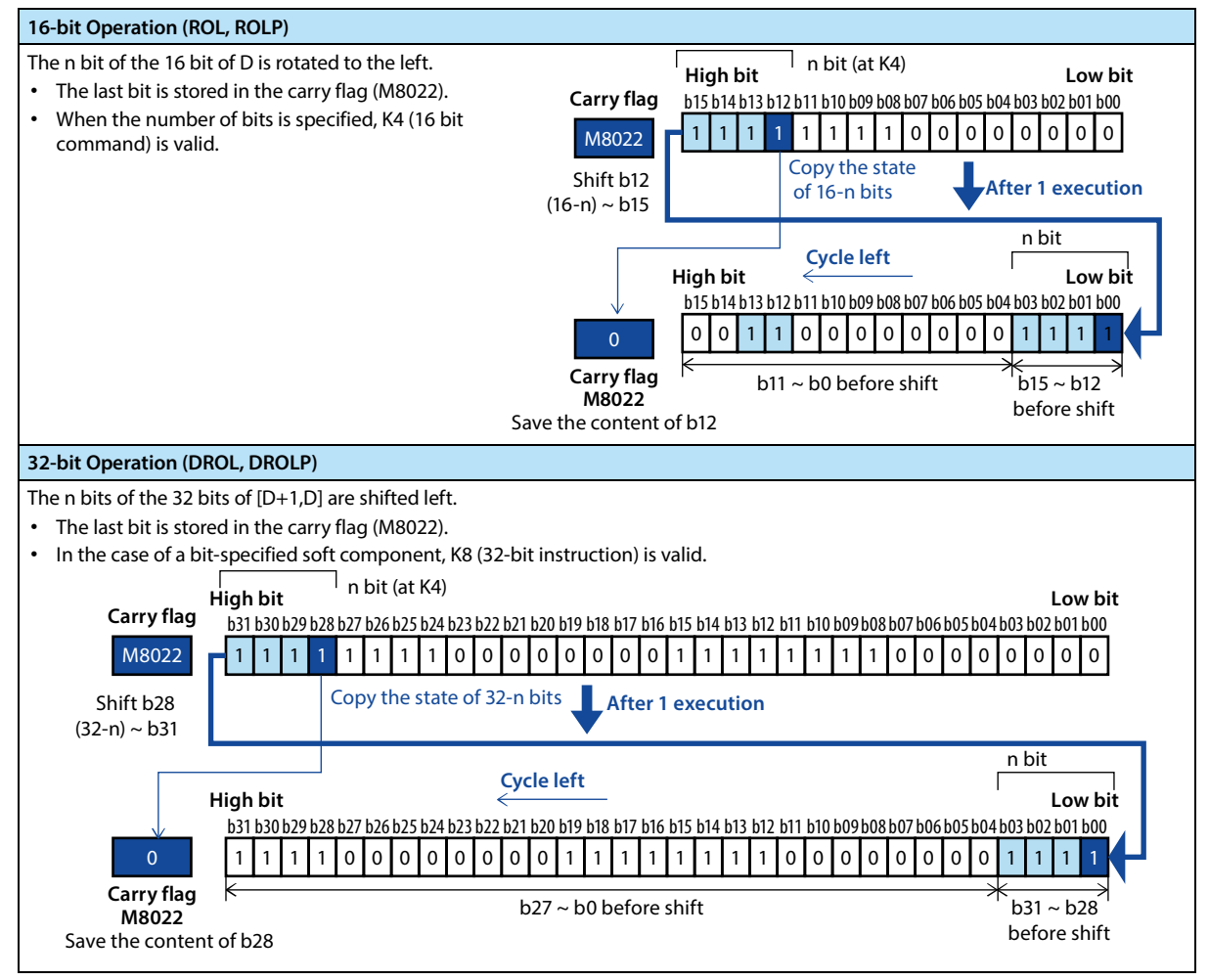

### **Related Soft Component**

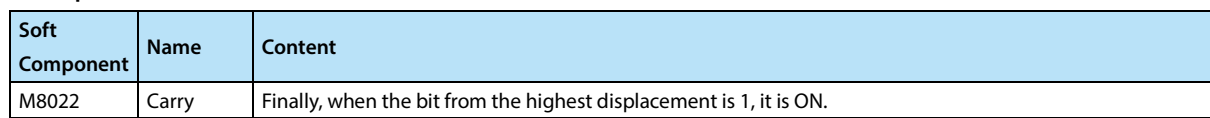

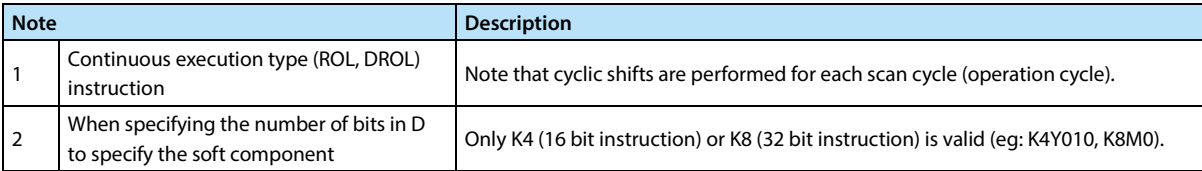

# **4.4.3 FN 32 - RCR/Right Shift of Carry-in Cycle**

#### **Outline**

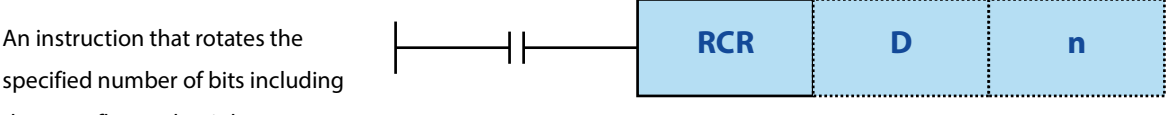

the carry flag to the right.

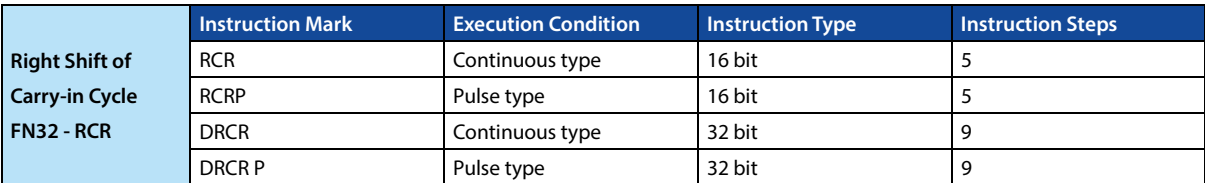

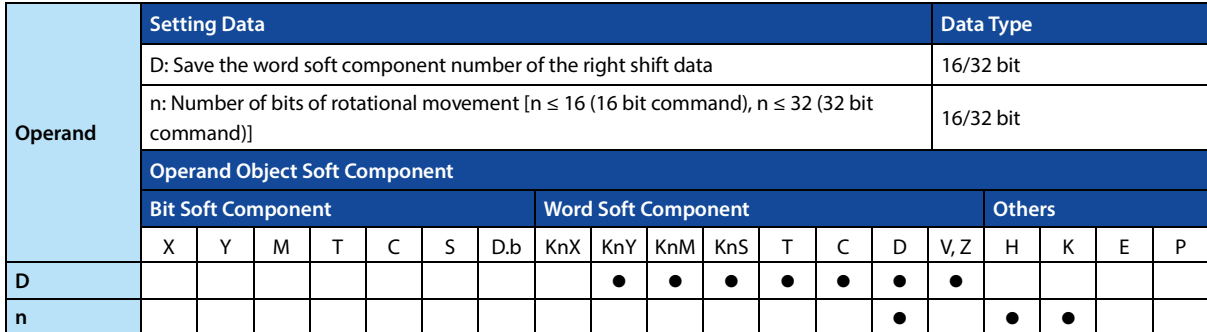

#### **Function and Action Description**

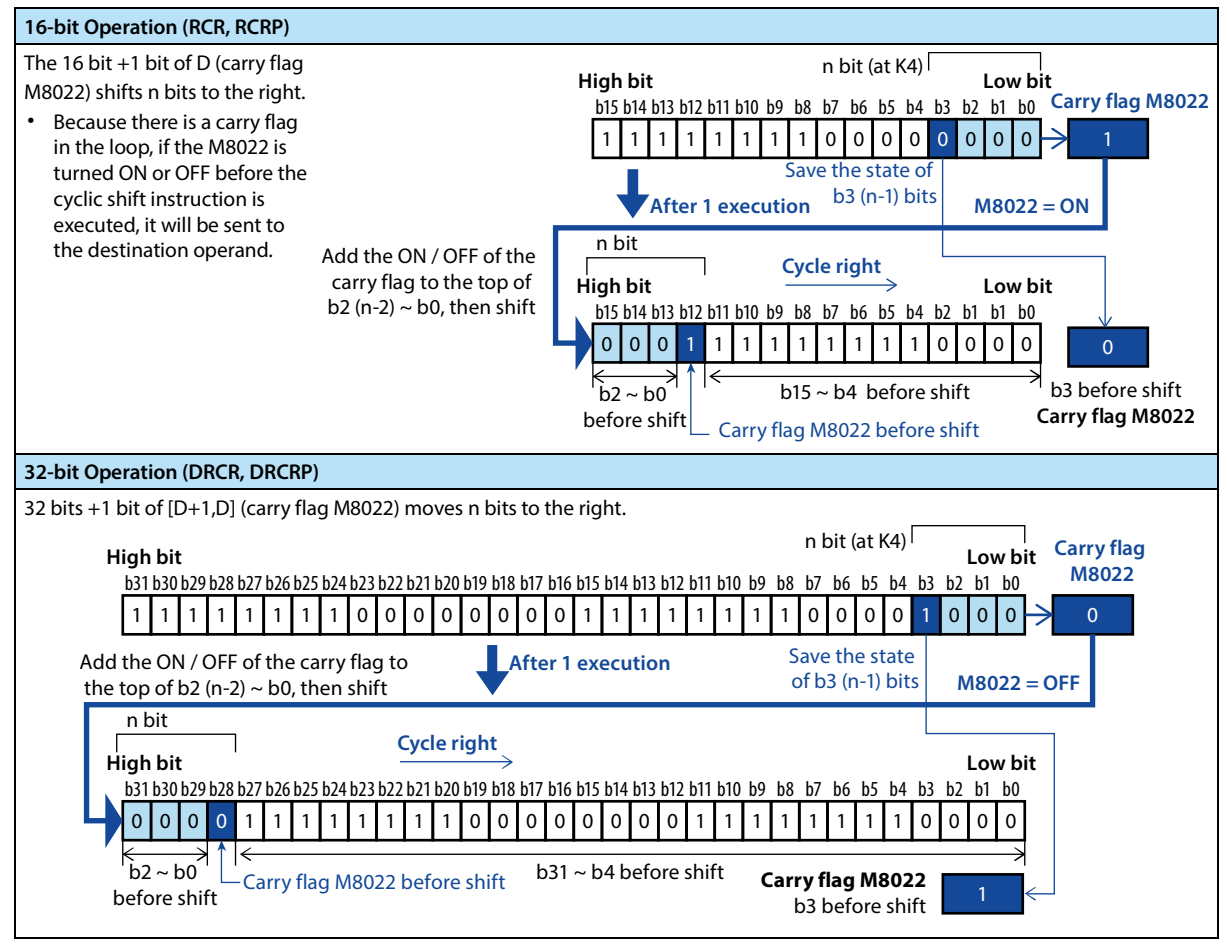

### **Related Soft Component**

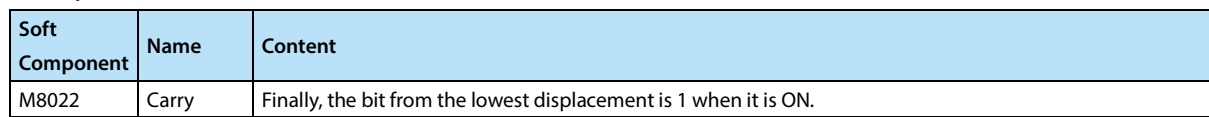

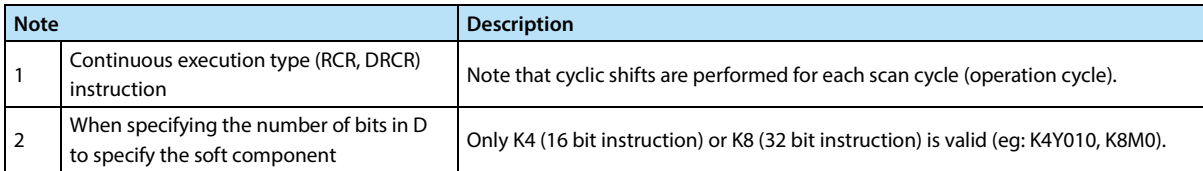

# **4.4.4 FN 33 - RCL/Left Shift of Carry-in Cycle**

#### **Outline**

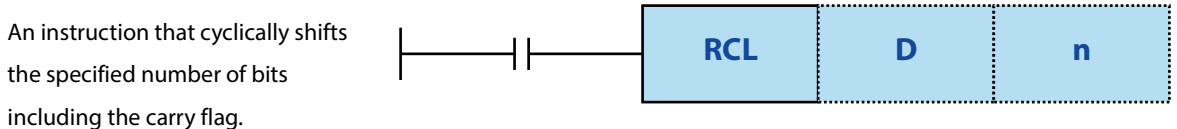

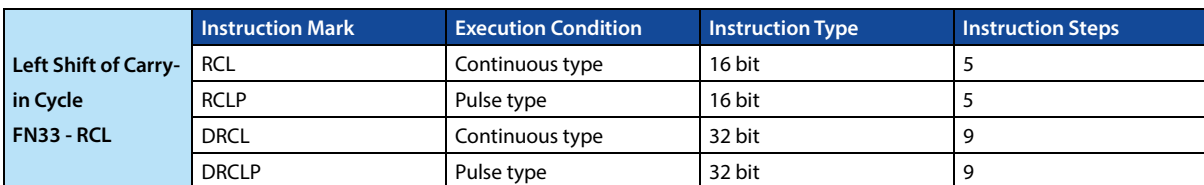

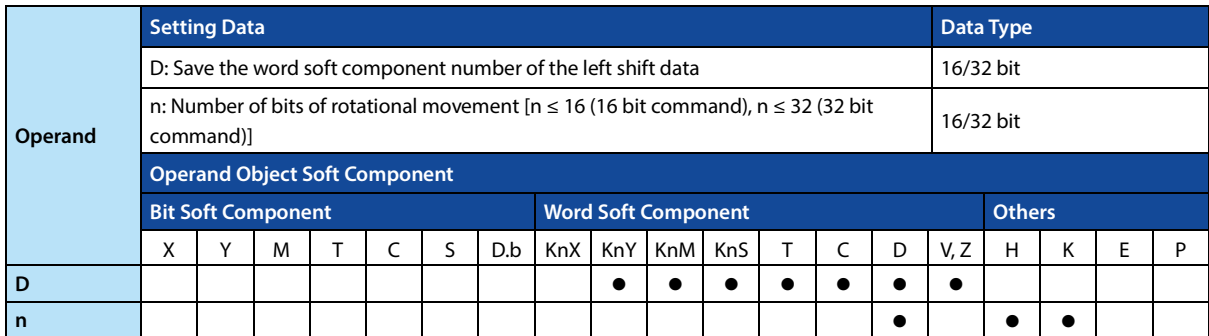

#### **Function and Action Description**

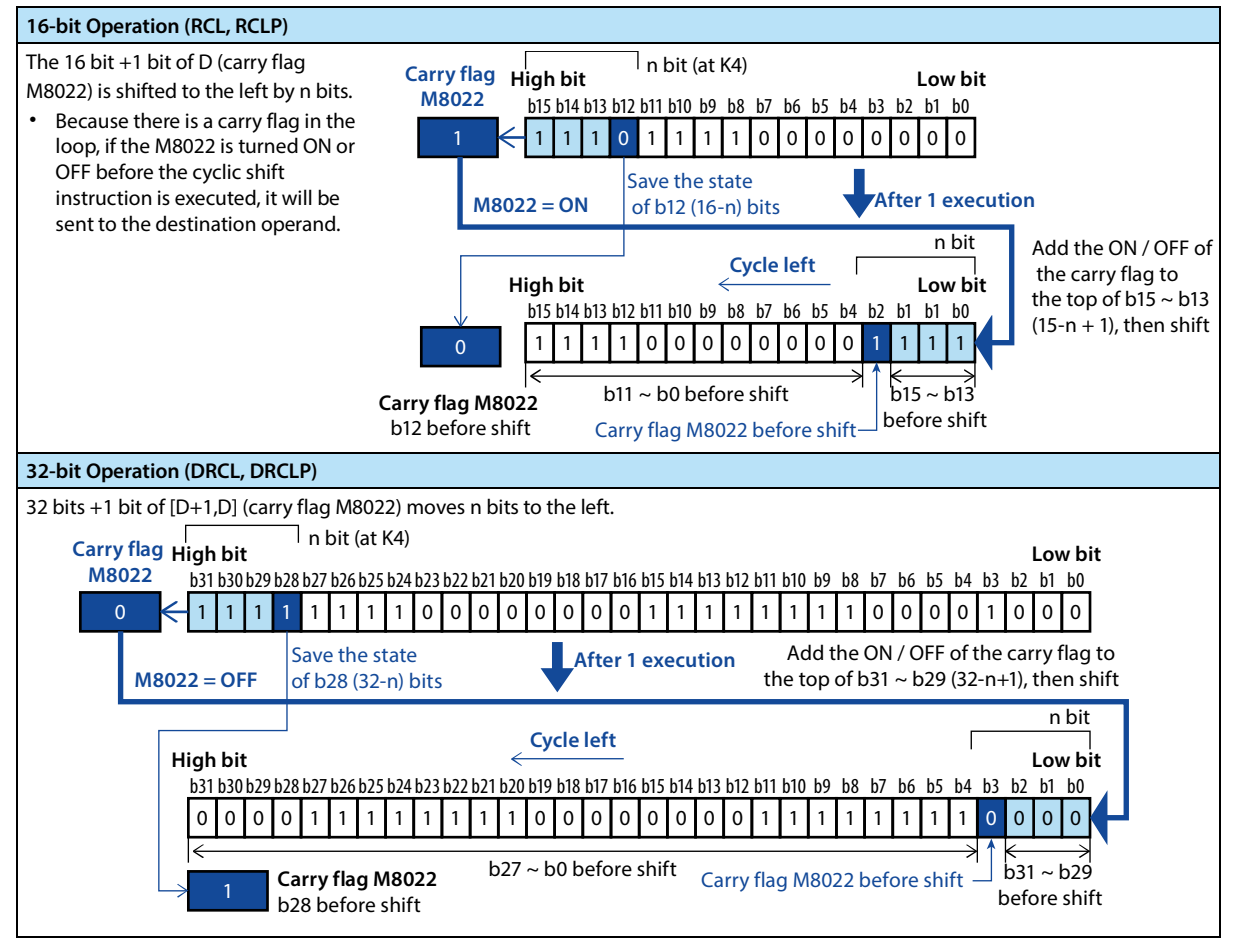

### **Related Soft Component**

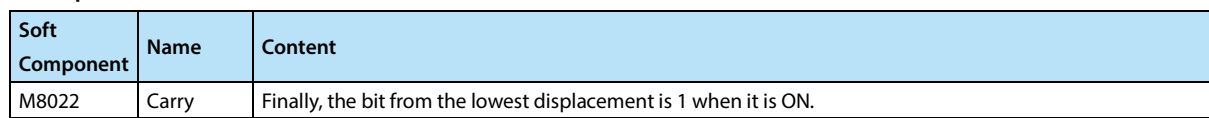

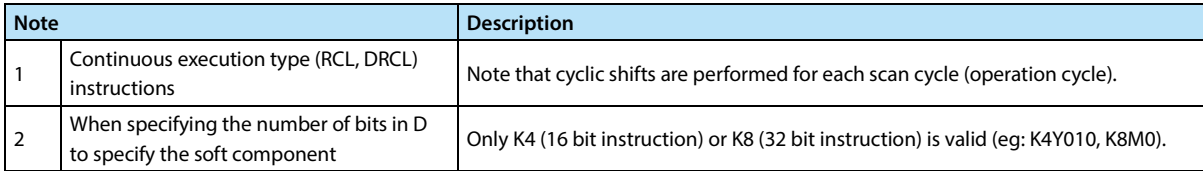

# **4.4.5 FN 34 - SFTR/Bit Right Shift**

### **Outline**

An instruction merges the soft component to the right.

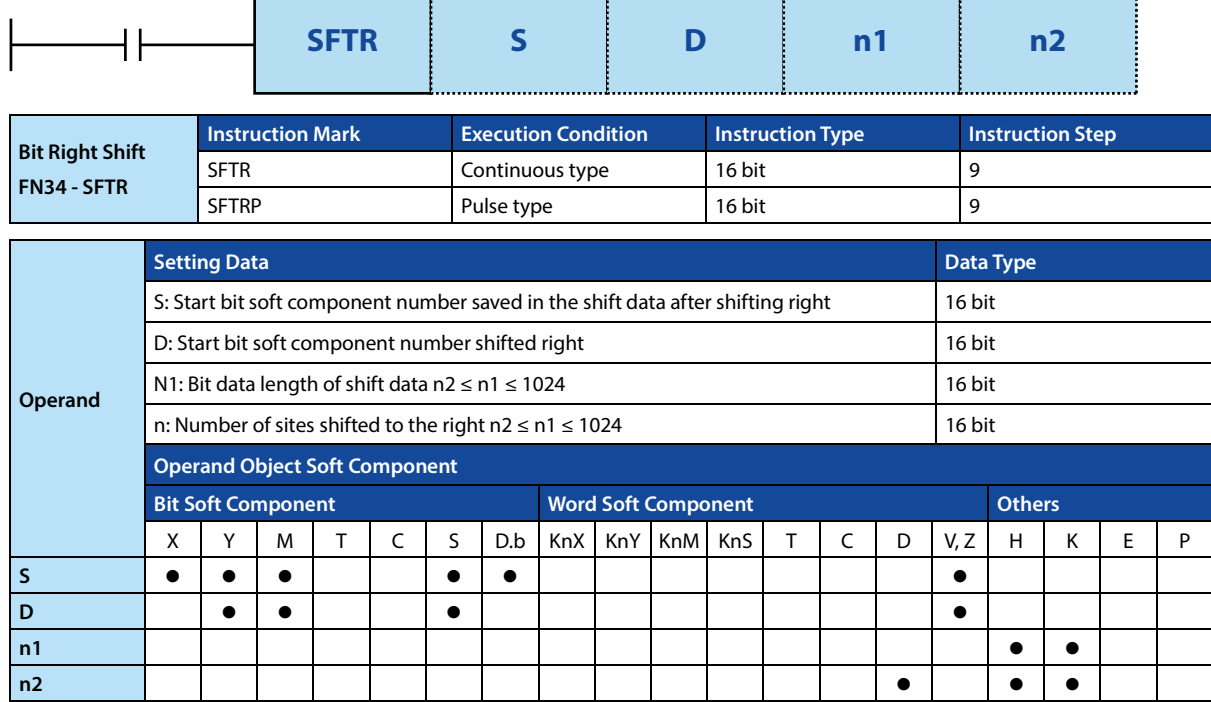

### **Function and Action Description**

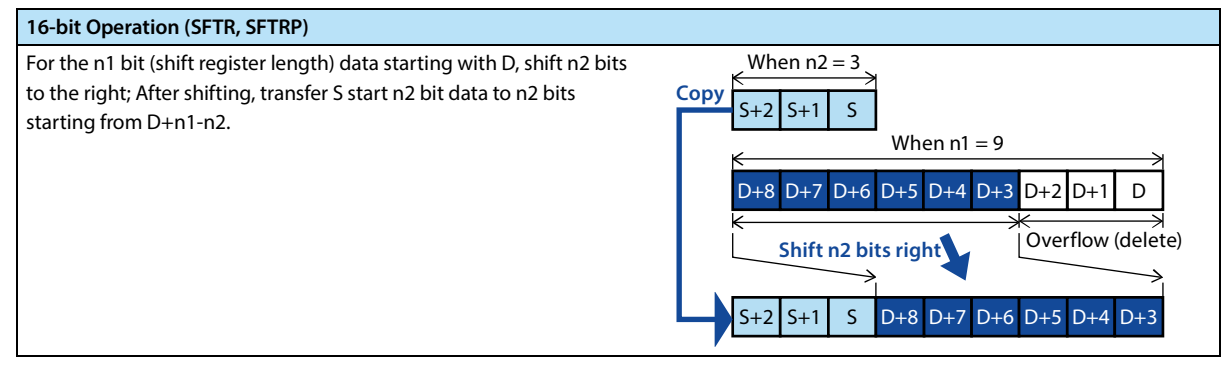

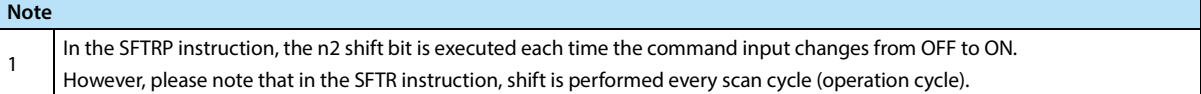

# **4.4.6 FN 35 - SFTL/Bit Left Shift**

#### **Outline**

An instruction shifts a bit soft component of a specified length to the left by a specified bit length each time. After moving, the S bit soft component of length n2 points is transmitted from the lowest bit.

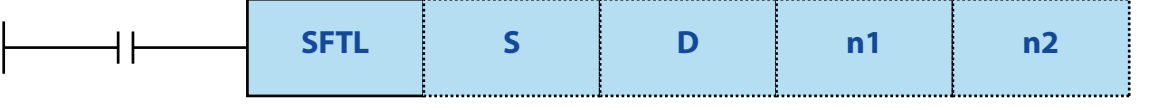

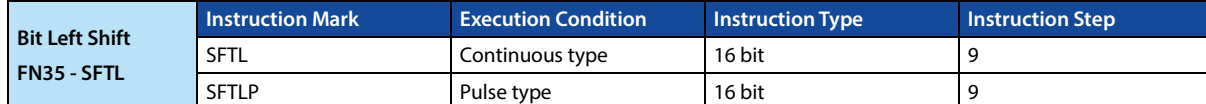

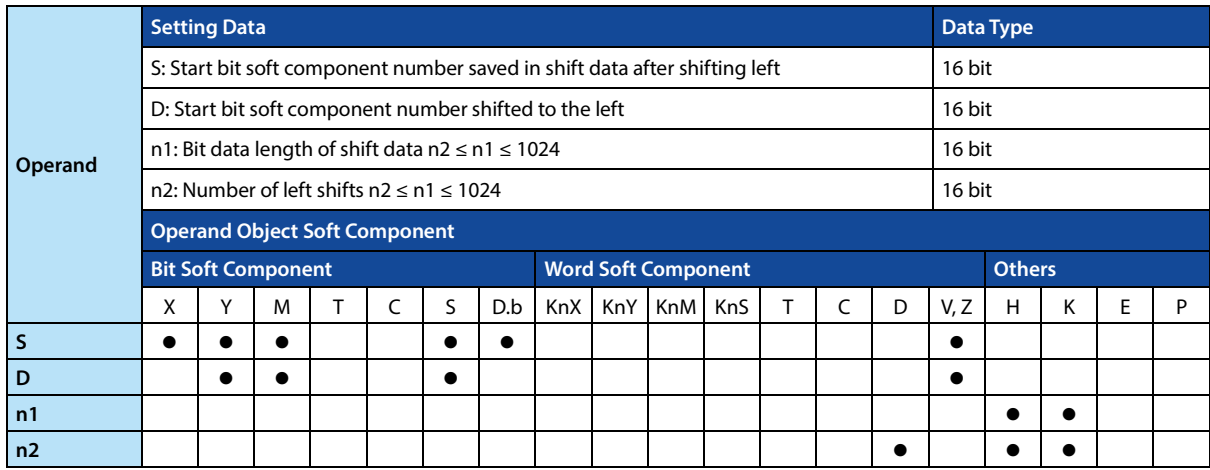

### **Function and Action Description**

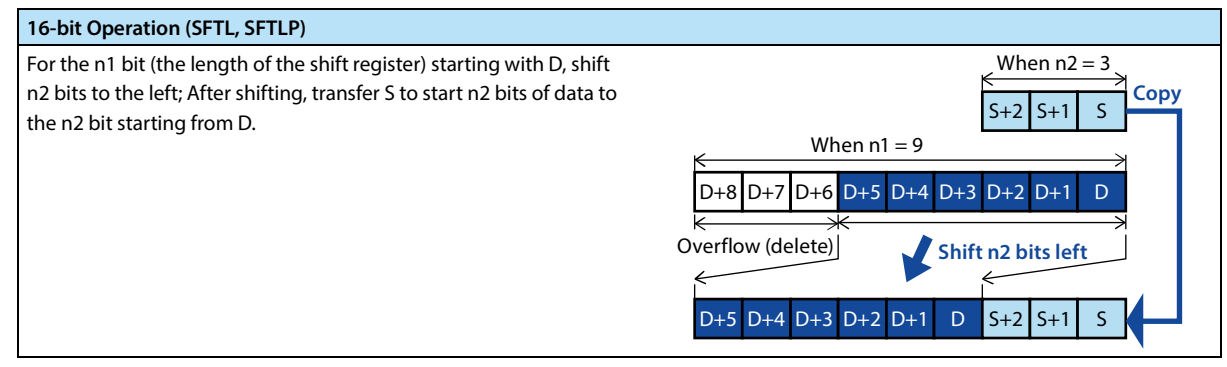

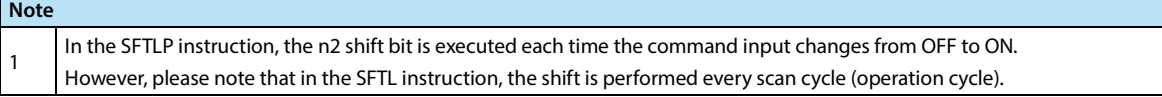

### **4.4.7 FN 36 - WSFR/Word Right Shift**

### **Outline**

Move n1 word-length word soft components to the right by n2 words.

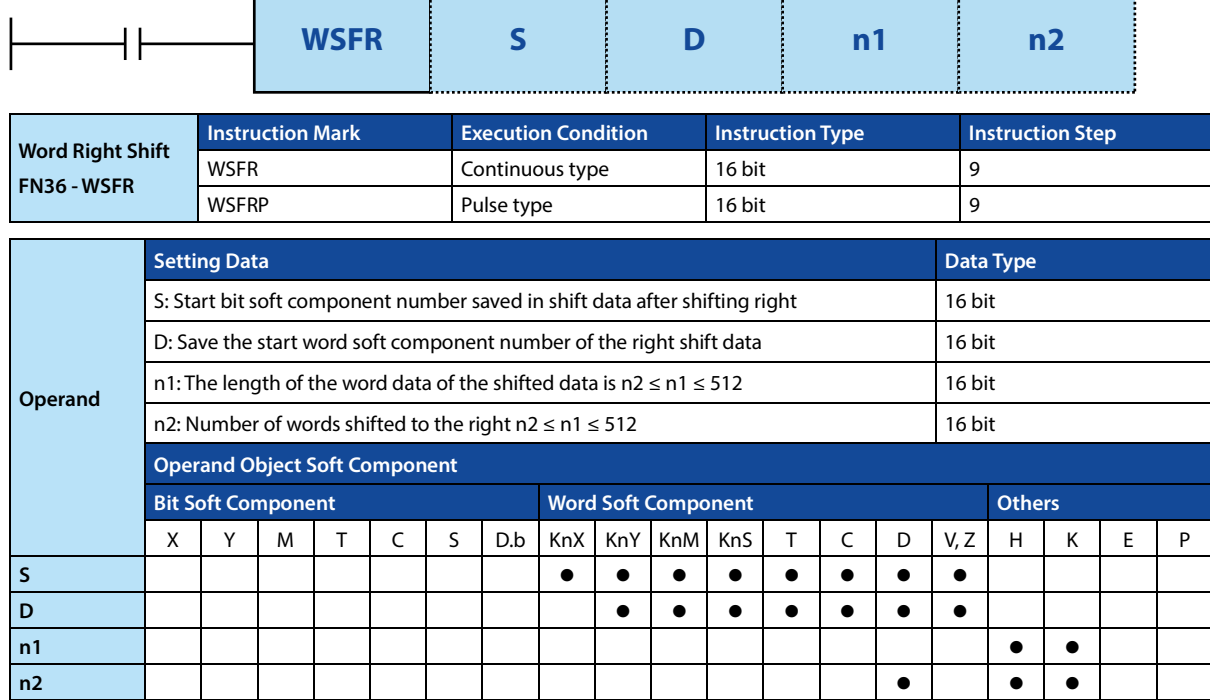

### **Function and Action Description**

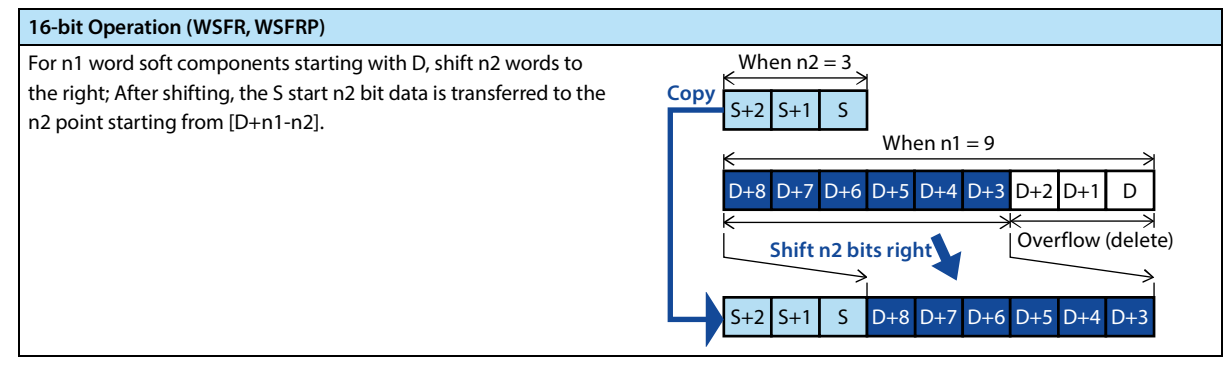

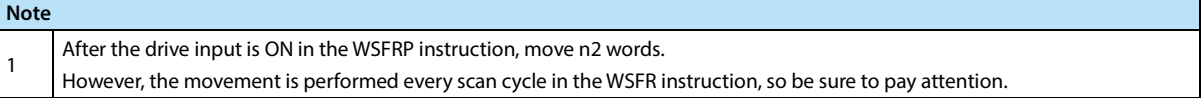

# **4.4.8 FN 37 - WSFL/Word Left Shift**

### **Outline**

Move the n1 word-length word soft component to the left by n2 words.

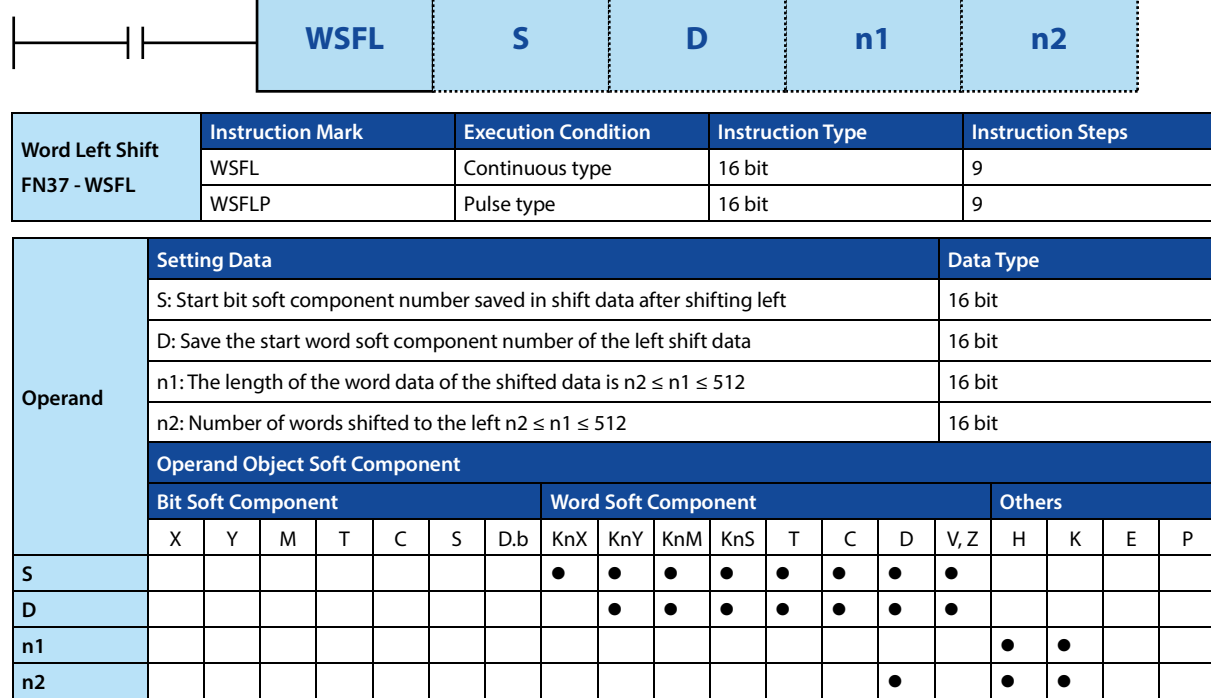

### **Function and Action Description**

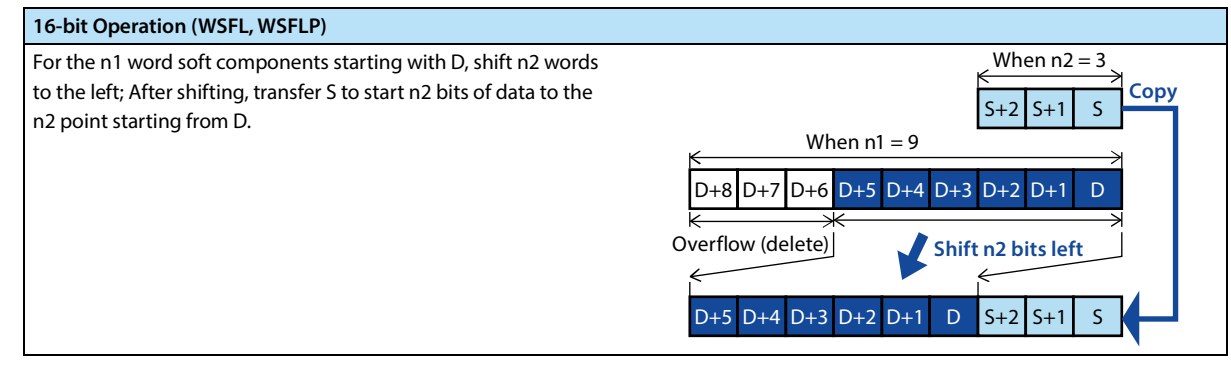

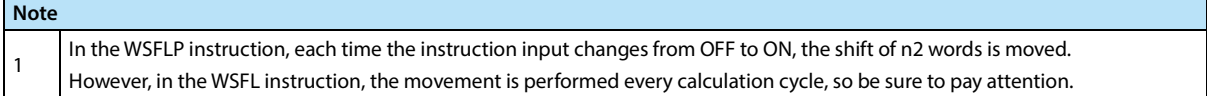

### **4.4.9 FN 38 - SFWR/Shift Writing**

#### **Outline**

Data shift write instructions.

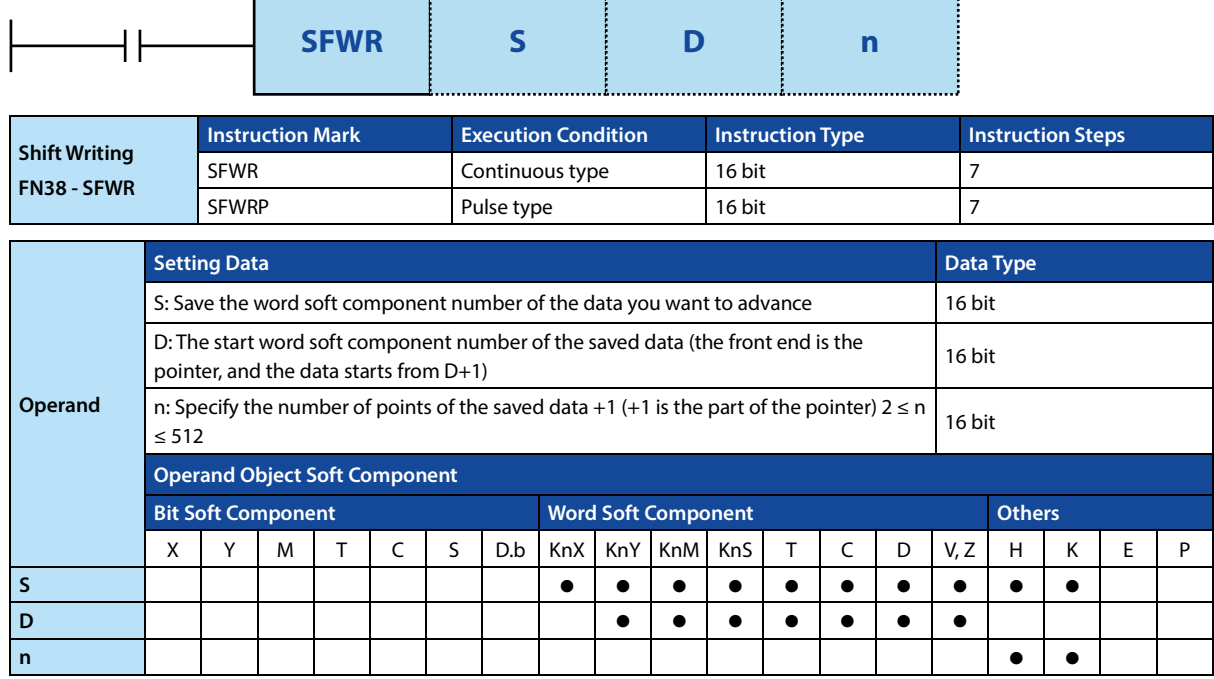

#### **Function and Action Description**

#### **16-bit Operation (SFWR, SFWRP)**

• When the condition changes from OFF to ON, the content of S is saved to D+1, and the content of D+1 becomes the value of S.

• After the content of S changes and the input is executed again from OFF to ON, the content of S is saved to D+2, and the content of D+2 is changed to S (because of the continuous execution type instruction SFWR, each operation cycle It is saved in turn, so please use the pulse execution type command SFWRP to program).

The following execution process is the same, executed from the right end, indicating the number of data save points in the contents of pointer D.

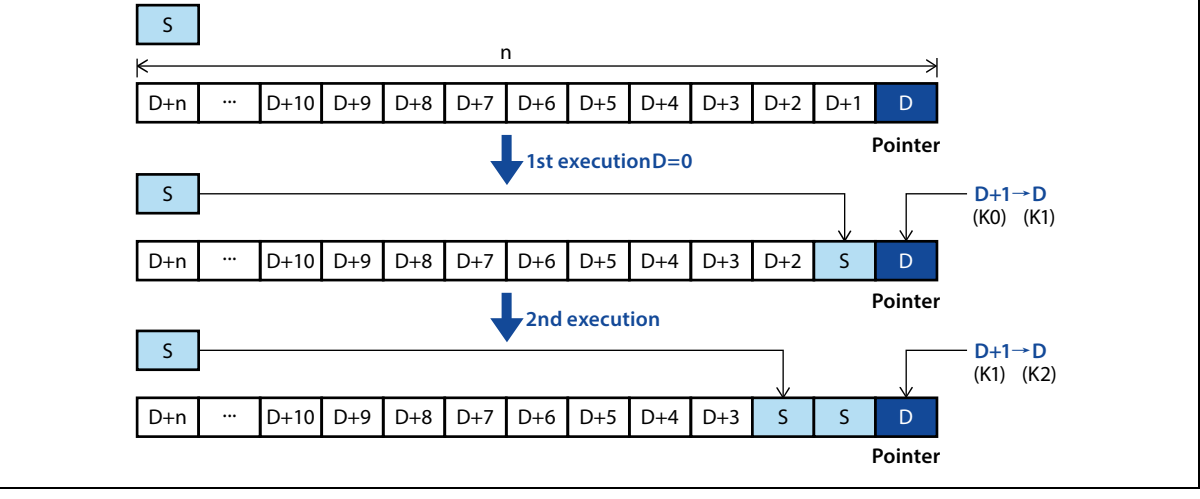

### **Related Soft Component**

**Note** 1

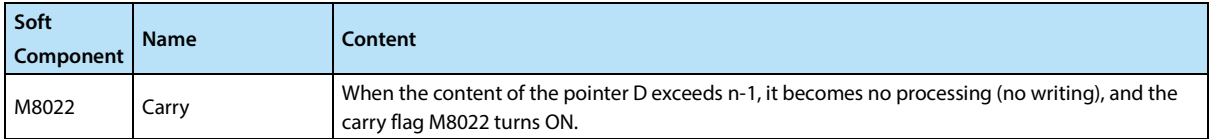

**Note**

In the case of continuous execution type (SFWR) instructions, please note that each scan cycle (operation cycle) is saved (overwritten) at a time.

## **4.4.10 FN 39 - SFRD/Shift Readout**

#### **Outline**

Data shift readout instructions.

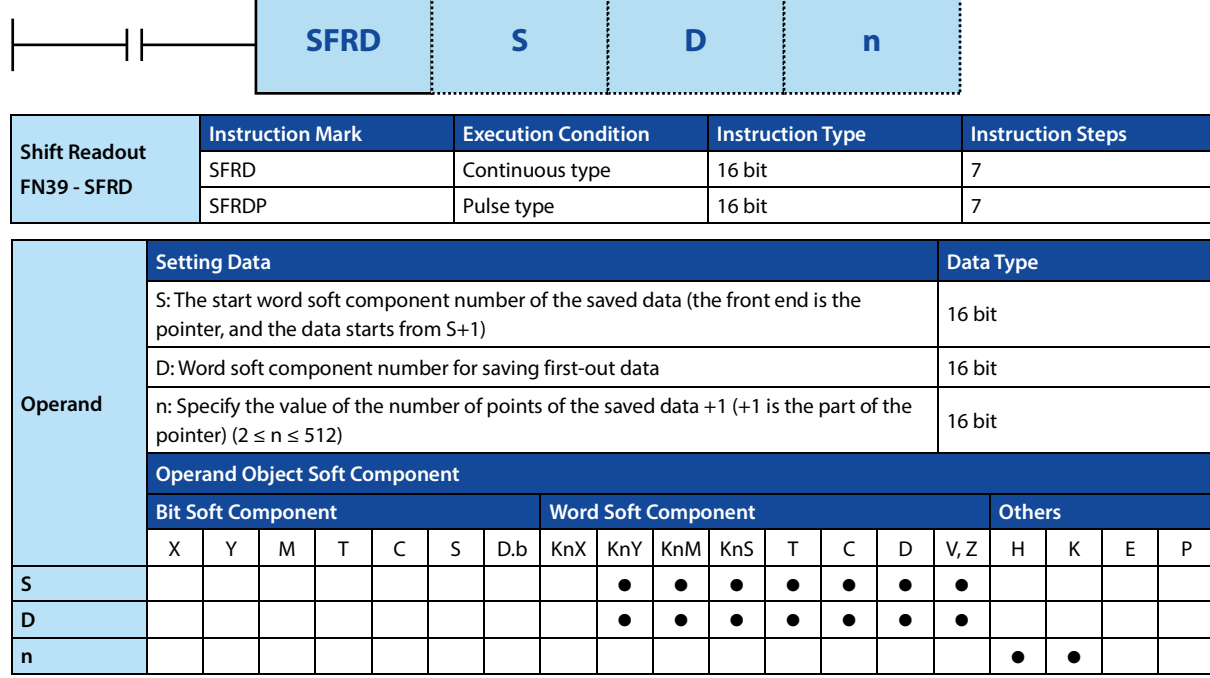

#### **Function and Action Description**

#### **16-bit Operation (SFRD, SFRDP)**

The data starting from S+1 is sequentially transferred (read) to D, and the n-1 point data starting from S+1 is shifted word by word to the right, and the data saved in S-1.

- When the command contact bit is ON, the contents of S+1 are transferred (read) to D.
- At the same time, the content of the pointer S is reduced, and the data on the left side is shifted to the right of the word (because the SFRD is executed with the continuity execution type instruction, each operation cycle is shifted, so use the pulse execution type instruction SFRDP to program).

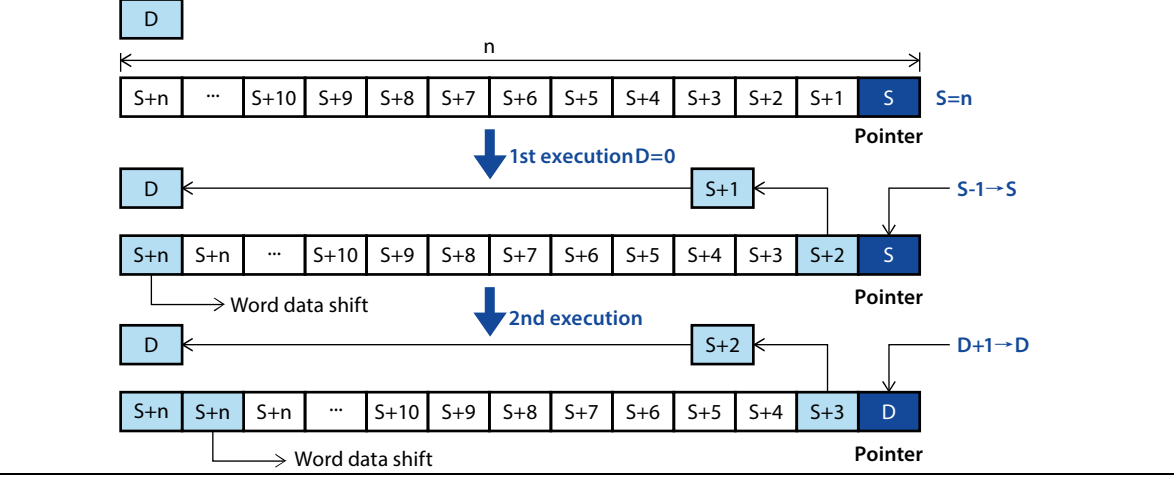

### **Related Soft Component**

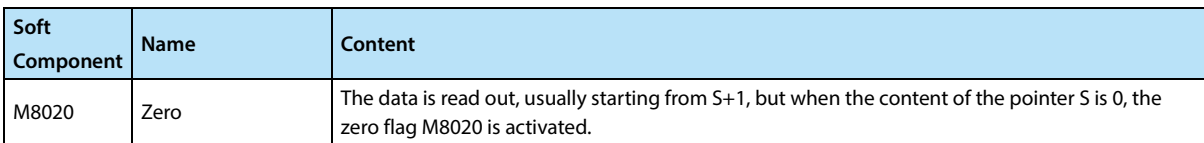

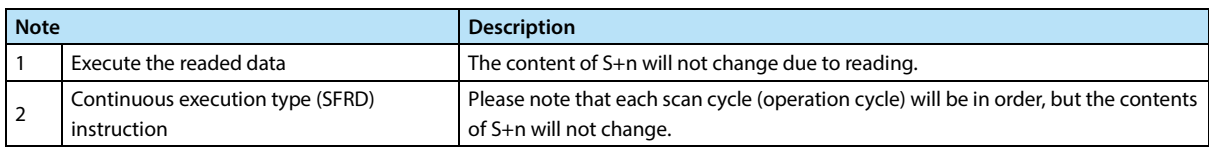

# **4.5 Data Processing - FN 40 ~ FN 49**

Compared to the basic application instructions of FN10 ~ FN39, the FN40 ~ FN49 instructions can be used for more complicated processing or as instructions for special purposes.

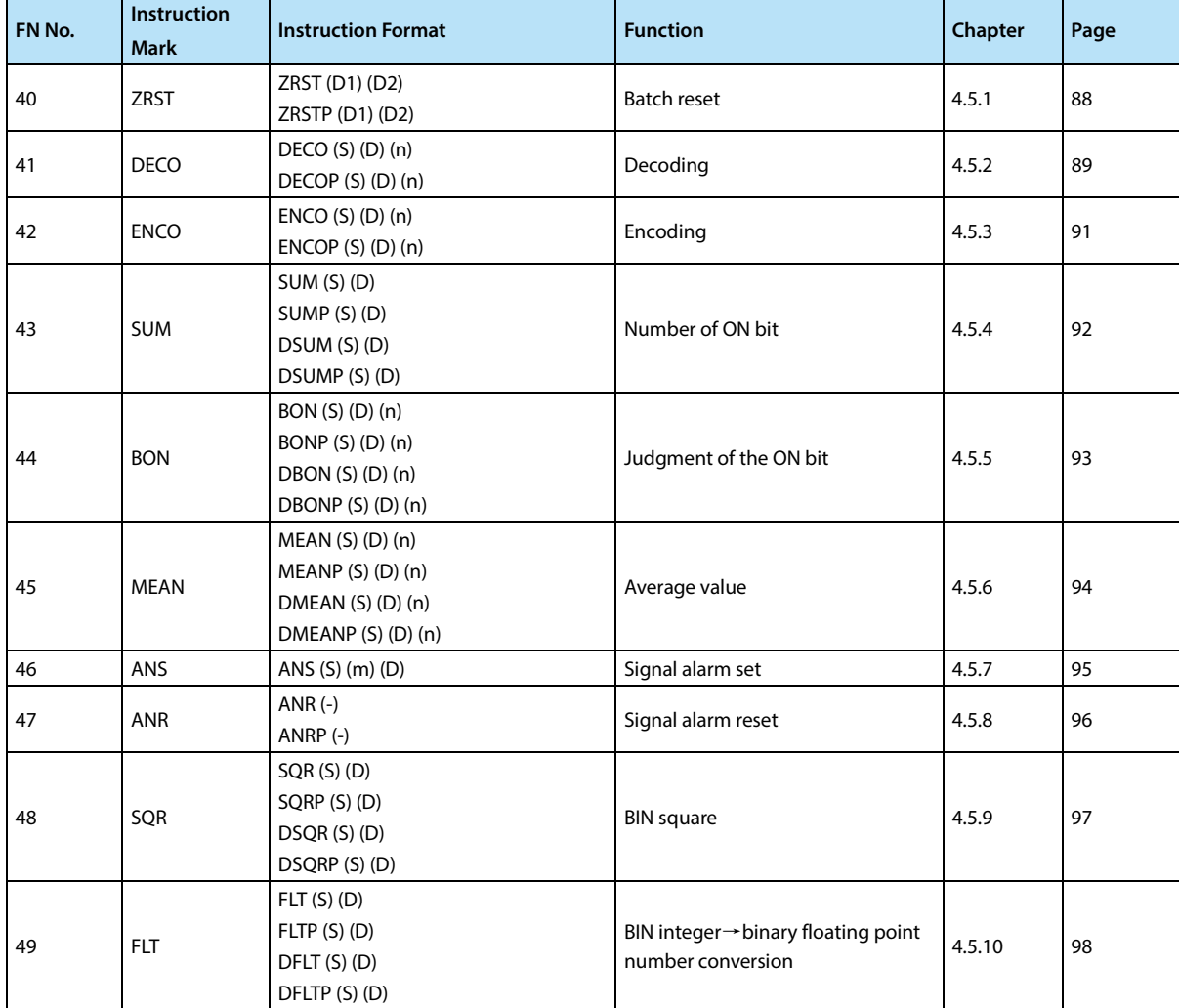

# **4.5.1 FN 40 - ZRST/Batch Reset**

### **Outline**

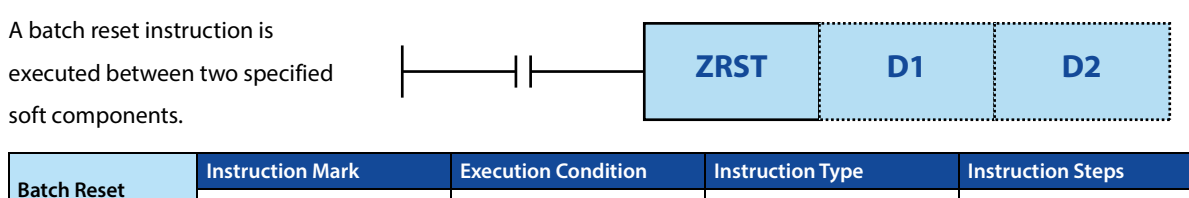

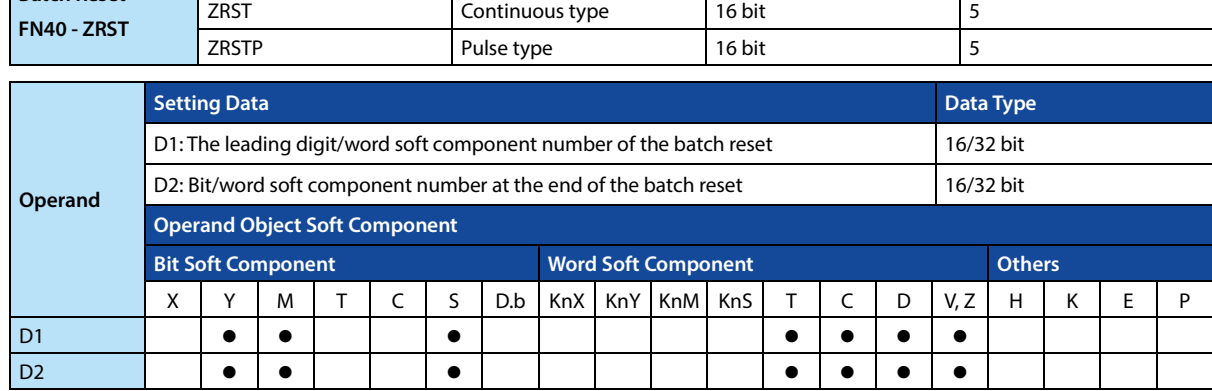

### **Function and Action Description**

**16-bit Operation (ZRST, ZRSTP)** 

Reset all the same types of  $D1 \sim D2$ .

• When D1 to D2 are bit soft components, the soft component ranges of D1 to D2 are all written OFF (reset).

• When D1  $\sim$  D2 are word soft components, the soft component ranges of D1  $\sim$  D2 are all written to K0.

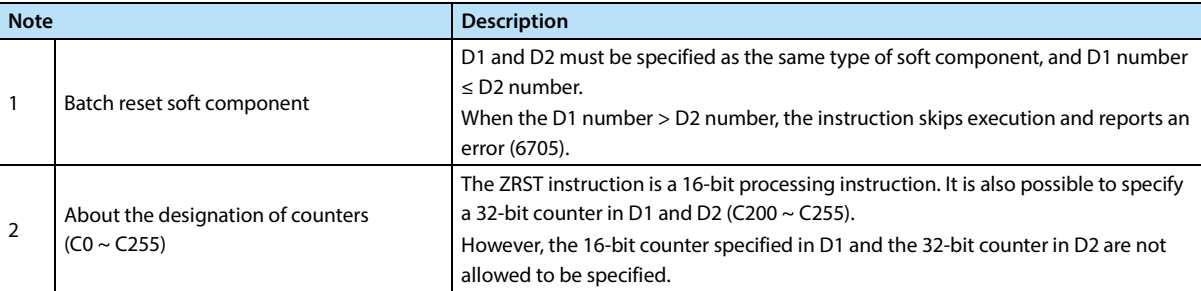

# **4.5.2 FN 41 - DECO/Decoding**

#### **Outline**

An instruction to convert any one of the digital data into an ON bit of 1 point. The bit number can be read as a value according to the position of the ON bit.

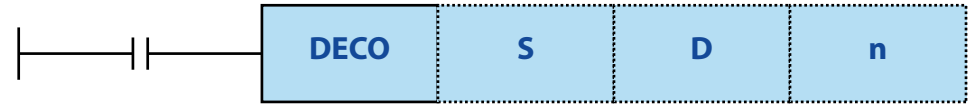

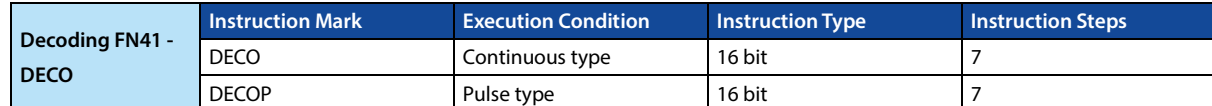

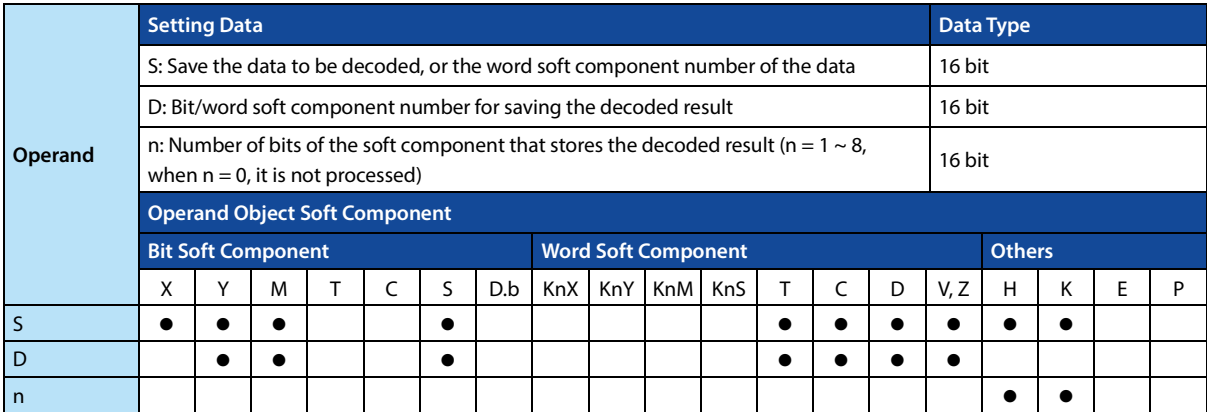

### **Function and Action Description**

# **16-bit Operation (DECO, DECOP)**

One of  $D \sim D + 2^{n-1}$  corresponding to the value of S is turned ON.

- When D is a bit soft component (1 ≤ n ≤ 8), the n-bit number of the soft component specified in S (1 ≤ n ≤ 8) is decoded in D.
- When S is 0, the soft component D is ON.

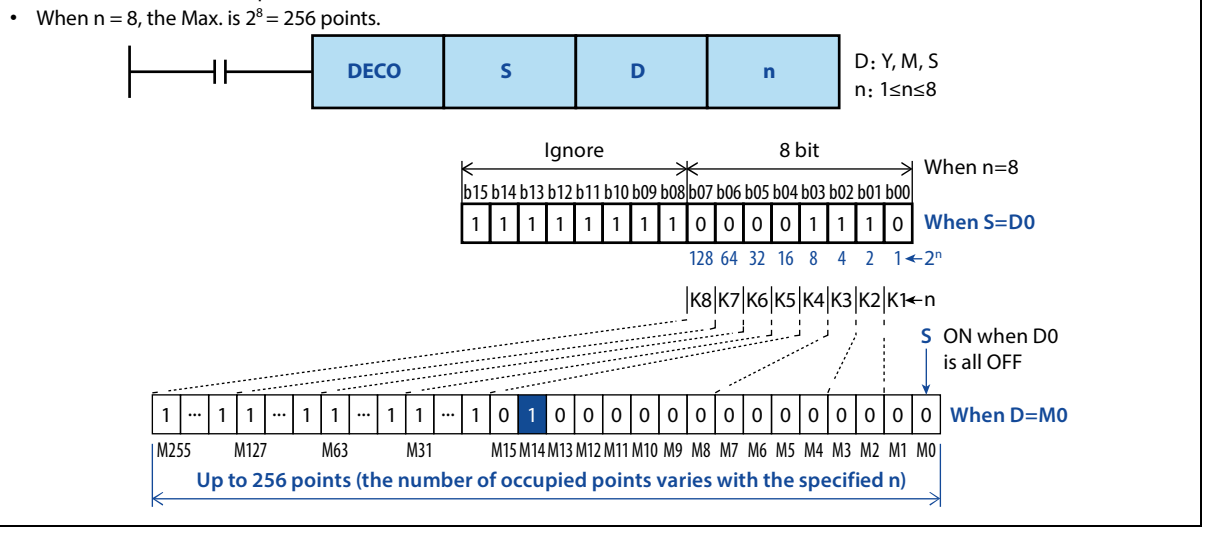

### **Chapter 4 Application Instructions HC10 Intelligent Controller**

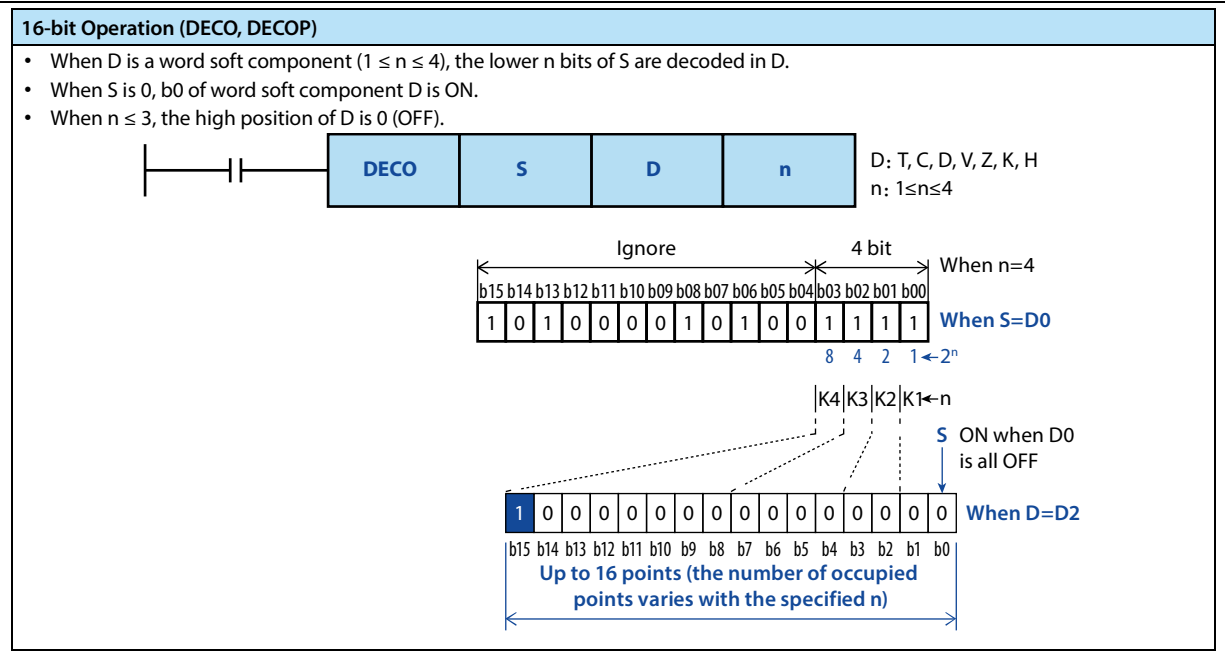

#### **Note**

 $\mathbf{r}$ 

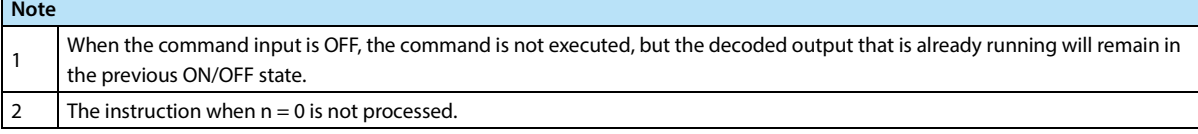

# **4.5.3 FN 42 - ENCO/Encoding**

#### **Outline**

Find the instruction of the position of the ON bit in the data.

Г

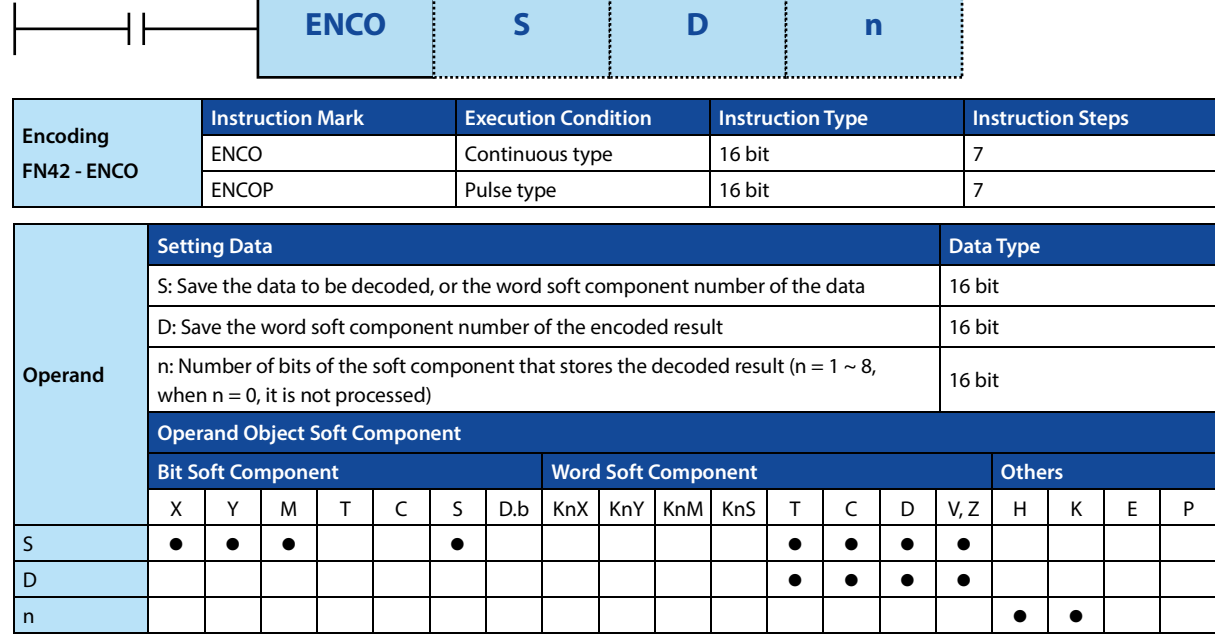

### **Function and Action Description**

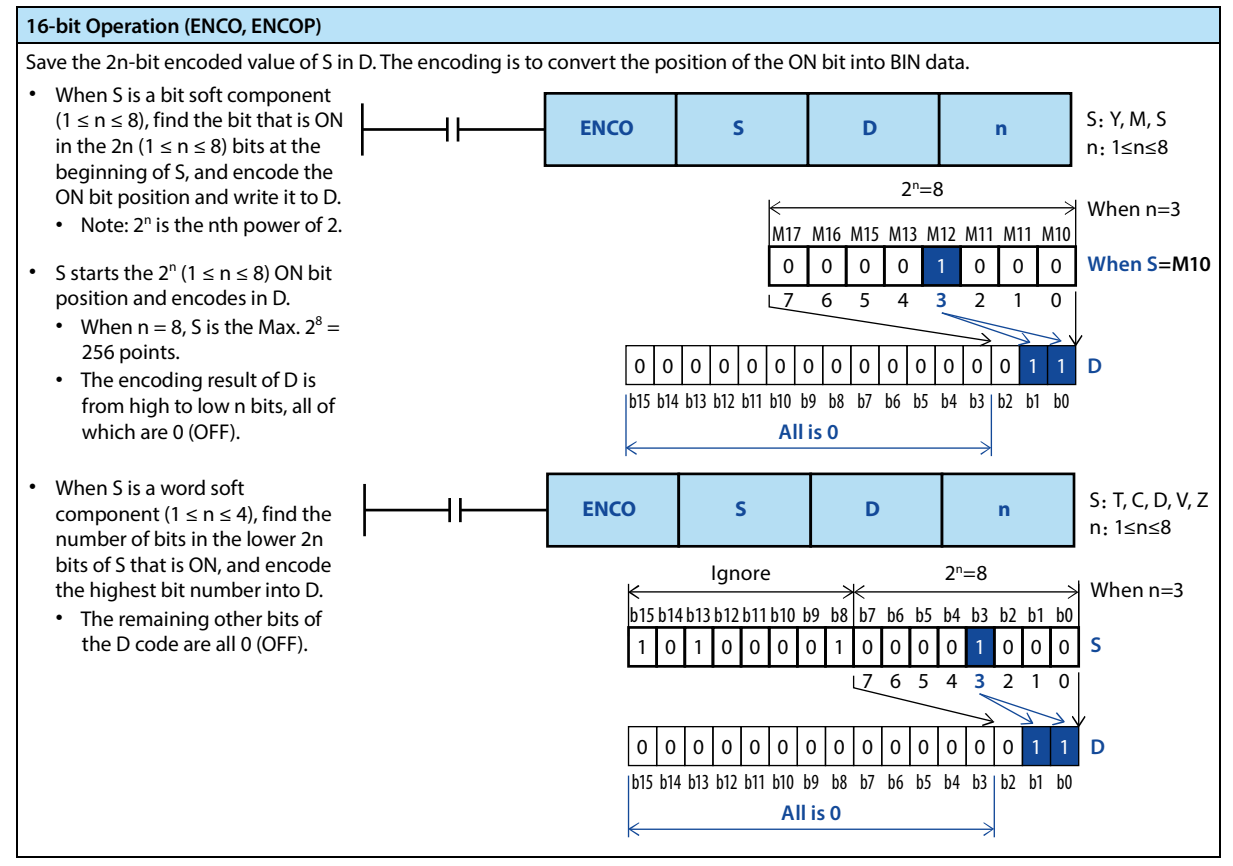

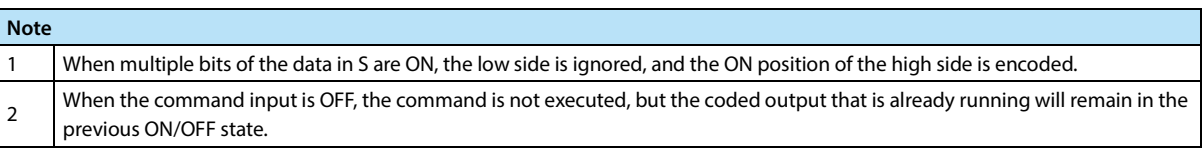

# **4.5.4 FN 43 - SUM/Number of ON Bit**

### **Outline**

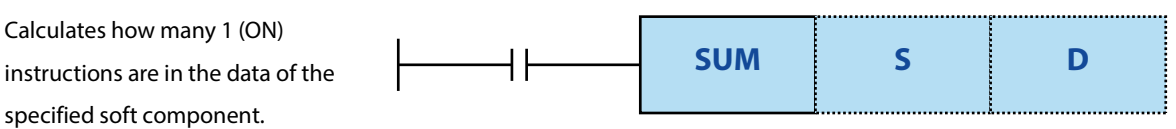

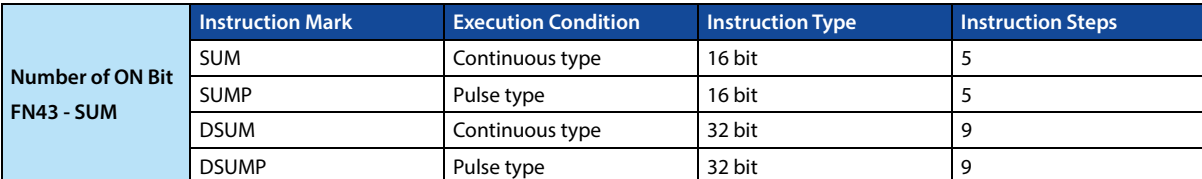

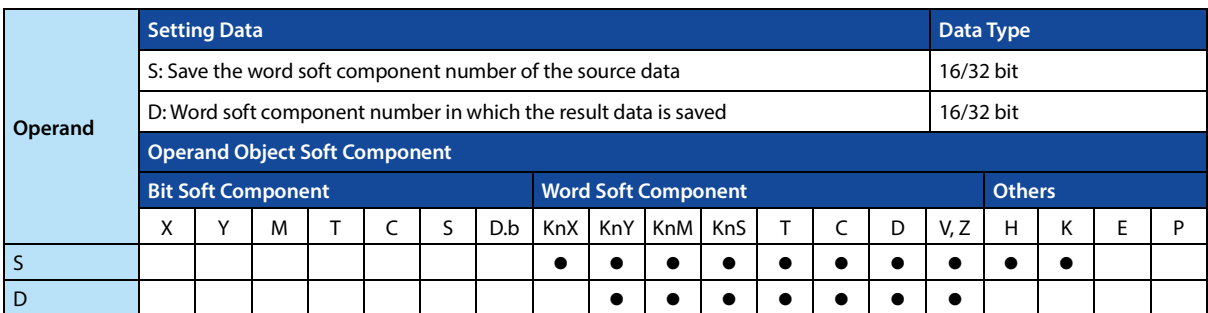

### **Function and Action Description**

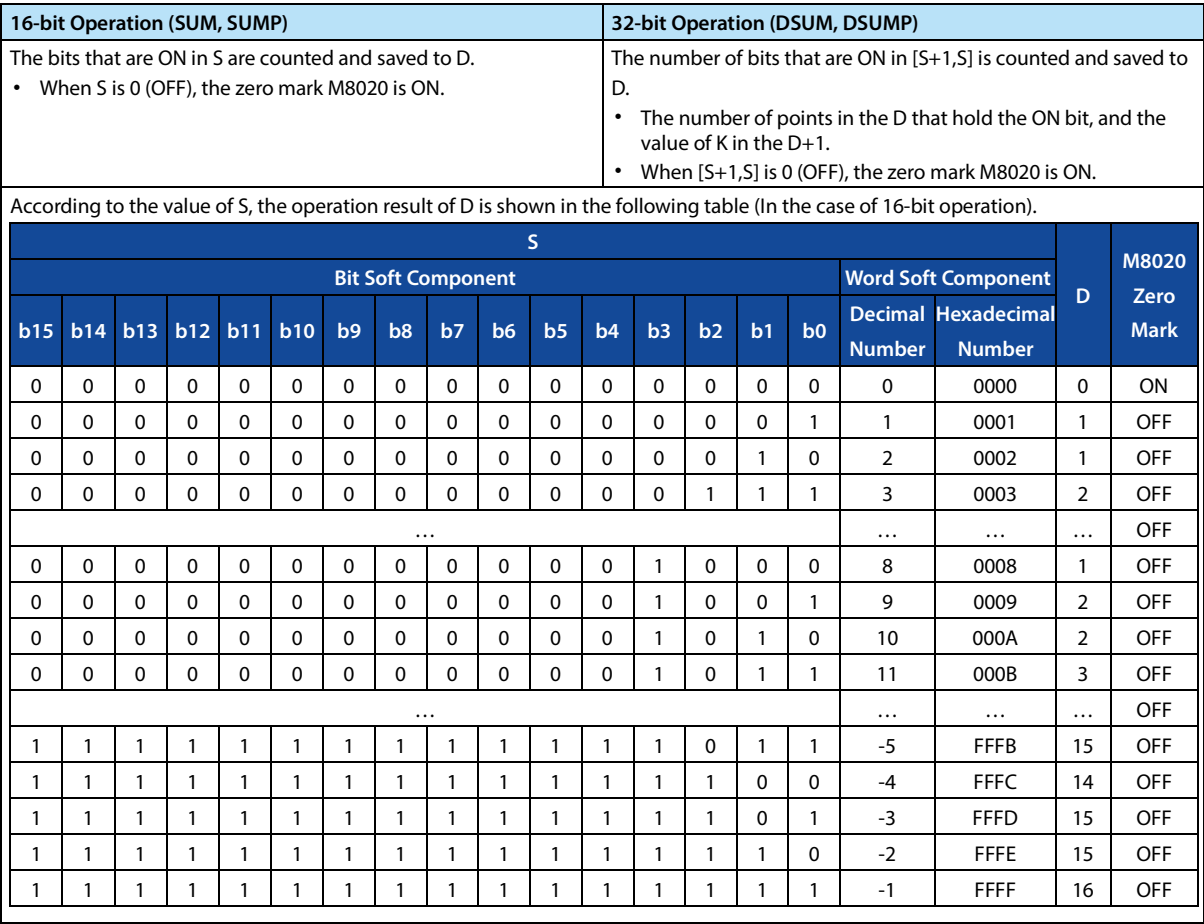

**Note**

1

When the command input is OFF, the command is not executed, but the output of the ON bit of the action will remain in the previous ON/OFF state.

**Note**

# **4.5.5 FN 44 - BON/ON Bit Judgment**

### **Outline**

Check if the position of the specified bit in the soft component is ON or OFF.

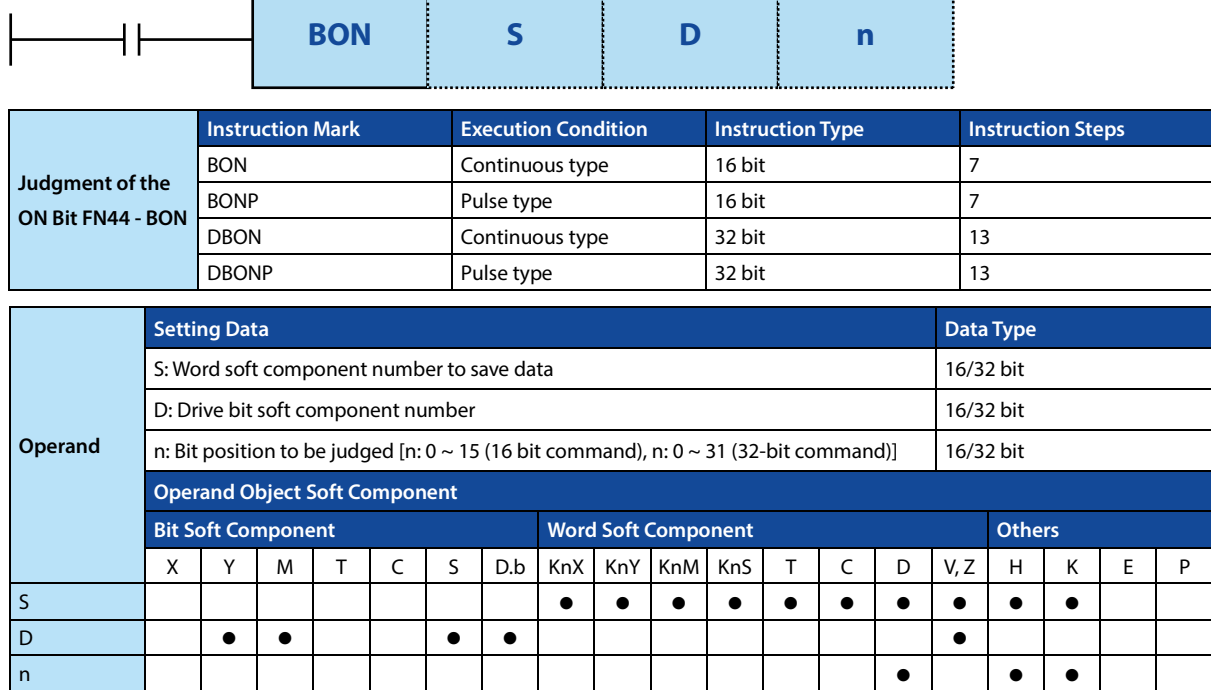

### **Function and Action Description**

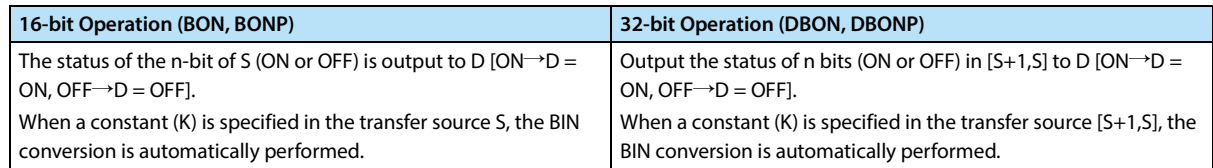

# **4.5.6 FN 45 - MEAN/Average Value**

### **Outline**

An instruction finds the average of the data.

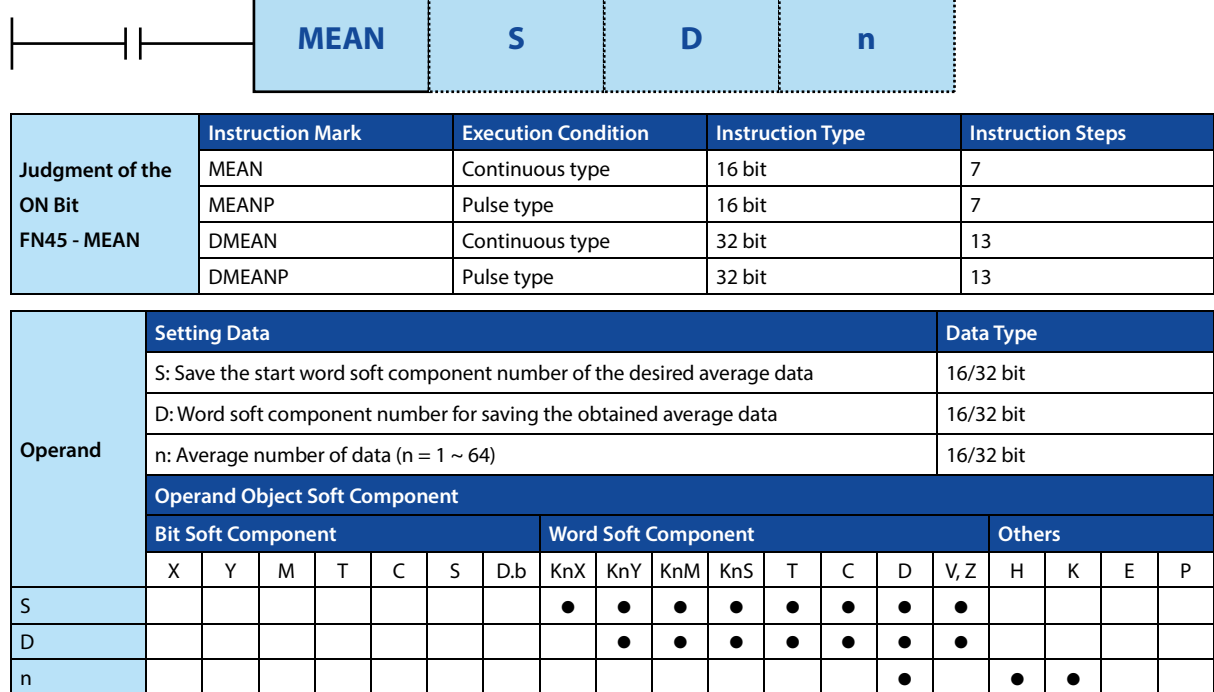

### **Function and Action Description**

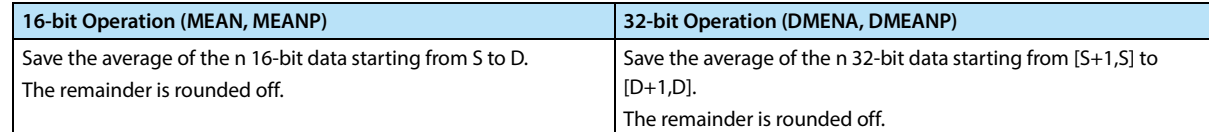

#### **Error**

### **Error**

1 When n is other than 1 to 64, an operation error (M8067) will occur.

# **4.5.7 FN 46 - ANS/Signal Alarm Set**

### **Outline**

Command for setting the signal alarm soft component (S900 ~ S999).

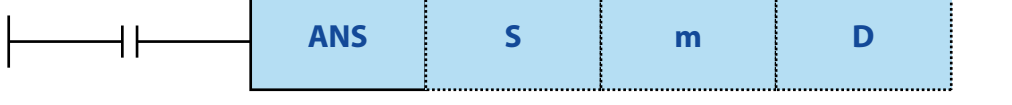

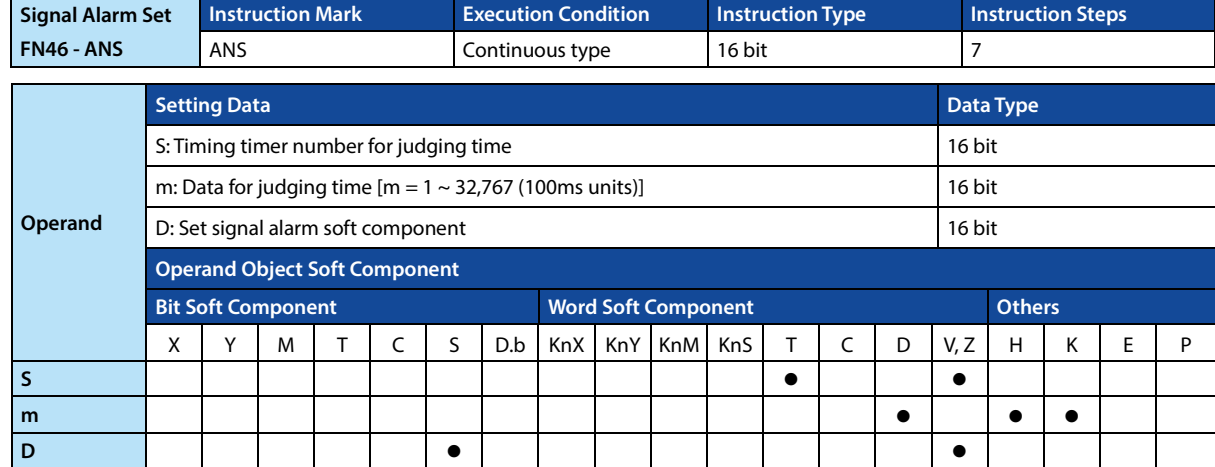

### **Function and Action Description**

**16-bit Operation (ANS)**  The command input continues to be ON for longer than the judgment time  $[m \times 100 \text{ms}]$ , set D to 1. When the command input is OFF after the dissatisfaction condition [m × 100ms], the current value of the timer S is reset, and D is not set.

In addition, after the instruction input is turned OFF, the reset timer S is reset.

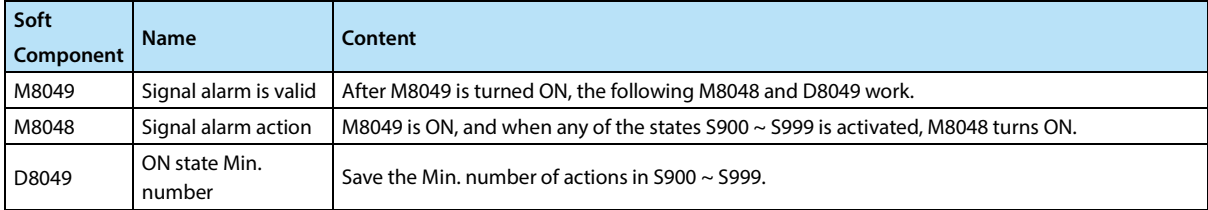
# **4.5.8 FN 47 - ANR/Signal Alarm Reset**

#### **Outline**

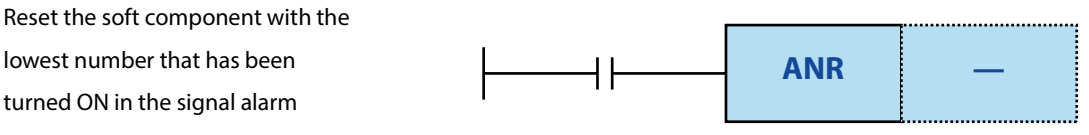

(S900 ~ S999).

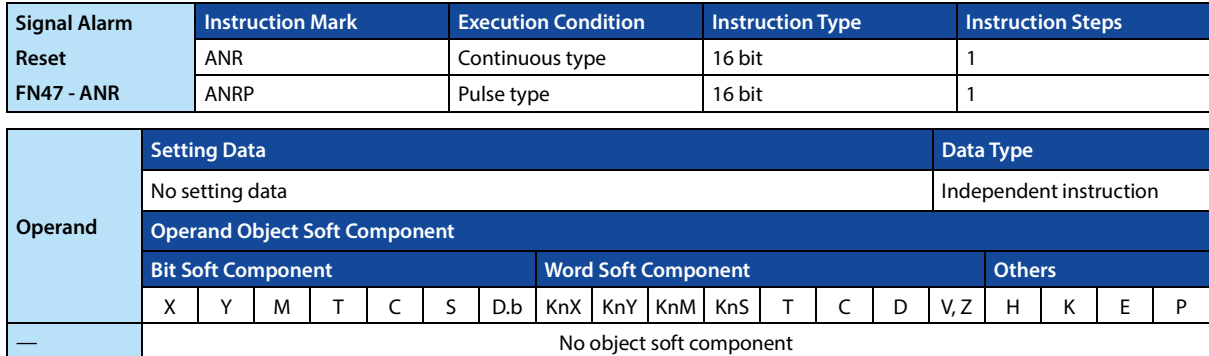

#### **Function and Action Description**

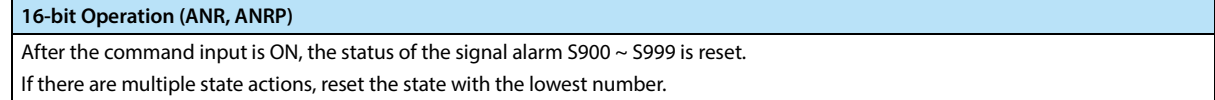

#### **Related Soft Component**

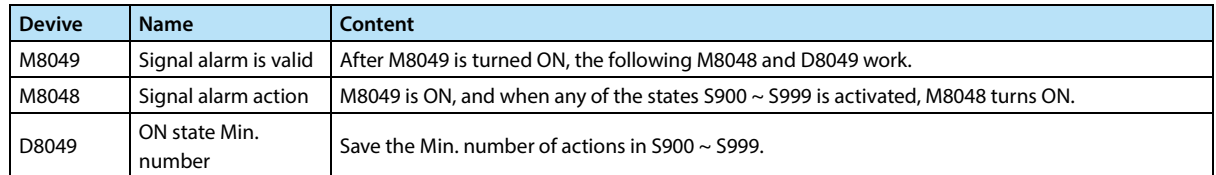

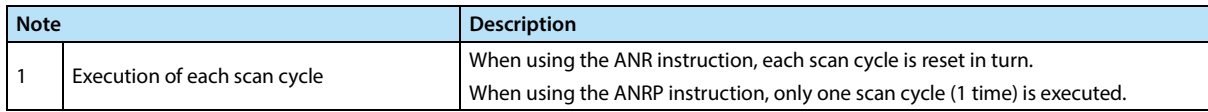

# **4.5.9 FN 48 - SQR/BIN Square**

#### **Outline**

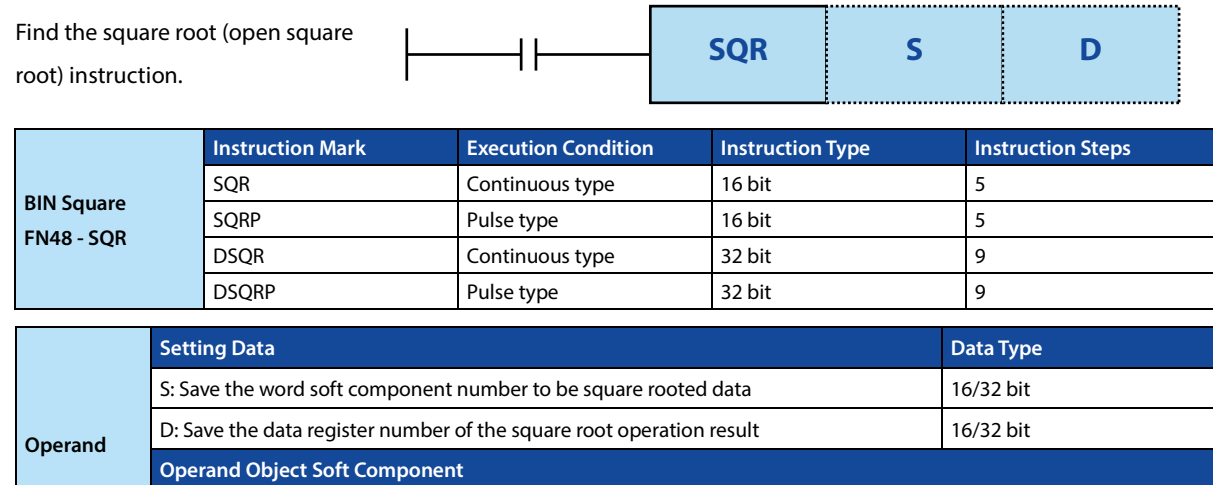

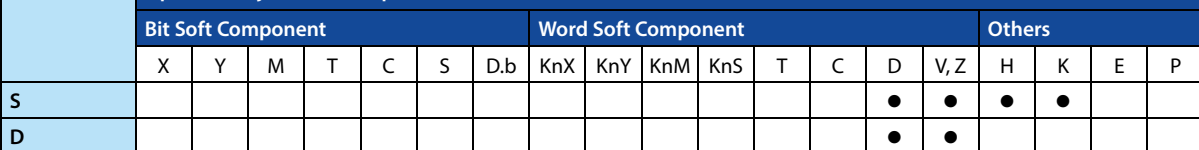

#### **Function and Action Description**

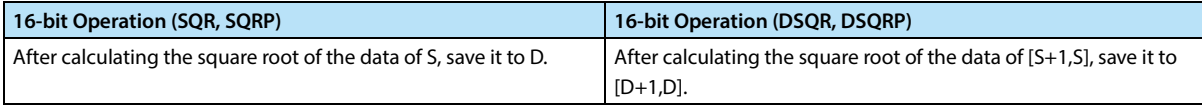

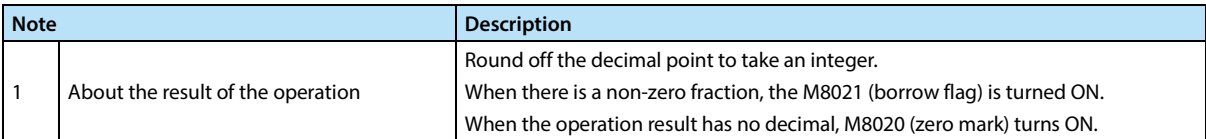

# **4.5.10 FN 49 - FLT/BIN Integer**→**Binary Floating Point Number Conversion Outline**

#### **Outline**

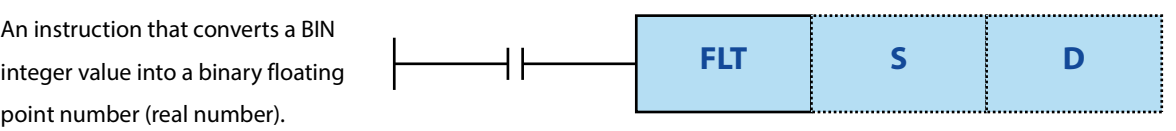

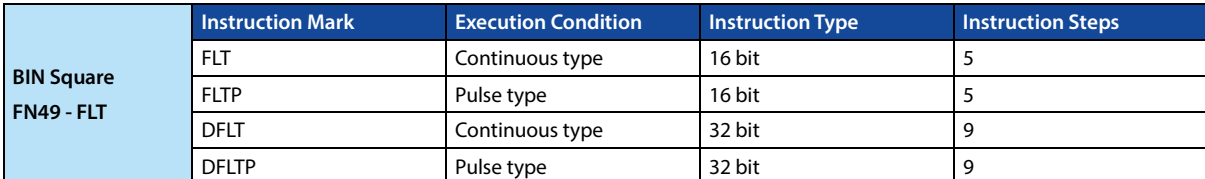

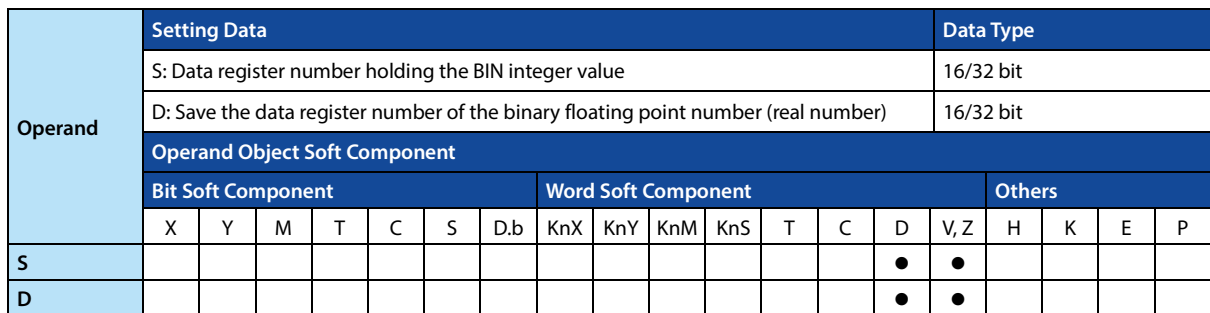

#### **Function and Action Description**

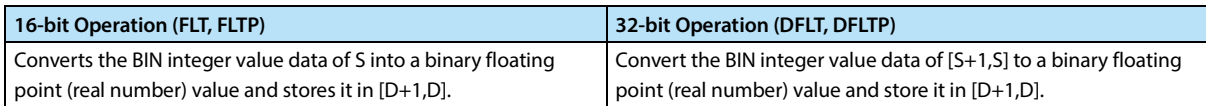

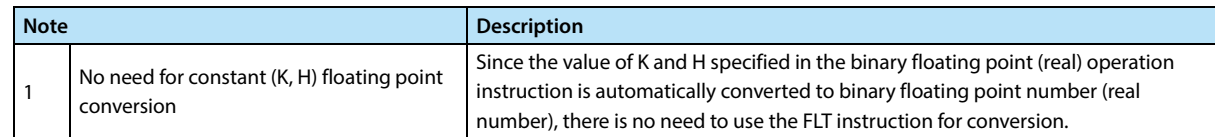

# **4.6 High Speed Processing - FN 50 ~ FN 59**

In FN50 ~ FN59, instructions for sequence control with the latest input and output information and high-speed processing instructions for the intelligent controller are provided.

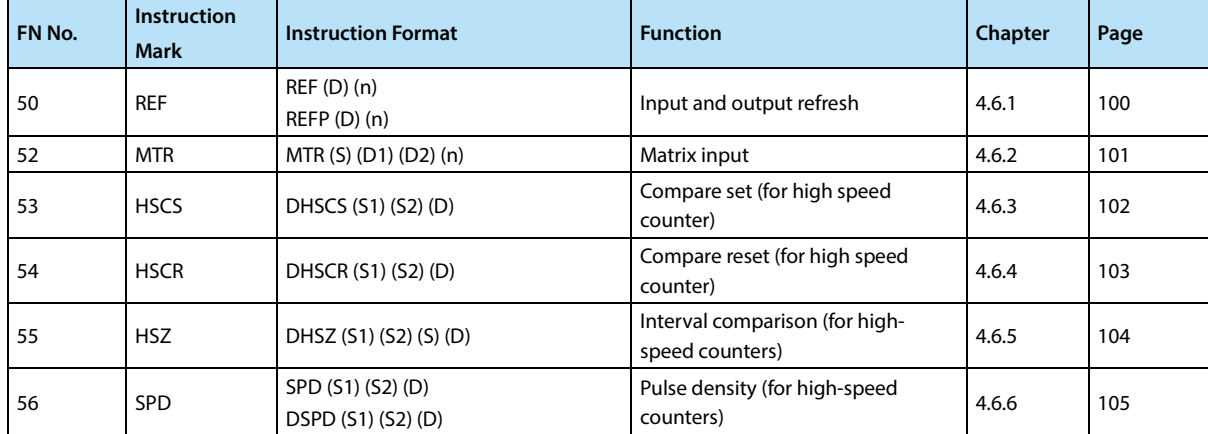

# **4.6.1 FN 50 - REF/Input and Output Refresh**

#### **Outline**

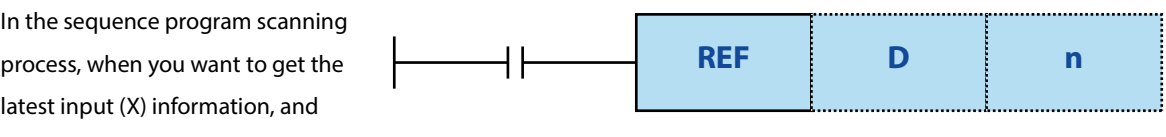

output the (Y) scan result

immediately.

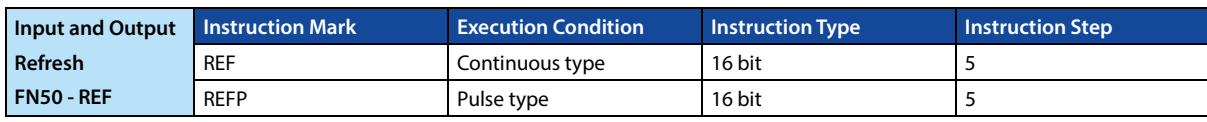

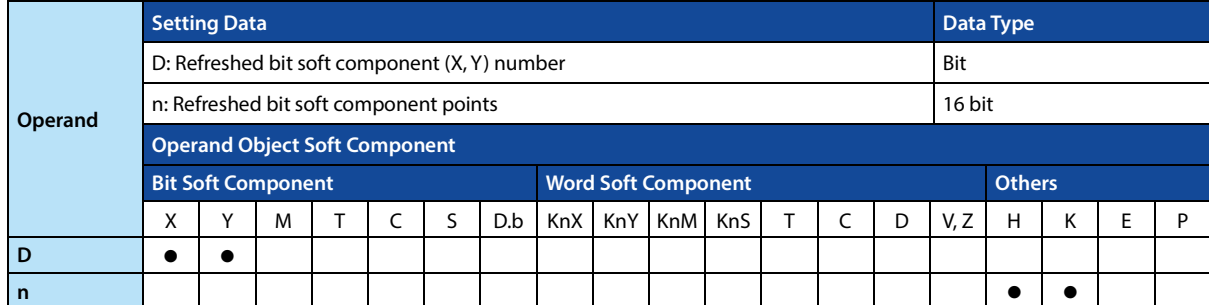

#### **Function and Action Description**

**Note** 1

#### **16-bit Operation (REF, REFP)**

When the output (Y) is refreshed, the n point at which the output (D) starts is refreshed. When this instruction is executed, the output status in the specified range is refreshed to the output latch memory area.

When the input (X) is refreshed, the n point at which the input (D) starts is refreshed. When the instruction is executed, the filtered input state in the specified range is refreshed to the output latch memory area. This instruction does not change the filter time.

#### **Note**

Only the input of X0 ~ X7 and output of Y0 ~ Y7 of the main module can be refreshed, when using other addresses, it will report an overrun error and not execute.

# **4.6.2 FN 52 - MTR/Matrix Input**

#### **Outline**

The 8-point input and the n-point output (transistor) are time-divided to read the 8-point n-column input signal (switch) command.

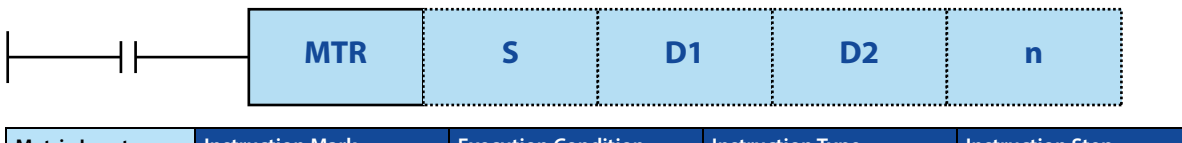

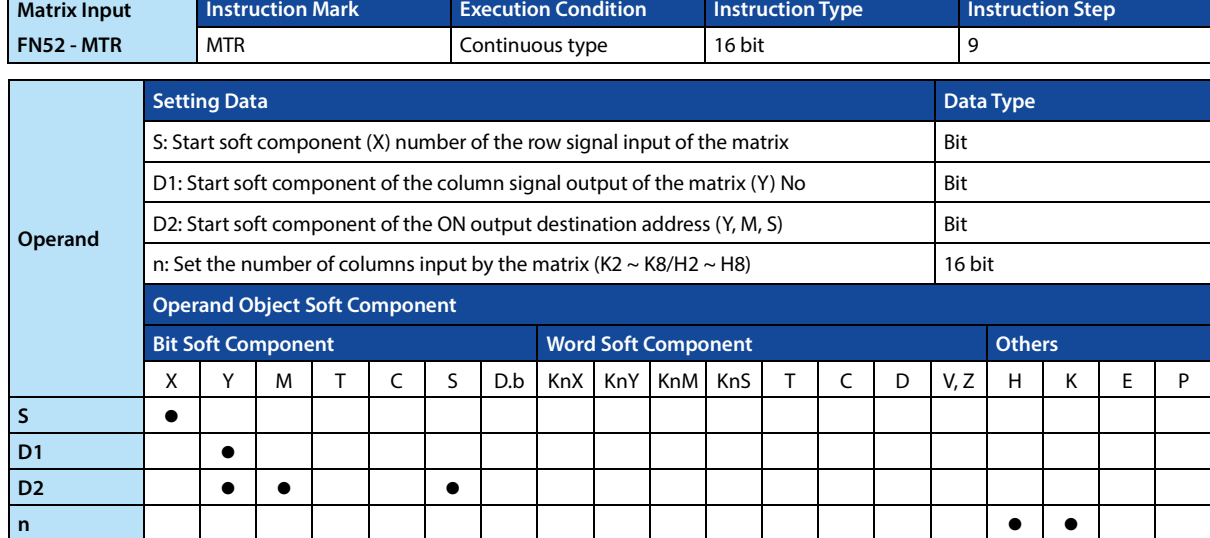

#### **Function and Action Description**

#### **16-bit Operation (MTR)**  Time division control is performed on the 8-point S input and the n-point D-transistor output, so that the 8-point n-column input signals are sequentially read and then output to D.

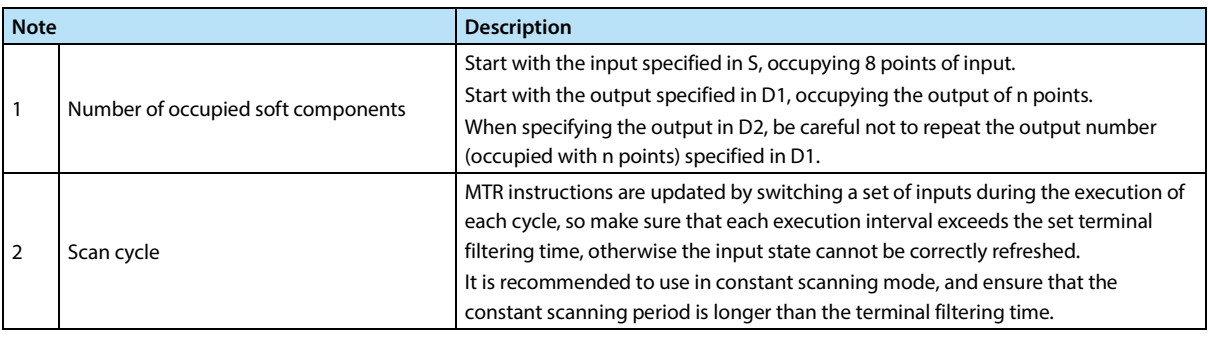

# **4.6.3 FN 53 - HSCS/Comparing Position (for High-speed Counter)**

#### **Outline**

An instruction sets the soft component D immediately when the high-speed counter is in accordance with the specified value.

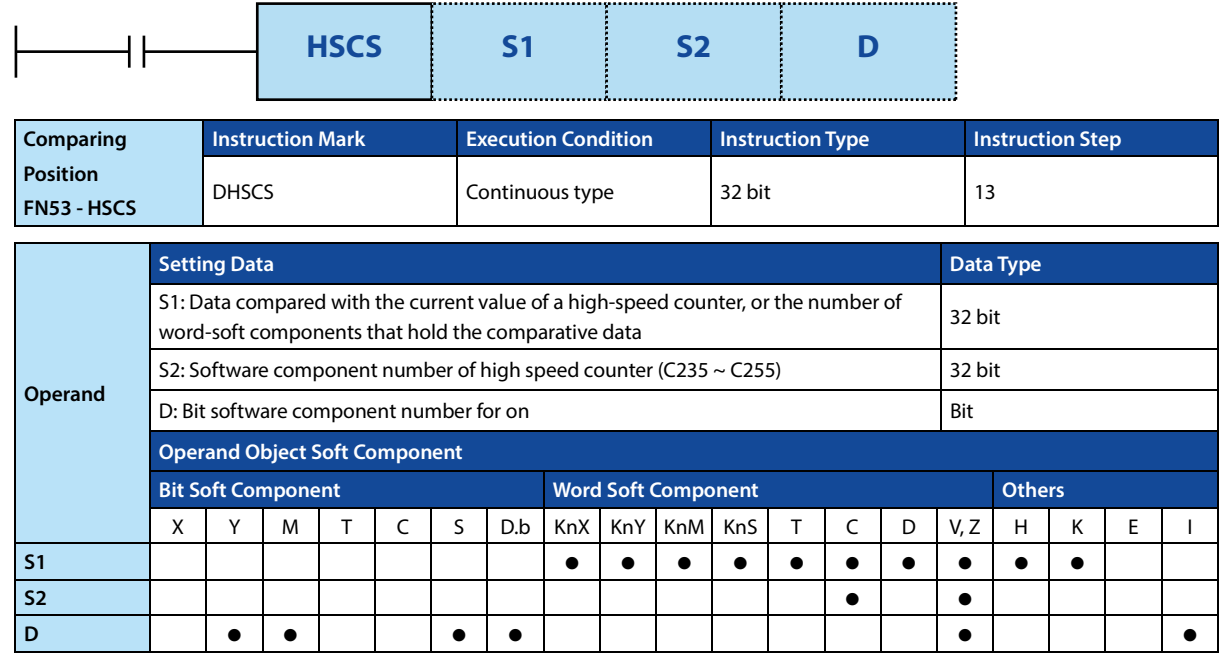

#### **Function and Action Description**

**32-bit Operation (DHSCS)**  When the current value of the high-speed counter (C235 ~ C255) specified in S2 is changed to the comparative value [S1+1,S1] (the comparative value K200 is 199→200 or 201→200), the bit soft element D is positioned (ON).

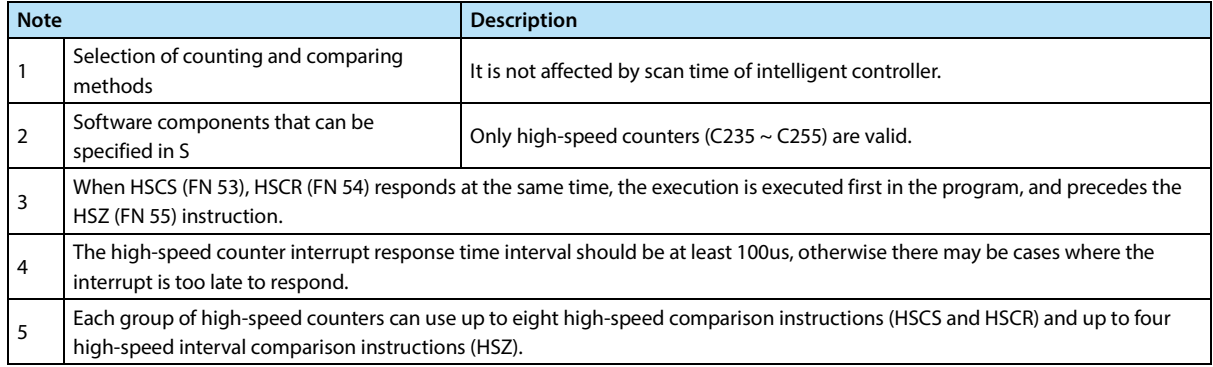

# **4.6.4 FN 54 - HSCR/Compare Reset (for High Speed Counter)**

#### **Outline**

When the high-speed counter matches the specified value, the instruction of soft component D is immediately reset.

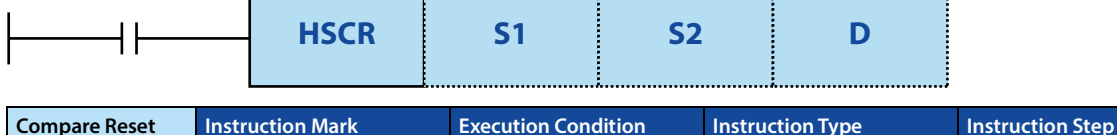

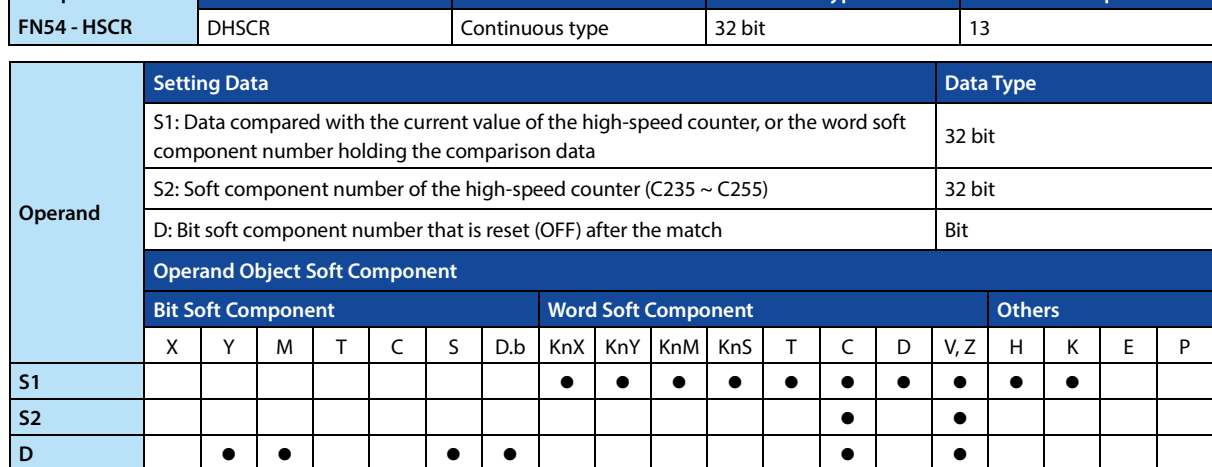

#### **Function and Action Description**

**Note**

**32-bit Operation (DHSCR)**  When the current value of the high-speed counter (C235 ~ C255) specified in S2 becomes the comparison value [S1+1,S1] (199→200 or 201→200 when the comparison value is K200), the bit soft component D is reset (OFF).

#### **Note**

1 See the HSCS directive note, section 4.6.3.

# **4.6.5 FN 55 - HSZ/Interval Comparison (for High-speed Counters)**

#### **Outline**

The current value of the high-speed counter is compared with two values (intervals), and the result is output (refreshed) into the bit soft component (3 points).

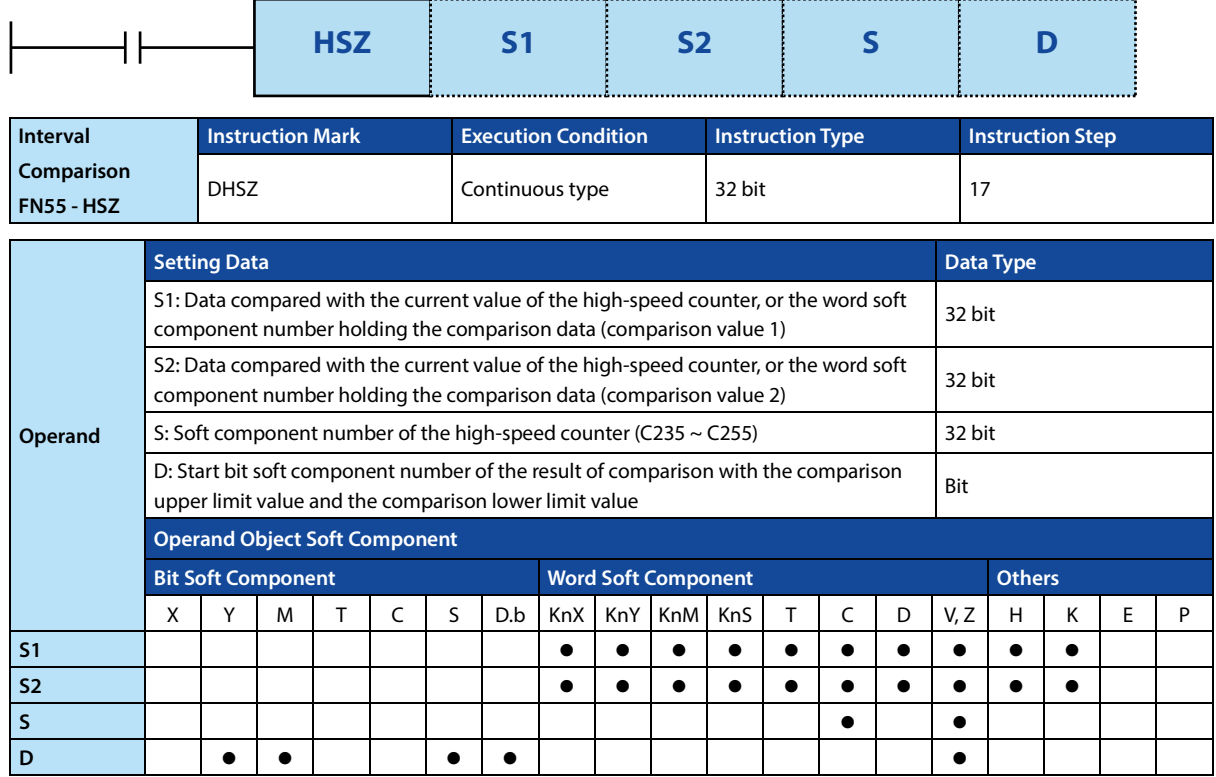

#### **Function and Action Description**

#### **32-bit Operation (DHSZ)**  This is an instruction to perform comparison processing after the counting processing of the high-speed counter. When the current value of the high-speed counter (C235  $\sim$  C255) specified in S2 is compared with two comparison points (comparison value 1, comparison value 2), the results of less than, within, and greater than according to the comparison will be [D,D+1,D+2] turns on the corresponding position.

- Comparison value 1 and comparison 2 must be satisfied:  $[51+1,51] \leq [52+1,52]$ .
- Action: When the current value of the high-speed counter S changes as follows (count), D, D+1, and D+2 output the comparison result.

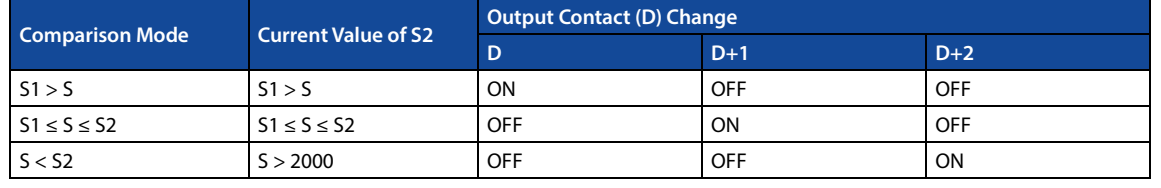

**Note**

123

**Note** 1 See the HSCS directive note, section 4.6.3.

# **4.6.6 FN 56 - SPD/Pulse Density (for High-speed Counters)**

#### **Outline**

It calculates the command of pulse frequency according to the set sampling time and filter coefficient, .

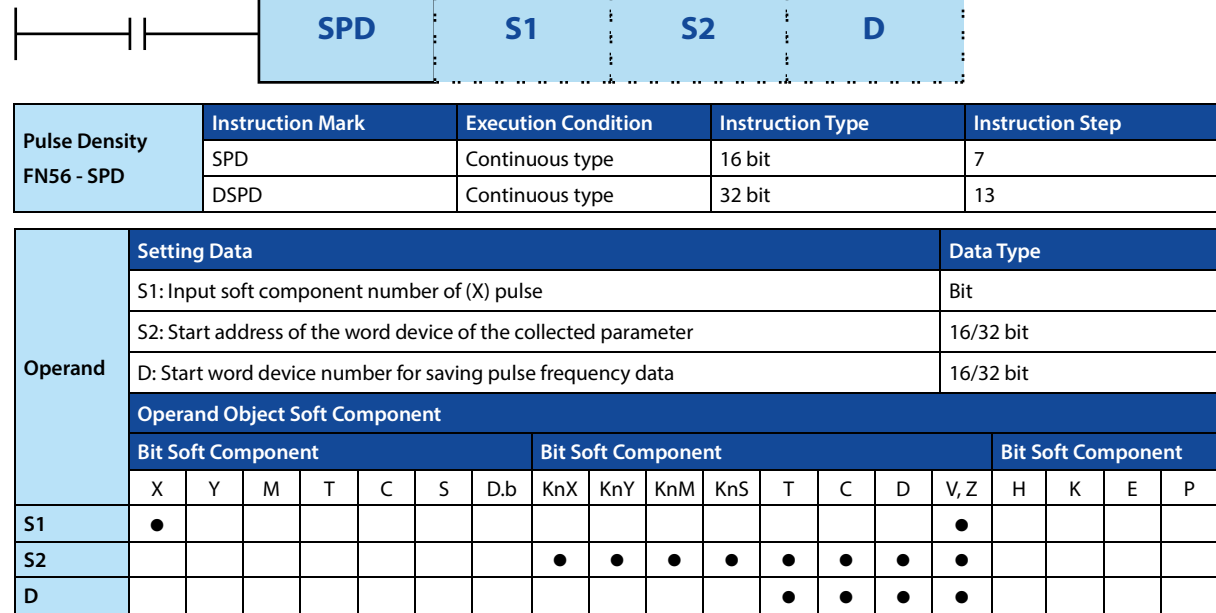

y.

mar.<br>Ta

#### **Function and Action Description**

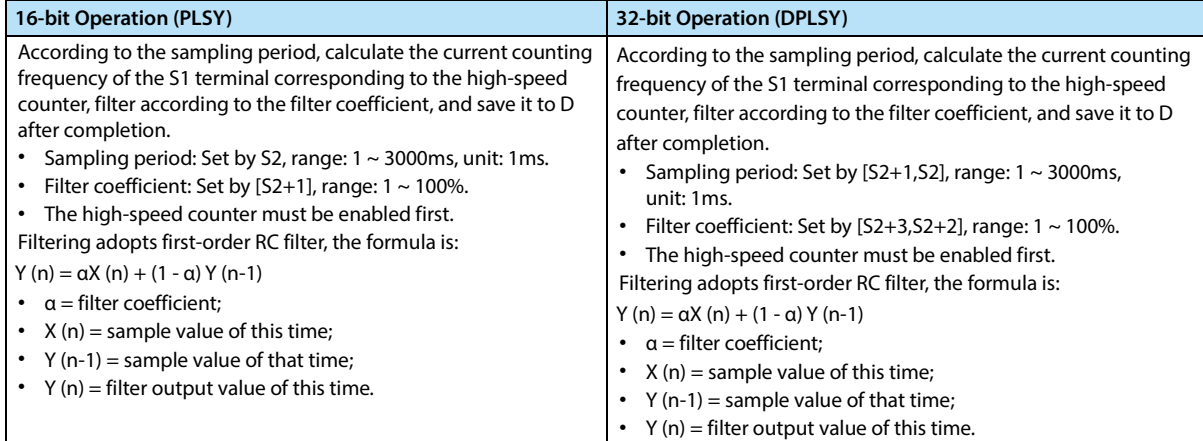

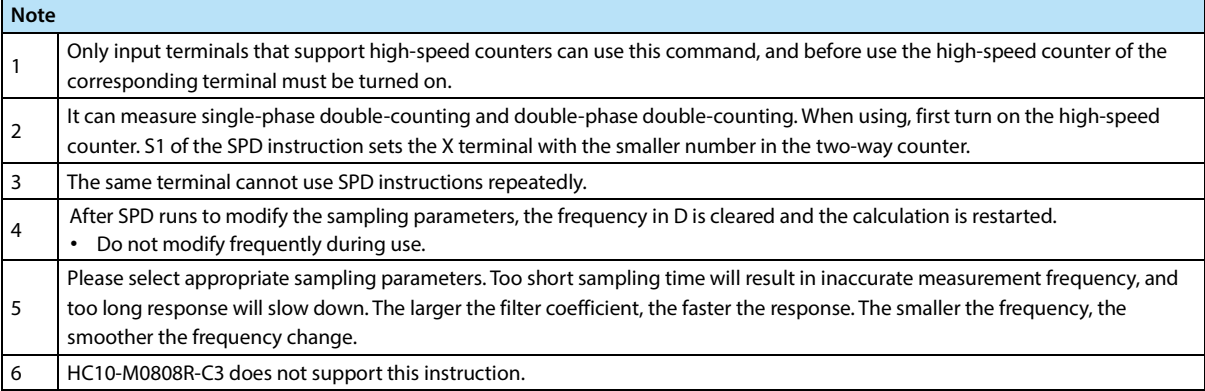

# **4.7 Convenient Instructions - FN 60 ~ FN 69**

In FN 60 ~ FN 69, a convenient instruction is provided that can implement complex control with a Min. of sequence programs.

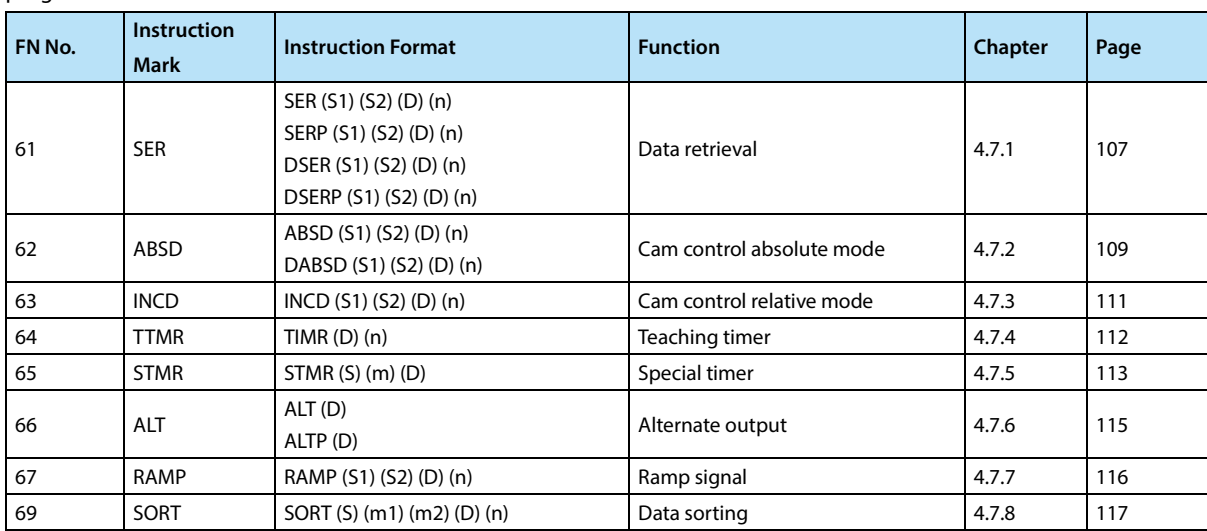

# **4.7.1 FN 61 - SER/Data Retrieval**

#### **Outline**

Retrieve the same data from the data table and the instructions for the Max. and Min. values.

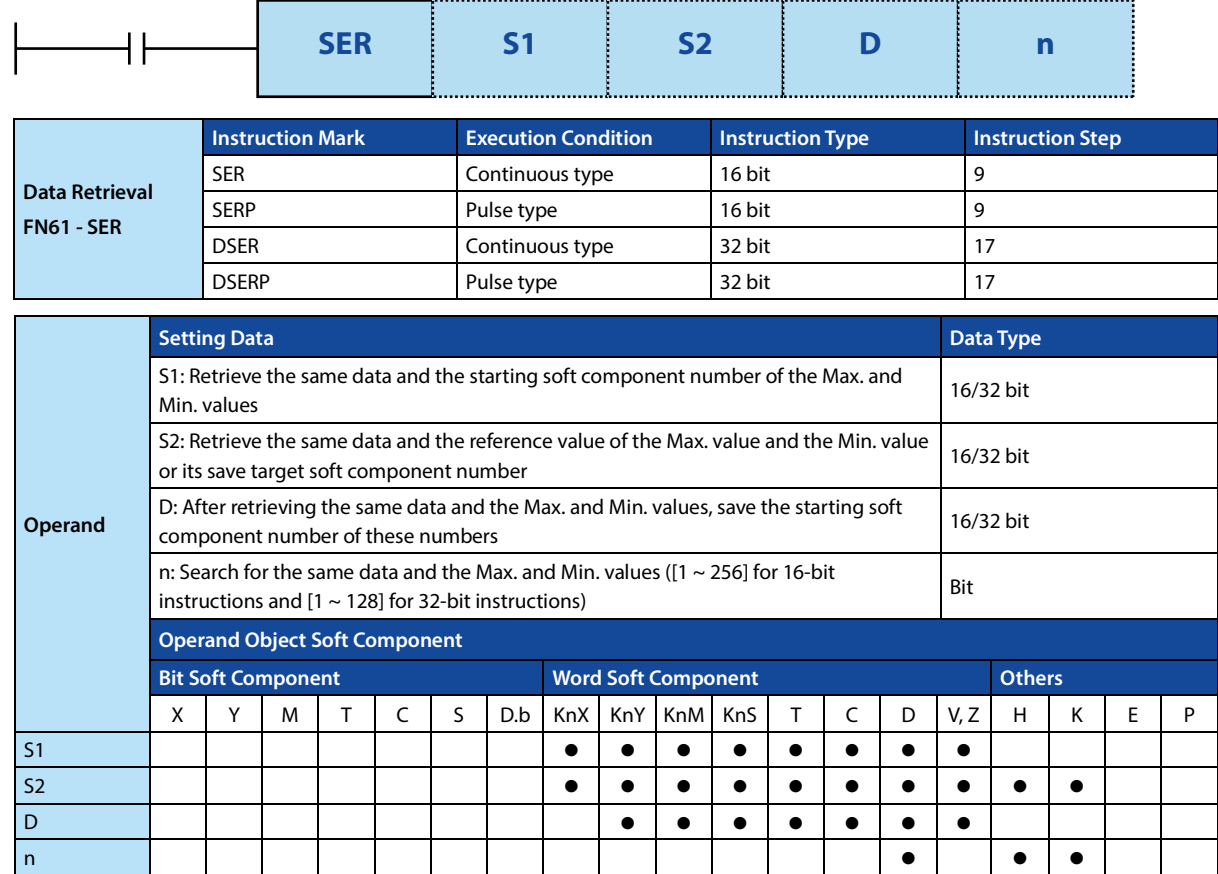

#### **Function and Action Description**

#### **16-bit Operation (SER, SERP)**

Search for n data starting with S1, retrieve the same data as S2, and save the result in D ~ D+4.

- The content and results of the retrieved data:
	- When the same data exists: In the five soft components starting with D, the number of the same data, the first/final position, and the positions of the Max. and Min. values are saved.
	- When the same data does not exist: Among the five soft components starting with D, the number of the same data, the initial/final position is set to 0, and the positions of the Max. and Min. values are saved as actual values.
- Action example:
- Structure and data examples of the search results table.

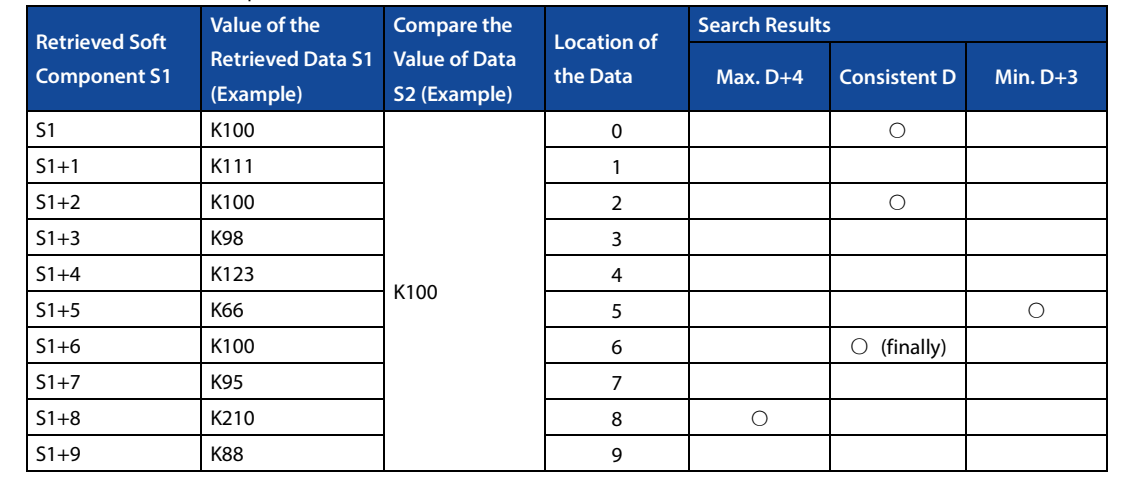

123

#### **Chapter 4 Application Instructions HC10 Intelligent Controller**

# **16-bit Operation (SER, SERP)**

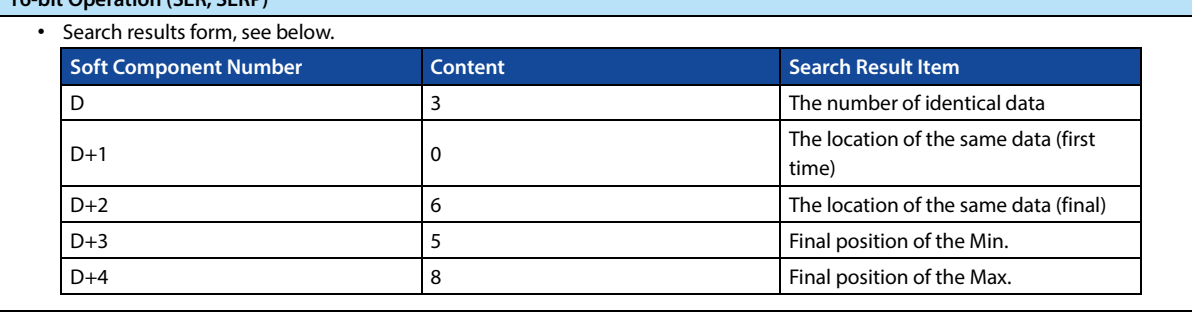

#### **32-bit Operation (DSER, DSERP)**

Search for n data starting with [S1+1,S1], retrieve the same data as [S2+1,S2], and save the result in [D+1,D] ~ [D+9, D+8].

- The content and results of the retrieved data.
	- When the same data exists: In the five 32-bit data starting with [D+1,D], the number of the same data, the initial/final position, and the positions of the Max. and Min. values are saved.
	- When the same data does not exist: In the five 32-bit data starting with [D+1,D], the number of the same data, the initial/final position, and the positions of the Max. and Min. values are saved. In the three 32-bit data starting from [D+1,D] (the number of the same data, the initial/final position), 0 is saved.

#### • Action example:

• Structure and data examples of the search results table.

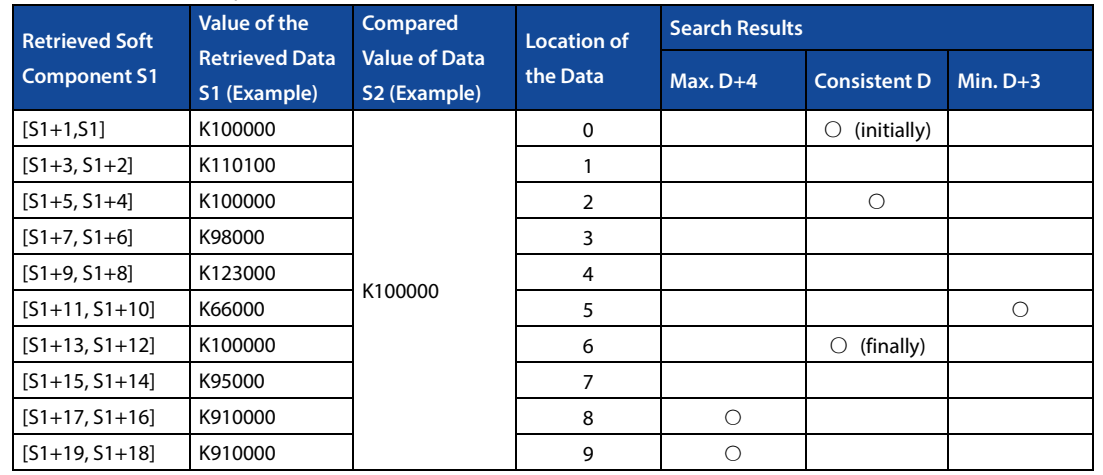

#### • Search results form, see below.

123

123

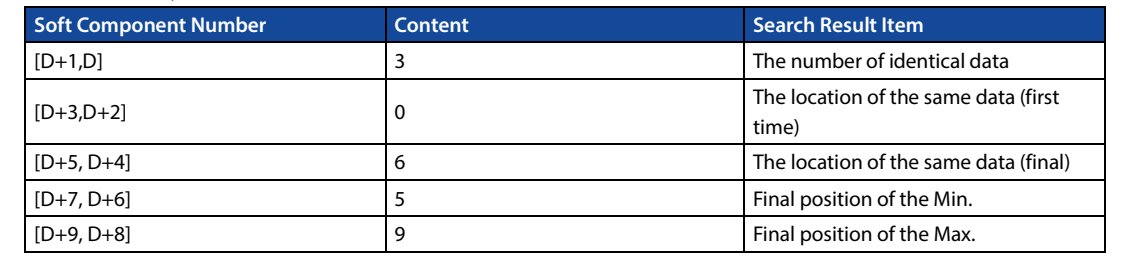

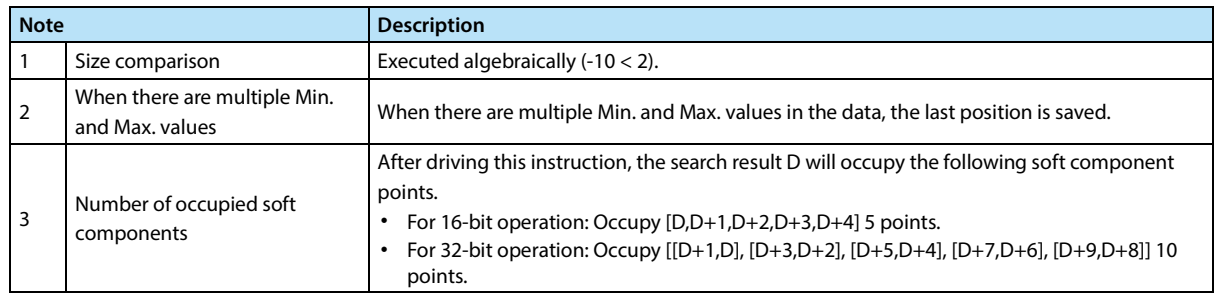

# **4.7.2 FN 62 - ABSD/Cam Control Absolute Mode**

#### **Outline**

An instruction generates multiple output mode corresponding to the current value of the counter.

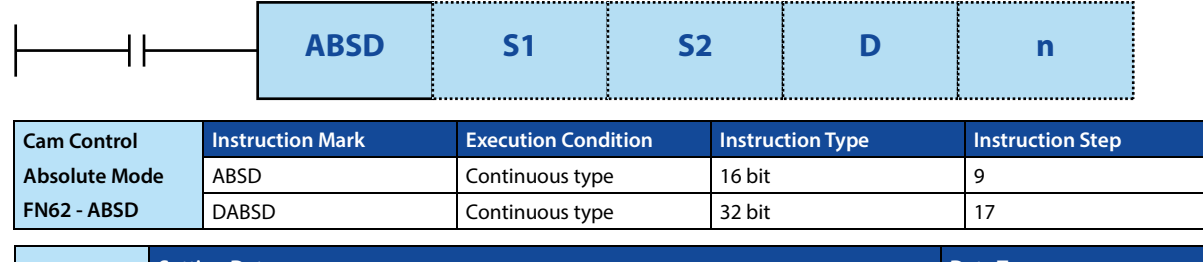

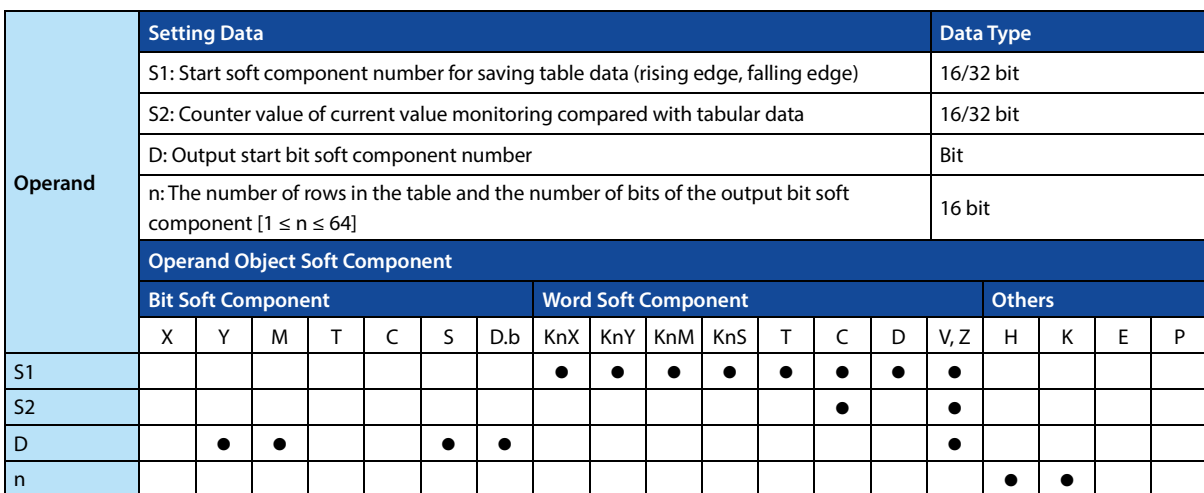

#### **Function and Action Description**

#### **16-bit Operation (ABSD)**

During the rotation of the platform once (0  $\sim$  360 degrees), the output is turned ON/OFF. This is used as an example for description (1 degree 1 pulse rotation angle signal).

The n-line table data starting from S1 (occupying n rows × 2 points) is compared with the current value S2 of the counter, and during the one rotation, ON/OFF control is performed on the continuous n-point output from D.

#### • First use the transfer command to write the data shown below in  $S1 \sim S1+2n+1$ .

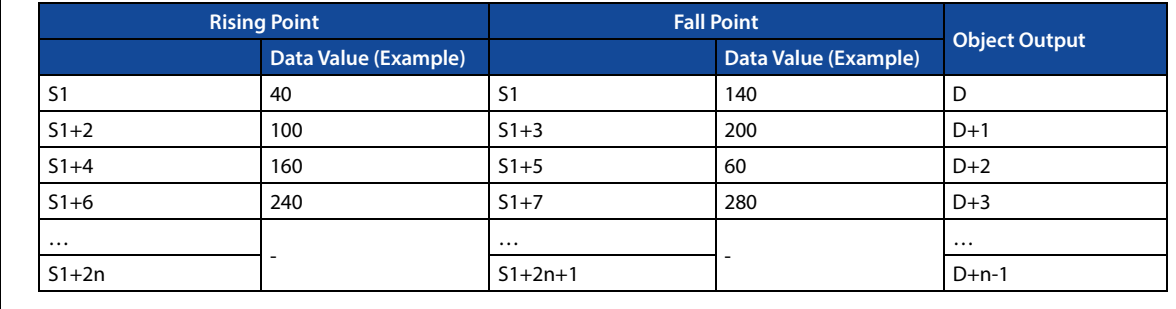

• Output mode:

- When the command input is ON, the n point starting with D also changes as follows.
- Each rising point and falling point can be individually changed by rewriting the data of  $S1 - S1 + 2n$ .

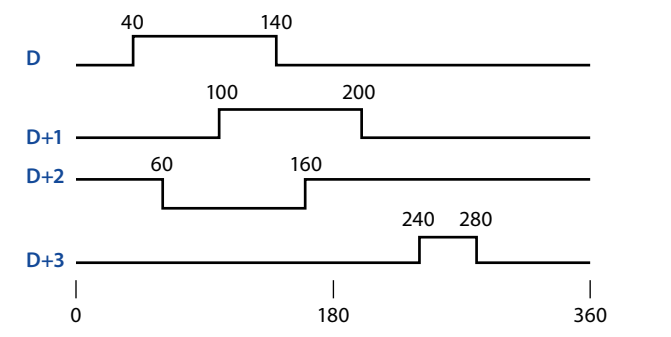

#### **32-bit Operation (DABSD)**

When the platform is rotated once (0 ~ 360 degrees), the output is turned ON/OFF. This is an example (1 degree 1 pulse rotation angle signal).

The n-line table data starting from [S1+1,S1] (occupying n rows  $\times$  4 points) is compared with the current value S2 of the counter, and during the one rotation, the continuous n-point output from D is turned ON/ OFF control.

• First use the transfer command to write the data shown below in  $[51,51+1] \sim [51,51+1] + 4n+3$ .

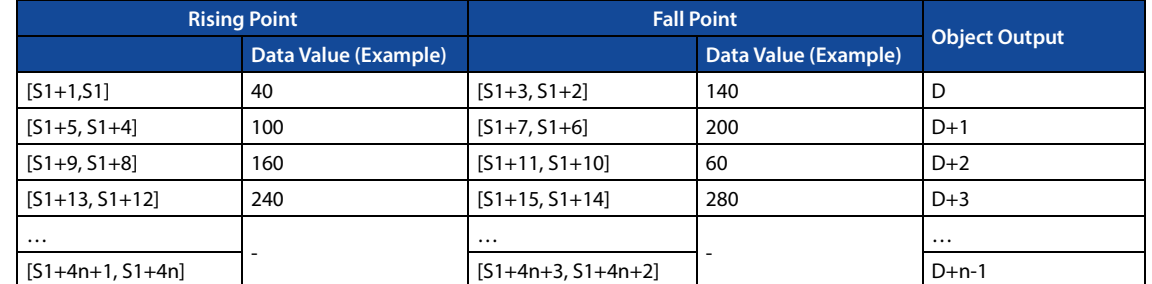

For example, the rising point data is in the even-numbered soft component, and the falling point data is stored in the odd-numbered soft component as 32-bit data.

• Output mode

123

- When the command input is ON, the n point starting with D also changes as follows.
- Each rising point and falling point can be individually changed by rewriting the data of  $[51+1,51]$  ~  $[51+(n \times 2)+3, 51+(n \times 2)+2]$ .

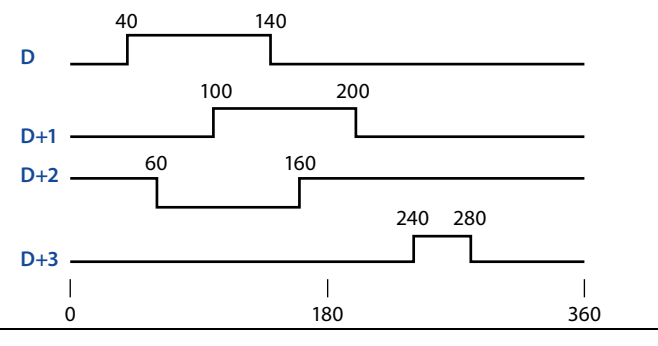

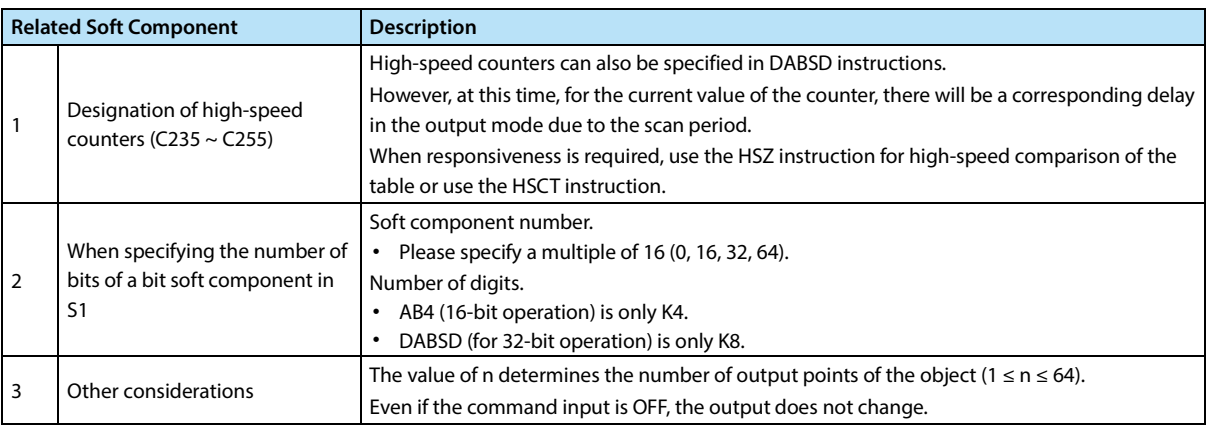

# **4.7.3 FN 63 - INCD/Cam Control Relative Mode**

#### **Outline**

Use a pair of counters to generate multiple output mode instructions.

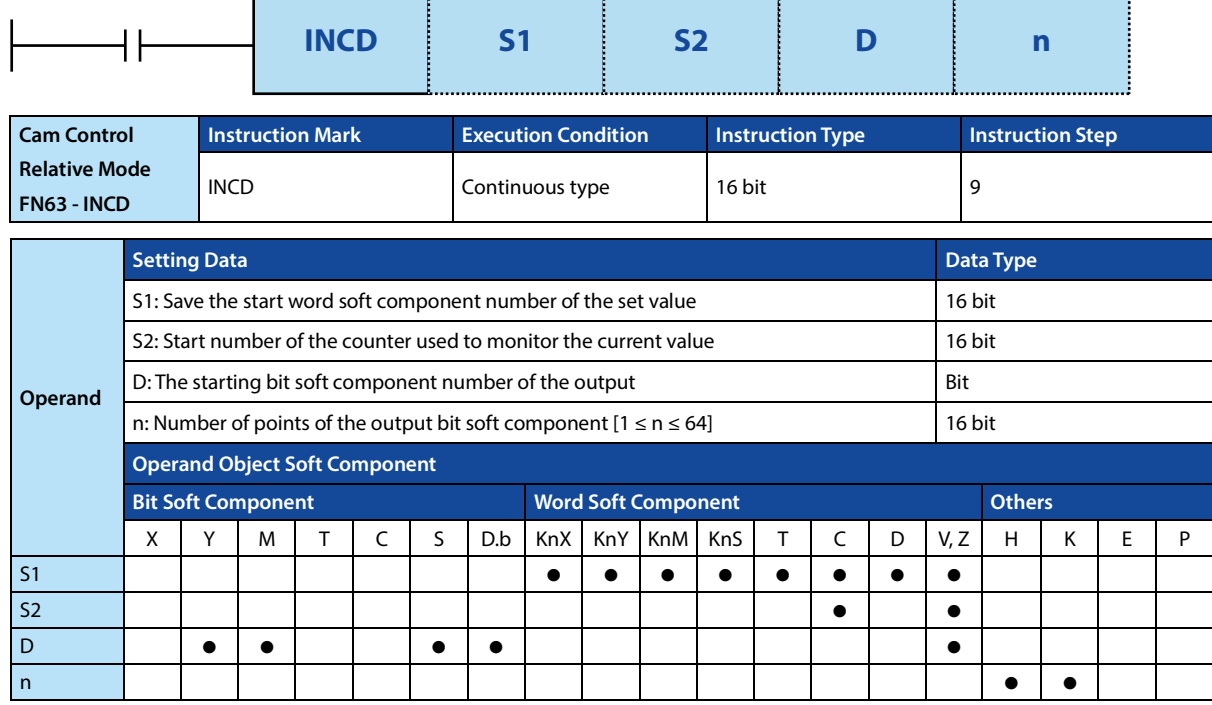

#### **Function and Action Description**

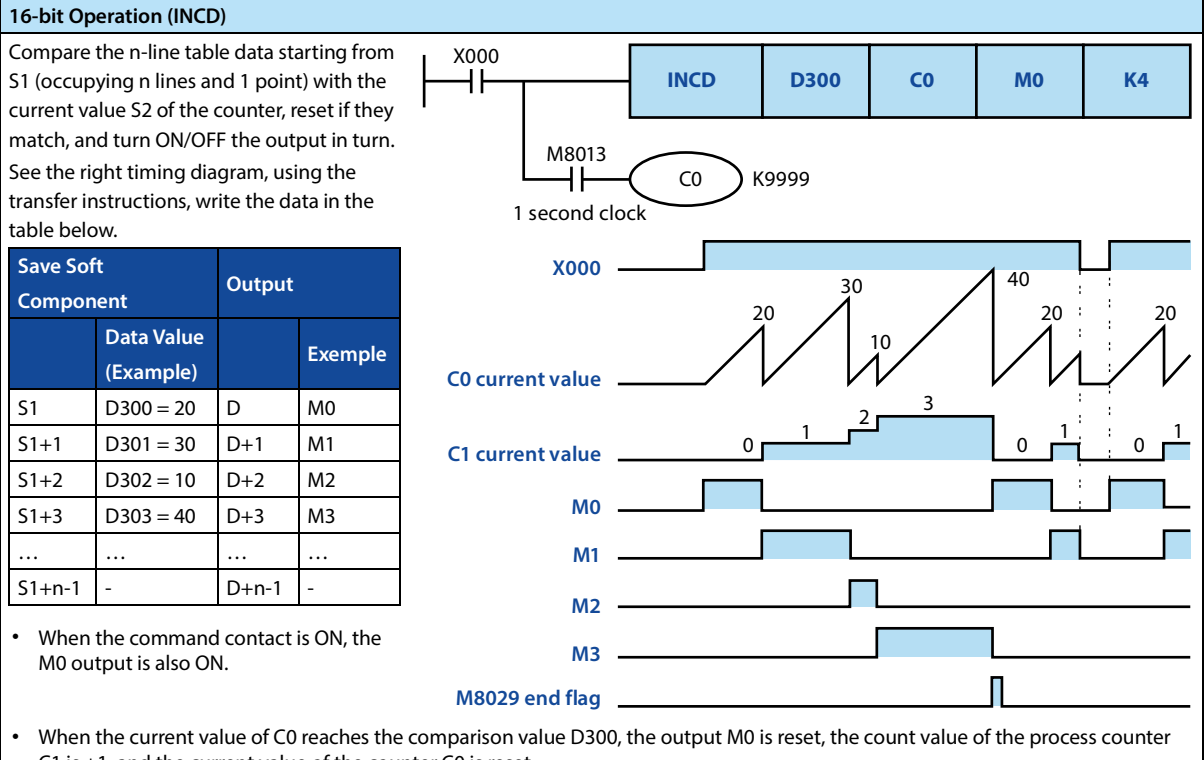

- C1 is +1, and the current value of the counter C0 is reset.
- Output M1 is ON.
- The current value of C0 is compared with D301. If the comparison value is reached, input M1 is reset, the count value of process counter C1 is +1, and the current value of counter C0 is reset.
- The same way until you compare n (K4) to the specified number of points ( $1 \le n \le 64$ ).
- After the last step specified by n is completed, the execution end flag M8029 is kept ON for one calculation cycle. Since the M8029 instruction for multiple instructions uses the flag for execution completion, it is used directly as a contact after the command. As the end mark dedicated to this instruction.
- Go back to the original, repeat the output.

#### **Note**

# **Note** 1

When specifying the number of bit soft components in S1, specify a multiple of 16 (0, 16, 32, 64...) in the soft component number.

# **4.7.4 FN 64 - TTMR/Teaching Timer**

## **Outline**

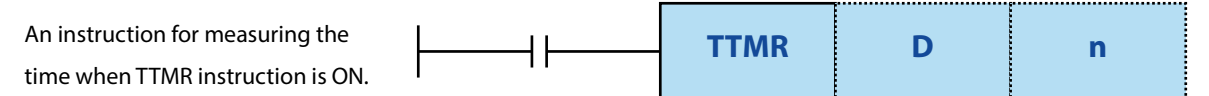

It can be used when buttons are used to adjust the setting time of the timer.

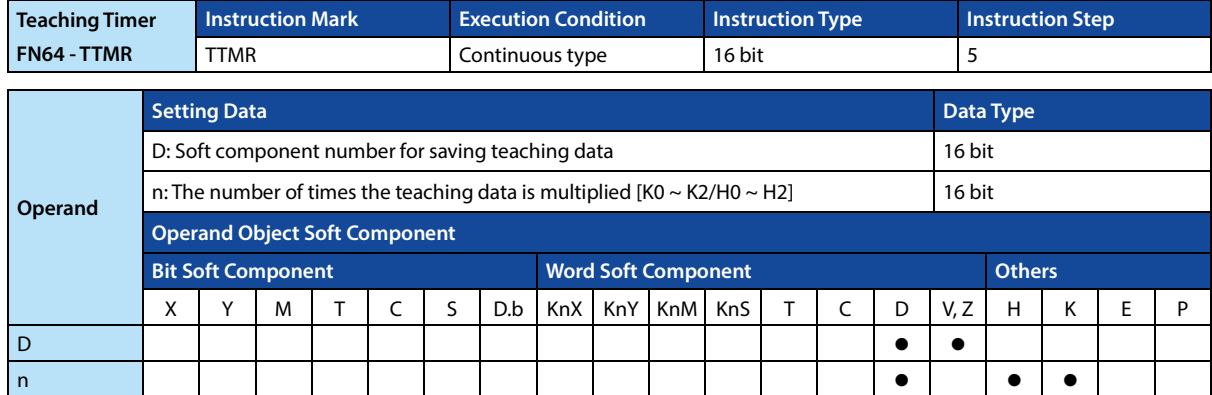

#### **Function and Action Description**

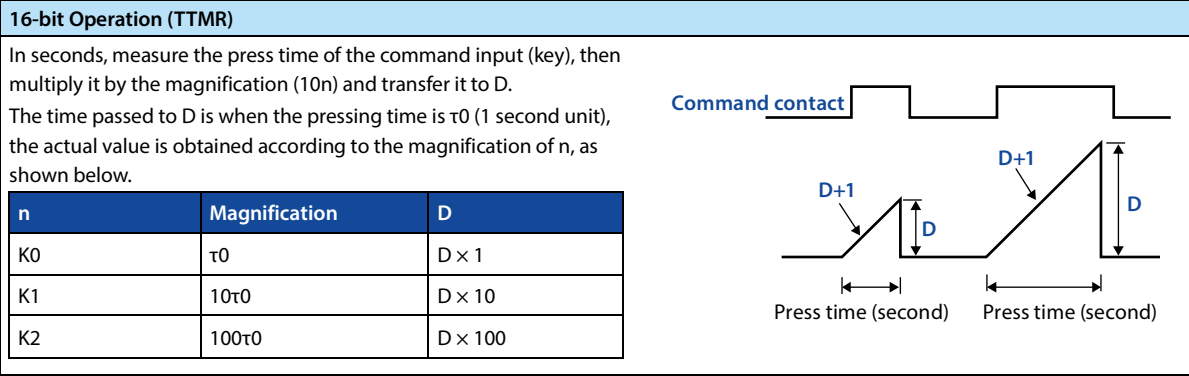

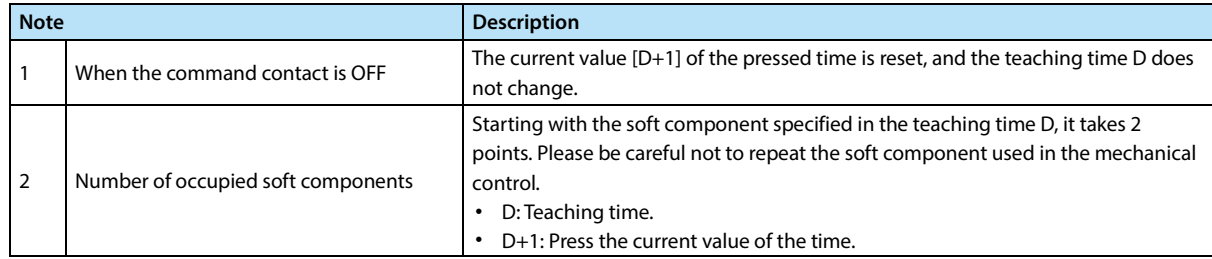

# **4.7.5 FN 65 - STMR/Special Timer**

#### **Outline**

It is used to easily make the instruction of the off-delay timer, single-pulse timer, and flashing timer.

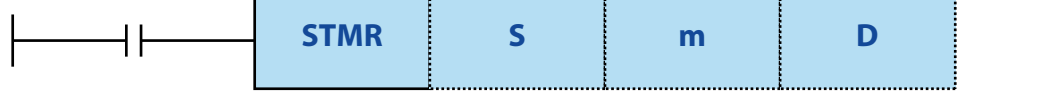

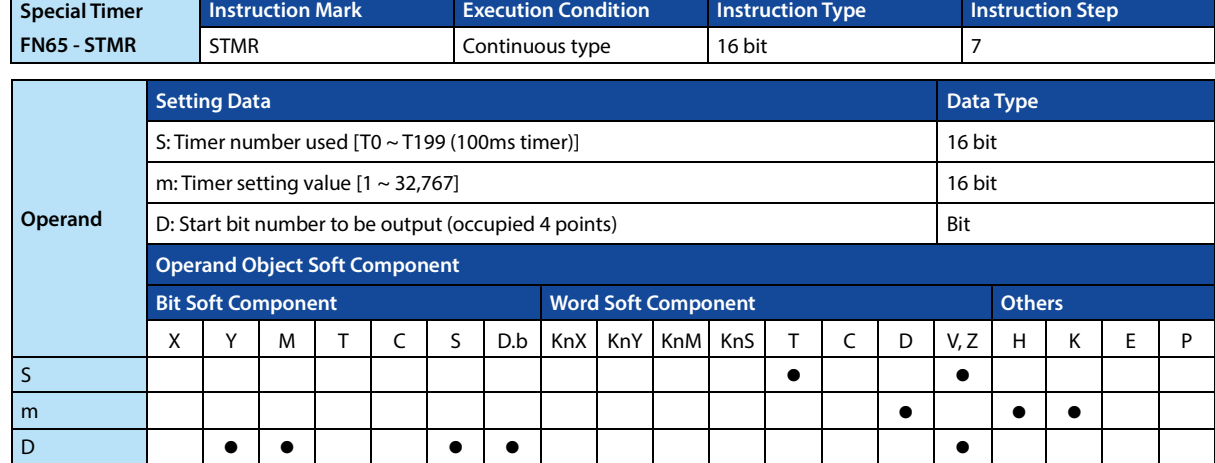

#### **Function and Action Description**

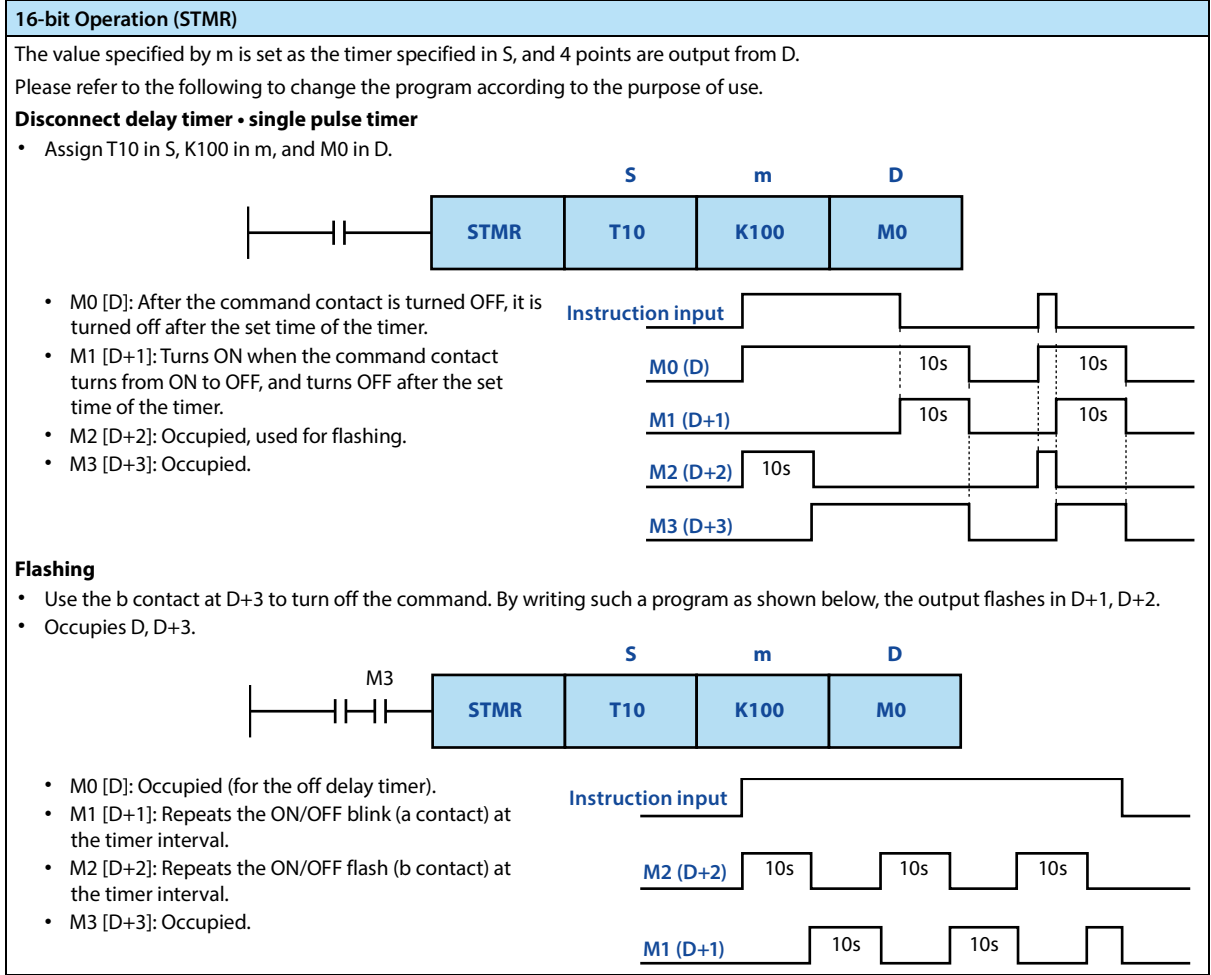

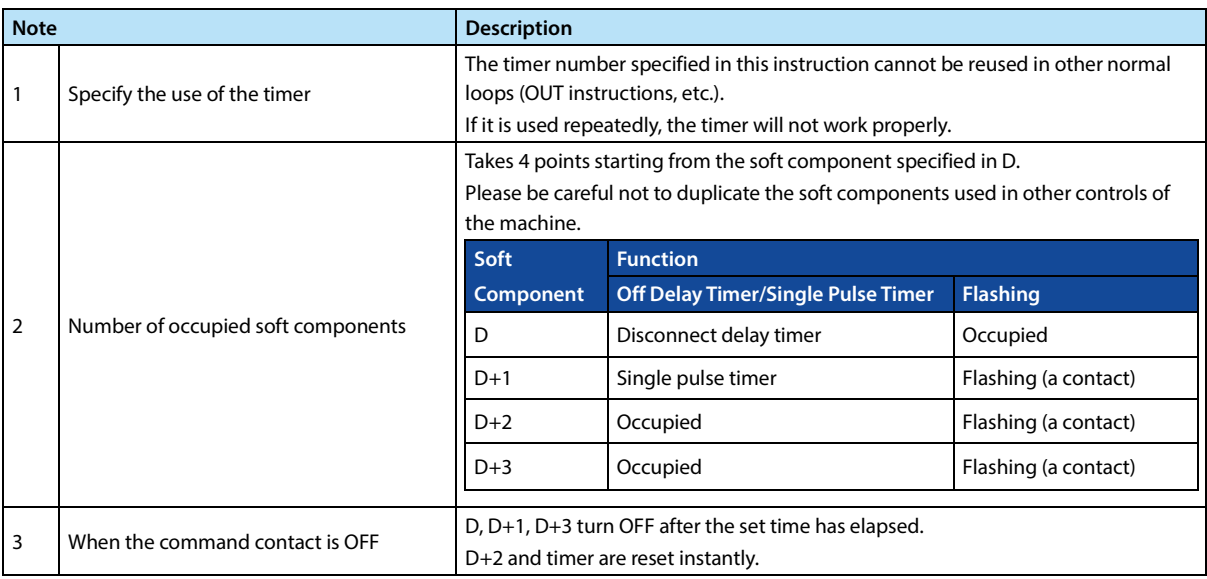

# **4.7.6 FN 66 - ALT/Alternate Output**

#### **Outline**

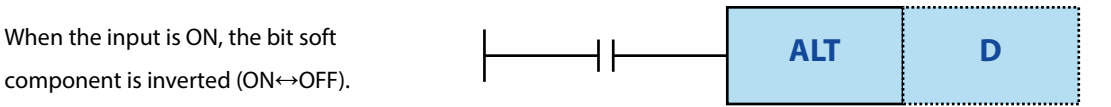

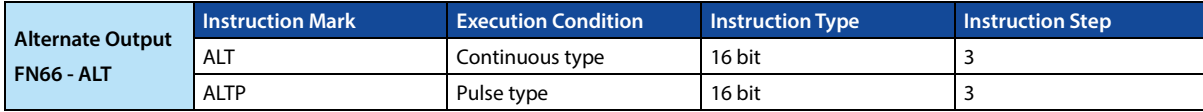

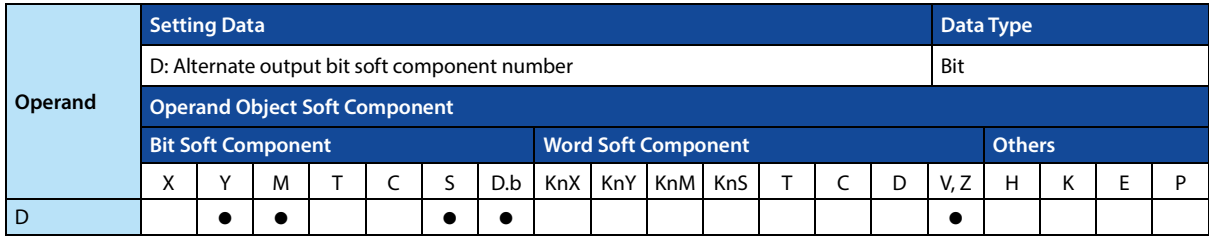

#### **Function and Action Description**

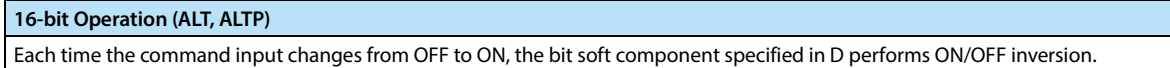

#### **Note**

#### **Note** 1 When programming with the ALT instruction, the inversion operation is performed every calculation cycle. When you want to invert the operation by ON/OFF of the instruction, use the ALTP instruction (pulse execution type) or the LDP command contact.

# **4.7.7 FN 67 - RAMP/Ramp Signal**

#### **Outline**

Between the two values of the start (initial value) and the end (target value), the instruction to change the data according to the fixed slope (the slope is determined by the scan period n).

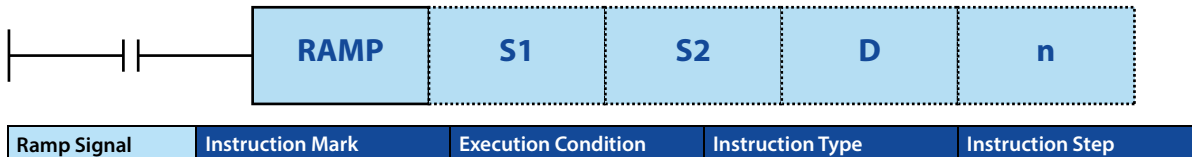

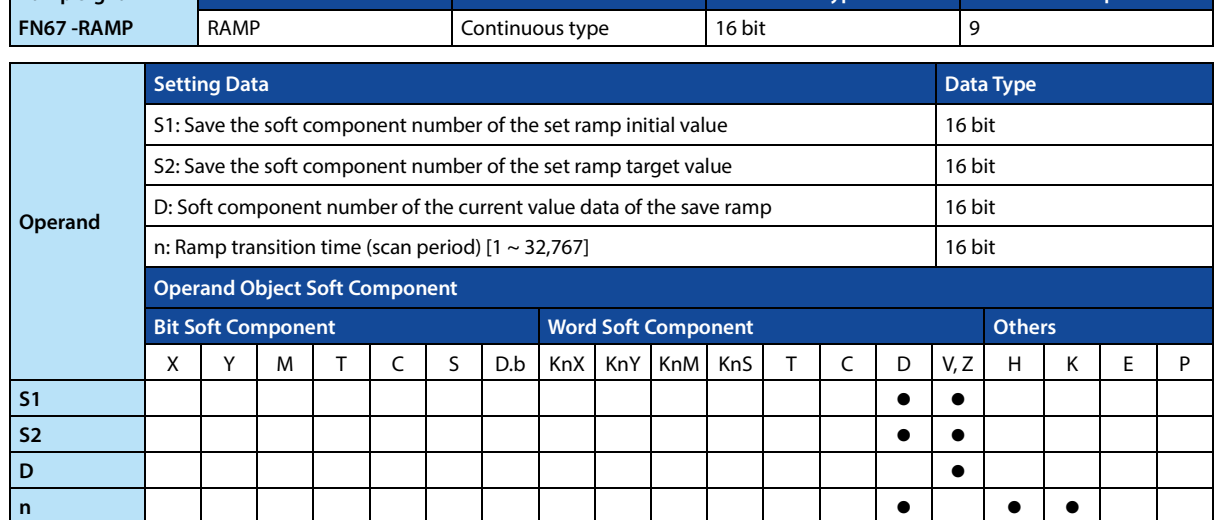

#### **Function and Action Description**

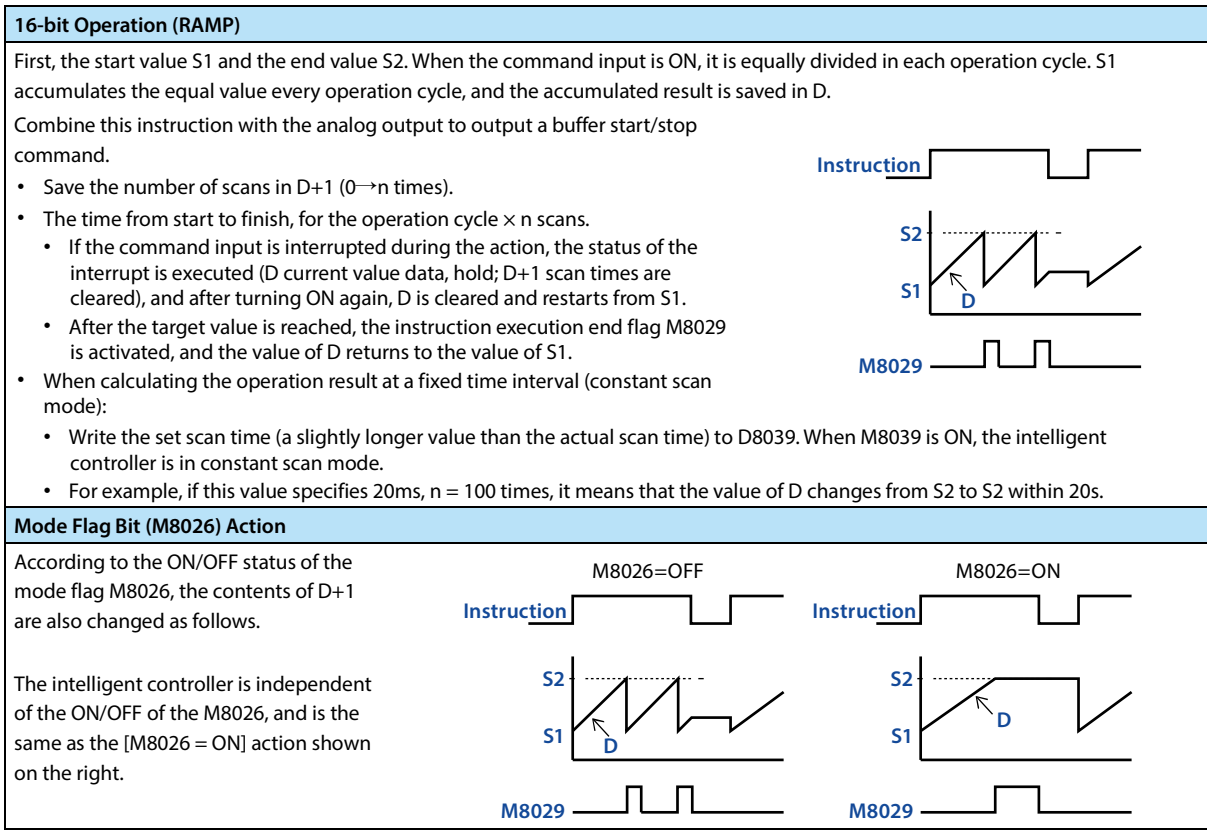

**Note**

**Note** 1 When the power failure holding soft component (holding area) is specified in D, the command input turns ON as it is, and when the intelligent controller is set to RUN, clear D.

# **4.7.8 FN 69 - SORT/Data Sorting**

#### **Outline**

This instruction is a data table for data (row) and group data (column). The data table is re-arranged in ascending order according to the specified group data (column). In this instruction, the group data (column) is stored in consecutive soft components.

In addition, the data (row direction) is stored in consecutive soft components. It is also convenient to add data (rows) and support SORT2 (FN 149) instructions in ascending/descending order.

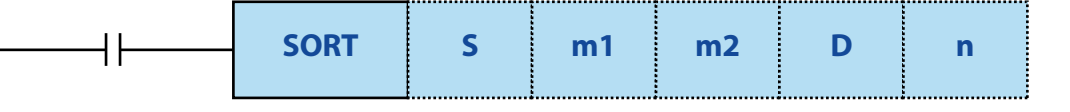

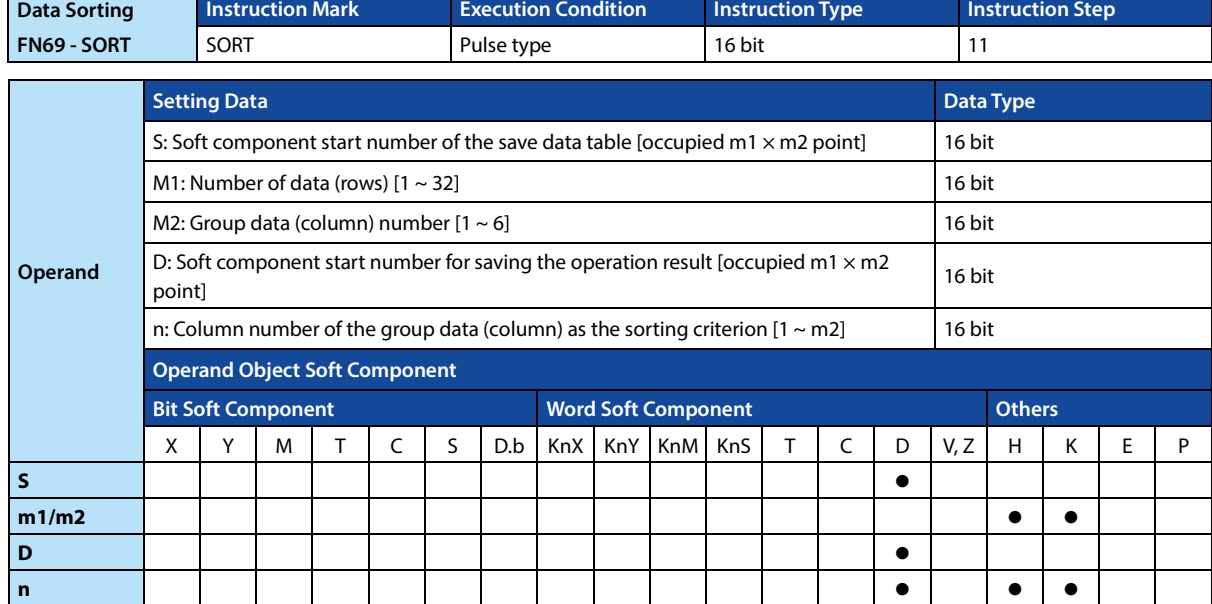

### **Function and Action Description**

#### **16-bit Operation (SORT)**

In the data table (before sorting) at the (m1  $\times$  m2) point at the beginning of S, the data rows in the n-column are used as the standard, the data rows are rearranged in ascending order, and then the data at the (m1  $\times$  m2) point starting from D is stored form (after sorting).

- The following example shows the example data before
- sorting  $m1 = K3$ ,  $m2 = K4$ . • The structure of the table. If it is a sorted data table,
- please change S to D. • Data is arranged when the command input is ON, and sorting is completed in one scan cycle.

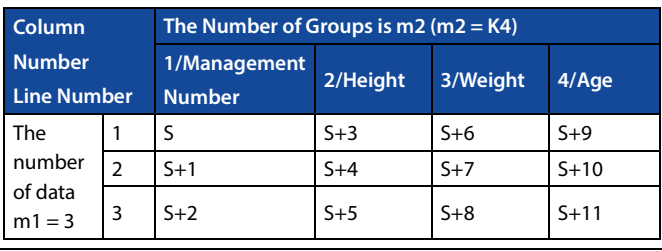

## **Chapter 4 Application Instructions HC10 Intelligent Controller**

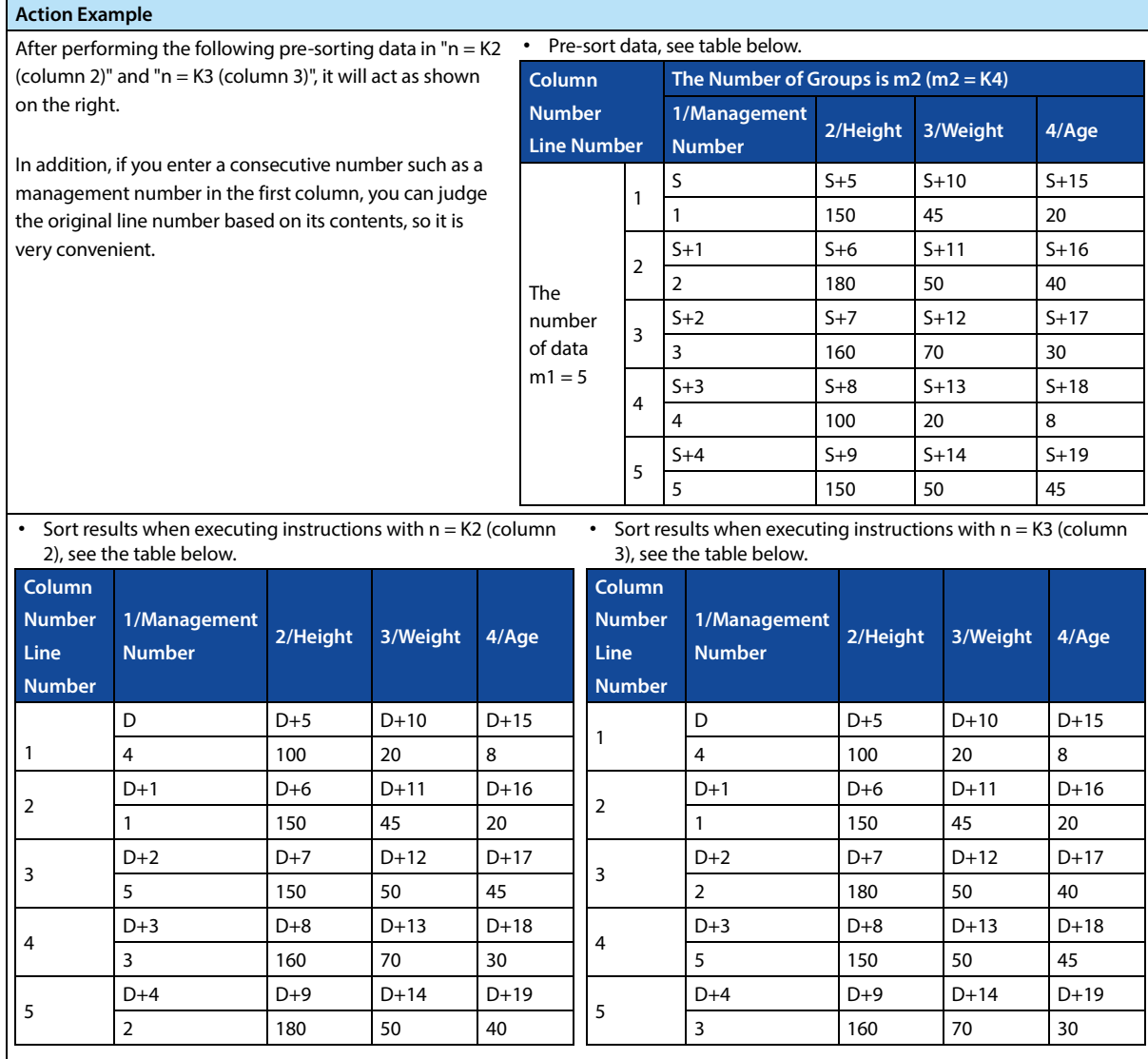

**Note**

1 SORT is a pulse type instruction. It is only executed once. When it is executed again, please turn the instruction input OFF once.

# **4.8 External Equipment I/O - FN 70 ~ FN 79**

In FN 70 ~ FN 79, the command to exchange data between the input and output of the intelligent controller and the external soft component is mainly prepared.

Thanks to these instructions, complex control can be easily implemented with minimal sequence program and external wiring, and therefore has similar features to the convenient instructions described above.

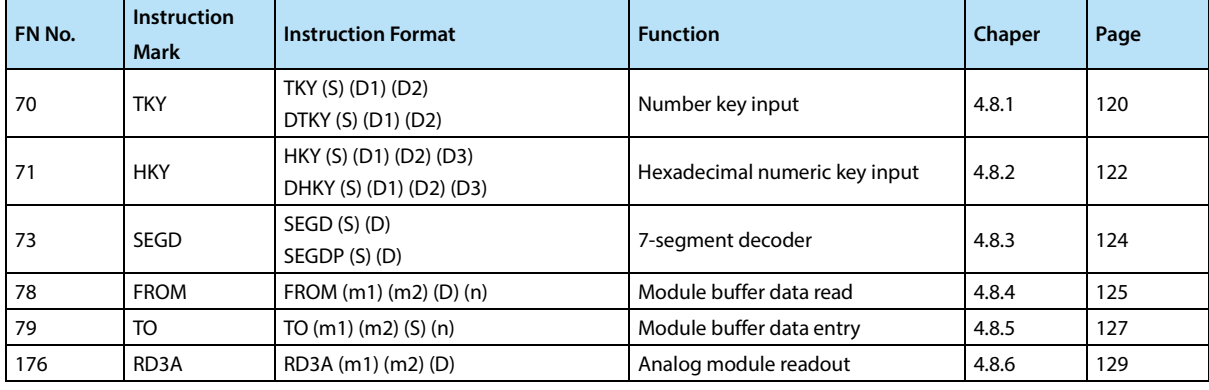

## **4.8.1 FN 70 - TKY/Number Key Input**

#### **Outline**

An instruction sets data such as timers and counters by inputing from 0 to 9 keyboards (number keys).

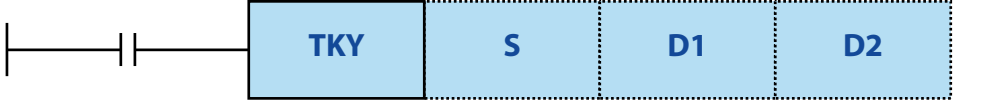

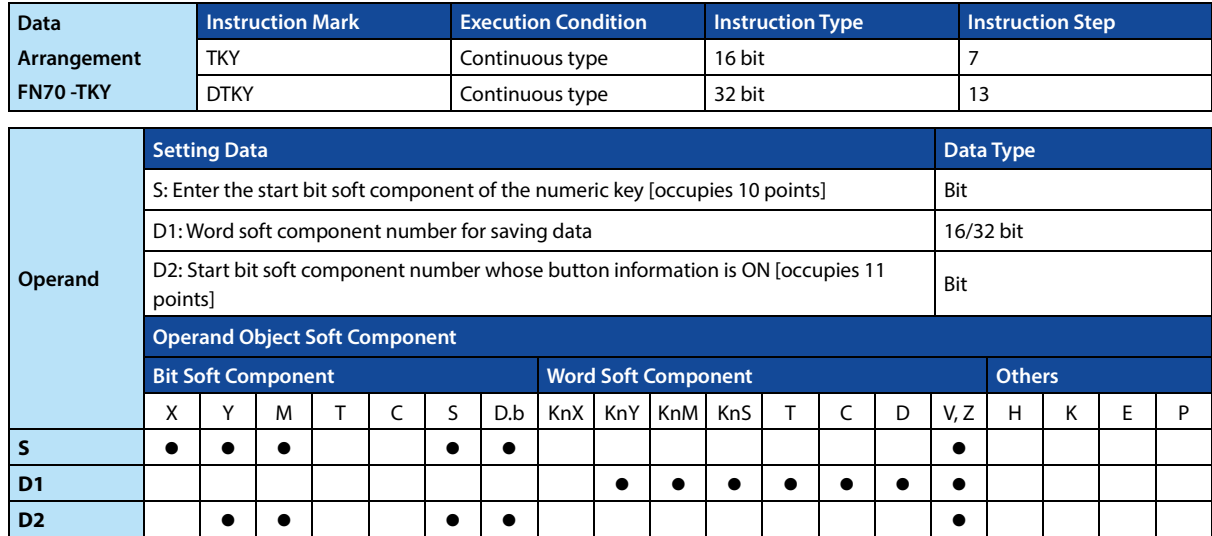

#### **Function and Action Description**

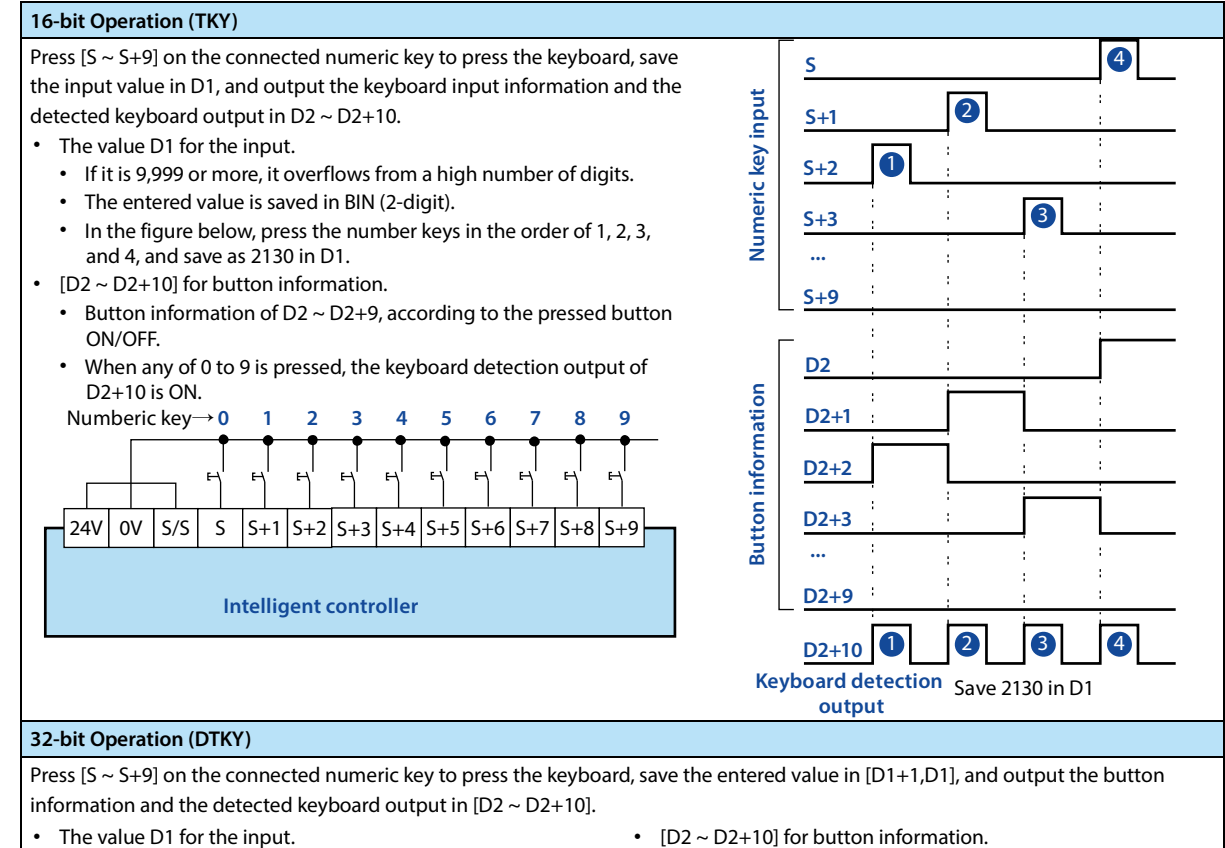

- If it is 999,999,999 or more, it overflows from the high digit.
- The entered value is saved in BIN (2-digit).
- $[D2 \sim D2+10]$  for button information.
	- Button information of D2 ~ D2+9, according to the pressed button ON/OFF.
	- The keyboard detection output of D2+10 is ON, when any one of 0  $\sim$  9 is pressed.

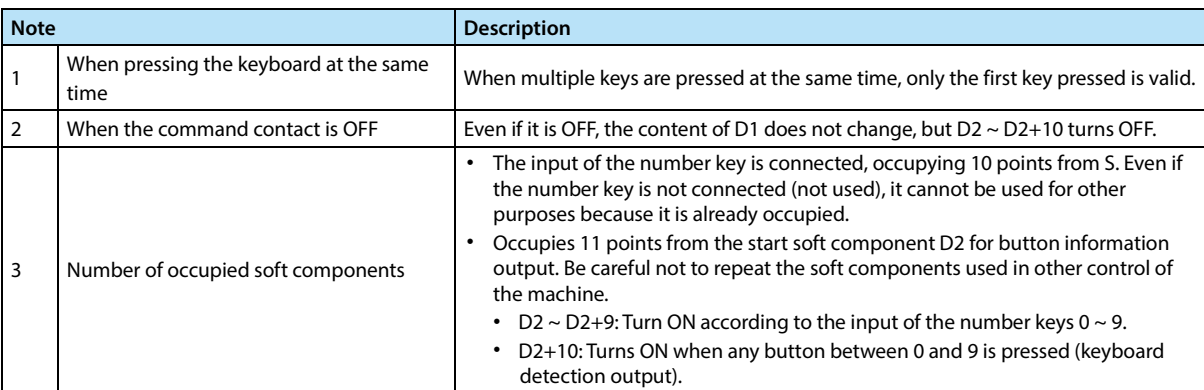

## **4.8.2 FN 71 - HKY/Hexadecimal Numeric Key Input**

#### **Outline**

Input from 0 to F keyboard (16-key), set the input data for values (0 ~ 9) and operating conditions (A ~ F function keys).

When the extended function is ON, the keyboard can be input using the hexadecimal number from  $0 \sim F$ .

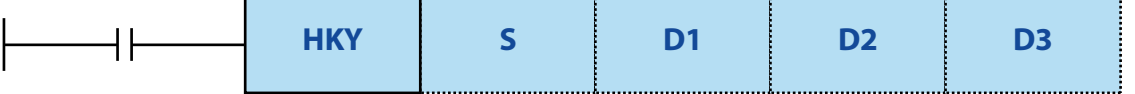

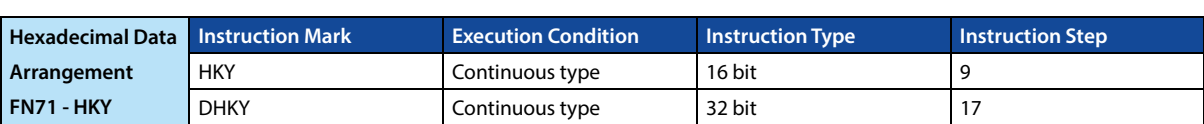

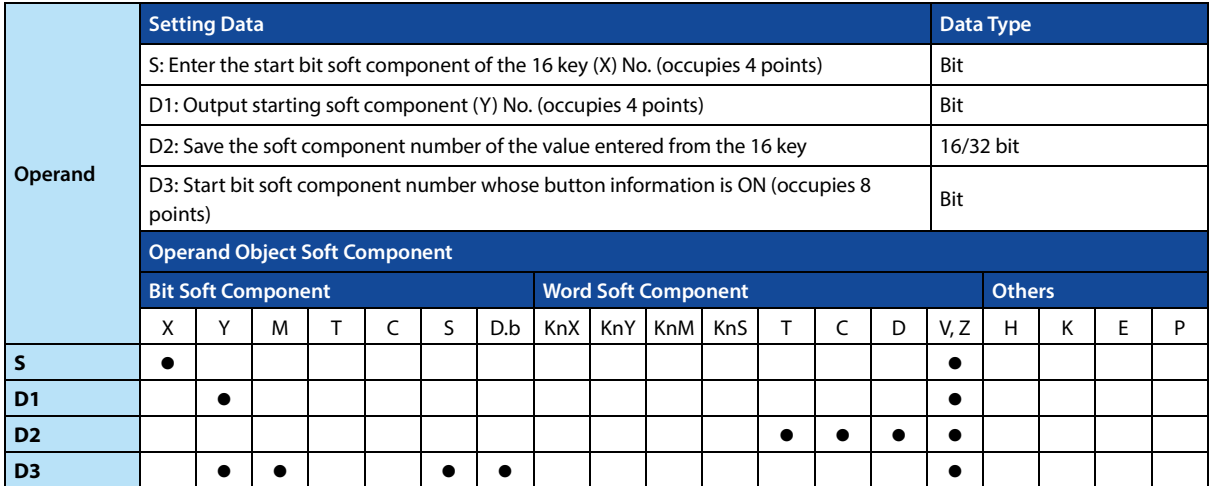

#### **Function and Action Description**

**16-bit Operation (HKY)**  Scan the input of the 16-key (0 ~ F) input [S ~ S+3] and the column output [D1 ~ D1+3], press the 0 ~ 9 button, the value is stored in D2, the keyboard detection output to D3+7 in.

In addition, after pressing the A ~ F keys, the button information corresponding to the keyboard [D3 ~ D3+5] is ON, and the keyboard detection output is to D3+6.

- The value D1 for the input.
	- If it is 9,999 or more, it overflows from a high number of digits.
	- The entered value is stored in D2 as a BIN (binary) value.
	- When any of the keys  $0 \sim 9$  is pressed, the keyboard detection output D3+7 is ON.
- About the A  $\sim$  F key button information D3  $\sim$  D3+6.
	- The 6th point of D3 corresponding to the  $A \sim F$  key is ON.
	- When any of the keys A to F is pressed, the keyboard detection output D3+6 is ON.

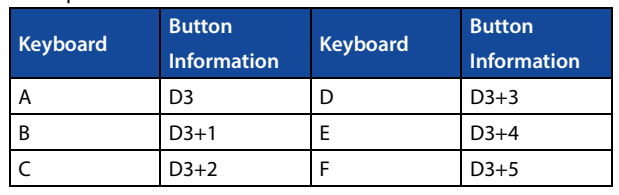

#### **32-bit Operation (DHKY)**

Scan the signal connecting the 16-key (0 ~ F) input [S ~ S+3] and the column output [D1,D ~ D1+3], press the 0 ~ 9 button, the value is stored in [D2+1,D2], the keyboard detection output is to D3+7.

In addition, after pressing the A ~ F keys, the button information corresponding to the keyboard [D3 ~ D3+5] is ON, and the keyboard detection output is to D3+6.

- Use the keys from  $0 \sim 9$  to enter the values [D2+1,D2], D3+7.
- If it is 999,999,999 or more, it overflows from the high digit.
- The entered value is stored in [D2+1,D2] in BIN (2-digit) value.
- When any of the keys 0 to 9 is pressed, the keyboard detection output D3+7 is ON.

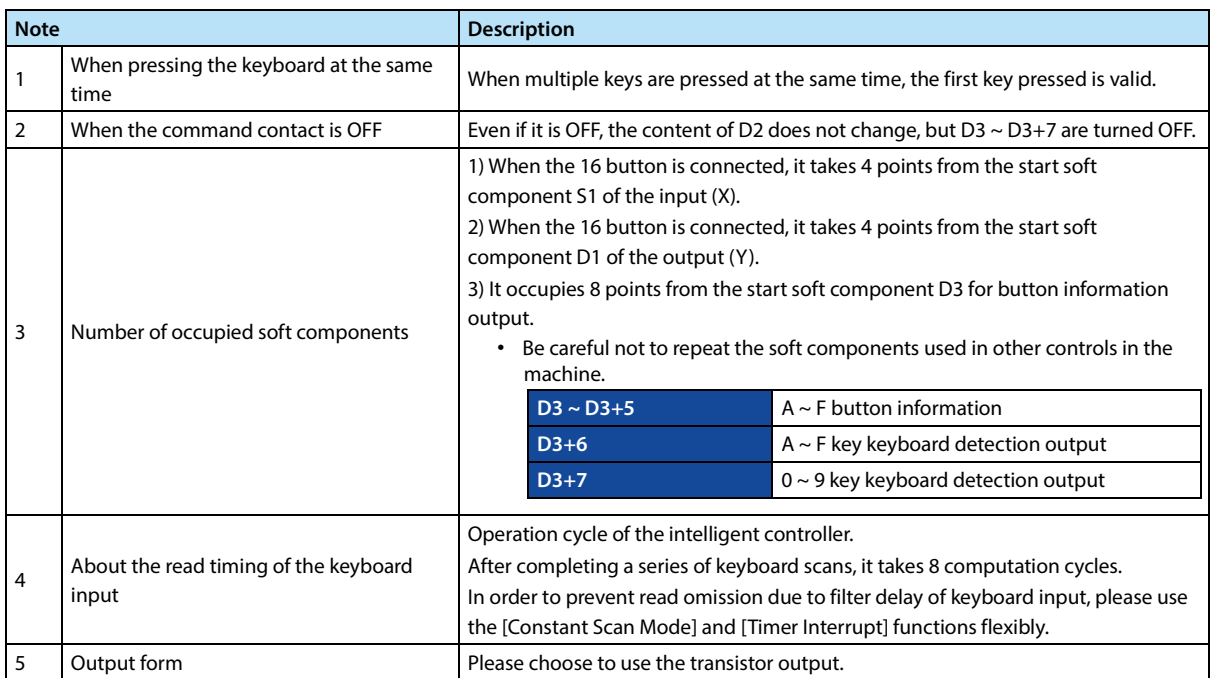

# **4.8.3 FN 73 - SEGD/7-segment Decoder**

#### **Outline**

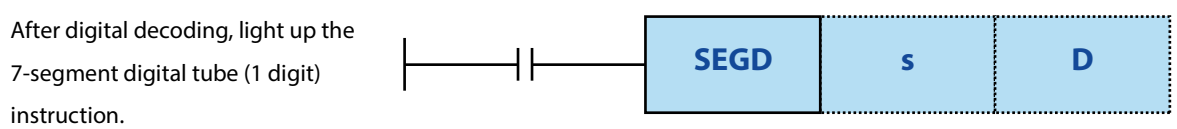

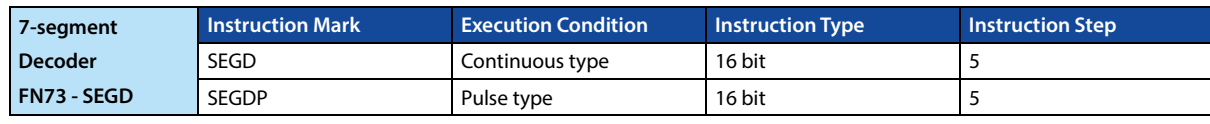

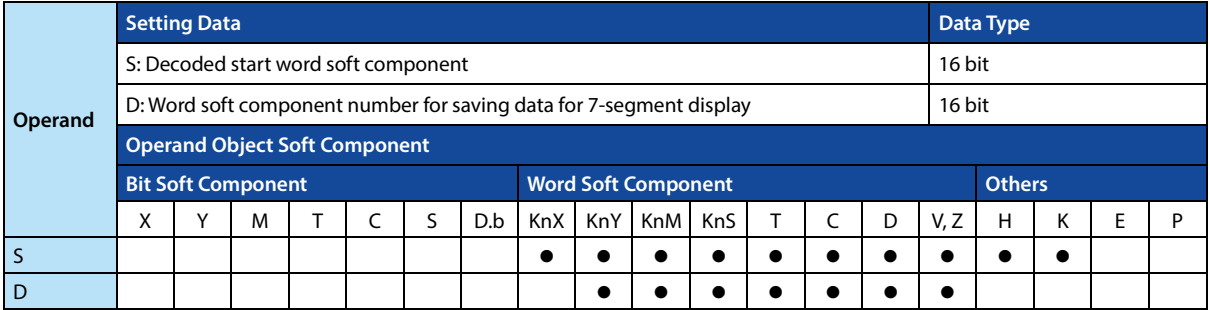

#### **Function and Action Description**

# **16-bit Operation (SEGD, SEGDP)**

The lower 4 bits (1 digit) of 0 ~ F (16-bit hexadecimal) are decoded into 7-segment code display data and saved to the lower 8 bits of D.

The 7-stage decoding is shown in the table below.

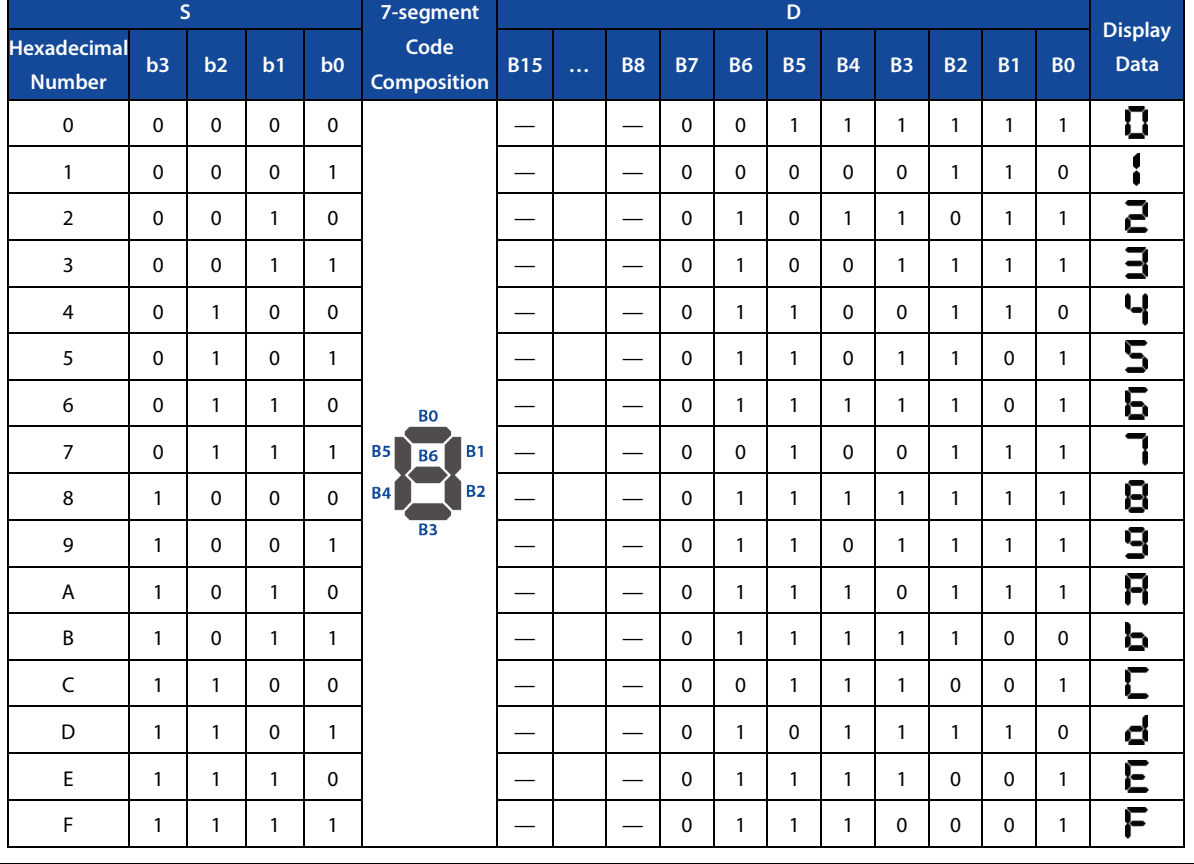

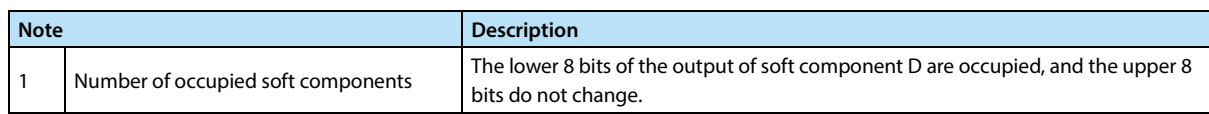

# **4.8.4 FN 78**-**FROM/Module Buffer Data Read**

#### **Outline**

Make the contents of the buffer storage area of the expansion module into the instructions of the programmable controller.

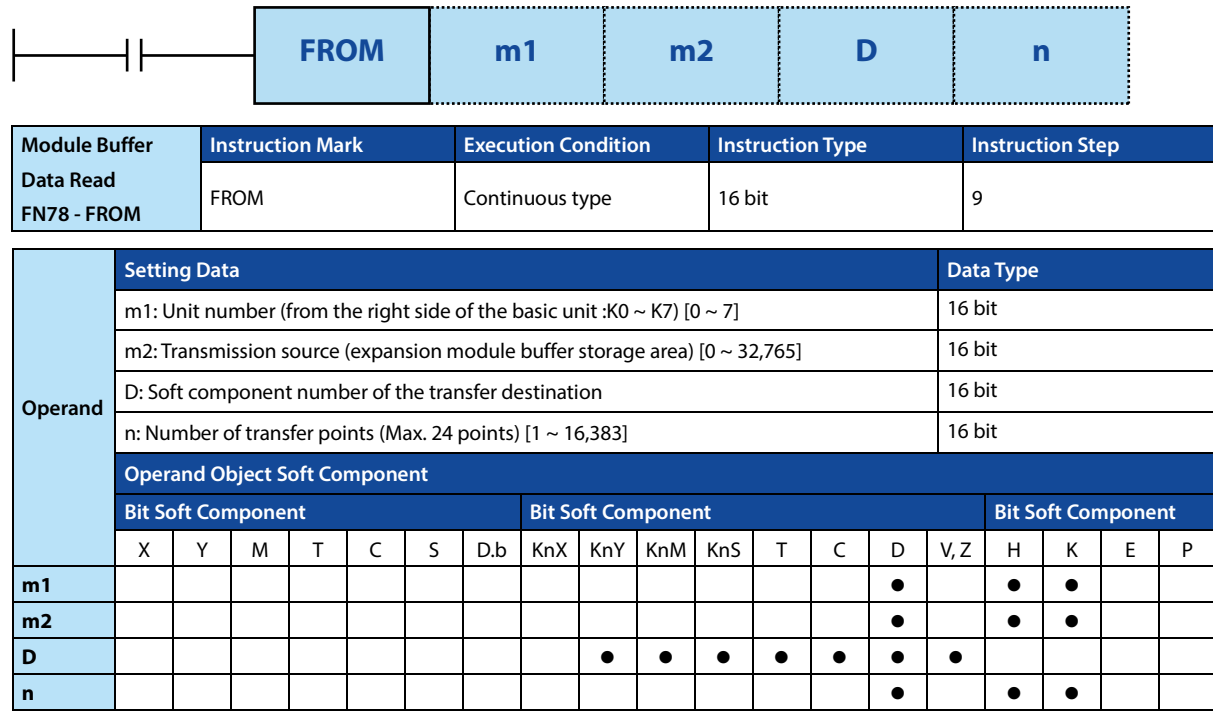

# **Function and Action Description**

**16-bit Operation (FROM)**  Transfer (read out) the n-point 16-bit data, starting from m2 in the buffer memory area of the unit number m1, to the starting n-point of programmable controller D.

#### **Related Soft Component**

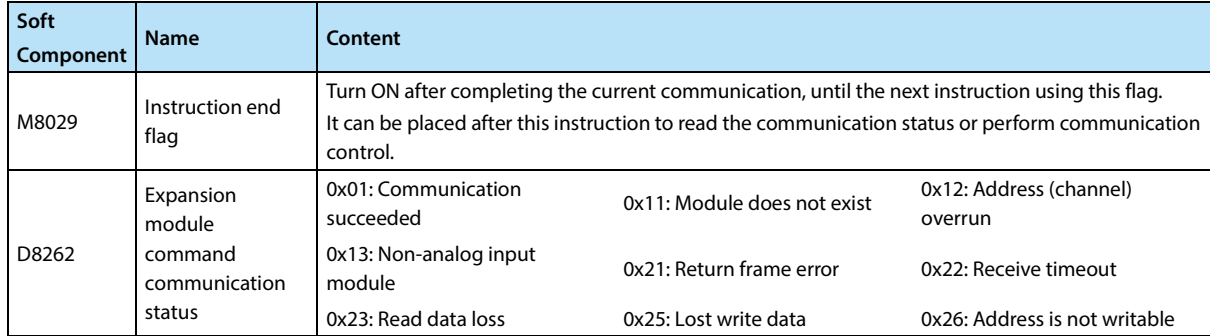

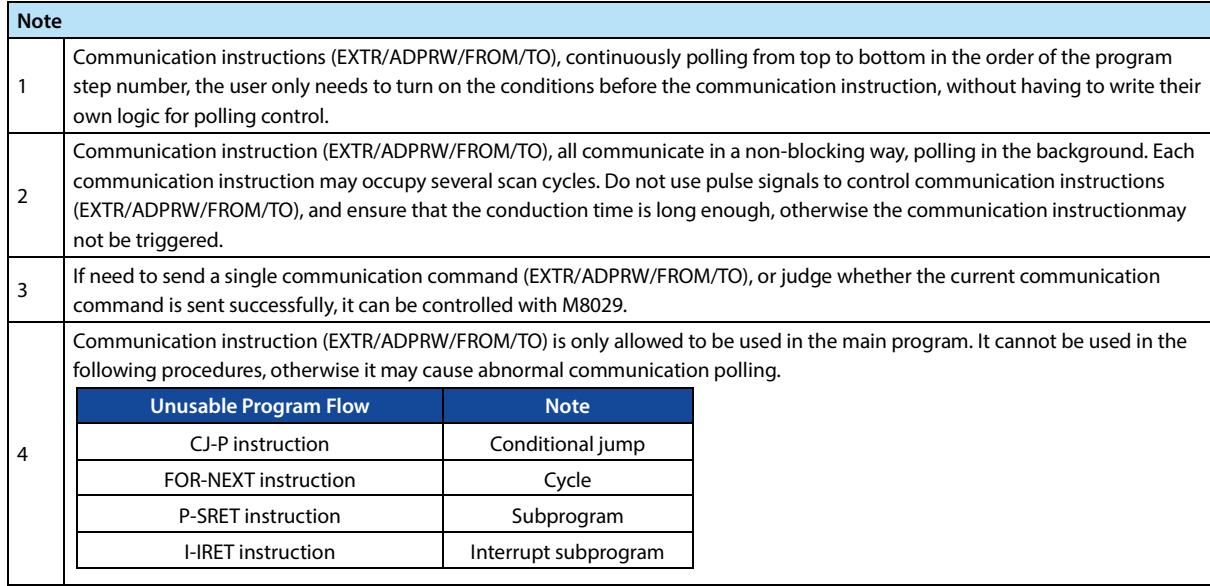

# **4.8.5 FN 79**-**TO/Module Buffer Data Write-in**

#### **Outline**

An instruction to write data from the programmable controller to the buffer storage area of the expansion module.

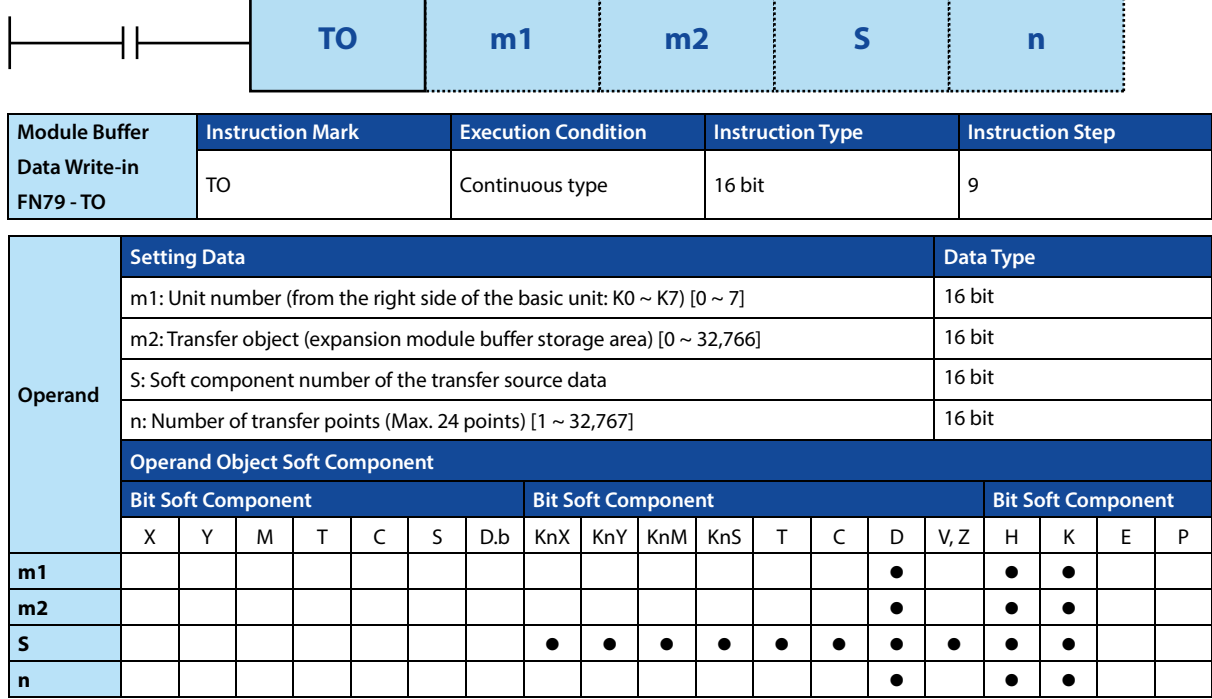

## **Function and Action Description**

**16-bit Operation (TO)**  Transfer (write in) the first n points of 16-bit data in the programmable controller to the n points starting from m2 in the buffer memory area of the expansion module with unit number m1.

#### **Related Soft Component**

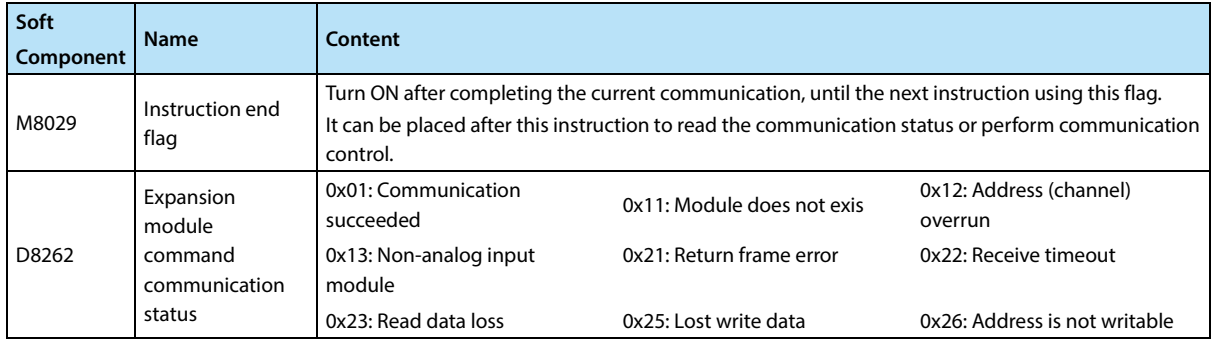

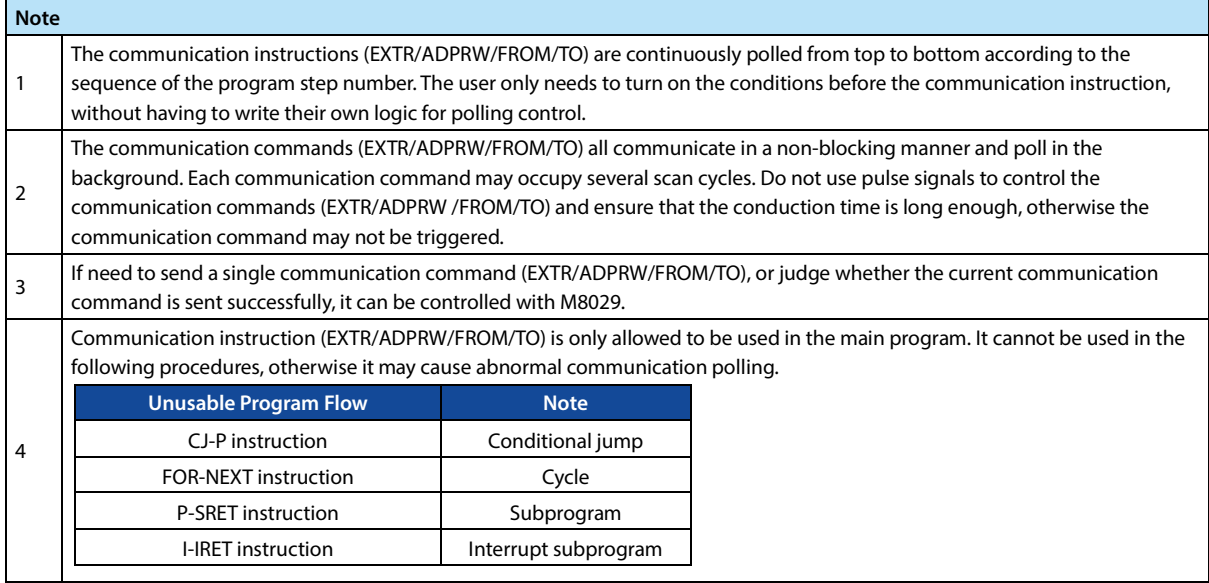

# **4.8.6 FN 176**-**RD3A/Analog Module Readout**

#### **Outline**

The instruction to read the analog input value of the analog module.

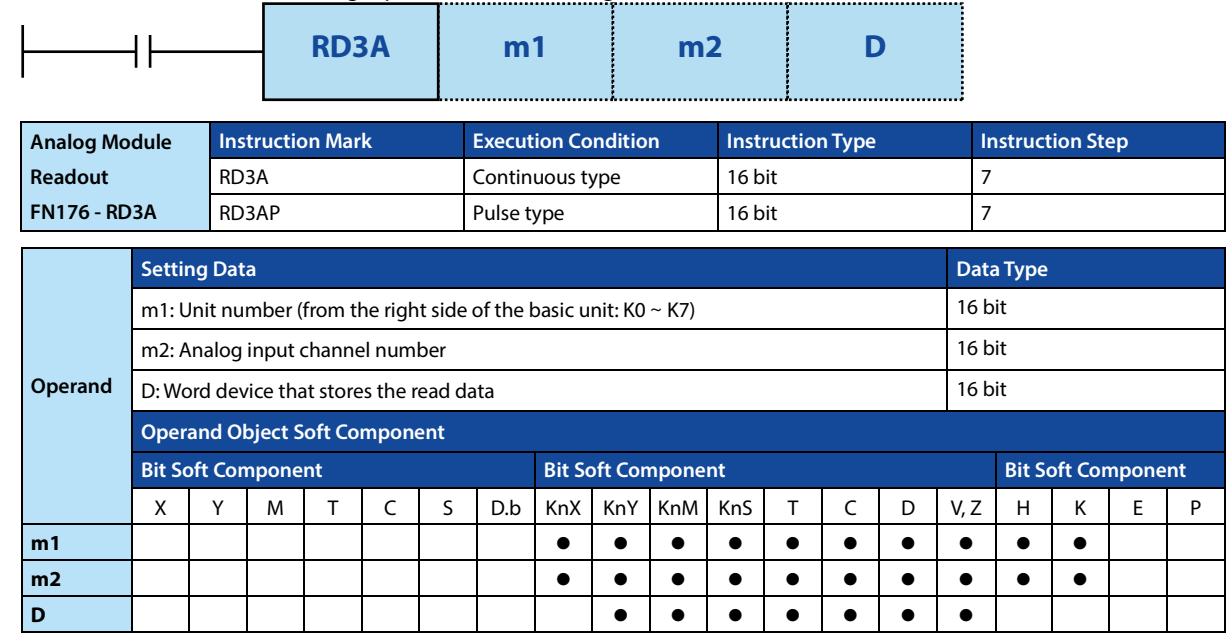

#### **Function and Action Description**

#### **16-bit Operation (FROM)**

The instruction to read the analog input value of the analog module.

The main module of PLC will regularly update the analog input value of the analog module to the buffer, and the analog input value stored in the buffer can be directly read through the RD3A, which is faster than the FROM/TO instruction, and the timeliness of the analog input value has been guaranteed.

This instruction can be completed immediately and will not involve multiple cycles.

## **Related Soft Component**

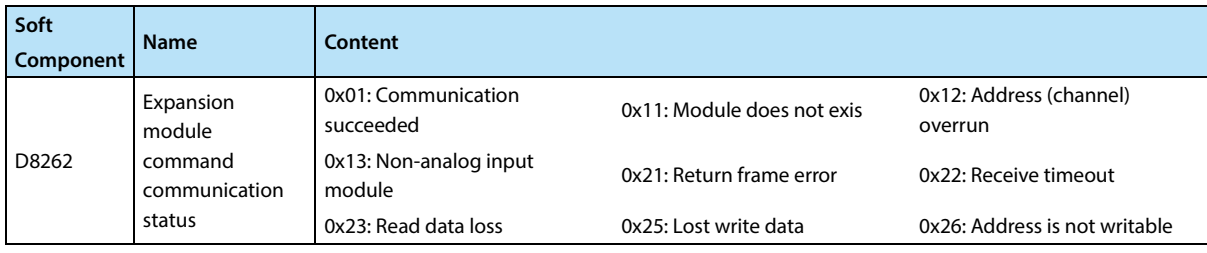

# **4.9 External Soft Component SER (Option Soft Component) - FN 80 ~ FN 89**

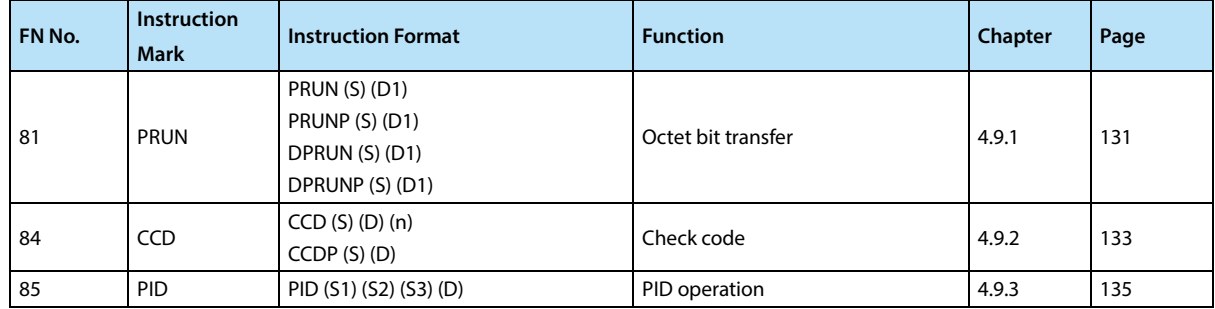

# **4.9.1 FN 81 - PRUN/Octet Bit Transfer**

#### **Outline**

The soft component number of the S and D that have been specified by the number of bits is treated as an octal number, and the data is transmitted.

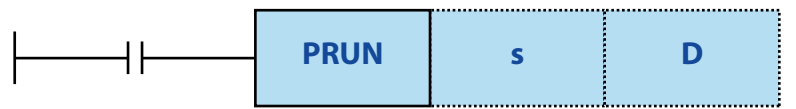

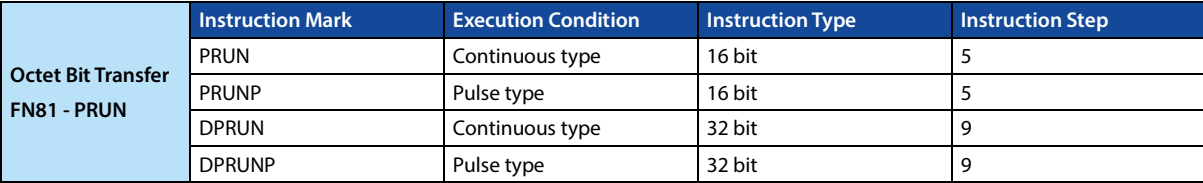

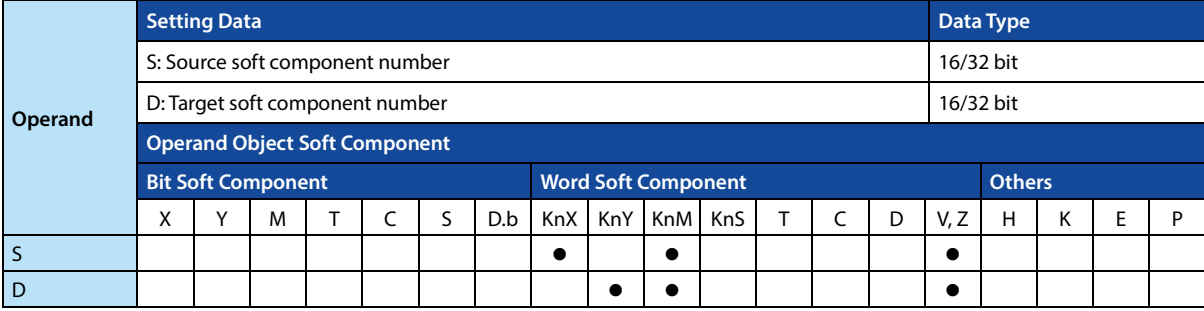

#### **Function and Action Description**

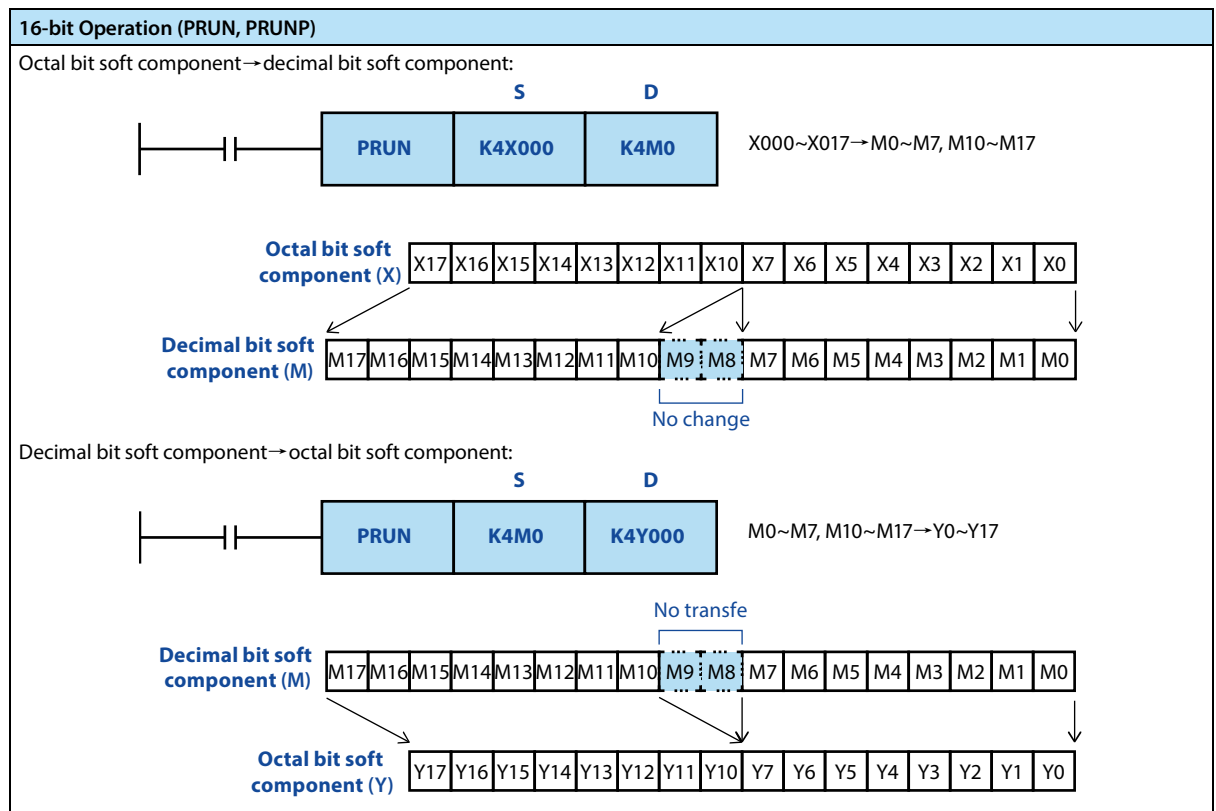
### **Chapter 4 Application Instructions HC10 Intelligent Controller**

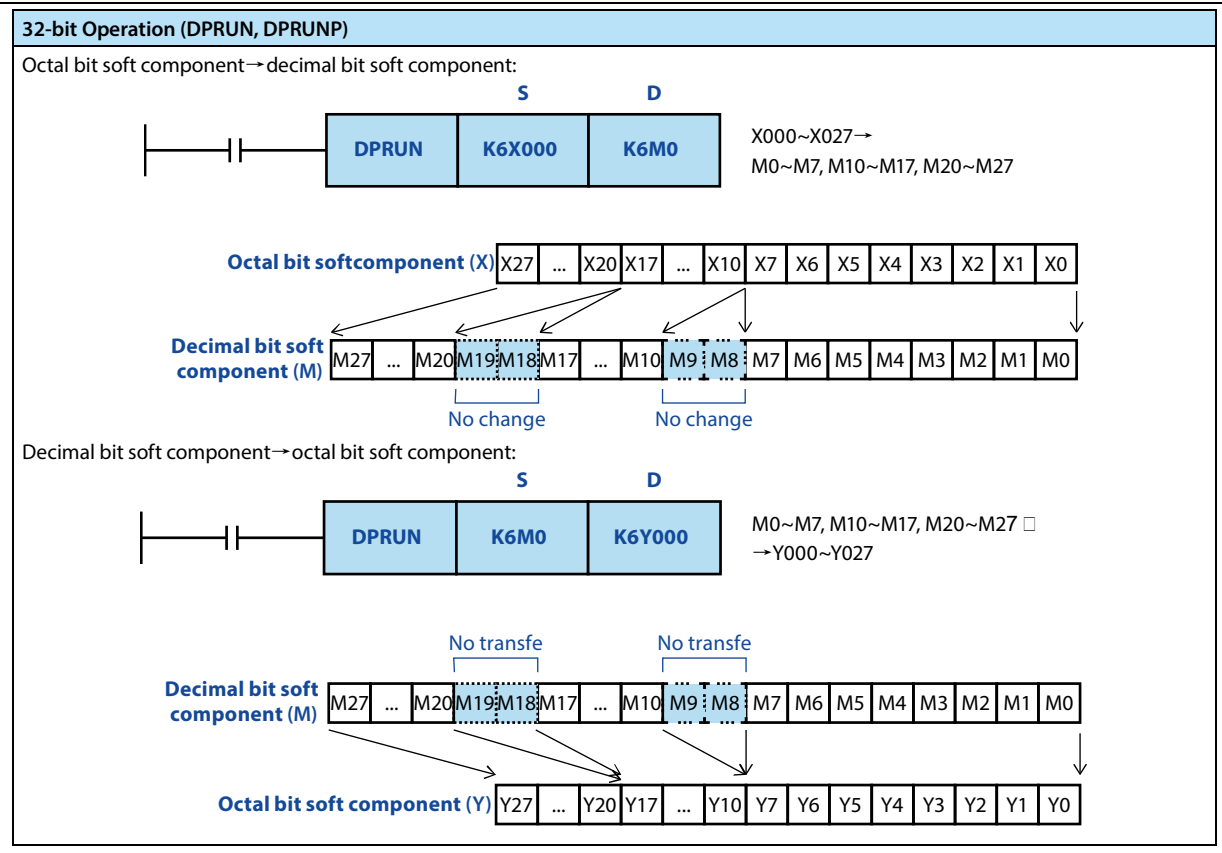

**Note**

**Note** 1 The intelligent controller's own Modbus communication (ADPRW) and CAN communication (EXTR) have their own data verification, no need to add verification by the user.

### **4.9.2 FN 84 - CCD/Check Code**

#### **Outline**

The error check method used in communication, etc., has a horizontal check and a checksum, which is used to calculate the check value. In the error check method, in addition to these, there is a CRC (Cyclic Redundancy Check).

When using the CRC value, please use the CRC instruction.

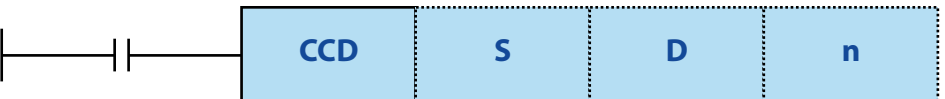

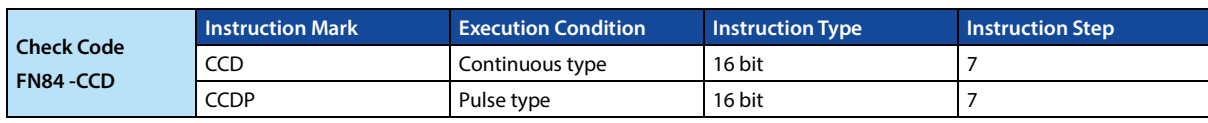

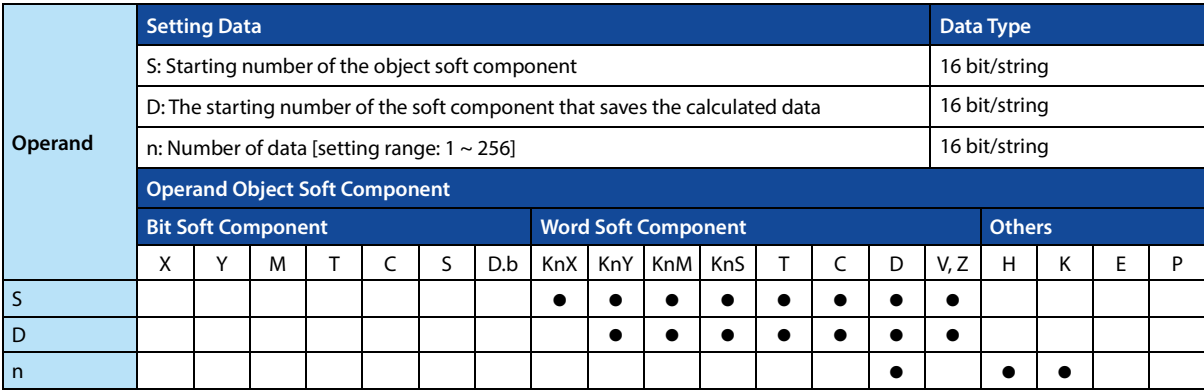

#### **Function and Action Description**

#### **16-bit Operation (CCD/CCDP)**

Calculate the sum and level check of the data saved in  $S \sim S+n-1$ , save the sum data in D, and save the horizontal check in D+1. In this command, the modes used for calculation are 16 bit mode and 8-bit mode. For their respective actions, please refer to the following page.

123

**S Example of Data Content**  $D100$  low  $K100 = 01100100$ D100 high  $K111 = 0110111 \text{ (i)}$ D101 low  $K100 = 01100100$  $D101$  high  $K98 = 01100010$ D102 low K123 = 0111101 ① D102 high  $K66 = 01000010$ 

#### **"16 bit conversion mode" when M8161 = OFF**

- For the n-point data starting with S, save the sum of the 8-bit data and the horizontal checksum to the D and D+1 soft components.
- When using the 16 bit conversion mode, set the M8161 to OFF all the time.
- M8161 is cleared when RUN→STOP.

Example: When the following program is used, the conversion is performed as shown below.

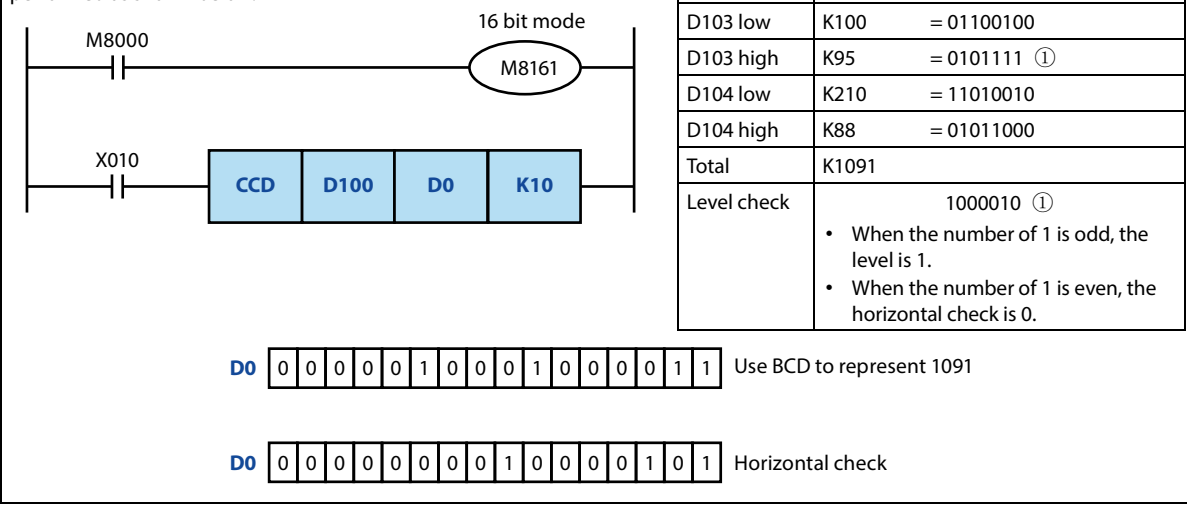

### **Chapter 4 Application Instructions HC10 Intelligent Controller**

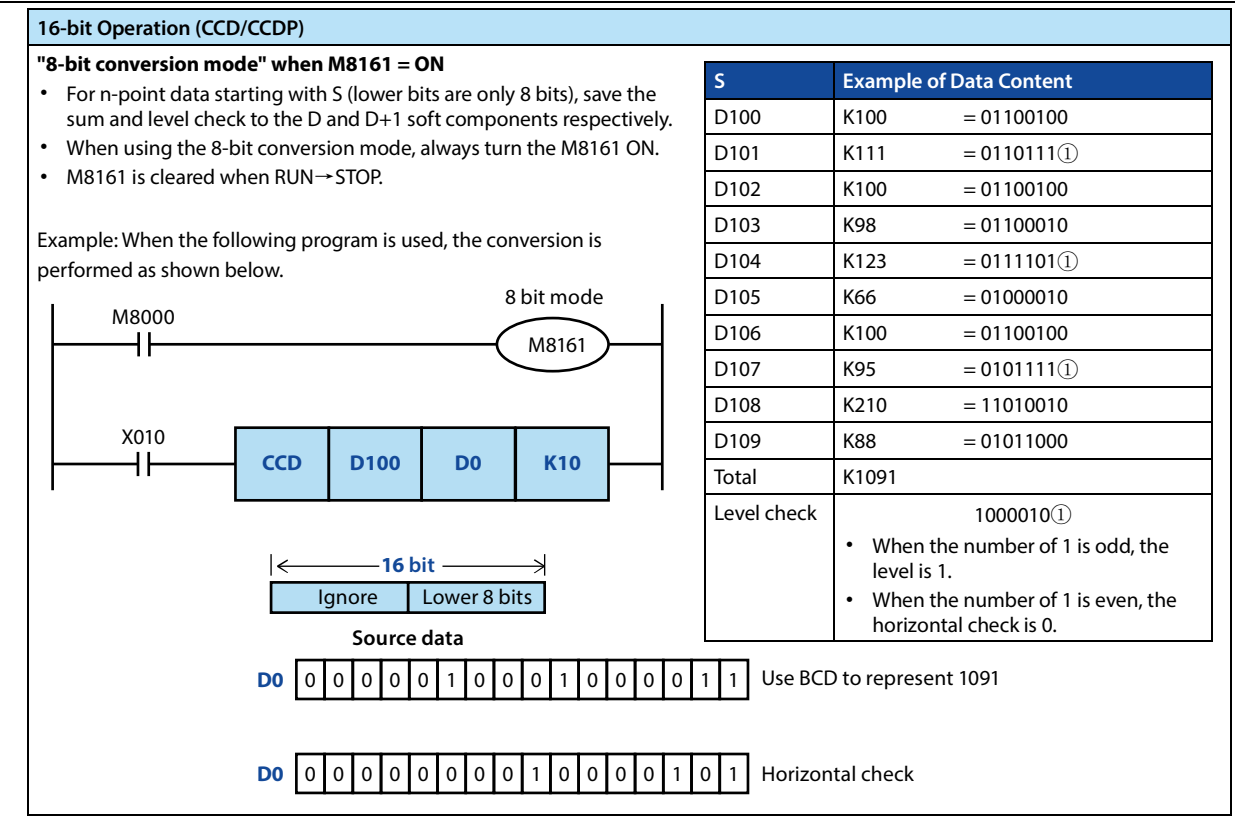

### **4.9.3 FN 88 - PID/PID Operation**

### **Outline**

This instruction is used to perform PID control that changes the output value according to the amount of change in the input.

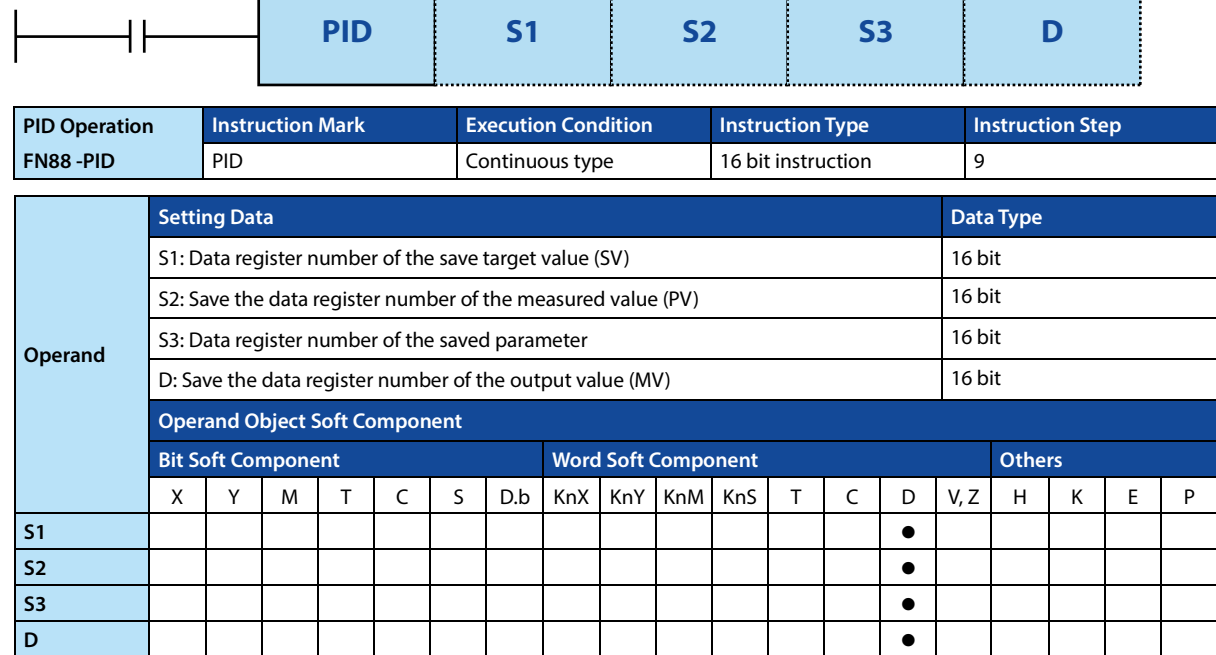

### **Function and Action Description**

### **16-bit Operation (PID)**  After executing the program for setting the target value S1, the measured value S2, and the parameters S3 to S3+6, the operation result (MV) is saved to the output value D every sampling time S3.

The setting items are shown in the table below.

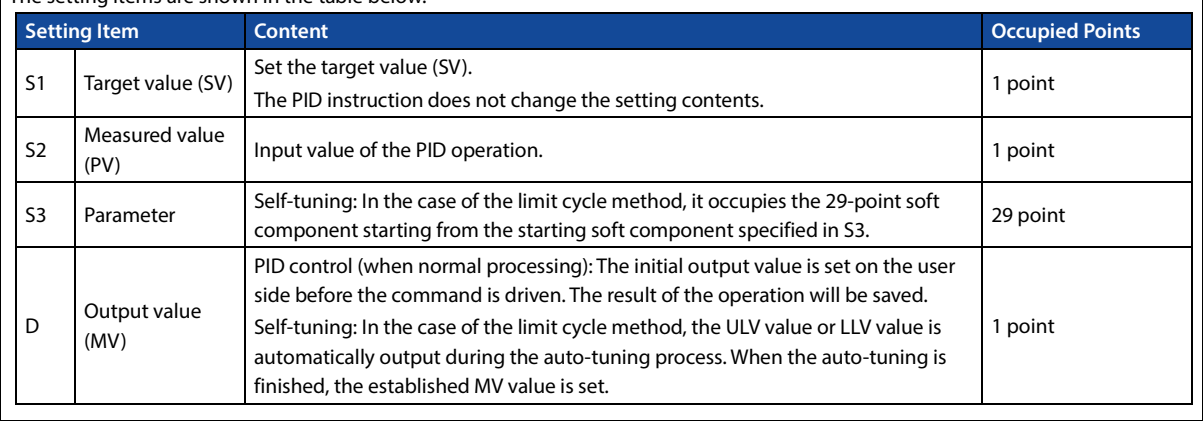

### **Chapter 4 Application Instructions HC10 Intelligent Controller**

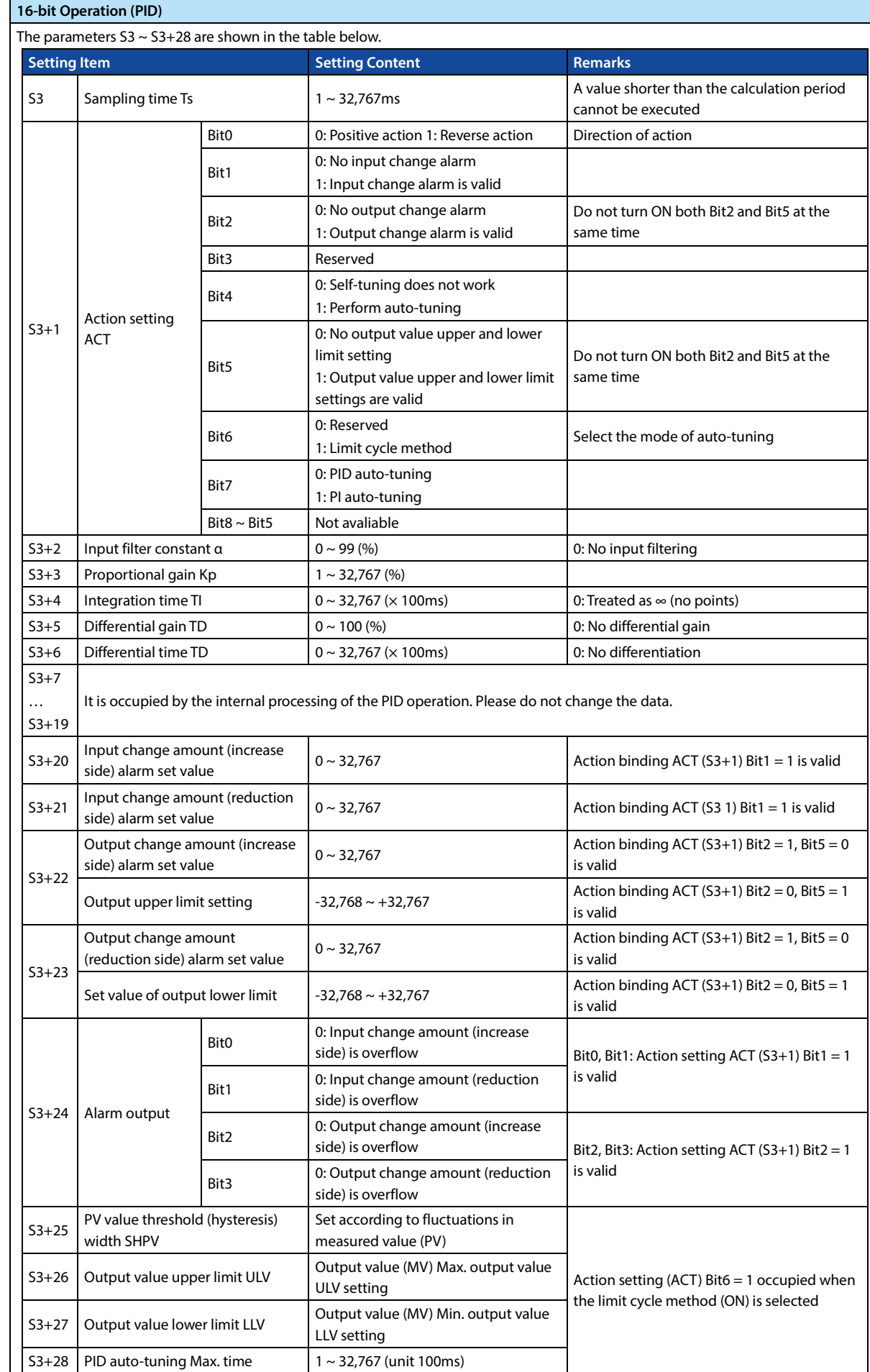

123

### **Note**

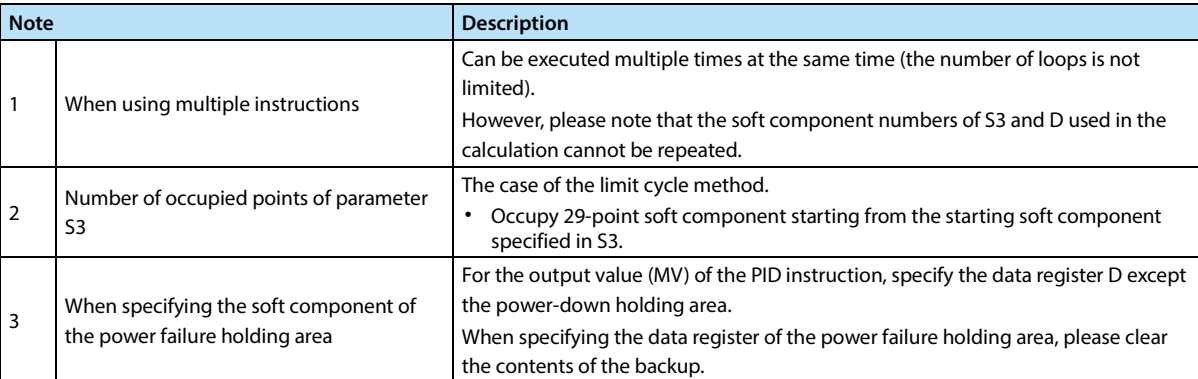

### **Error**

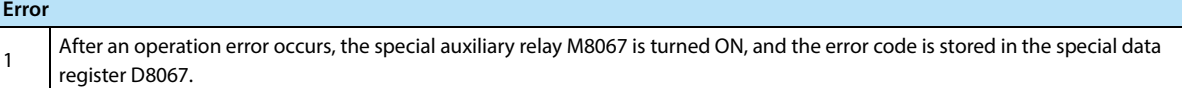

# **4.10 Data Transfer 2 - FN 100 ~ FN 109**

In FN 100 ~ FN 109, instructions for performing special processing are more complex than basic application instruction processing.

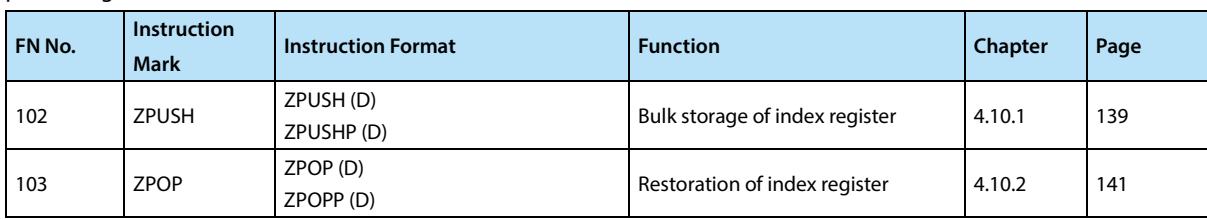

### **4.10.1 FN 102 - ZPUSH/Bulk Storage of Index Register**

#### **Outline**

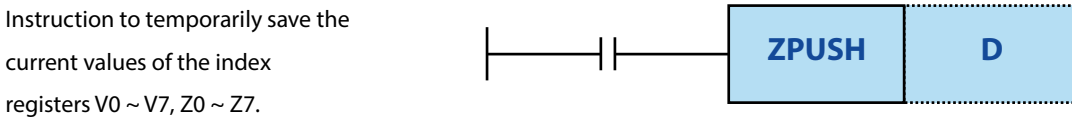

To return the temporarily saved current value, use the ZPOP (FN 103) instruction.

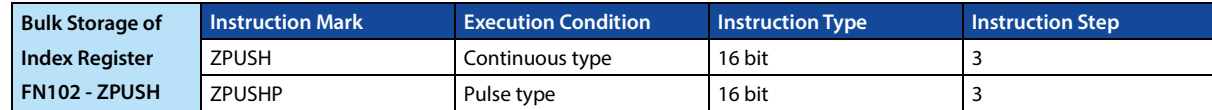

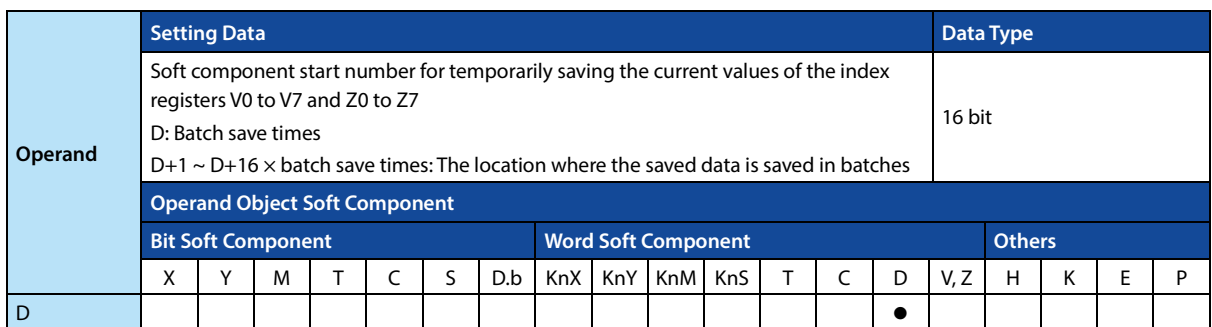

#### **Function and Action Description**

#### **16-bit Operation (ZPUSH, ZPUSHP)**

- The contents of the index registers  $Z0 \sim Z7$ , V0  $\sim$  V7 are stored in batches in the soft component starting with D. After the contents of the index register are saved in batches, the batch save count D is +1.
- Use the ZPOP (FN 103) instruction to return data.
- Use the ZPUSH (FN 102), ZPOP (FN 103) instructions in pairs.
- By specifying the same soft component for D, you can nest the ZPUSH (FN 102) ~ ZPOP (FN 103) instructions. At this time, each time the ZPUSH (FN 102) instruction is executed, the area that D starts to use increases by 16 points each time. Therefore, please ensure the area of the number of times used in nesting in advance.
- The structure of the data after D is saved in batches is as follows.

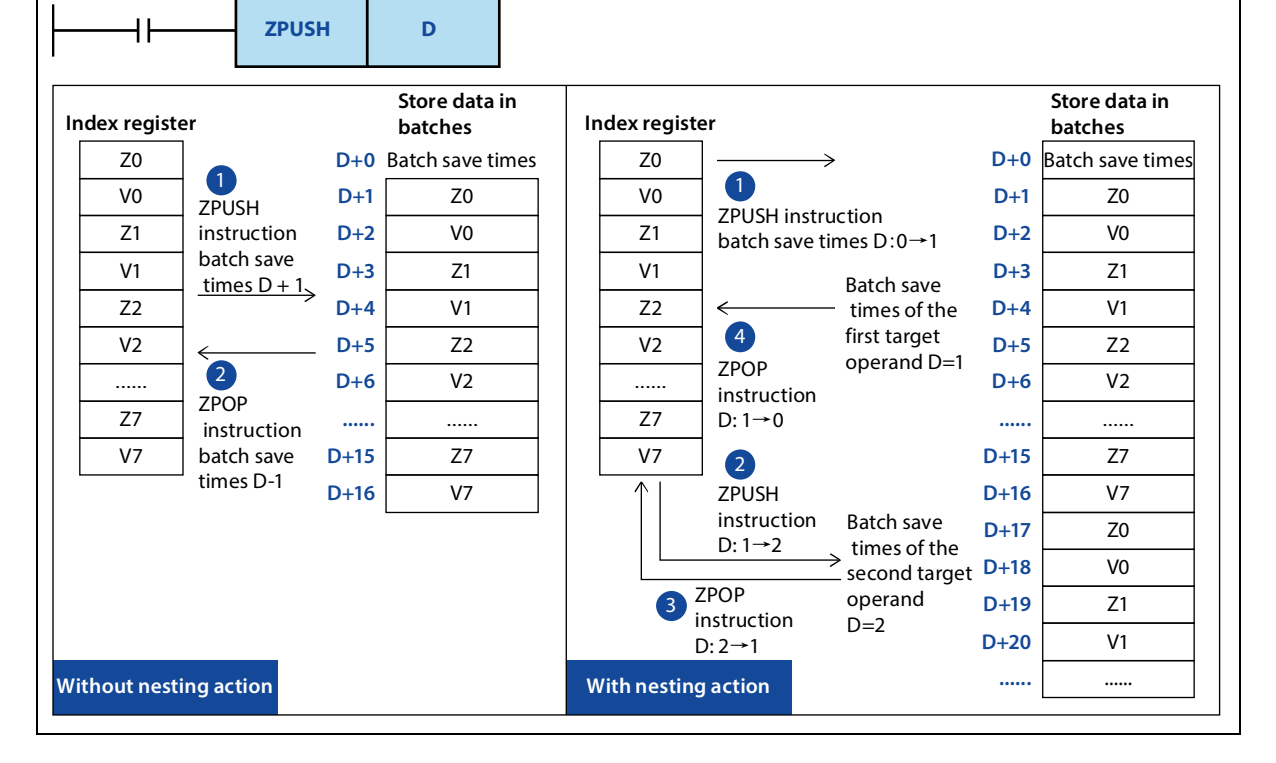

### **Related Instruction**

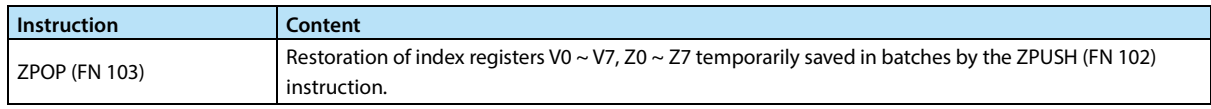

### **Note**

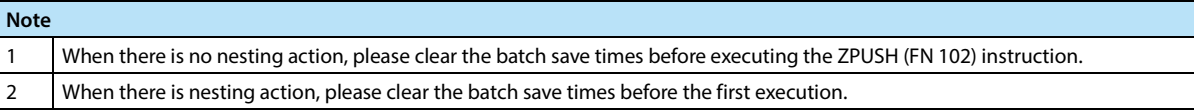

### **Error**

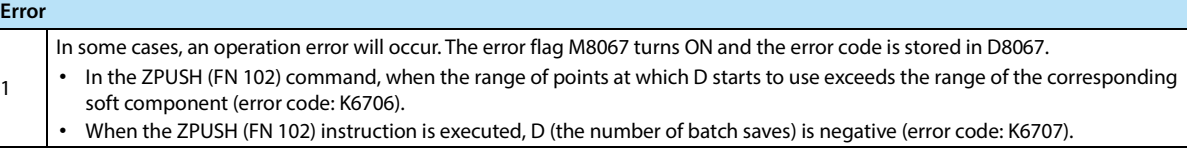

### **4.10.2 FN 103 - ZPOP/Restoration of Index Register**

### **Outline**

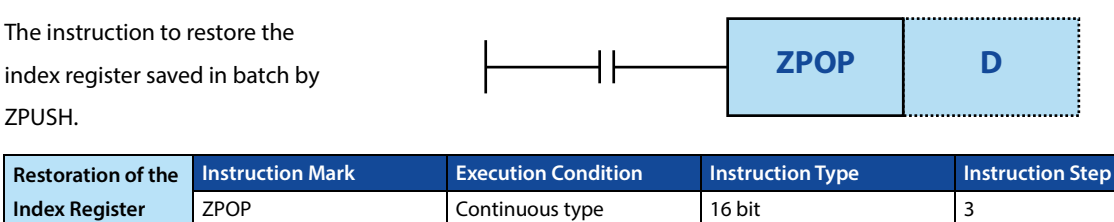

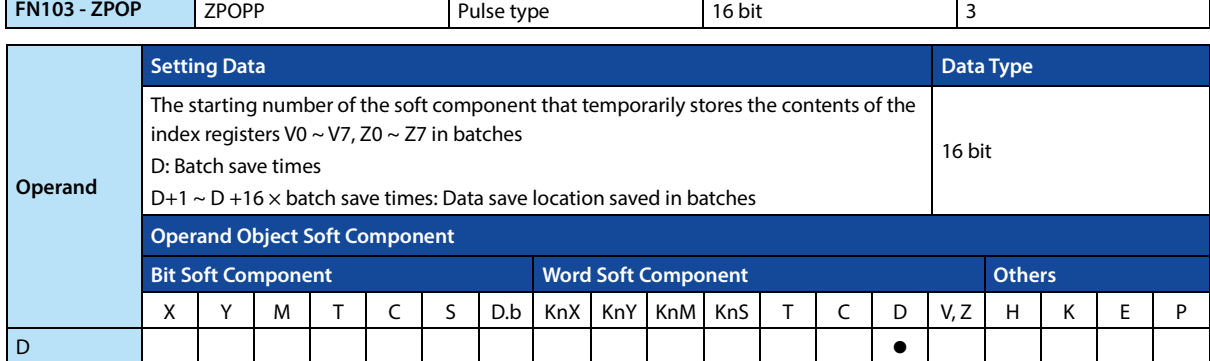

### **Function and Action Description**

#### **16-bit Operation (ZPOP, ZPOPP)**  The contents of the index registers V0 to V7 and Z0 to Z7 that have been temporarily saved in batches to the soft component starting with D using the ZPUSH (FN 102) instruction are restored to the original index register. The contents of the index register are restored, the number of batch saves D is -1. Use the ZPUSH (FN 102) command to temporarily save data in batches.

ZPUSH (FN 102) and ZPOP (FN 103) instructions are used in pairs.

#### **Related Instruction**

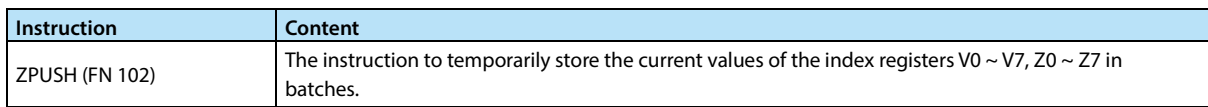

### **Error**

**Error** 1 When the ZPOP (FN 103) instruction is executed, when the content of the batch save D is 0 or a negative number, an operation error occurs. The error flag M8067 turns ON, and the error code (K6706) is stored in D8067.

# **4.11 Floating Point Arithmetic - FN 110 ~ FN 139**

FN 110 ~ FN 119, FN 120 ~ FN 129, FN 130 ~ FN 139 provide instructions for conversion, comparison, four operations,

square root operations, trigonometric functions, etc. for floating point numbers.

| FN No. | Instruction<br><b>Mark</b> | <b>Instruction Format</b>                                            | <b>Function</b>                                                                     | Chapter | Page |
|--------|----------------------------|----------------------------------------------------------------------|-------------------------------------------------------------------------------------|---------|------|
| 110    | <b>ECMP</b>                | ECMP (S1) (S2) (D)<br>ECMPP (S1) (S2) (D)                            | Binary floating point ratio                                                         | 4.11.1  | 143  |
| 111    | <b>EZCP</b>                | EZCP (S1) (S2) (D)<br>EZCPP (S1) (S2) (D)                            | Binary floating point interval ratio                                                | 4.11.2  | 144  |
| 112    | <b>EMOV</b>                | DEMOV (S) (D)<br>DEMOVP (S) (D)                                      | Binary floating point data<br>communication                                         | 4.11.3  | 145  |
| 118    | EBCD                       | DEBCD (S) (D)<br>DEBCDP (S) (D)                                      | Conversion from binary floating<br>point number to decimal floating<br>point number | 4.11.4  | 146  |
| 119    | EBIN                       | DBIN (S) (D)<br>DBINP (S) (D)                                        | Conversion from binary to decimal<br>floating point numbers                         | 4.11.5  | 147  |
| 120    | <b>EADD</b>                | DEADD (S1) (S2) (D)<br>DEADDP (S1) (S2) (D)                          | Binary floating point addition                                                      | 4.11.6  | 148  |
| 121    | <b>ESUB</b>                | DESUB (S1) (S2) (D)<br>DESUBP (S1) (S2) (D)                          | Binary floating point subtraction                                                   | 4.11.7  | 149  |
| 122    | <b>EMUL</b>                | DEMUL (S1) (S2) (D)<br>DEMULP (S1) (S2) (D)                          | Binary floating point multiplication                                                | 4.11.8  | 150  |
| 123    | <b>EDIV</b>                | DEDIV (S1) (S2) (D)<br>DEDIVP (S1) (S2) (D)                          | Binary floating point division<br>division                                          | 4.11.9  | 151  |
| 124    | <b>EXP</b>                 | DEXP(S)(D)<br>DEXPP (S) (D)                                          | Binary floating point index<br>operation                                            | 4.11.10 | 152  |
| 125    | LOGE                       | $LOGE(S)$ (D)<br>DLOGEP (S) (D)                                      | Binary floating point natural<br>logarithm operation                                | 4.11.11 | 153  |
| 126    | LOG10                      | $LOG10(S)$ (D)<br>DLOG10P(S)(D)                                      | Binary floating point number<br>common logarithm operation                          | 4.11.12 | 154  |
| 127    | <b>ESQR</b>                | DESQP (S) (D)<br>DESQPP (S) (D)                                      | Binary floating point number<br>square operation                                    | 4.11.13 | 155  |
| 128    | <b>ENEG</b>                | DENEG(D)<br>DENEGP(D)                                                | Binary floating point number flip                                                   | 4.11.14 | 156  |
| 129    | <b>INT</b>                 | $INT(S)$ (D)<br>INTP $(S)$ $(D)$<br>$DINT(S)$ $(D)$<br>DINTP (S) (D) | Conversion from binary floating<br>point number to BIN integer                      | 4.11.15 | 157  |
| 130    | SIN                        | $DSIN(S)$ $(D)$<br>DSINP (S) (D)                                     | Binary floating point number SIN<br>operation                                       | 4.11.16 | 158  |
| 131    | COS                        | $DCOS(S)$ $(D)$<br>DCOSP (S) (D)                                     | Binary floating point number COS<br>operation                                       | 4.11.16 | 158  |
| 132    | TAN                        | $DTAN(S)$ (D)<br>DTANP (S) (D)                                       | Binary floating point TAN operation                                                 | 4.11.18 | 159  |
| 133    | ASIN                       | DASIN (S) (D)<br>DASINP (S) (D)                                      | Binary floating point number SIN-1<br>operation                                     | 4.11.19 | 160  |
| 134    | <b>ACOS</b>                | DACOS (S) (D)<br>DACOSP (S) (D)                                      | Binary floating point number COS-1<br>operation                                     | 4.11.20 | 161  |
| 135    | <b>ATAN</b>                | DATAN (S) (D)<br>DATANP (S) (D)                                      | Binary floating point number TAN-1<br>operation                                     | 4.11.21 | 162  |
| 136    | RAD                        | DRAD (S) (D)<br>DRADP (S) (D)                                        | Conversion of binary floating point<br>radians→angle                                | 4.11.22 | 163  |
| 137    | DEG                        | DDEG (S) (D)<br>DDEGP (S) (D)                                        | Conversion of binary floating point<br>$radians \rightarrow angle$                  | 4.11.22 | 163  |

### **4.11.1 FN 110 - ECMP/Binary Floating Point Ratio**

### **Outline**

Compare 2 data (binary floating point numbers) and output the result (greater than, equal to or less than) to the instruction in the bit soft component (3 points).

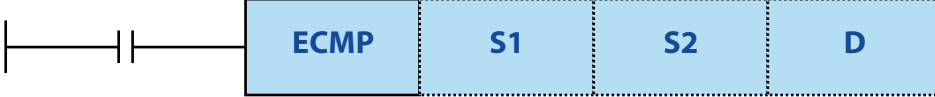

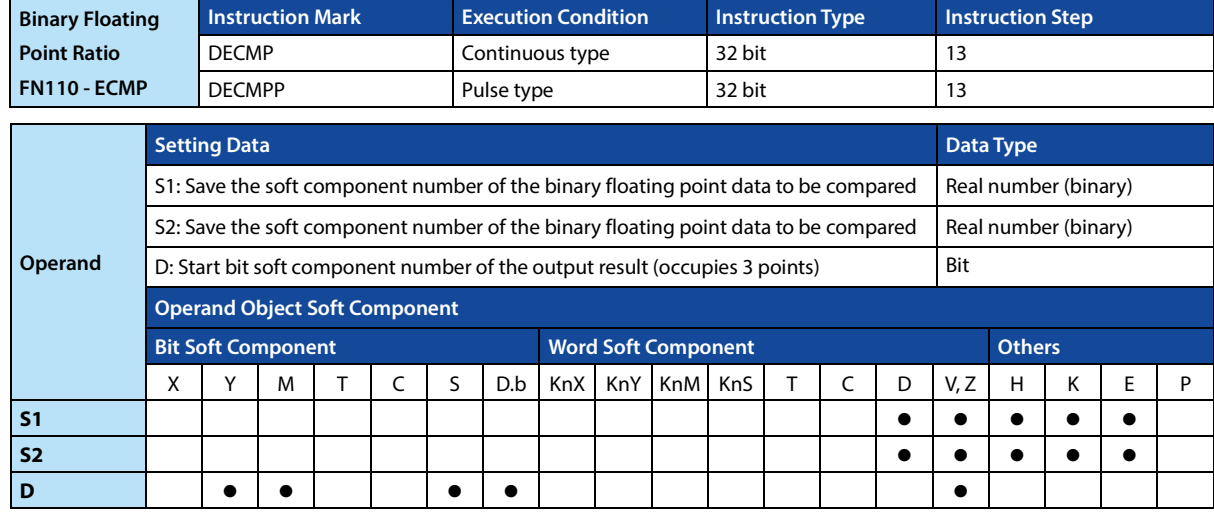

### **Function and Action Description**

### **32-bit Operation (DECMP, DECMPP)**

Compare the comparison value [S1+1,S1] and the comparison source [S2+1,S2] as floating point data, and then [D,D+1,D+2] according to the result of the comparison (less than, equal to, greater than) any one of the positions is ON.

• When a constant (K, H) is specified in [S1+1,S1], [S2+1,S2], the value is automatically converted from BIN to binary floating point number and then processed.

• [D]: [S1+1,S1] > [S2+1,S2] turns ON.

- $[D+1]$ :  $[S1+1, S1] = [S2+1, S2]$  turns ON.
- [D+2]: [S1+1,S1] < [S2+1,S2] turns ON.

#### **Note**

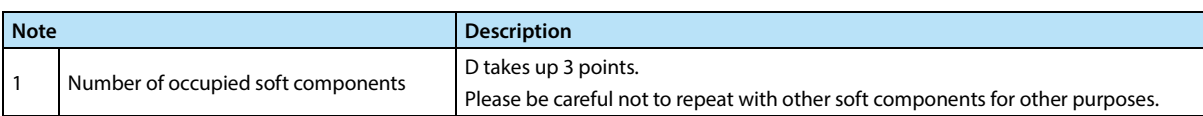

### **4.11.2 FN 111 - EZCP/Binary Floating Point Interval Ratio**

#### **Outline**

The comparison range of the upper and lower points is compared with the data (binary floating point number), and the result is output to the bit soft component (3 points) according to the result.

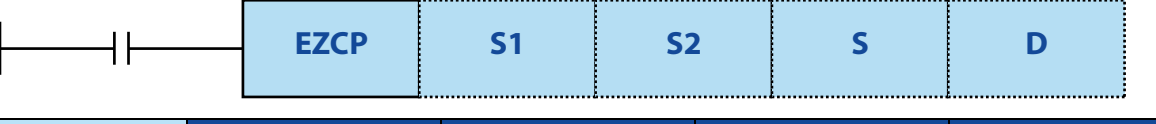

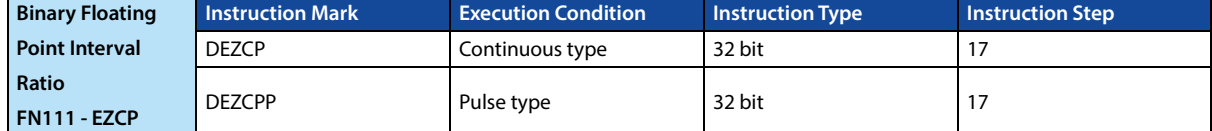

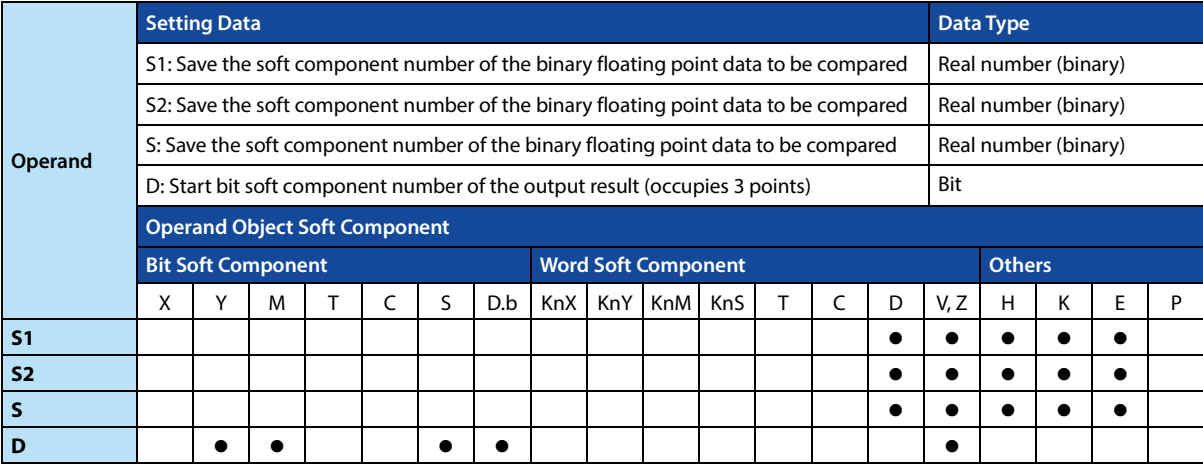

### **Function and Action Description**

**32-bit Operation (DEZCP, DEZCPP)**  Compare the comparison values [S1+1,S1], [S2+1,S2] and the comparison source [S+1,S] as floating point data, and then [D,D+1,D+2] according to the result (less than, equal to or greater than) any one of the positions is is ON.

- When a constant (K, H) is specified in [S1+1,S1], [S2+1,S2], [S+1,S], the value is automatically converted to a binary floating point number and then processed.
	- $[D]: [S1+1, S1] > [S+1, S]$  turns ON.
	- [D+1]: When  $[51+1,51] \leq [5+1,5] \leq [52+1,52]$  turns ON.
	- $[D+2]$ :  $[S+1, S]$  >  $[S2+1, S2]$  turns ON.

Even if the command input is OFF and the DEZCP command is not executed, the bits of  $D \sim D+2$  can maintain the state before the command input is turned OFF.

#### **Note**

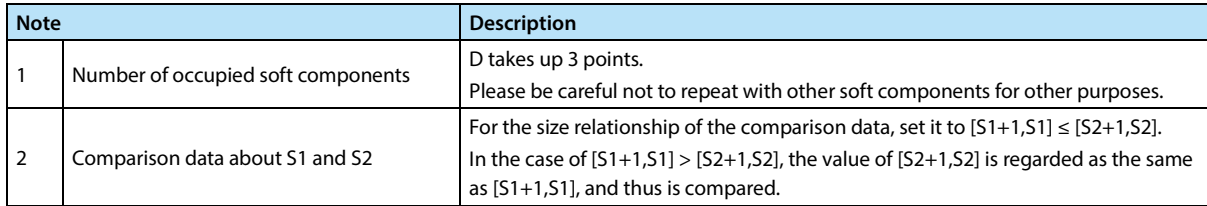

### **4.11.3 FN 112 - EMOV/Binary Floating Point Data Communication**

### **Outline**

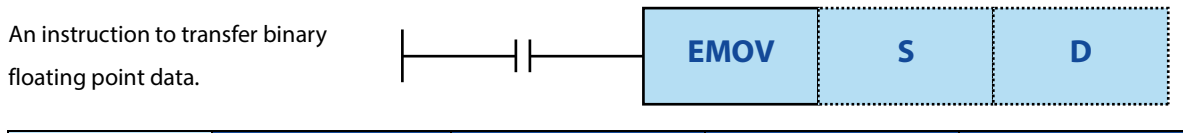

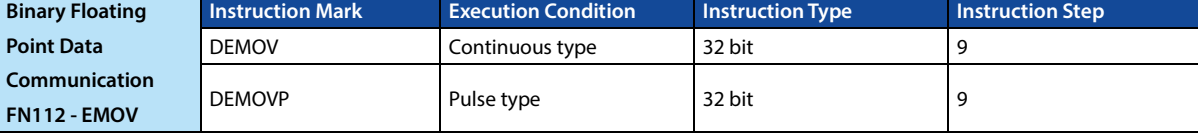

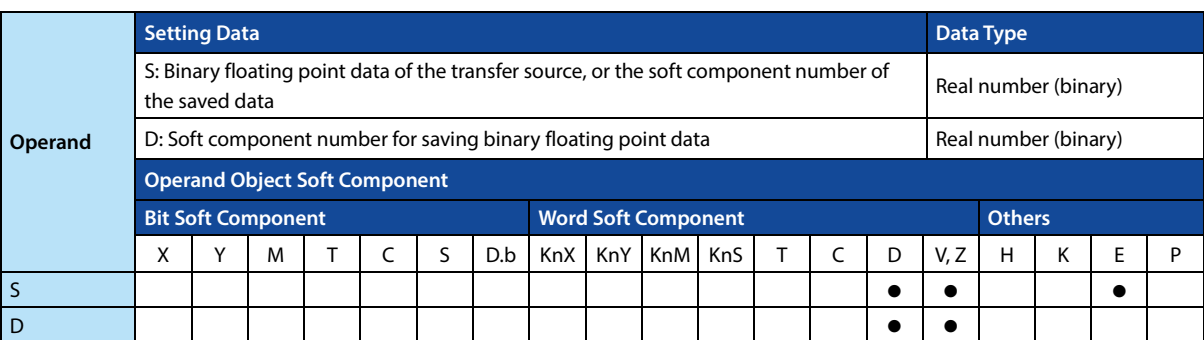

### **Function and Action Description**

### **32-bit Operation (DEMOV, DEMOVP)**

Transfer the contents of the transfer source [S+1,S] (binary floating point data) to [D+1,D]. In addition, you can also specify the real number (E) directly in S.

## **4.11.4 FN 118 - EBCD/Conversion from Binary Floating Point Number to Decimal Floating Point Number**

#### **Outline**

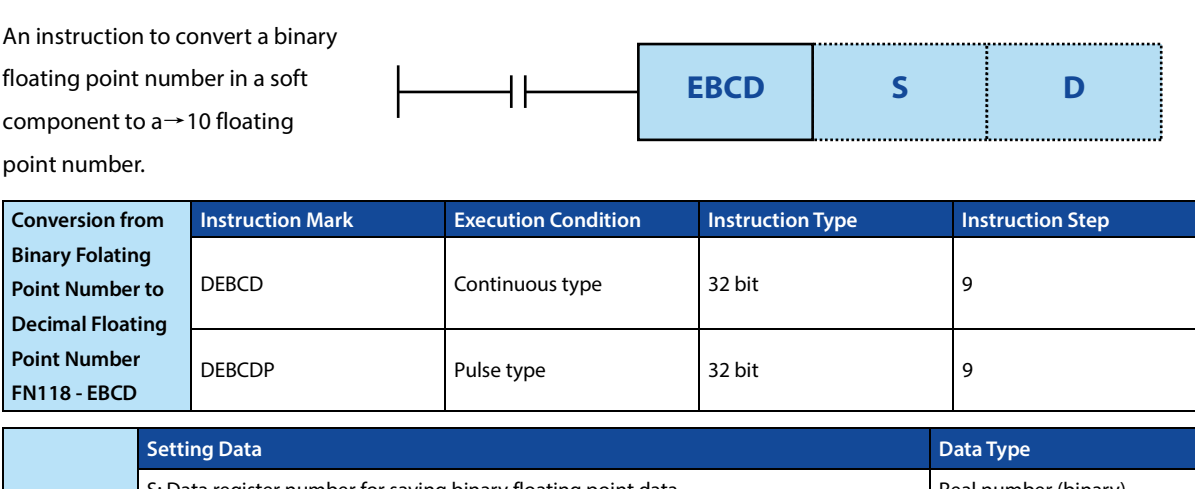

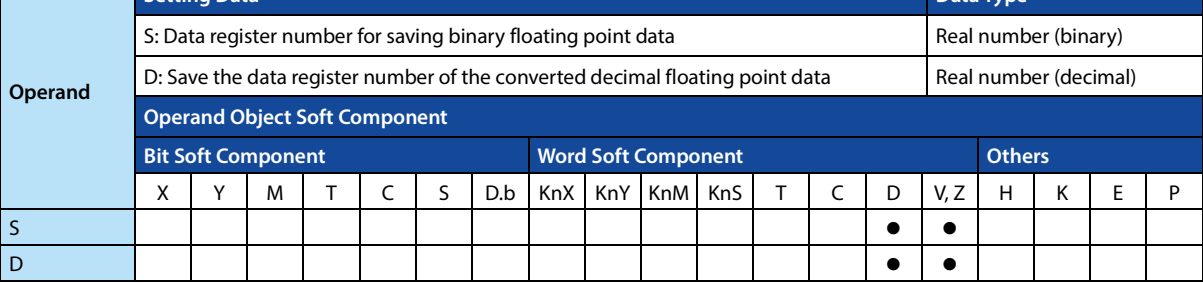

### **Function and Action Description**

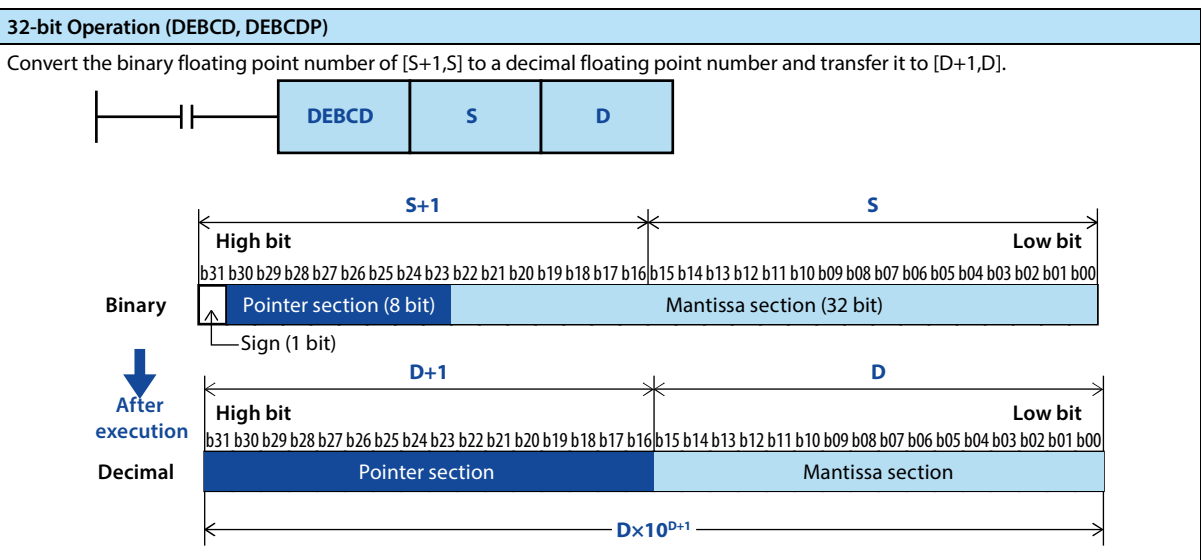

**Note**

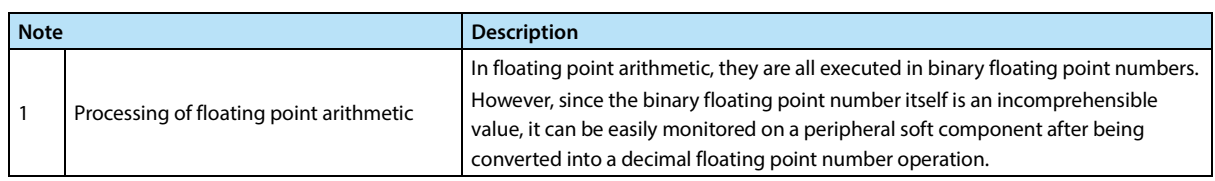

### **4.11.5 FN 119 - EBIN/Conversion from Binary to Decimal Floating Point Numbers**

### **Outline**

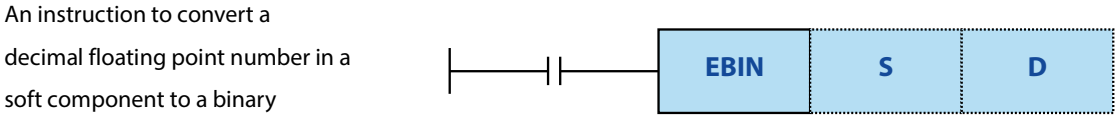

floating point number.

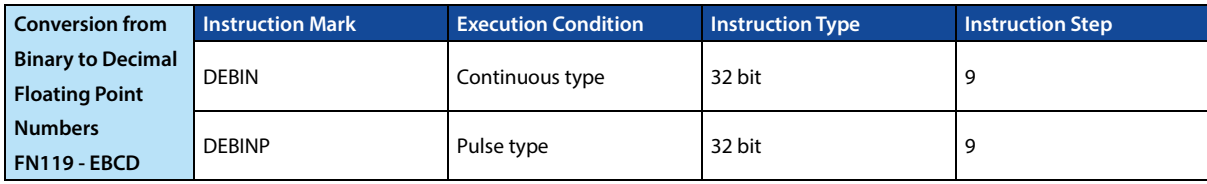

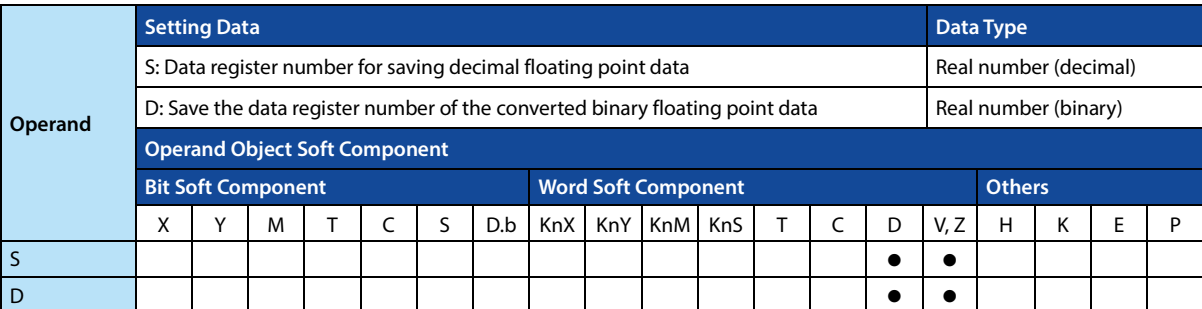

#### **Function and Action Description**

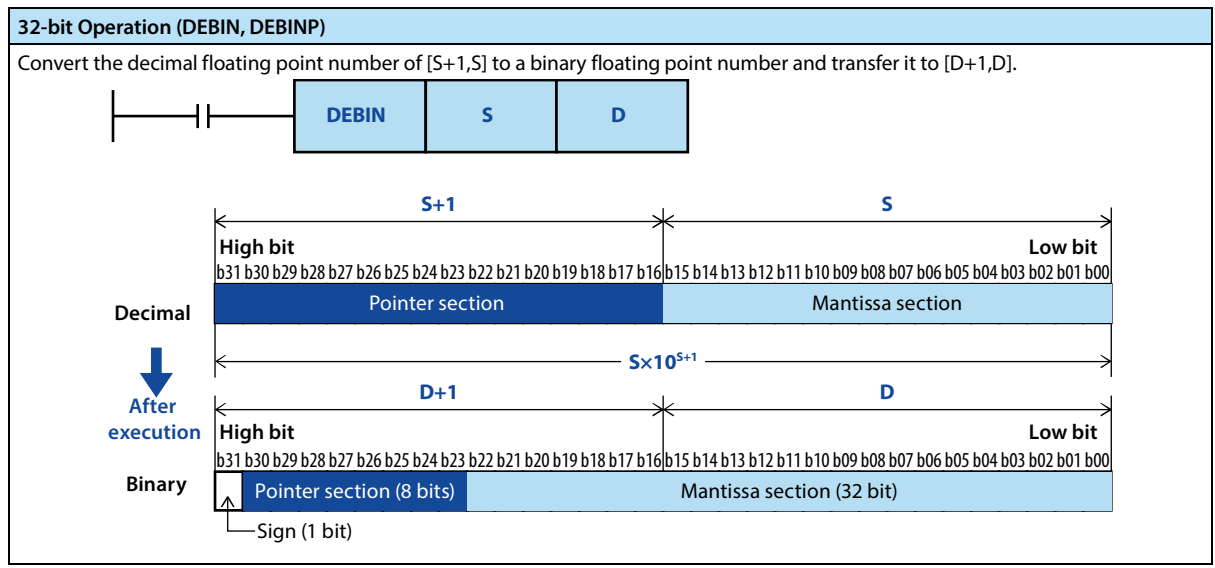

### **4.11.6 FN 120 - EADD/Binary Floating Point Addition**

### **Outline**

Two binary floating point addition instructions. **EADD S1 S2 D**

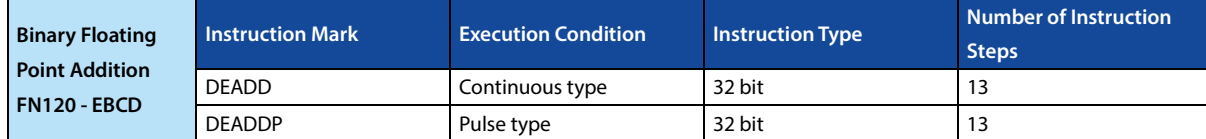

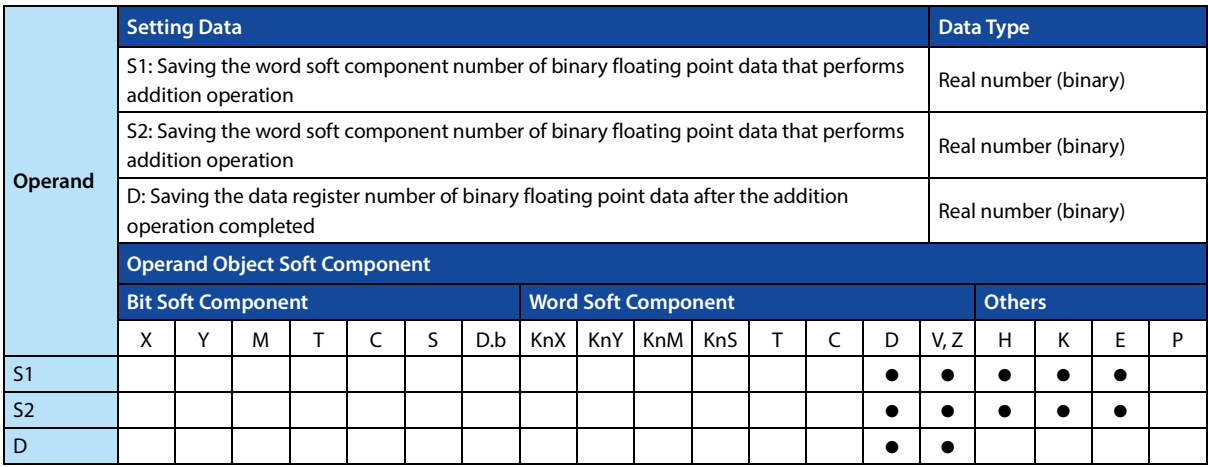

### **Function and Action Description**

### **32-bit Operation (DEADD, DEADDP)**  Add the binary floating point data of [S1+1,S1] and [S2+1,S2], and transfer the result of the operation to [D+1,D] in the form of binary floating point.

When a constant (K, H) is specified in [S1+1,S1] and [S2+1,S2], the value is automatically converted to a binary floating point.

#### **Note**

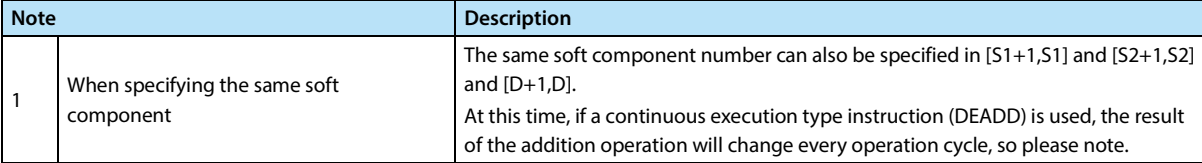

### **4.11.7 FN 121 - ESUB/Binary Floating Point Subtraction**

### **Outline**

Two binary floating point subtraction instructions.

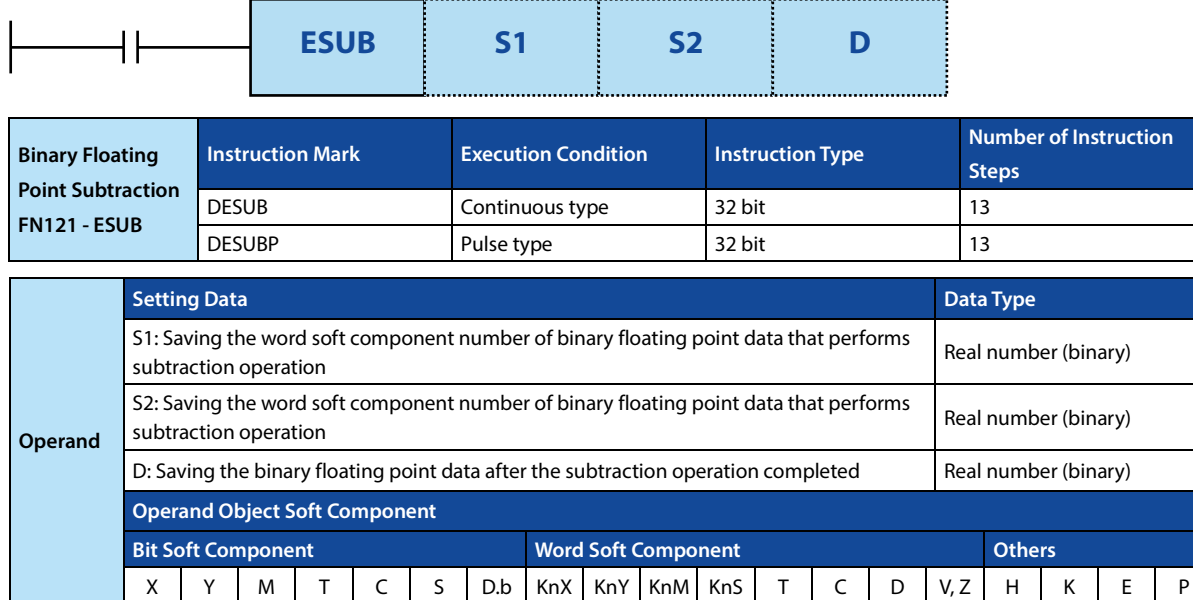

### **Function and Action Description**

# **32-bit Operation (DESUB, DESUBP)**

Subtract the [S2+1,S2] binary floating point data from [S1+1,S1], and transfer the result of the operation to [D+1,D] in the form of binary floating point.

S1 S2

D

When a constant (K, H) is specified in [S1+1,S1] and [S2+1,S2], the value is automatically converted to a binary floating point.

### **Note**

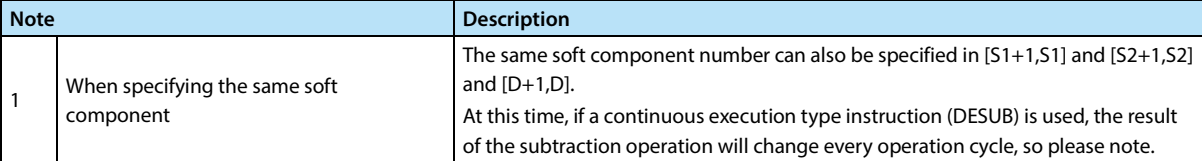

### **4.11.8 FN 122 - EMUL/Binary Floating Point Multiplication**

### **Outline**

Two binary floating point multiplication instructions.

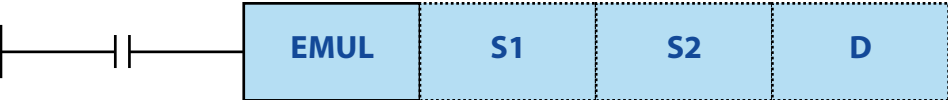

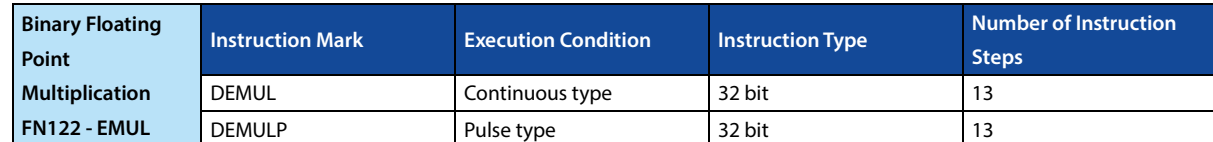

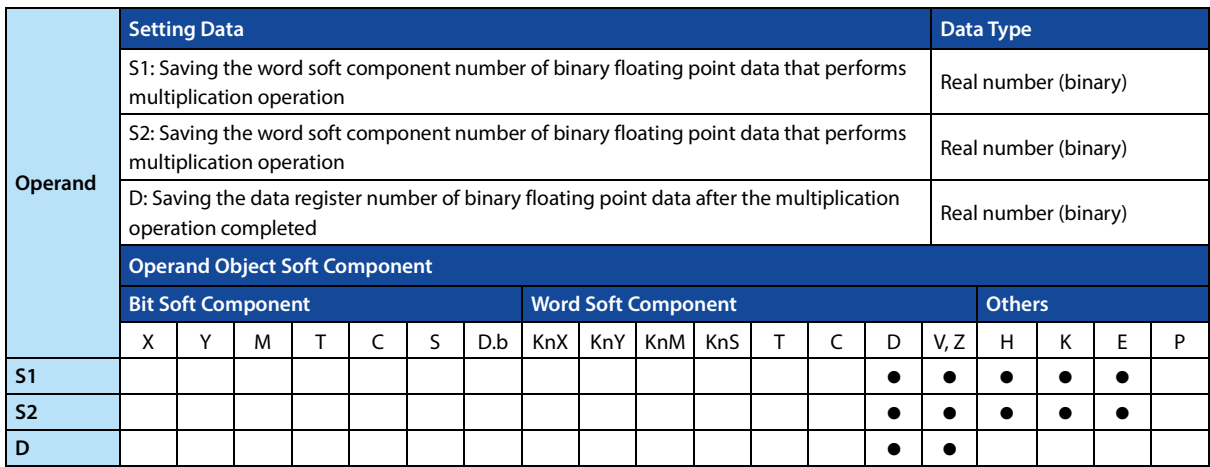

### **Function and Action Description**

#### **32-bit Operation (DEMUL, DEMULP)**

Multiply the binary floating point data of [S1+1,S1] and [S2+1,S2], and transfer the result of the operation to [D+1,D] in form of binary floating point.

When a constant (K, H) is specified in [S1+1,S1] and [S2+1,S2], the value is automatically converted to a binary floating point.

### **4.11.9 FN 123 - EDIV/Binary Floating Point Division**

### **Outline**

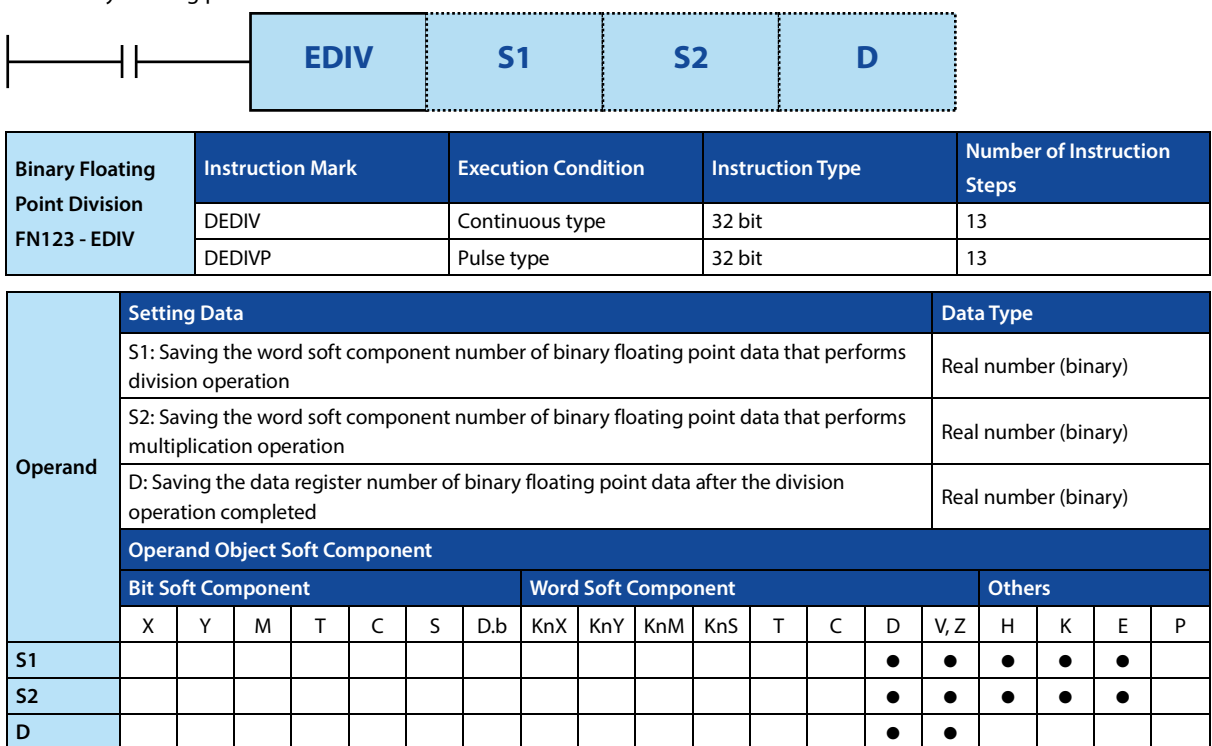

Two binary floating point division instructions.

### **Function and Action Description**

### **32-bit Operation (DEDIV, DEDIVP)**

Divide the binary floating point data of [S1+1,S1] and [S2+1,S2], and transfer the result of the operation to [D+1,D] in the form of binary floating point.

When a constant (K, H) is specified in [S1+1,S1] and [S2+1,S2], the value is automatically converted to a binary floating point.

### **4.11.10 FN 124 - EXP/Binary Floating Point Exponential Operation**

### **Outline**

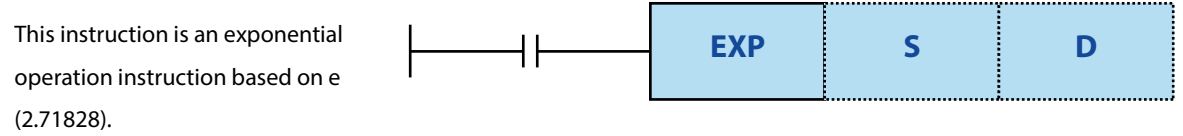

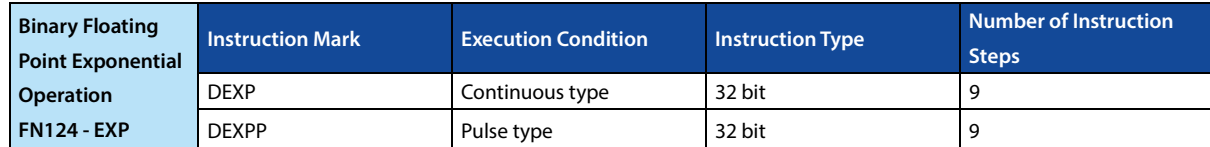

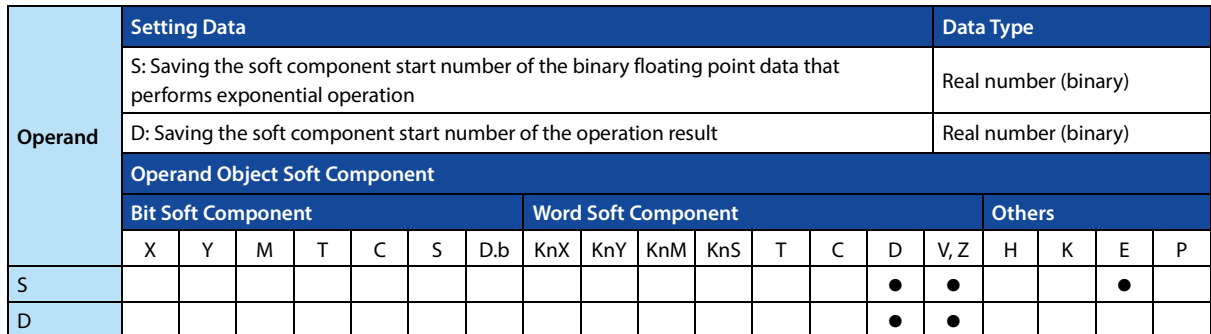

#### **Function and Action Description**

**Error**

**32-bit Operation (DEXP, DEXPP)**  The operation is performed with [S+1,S] as the exponent, and the operation result is saved to [D+1,D]. In addition, can specify the real number directly in S.

### **Error**

If the operation result is not in the range of  $2^{126} \leq |\text{operation result}| < 2^{128}$ , an operation error will occur, the error flag bit M8067 is ON, and the error code (K6706) is stored in D8067.

### **4.11.11 FN 125 - LOGE/Binary Floating Point Natural Logarithm Operation**

### **Outline**

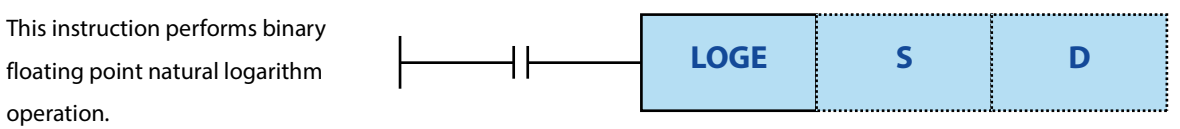

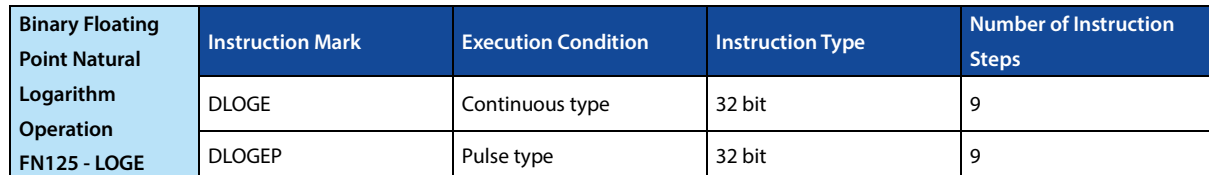

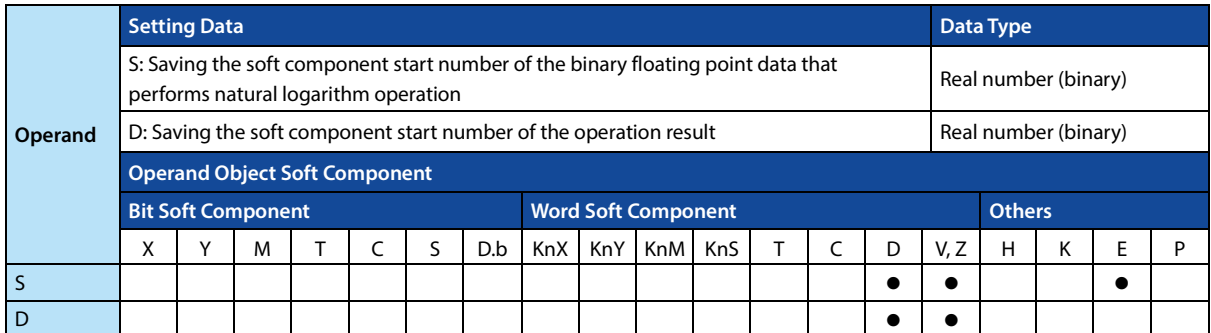

### **Function and Action Description**

**Error**

### **32-bit Operation (DLOGE, DLOGEP)**

The logarithm operation is performed with the natural logarithm of [S+1,S] as the base, and the operation result is saved to [D+1,D]. In addition, can specify the real number directly in S.

• The value specified in [S+1,S] can only be set to a positive number (negative numbers cannot be calculated).

### **Error**

An operation error occurs when the value specified in S is negative or "0", the error flag bit M8067 is ON, and the error code (K6706) is stored in D8067.

### **4.11.12 FN 126 - LOG10/Binary Floating Point Common Logarithm Operation**

### **Outline**

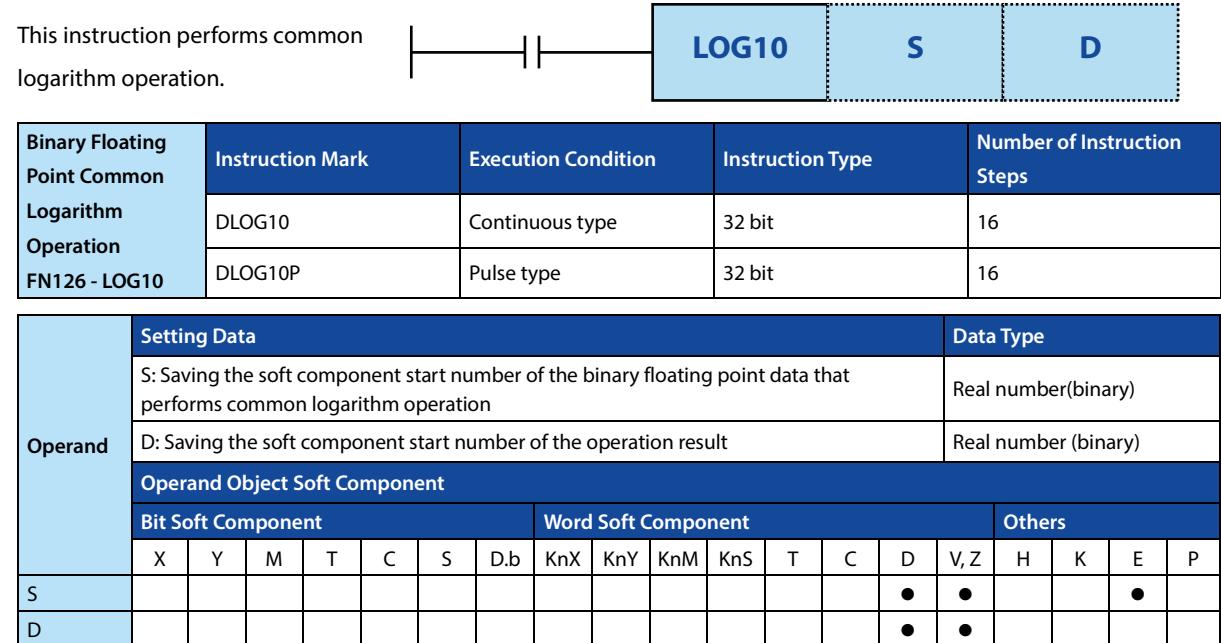

### **Function and Action Description**

**Error**

### **32-bit Operation (DLOG10, DLOG10P)**  The common logarithm (10 is the base) operation is performed with [S+1,S], and the operation result is saved to [D+1,D]. In addition, can specify the real number directly in S.

#### **Error**

An operation error occurs when the value specified in S is negative or "0", the error flag bit M8067 is ON, and the error code (K6706) is stored in D8067.

## **4.11.13 FN 127 - ESQR/Binary Floating Point Square Root Operation**

### **Outline**

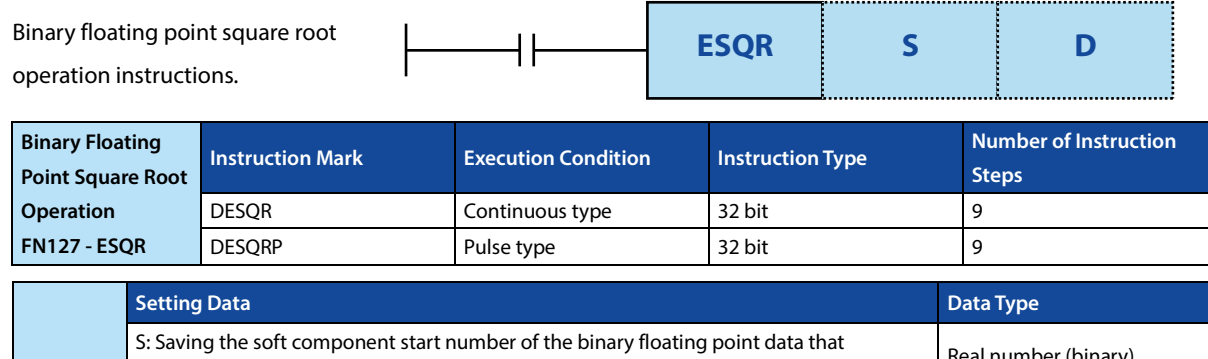

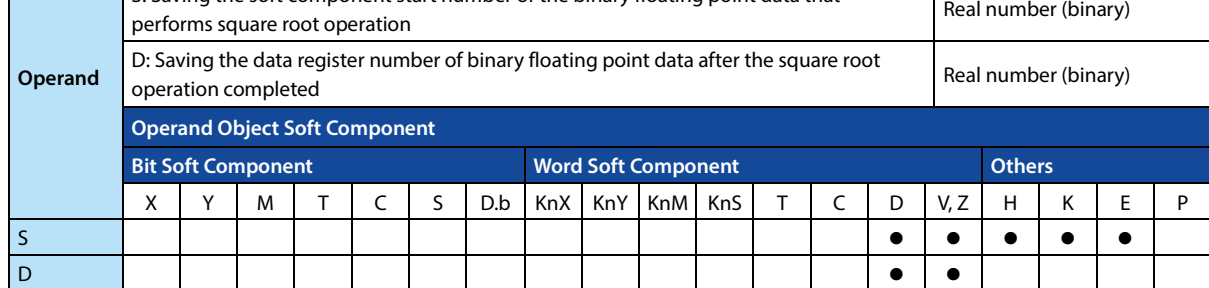

### **Function and Action Description**

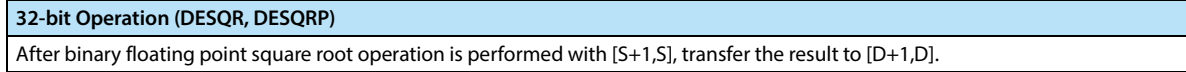

### **Related Soft Components**

**Error**

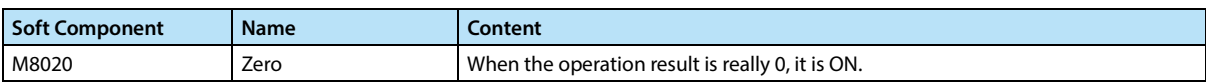

### **Error**

The content of [S1+1,S1] is valid only for positive numbers. If it is negative, the operation error (M8067) is activated and the instruction is not executed.

### **4.11.14 FN 128 - ENEG/Binary Floating Point Sign Flip**

### **Outline**

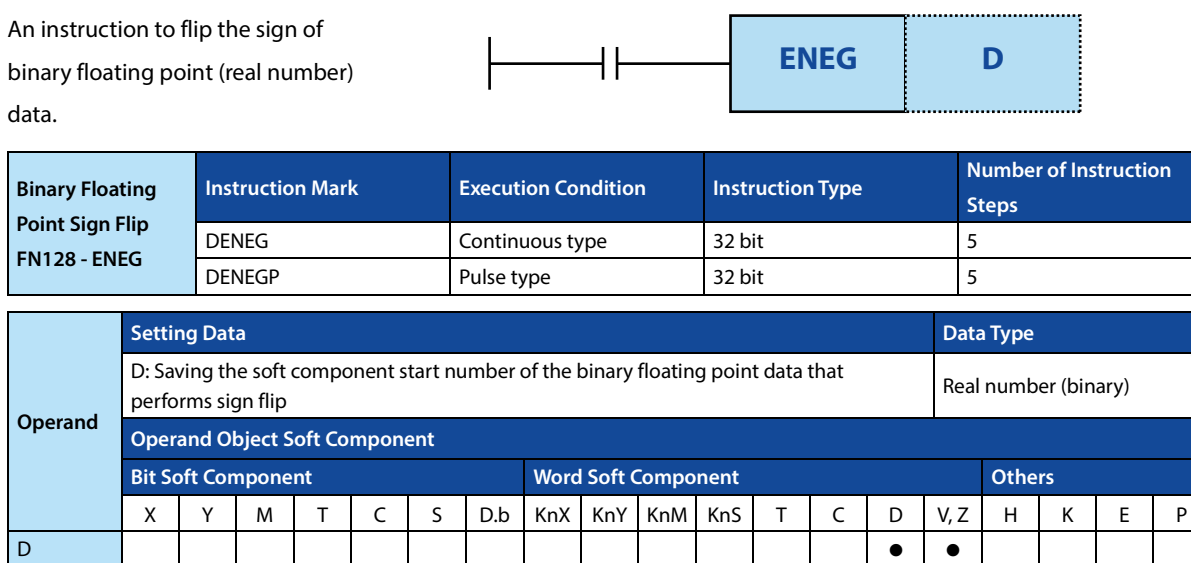

### **Function and Action Description**

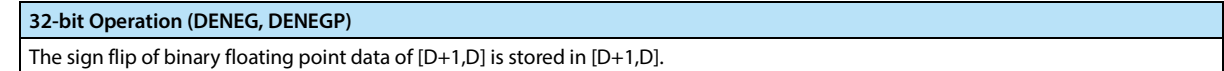

## **4.11.15 FN 129 - INT/Binary Floating Point**→**BIN Integer Conversion**

### **Outline**

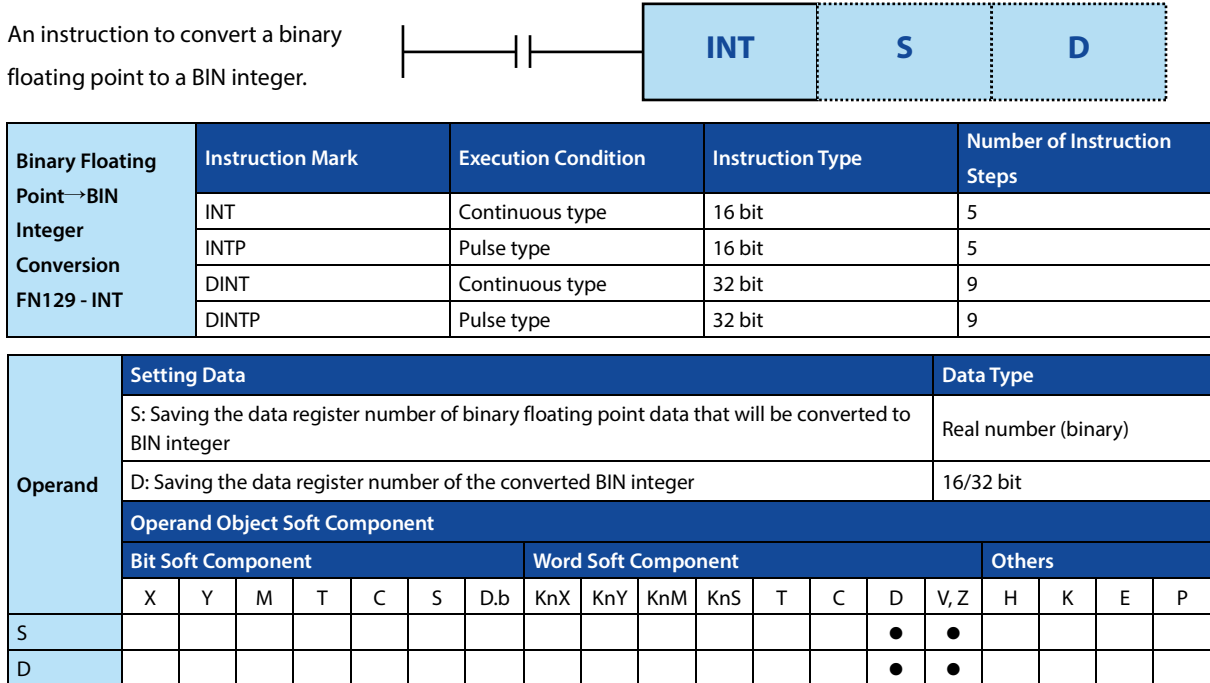

### **Function and Action Description**

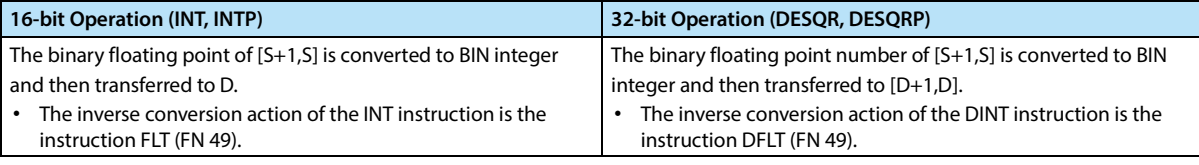

### **Related Soft Components**

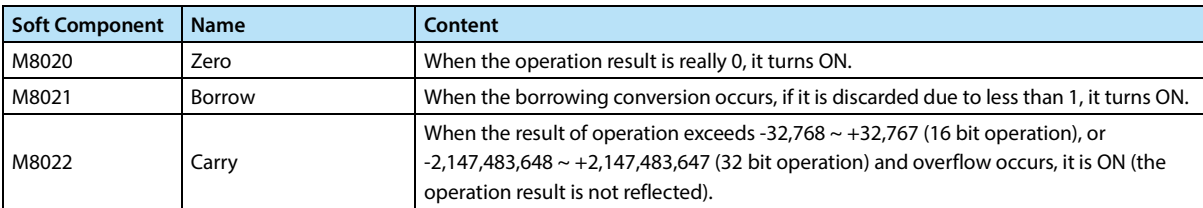

**Note**

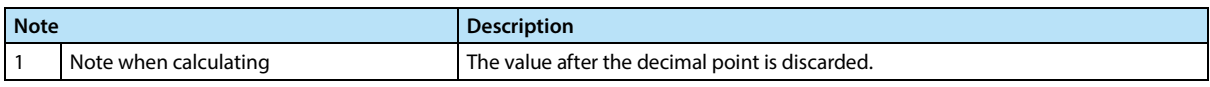

## **4.11.16 FN 130 - SIN/Binary Floating Point SIN Operation**

### **Outline**

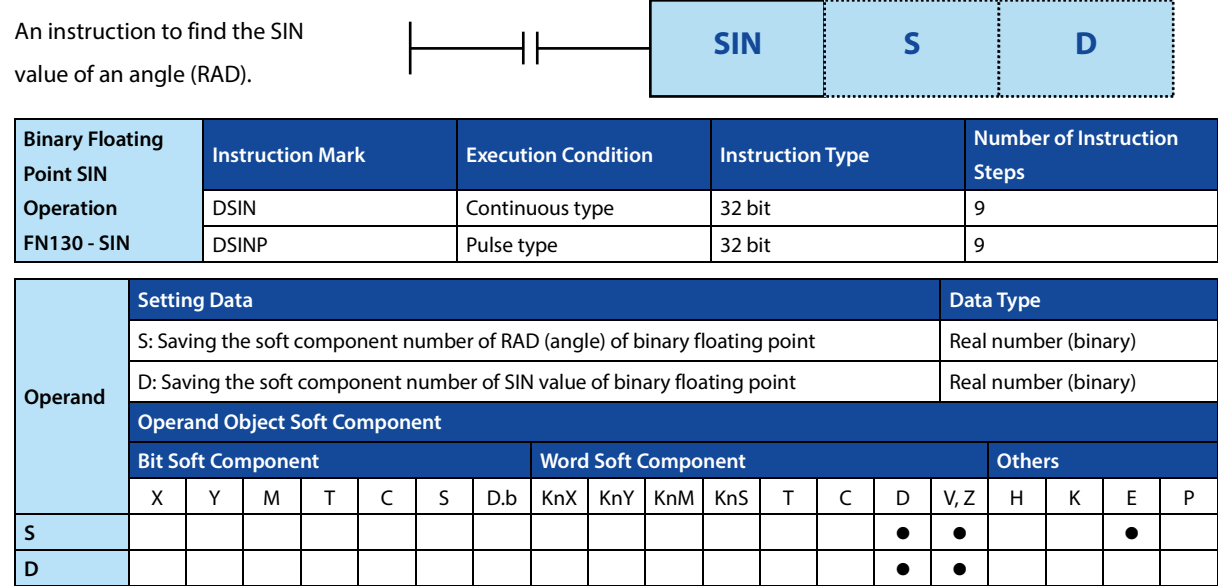

### **Function and Action Description**

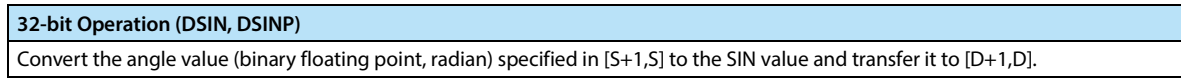

## **4.11.17 FN 131 - COS/Binary Floating Point COS Operation**

### **Outline**

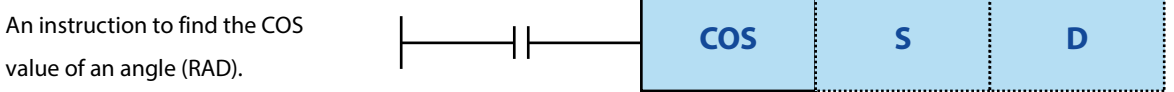

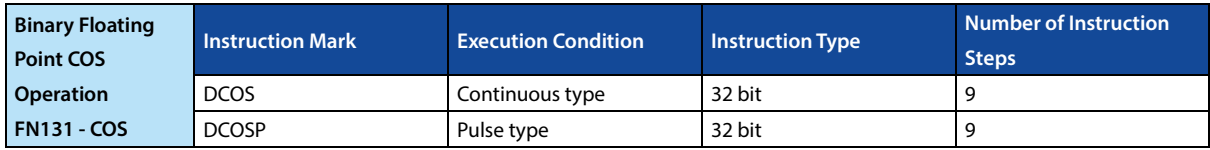

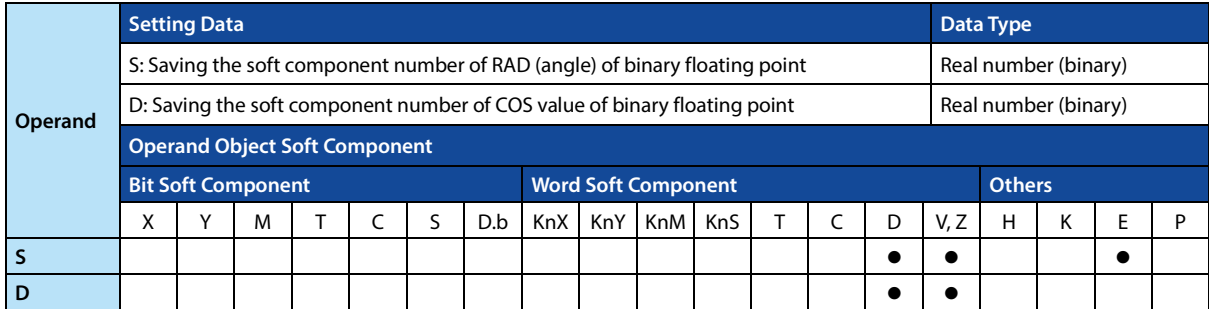

### **Function and Action Description**

**32-bit Operation (DCOS, DCOSP)** 

Convert the angle value (binary floating point, radian) specified in [S+1,S] to the COS value and transfer it to [D+1,D].

## **4.11.18 FN 132 - TAN/Binary Floating Point TAN Operation**

### **Outline**

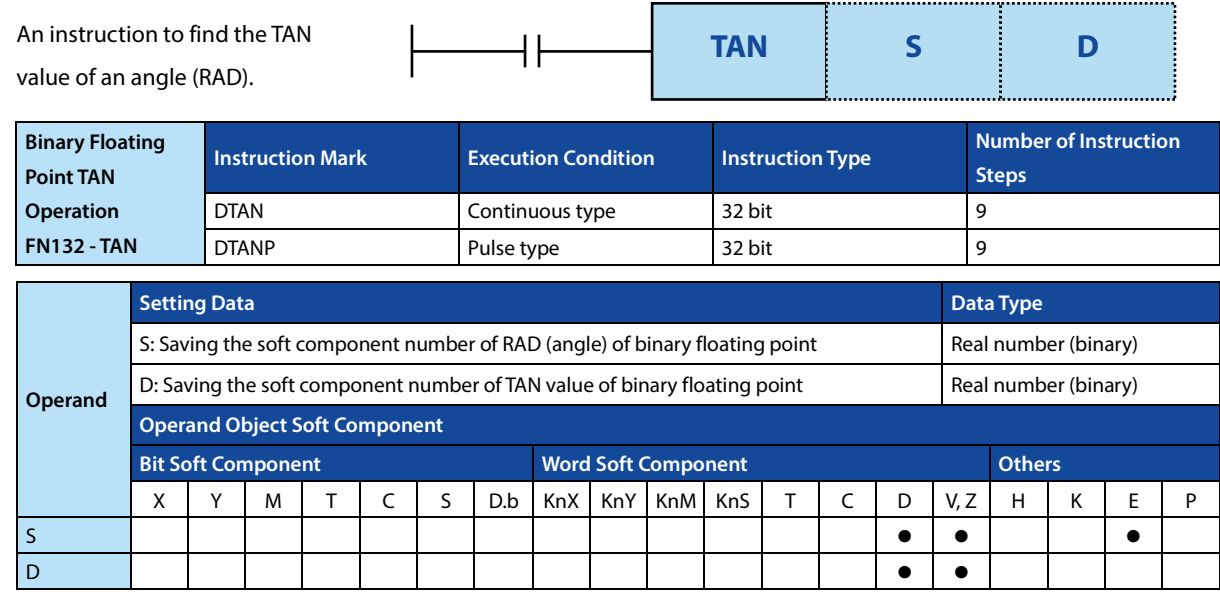

### **Function and Action Description**

### **32-bit Operation (DTAN, DTANP)**

Convert the angle value (binary floating point, radian) specified in [S+1,S] to the TAN value and transfer it to [D+1,D].

### **4.11.19 FN 133 - ASIN/Binary Floating Point SIN-1 Operation**

### **Outline**

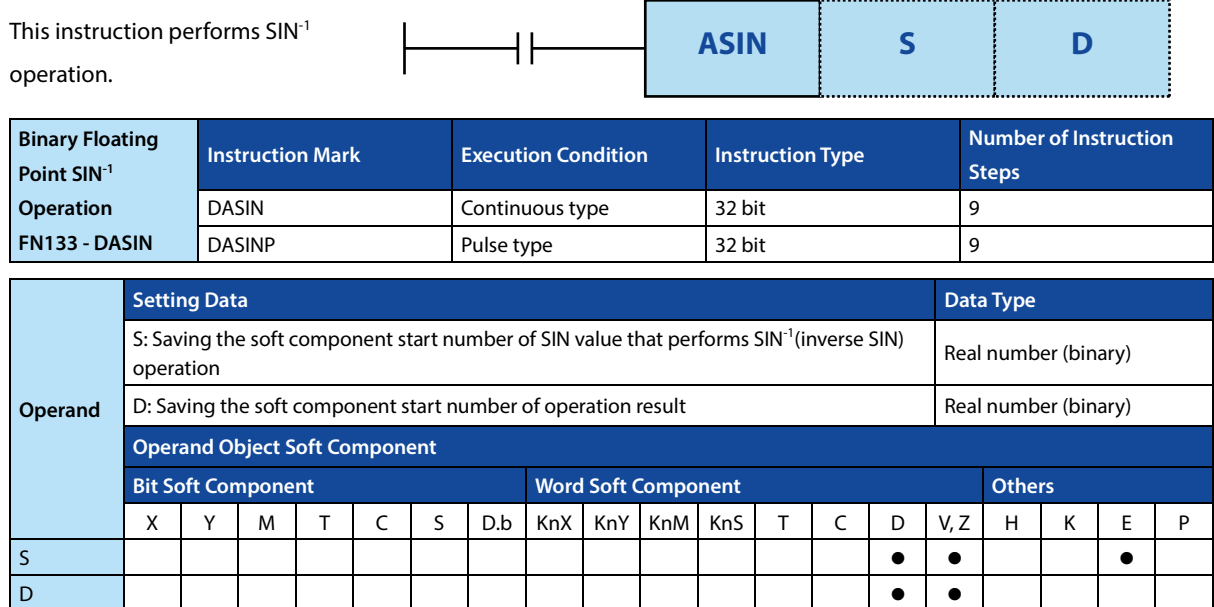

### **Function and Action Description**

**Error**

### **32-bit Operation (DASIN, DASINP)**

The SIN value of [S+1,S] is used to find the angle, and the operation result is saved in [D+1,D].

- In addition, you can specify the real number directly in S.
- The SIN value of  $[S+1, S]$  can be set from -1.0  $\sim +1.0$ .
- The angle (operation result) saved in [D+1,D] is the value of the saved radians (- $\pi$ /2) ~ (+ $\pi$ /2).

For the conversion between radians and angles, please refer to the RAD (FN 136) command, DEG (FN 137) instruction, section 4.11.22 and 4.11.23 .

### **Error**

When the value specified in S is not in the range of -1.0  $\sim$  +1.0, an operation error occurs, the error flag bit M8067 is ON, and the error code (K6706) is stored in D8067.

## **4.11.20 FN 134 - ACOS/Binary Floating Point COS-1 Operation**

### **Outline**

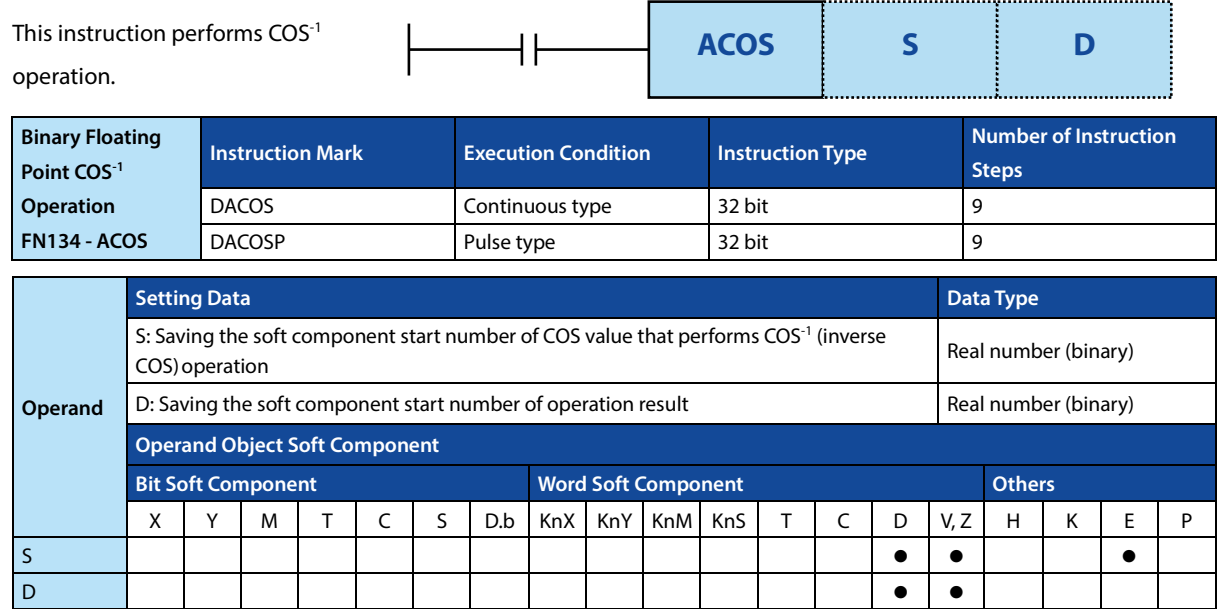

### **Function and Action Description**

**Error**

### **32-bit Operation (DACOS, DACOSP)**

The COS value of [S+1,S] is used to find the angle, and the operation result is saved in [D+1,D].

In addition, you can specify the real number directly in S.

• The COS value of  $[S+1,S]$  can be set from  $-1.0 \sim +1.0$ .

• The angle (operation result) saved in [D+1,D] is the value of the saved radians ( $0 \sim \pi$ ).

For the conversion between radians and angles, please refer to the RAD (FN 136) command, DEG (FN 137) instruction, section 4.11.22 and 4.11.23.

#### **Error**

When the value specified in S is not in the range of -1.0  $\sim$  +1.0, an operation error occurs, the error flag bit M8067 is ON, and the error code (K6706) is stored in D8067.

## **4.11.21 FN 135 - ATAN/Binary Floating Point TAN-1 Operation**

### **Outline**

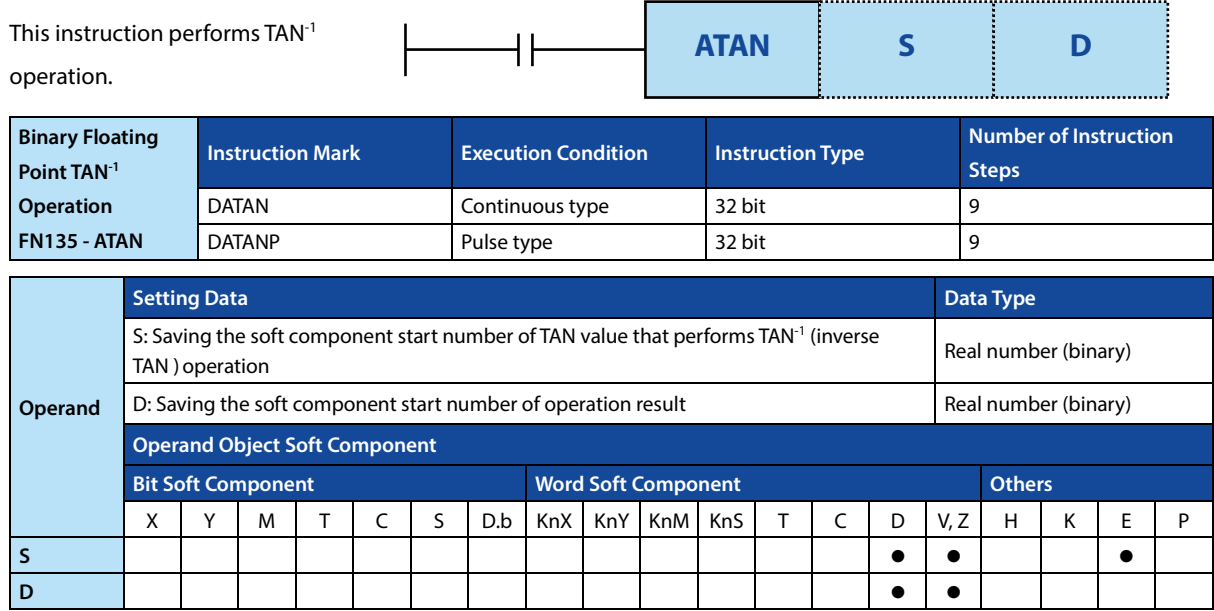

### **Function and Action Description**

### **32-bit Operation (DATAN, DATANP)**

The TAN value of [S+1,S] is used to find the angle, and the operation result is saved in [D+1,D].

In addition, you can specify the real number directly in S.

• The angle (operation result) saved in [D+1,D] is the value of the saved radians (- $\pi$ /2) ~ (+ $\pi$ /2).

For the conversion between radians and angles, please refer to the RAD (FN 136) command, DEG (FN 137) instruction, section 4.11.22 and 4.11.23.

## **4.11.22 FN 136 - RAD/Binary Floating Point Angle**→**Radian Conversion**

### **Outline**

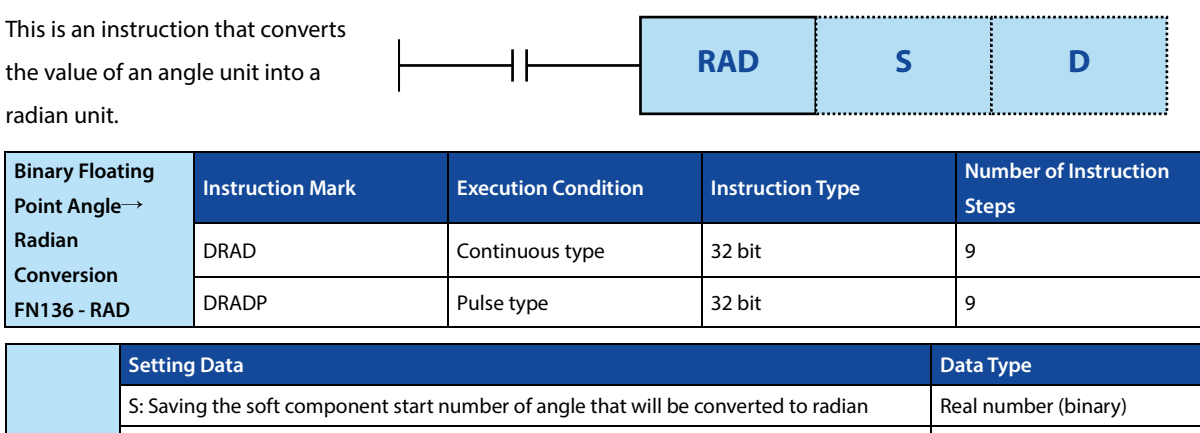

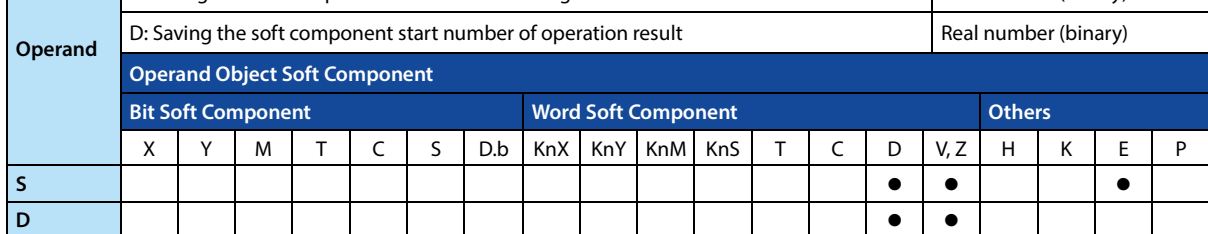

### **Function and Action Description**

### **32-bit Operation (DRAD, DRADP)**

The unit of [S+1,S] is converted from angle to radian and will be saved to [D+1,D].

In addition, the real number can be directly specified in S.

• The conversion of the angle unit→radian unit is performed as follows:

Radian unit = angle unit  $\times \frac{\pi}{10}$ 180

### **4.11.23 FN 137 - DEG/Binary Floating Point Radian**→**Angle Conversion**

### **Outline**

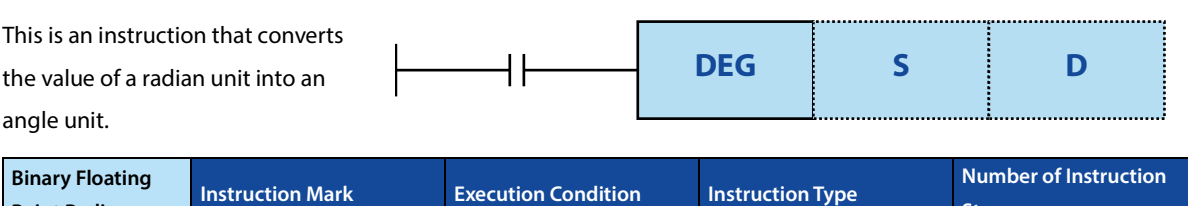

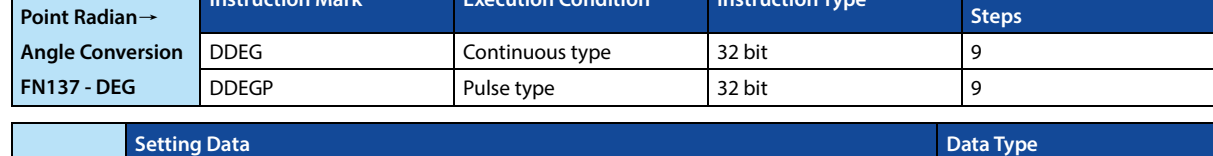

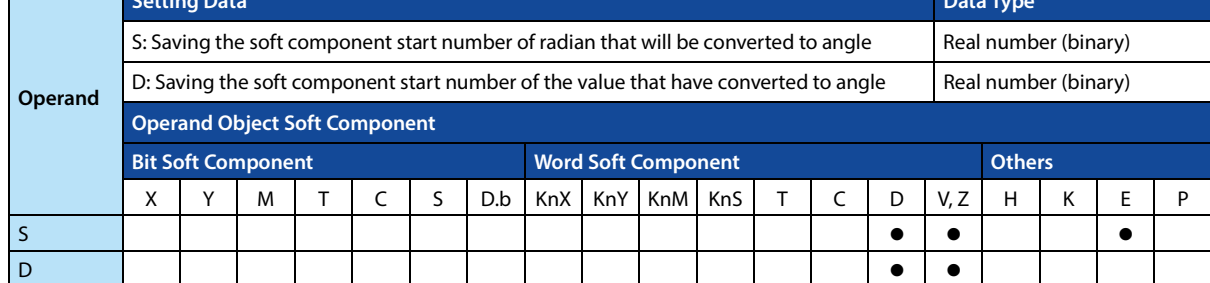

### **Function and Action Description**

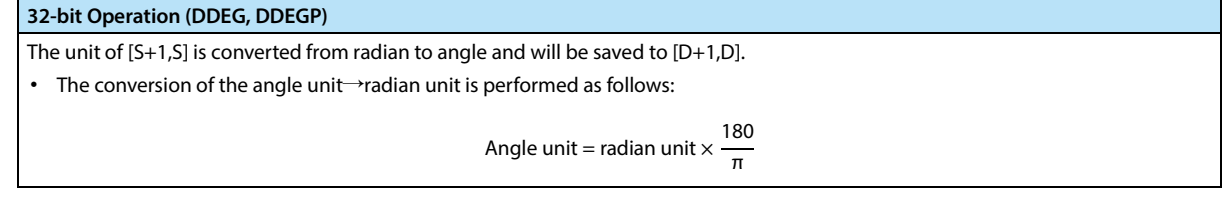

# **4.12 Data Processing 2 - FN 140 ~ FN 149**

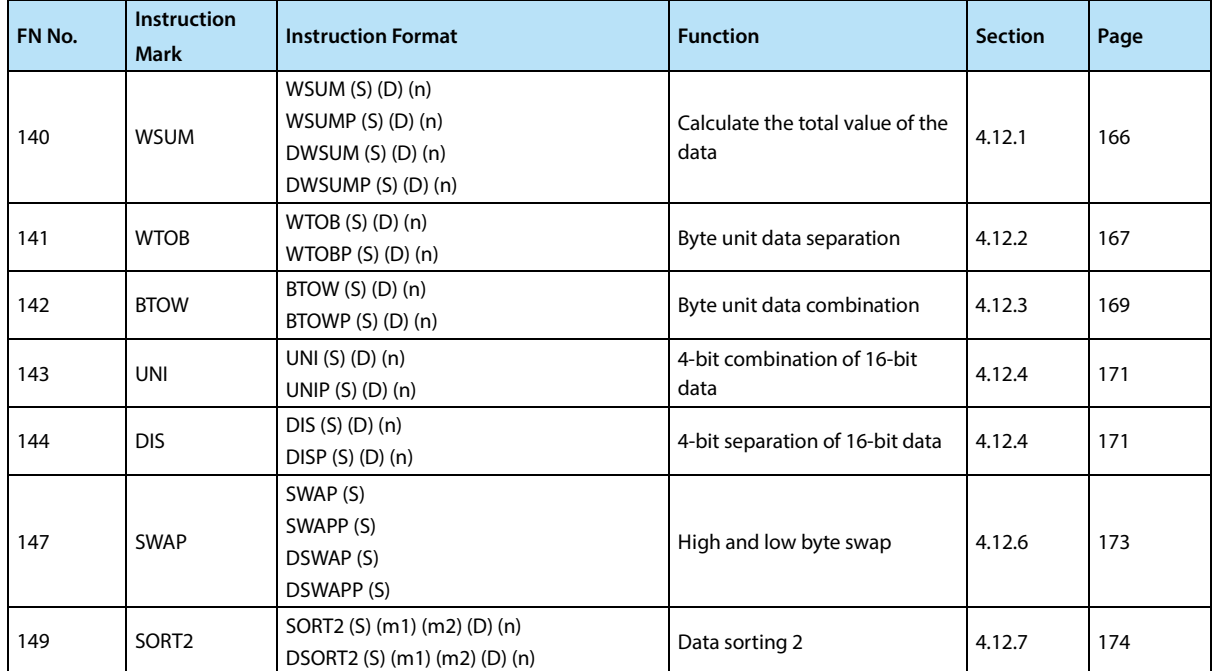

### **4.12.1 FN 140 - WSUM/Calculate the Total Value of Data**

### **Outline**

This instruction can calculate the total value of consecutive 16-bit or 32-bit data.

When calculating the addition data (total value) in bytes (8 bits), please use the CCD (FN 84) instruction.

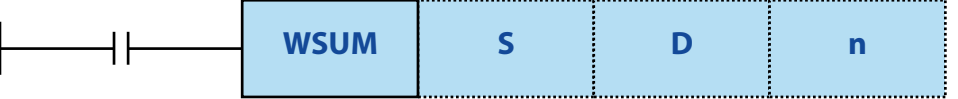

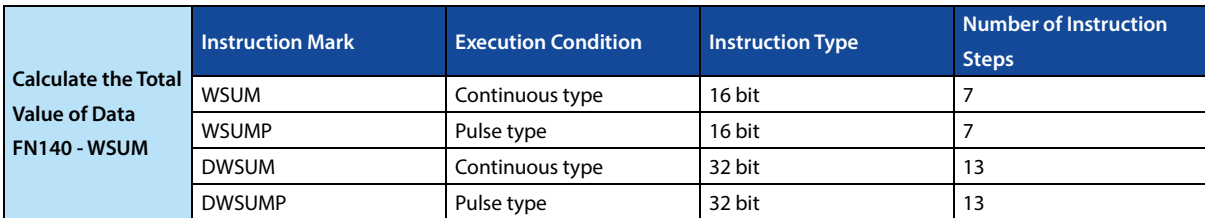

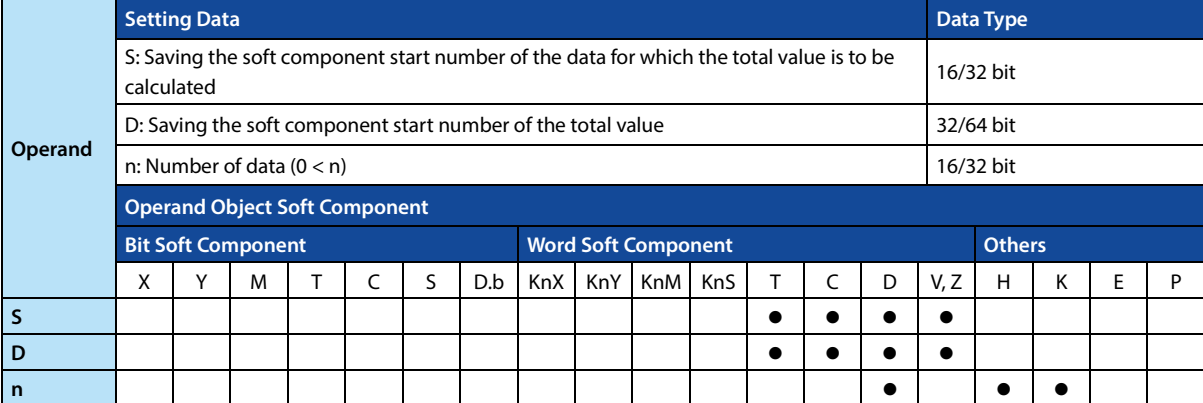

#### **Function and Action Description**

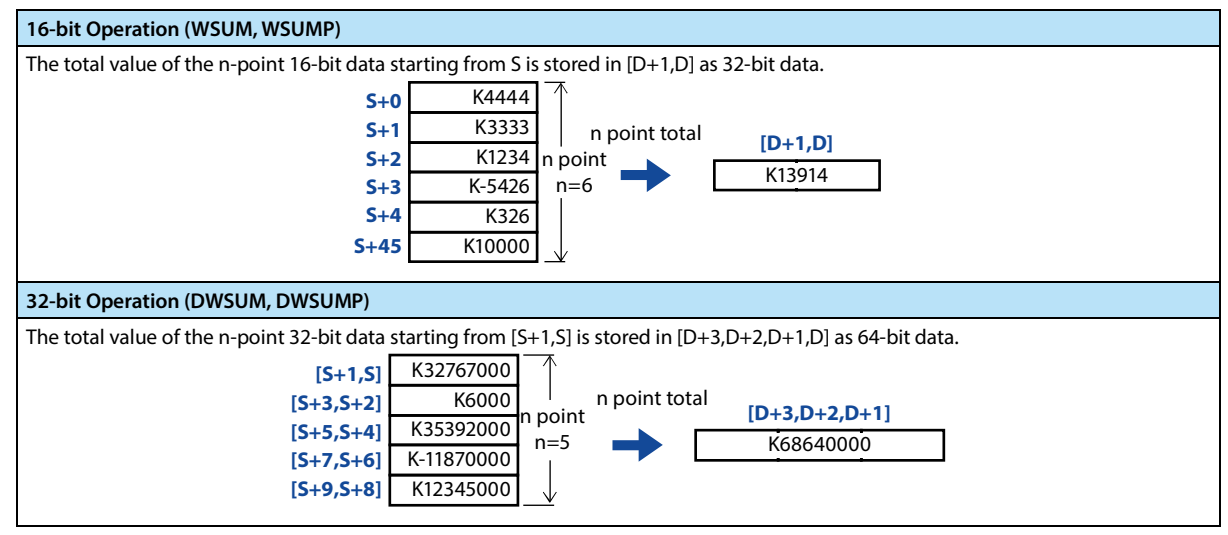

**Error**

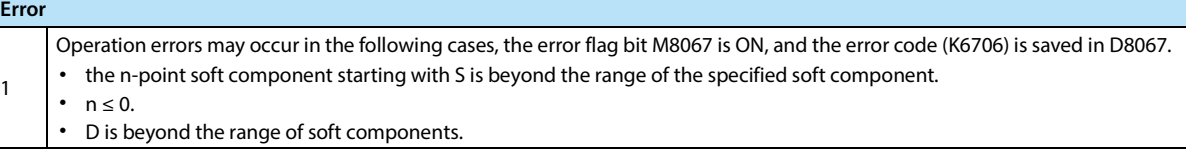

### **4.12.2 FN 141 - WTOB/Byte Unit Data Separation**

### **Outline**

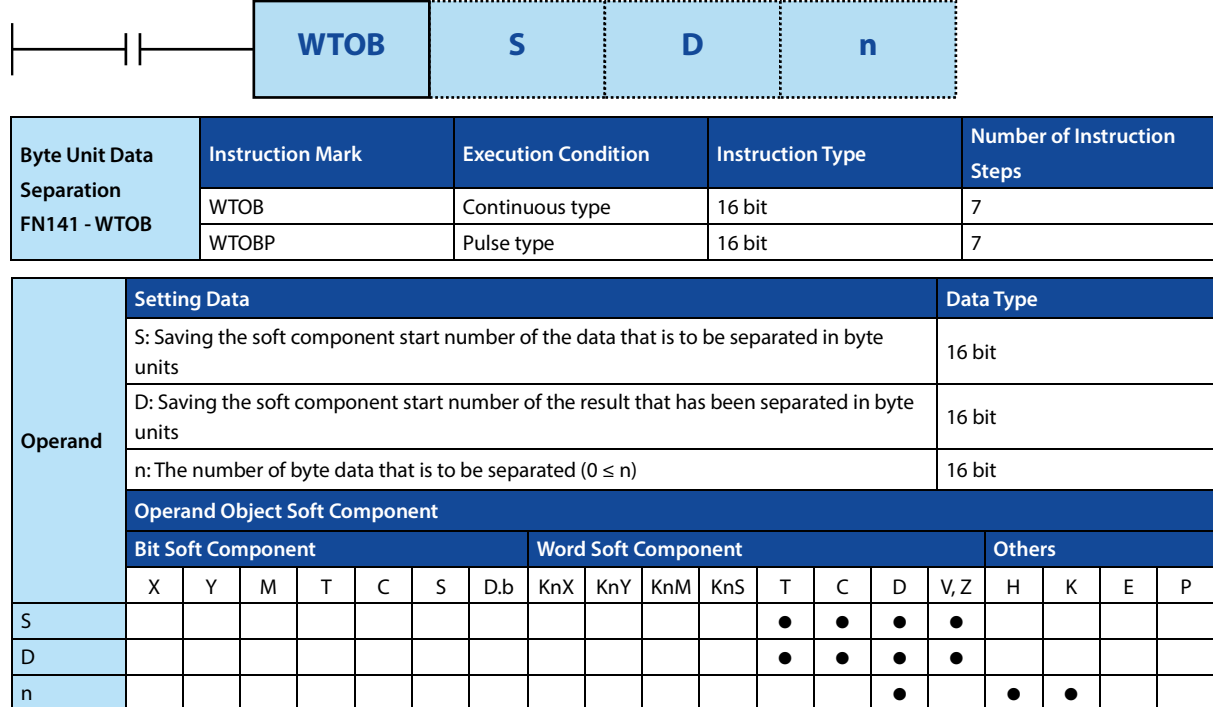

This instruction can separate consecutive 16-bit data in byte (8-bit) units.

#### **Function and Action Description**

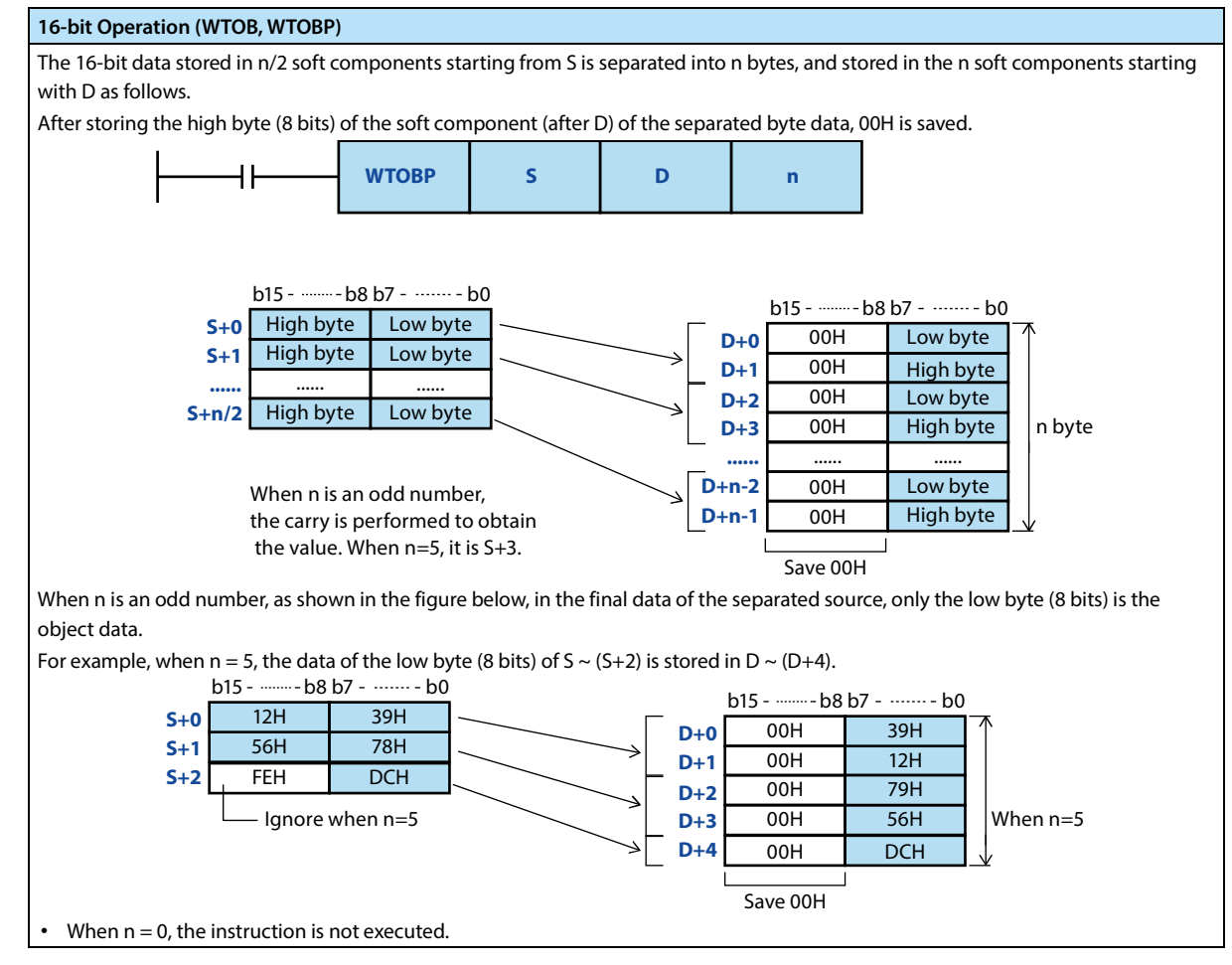
#### **Note**

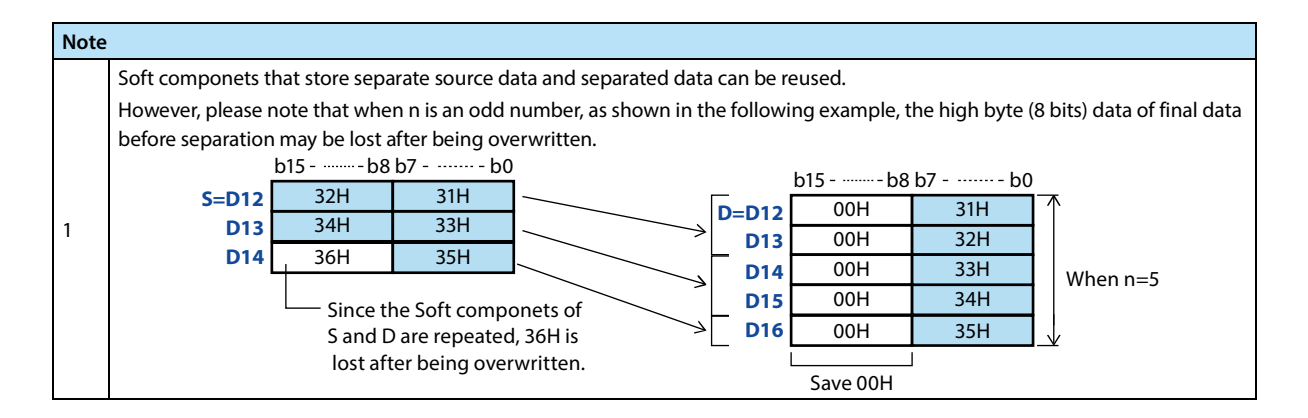

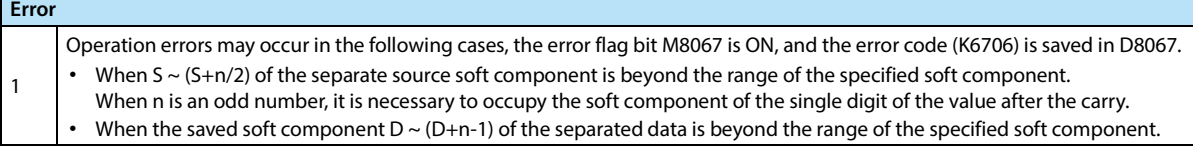

# **4.12.3 FN 142 - BTOW/Byte Unit Data Combination**

#### **Outline**

This instruction can combine the low 8 bits (lower byte) of consecutive 16-bit data.

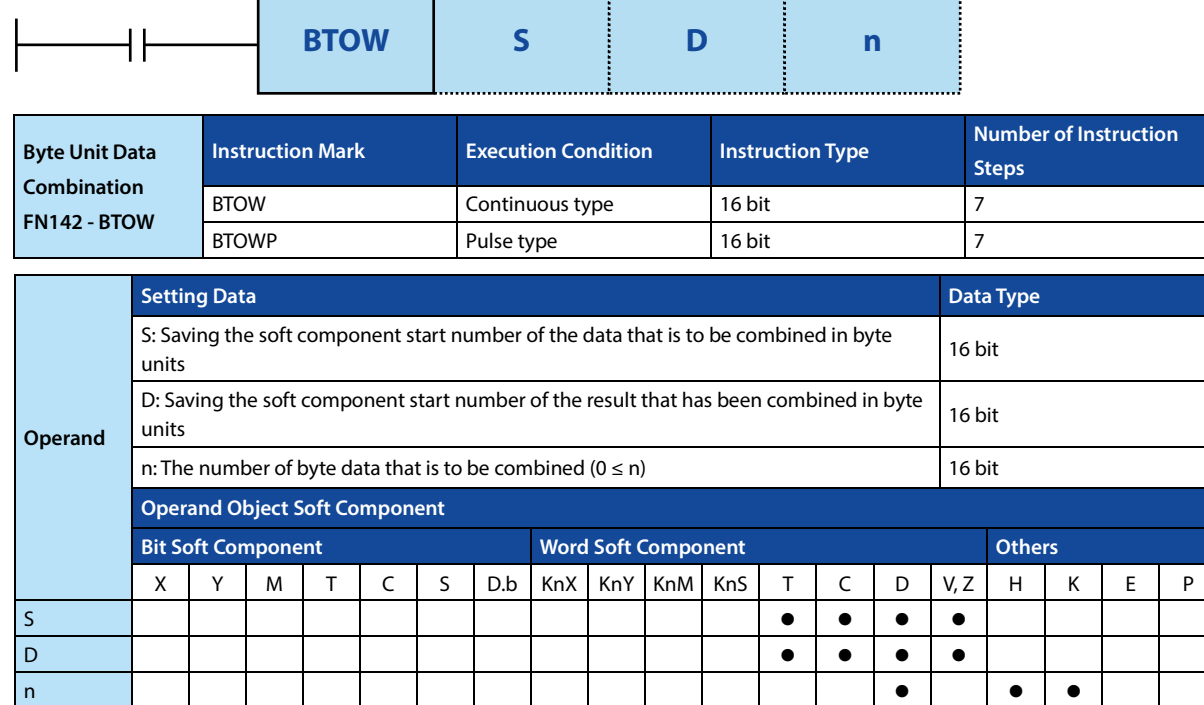

#### **Function and Action Description**

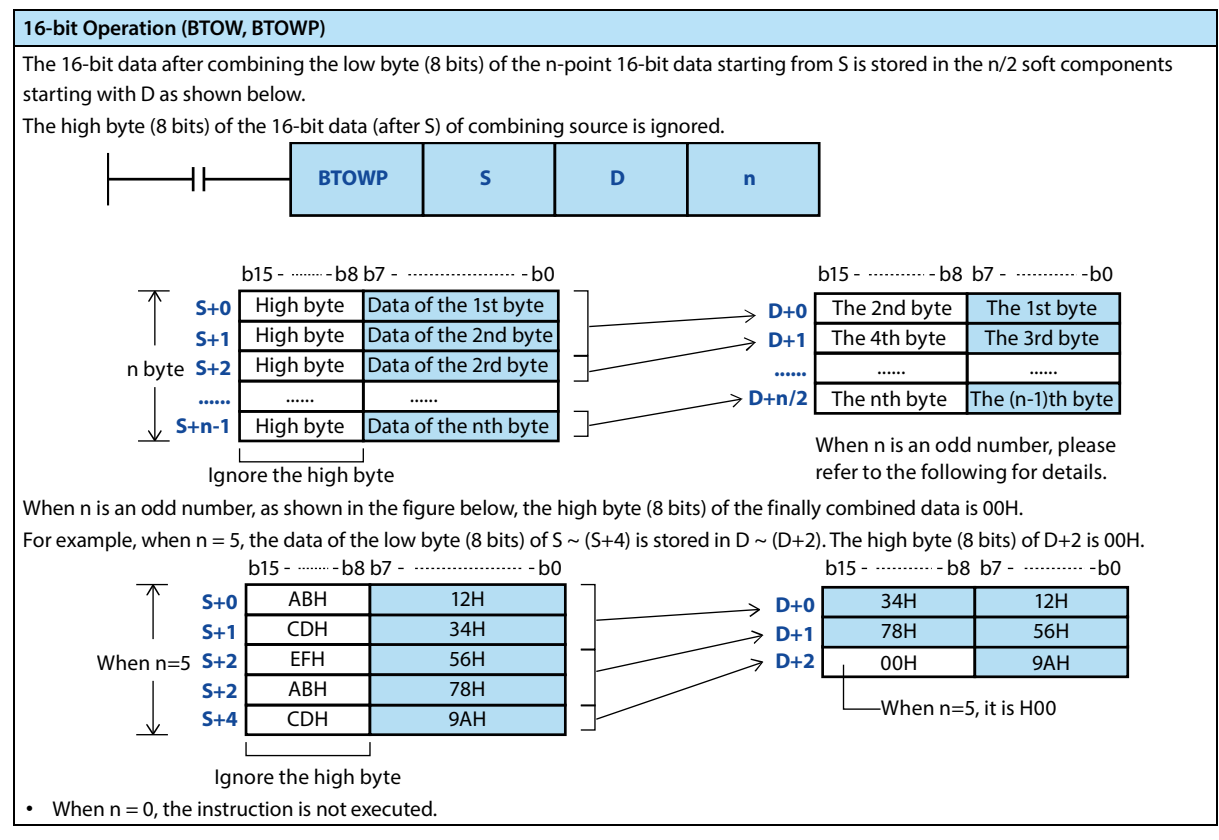

#### **Note**

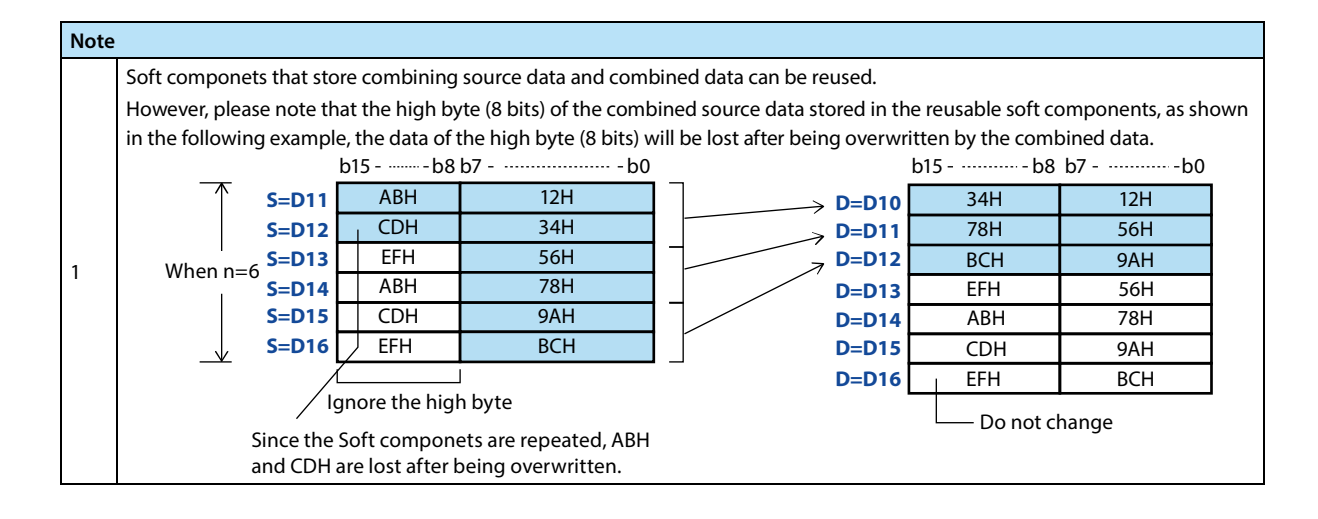

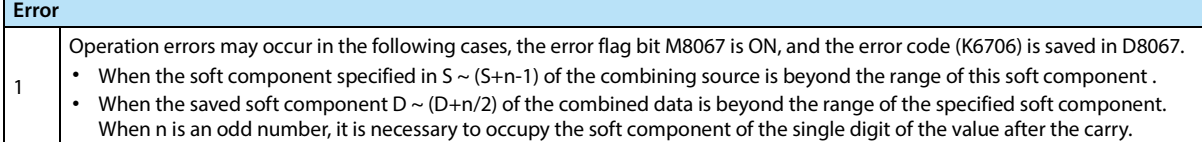

# **4.12.4 FN 143 - UNI/4-bit Combination of 16-bit Data**

#### **Outline**

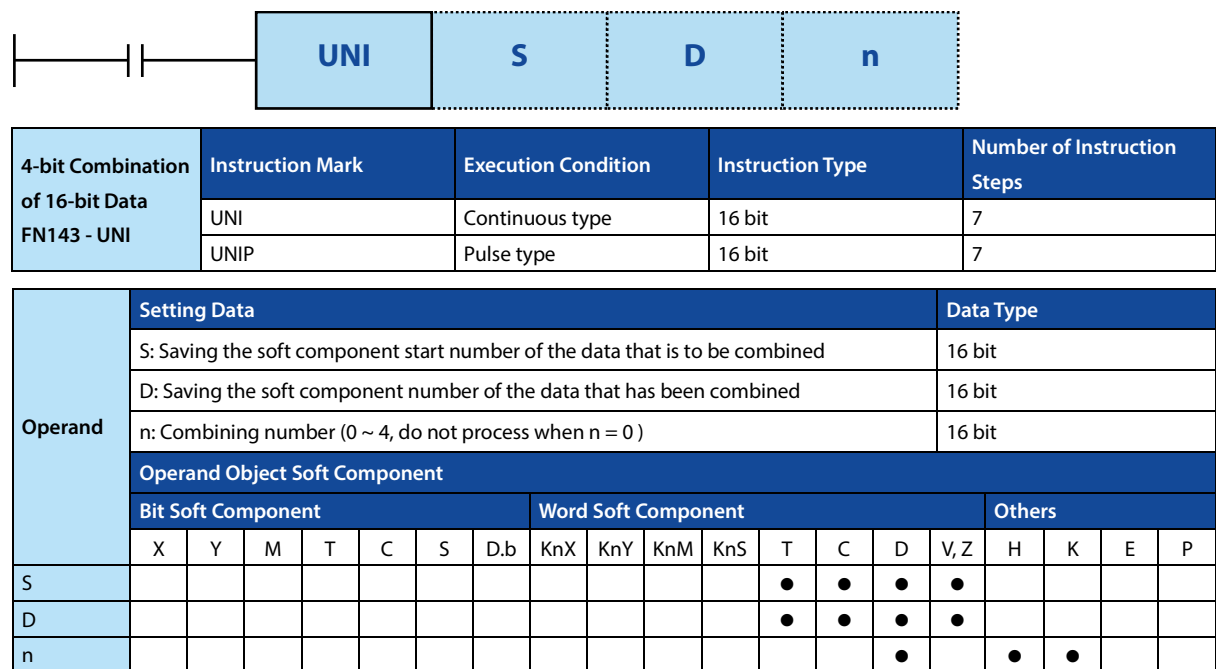

This instruction can combine the low 4 bits of consecutive 16-bit data.

#### **Function and Action Description**

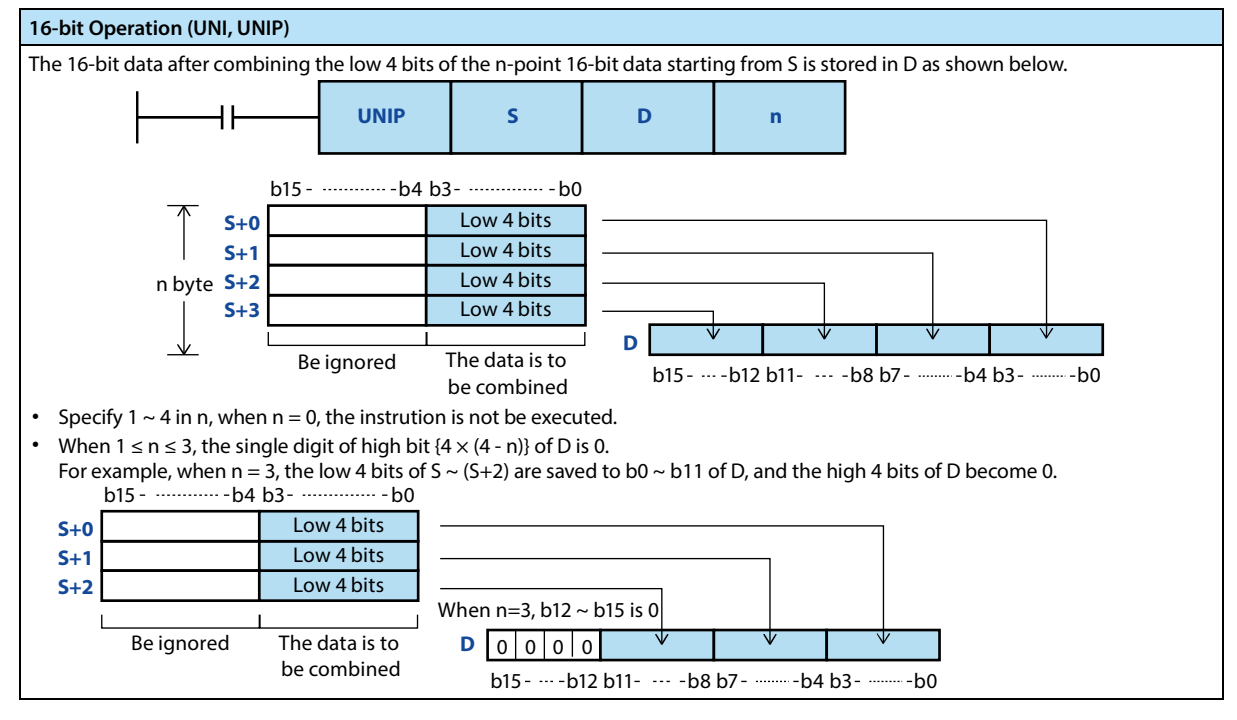

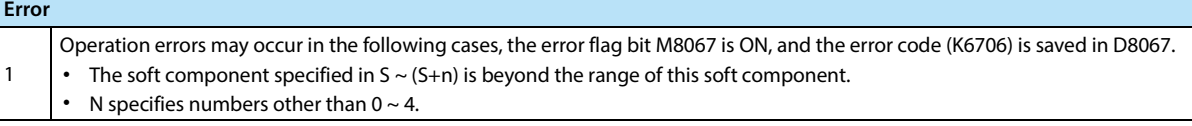

# **4.12.5 FN 144 - DIS/4-bit Seperation of 16-bit Data**

#### **Outline**

An instruction that separates 16-bit data in units of 4 bits.

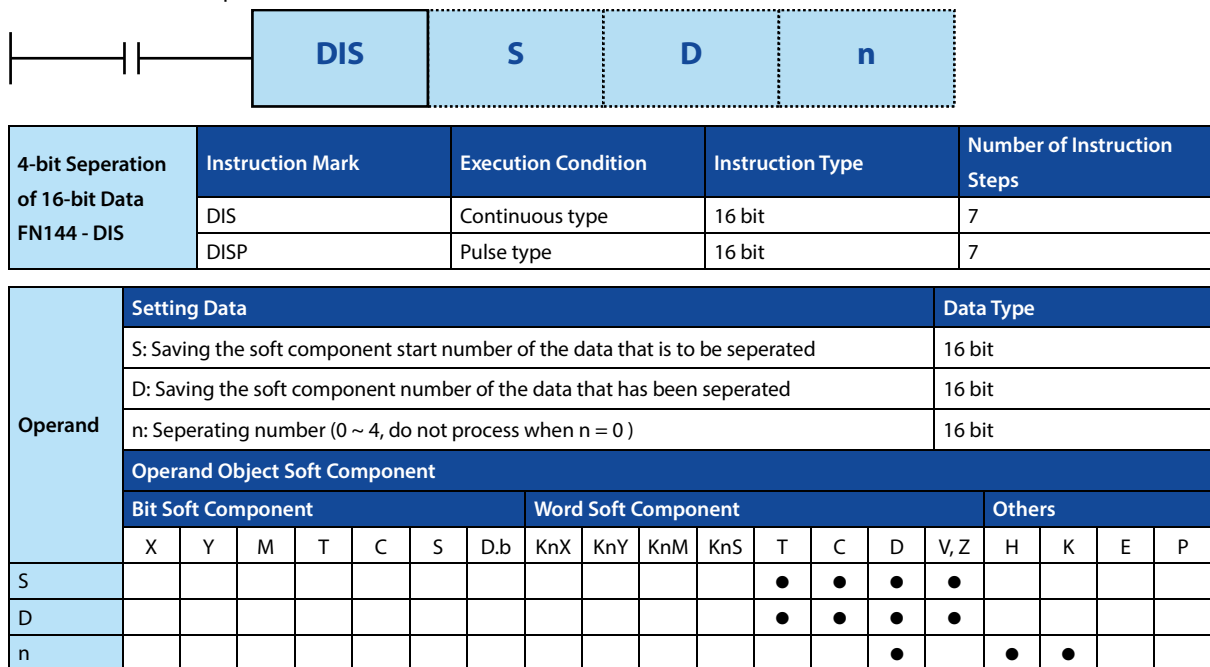

### **Function and Action Description**

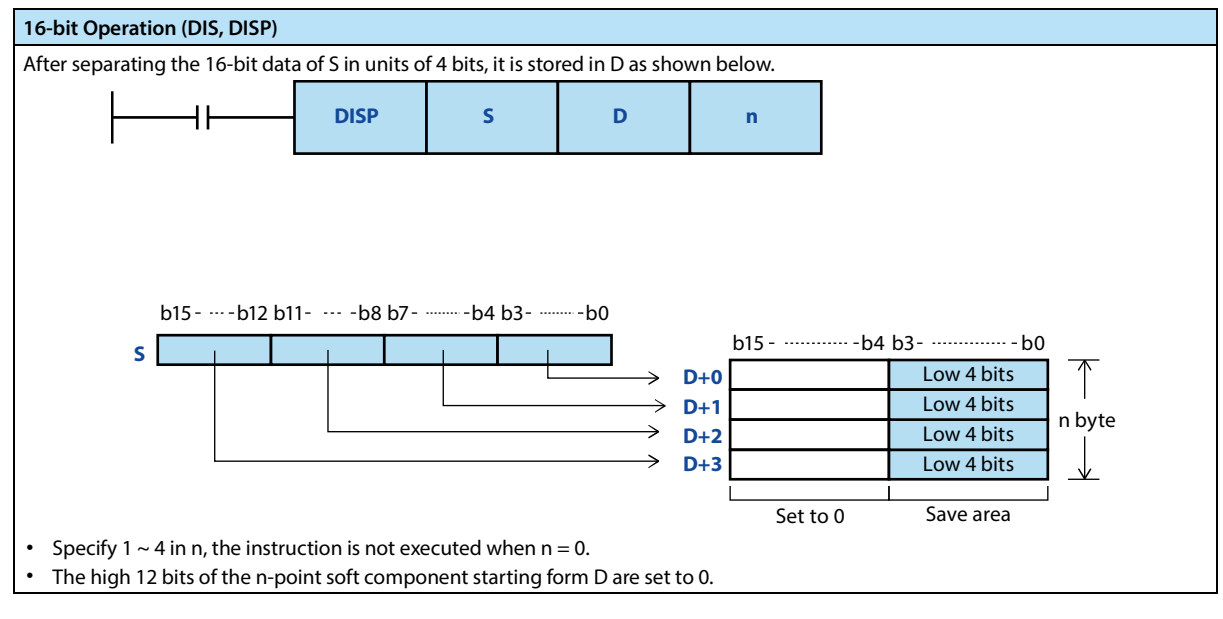

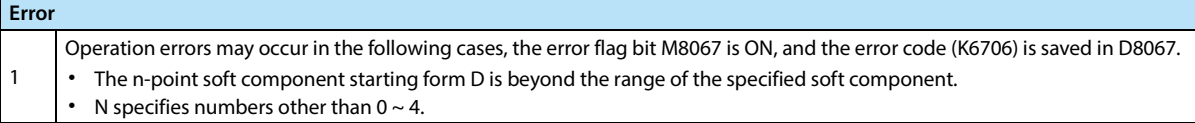

# **4.12.6 FN 147 - SWAP/High and Low Byte Swap**

#### **Outline**

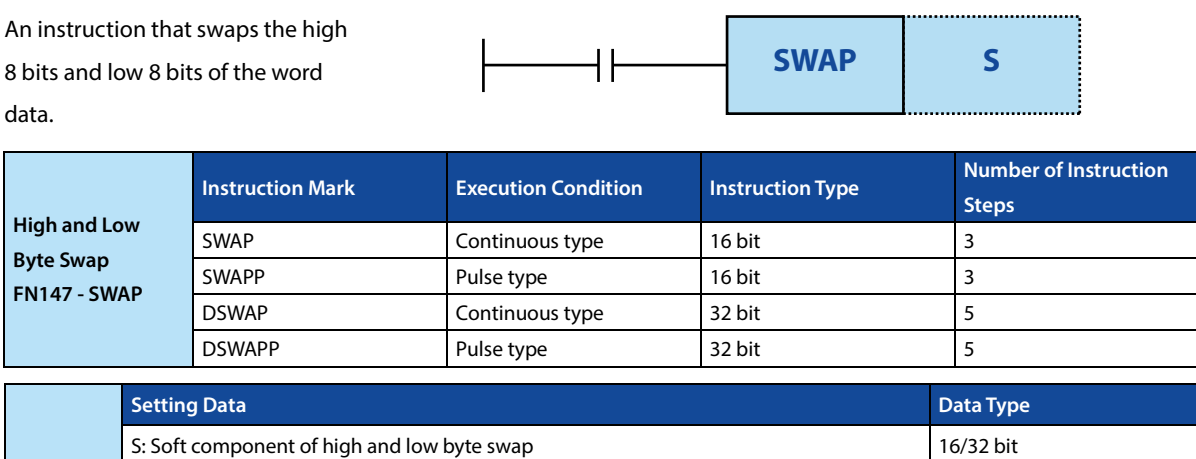

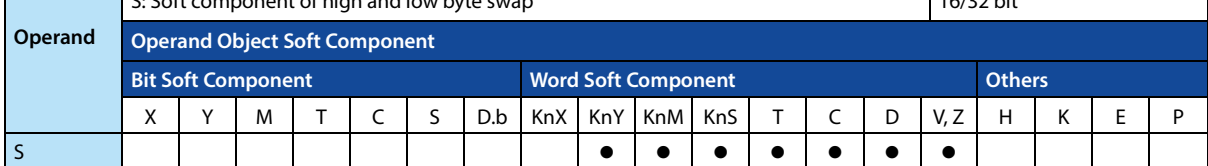

# **Function and Action Description**

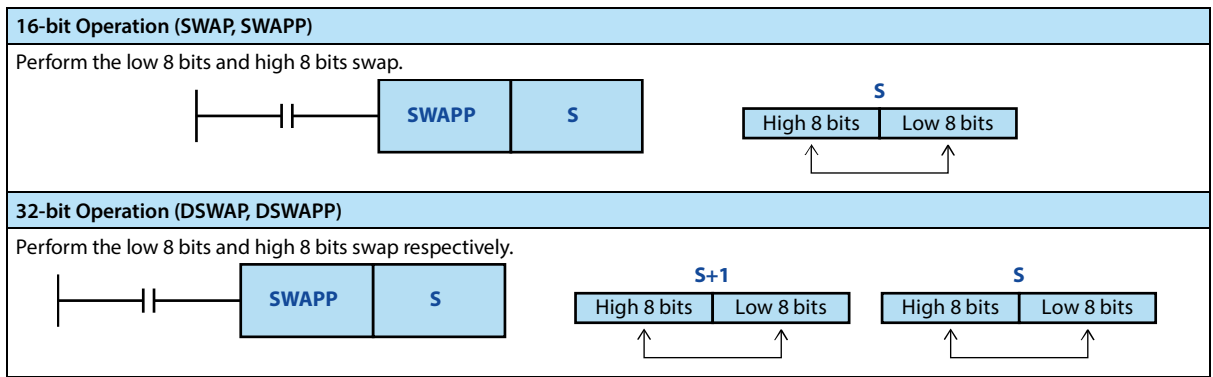

**Note**

**Note**

1 When using continuous type instructions, please note that the swap will be performed in each operation cycle. • Same as the extended function of the XCH (FN 17) instruction.

# **4.12.7 FN 149 - SORT2/Data Sorting 2**

#### **Outline**

An instruction for ascending/descending reordering of data tables consisting of data (row) and group data (column) based on the specified group data (column) and in unit of row. In this instruction, data (row) are easily added because it (row direction) is stored in continuous soft components.

In addition, there are SORT (FN 69) instructions that support only ascending order and different data structures (data is composed of continuous soft components in column direction).

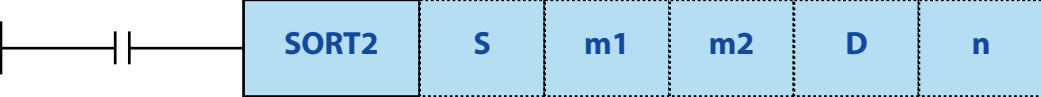

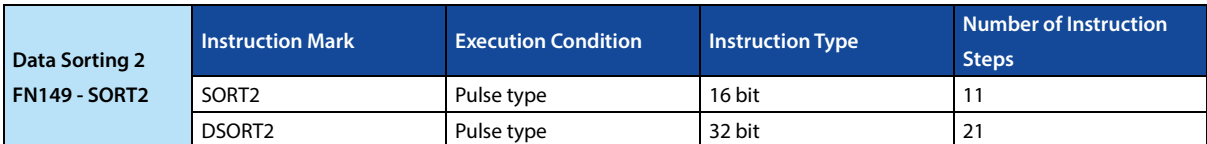

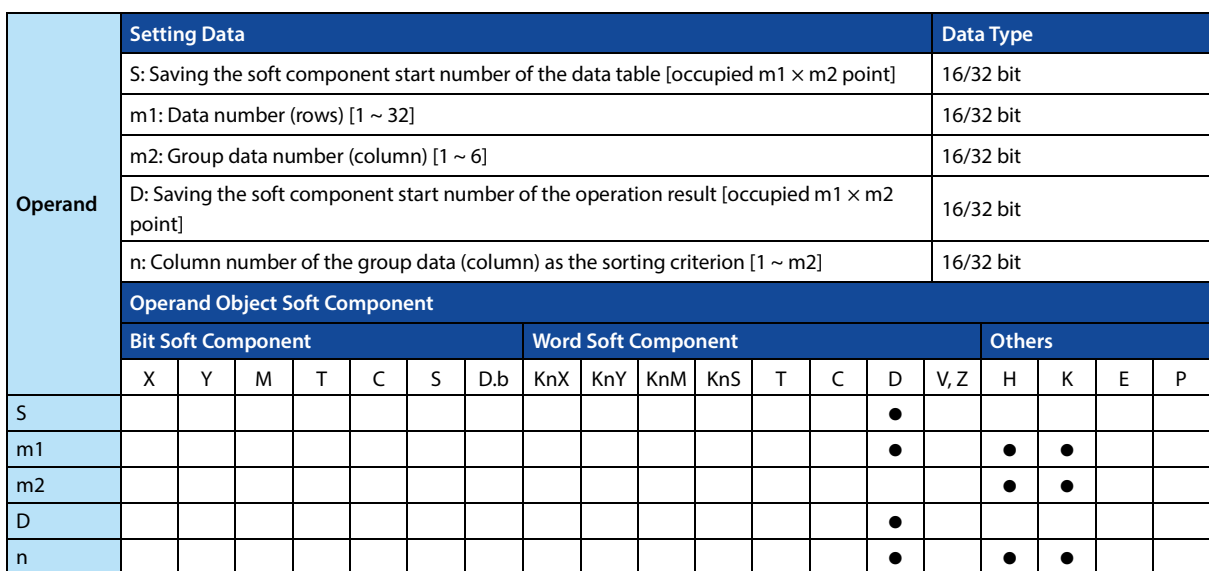

#### **Function and Action Description**

# **16-bit Operation (SORT2)**

For the data table of the ( $m1 \times m2$ ) point starting from S (before sorting), the data rows are sorted in ascending or descending order based on the group data of n columns, and then saved to the data table (after sorting) of the (m1  $\times$  m2) point starting from D.

The example "m1 = K3, m2 = K4" before sorting inthe following table shows the structure of the data table. In the sorted data table, please rewrite S to D.

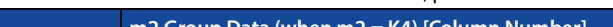

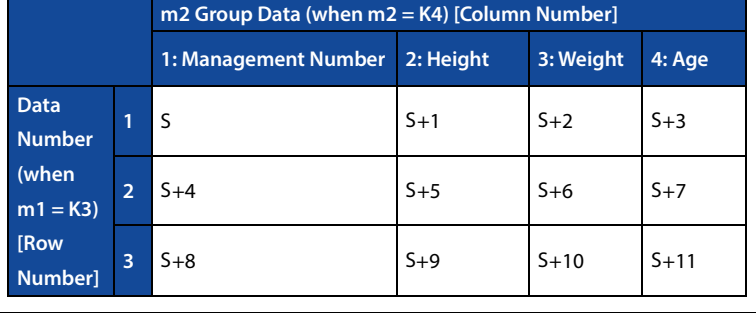

• Set the sort by the ON/OFF status of the M8165.

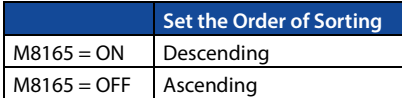

• SORT2 is a pulse type instruction, the first cycle of the instruction is turned on to sort the data, and then no longer executed until the next time it is disconnected and then turned on.

#### **32-bit Operation (DSORT2)**

For the data table of the (m1  $\times$  m2) point starting from [S+1,S] (before sorting), the data rows are sorted in ascending or descending order based on the group data of n columns, and then saved to the data table (after sorting) of the (m1  $\times$  m2) point starting from  $[D+1,D]$ .

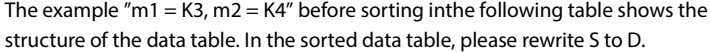

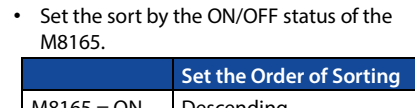

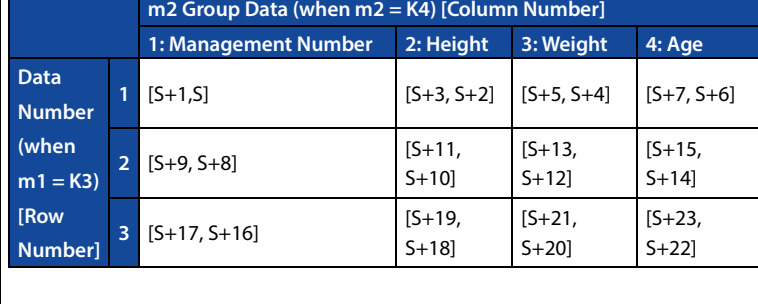

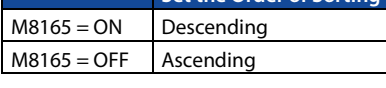

- When using data register D or extension register R in m1, it is 32-bit data. For example, when m1 is specified in D0, m1 is 32-bit data of [D1, D0].
- SORT2 is a pulse type instruction, the first cycle of the instruction is turned on to sort the data, and then no longer executed until the next time it is disconnected and then turned on.

#### **Related Soft Components**

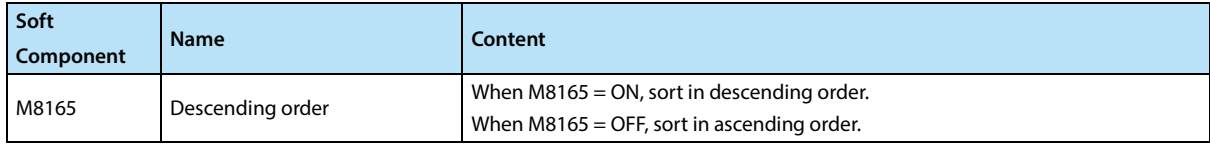

**Note**

**Note** 1 SORT is a pulse type instruction. It is only executed once after turned on. When it is executed again, please enter "OFF" once in the instruction.

# **4.13 Positioning Control - FN 150 ~ FN 159**

In FN 150 ~ FN 159, instructions for positioning control using the pulse output function built into the intelligent controller are provided.

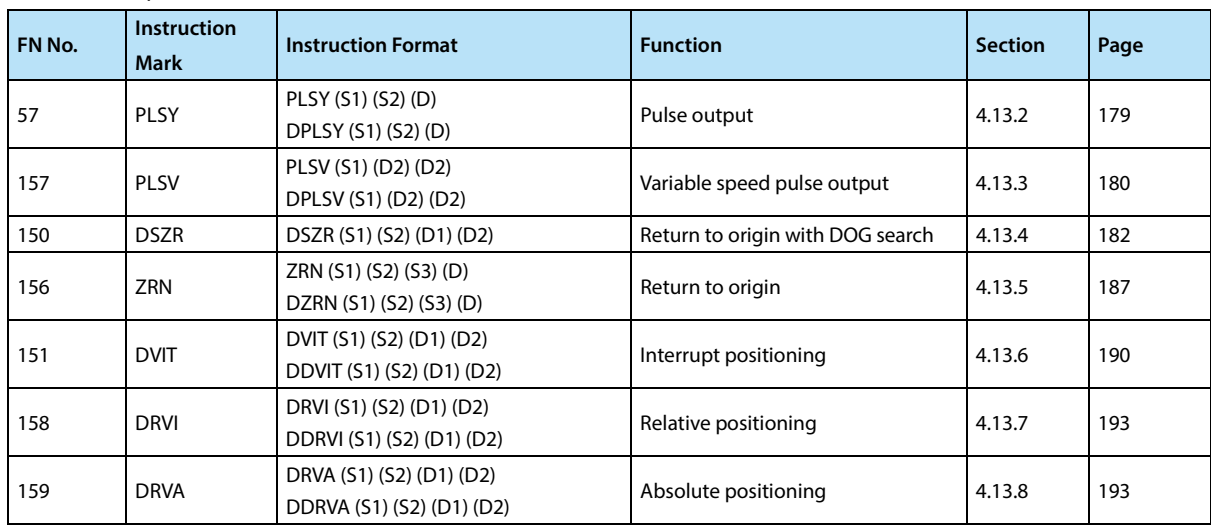

# **4.13.1 Related Soft Component**

# **Special Auxiliary Relay**

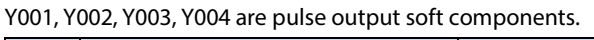

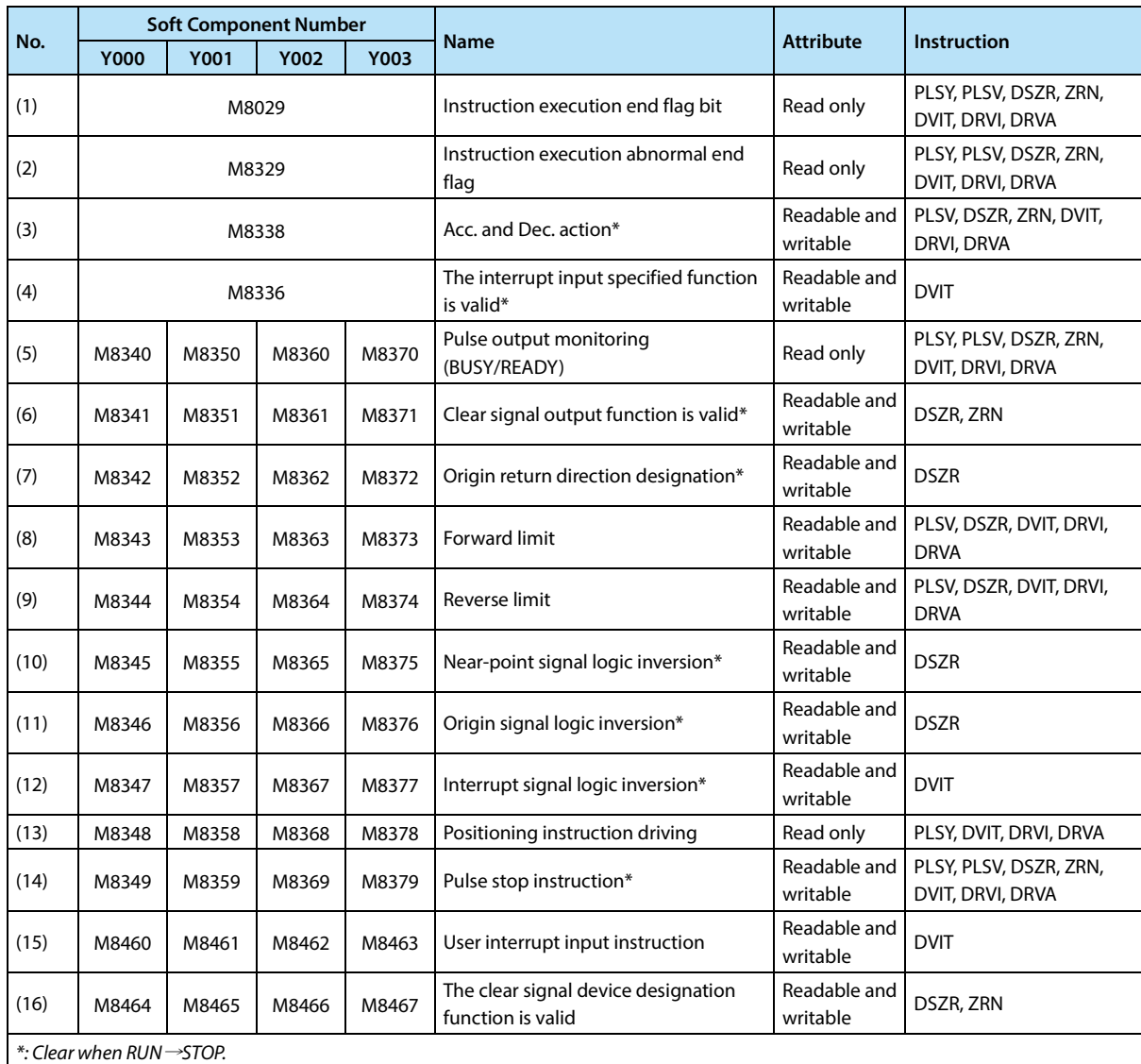

# **Special Data Relay**

Y001, Y002, Y003, Y004 are pulse output soft components.

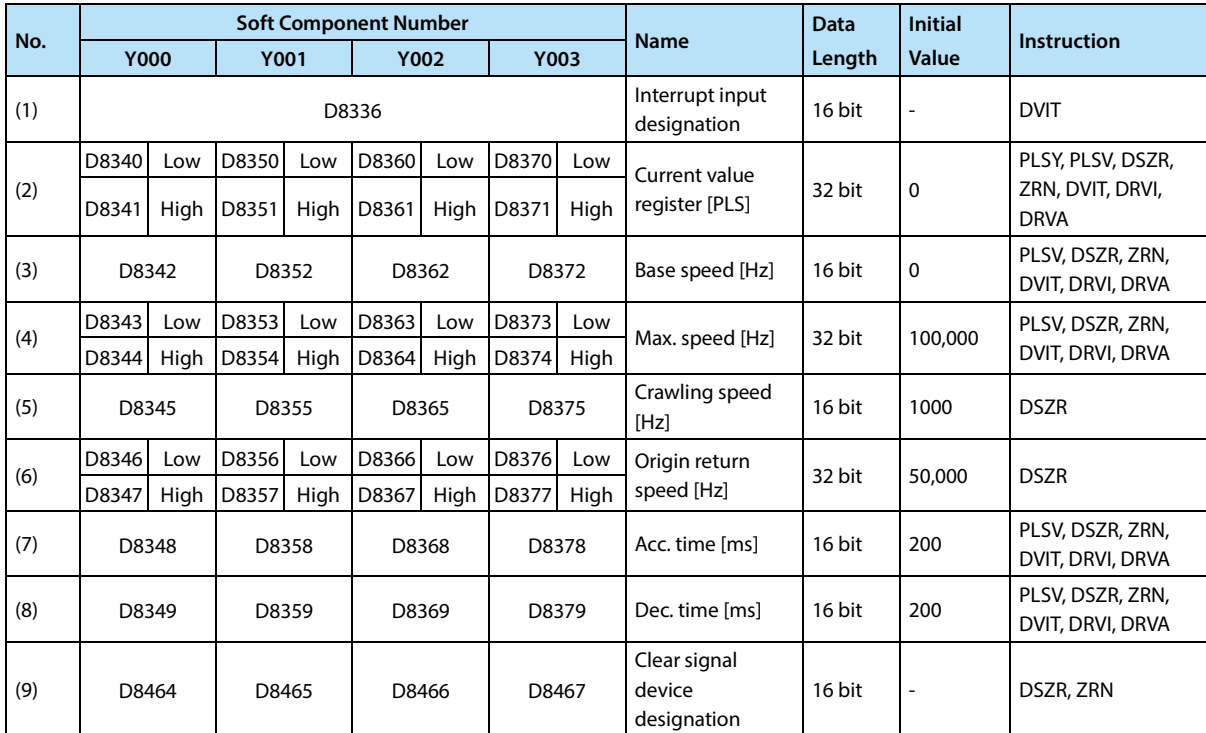

# **4.13.2 FN 57 - PLSY/Pulse Output**

#### **Outline**

An instruction sends out a pulse signal.

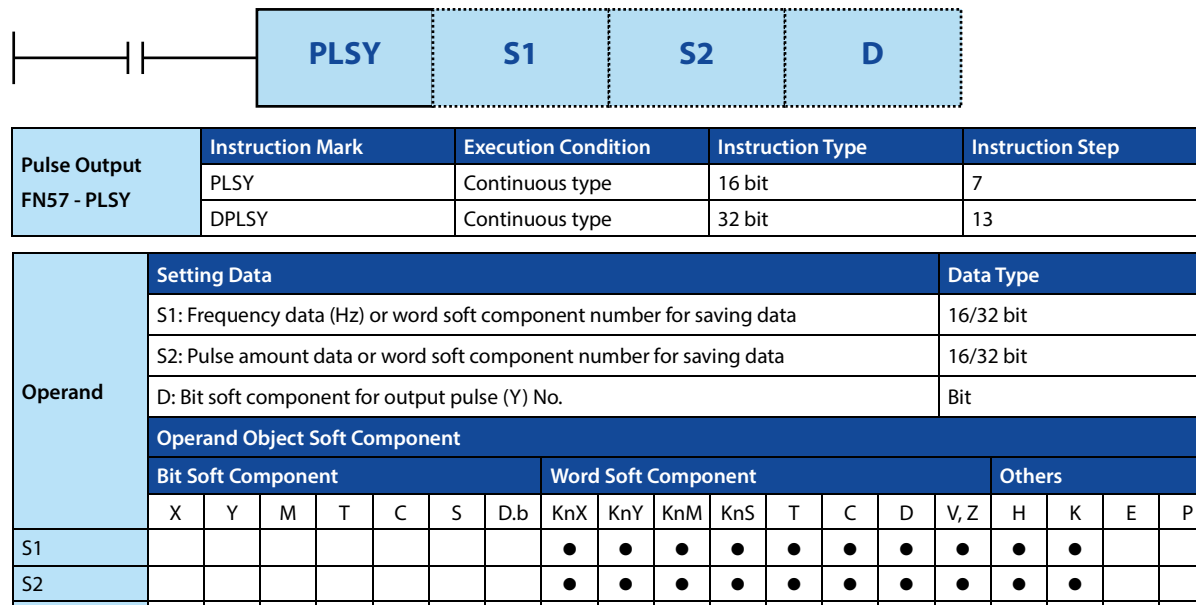

### **Function and Action Description**

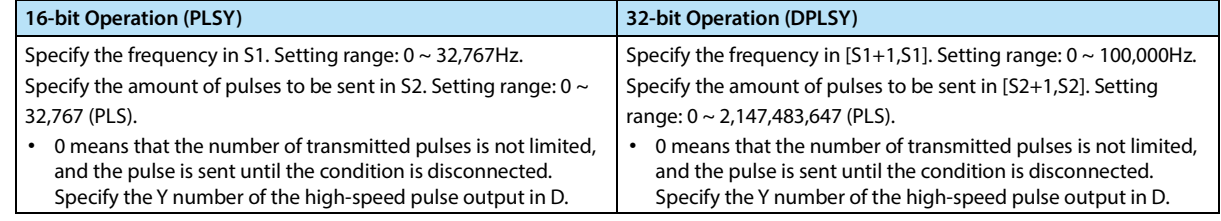

D

## **Related Soft Component**

Please refer to 4.13.1.

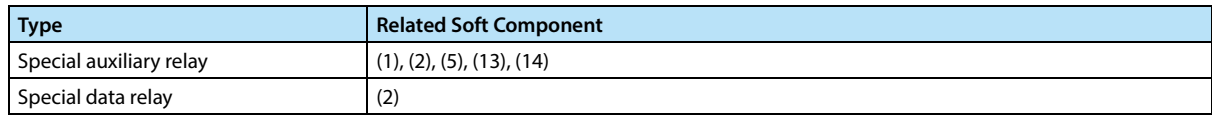

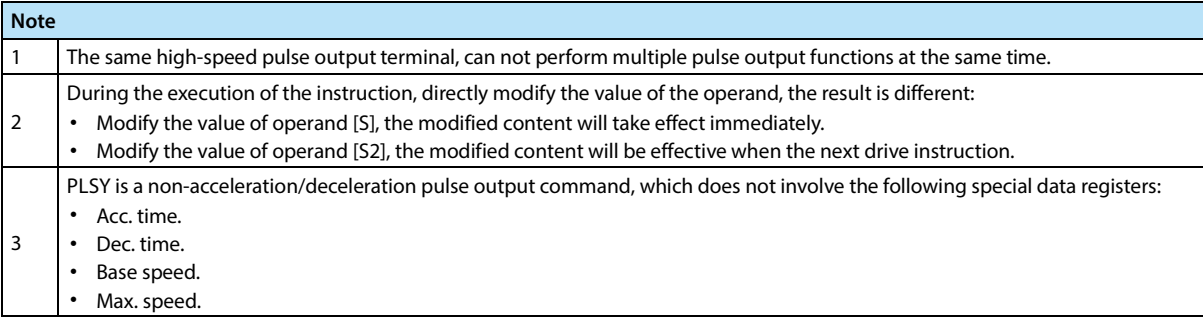

# **4.13.3 FN 157 - PLSV/Variable Speed Pulse Output**

#### **Outline**

This instruction is a variable speed pulse output instruction with a rotary direction output.

There are Acc./Dec. action and no Acc./Dec. action.

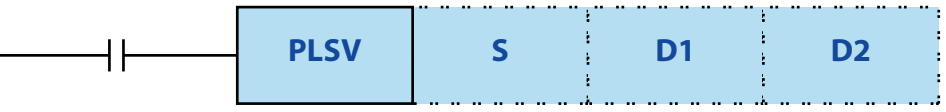

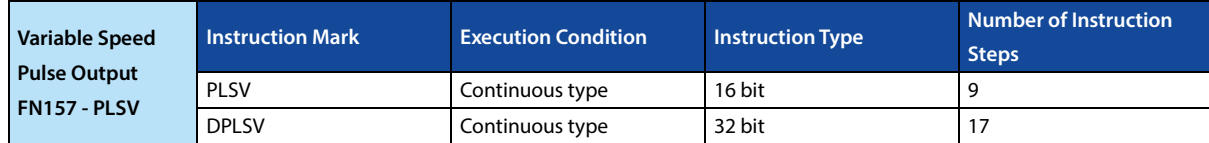

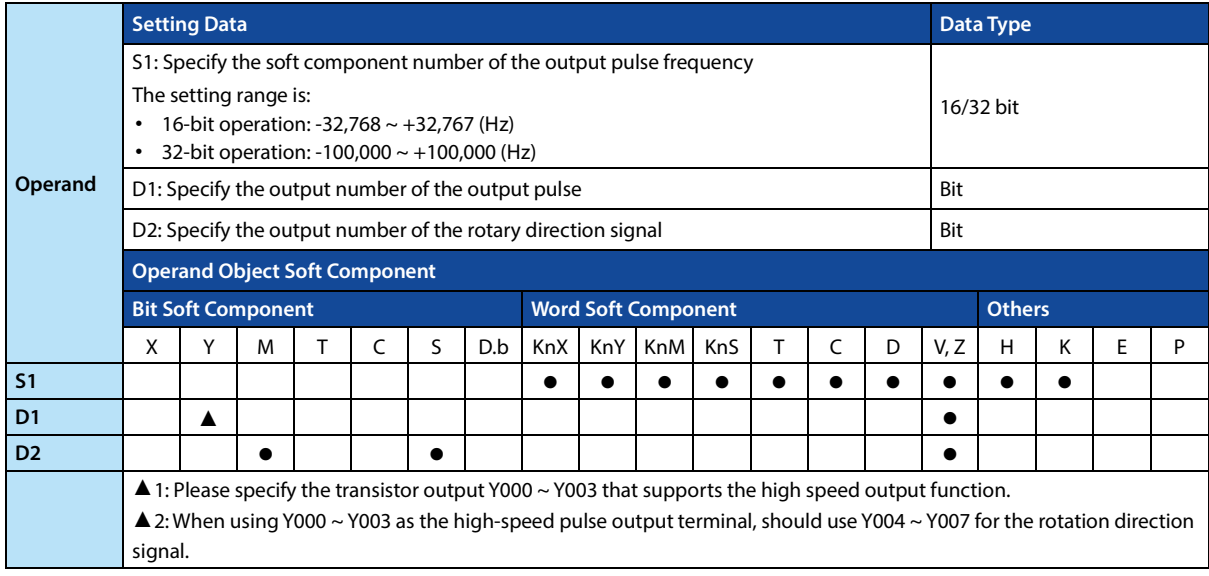

### **Function and Action Description**

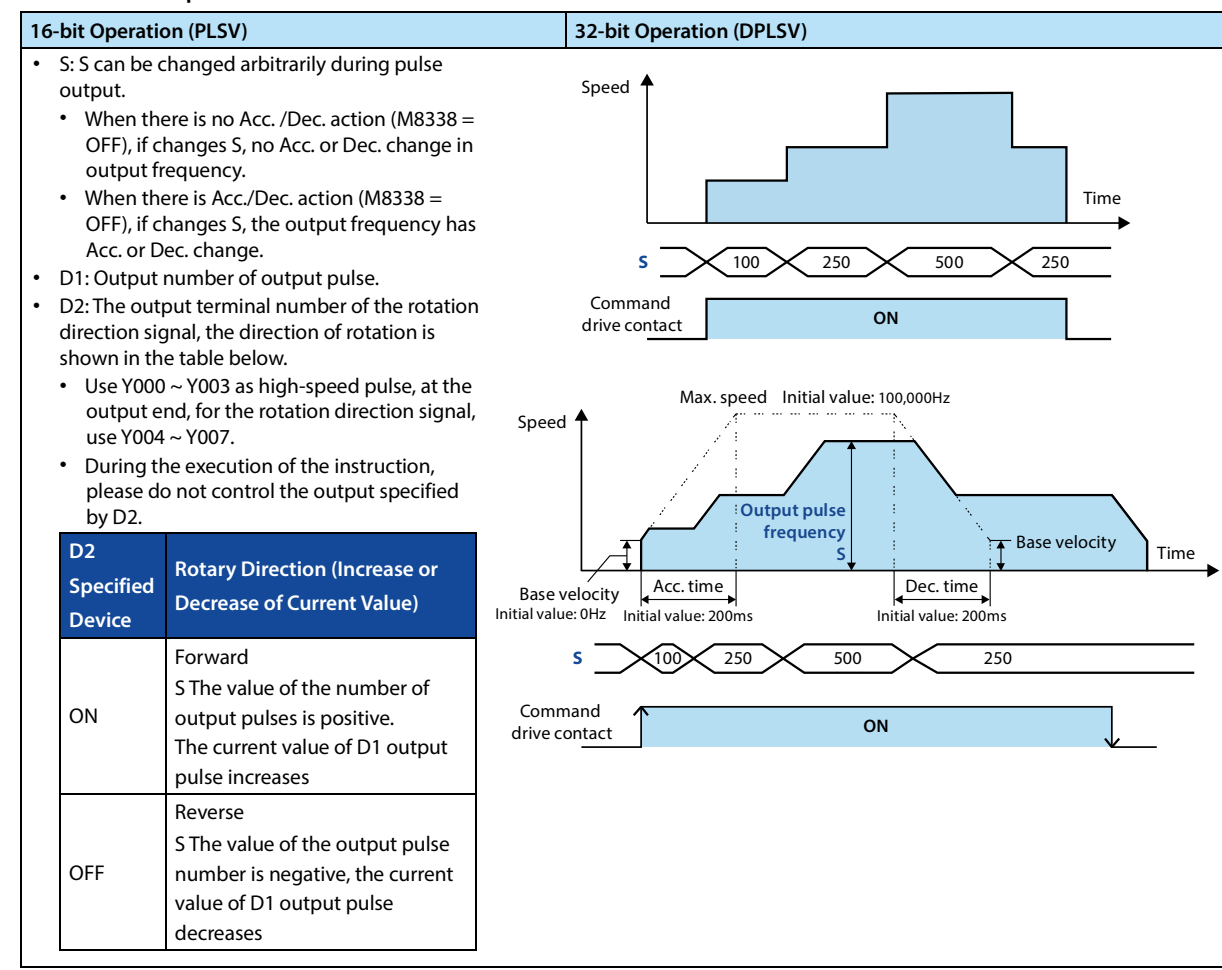

## **Related Soft Component**

Please refer to 4.13.1.

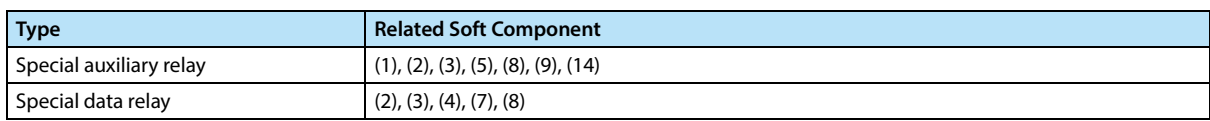

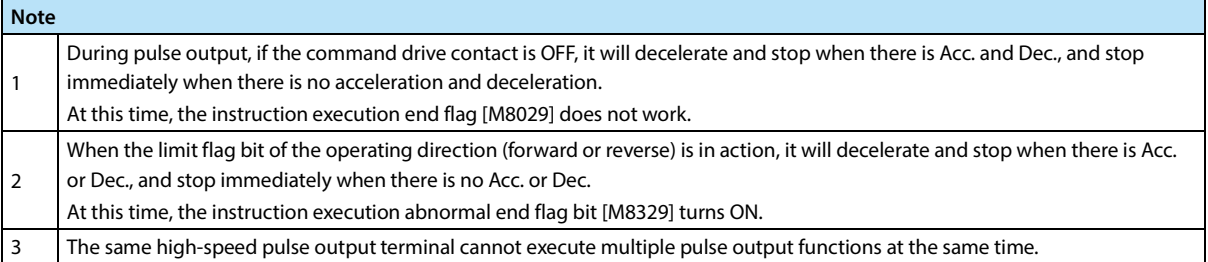

# **4.13.4 FN 150 - DSZR/ Return to Origin with DOG Search**

#### **Outline**

Realize the origin return with DOG search.

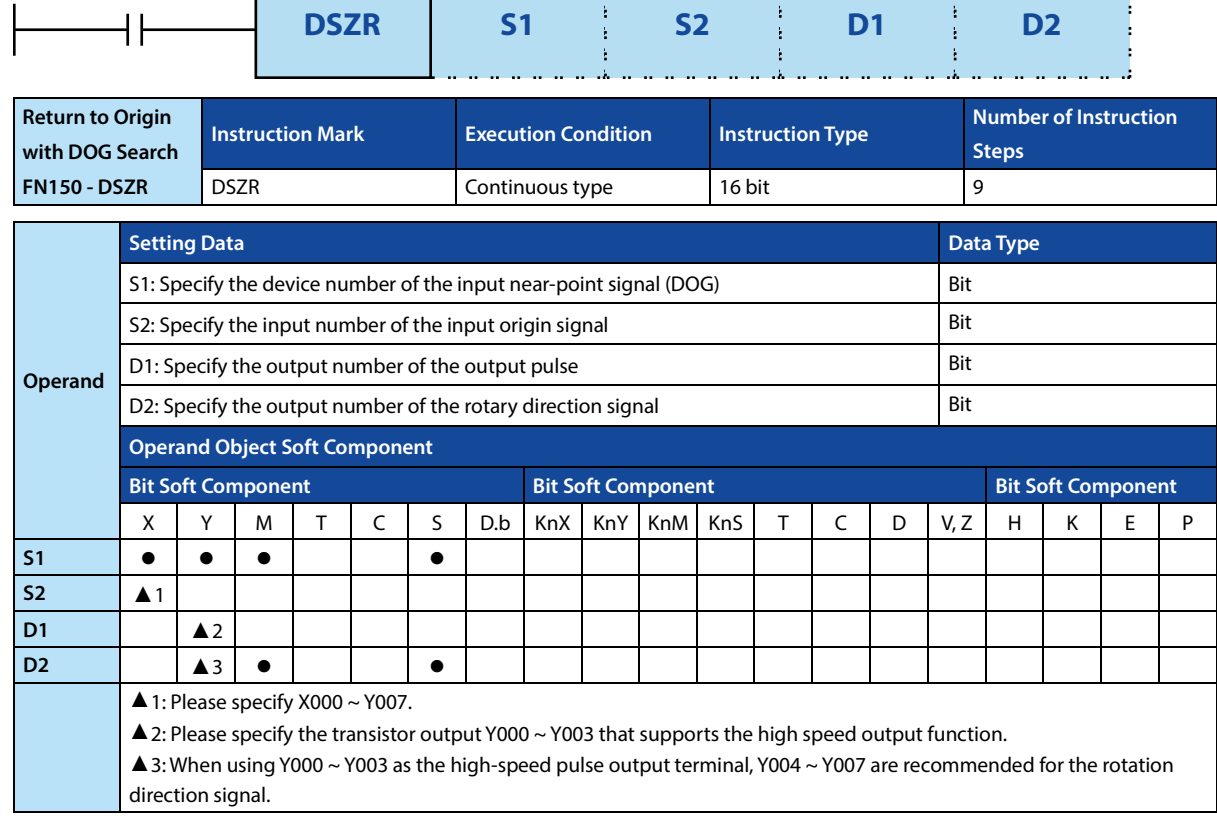

#### **Function and Action Description**

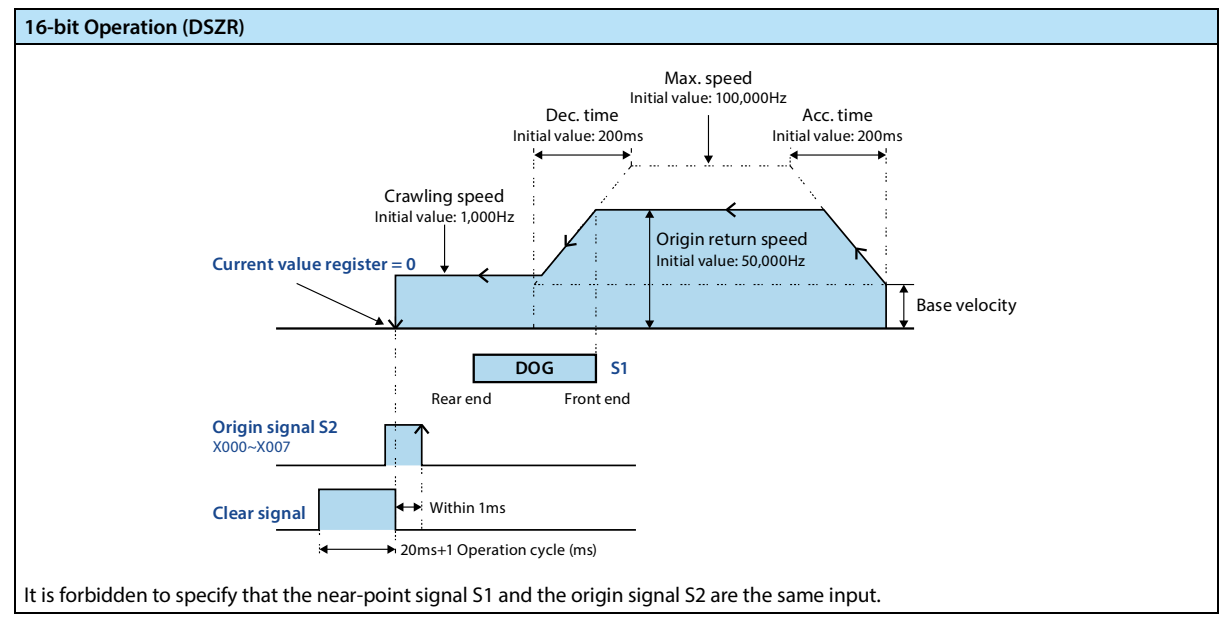

123

123

123

#### **16-bit Operation (DSZR)**

- S1: Input the device number of the near-point signal (DOG), the logic is specified by the inversion flag.
- S2: The input number of the input origin signal, the logic is specified by the reverse flag bit.

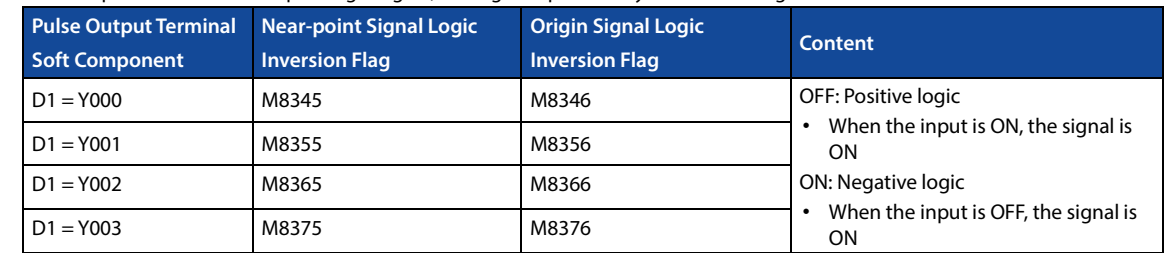

#### • D1: Output number of output pulse.

• D2: The output terminal number of the rotation direction signal, and the specific rotation direction is shown in the table below. • When using Y000 ~ Y003 as the high-speed pulse output terminal, the rotation direction signal is recommended to be  $Y004 \sim Y007$ .

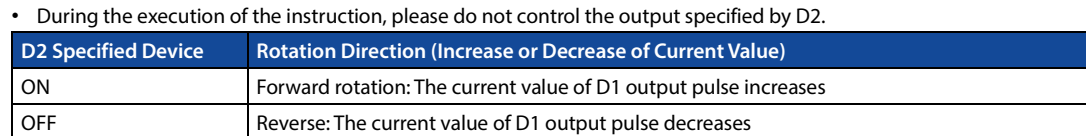

# 123 • Origin return direction: Specified by the direction flag.

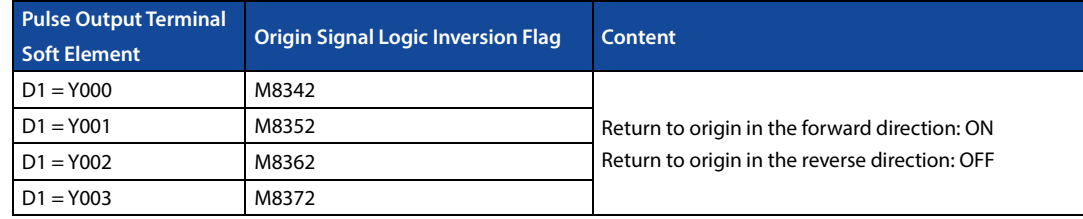

#### • Output clear signal: When the valid flag bit of the output function needs to be ON, it will be output after stopping at the origin position for a duration of [20 + 1 operation cycle].

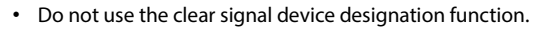

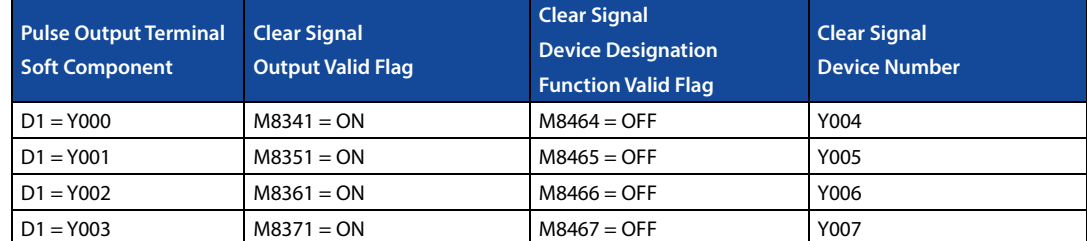

#### • Use the clear signal device designation function.

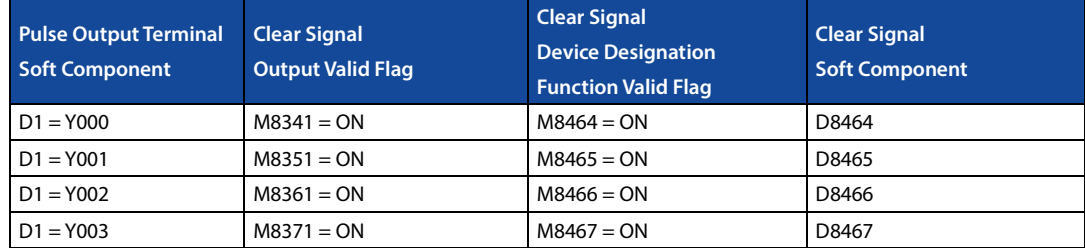

• Origin return speed: Follow base speed ≤ origin return speed ≤ Max. speed.

• When the home position return speed > the Max. speed, the operation will be performed at the Max. speed.

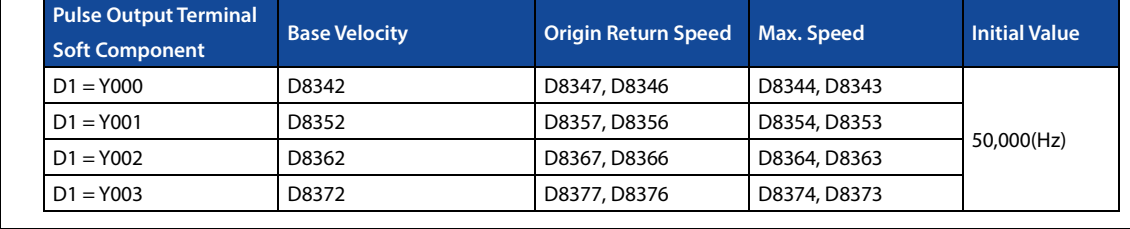

#### **Chapter 4 Application Instructions HC10 Intelligent Controller**

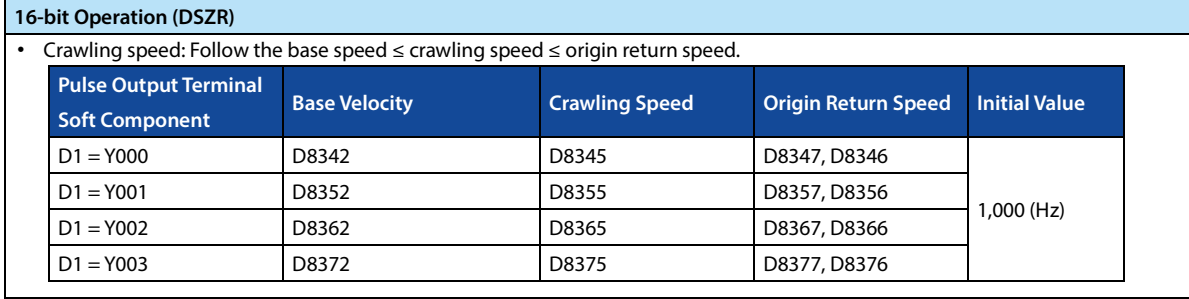

# **Operation Description of Origin Return (D1 = Y000 as an Example)**

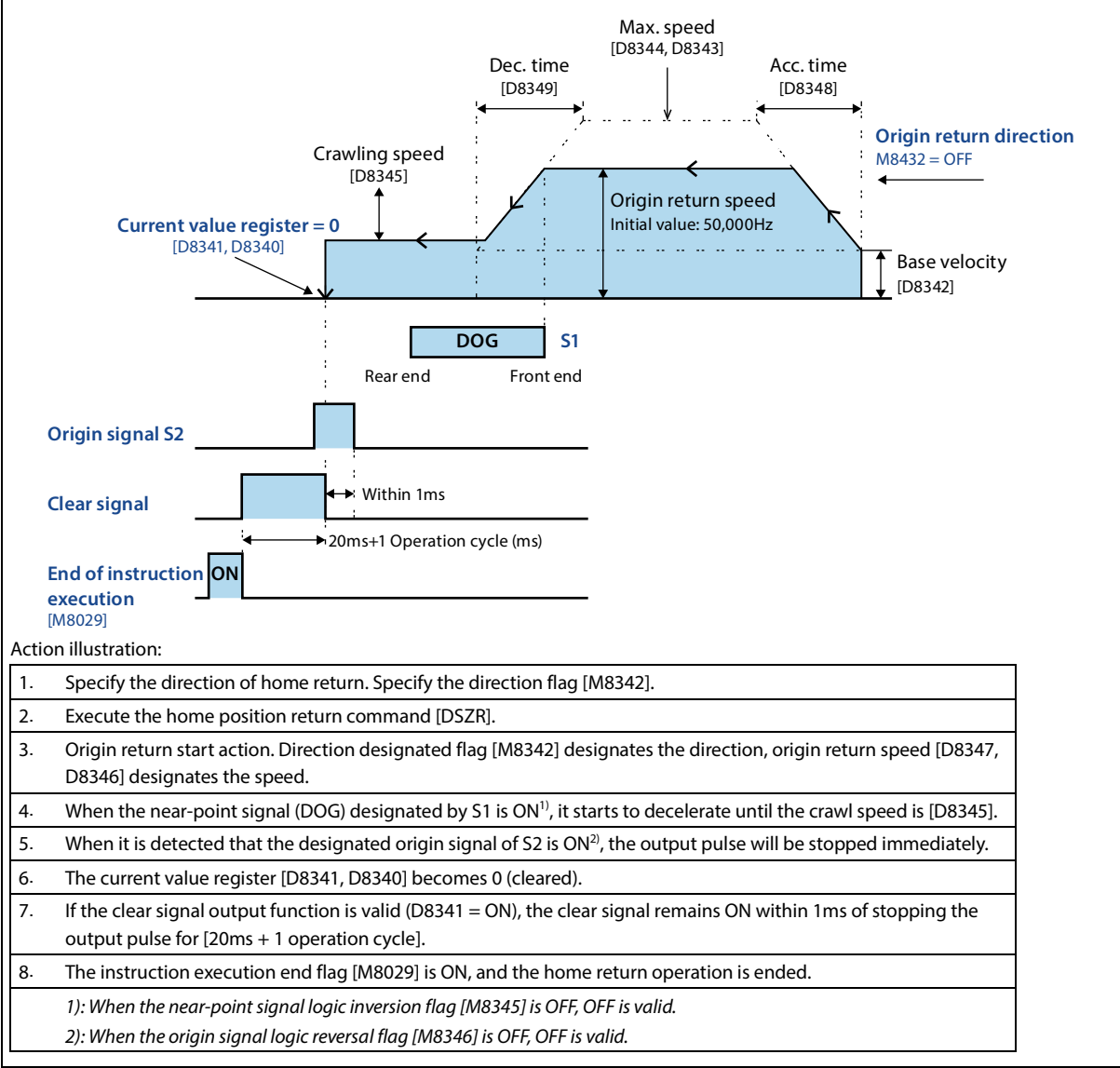

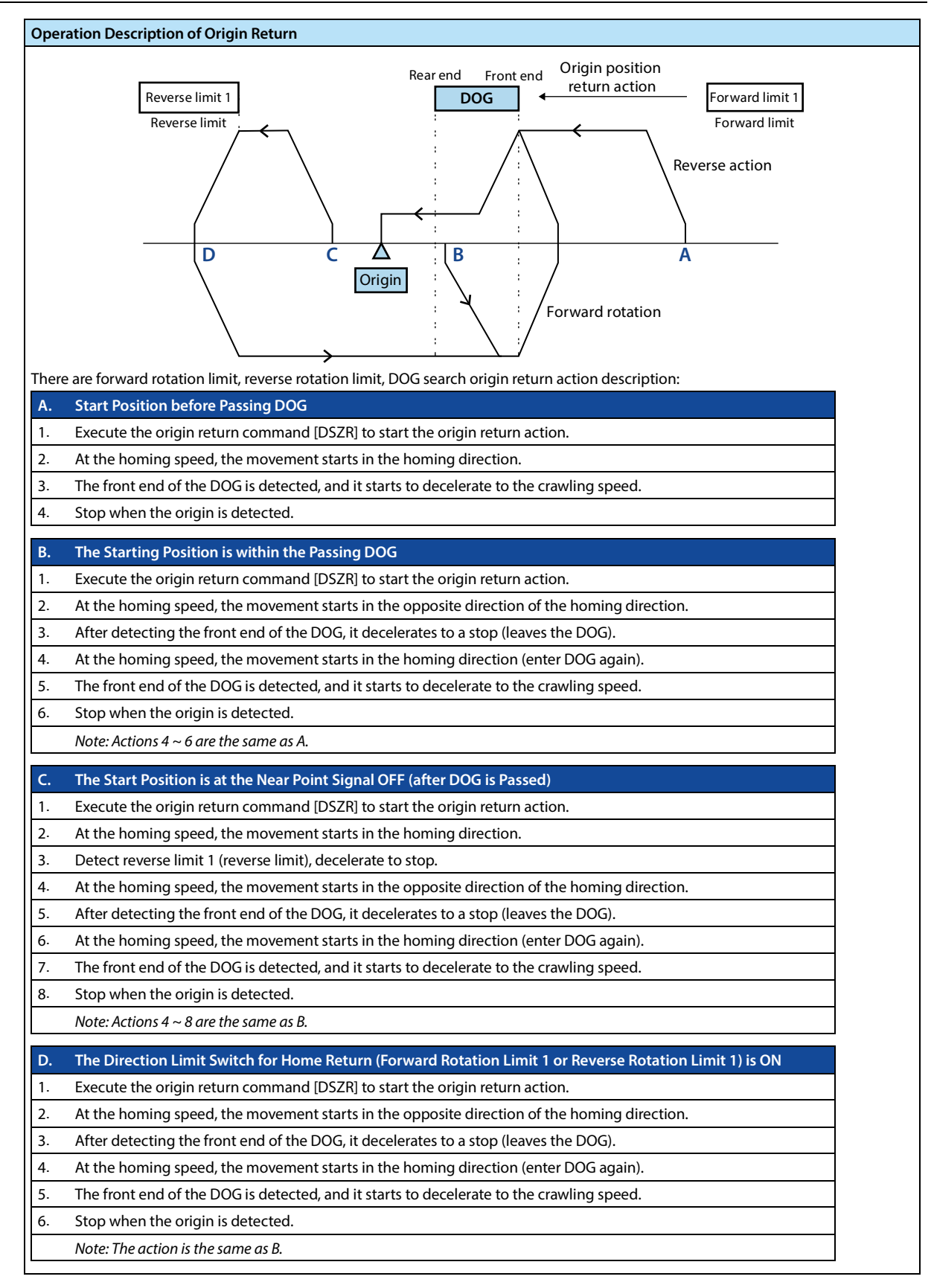

### **Related Soft Component**

Please refer to 4.13.1.

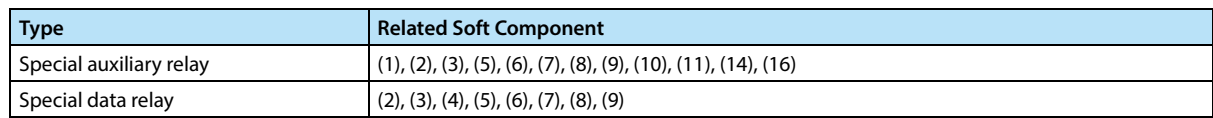

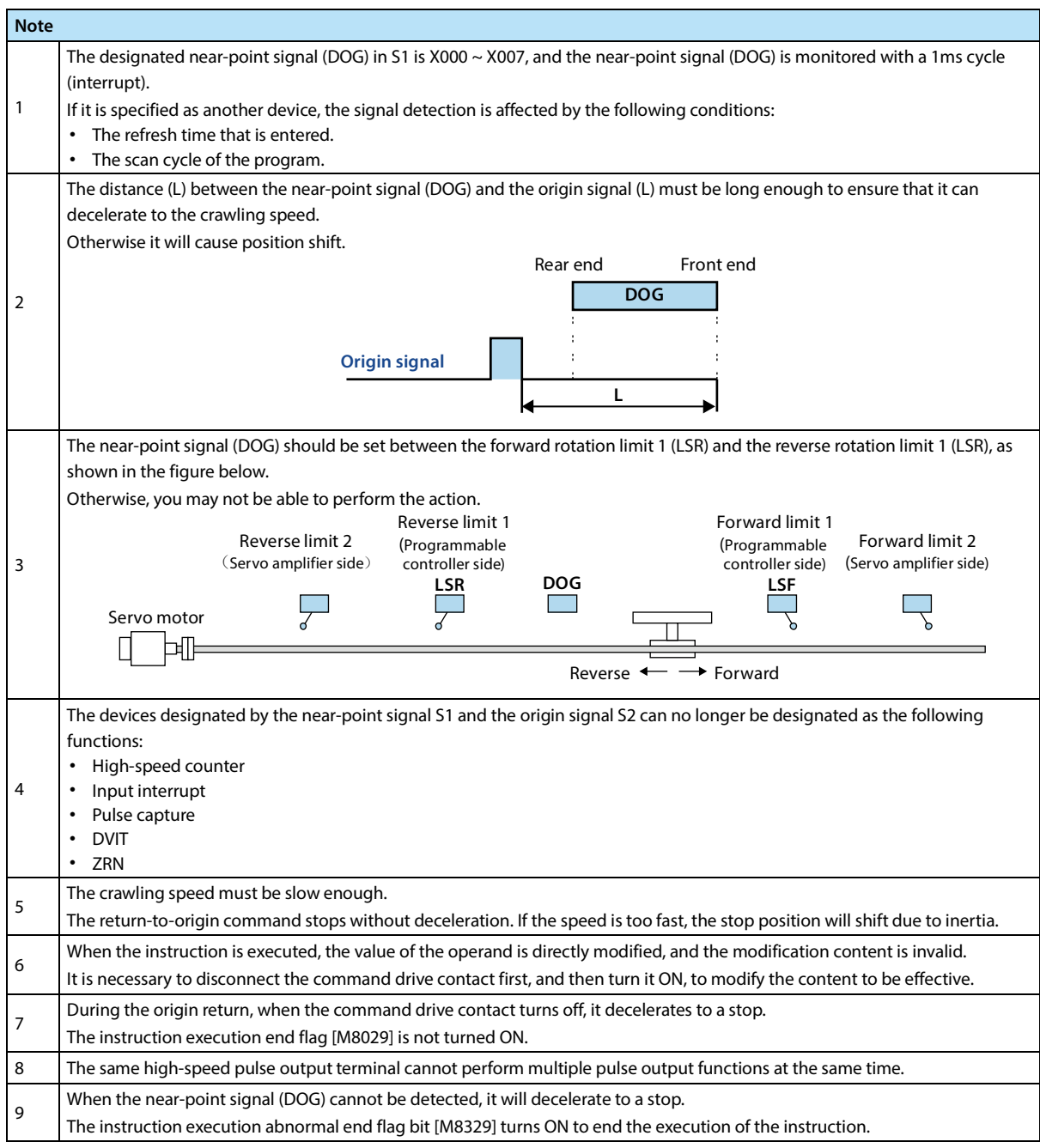

# **4.13.5 FN 156 - ZRN/Return to the Origin**

#### **Outline**

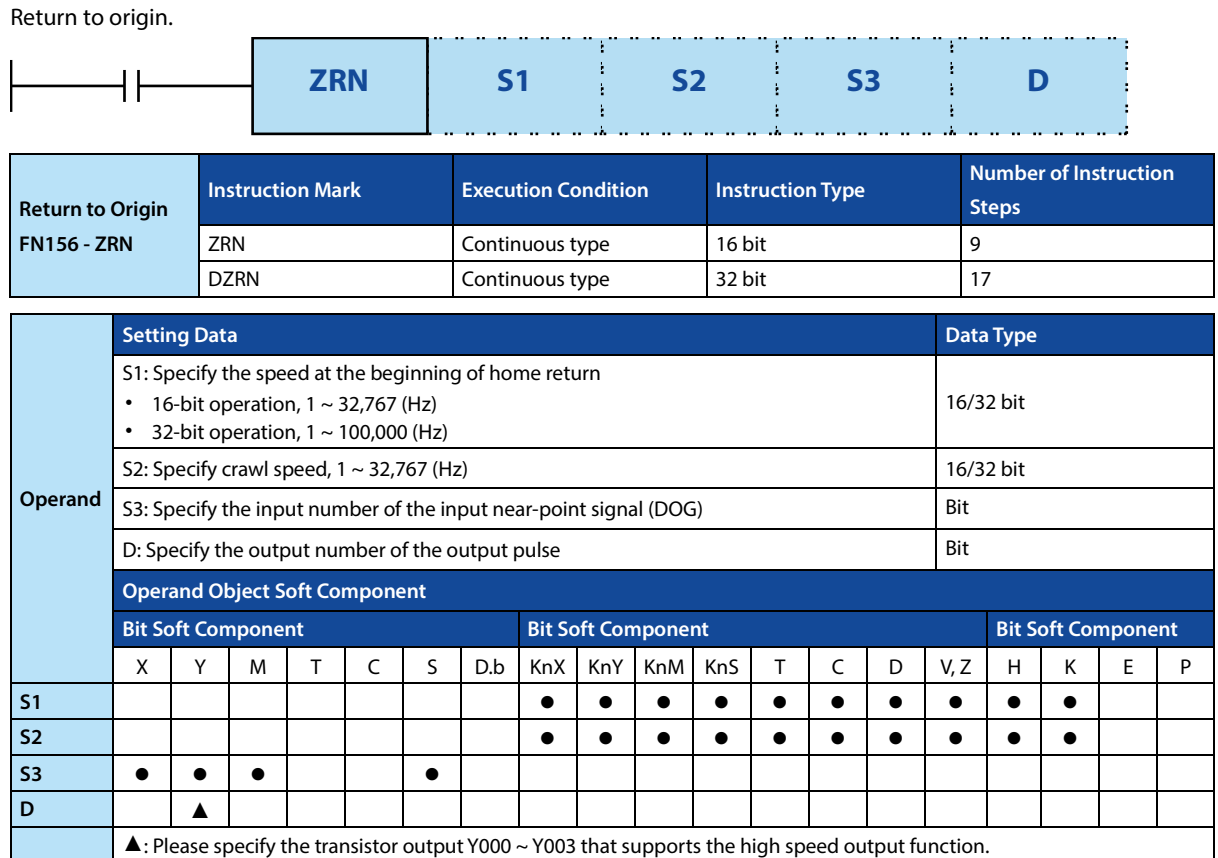

#### **Function and Action Description**

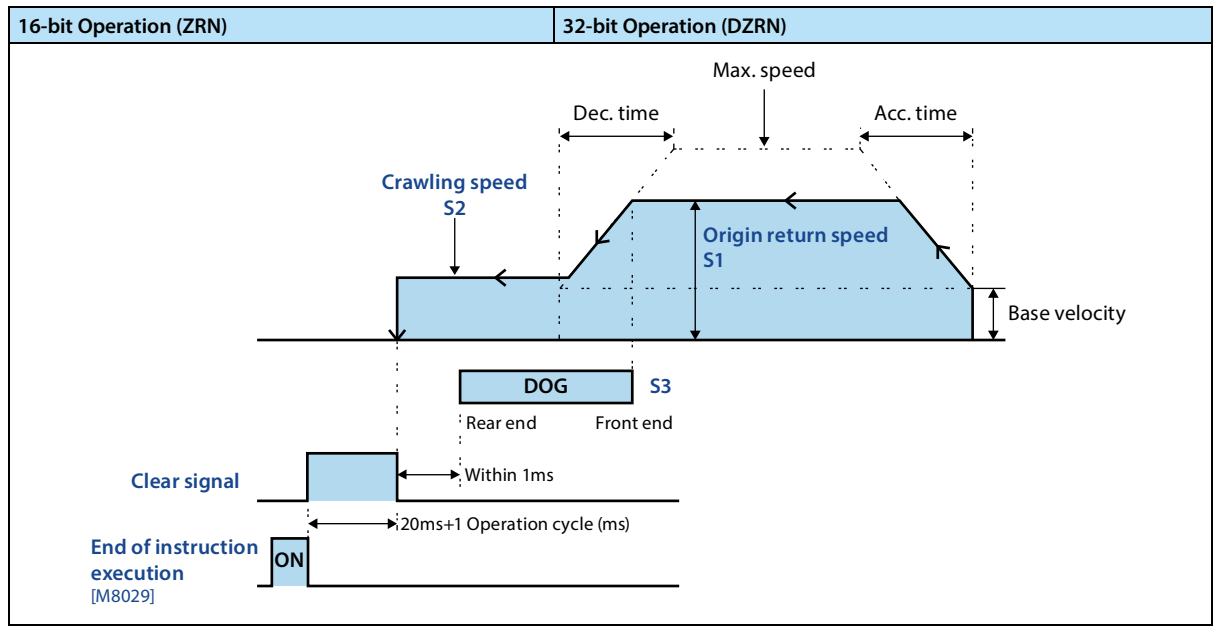

123

123

#### **16-bit Operation (ZRN) 16-bit Operation (DZRN)**

• S1: Pecify the origin return speed. When the home position return speed ≥ the Max. speed, it will act at the highest speed. • The return-to-origin speed specified in the special data register is invalid.

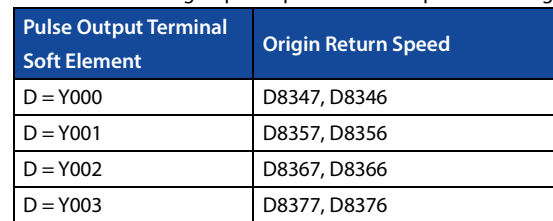

- S2: Specify crawl speed.
- S3: Input the device number of the near-point signal (DOG).
- When the near-point signal (DOG) is ON, it starts to decelerate to the crawl speed until the DOG is OFF, and the home return is finished.
- D: Output number of output pulse.
- Origin return direction: specified by the direction flag.
- During home return, the value of the current value register [PLS] decreases.
- Output clear signal: When the valid flag bit of the output function needs to be ON, it will be output after stopping at the origin position, duration [20 + 1 operation cycle] (same as DSZR).

#### • Do not use the clear signal device designation function.

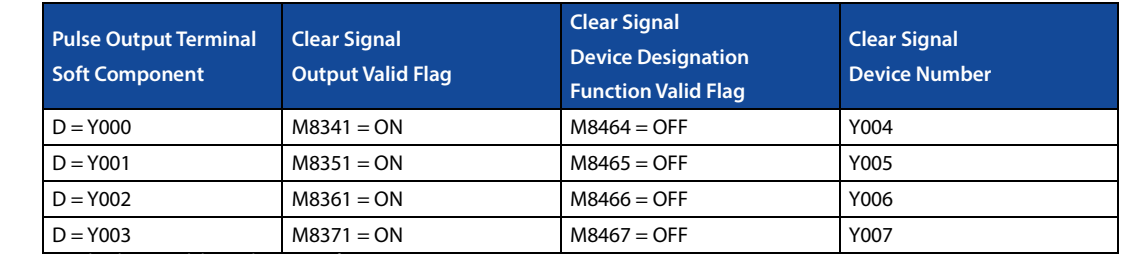

#### • Use the clear signal device designation function.

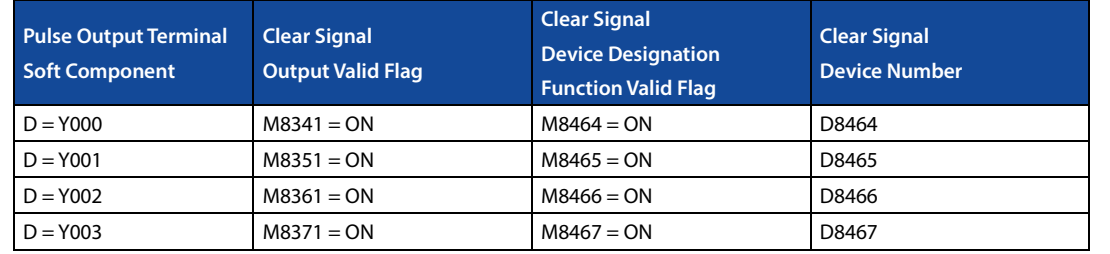

#### **HC10 Intelligent Controller Chapter 4 Application Instructions**

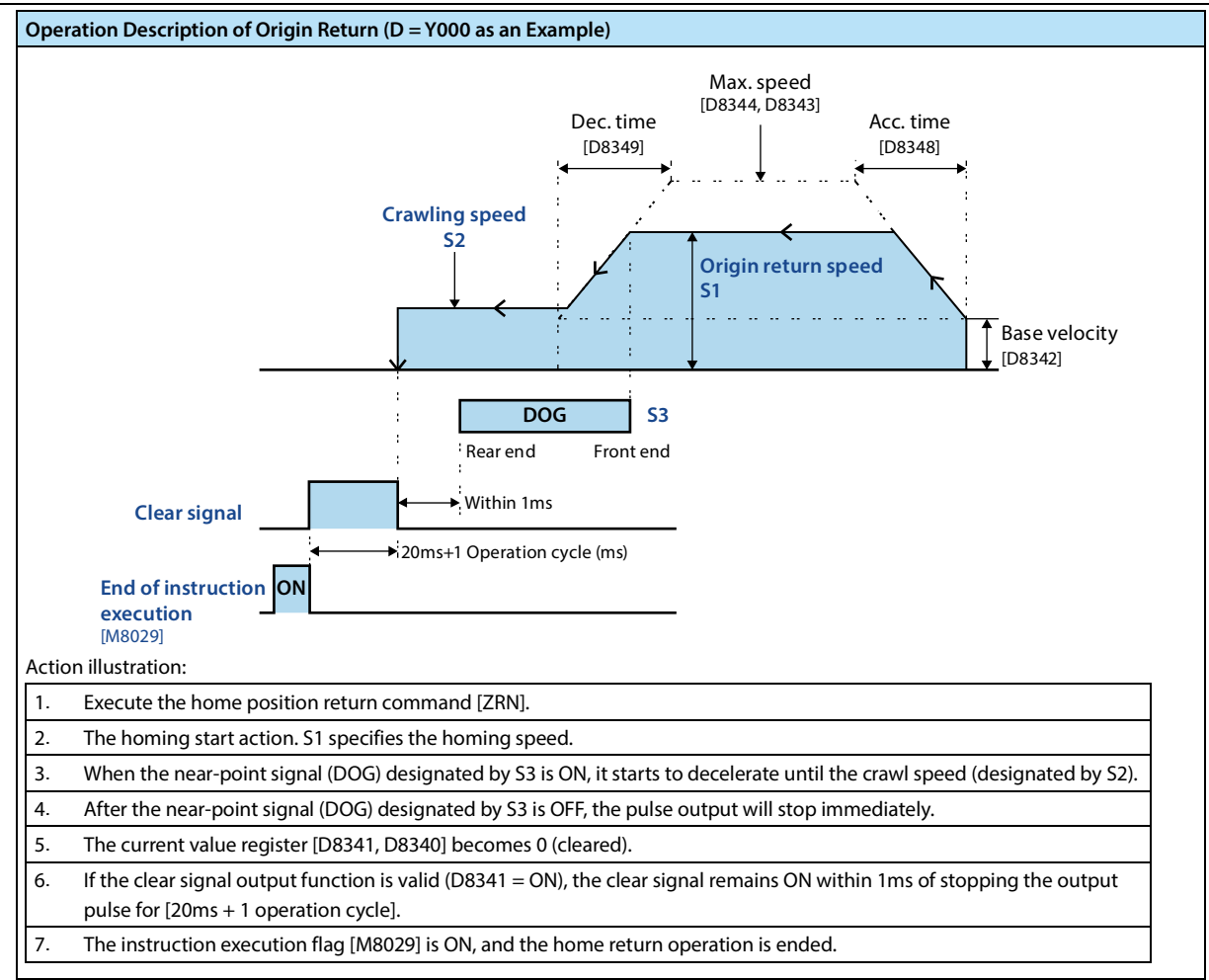

#### **Related Soft Component**

Please refer to 4.13.1.

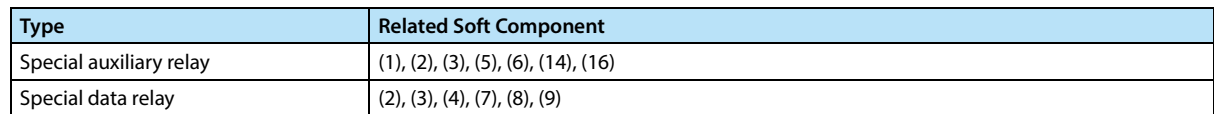

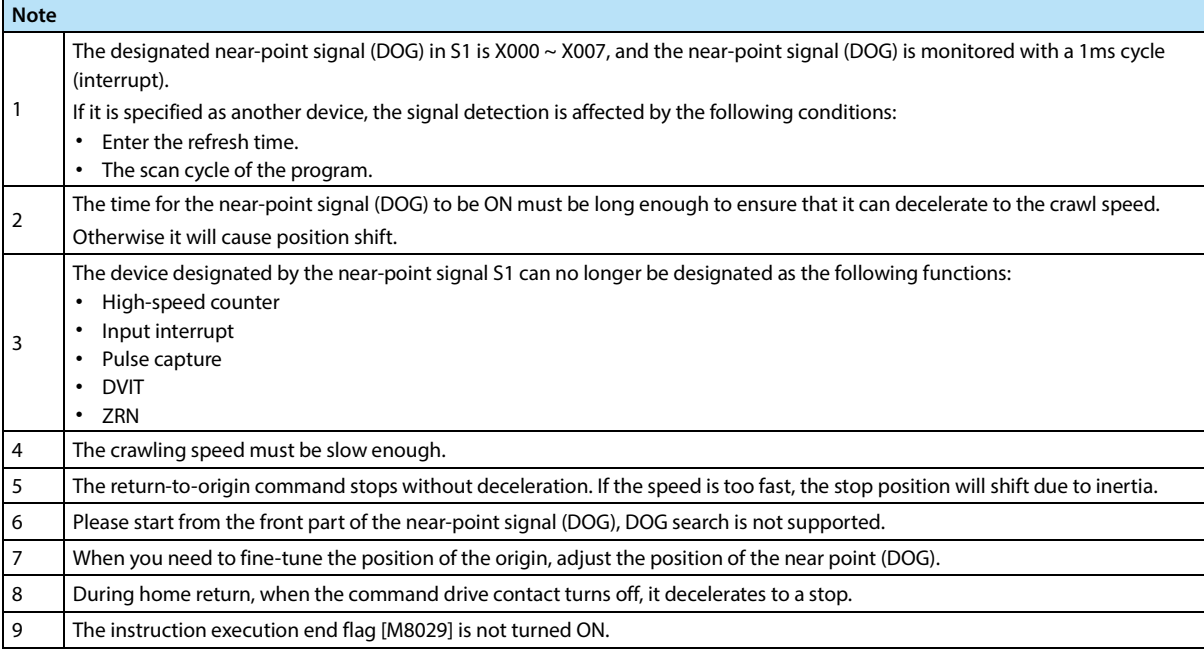

and a

# **4.13.6 FN 151 - DVIT/Interrupt Positioning**

#### **Outline**

Starting from the interruption position, the way to specify the distance.

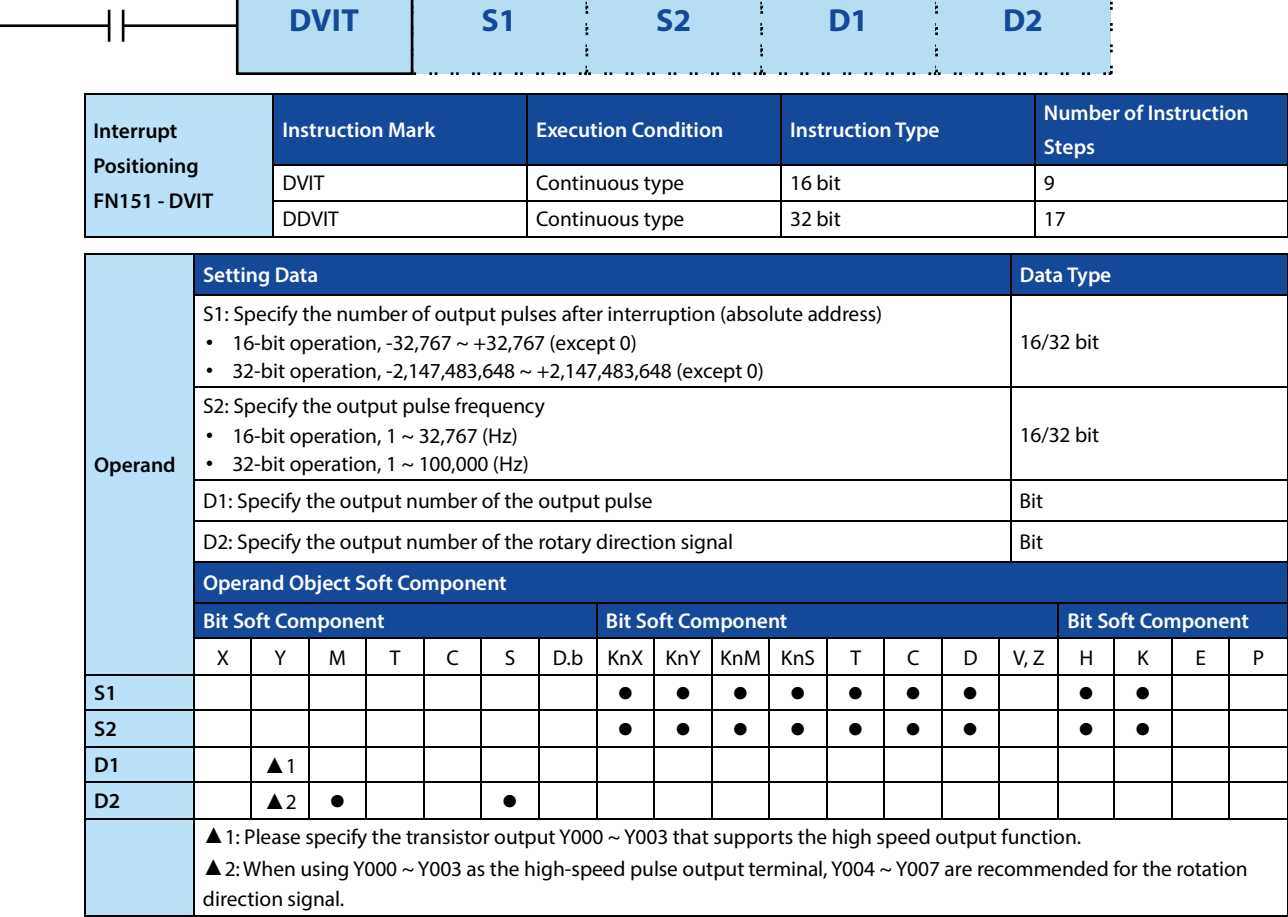

#### **Function and Action Description**

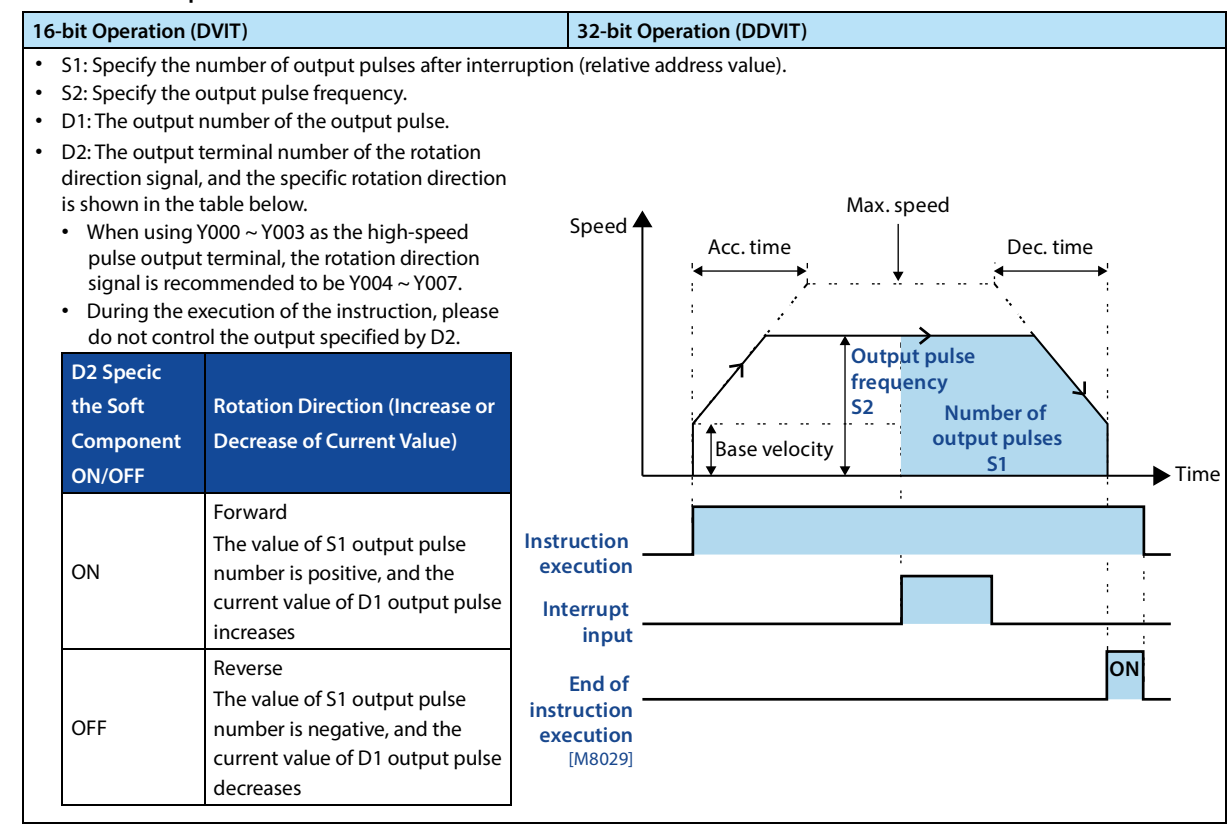

123

#### **HC10** Intelligent Controller **CONTERNATION Chapter 4** Application Instructions

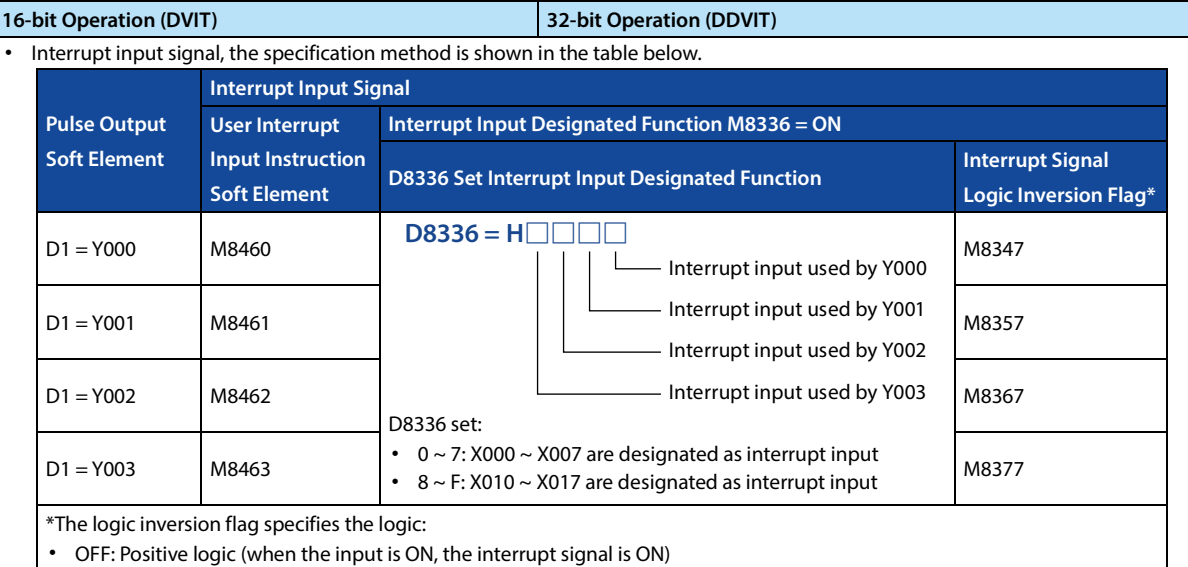

• ON: Negative logic (when the input is OFF, the interrupt signal is ON)

# **Description of Interrupt Positioning Action (D1 = Y000 as an Example)**

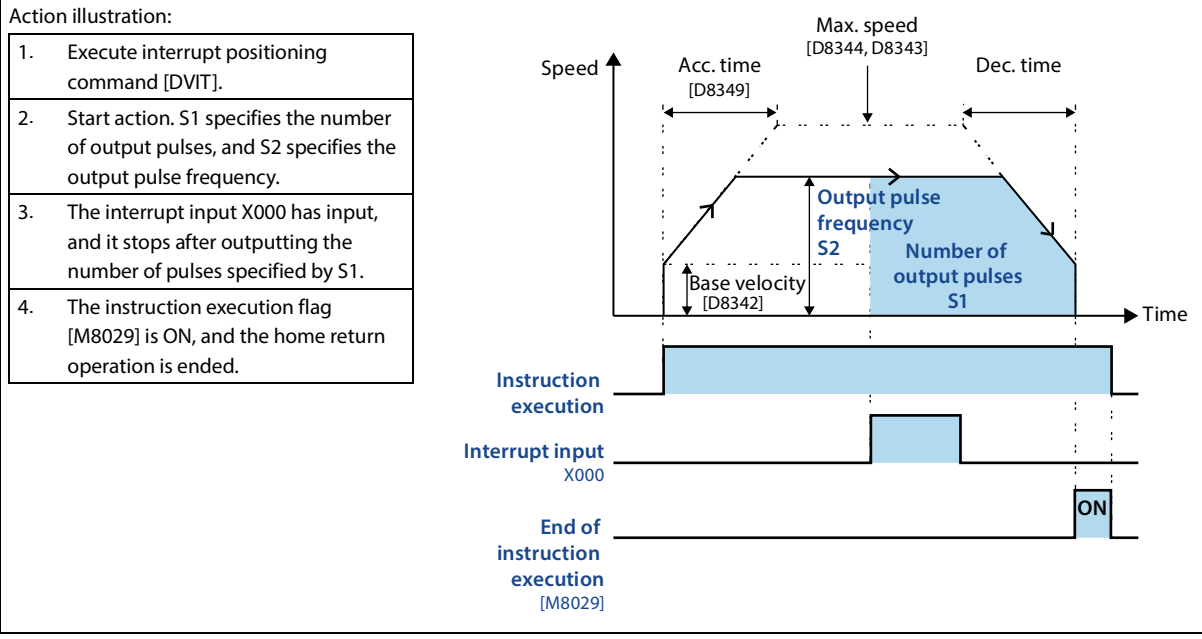

#### **Related Soft Component**

#### Please refer to 4.13.1.

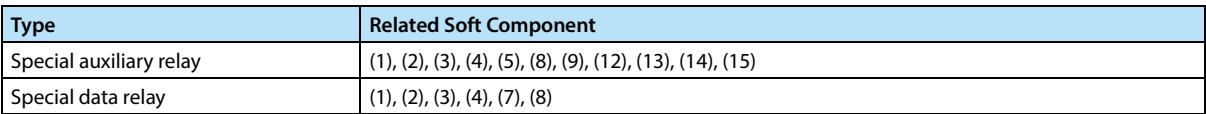

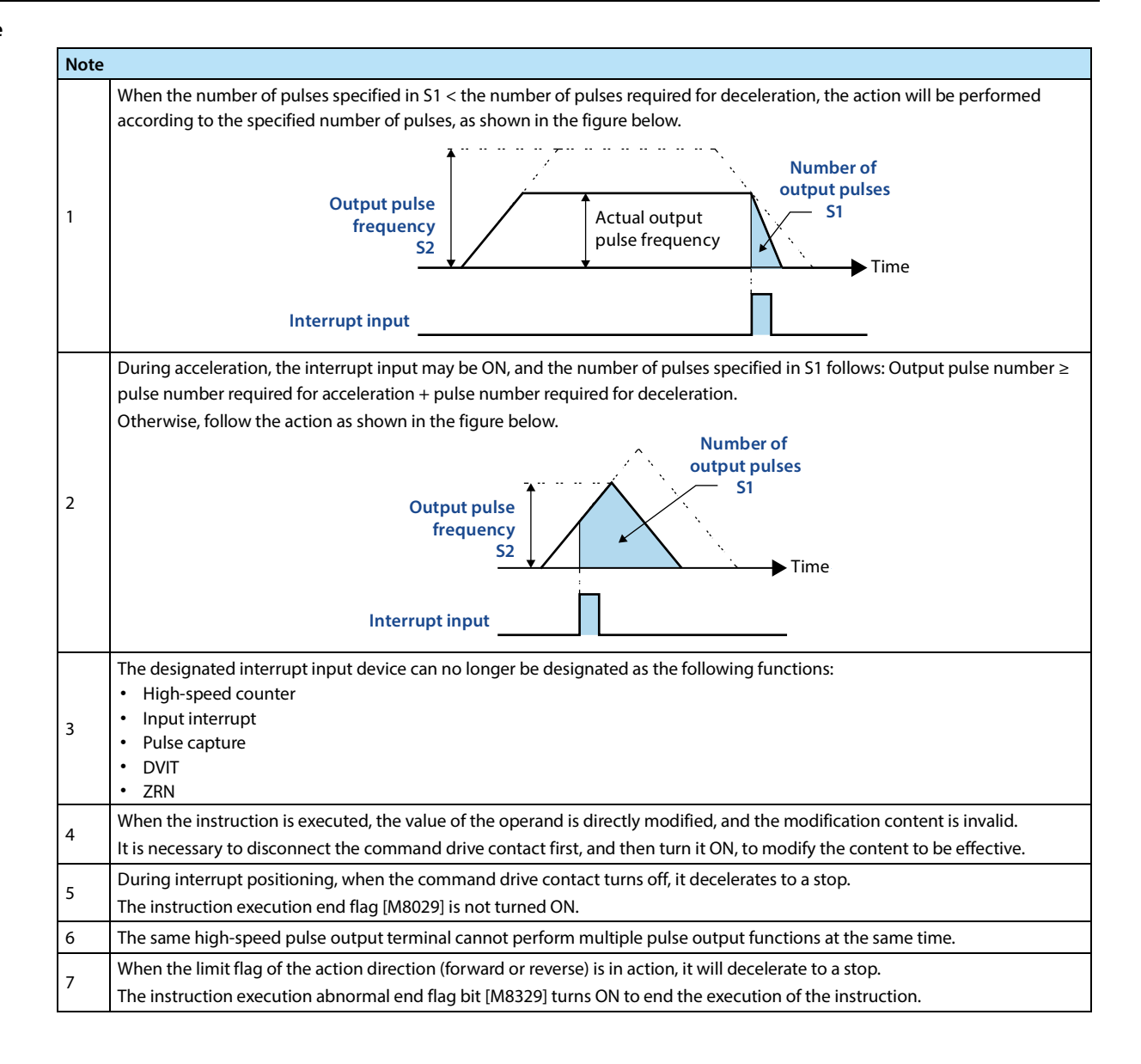

# **4.13.7 FN 158 - DRVI/Relative Positioning**

# **4.13.8 FN 159 - DRVA/Absolute Positioning**

## **Outline**

# **DRVI/Relative Positioning**

Starting from the current position, the way to specify the distance.

#### **DRVA/Absolute Positioning**

Starting from the origin, the way to specify the distance.

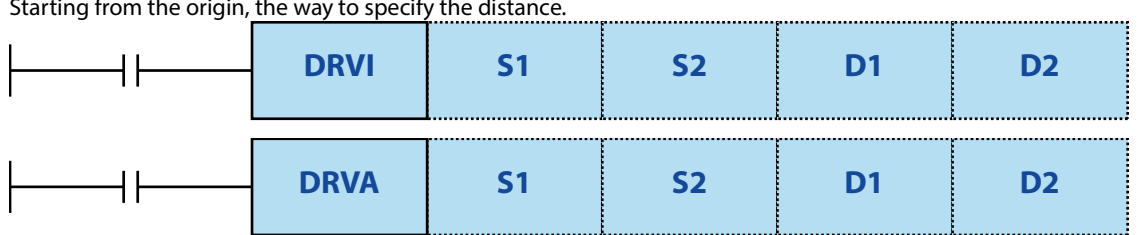

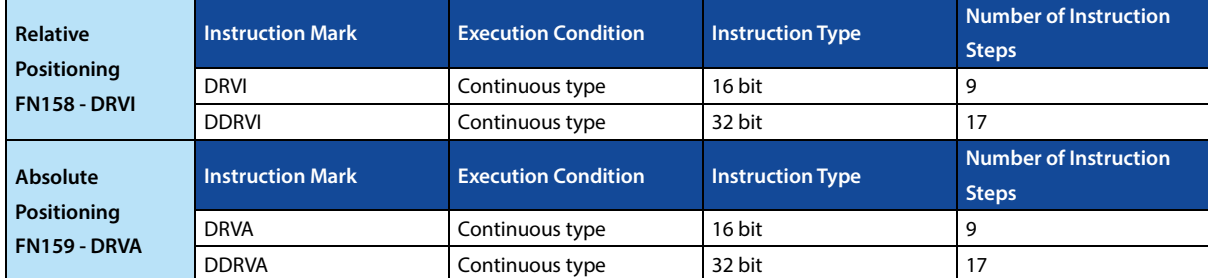

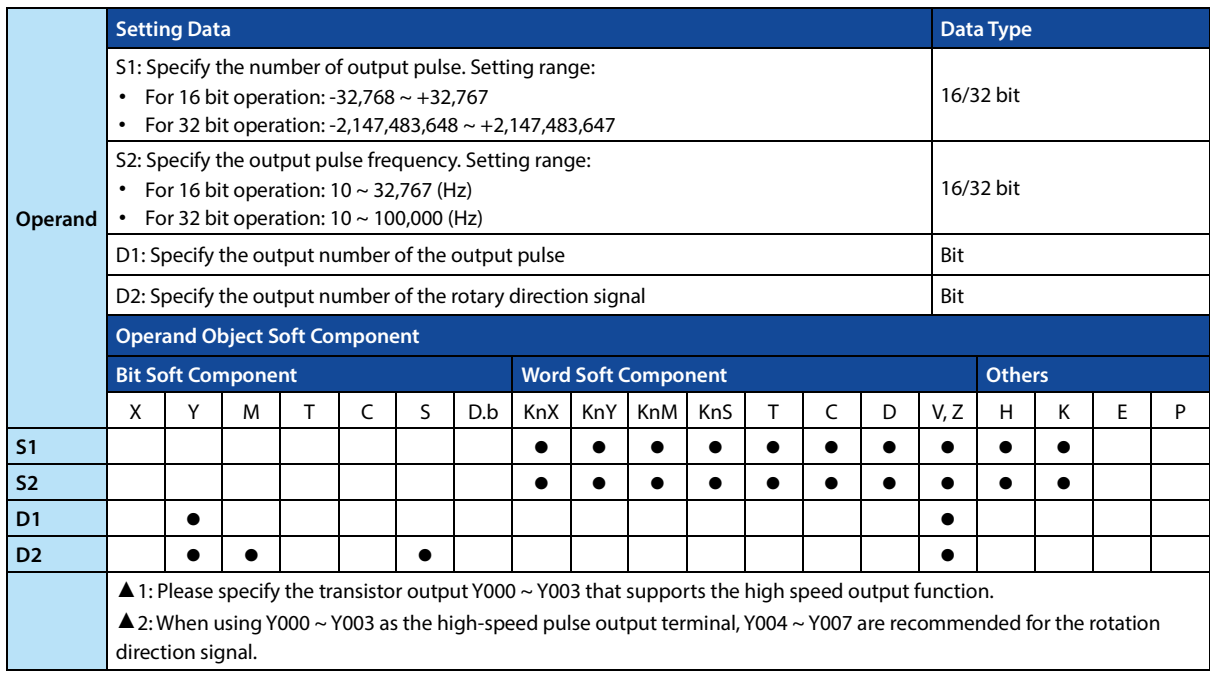

#### **Function and Action Description**

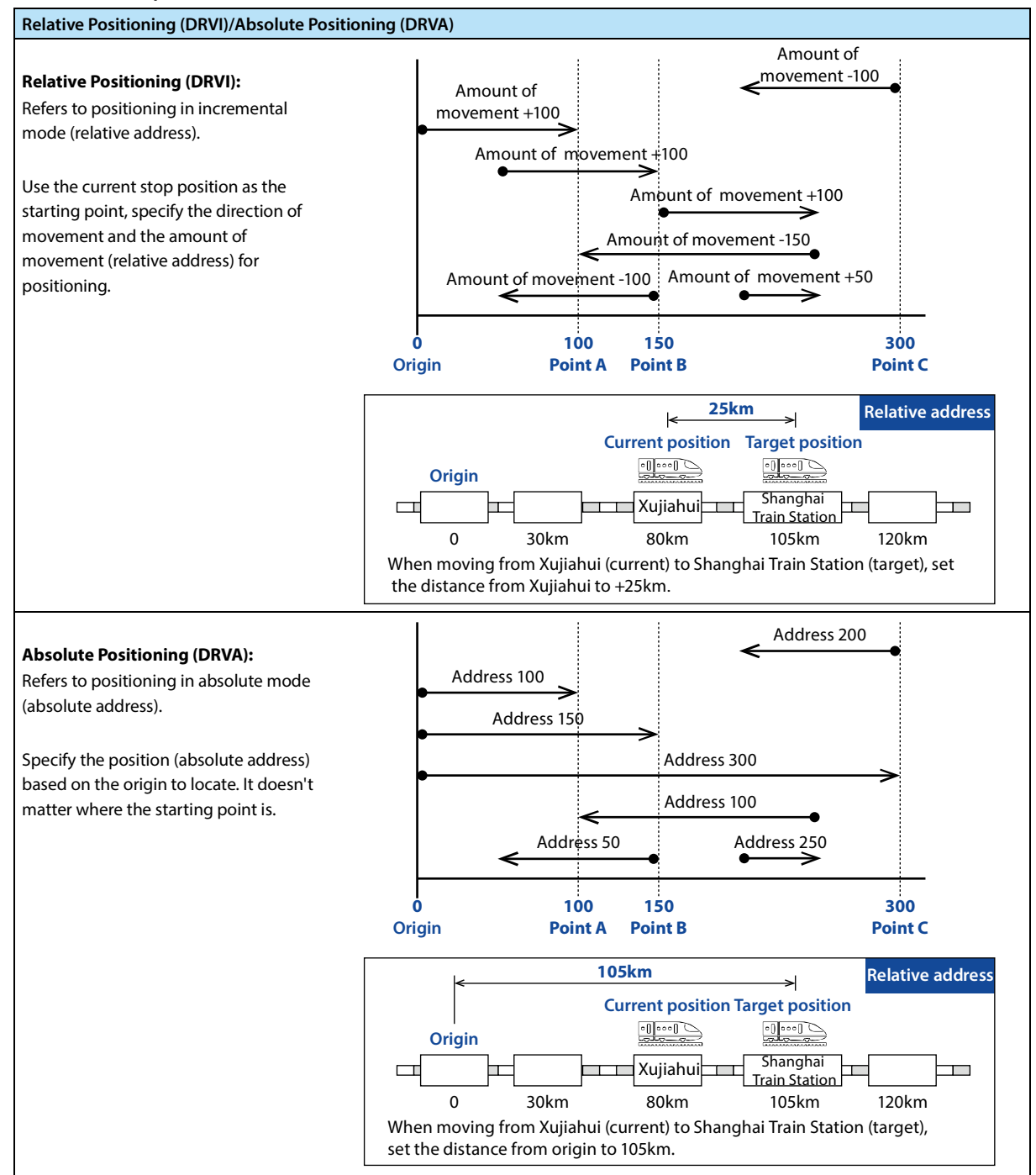

current value register (PLS)

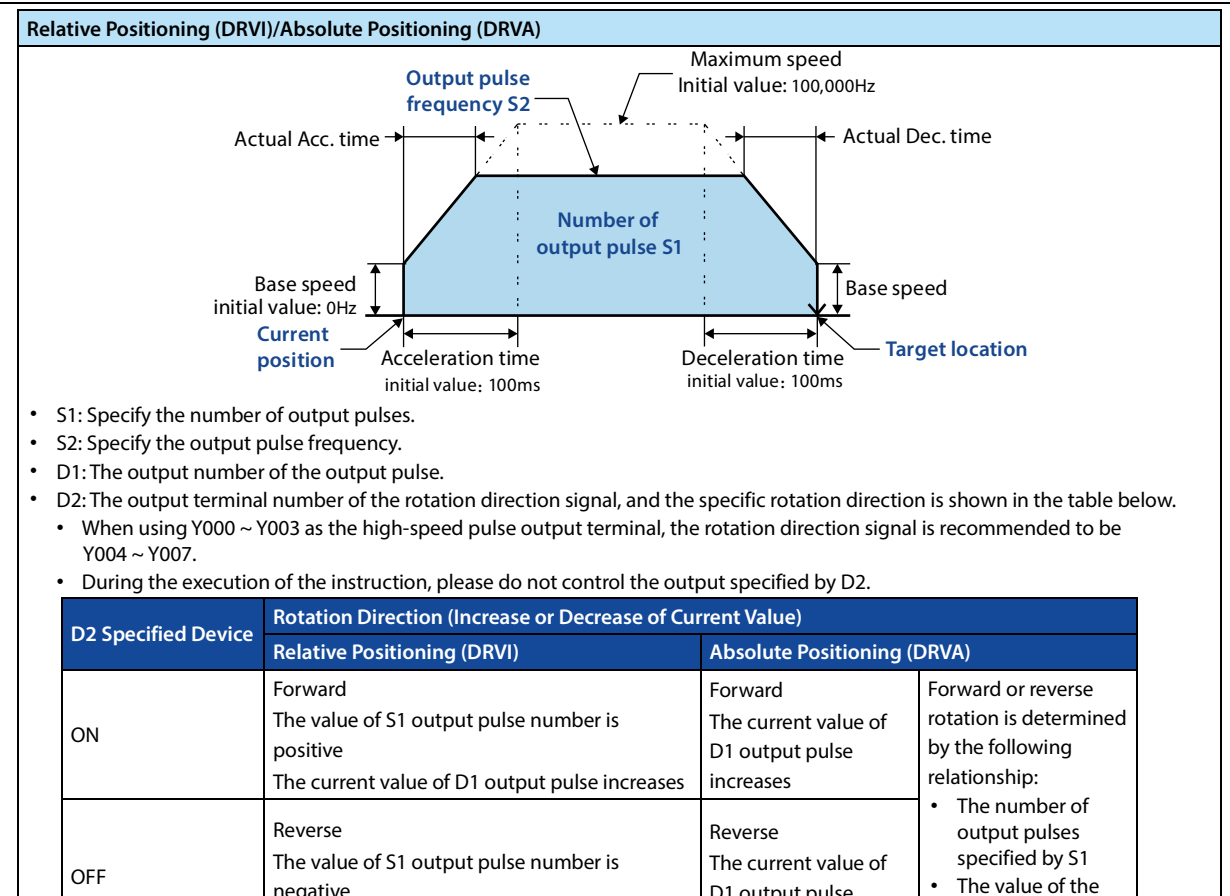

123

**Related Soft Component**

Please refer to 4.13.1.

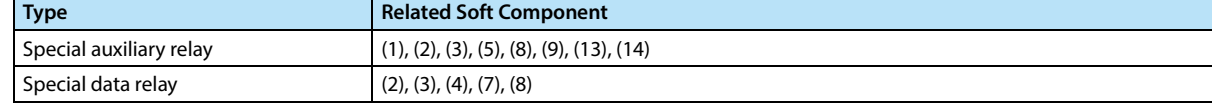

D1 output pulse decreases

negative

The current value of D1 output pulse decreases

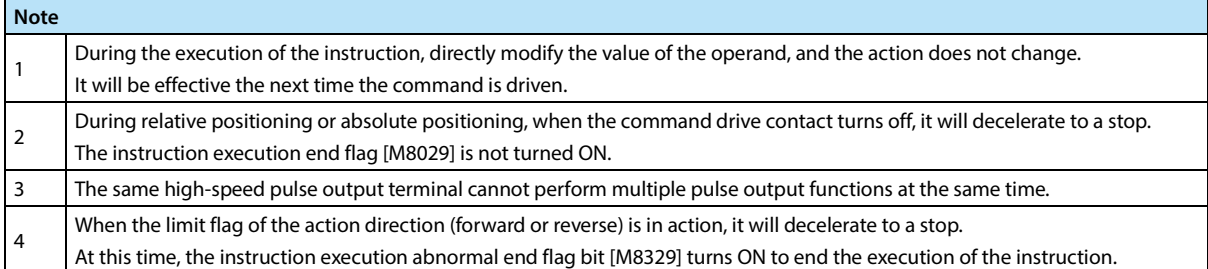

# **4.14 Clock Operation - FN 160 ~ FN 169**

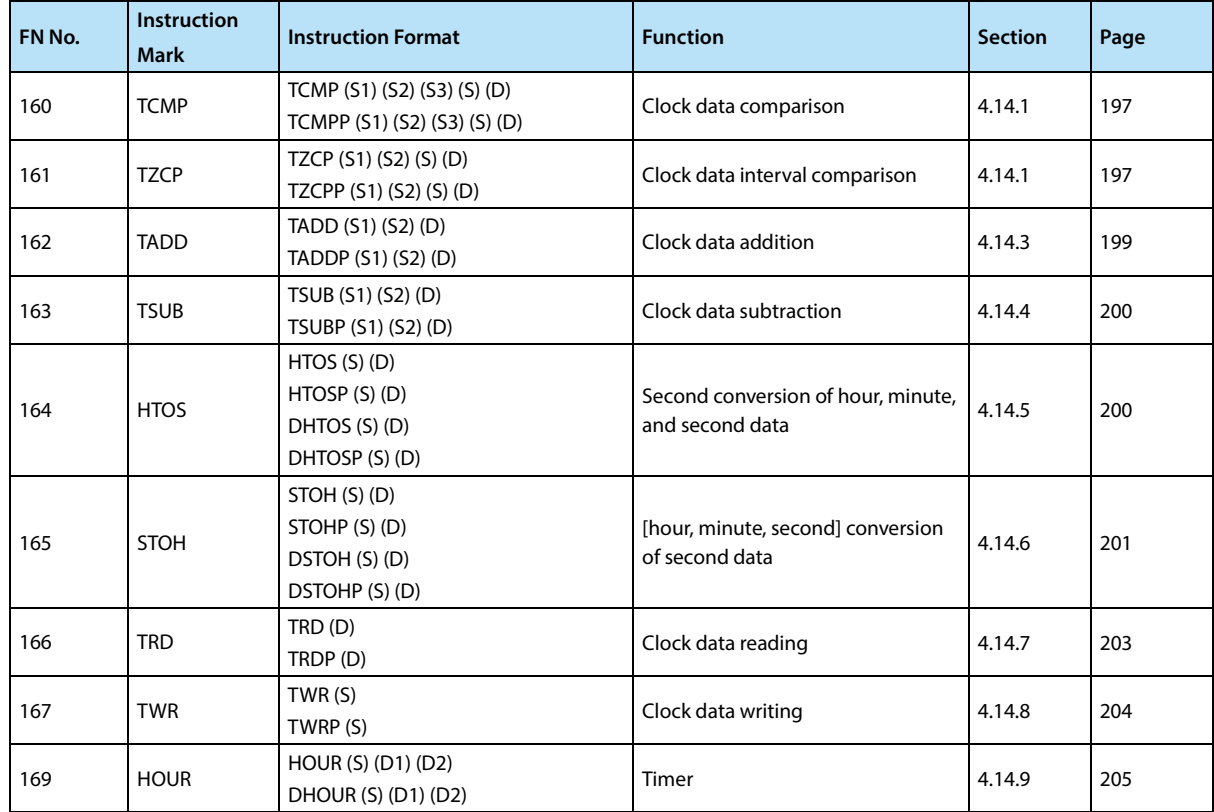

# **4.14.1 FN 160 - TCMP/Clock Data Comparison**

#### **Outline**

The comparison base time and time data are compared in size, and the bit soft component ON/OFF is controlled according to the result of the comparison.

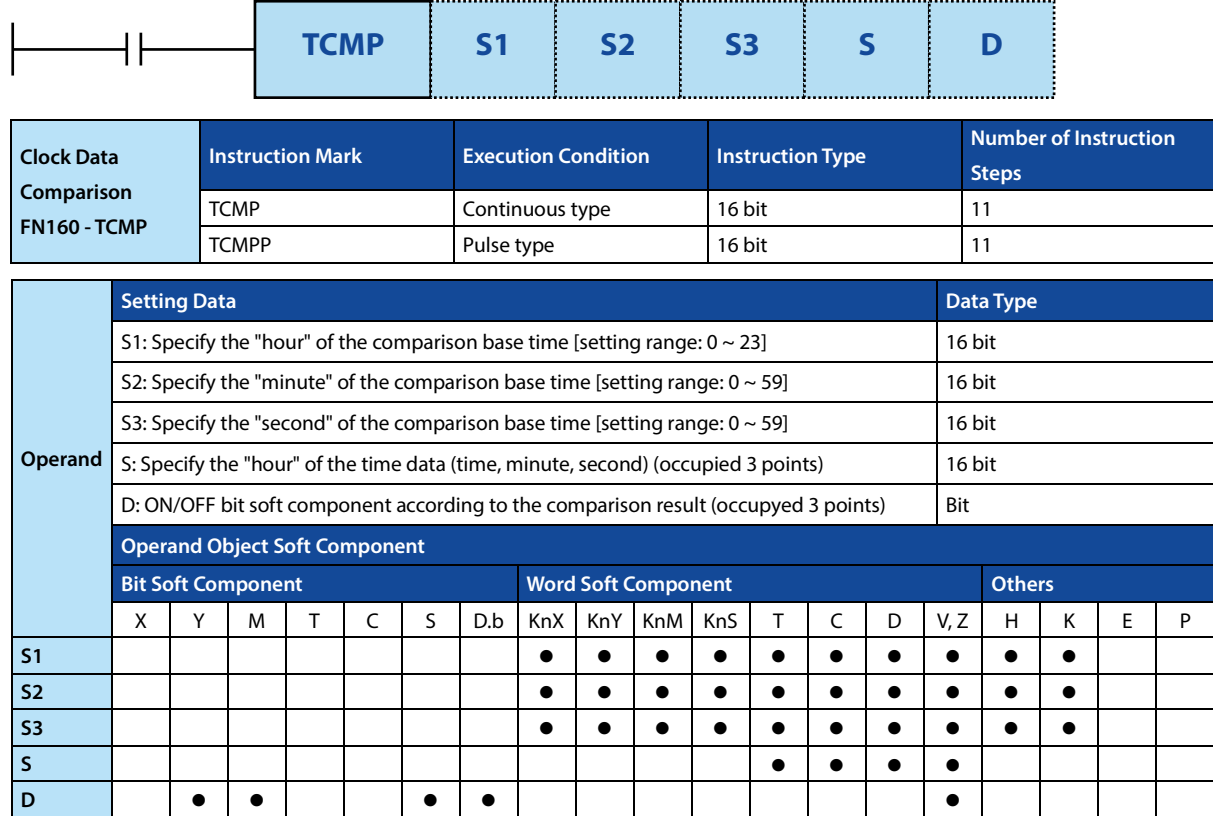

#### **Function and Action Description**

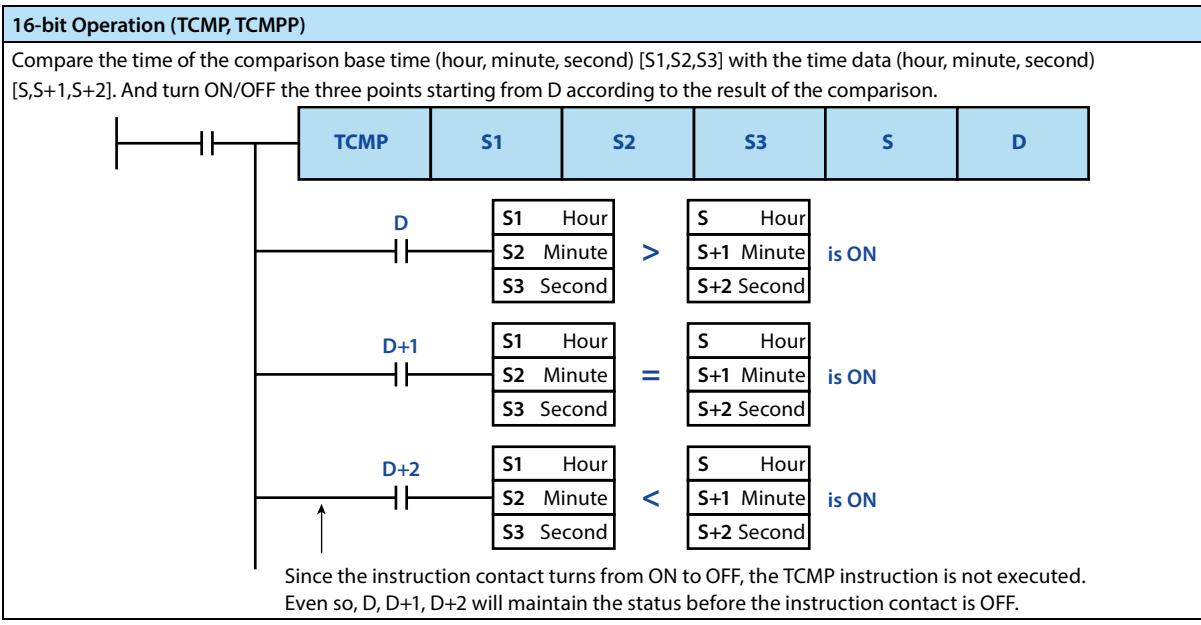

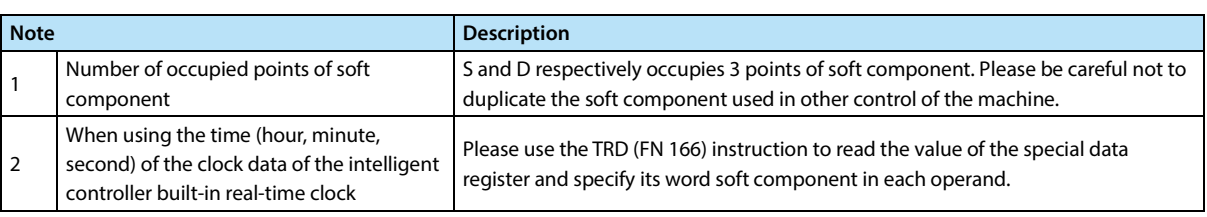

# **4.14.2 FN 161 - TZCP/Clock Data Interval Comparison**

#### **Outline**

The comparison base time and time data of the upper and lower 2 points are compared in size, and the bit soft component ON/OFF is controlled according to the result of the comparison.

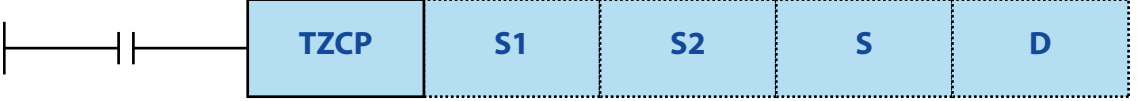

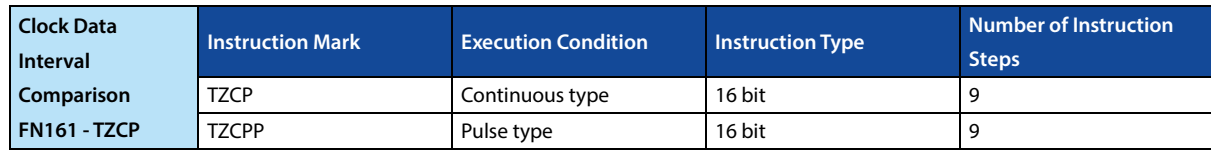

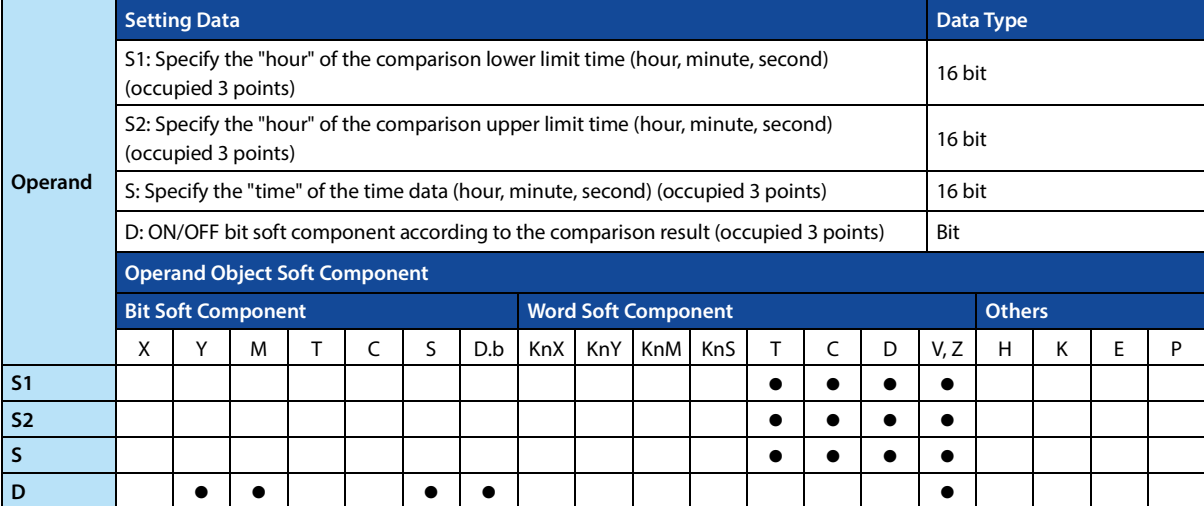

#### **Function and Action Description**

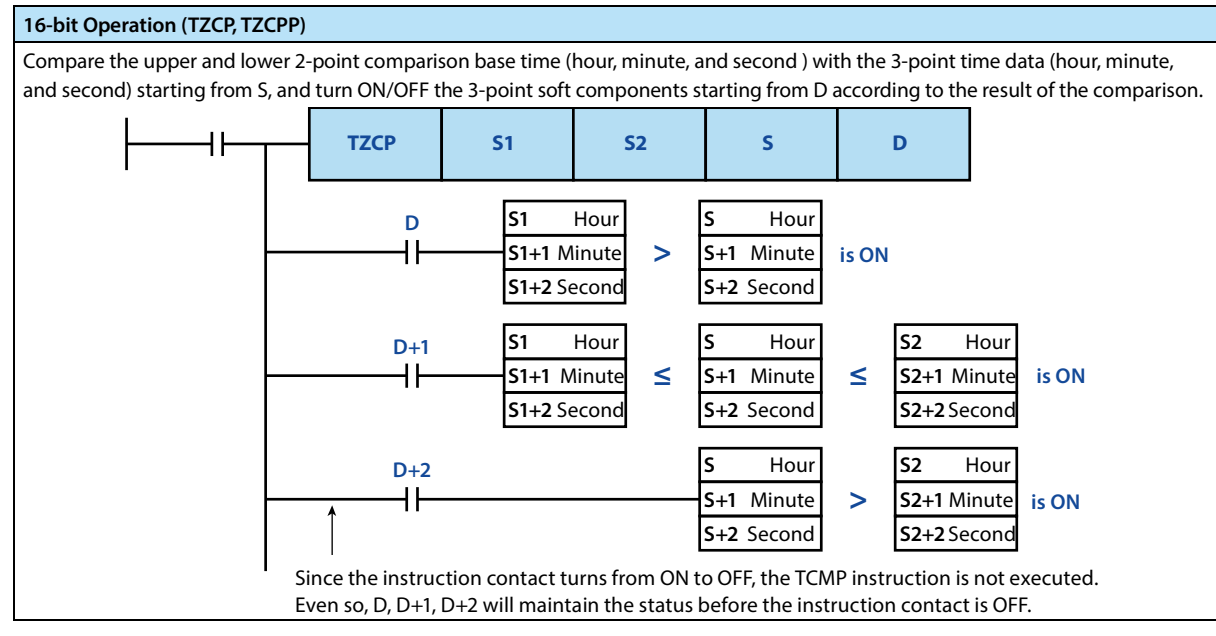

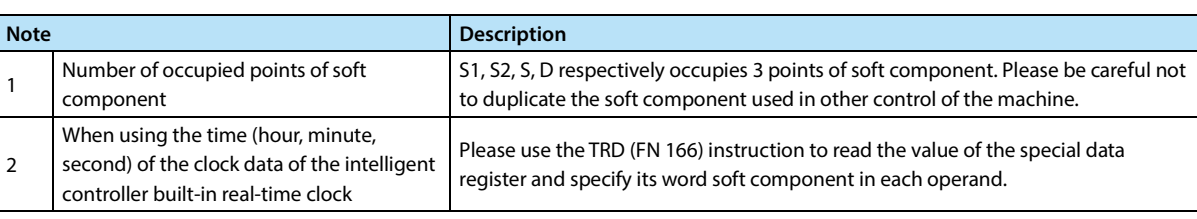

**The range of minute is [0 ~ 59]**

# **4.14.3 FN 162 - TADD/Clock Data Addition**

#### **Outline**

Perform addition operation in 2 times data, the result is saved in the word soft component.

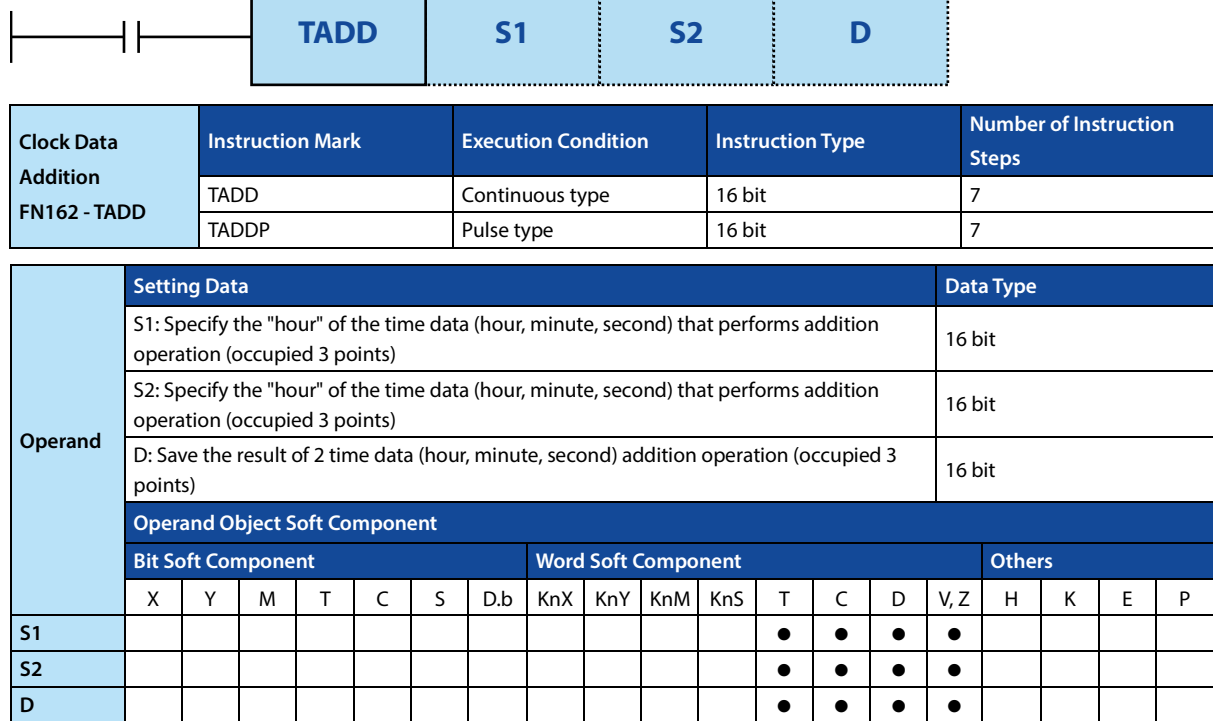

#### **Function and Action Description**

#### **16-bit Operation (TADD, TADDP)**  Add the time data (hour, minute, and second) of [S1,S1+1,S1+2] and the time data (hour, minute, and second) of [S2,S2+1,S2+2], and the operation result is saved in [D,D+1,D+2] (hour, minute, second). **TADD S1 S2 D The range of time is [0 ~ 23] S1** Hour **S2** Hour **D** Hour

• When the operation result exceeds 24 hours, the carry flag bit turns ON, and the time is subtracted from the simple addition value for 24 hours and then is saved as the operation result. **The range of second is [0 ~ 59] S2+2** Second

**D+1** Minute **D+2** Second

**S2+1** Minute

• When the operation result is 0 (0:0:0), the zero flag bit turns ON.

**S1+1** Minute **S1+2** Second **+**

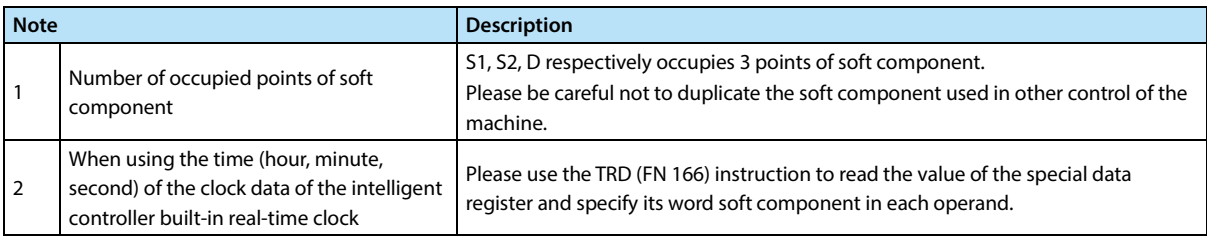

# **4.14.4 FN 163 - TSUB/Clock Data Subtraction**

#### **Outline**

Perform subtraction operation in 2 time data, the result is saved in the word soft component.

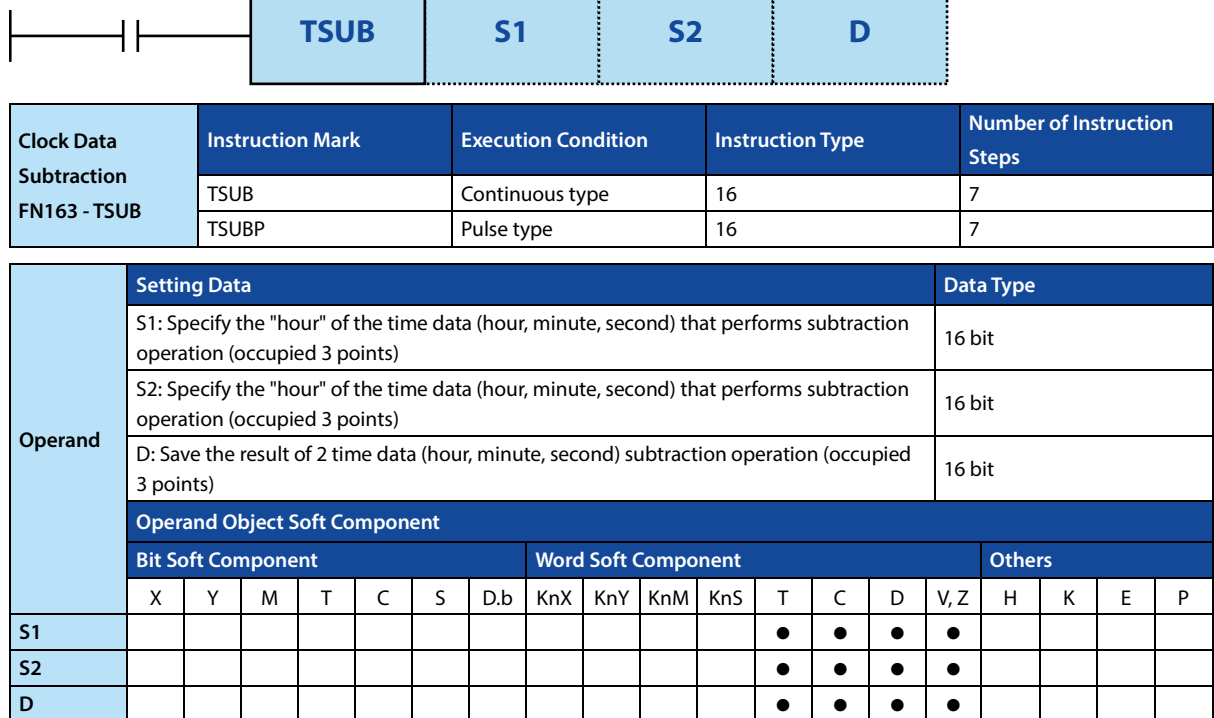

#### **Function and Action Description**

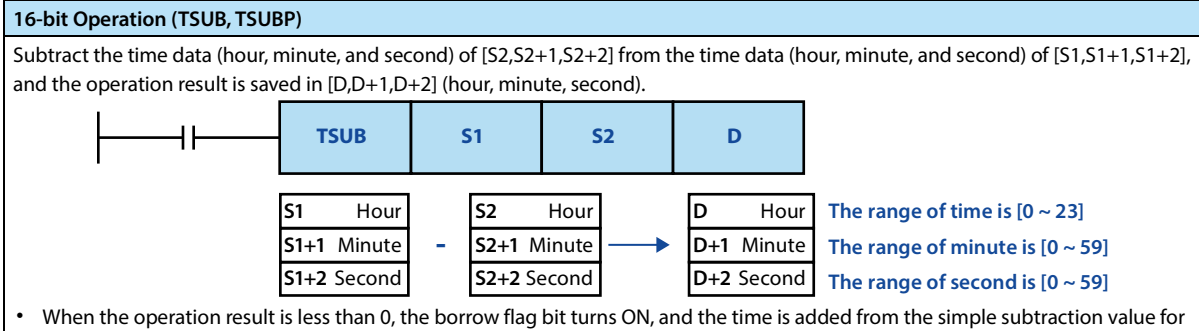

24 hours and then is saved as the operation result.

When the operation result is 0 (0:0:0), the zero flag bit turns ON.

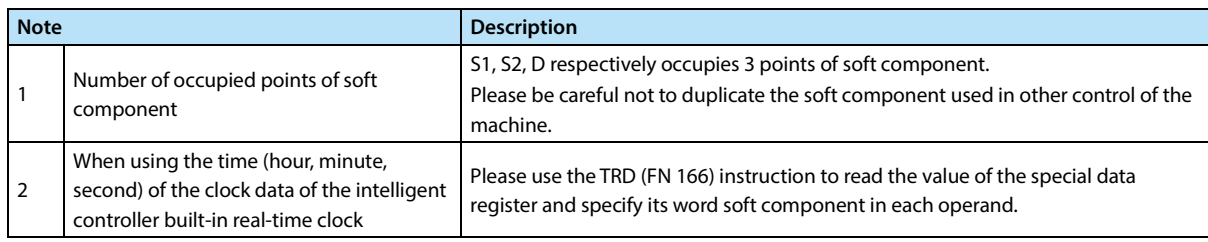

# **4.14.5 FN 164 - HTOS/Second Conversion of Hour, Minute, and Second Data**

#### **Outline**

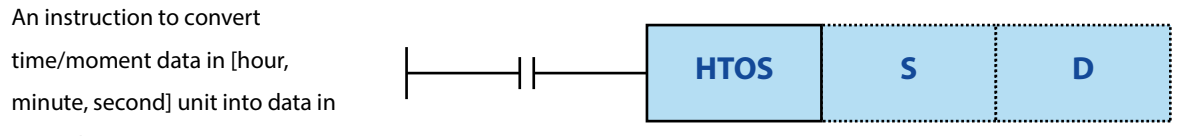

second unit.

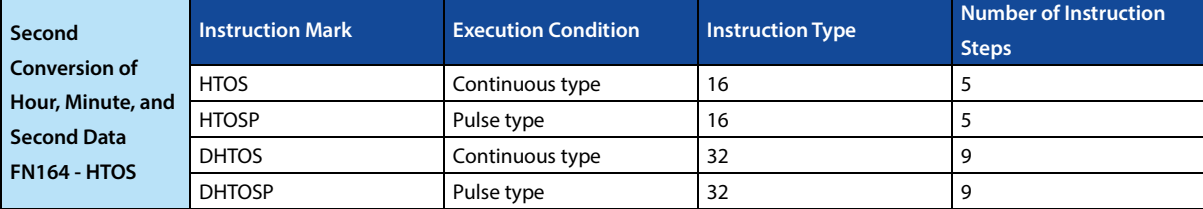

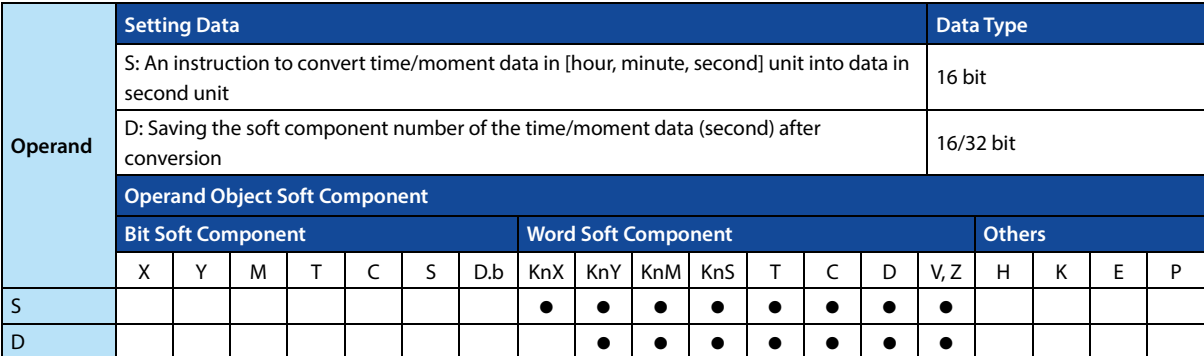

### **Function and Action Description**

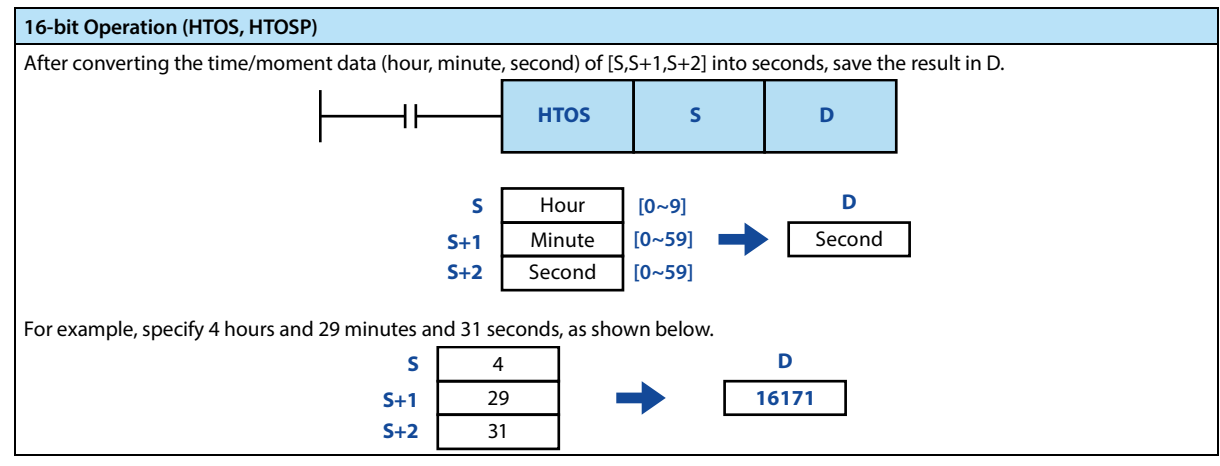

**Error** 

**Error**

1 When the data of [S,S+1,S+2] is out of range, an operation error occurs. The error flag bit M8067 is ON, and the error code (K6706) is stored in D8067.

# **4.14.6 FN 165 - STOH/ [Hour, Minute, Second] Conversion of Second Data**

#### **Outline**

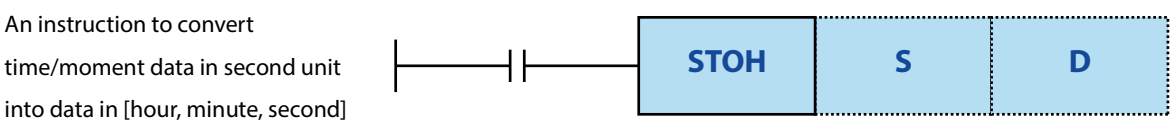

unit.

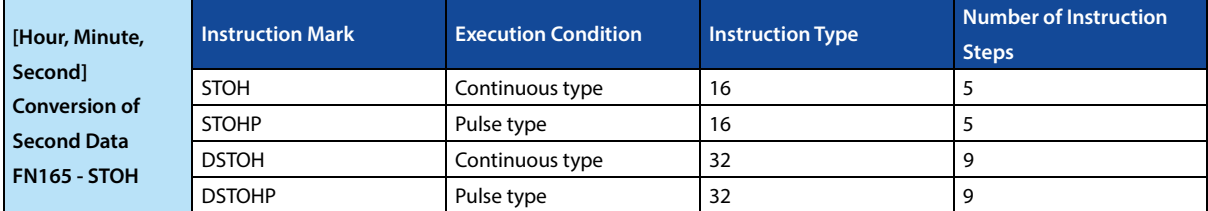

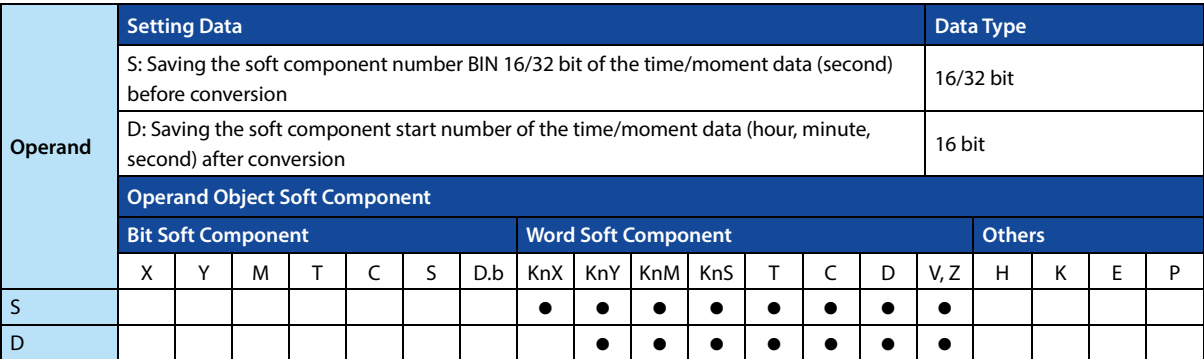

#### **Function and Action Description**

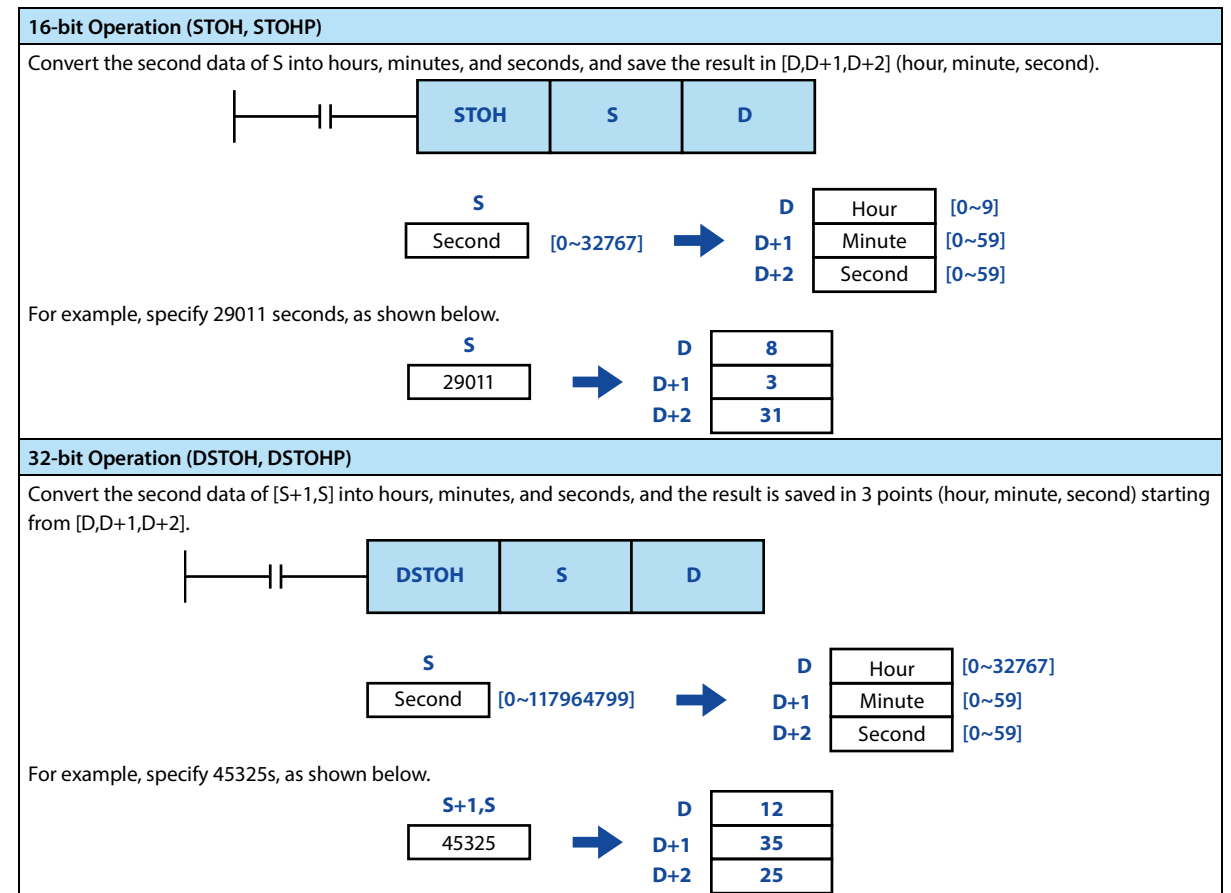

#### **Error**

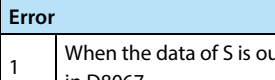

ut of range, an operation error occurs. The error flag bit M8067 is ON, and the error code (K6706) is stored in D8067.

# **4.14.7 FN 166 - TRD/Clock Data Reading**

#### **Outline**

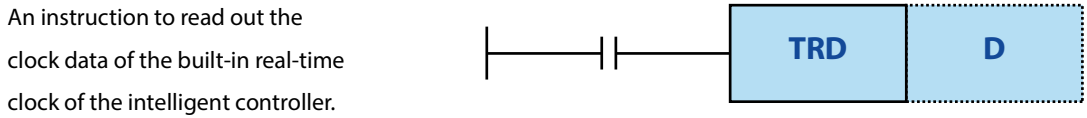

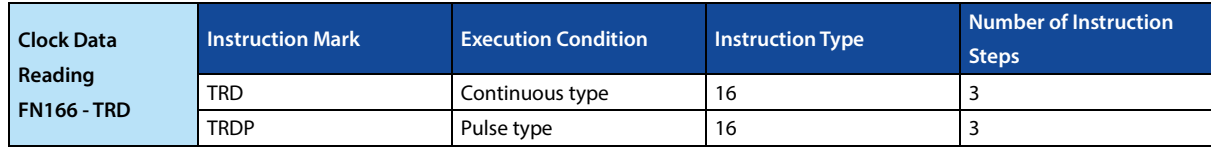

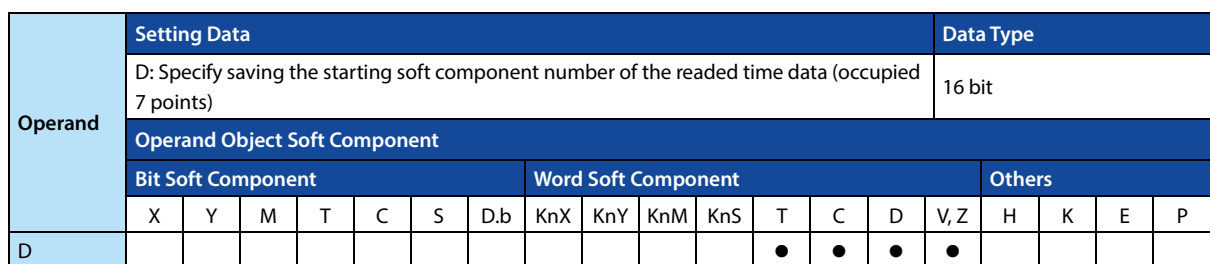

# **Function and Action Description**

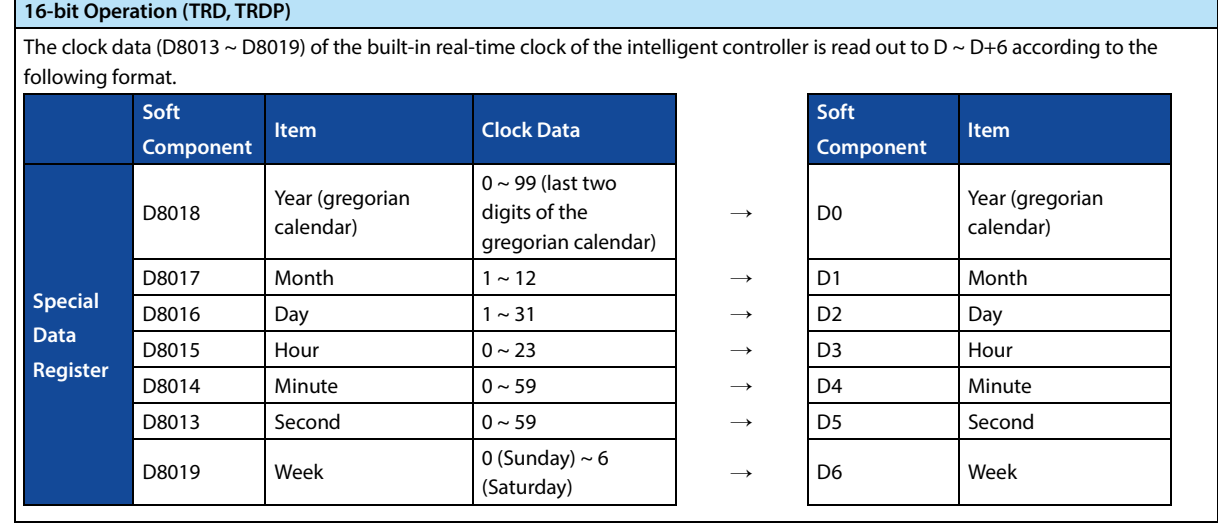

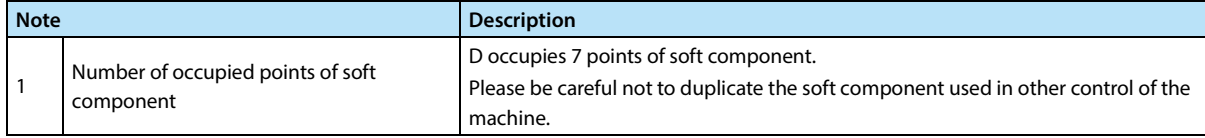
### **4.14.8 FN 167 - TWR/Clock Data Writing**

### **Outline**

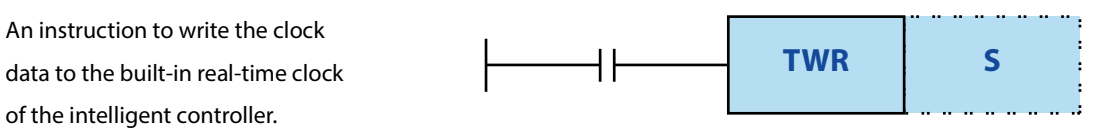

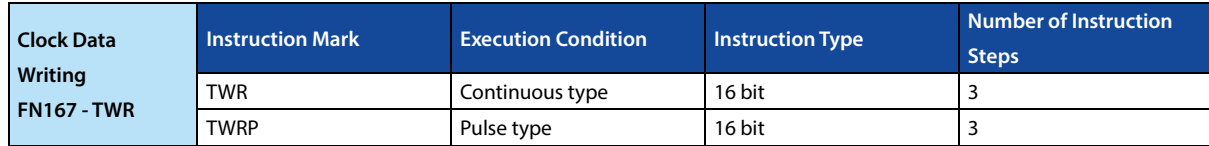

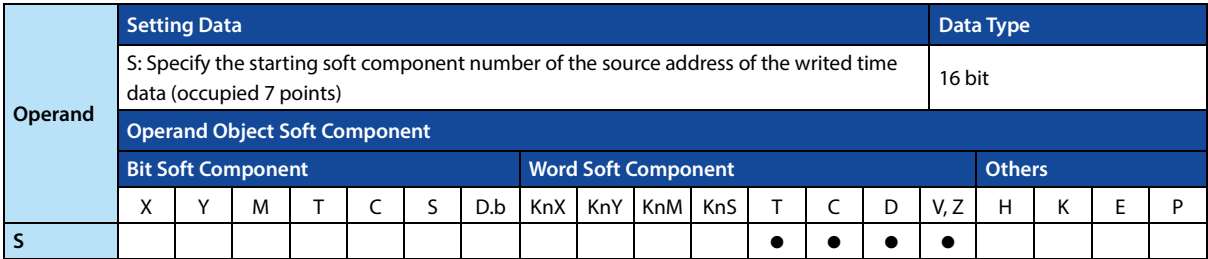

#### **Function and Action Description**

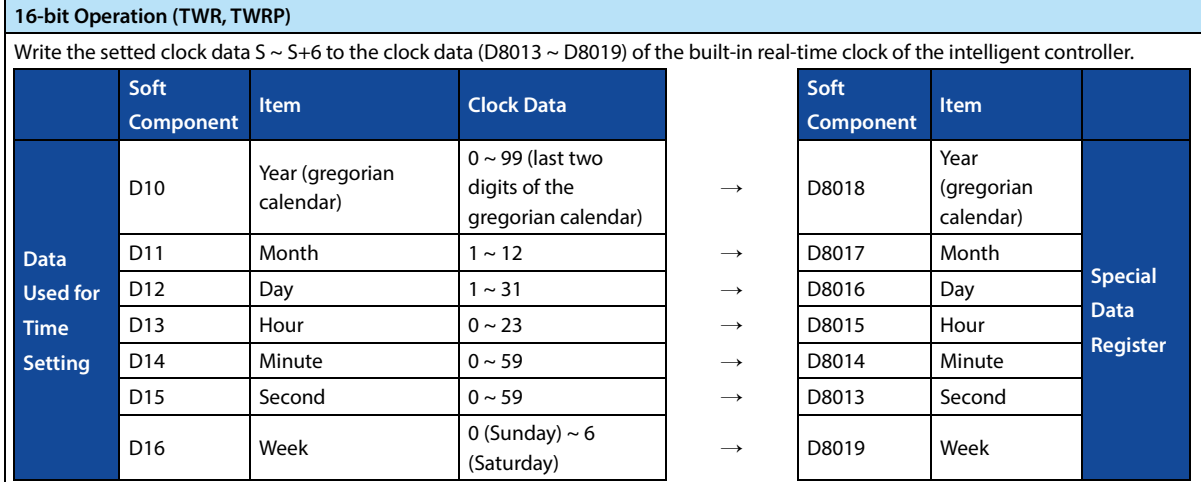

123 • The clock data of the real-time clock is immediately changed after the TWR (FN 167) instruction is executed.

• When using this instruction to set the clock data (time calibration), it is not necessary to control the special auxiliary relay M8015 (time stop and time calibration).

• When the date and time value that cannot be displayed is set, the clock data is not changed. In this case, please set the correct clock data and write again.

**Note**

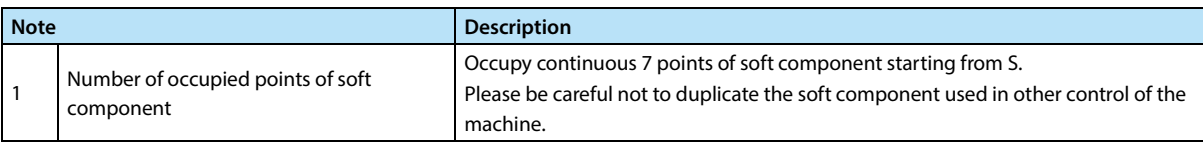

### **4.14.9 FN 169 - HOUR/Timer**

### **Outline**

An instruction to accumulate the time when the input contact is continuously ON in 1 hour.

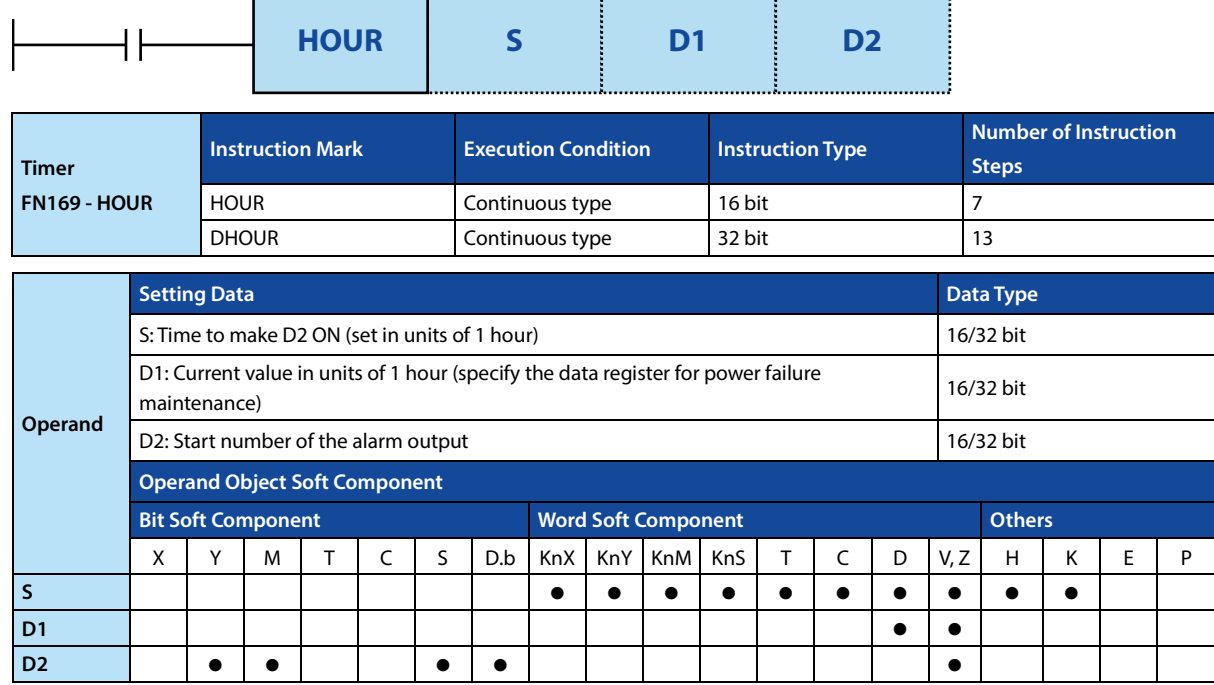

### **Function and Action Description**

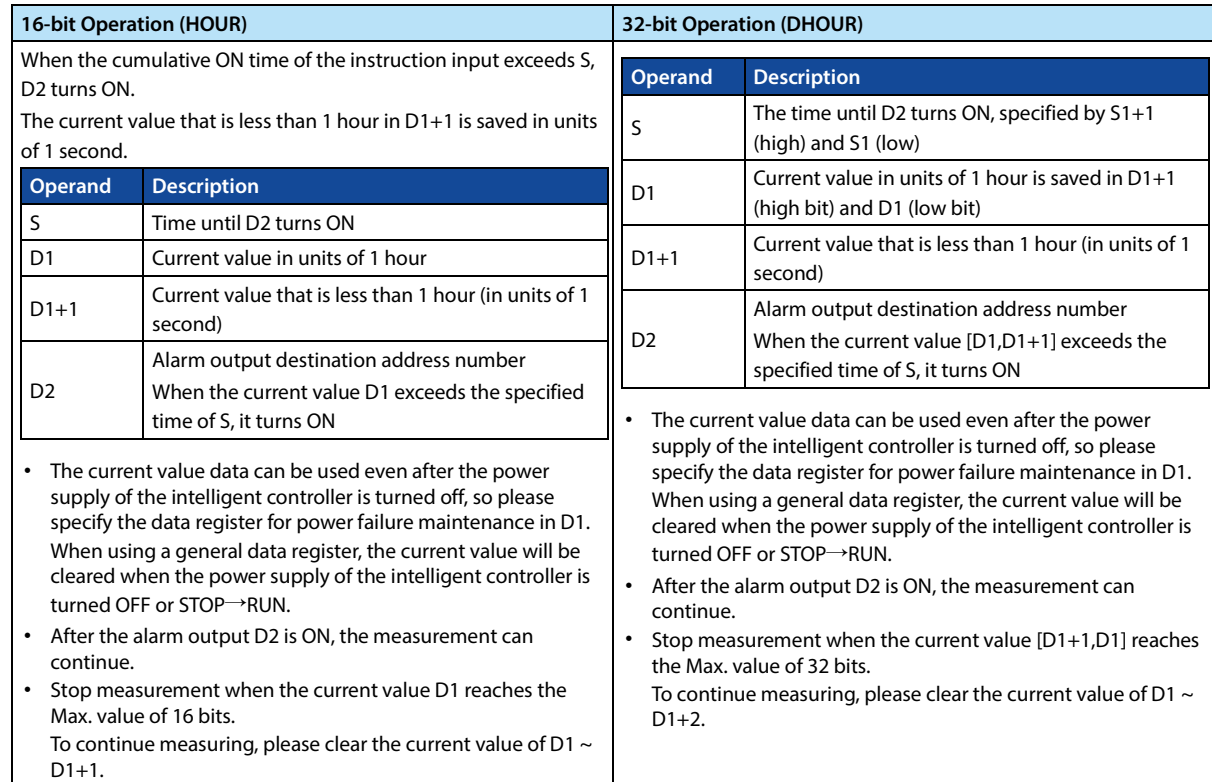

**Note**

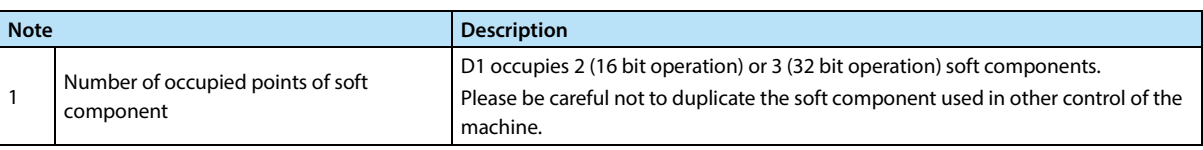

# **4.15 External Device - FN 170 ~ FN 179**

| FN No. | <b>Instruction</b><br><b>Mark</b> | <b>Instruction Format</b>                                               | <b>Function</b>              | <b>Section</b> | Page |
|--------|-----------------------------------|-------------------------------------------------------------------------|------------------------------|----------------|------|
| 170    | GRY                               | $GRY(S)$ (D)<br>$GRYP(S)$ (D)<br>$DGRY(S)$ (D)<br>DGRYP (S) (D)         | Gray code conversion         | 4.15.1         | 207  |
| 171    | <b>GBIN</b>                       | <b>GBIN (S) (D)</b><br>GBINP (S) (D)<br>DGBIN (S) (D)<br>DGBINP (S) (D) | Gray code inverse conversion | 4.15.2         | 208  |

In FN 170 ~ FN 179, the instructions for gray code conversion are provided.

## **4.15.1 FN 170 - GRY/Gray Code Conversion**

### **Outline**

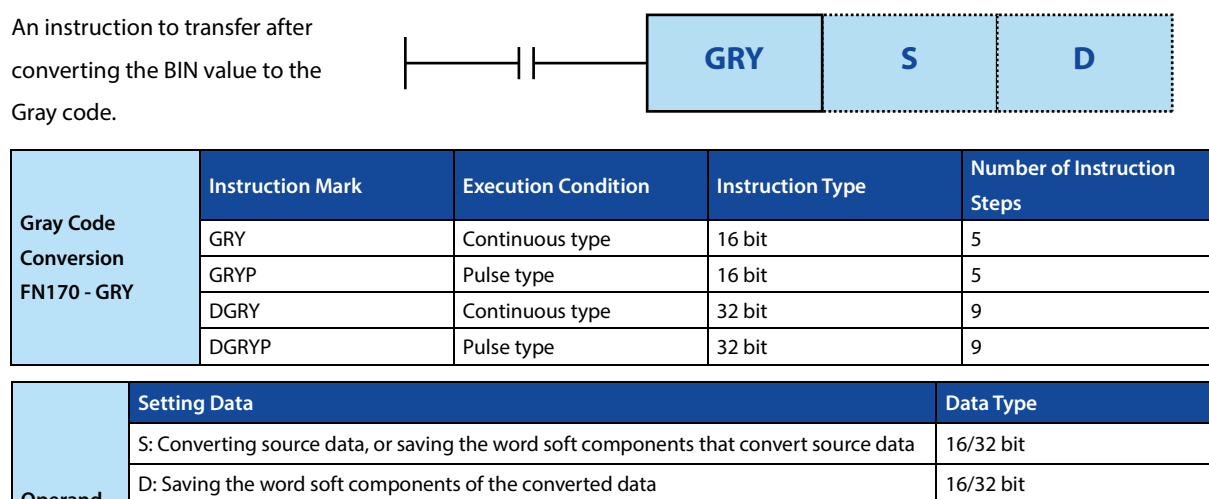

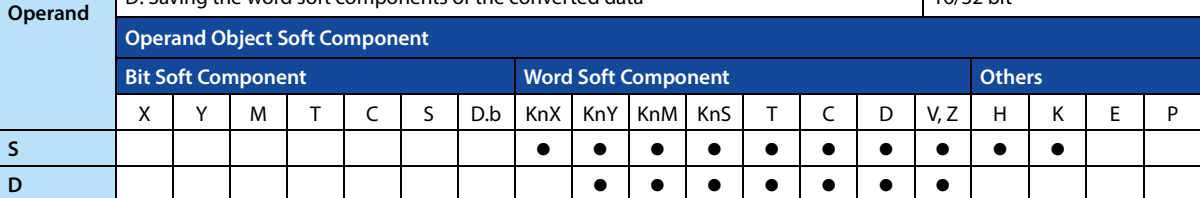

### **Function and Action Description**

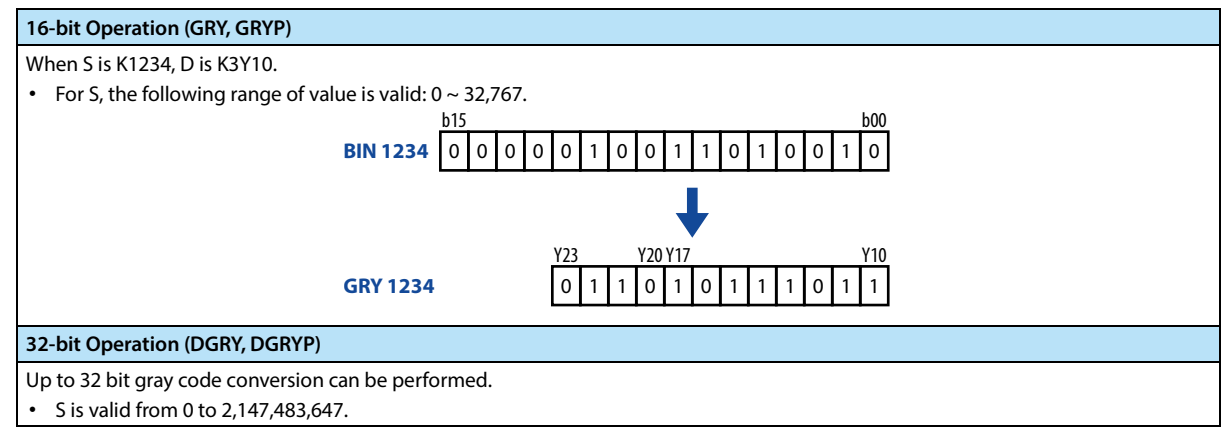

### **Note**

**Note**

1 The conversion speed of the data depends on the scan time of the intelligent controller.

### **4.15.2 FN 171 - GBIN/Gray Code Inverse Conversion**

### **Outline**

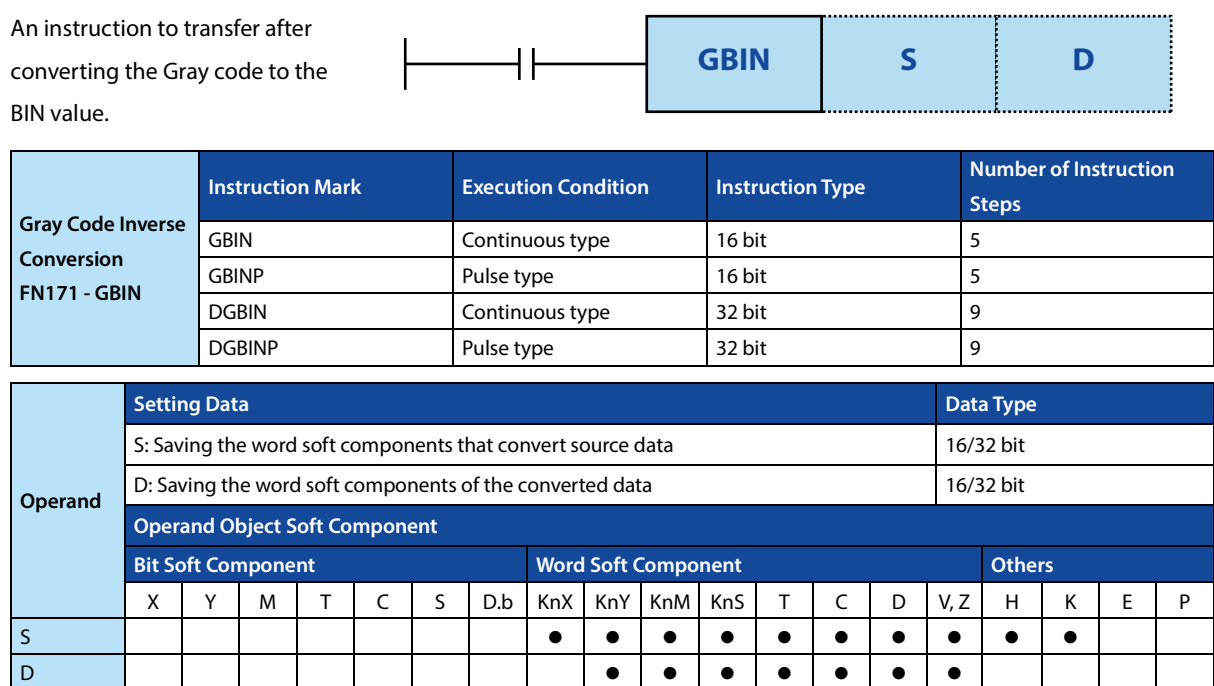

### **Function and Action Description**

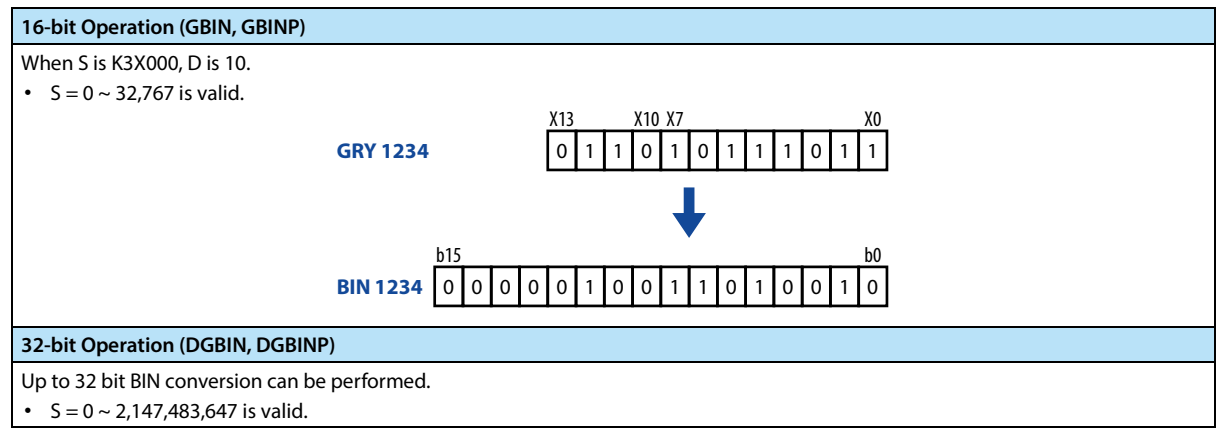

### **Note**

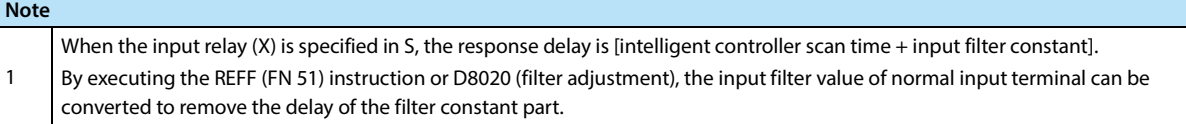

# **4.16 Other Instructions - FN184 ~ FN 189**

In FN 184 ~ FN 189, data processing instructions for generation of random numbers, CRC data operations, and high-

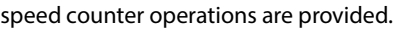

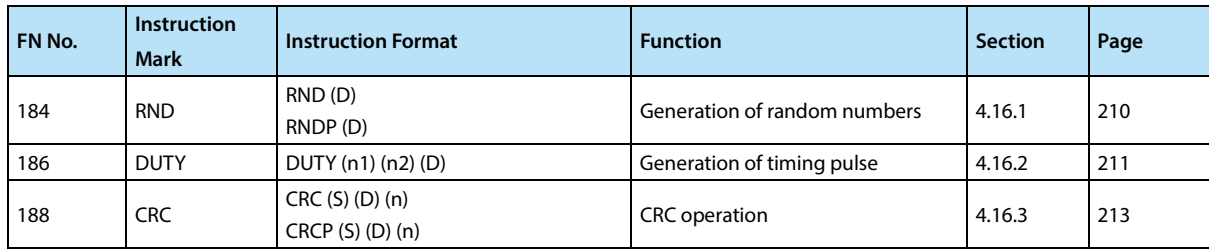

### **4.16.1 FN 184 - RND/Generation of Random Numbers**

### **Outline**

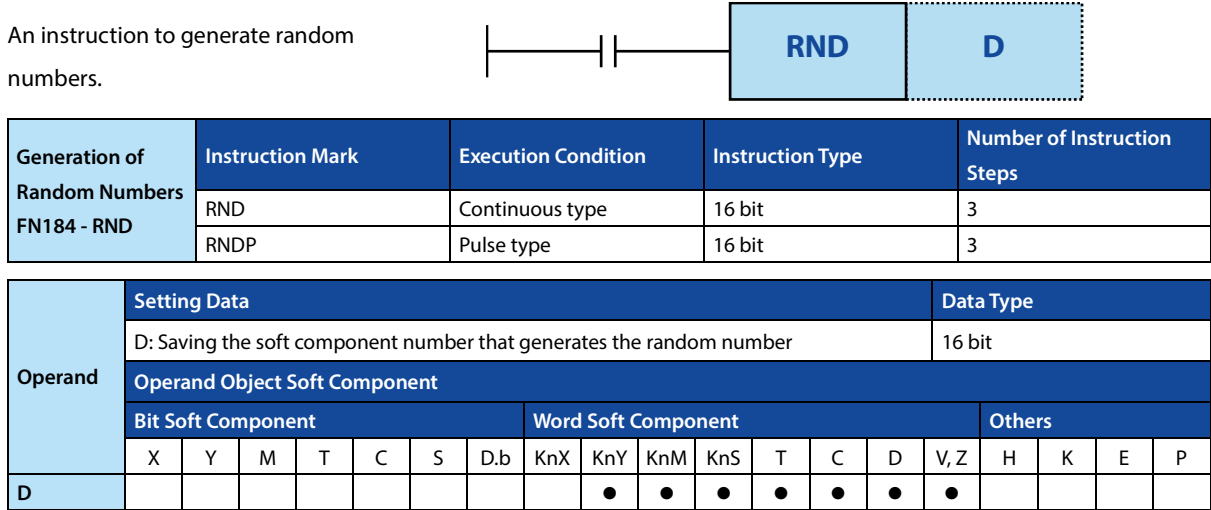

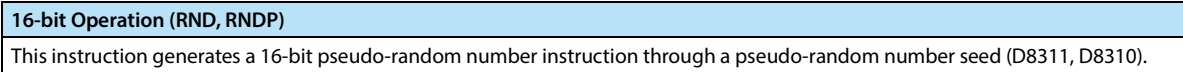

- When use it, only need to turn on the condition, and each cycle will generate a 16-bit random number.
- This instruction generates a pseudo-random number from 0 ~ 32,767, and stores its value as a random number in D. The random number seed is also updated to ensure that different random numbers are produced during the next run.
- (D8311, D8310) as the initial value is 1, it is recommended to write a non-negative value (0 ~ 2,147,483,647) to this address when STOP→RUN. The time data can be written to ensure that the random number generated by each power-on is different.

### **4.16.2 FN 186 - DUTY/Generation of Timing Pulse**

### **Outline**

An instruction to generate a timing signal by taking the operation cycle of the specified number of times as one cycle.

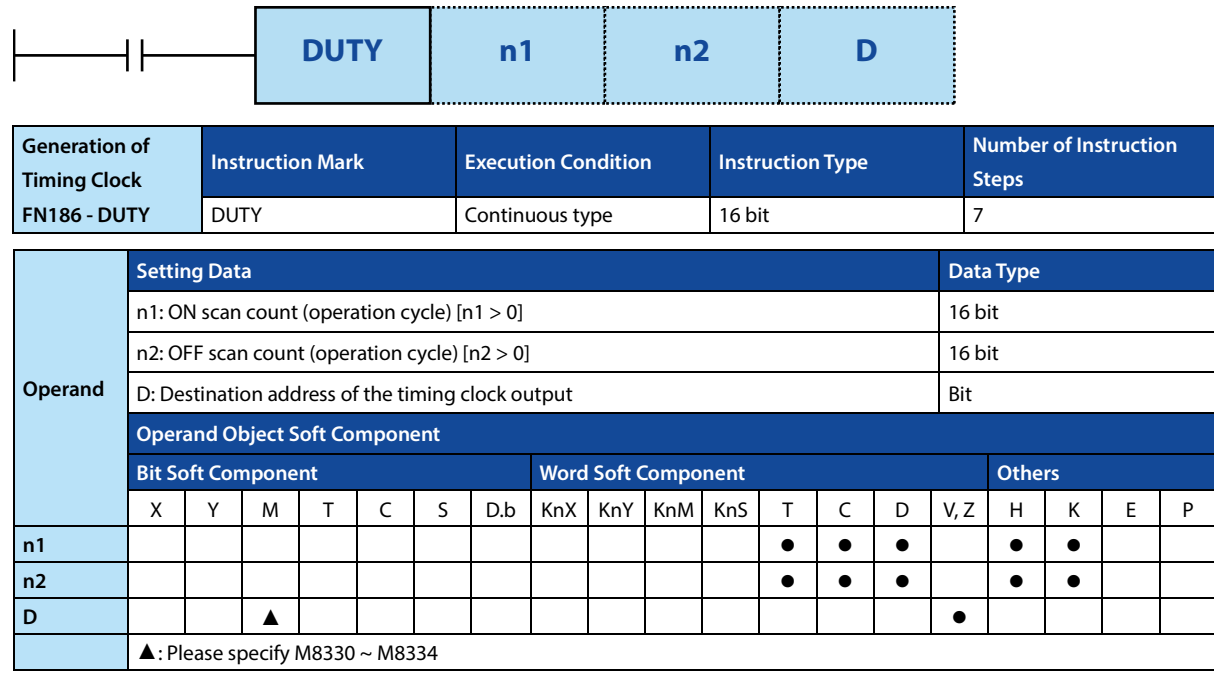

### **Function and Action Description**

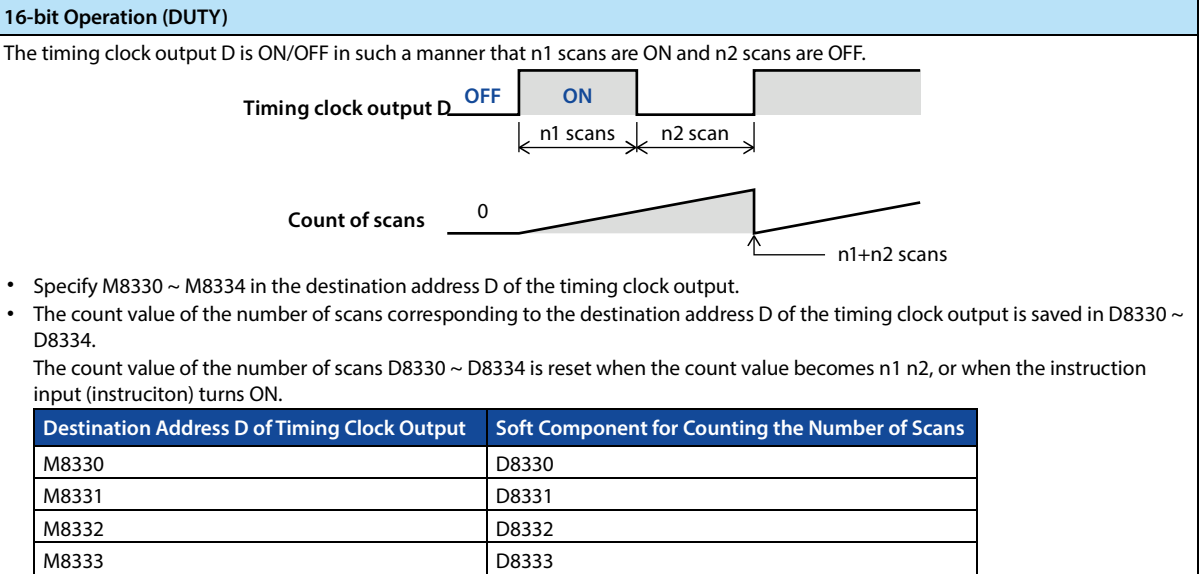

• Start at the rising edge of the instruction input. At the END instruction, the D turns ON/OFF the timing clock output. In addition, the instruction input does not stop even if it is cut off. STOP is realized by interruption or power failure.

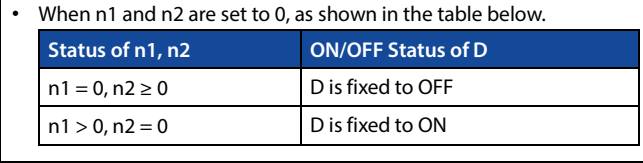

M8334 D8334

123

### **Related Soft Components**

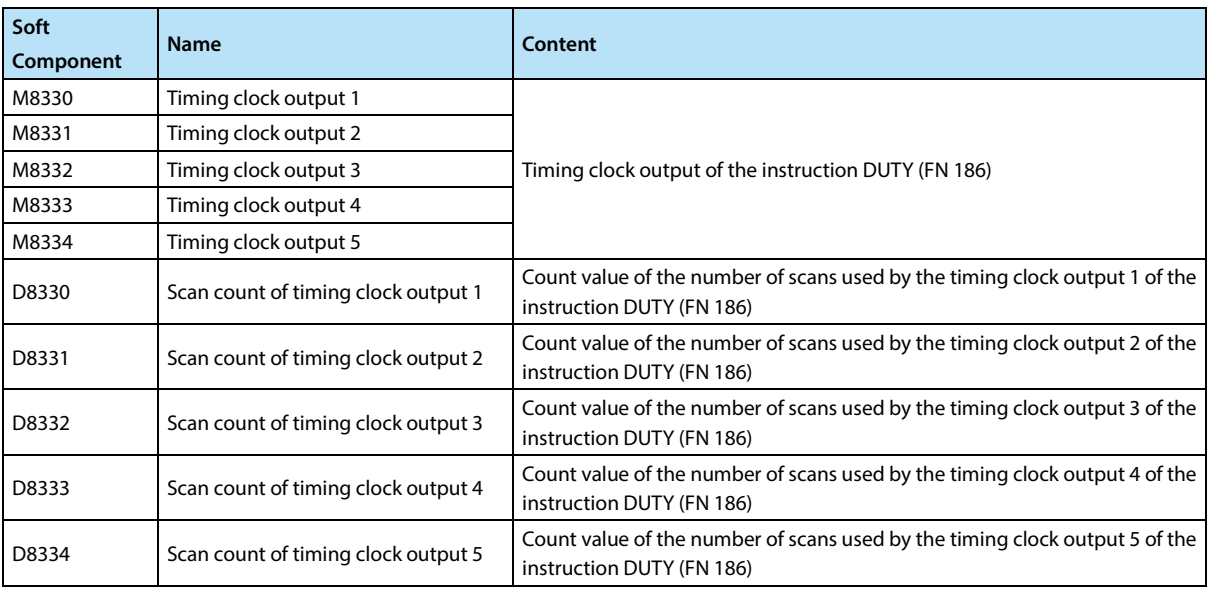

### **Note**

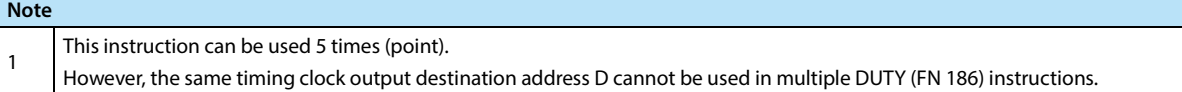

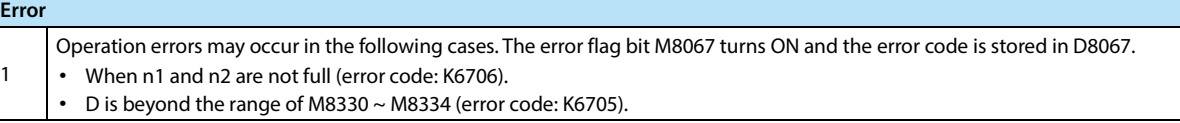

### **4.16.3 FN 188 - CRC/CRC Operation**

#### **Outline**

This instruction can be used to calculate the CRC value (Cyclic Redundancy Check). In this instruction, CRC-16 ( $[X^{16} + X^{15} + X^{16}]$  $X^2$  + 1] generator polynomial) is used to calculate the CRC.

In addition, besides CRC, there are parity check and sum check (checksum) in error checking methods. CCD instruction (FN 84) can be used when calculating horizontal check value.

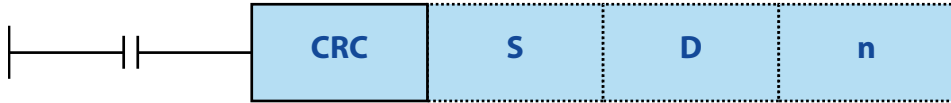

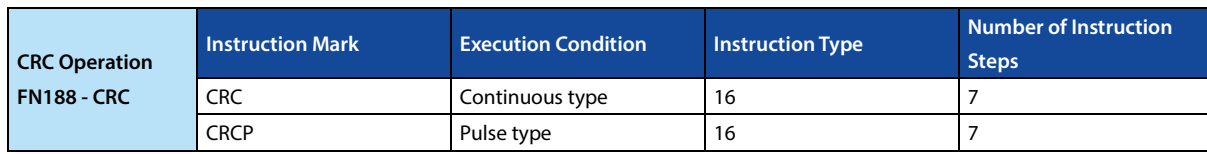

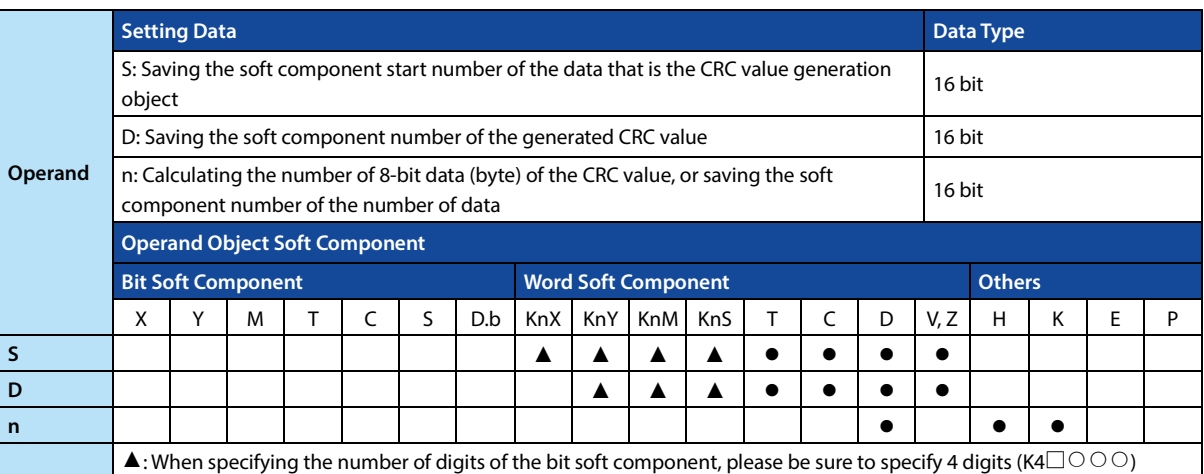

### **Function and Action Description**

### **16-bit Operation (CRC, CRCP)**

The n-point 8-bit data (byte unit) starting with the soft component specified in S, and generating the CRC value and saving it to D. There are 8-bit and 16-bit conversion modes in this instruction, switch the conversion mode according to M8161 ON/OFF.

#### **16-bit Conversion Mode [M8161 = OFF]**

- The high 8 bits (bytes) and low 8 bits (bytes) of the soft component S are operated in 16-bit mode.
- Save the operation result in 16 bits of the 1 soft component specified by D.

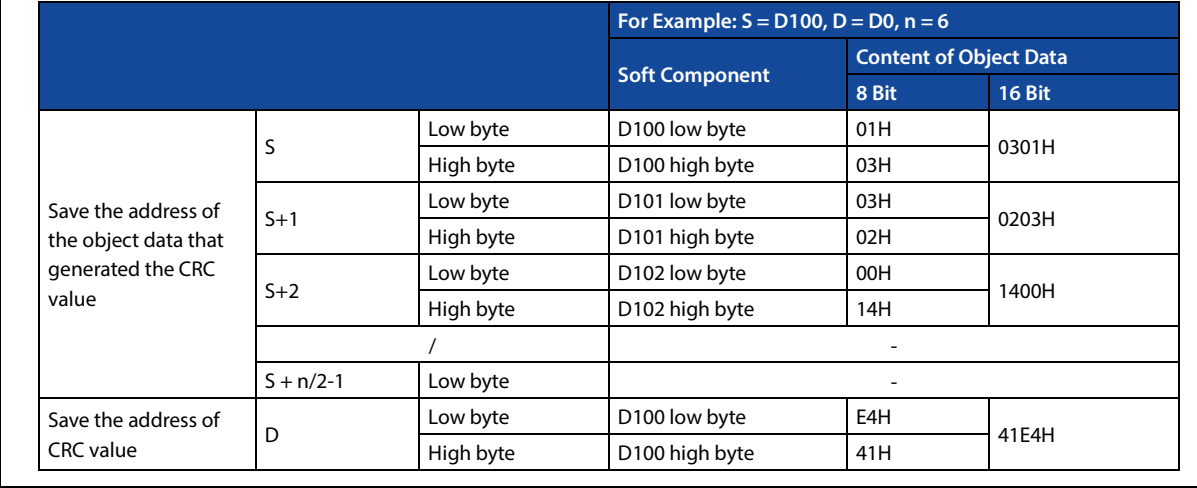

## **16-bit Operation (CRC, CRCP)**

### **8-bit Conversion Mode [M8161 = ON]**

• Only the lower 8 bits (bytes) of the soft component S are operated in 8-bit conversion mode.

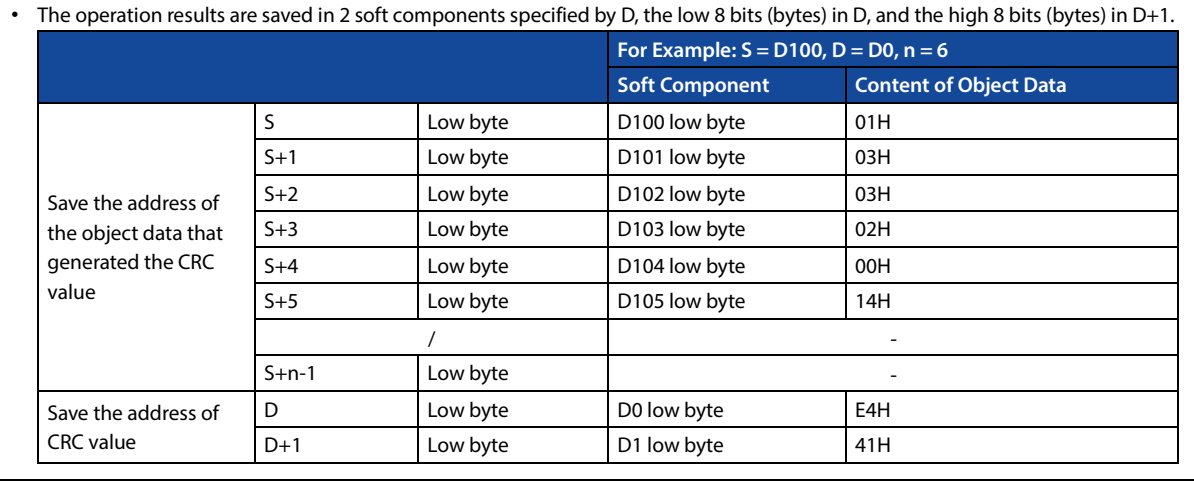

### **Related Soft Components**

**Error**

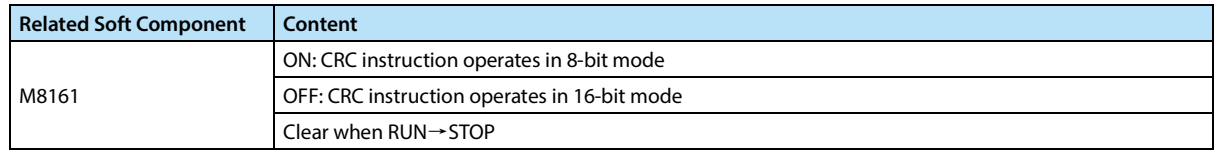

### **Note**

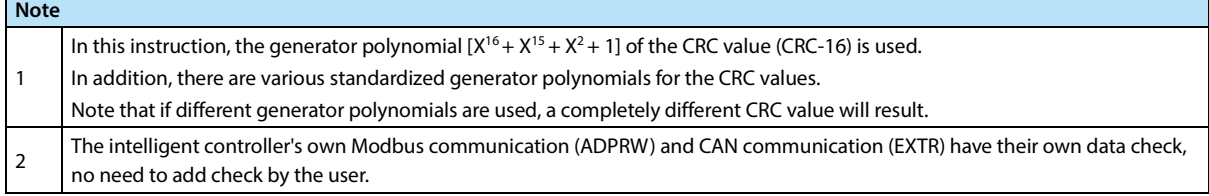

### **Error**

Operation errors may occur in the following cases. The error flag bit M8067 turns ON and the error code (K6706) is stored in D8067.

- The number of bits of the bit soft component used in S and D specifies a value other than 4 digits.
- n is beyond the specified range (1  $\sim$  256).

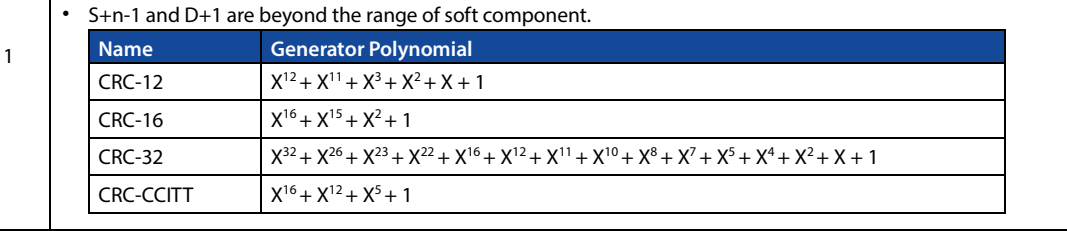

# **4.17 Data Block Processing - FN 190 ~ FN 199**

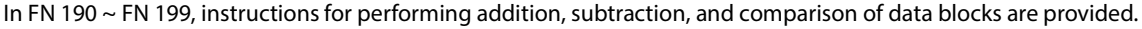

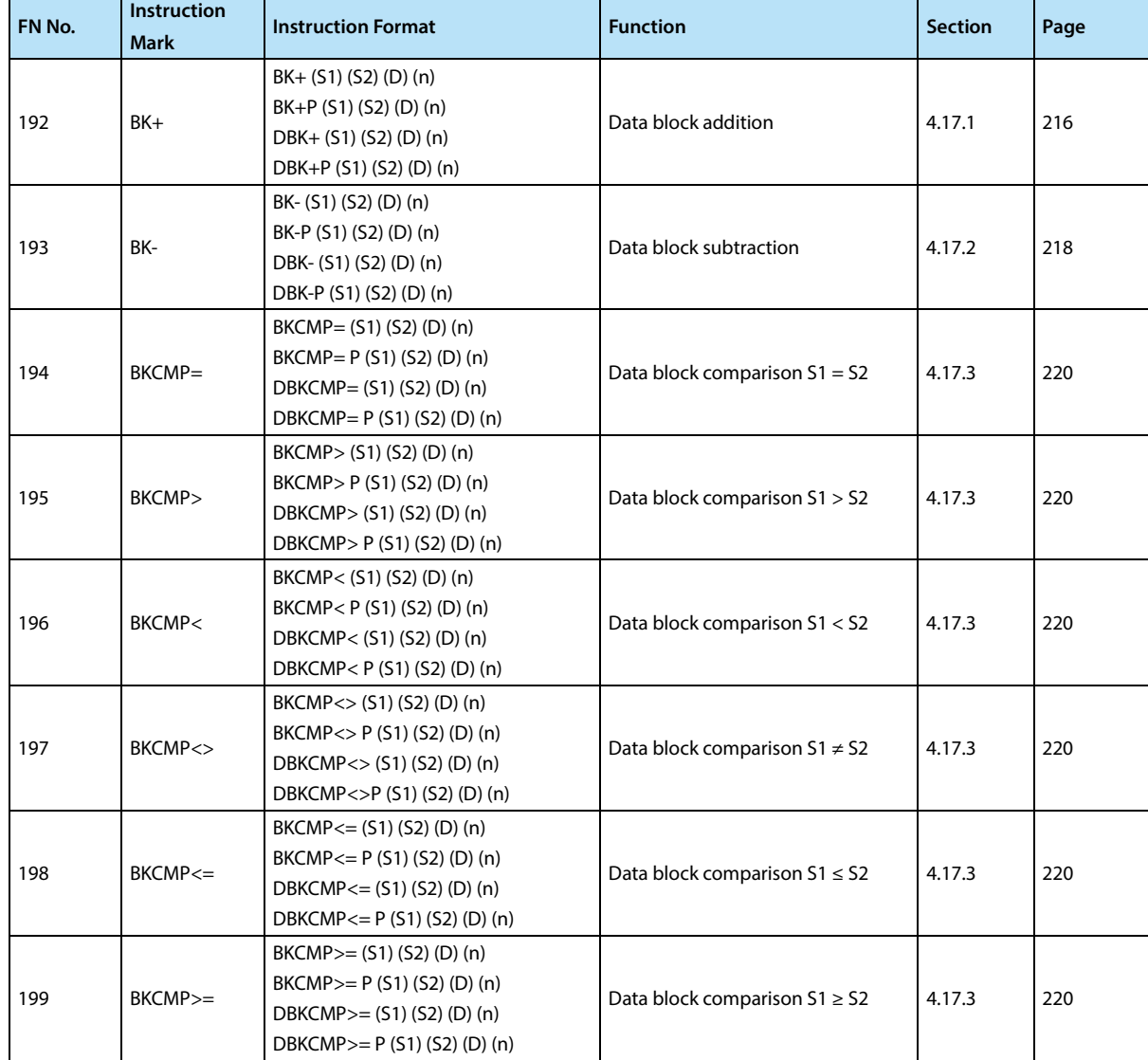

### **4.17.1 FN 192 - BK+/Data Block Addition**

### **Outline**

An instruction to perform data block BIN addition operation.

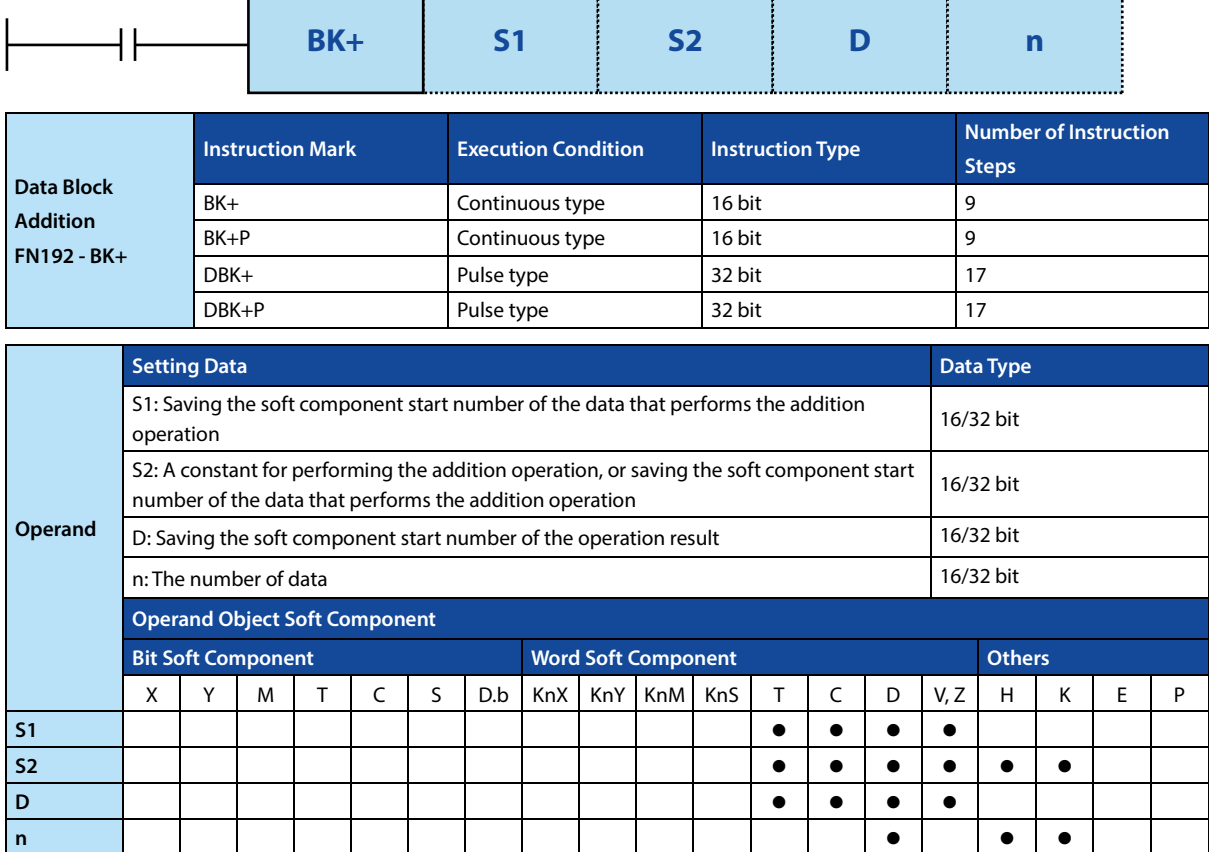

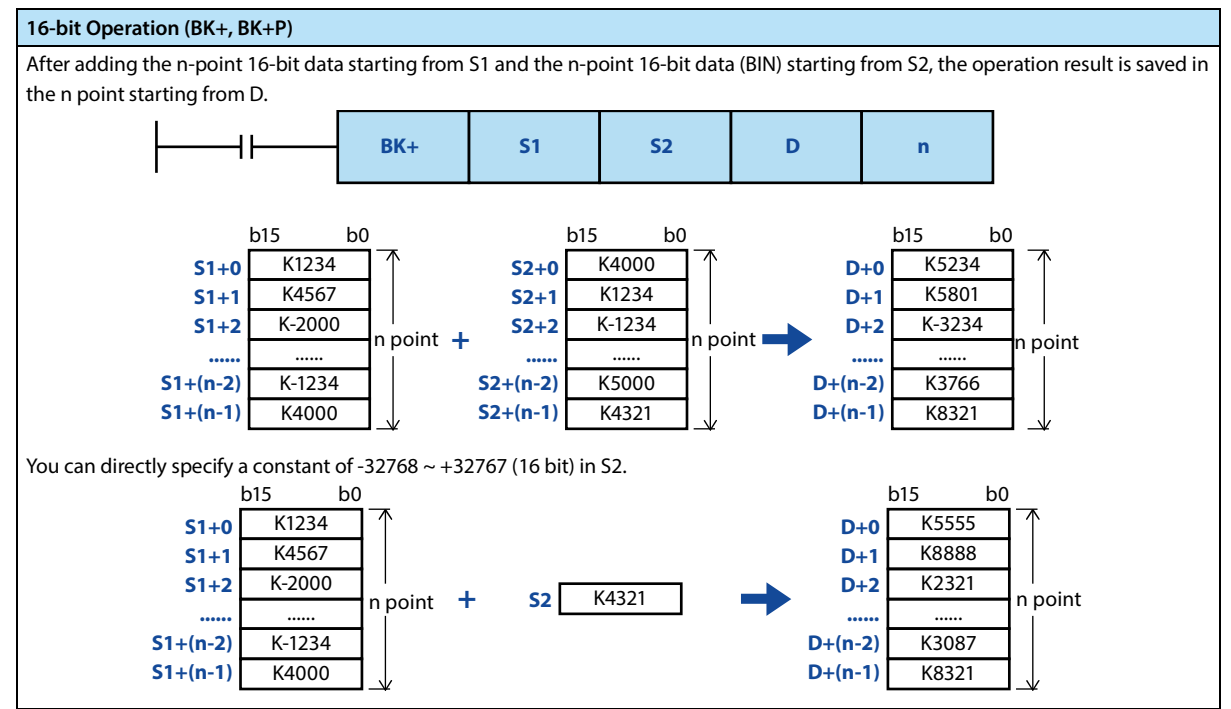

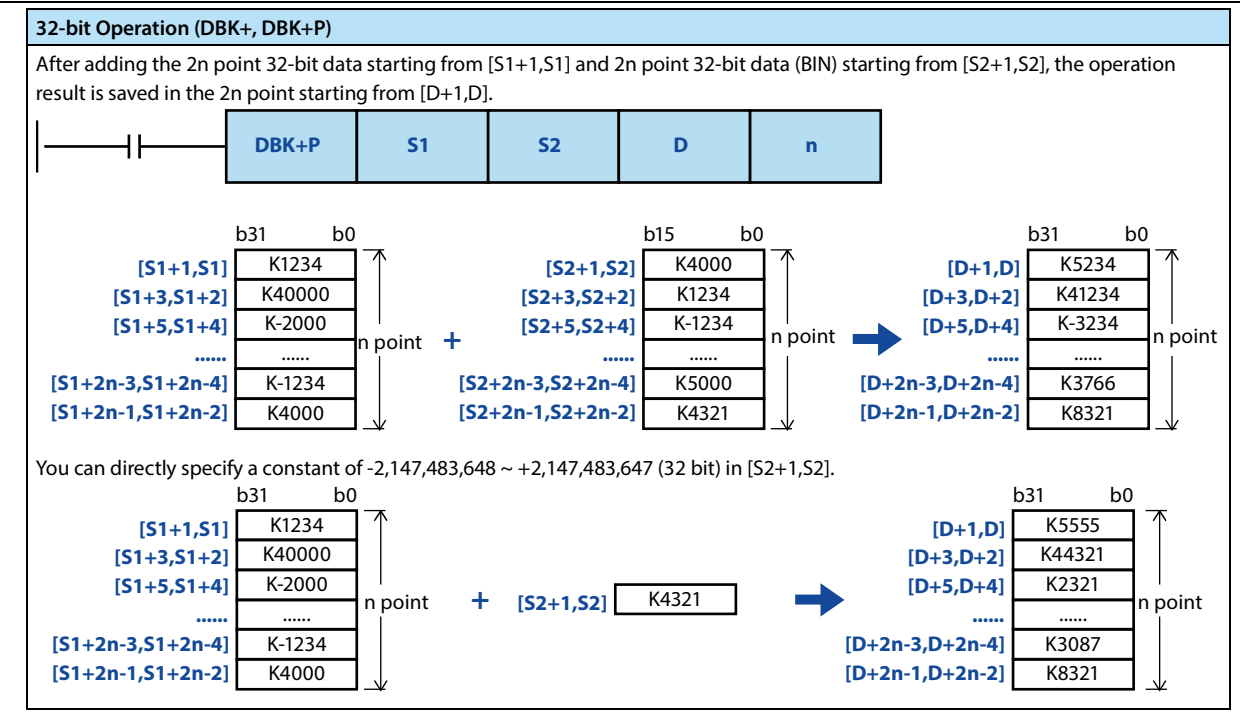

**Note**

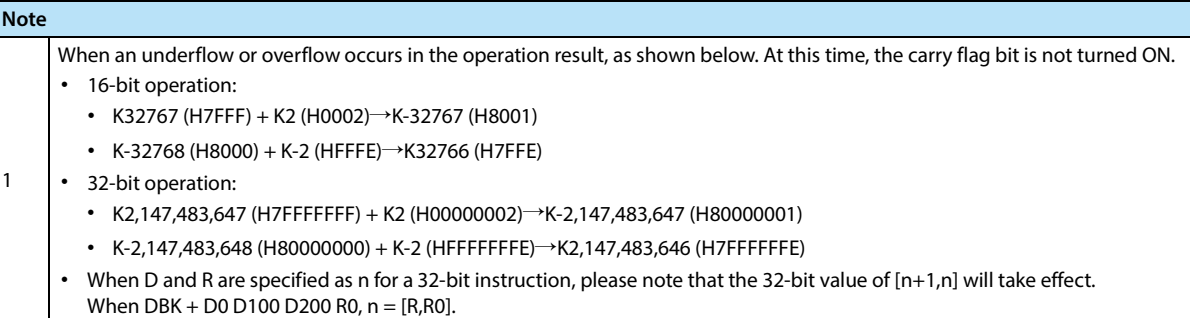

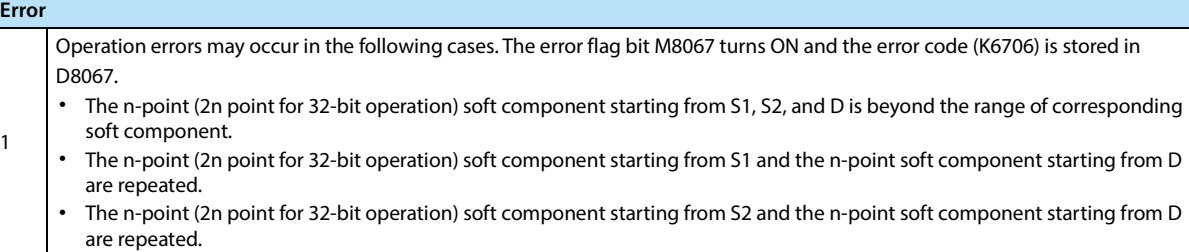

### **4.17.2 FN 193 - BK-/Data Block Subtraction**

### **Outline**

An instruction to perform data block BIN subtraction operation.

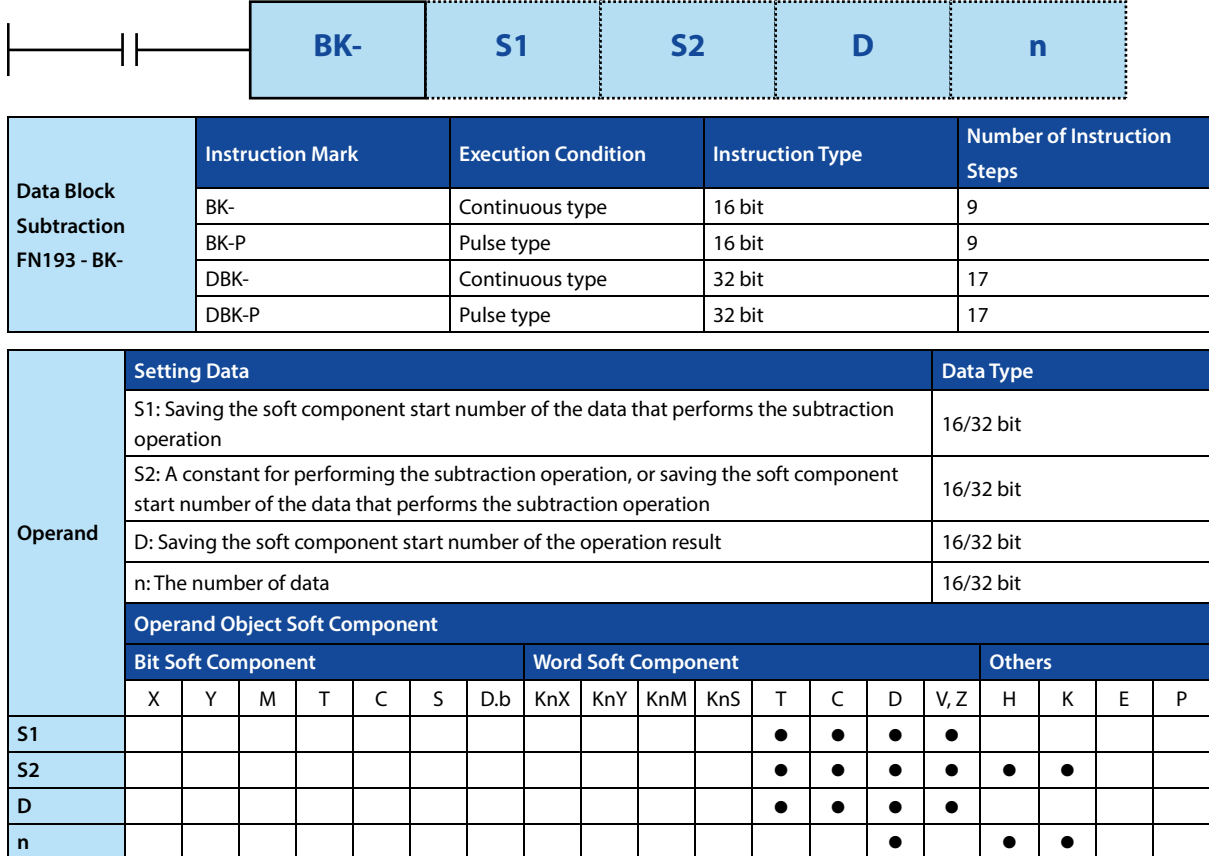

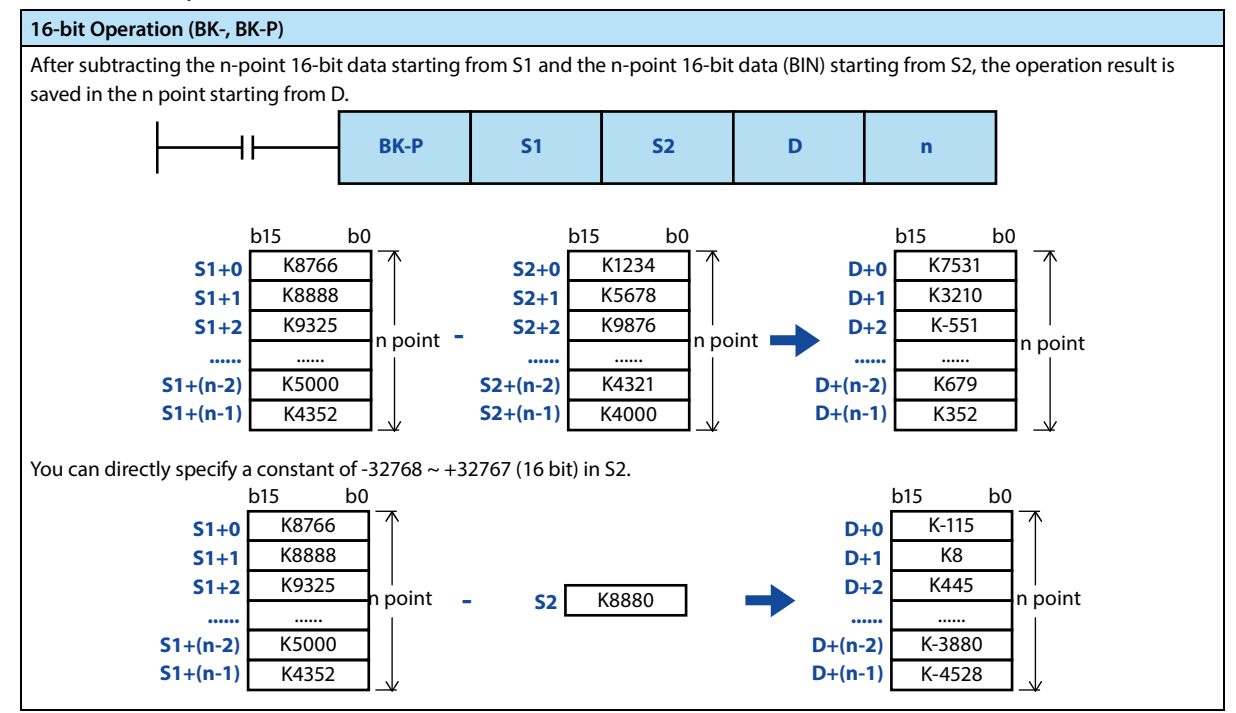

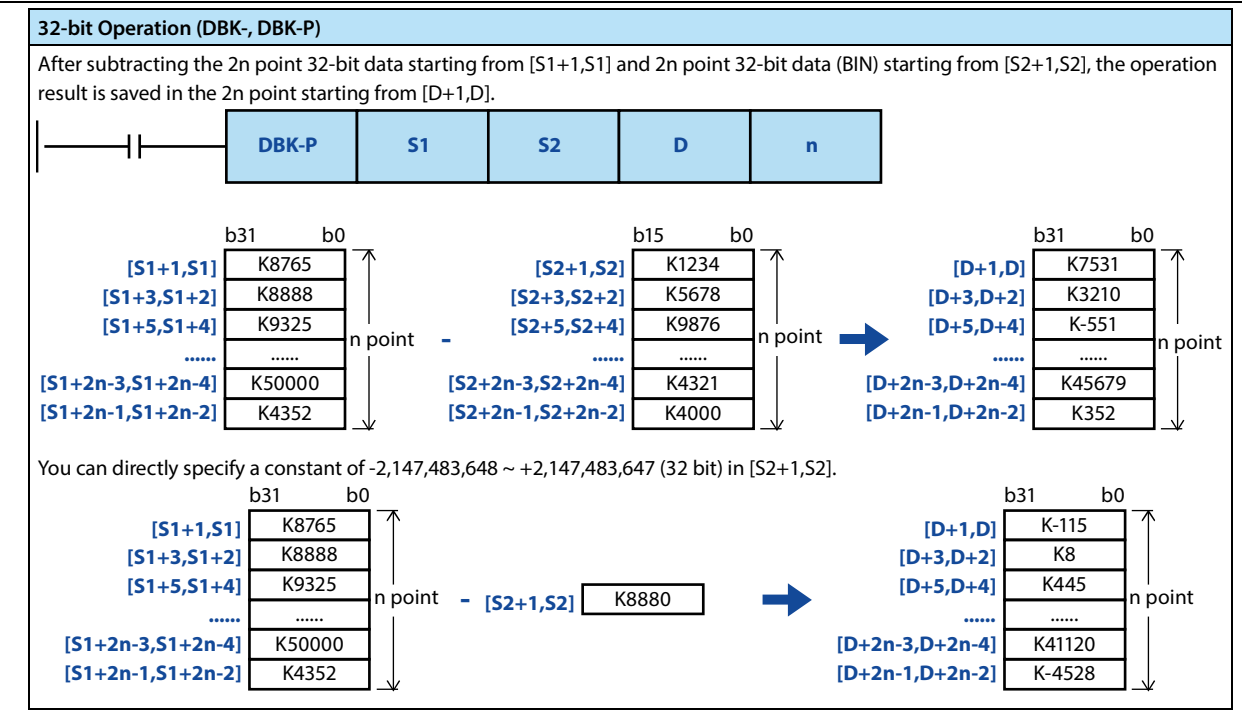

**Note**

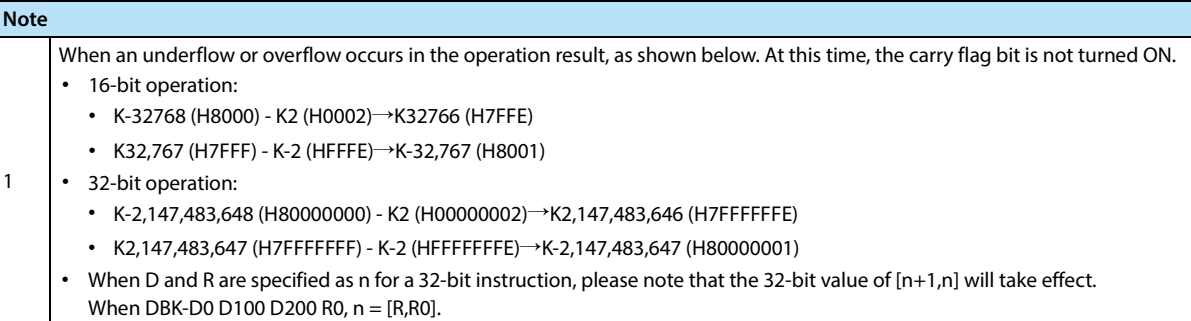

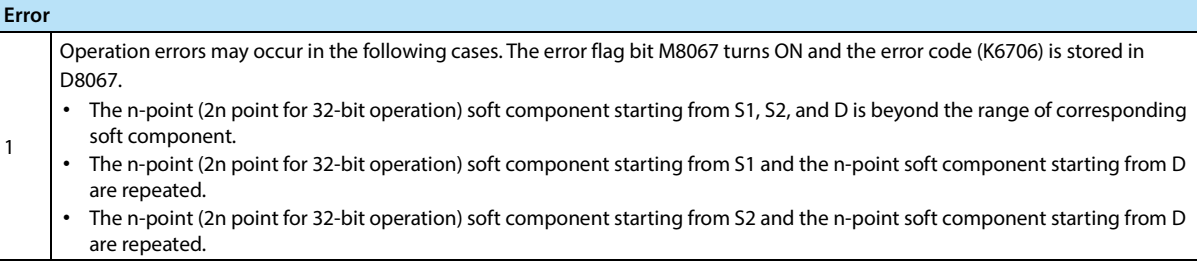

### **4.17.3 FN 194 ~ 199-BKCMP =, >, <, <>, <=, >=/Data Block Comparison**

#### **Outline**

An instruction to compare the data block according to the comparison conditions of each instruction.

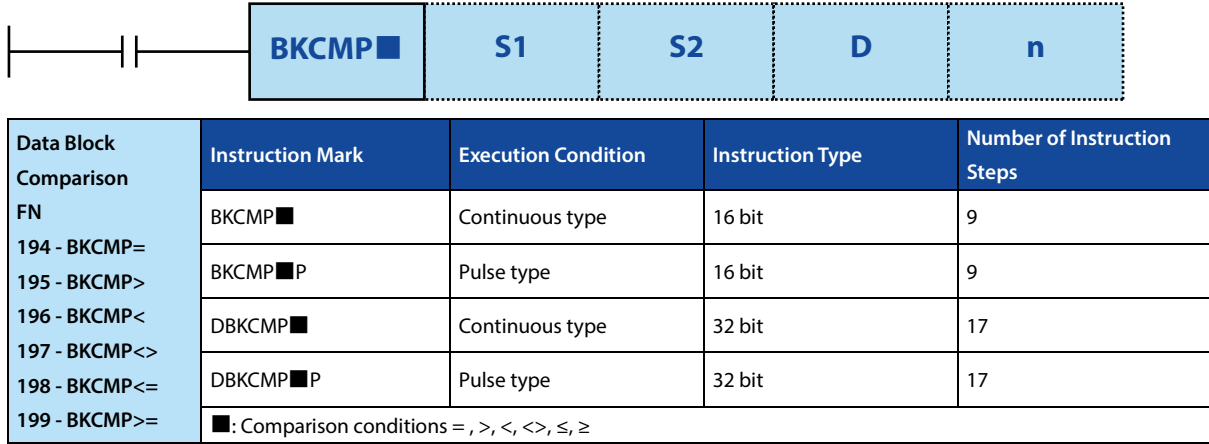

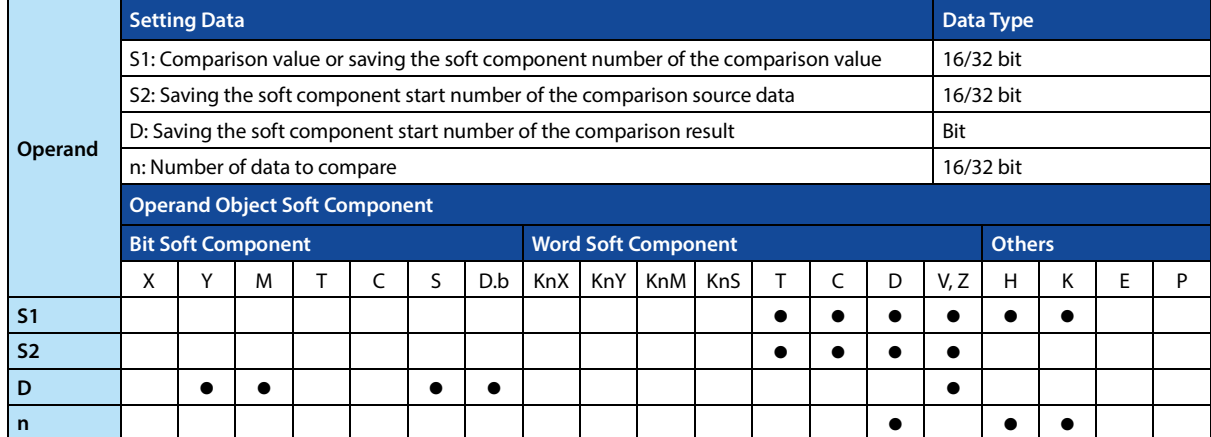

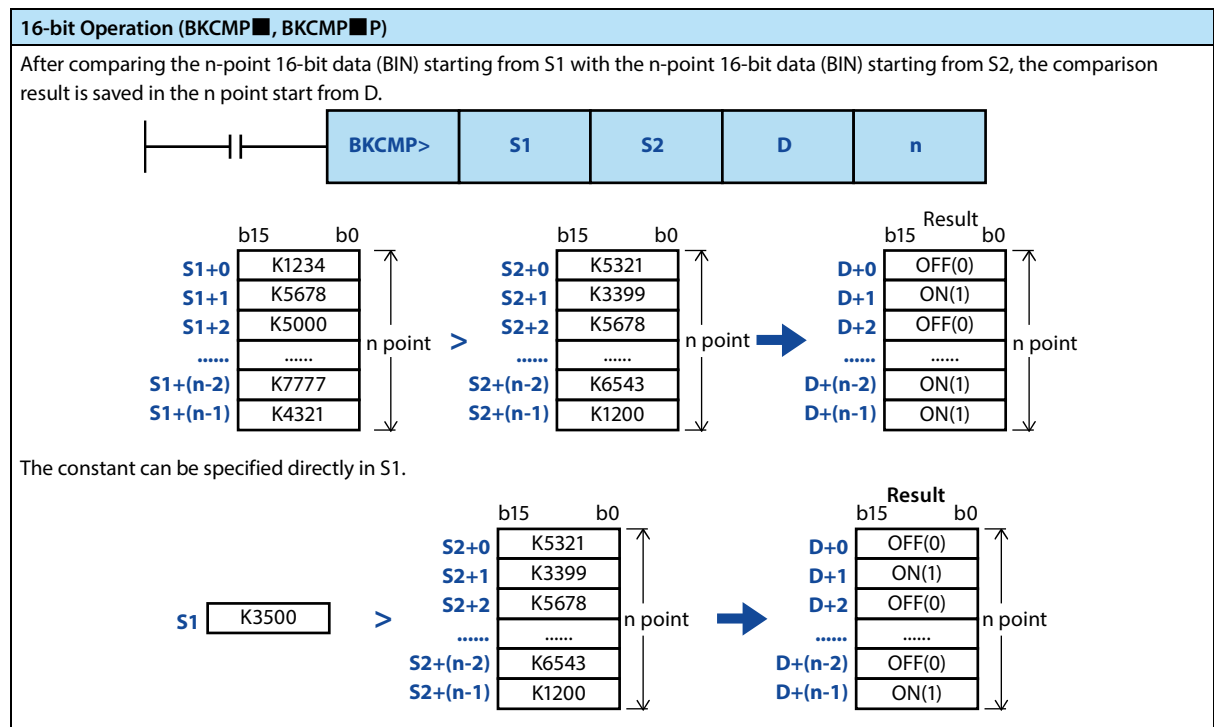

#### **HC10 Intelligent Controller Chapter 4 Application Instructions**

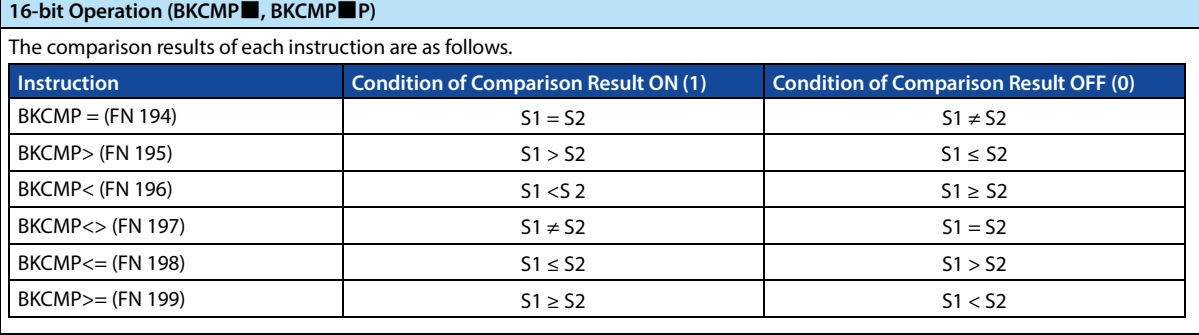

#### **32-bit Operation (DKCMP**■**, DKCMP**■**P)**

After comparing the n-point 32-bit data (BIN) starting from [S1+1,S1] with the n-point 32-bit data (BIN) starting from [S2+1,S2], the comparison result is saved in the n point starting from [D+1,D].

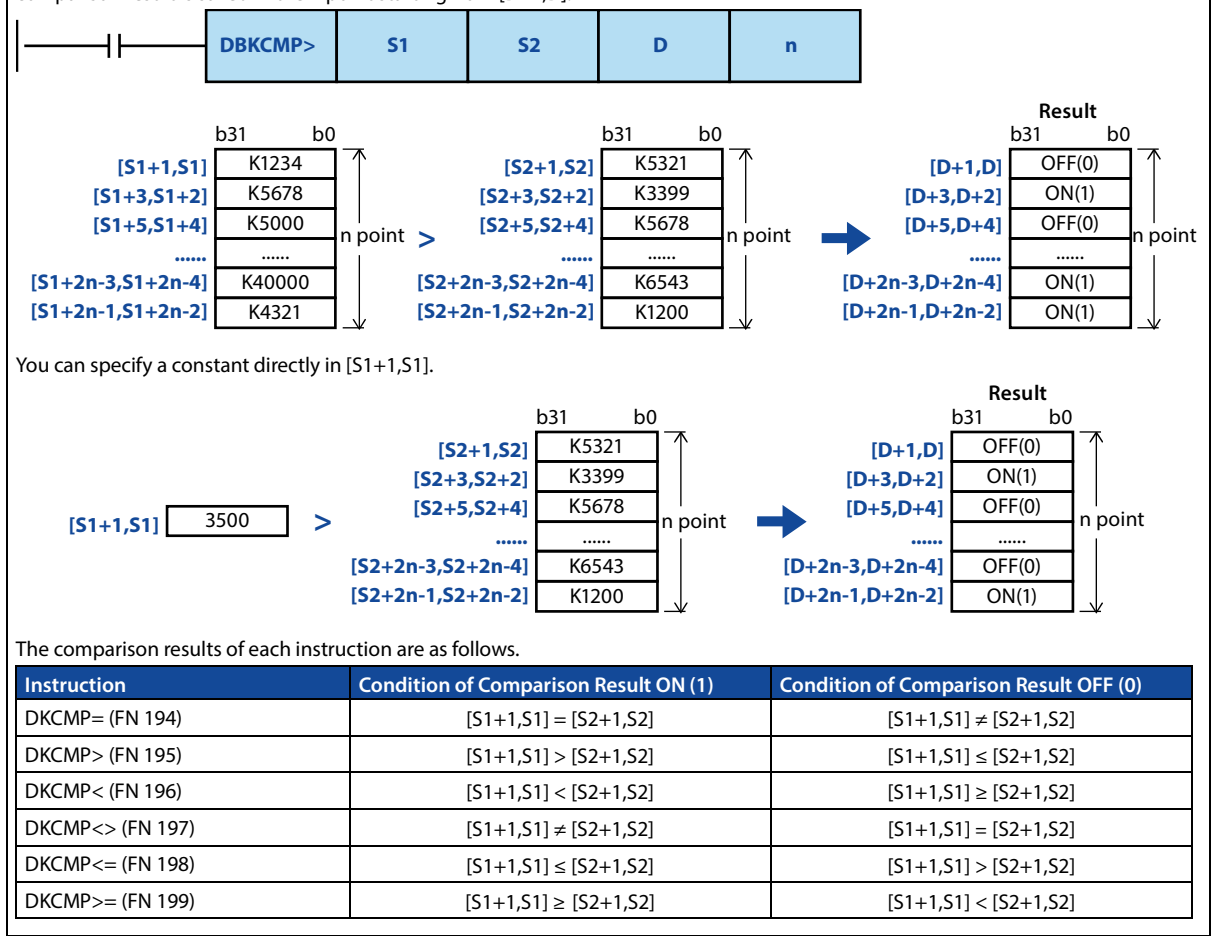

#### **Note**

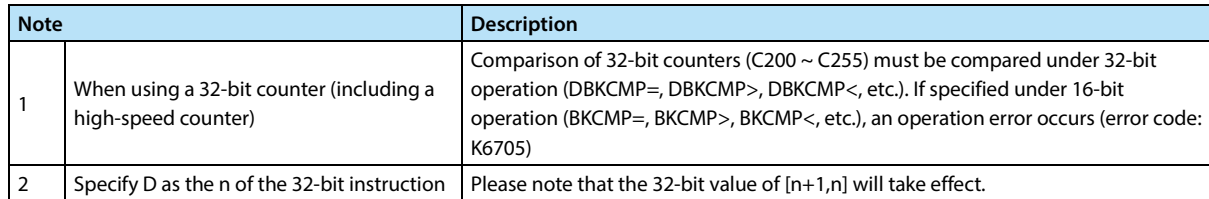

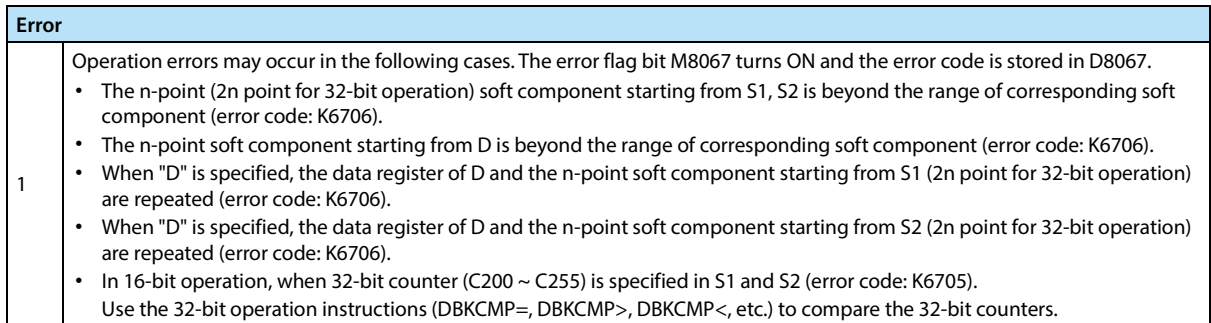

# **4.18 Data Processing 3 - FN 210 ~ FN 219**

Instructions for reading the last-in data and controling the left and right shift with carry are provided.

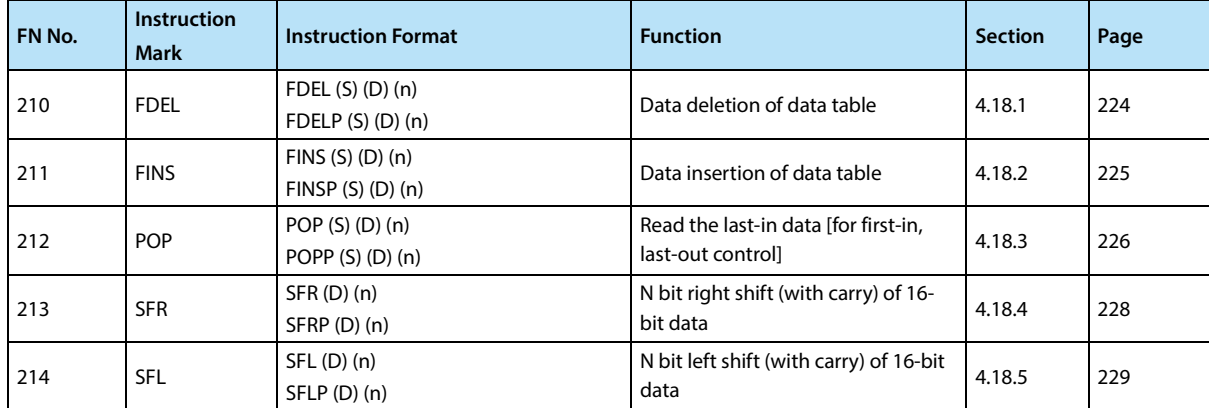

### **4.18.1 FN 210 - FDEL/Data Deletion of Data Table**

An instruction to delete any data in a data table.

### **Outline**

**Data Deletion of Data Table FN210 - FDEL Instruction Mark Execution Condition Instruction Type Number of Instruction Steps** FDEL Continuous type 16 bit 7 FDELP Pulse type 16 bit 7 **Operand Setting Data Data Type 2018 of the United States of the United States of the United States of Data Type** S: Saving the soft component number of the deleted data 16 bit D: Starting soft component number of the data table 16 bit n: The table position of the data to be deleted 16 bit **Operand Object Soft Component Bit Soft Component Word Soft Component Others** X | Y | M | T | C | S | D.b | KnX | KnY | KnM | KnS | T | C | D | V,Z | H | K | E | P **S D n FDEL S D n**

## **Function and Action Description**

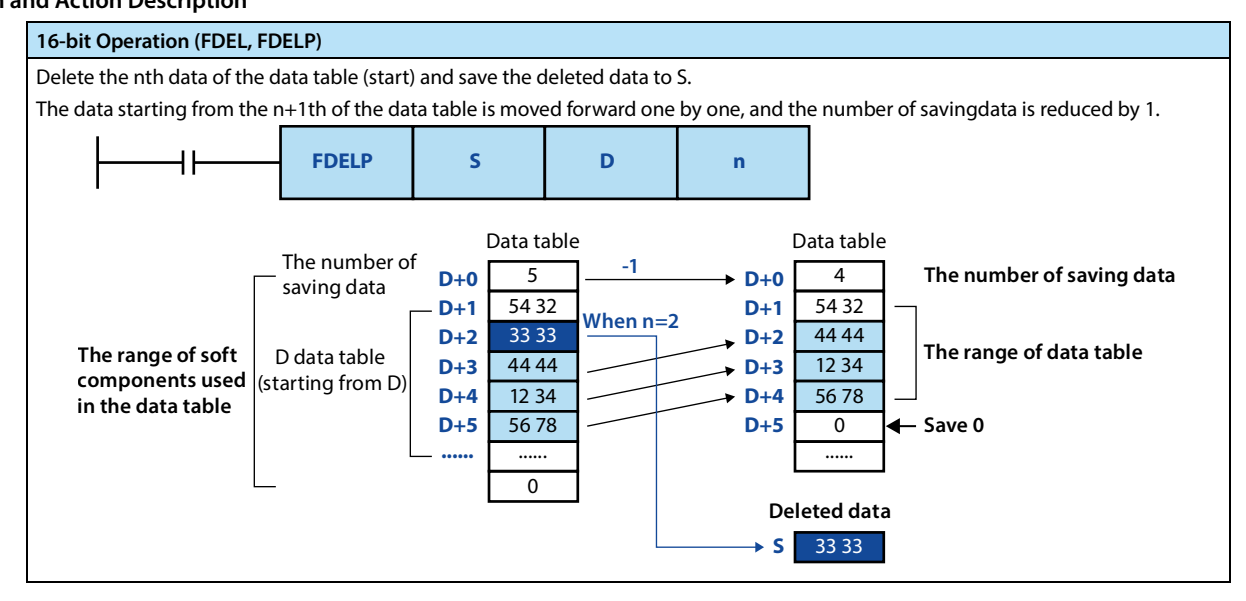

**Note**

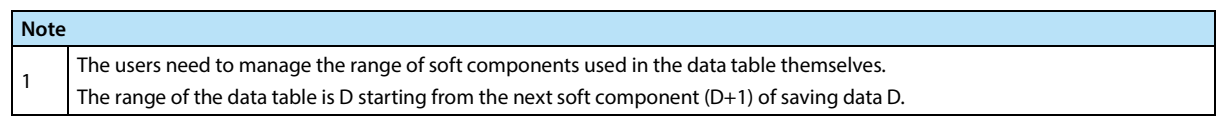

**Error**

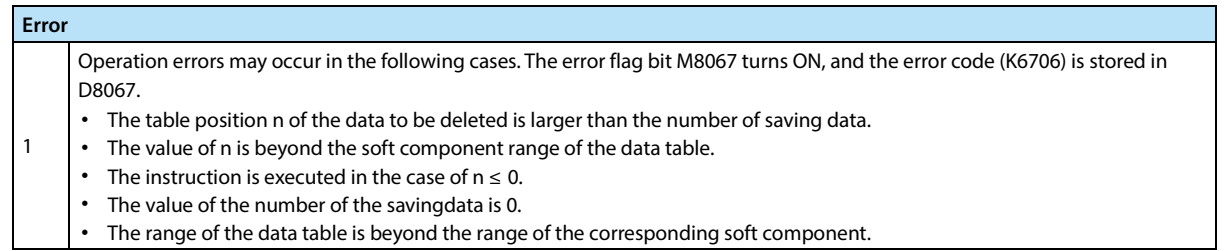

### **224 Shenzhen Hpmont Technology Co., Ltd.**

÷,

### **4.18.2 FN 211 - FINS/Data Insertion of Data Table**

### **Outline**

An instruction to insert data at any location in the data table.

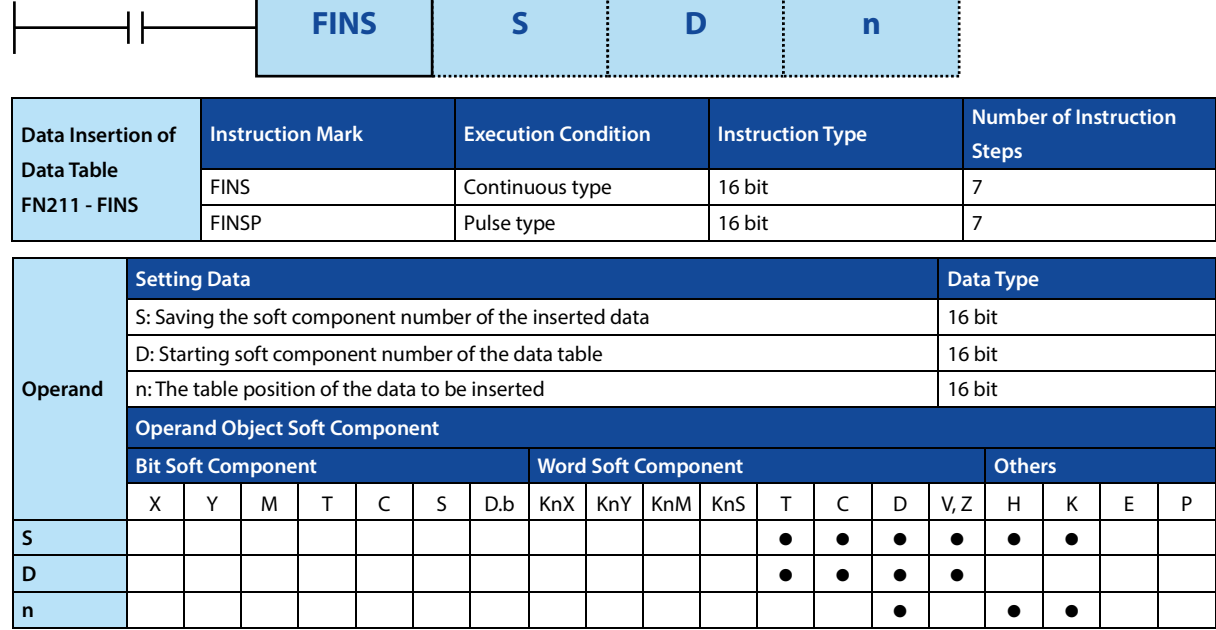

### **Function and Action Description**

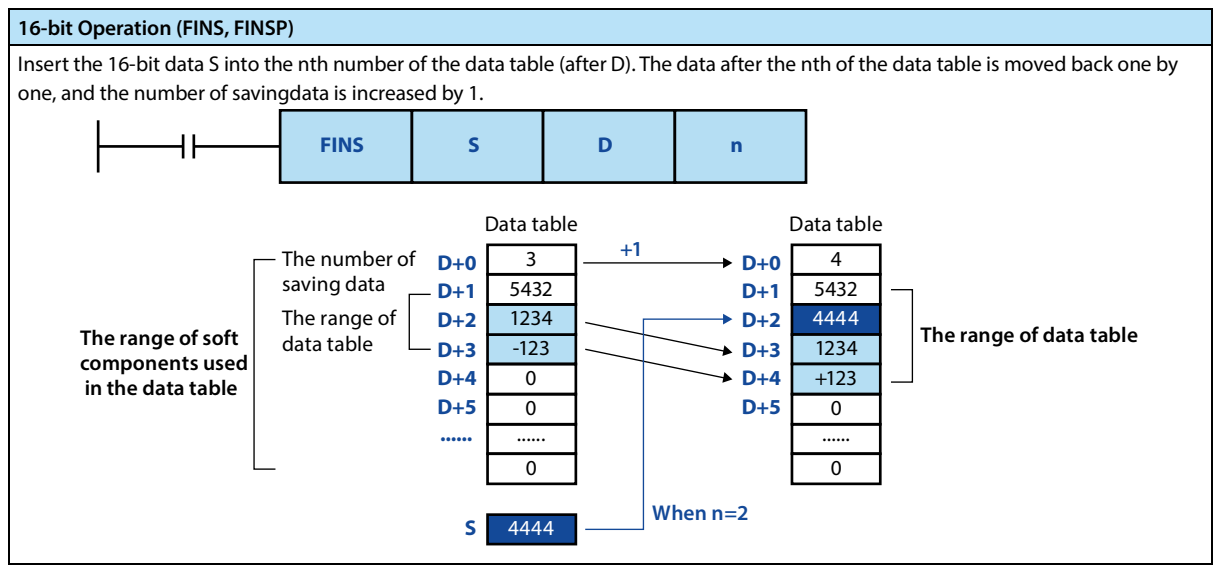

**Note**

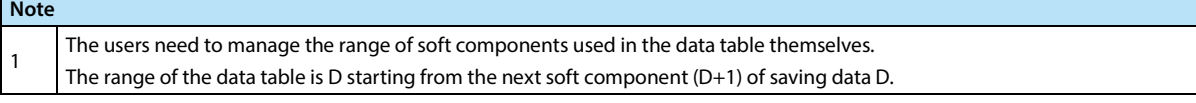

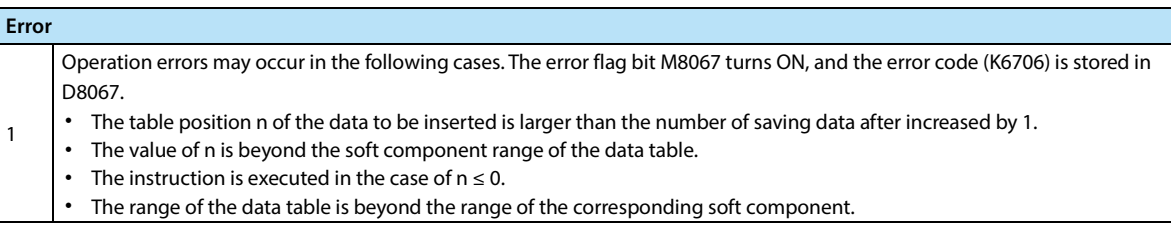

### **4.18.3 FN 212 - POP/Read the Last-in Data**

### **Outline**

An instruction to read the last data stored by the SFWR instruction.

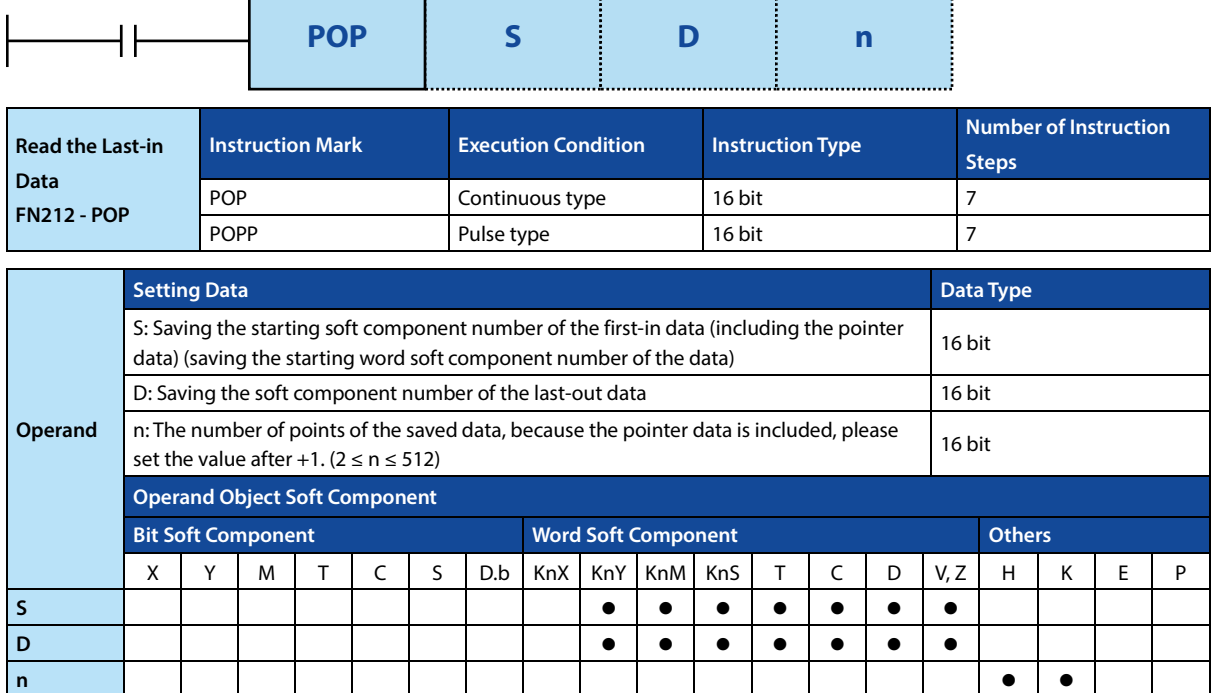

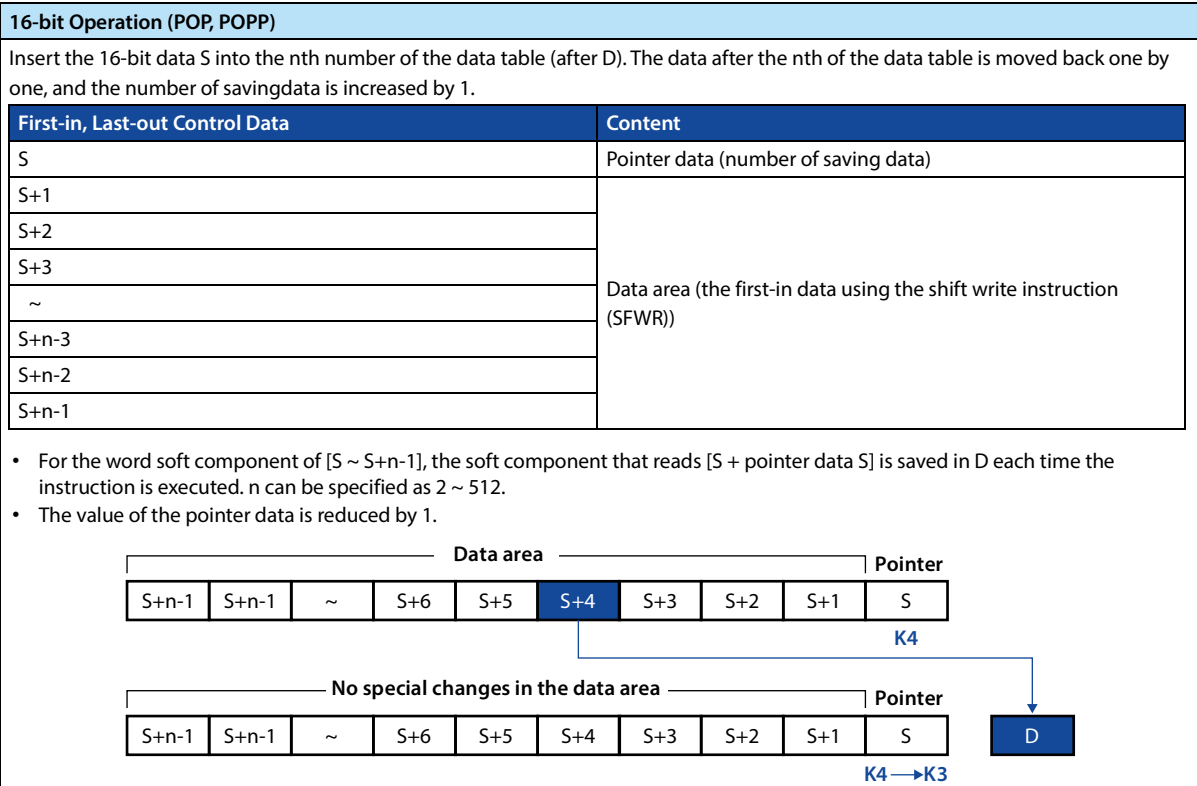

### **Related Soft Components**

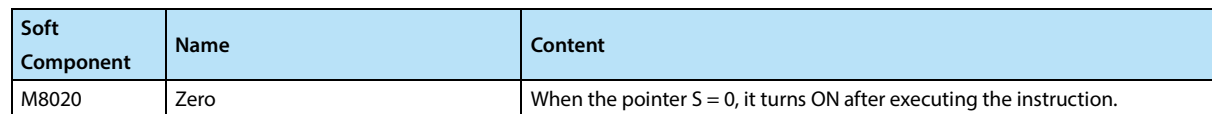

#### **Note**

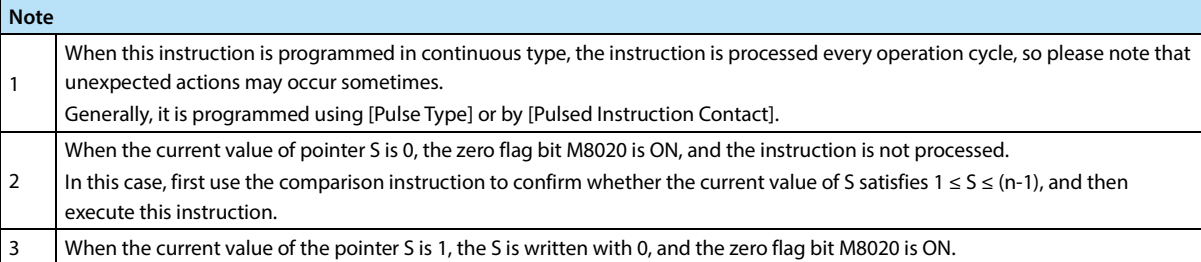

### **Error**

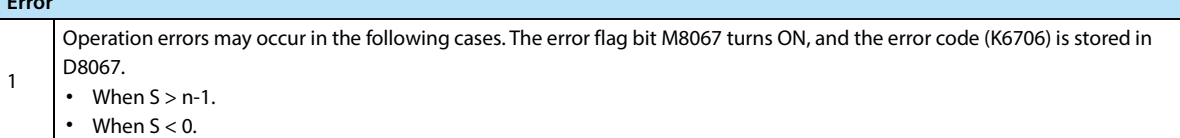

# **4.18.4 FN 213 - SFR/n Bit Right Shift (with Carry) of 16-bit Data**

#### **Outline**

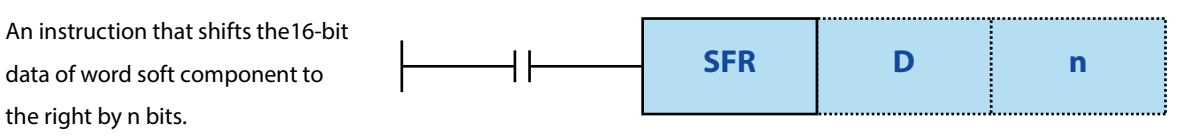

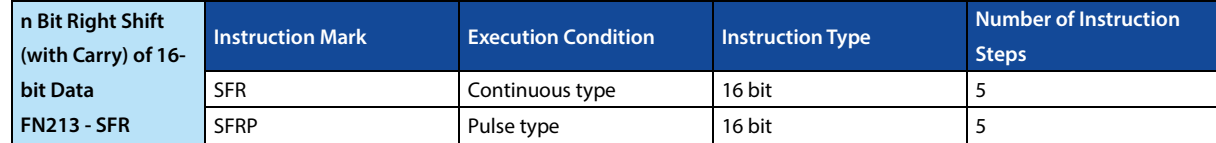

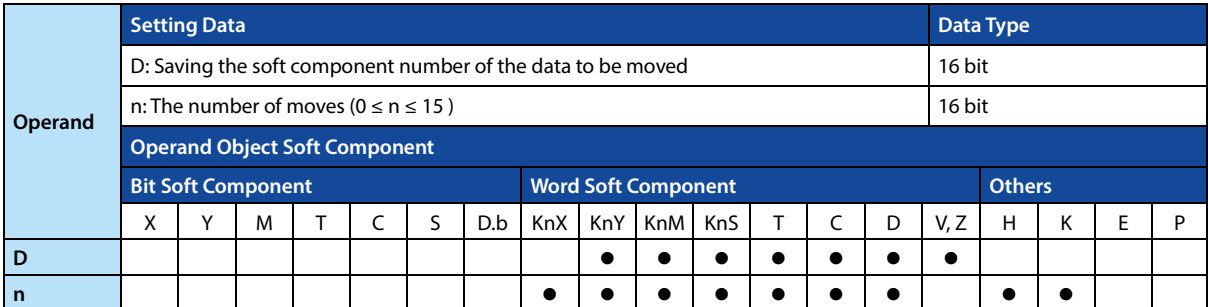

### **Function and Action Description**

**16-bit Operation (SFR, SFRP)**  The 16 bits of word soft component D is shifted right by n bits.

- n is specified as a number from 0 to 15.
- 
- When a value of 16 or more is specified in n, it moves according to the remainder of n/16. If n = 18, 18/16 = 1 and the remainder is 2, so shift 2 bits to the right.

The ON (1)/OFF (0) status of the nth bit (n-1 bit) in word soft component D is transferred to the carry flag bit M8022, and the n bits starting from the highest bit change to 0, as the figure shown below.

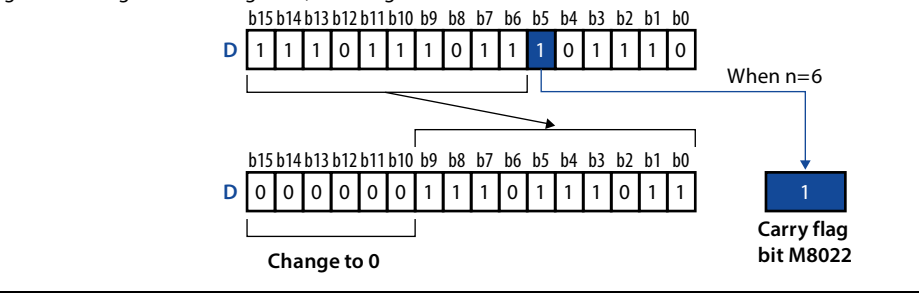

### **Related Soft Components**

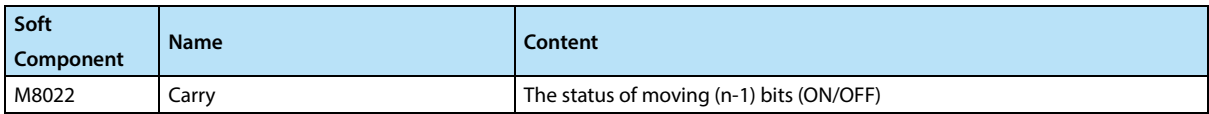

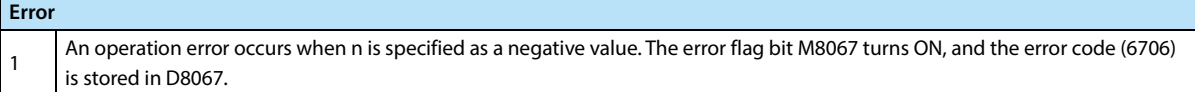

## **4.18.5 FN 214 - SFL/n Bit Left Shift (with Carry) of 16-bit Data**

### **Outline**

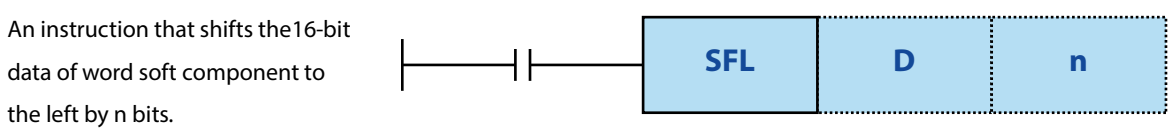

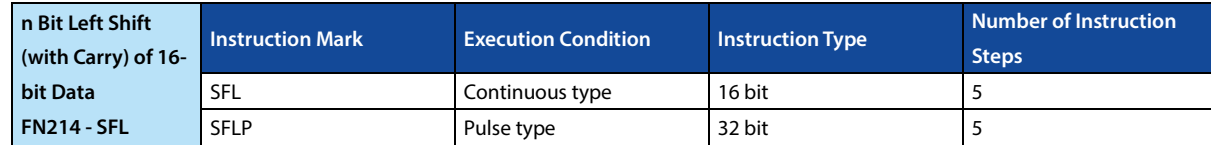

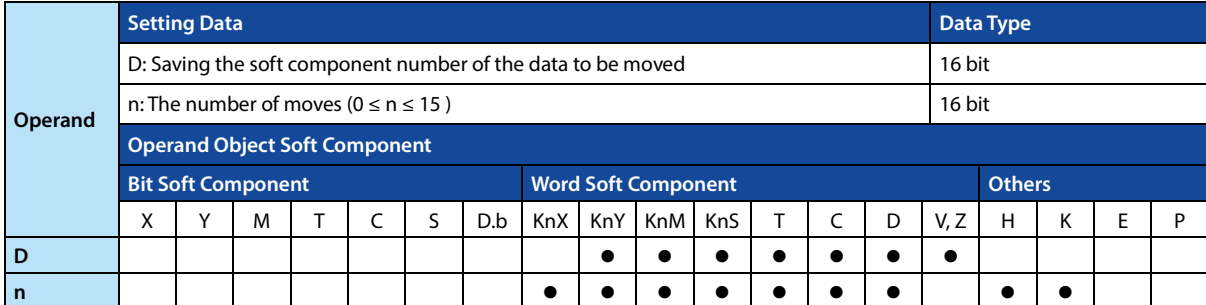

### **Function and Action Description**

**16-bit Operation (SFL, SFLP)** 

- The 16 bits of word soft component D is shifted left by n bits.
- n is specified as a number from 0 to 15.
- When a value of 16 or more is specified in n, it moves according to the remainder of n/16. If n = 18, 18/16 = 1 and the remainder is 2, so shift 2 bits to the left.

The ON (1)/OFF (0) status of the (n+1)th bit (n bit) in word soft component D is transferred to the carry flag bit M8022, and the n bits starting from the lowest bit change to 0, as the figure shown below.

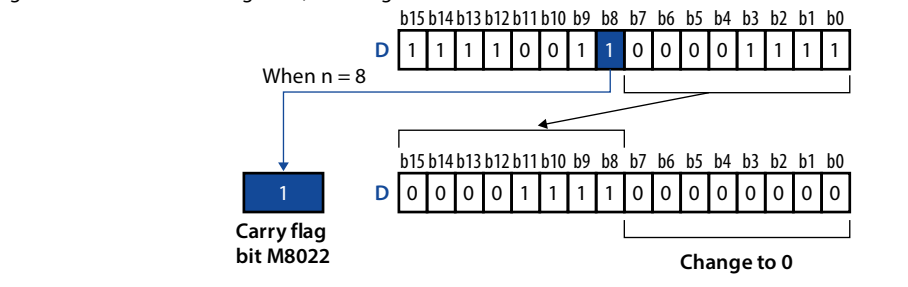

### **Related Soft Components**

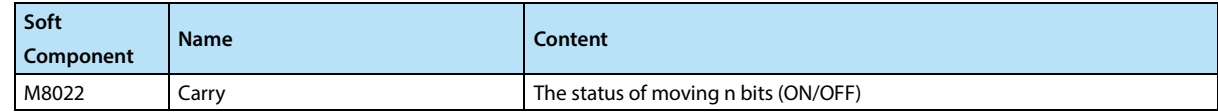

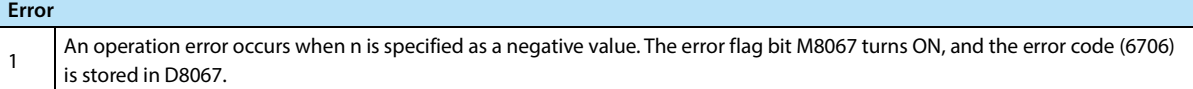

# **4.19 Contact Comparison Instructions - FN 220 ~ FN 249**

Instructions for data comparison using LD, AND, and OR contact symbols are provided in FN 220 ~ FN 249.

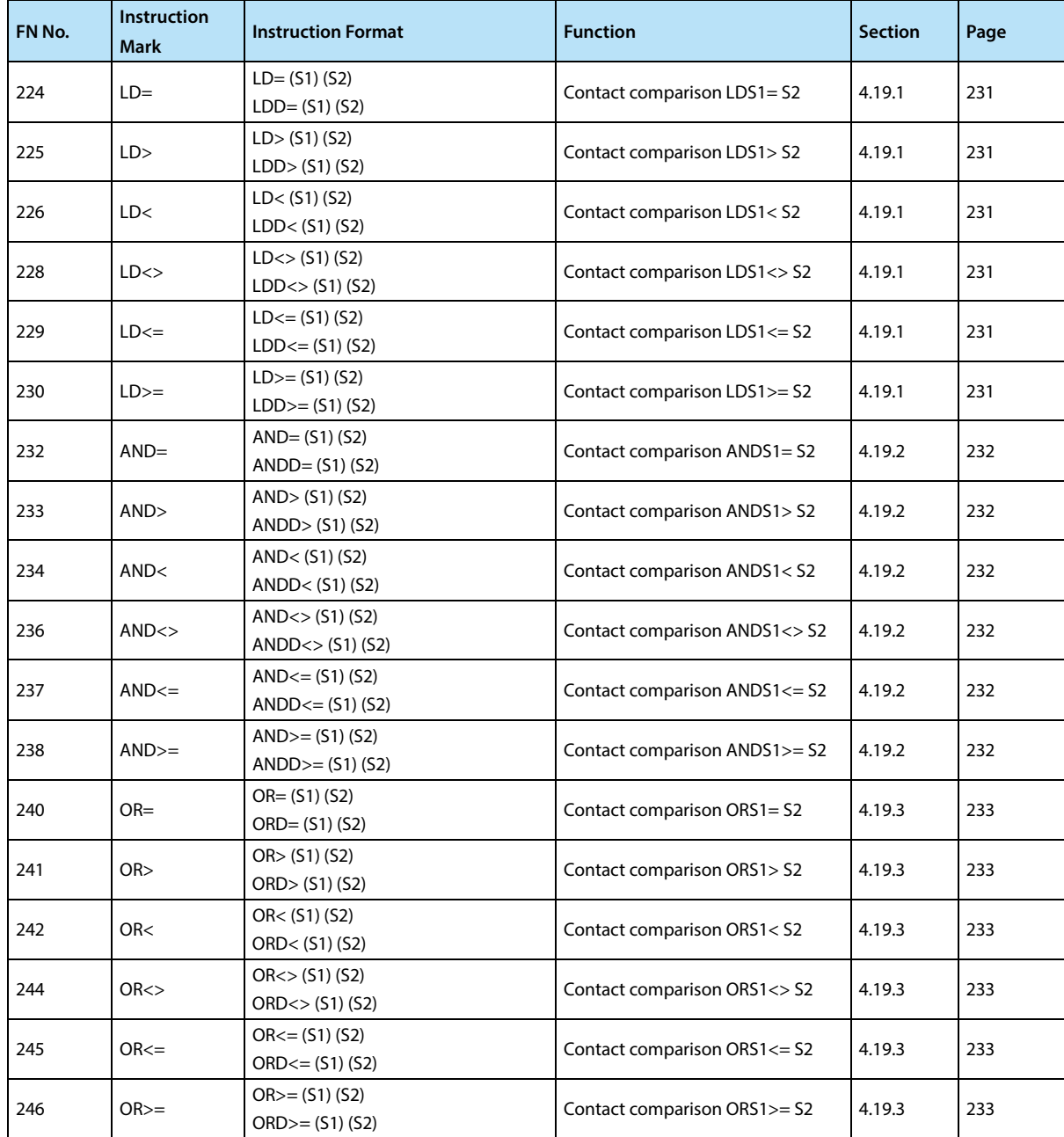

## **4.19.1 FN 224 ~ 230 - LD =, >, <, <>, <=, >=/Contact Comparison**

### **Outline**

A contact comparison operation instruction to compare the execution values, and when the condition is satisfied, the contact turns ON.

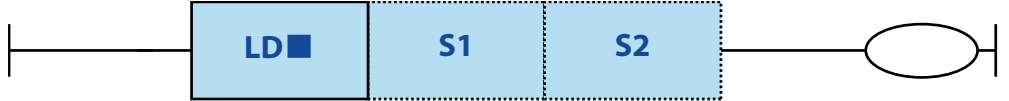

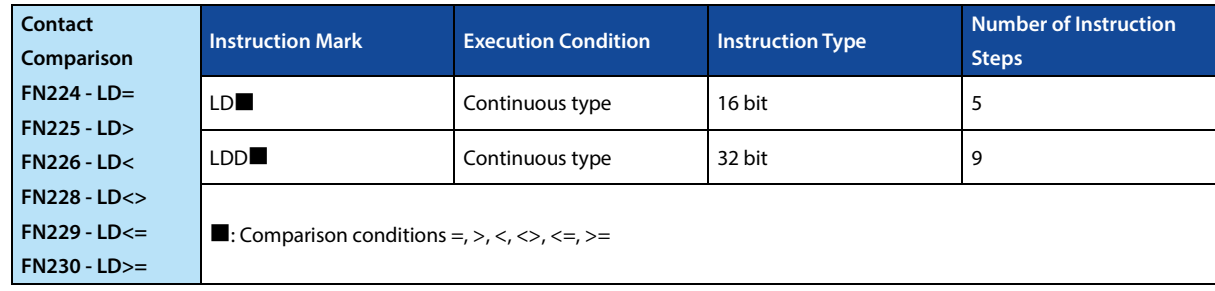

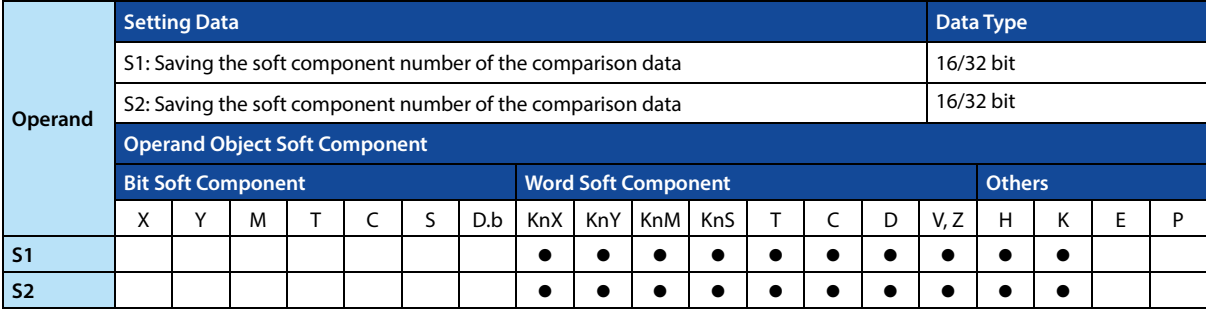

### **Function and Action Description**

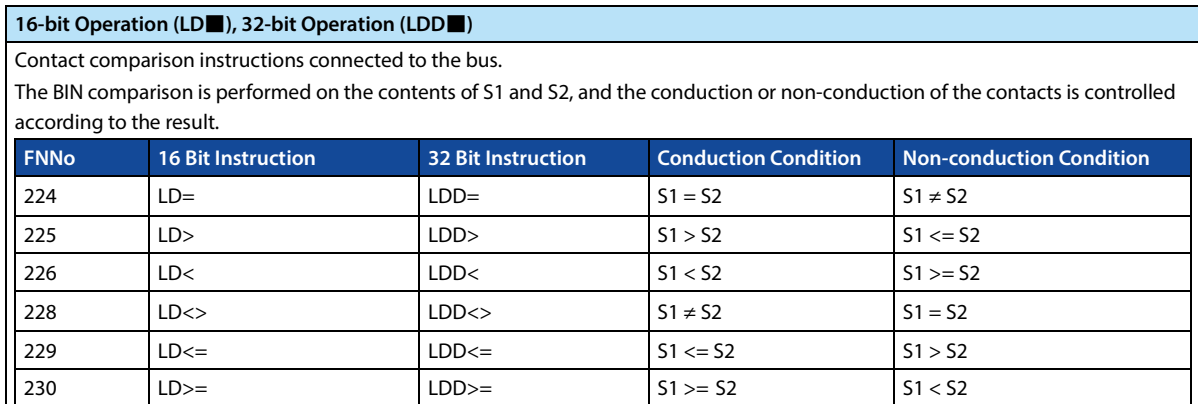

### **Note**

123

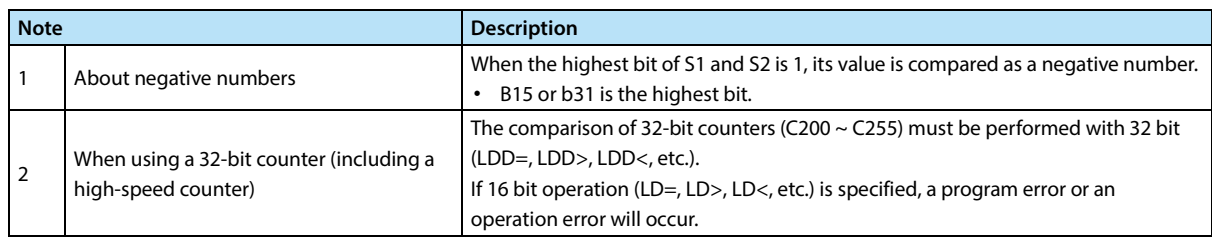

## **4.19.2 FN 232 ~ 238 - AND=, >, <, <>, <=, >=/Contact Comparison**

### **Outline**

A contact comparison operation instruction to compare the execution values, and when the condition is satisfied, the contact turns ON.

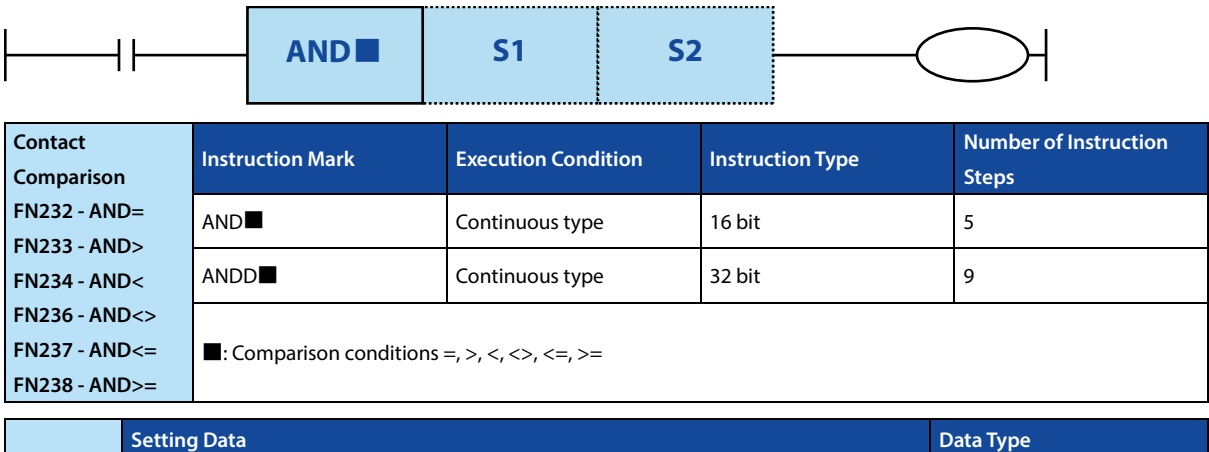

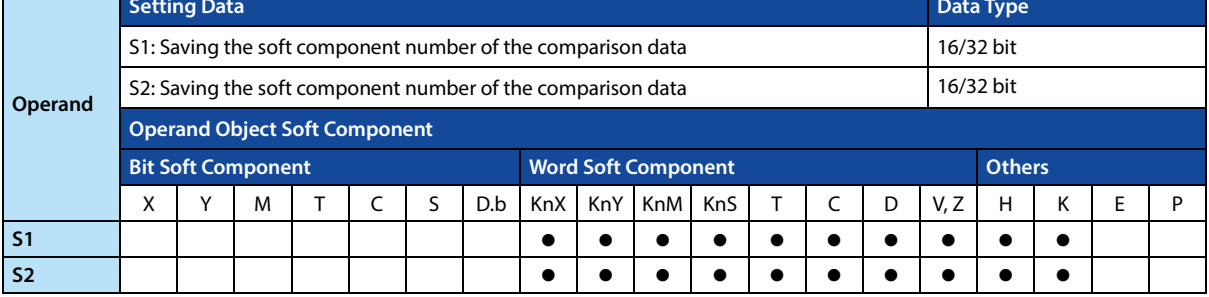

### **Function and Action Description**

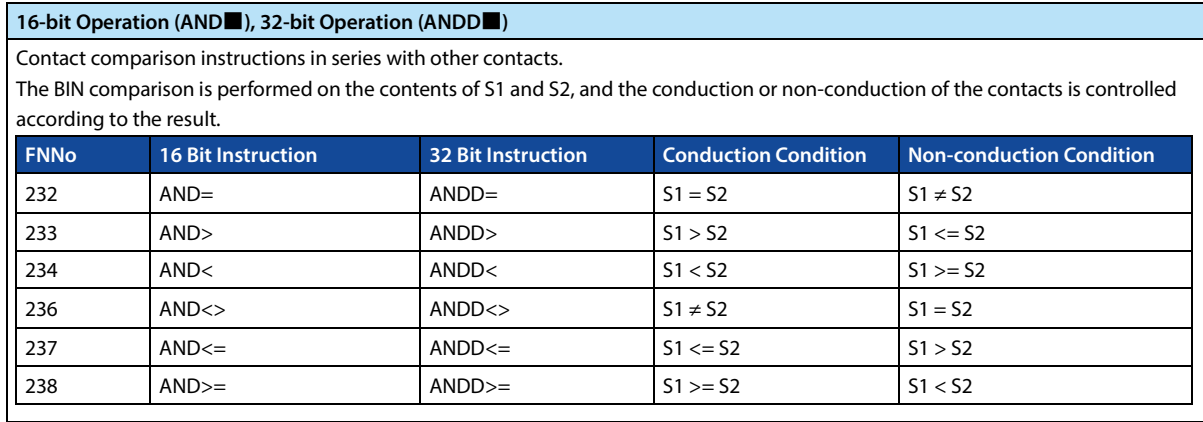

### **Note**

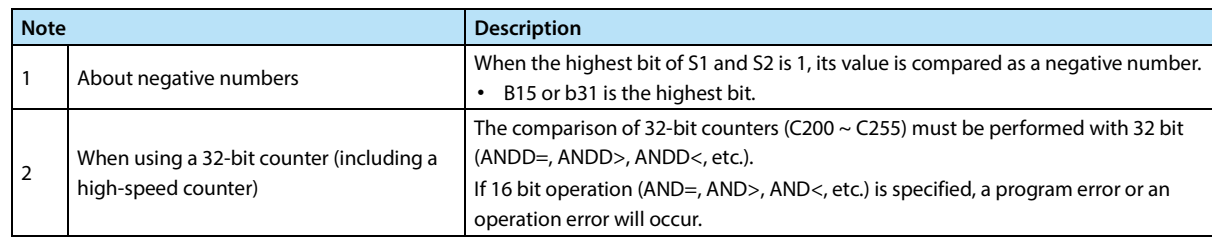

## **4.19.3 FN 240 ~ 246 - OR=, >, <, <>, <=, >=/Contact Comparison**

### **Outline**

A contact comparison operation instruction to compare the execution values, and when the condition is satisfied, the contact turns ON.

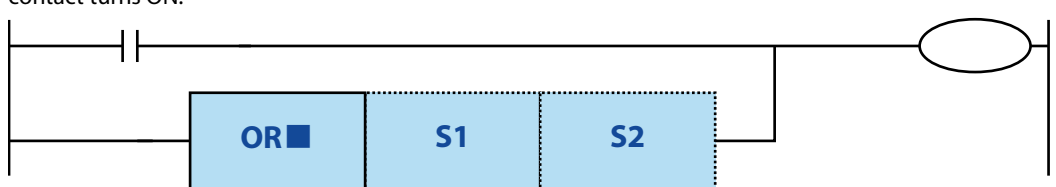

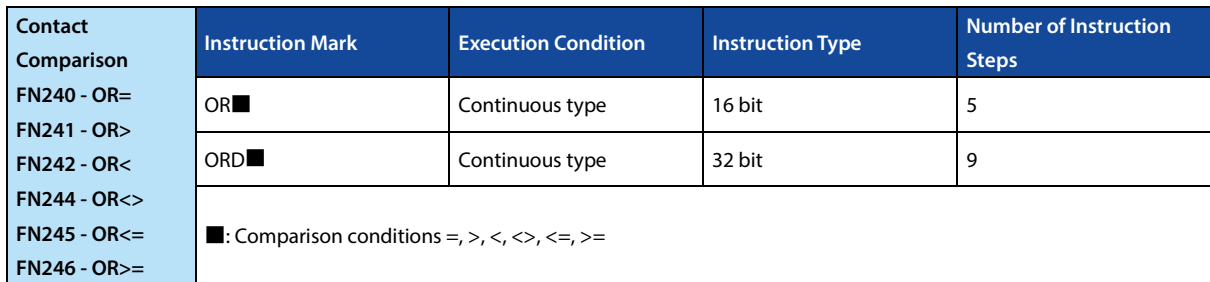

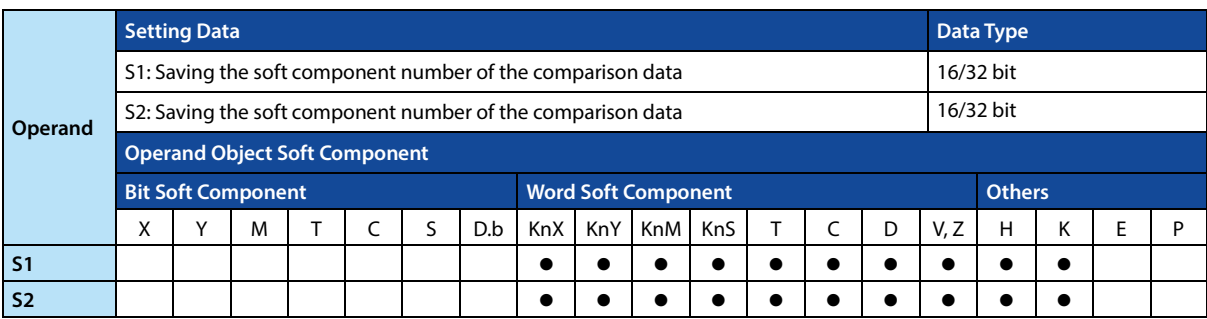

### **Function and Action Description**

### **16-bit Operation (OR**■**), 32-bit Operation (ORD**■**)**

Contact comparison instructions in parallel with other contacts.

The BIN comparison is performed on the contents of S1 and S2, and the conduction or non-conduction of the contacts is controlled according to the result.

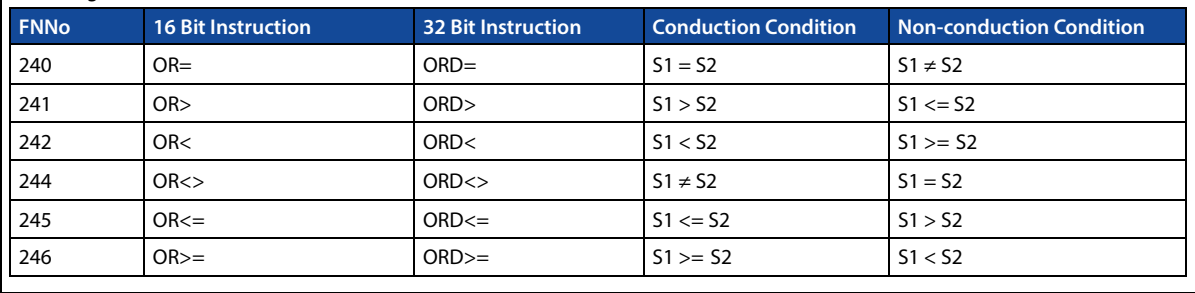

**Note**

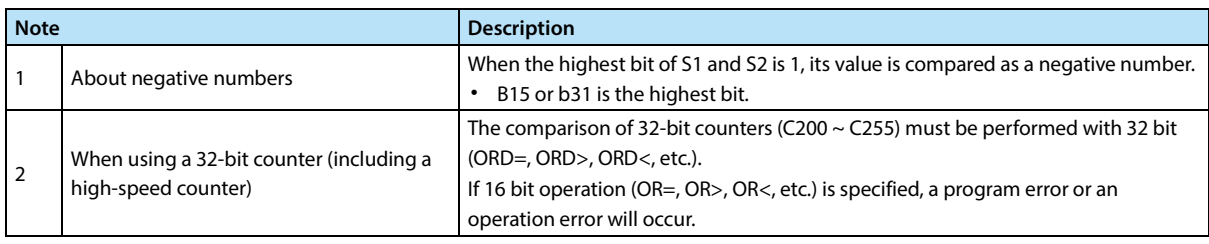

# **4.20 Data Table Processing - FN 250 ~ FN 269**

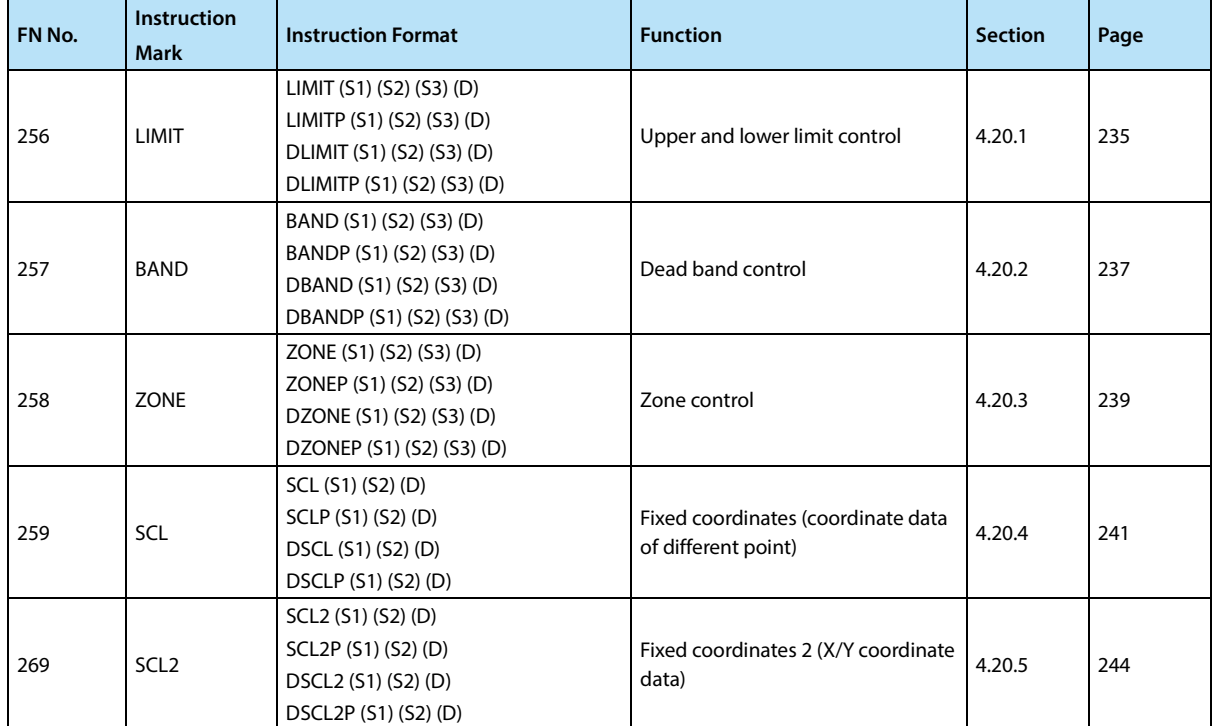

### **4.20.1 FN 256 - LIMIT/Upper and Lower Limit Control**

#### **Outline**

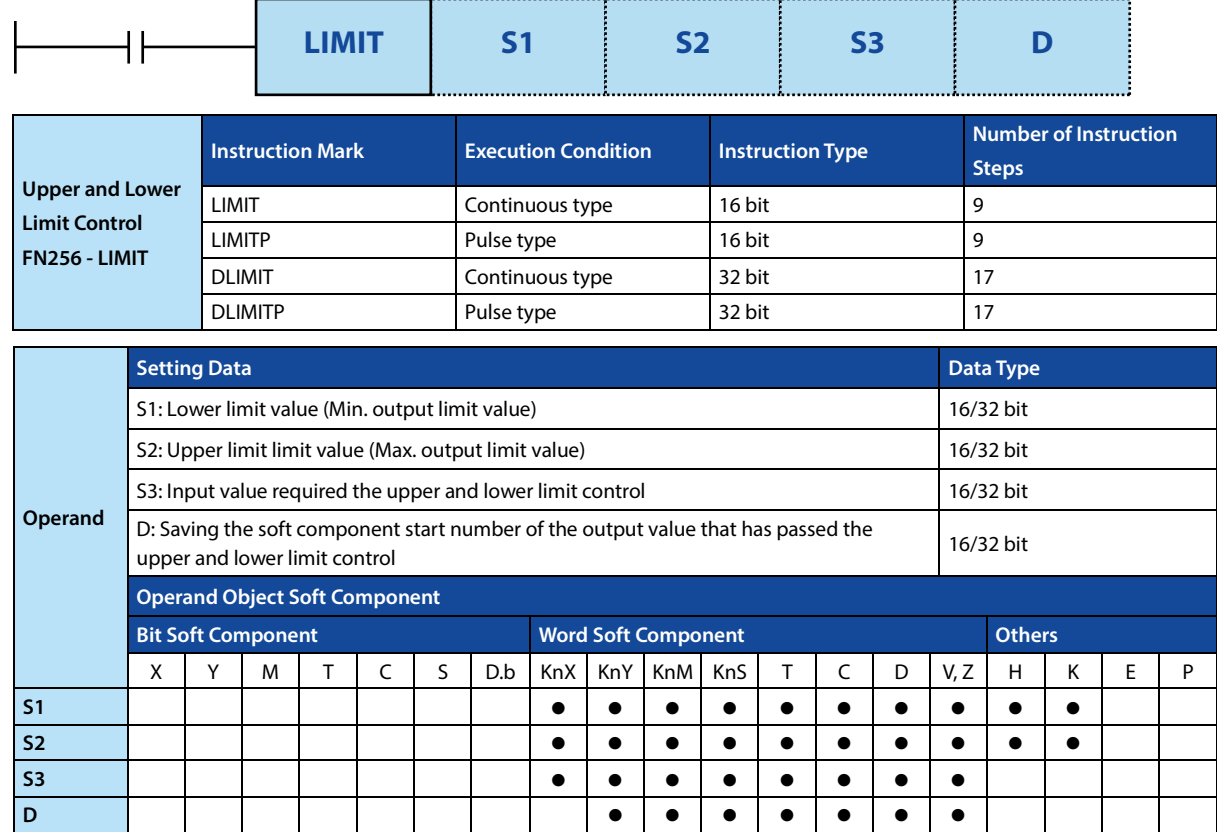

An instruction to set the upper/lower limit value of the input value and then output.

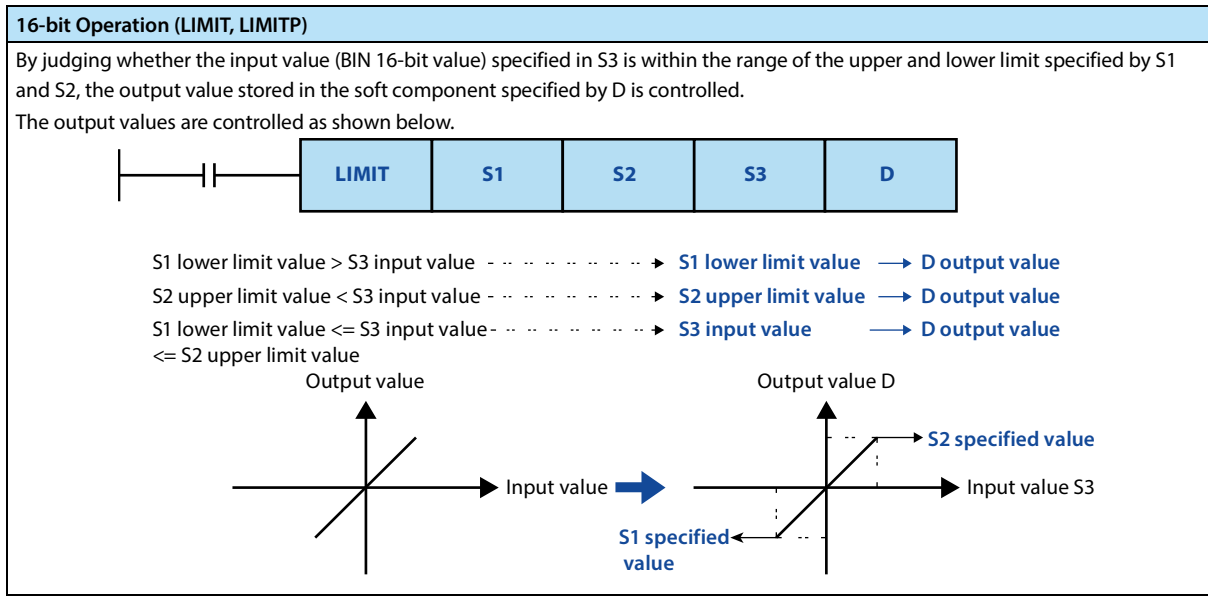

### **Chapter 4 Application Instructions HC10 Intelligent Controller**

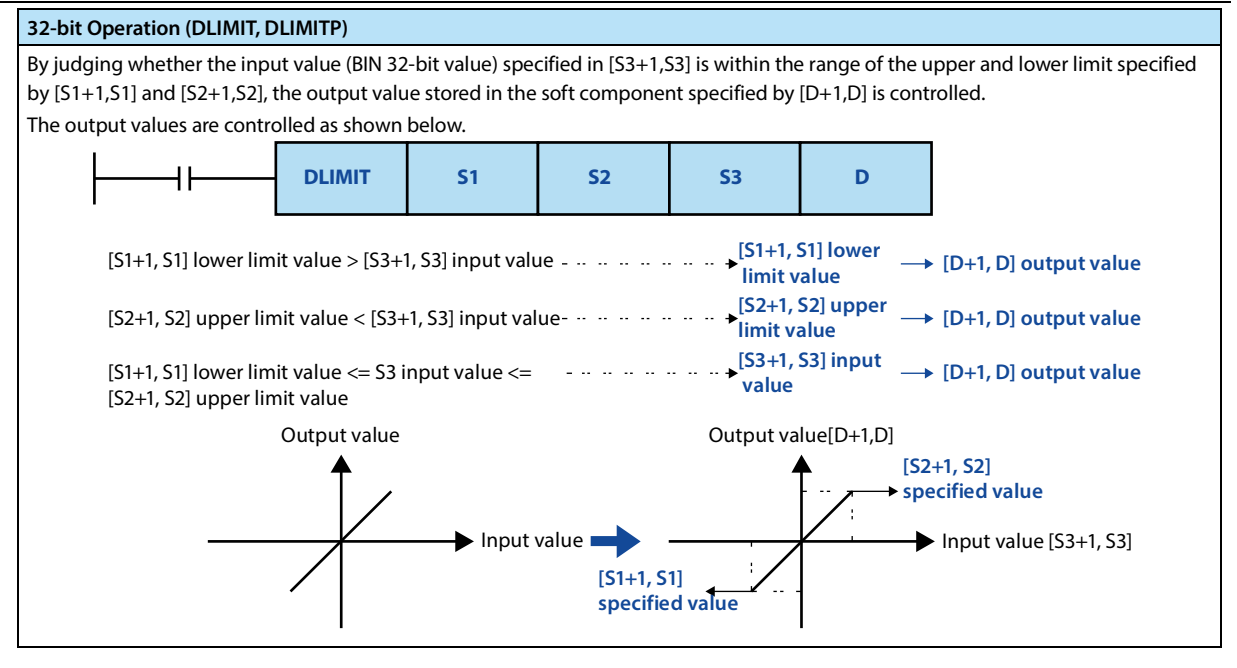

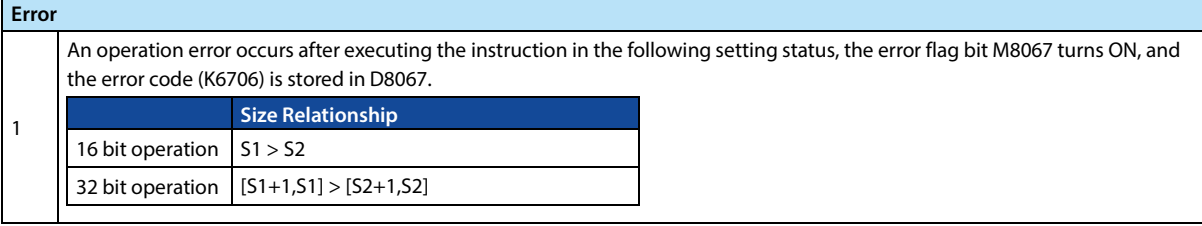

### **4.20.2 FN 257 - BAND/Dead Band Control**

### **Outline**

An instruction to control the output value by judging whether the input value is within the range of upper and lower limit of the specified dead band.

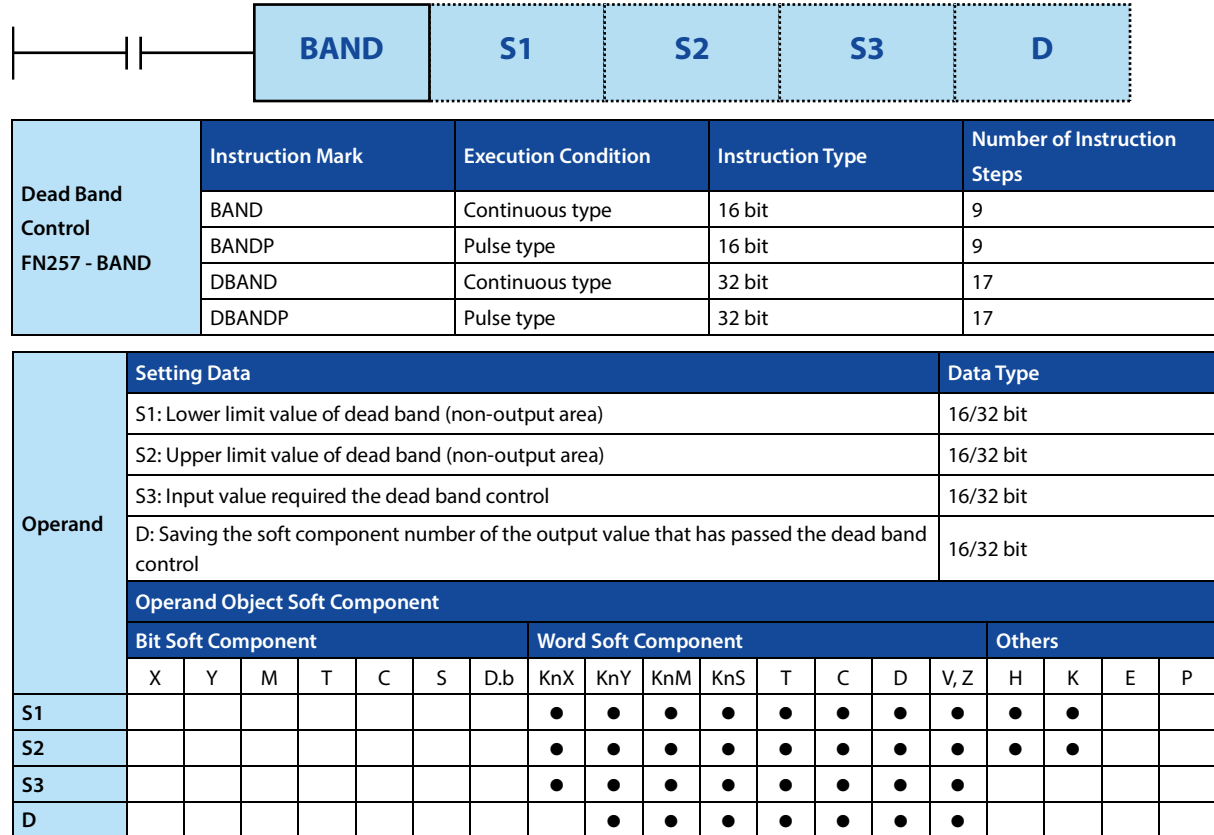

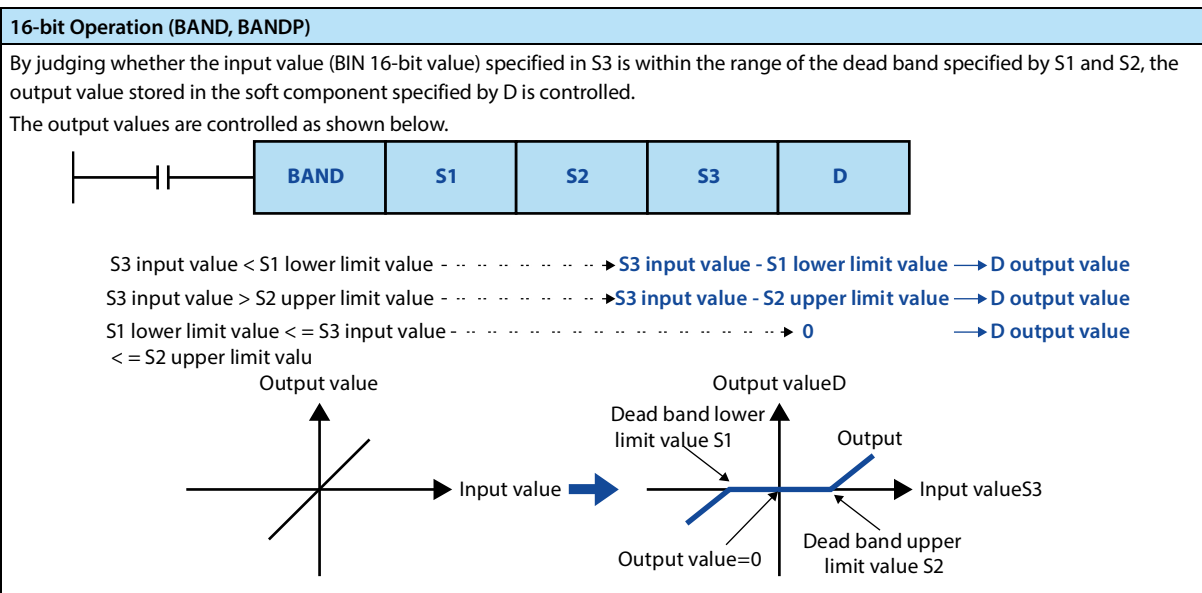

### **Chapter 4 Application Instructions HC10 Intelligent Controller**

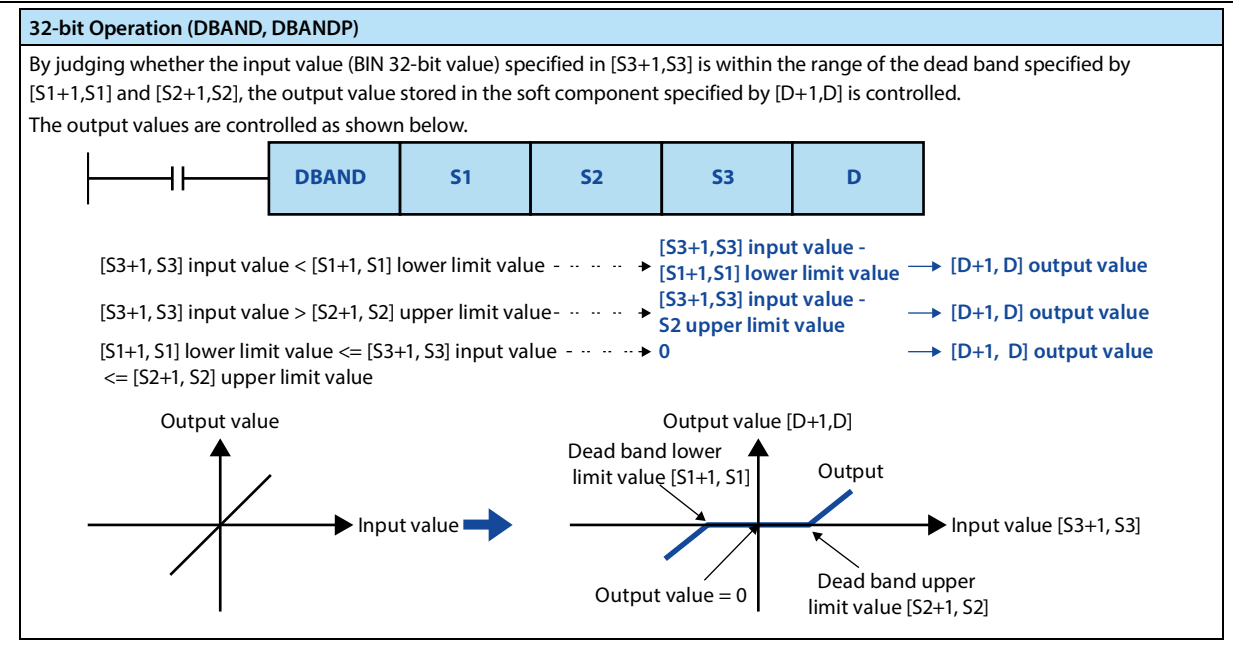

### **Note**

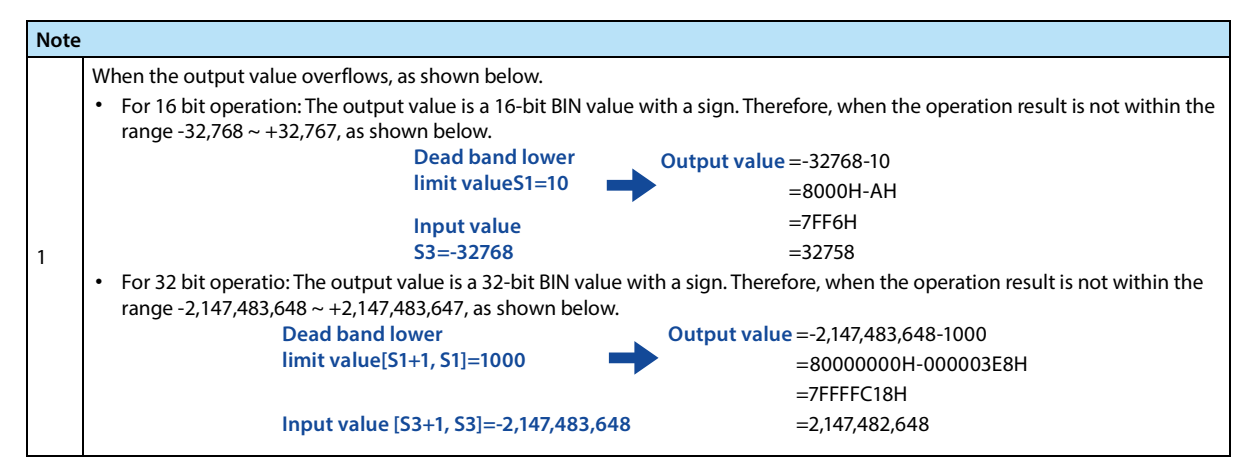

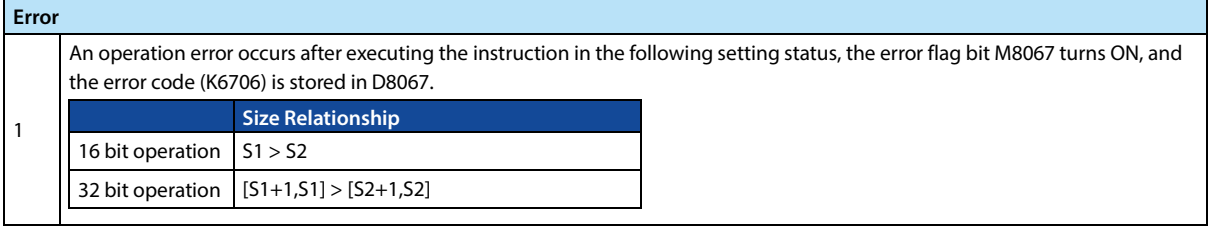

### **4.20.3 FN 258 - ZONE/Zone Control**

#### **Outline**

An instruction to control the output value by judging whether the input value is within the range of upper and lower limit of the specified zone.

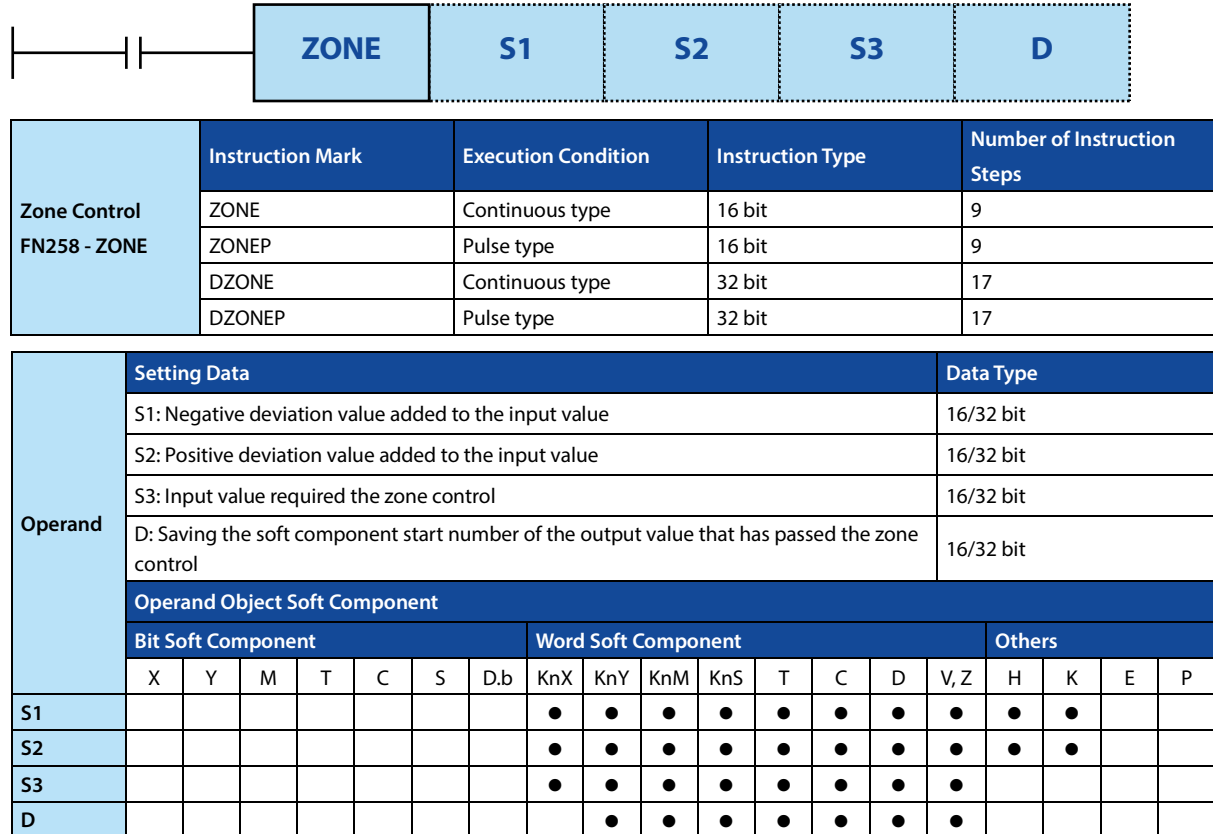

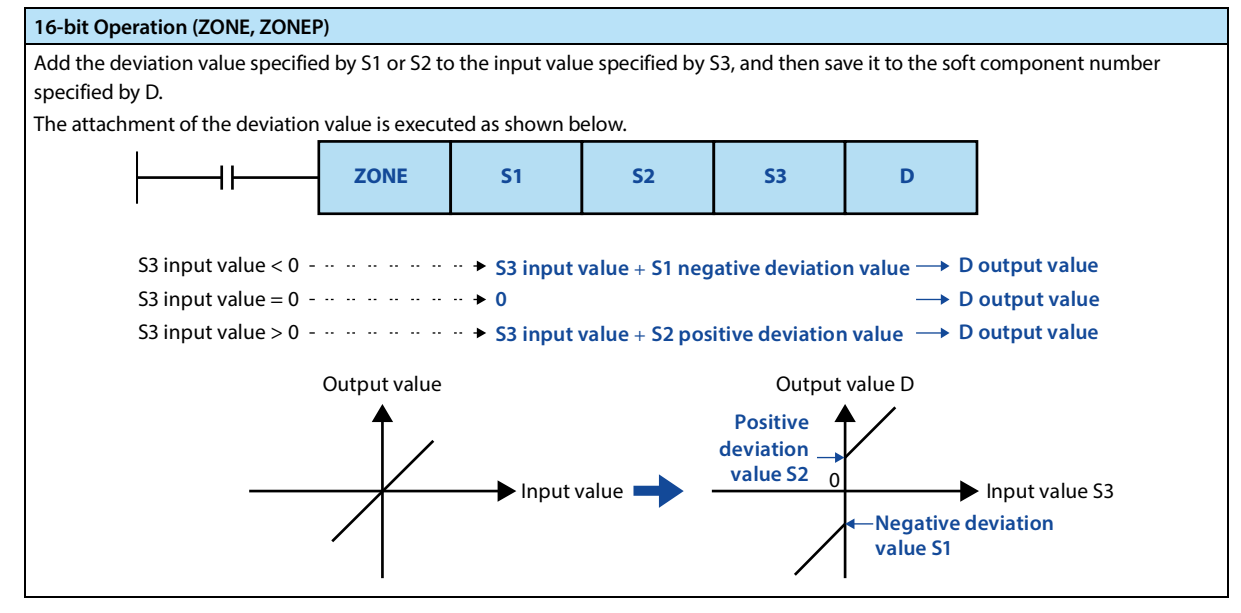
#### **Chapter 4 Application Instructions HC10 Intelligent Controller**

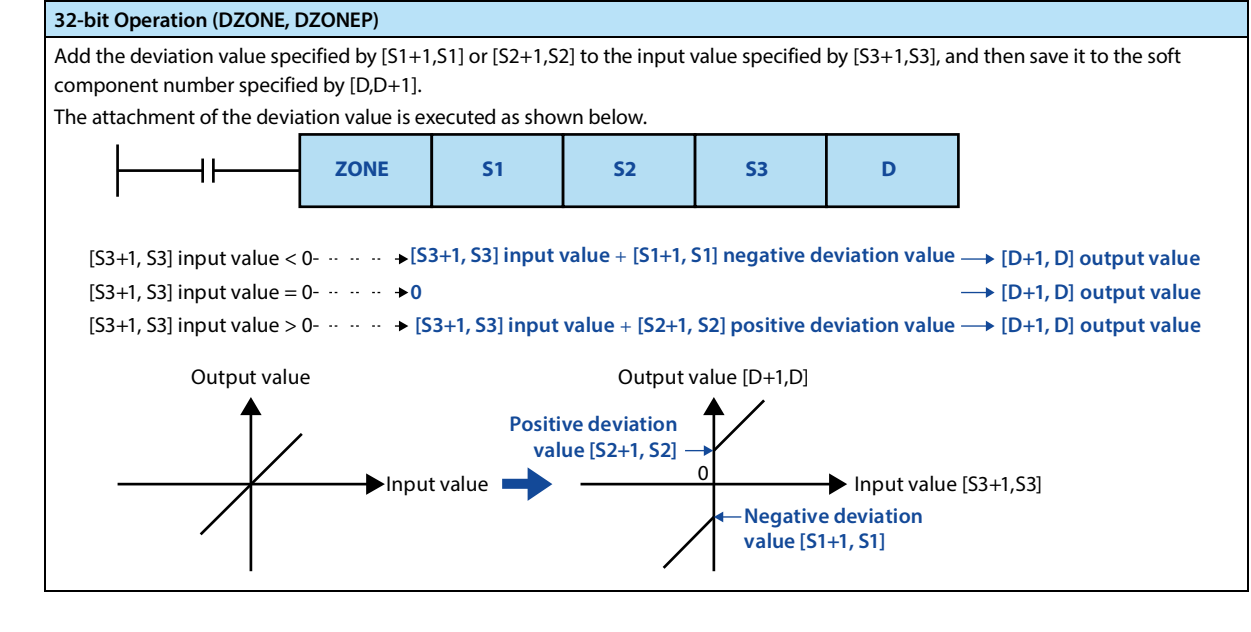

**Note**

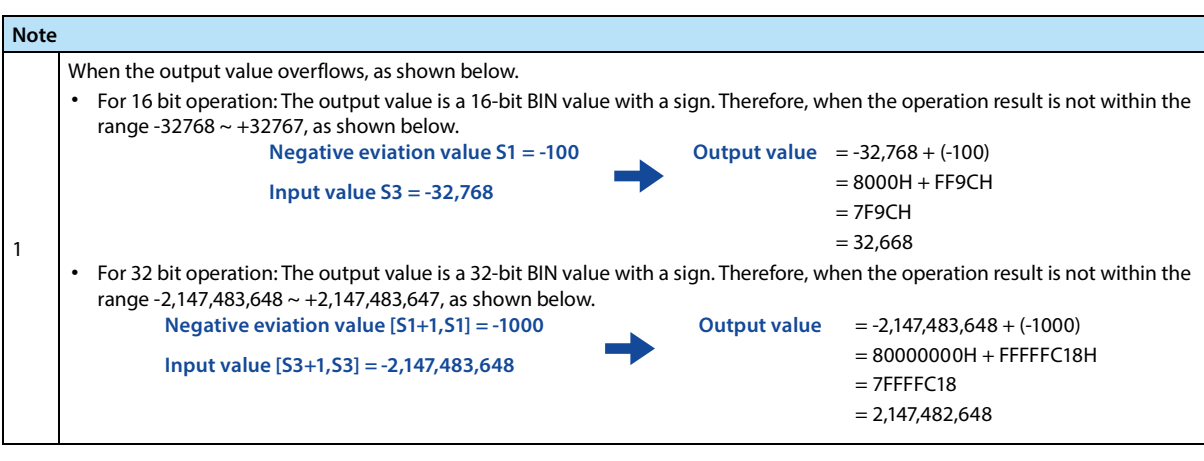

. . . . . . . . . . . . . . . . . .

# **4.20.4 FN 259 - SCL/Fixed Coordinates**

#### **Outline**

An instruction to execute fix coordinates on the input value and then output according to the specified data table.

In addition, there are SCL2 (FN 269) instructions with different data table structures.

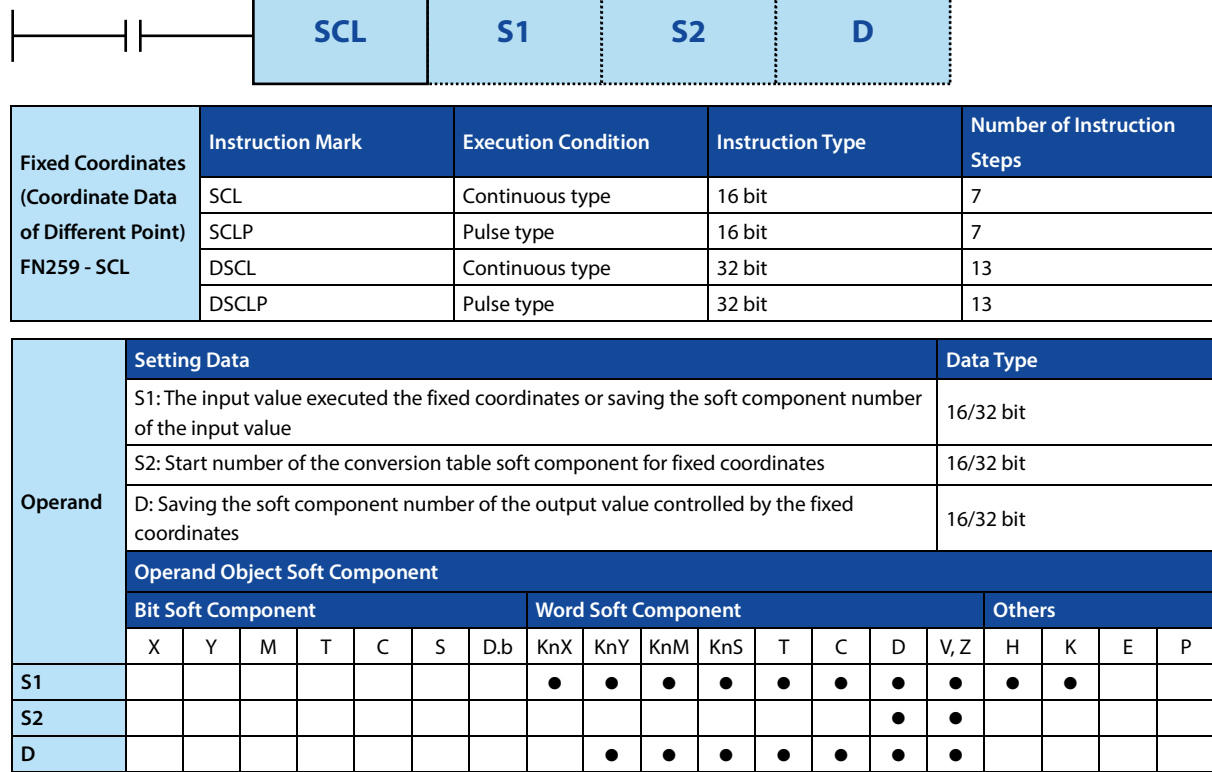

## **Function and Action Description**

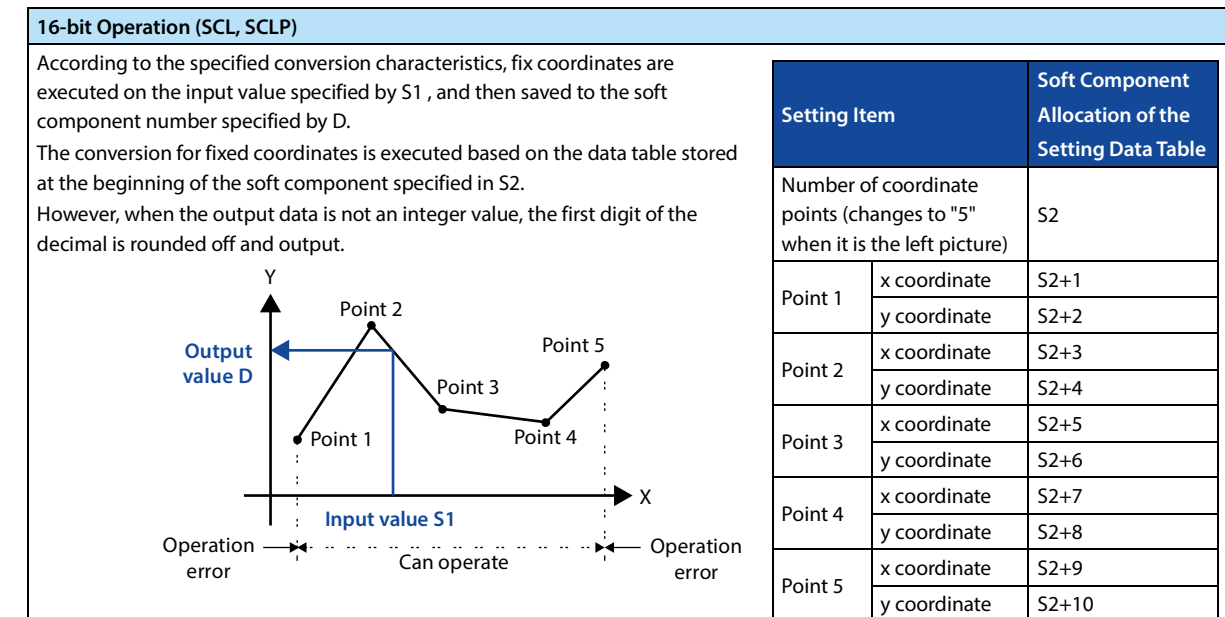

123

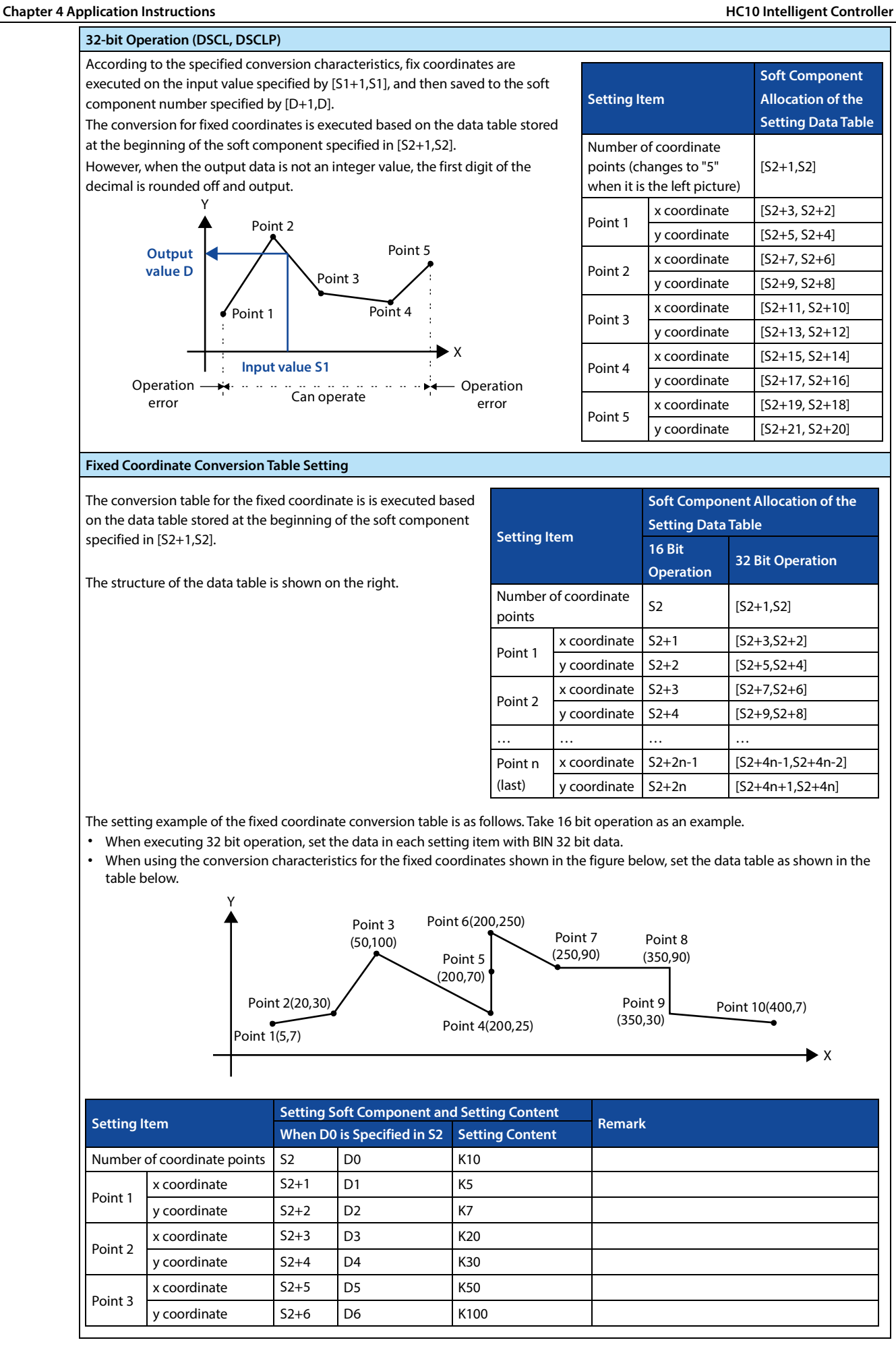

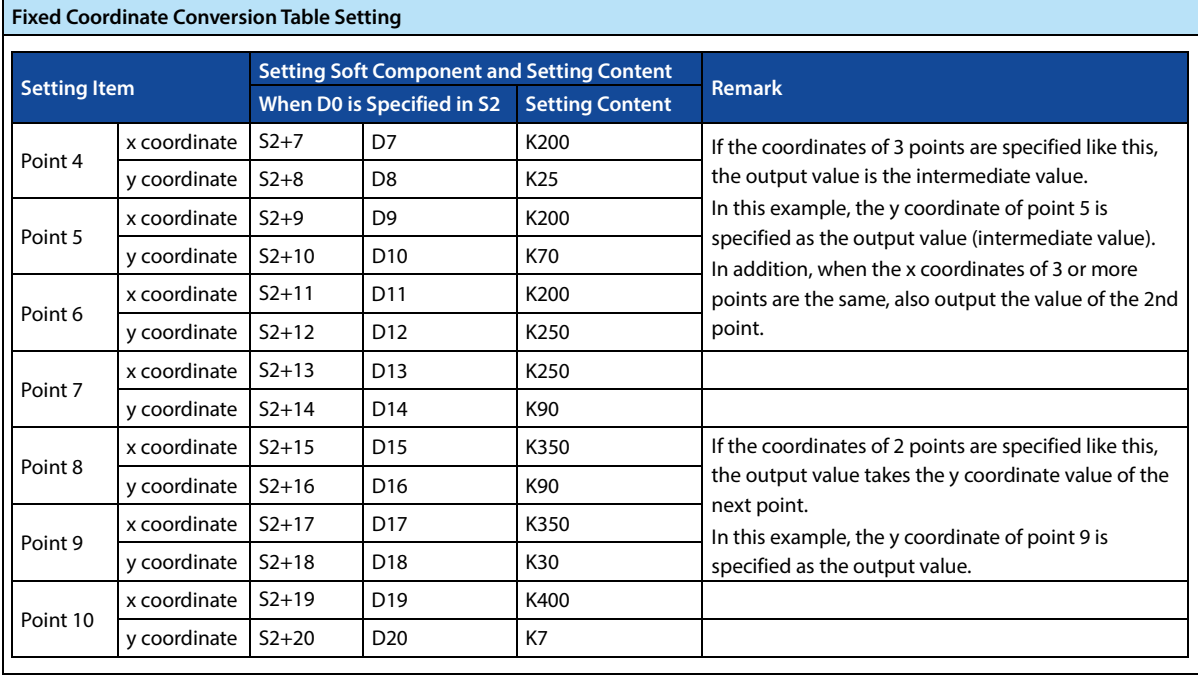

#### **Error**

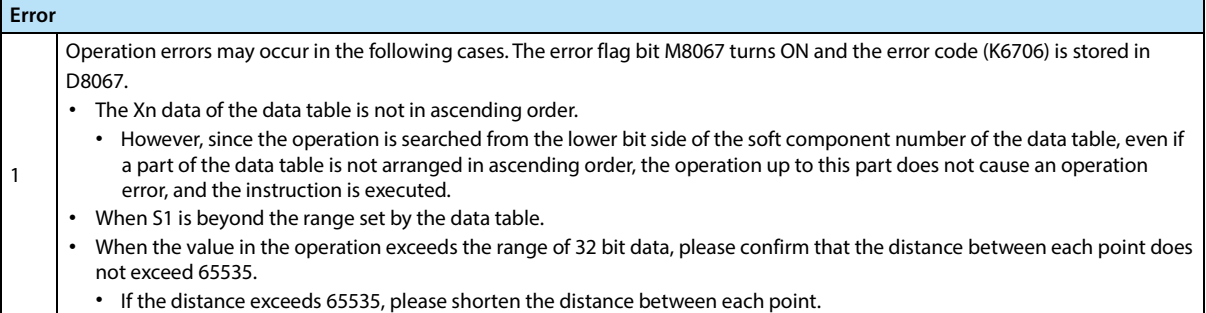

# **4.20.5 FN 269 - SCL2/Fixed Coordinates 2**

#### **Outline**

An instruction to execute fix coordinates on the input value and then output according to the specified data table.

In addition, there are SCL2 (FN 259) instructions with different data table structures.

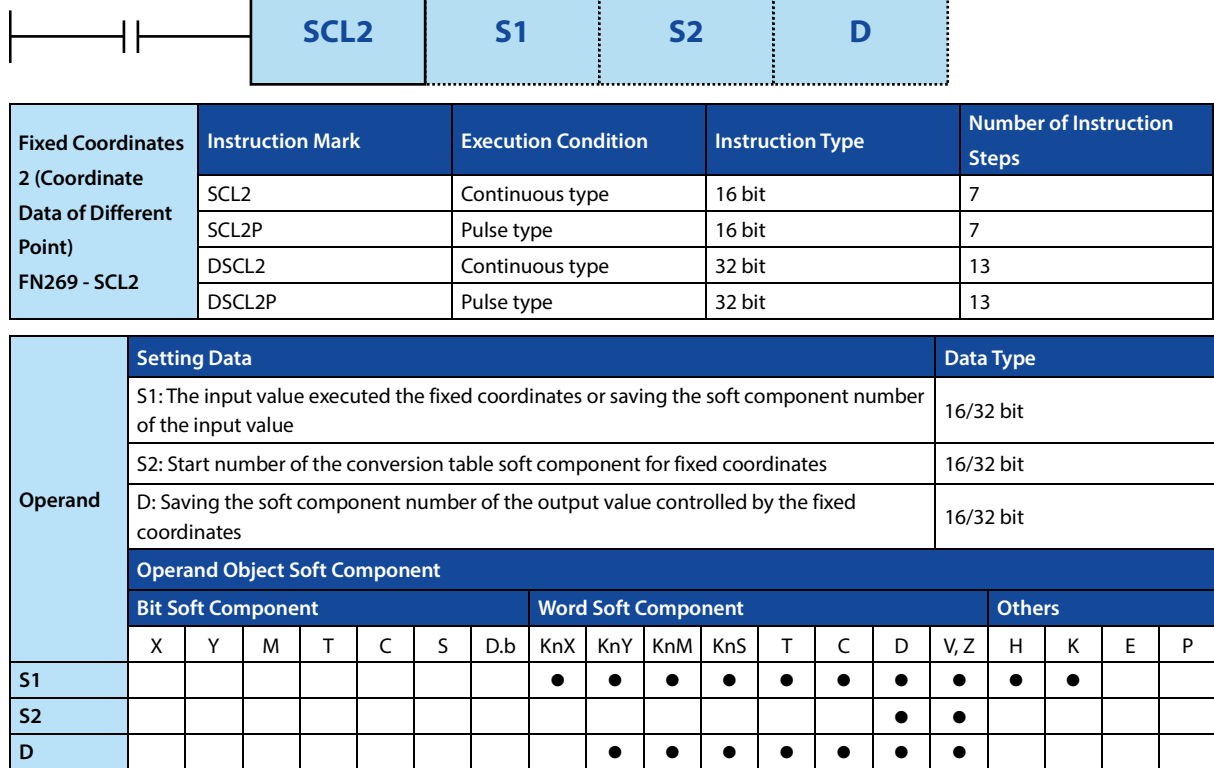

#### **Function and Action Description**

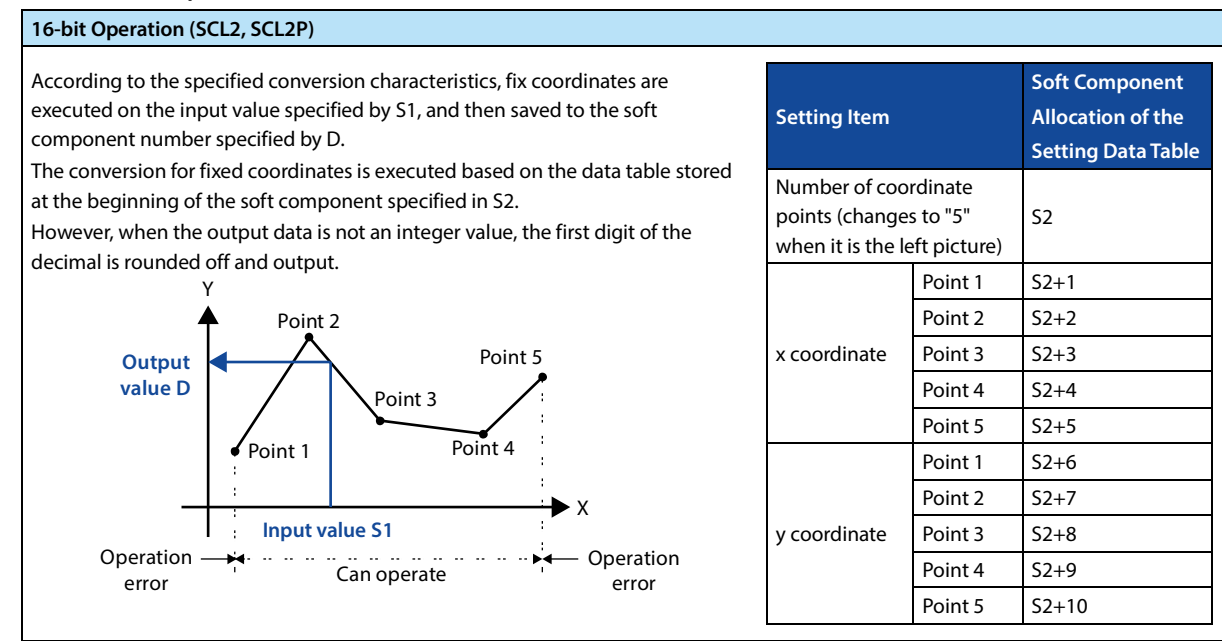

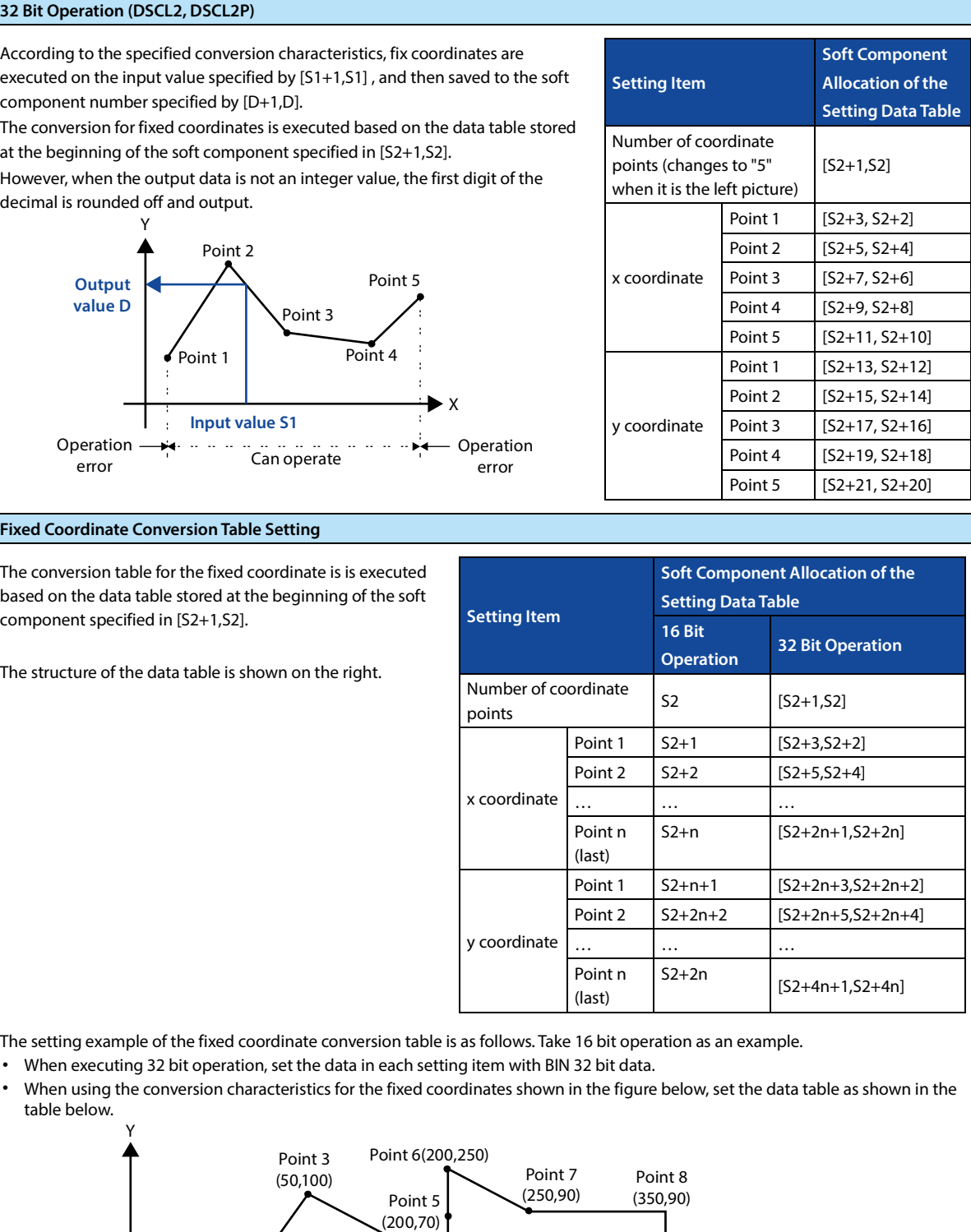

Point 4(200,25)

Point 9 (350,30) Point 10(400,7)

 $\blacktriangleright$  X

Point 1(5,7)

Point 2(20,30)

# **Chapter 4 Application Instructions HC10 Intelligent Controller**

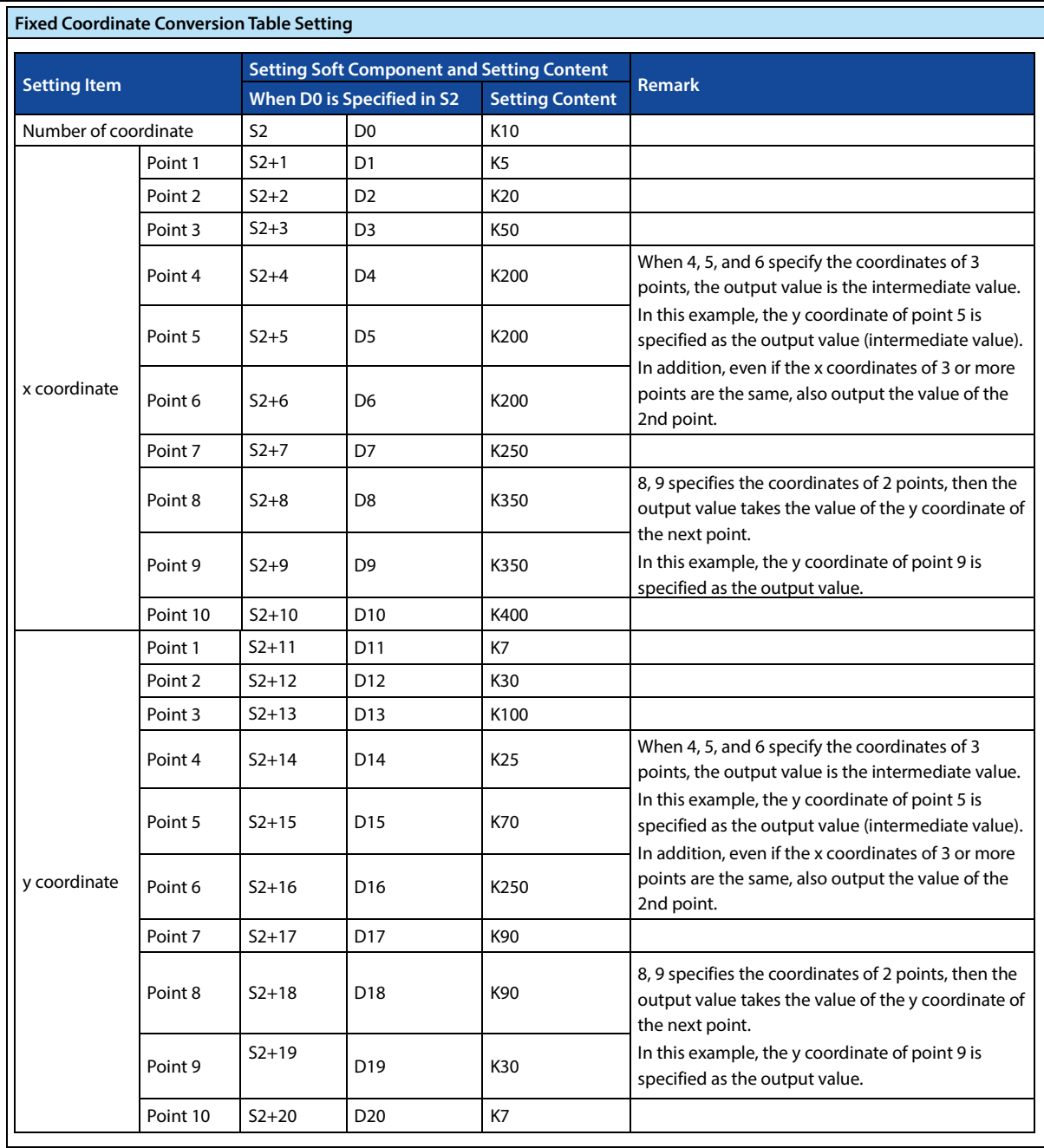

#### **Error**

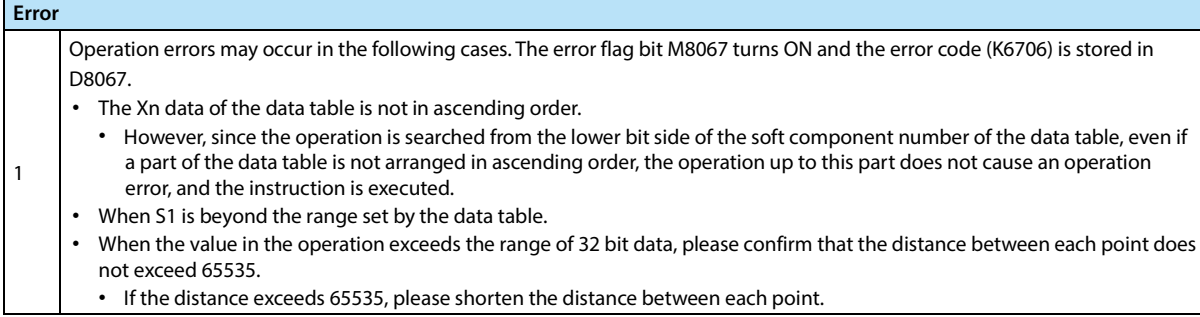

# **4.21 Communication - FN 180/FN 276**

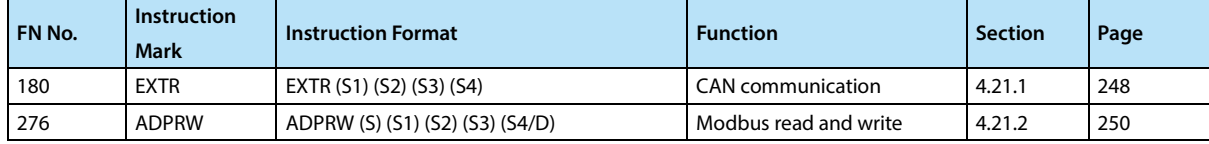

# **4.21.1 FN 180 - EXTR/CAN Communication**

#### **Outline**

Instruction for communication with the slave station corresponding to the CAN master station (data reading/writing).

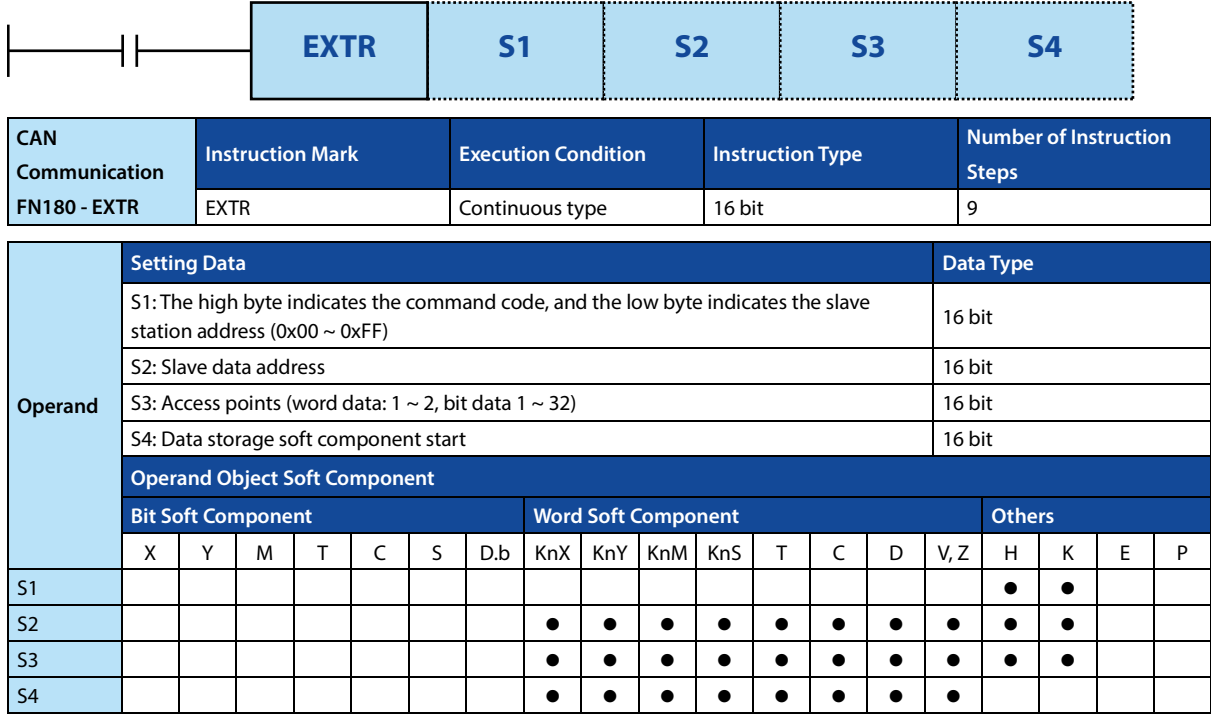

#### Please see section 5.2 for detailed usage of CAN communication.

#### **Function and Action Description**

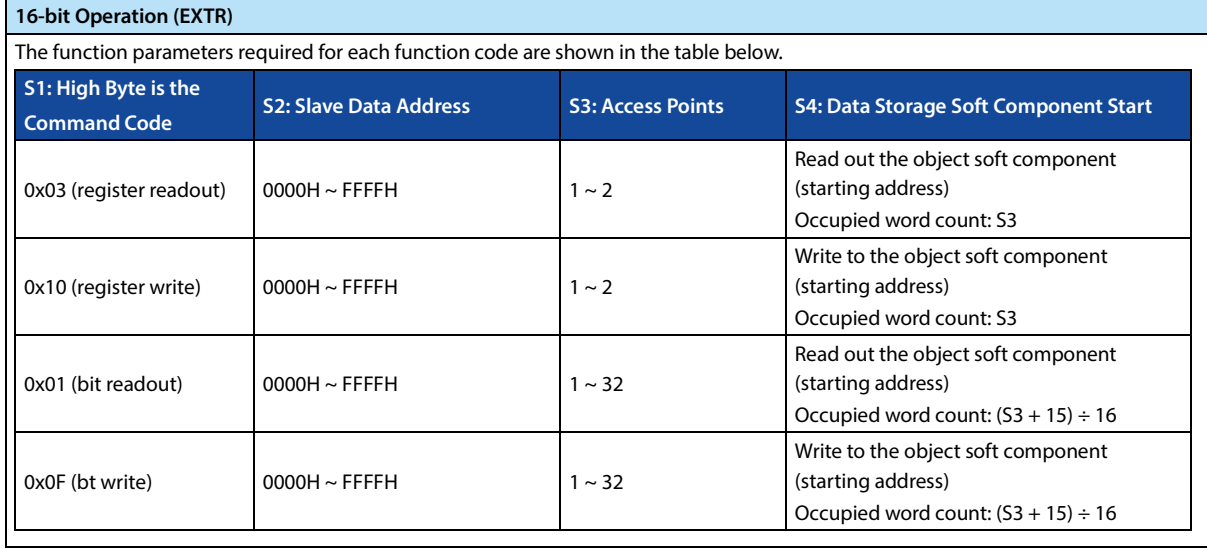

## **Related Soft Components**

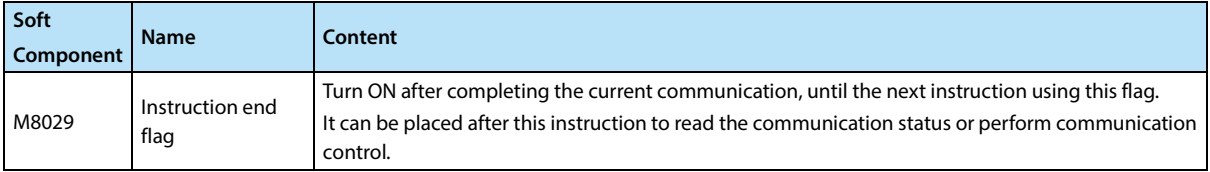

#### **Note**

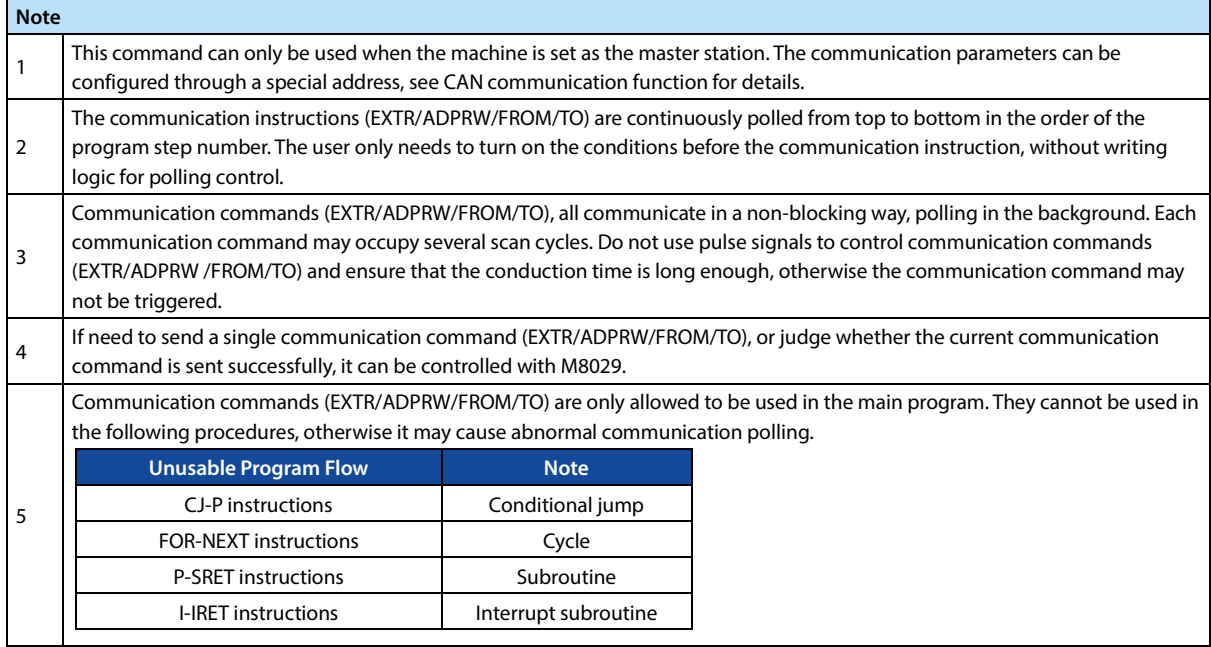

# **4.21.2 FN 276 - ADPRW/Modbus Read and Write**

#### **Outline**

As a host, the instructions for Modbus communication are performed.

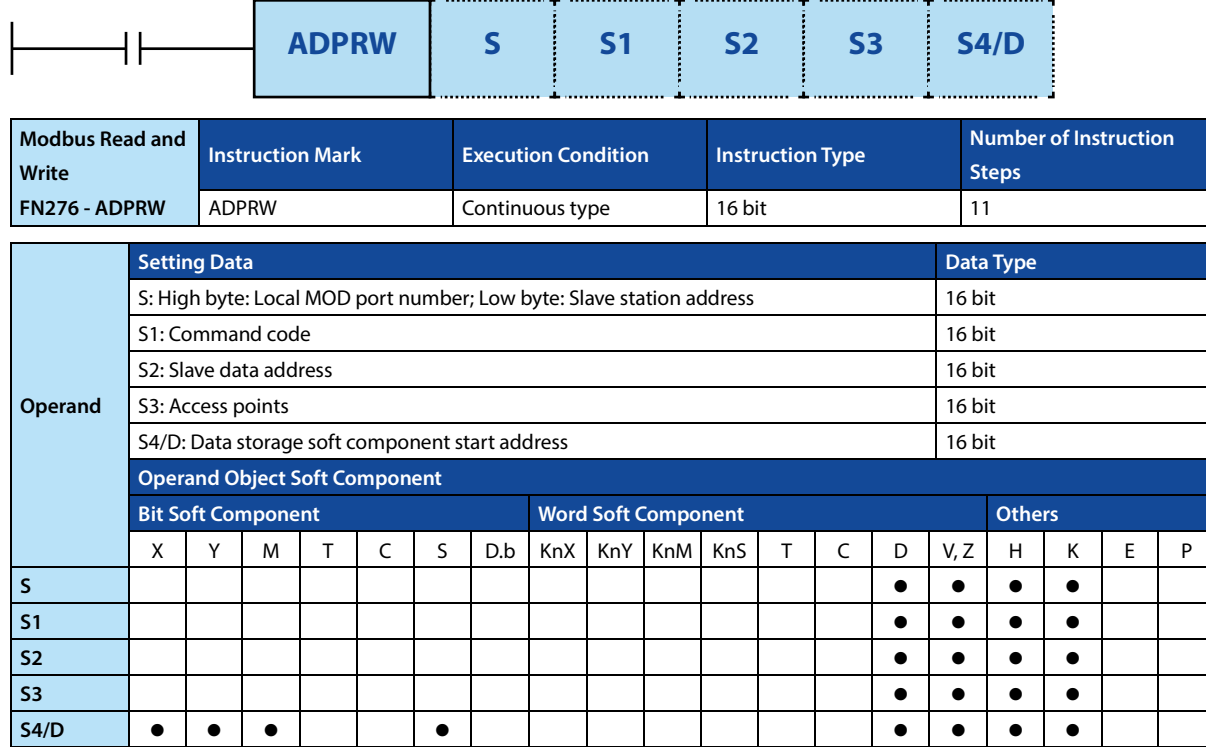

#### **Function and Action Description**

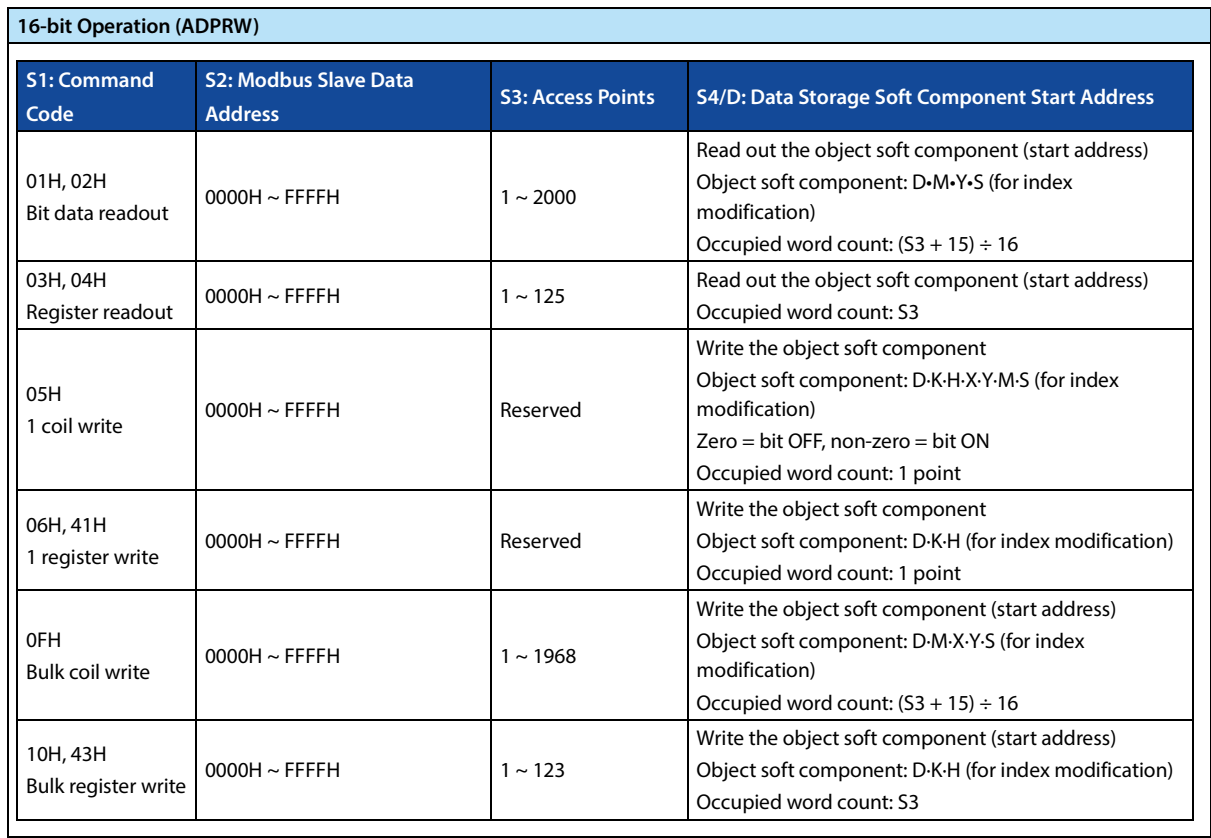

### **Related Soft Components**

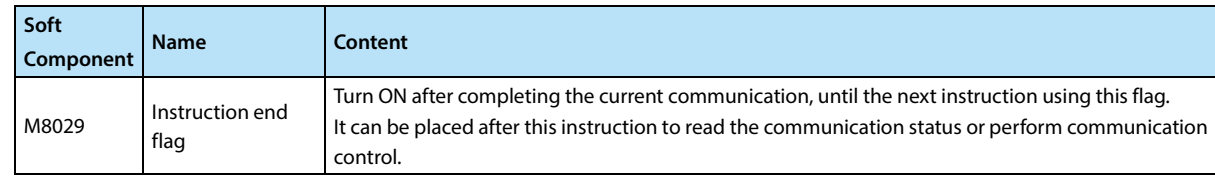

### **Note**

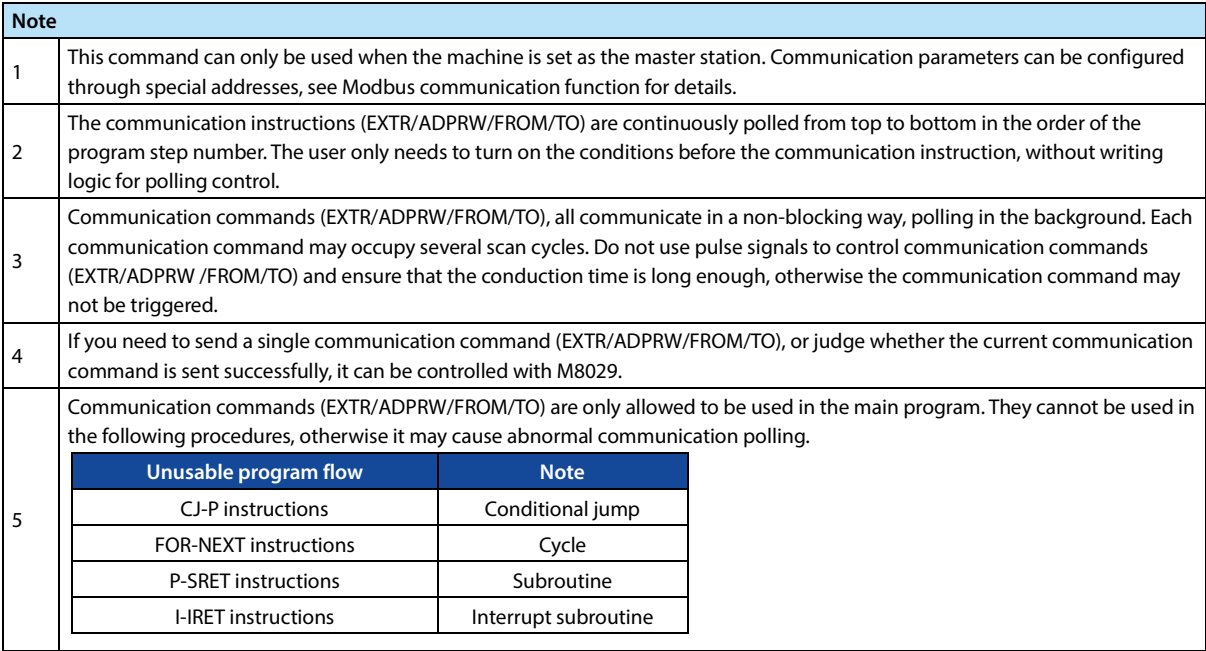

# **Chapter 5 Communication**

# **5.1.1 Function Outline**

Provide 2 RS485 communication interfaces MOD1 and MOD2, which can support Modbus master station protocol, Modbus slave station protocol and internal communication protocol.

# **5.1.2 Special Soft Components**

## **Special Soft Components Supported by MOD1 Port**

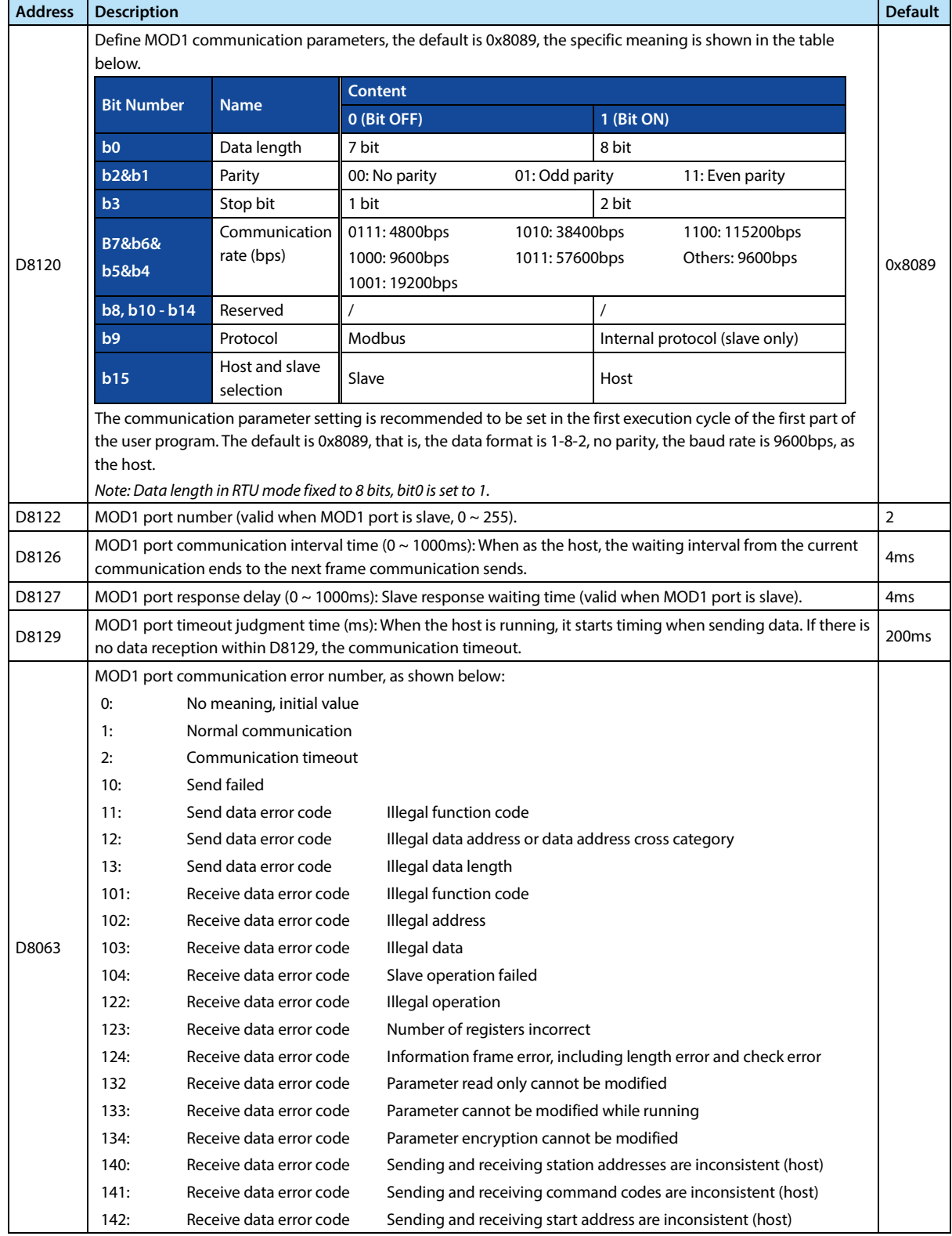

# **Chapter 5 Communication HC10 Intelligent Controller**

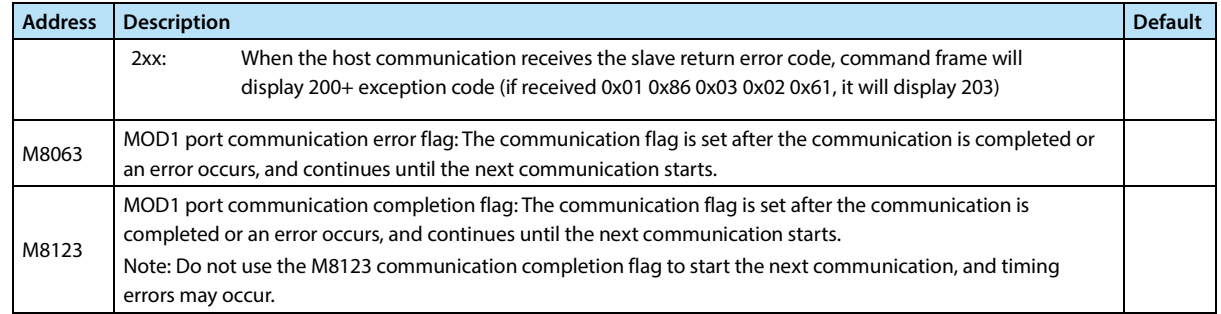

# **Special Soft Components Supported by MOD2 Port**

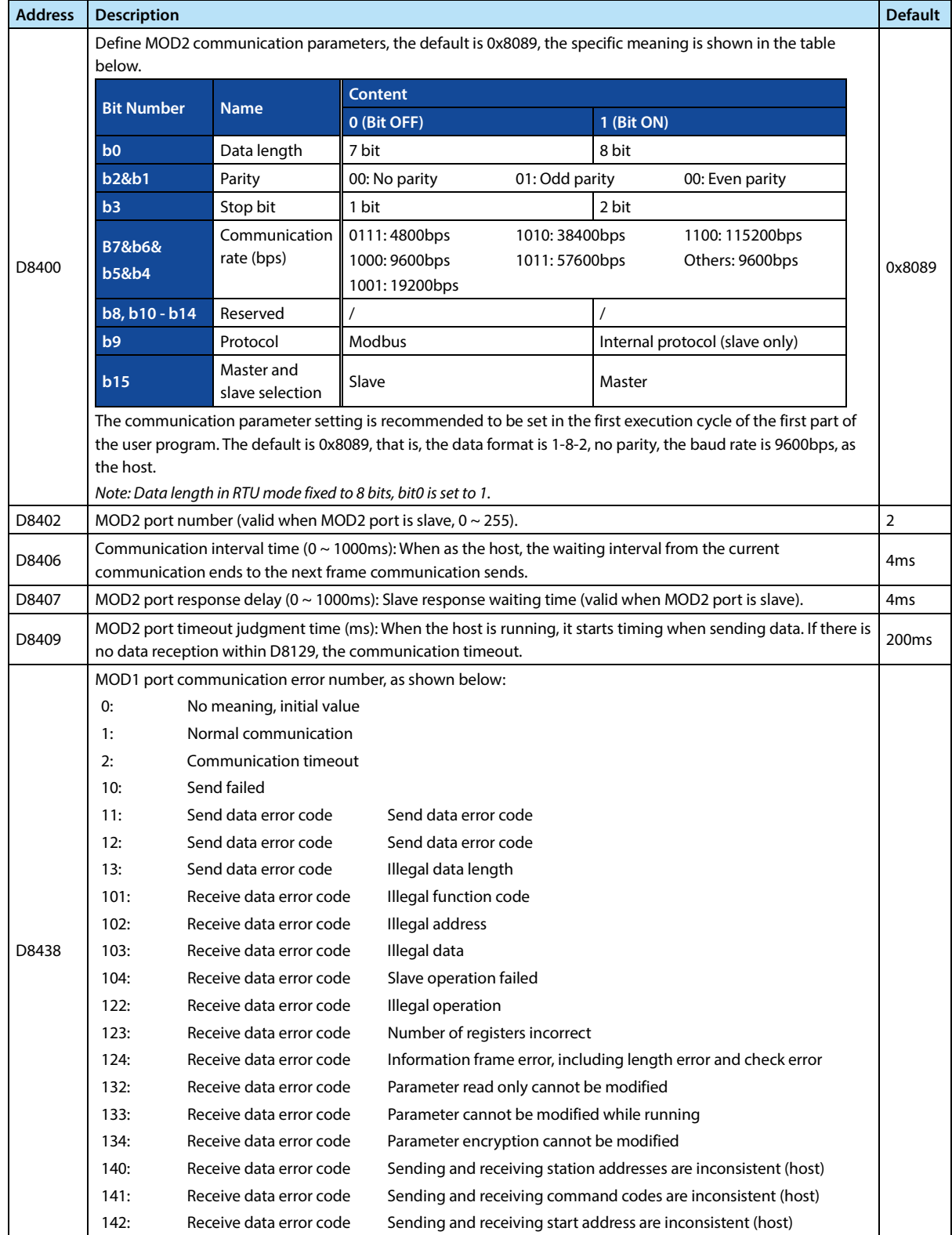

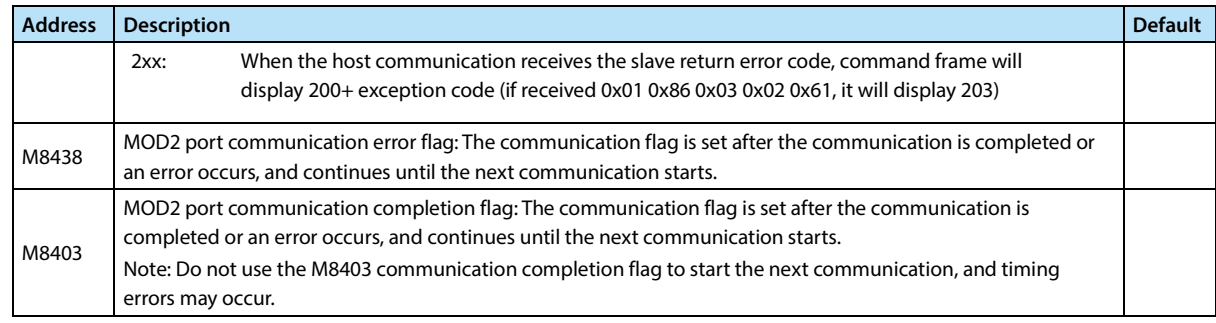

# **5.1.3 Modbus Function**

Bit 9 of D8120 (MOD1) or D8400 (MOD2) takes 0 to enable Modbus communication.

#### **Modbus Function Code**

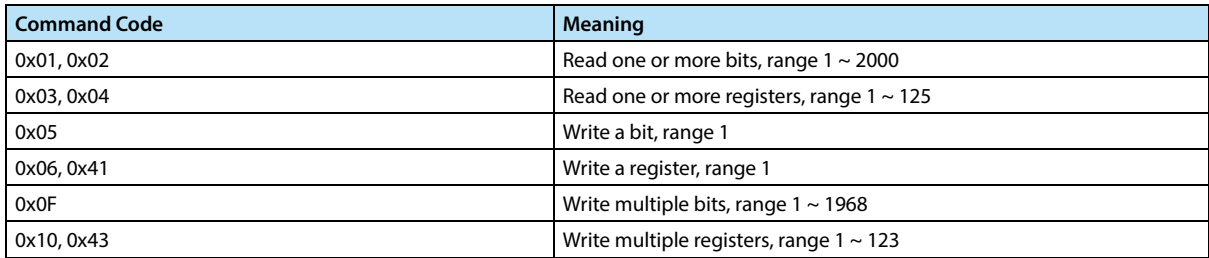

#### **Modbus Soft Component Address**

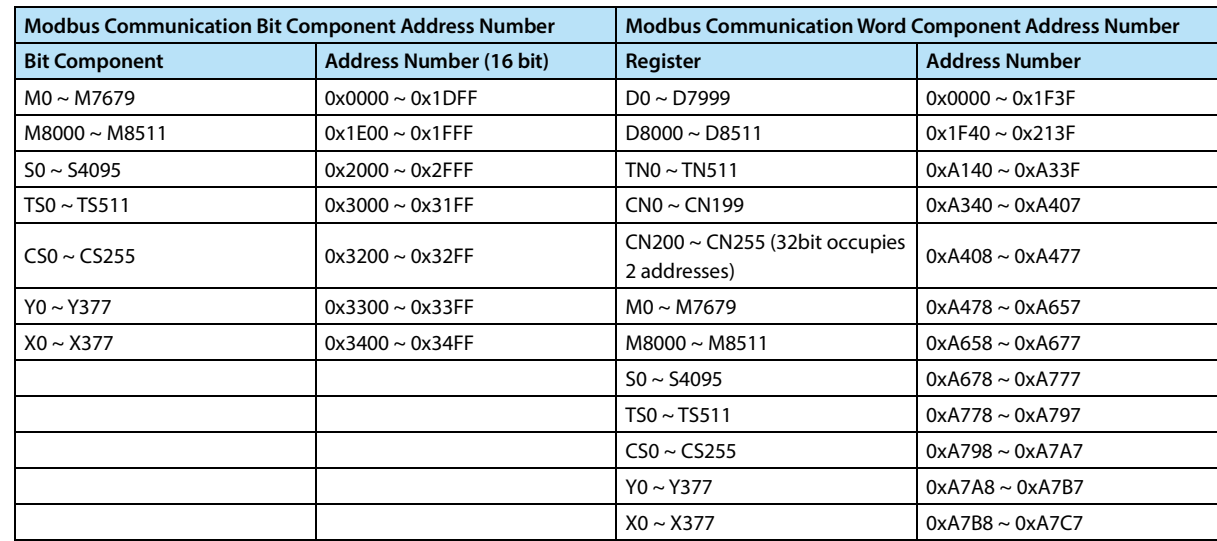

#### **Host**

When HC10 is used as the host, please configure special soft comoonent first, and then communicate through the Modbus read and write instruction ADPRW (see the instruction "Description" for more details).

HC10 will automatically poll the ADPRW instruction which is conditionally connected according to the program execution order to communicate.

#### **Slave**

When the slave communicates, you only need to configure special soft comoonent (communication format, station number, etc.) to communicate.

For supported command words and soft comoonents address mapping, please see the Modbus soft comoonent address table. Continuous read and write operations are not allowed across address types.

#### **Program Example**

#### **Case 1: Communication between HC10 as a Host and an HD30 Inverter**

The MOD1 port of HC10 is used as the host to set the frequency of an inverter, and the frequency of the inverter is set by D100. Only when the set frequency of D100 changes, the communication is written.

After the writing is completed, the data is read and judged. If the writing is successful, the writing is stopped. If the

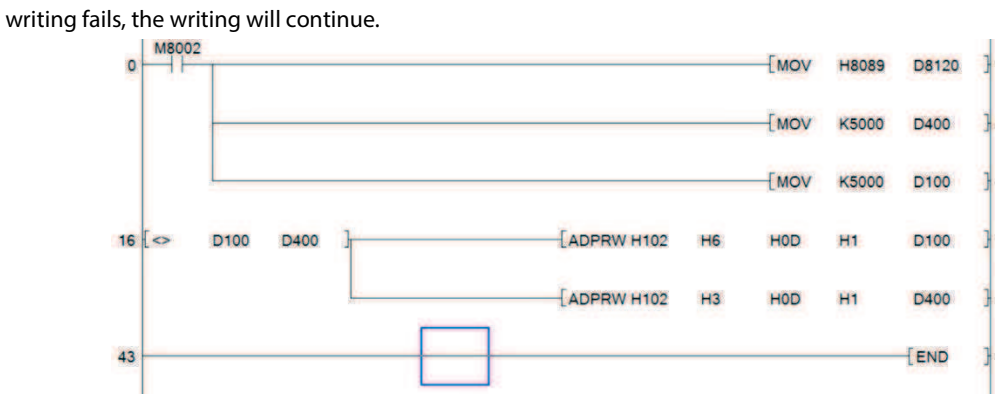

**Execution Steps:** 

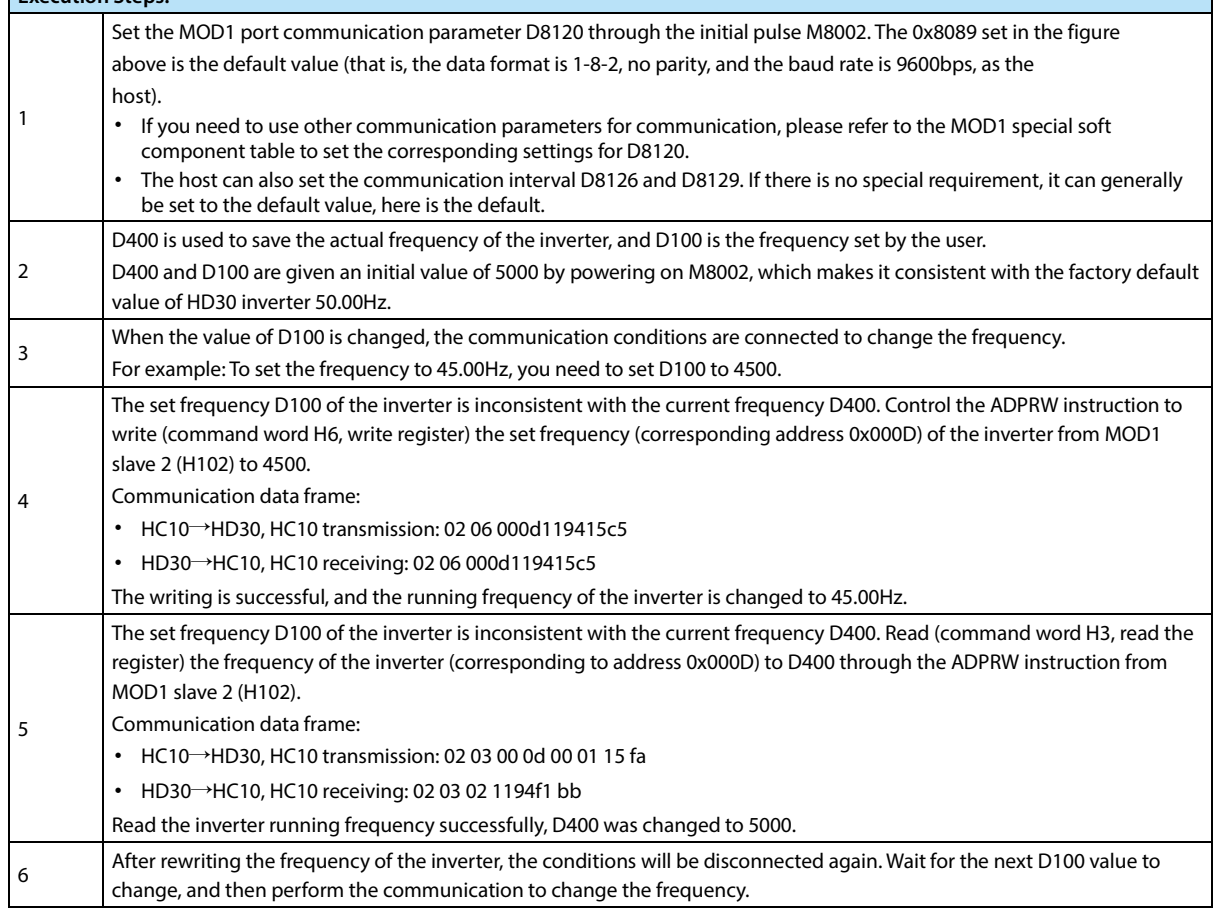

#### **Case 2: Communication between HC10 as a Host and Three HD30 Inverters**

HC10 as the host, reads the Max. output frequency of the first HD30 inverter (slave 2) to D0 through the MOD1 port, and determines whether the Max. output frequency of the first HD30 inverter is equal to 50.00Hz. If it is equal to 50.00Hz, read the DC bus voltage of the second HD30 inverter (slave 3) to D10, and set the frequency of the third HD30 inverter (slave 4) to 45.00Hz.

HD30 inverter is set according to the default communication parameters, that is, the communication format is 9600bps, 1-8-2 format, no verification, RTU mode. Station number is 2, 3, 4. The ladder diagram programming of HC10 host is as follows:

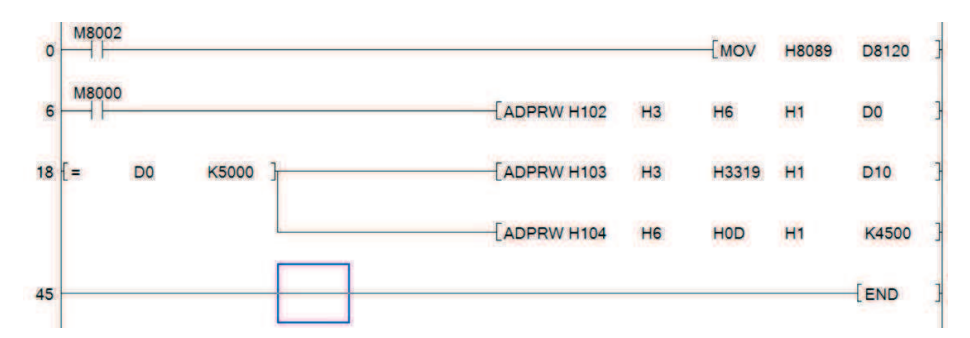

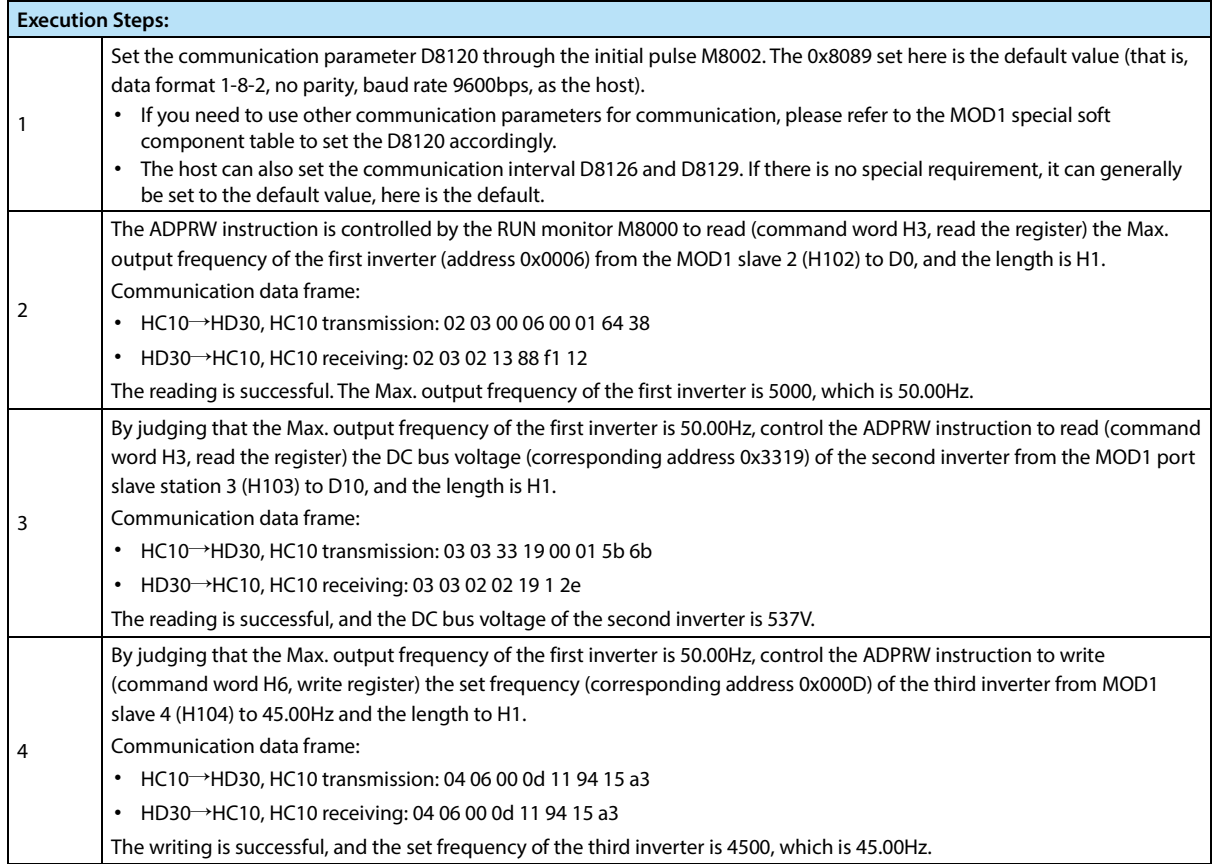

# **5.2 CAN Communication Function**

# **5.2.1 Fuction Outline**

Provide 1 CAN communication interface:

- Support CAN protocol of CAN2.0A and CAN2.0B versions. Provide Hpmont connection protocol (for details) and free port protocol (only communicate with one of the protocol at the same time).
- A 120Ω matching resistor has been connected to the CAN interface. When wiring, you only need to connect CAN+ and CAN- to each other to complete the CAN communication wiring.

# **5.2.2 Connection Protocol**

The connection protocol consists of two types of data frames, including access data frames (ADF for short) and quick data frames (QDF for short). Users can use it alone or at the same time for CAN communication.

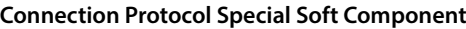

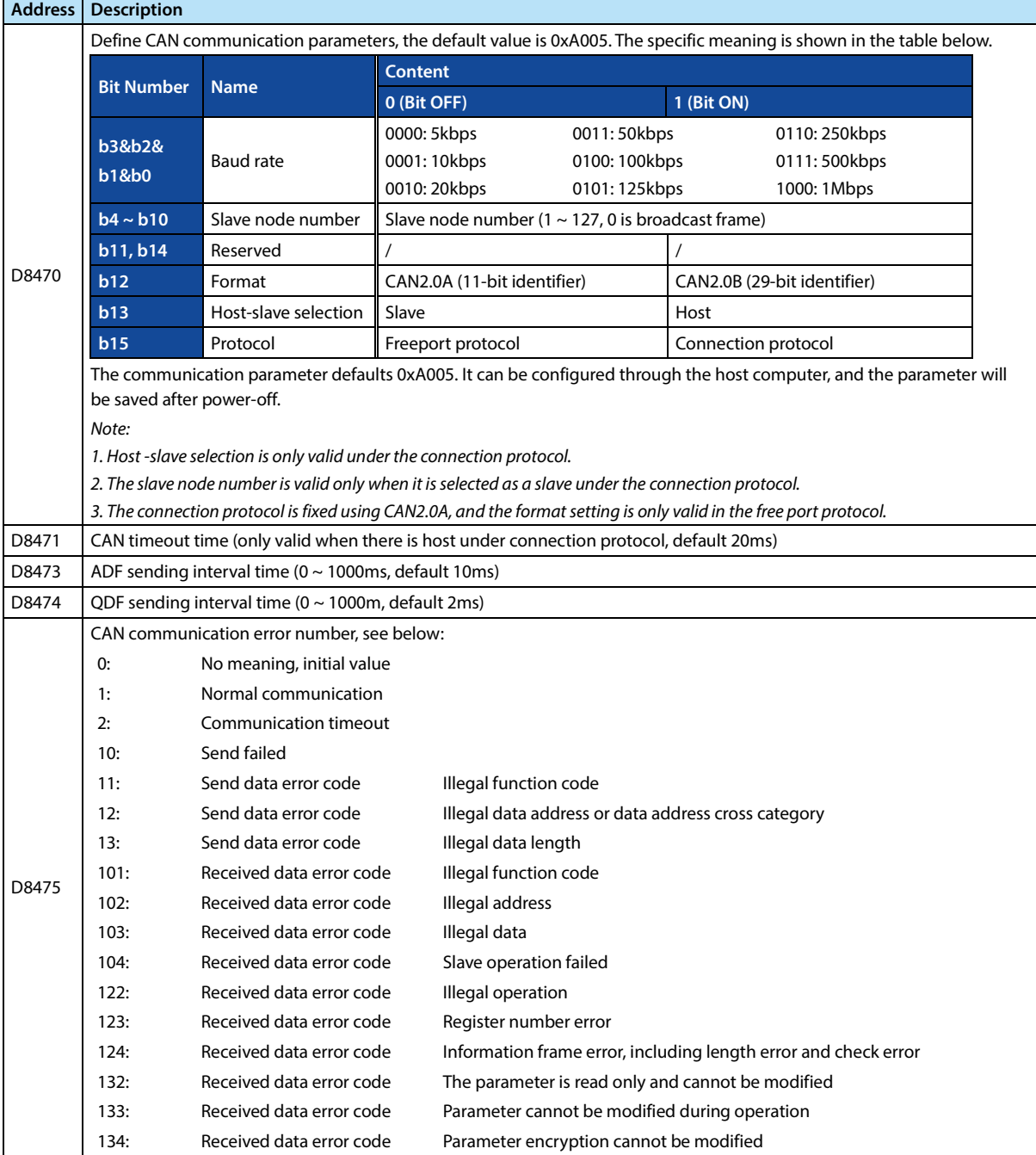

# **Chapter 5 Communication HC10 Intelligent Controller**

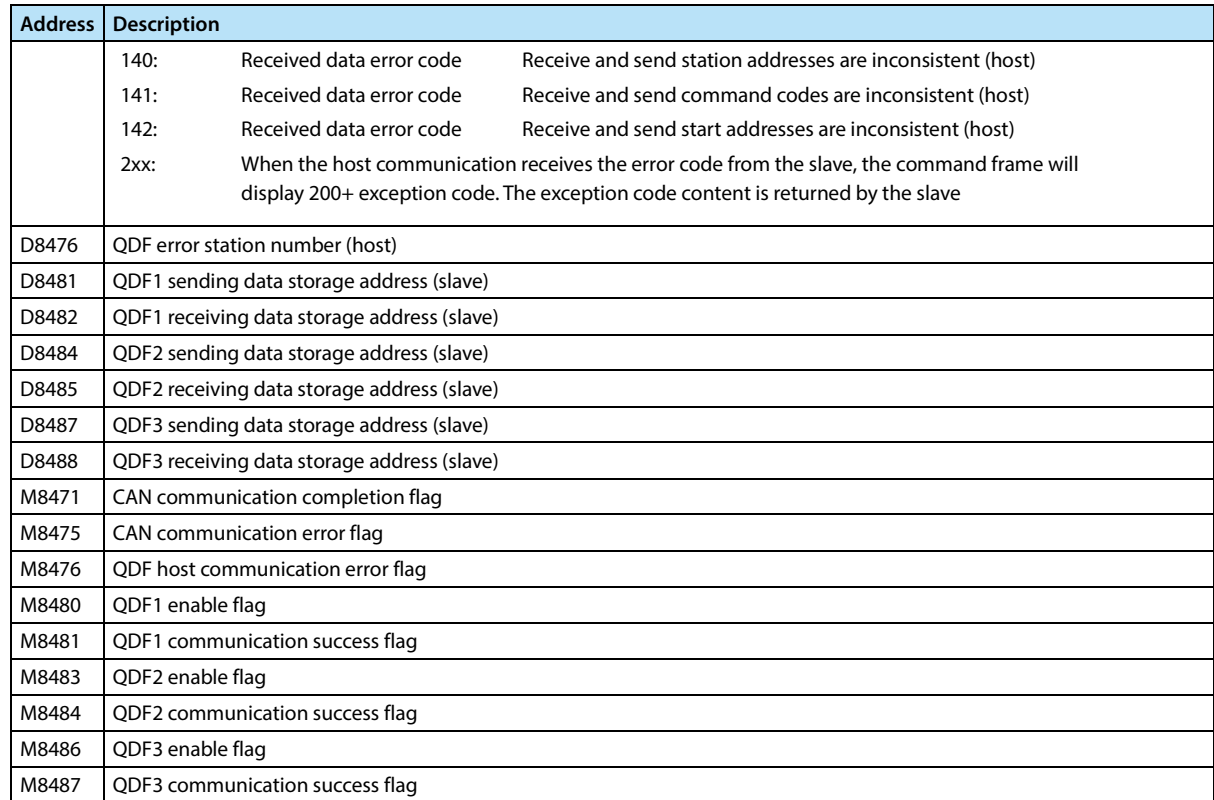

## **5.2.3 ADF Connection Protocol**

#### **ADF Communication Function**

ADF uses 1 host multi-slave mode for communication. The host sends data to the slave, and the slave returns after receiving the data.

The ADF data frame includes an 11-bit identifier and an 8-bit data field. The data field contains the command code, the

number of registers, the high bit of register start address, the low bit of register start address, and the data content.

### **ADF Data Frame Format**

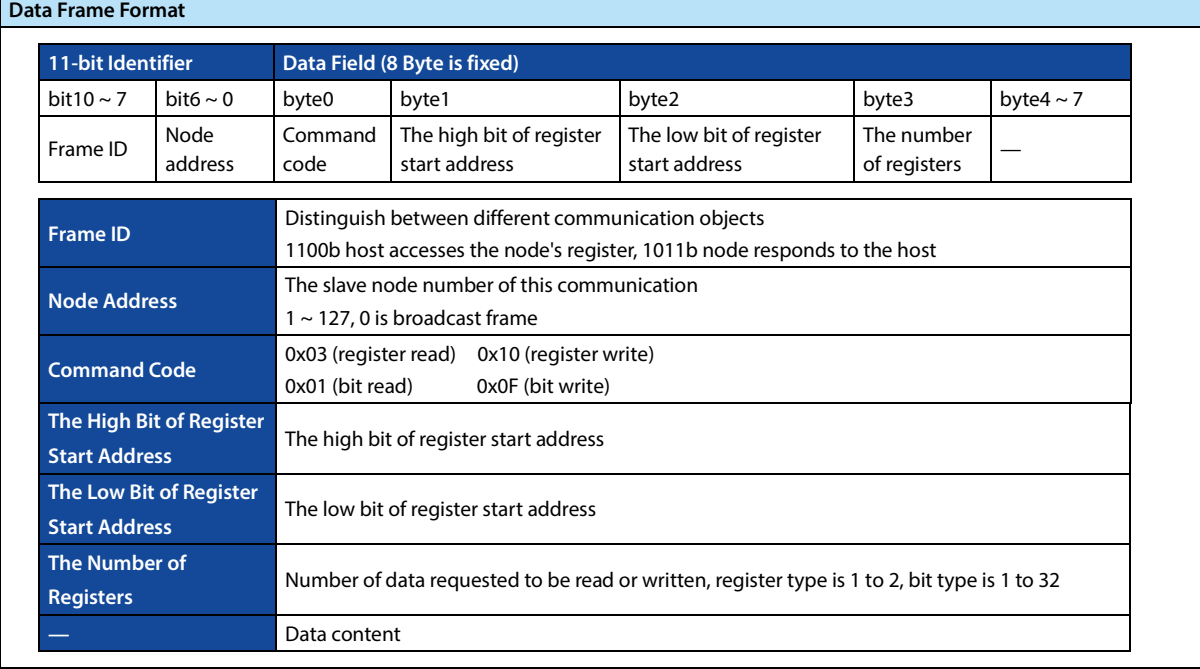

#### **CAN Soft Component Address**

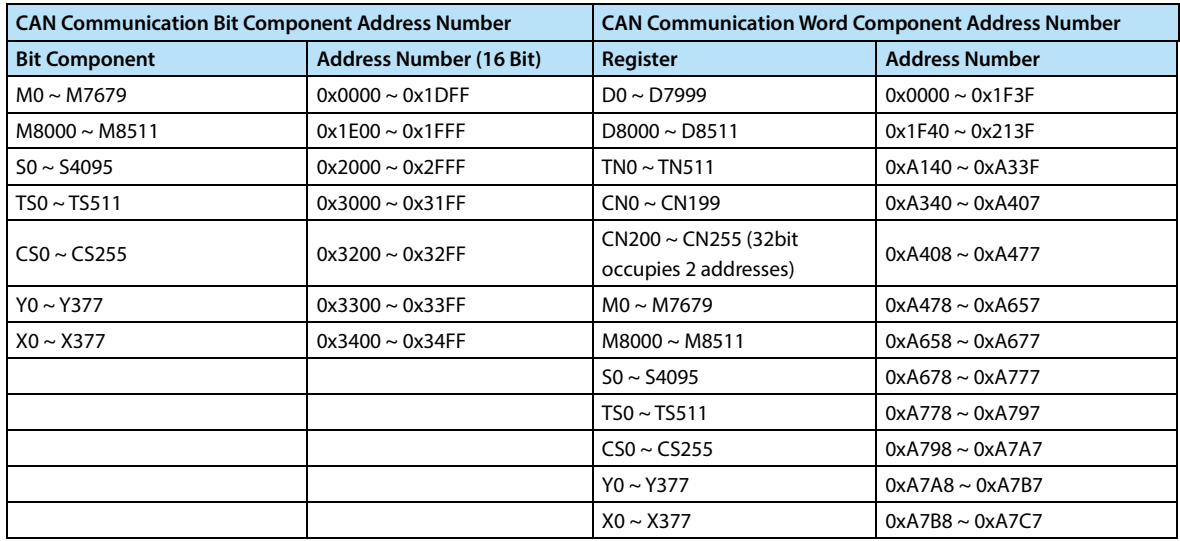

#### **ADF Communication Usage**

ADF communication needs to assign a separate node number to each slave device, which is a master-slave mode.

- When the host, you need to configure the communication parameters D8470 (protocol type, slave node number and baud rate), and then use the EXTR (only continuous type single word form) instruction for communication. For EXTR usage, please refer to the corresponding instruction description. The EXTR instruction that needs to be sent should be always on, and the multiple-on EXTR will be automatically polled from front to back according to the scanning order.
- When acting as a slave, you only need to configure the communication parameters D8470 (protocol type, local node number and baud rate) to communicate.
- D8471 is the CAN timeout time. If the host communication does not receive a return frame after this time, it will report the communication timeout and switch to the next frame.
- D8473 is the ADF sending interval. When using ADF and QDF at the same time, please do not change the value to 0, otherwise it will affect the communication speed of QDF.
- D8475 is the CAN communication error number. When a communication error occurs, the value can be read to determine the type of error.
- As a broadcast frame, the host only sends data and does not receive data; The slave only receives data and does not send data.
- The EXTR instruction supports the M8029 end flag, which can be used to judge the completion status of each communication.

### **Program Example:**

#### **There is a host-slave communication between two HC10.**

The host turns on through M0, reads the data from the D0 register of the slave to D10. The value written into the D40 register of the master through M1 is turned on to the D20 register of the slave.

Connect the cable before use: CAN+ of HC10 host must be connected to CAN+ of the slave, CAN- of HC10 host must be connected to CAN- of the slave.

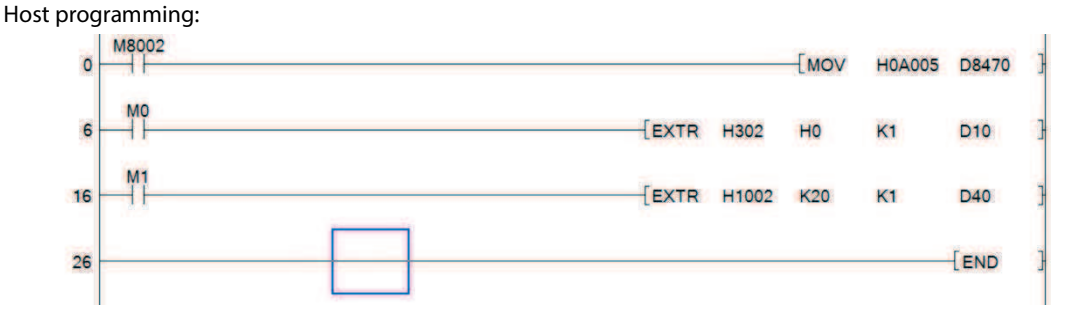

Slave programming:

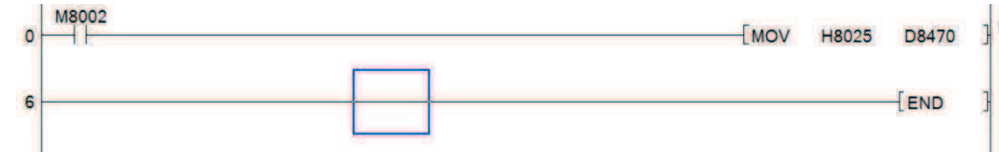

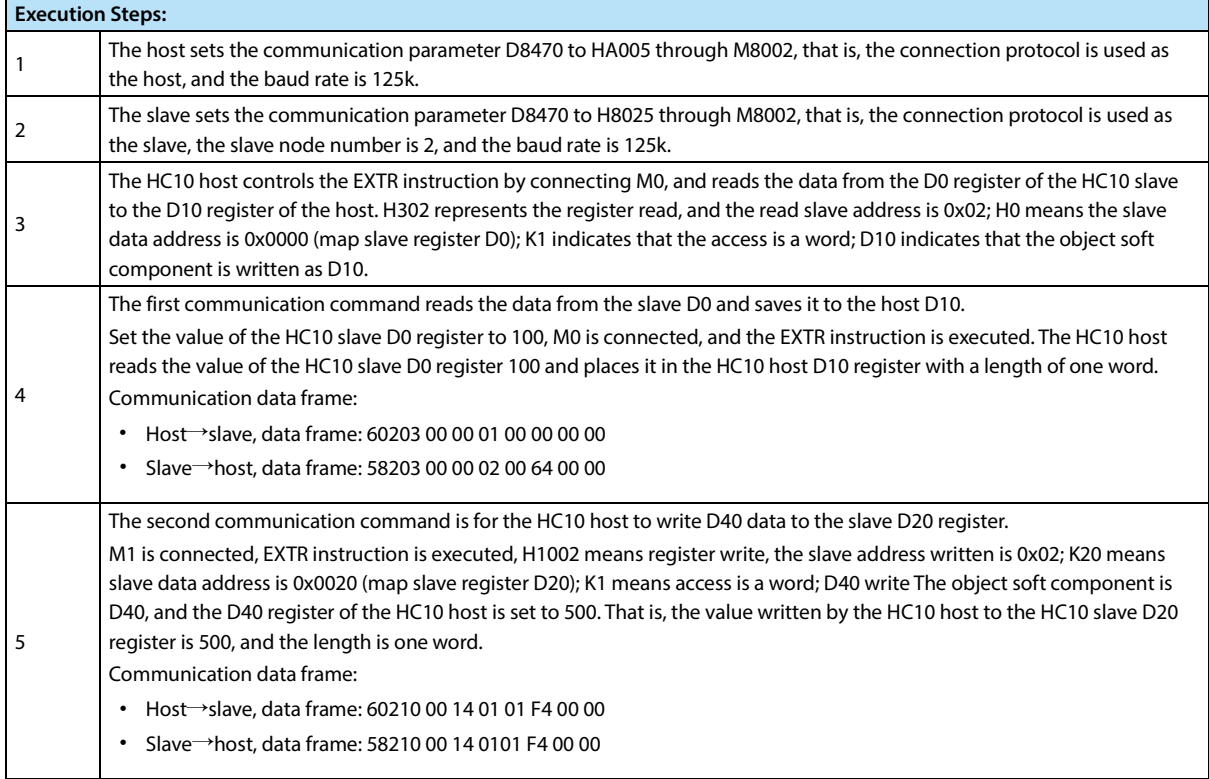

# **5.2.4 QDF Connection Protocol**

#### **QDF Communication Function**

QDF also uses a host-slave mode for communication, but unlike ADF, the data content transmitted by QDF is data, does not contain control command words, and is used for agreed paired data exchange.

When the HC10 is used as the host, the QDF communication data table can be configured through the HCStudio host computer, and it will automatically poll the communication in the background when it is running, regardless of the scan cycle.

When HC10 is a slave, it cannot actively send data, but can only respond to data reception. By enabling the corresponding receiving mailbox, the slave receives the data sent by the host, and then sends the set data to the host.

#### **QDF Data Frame Format**

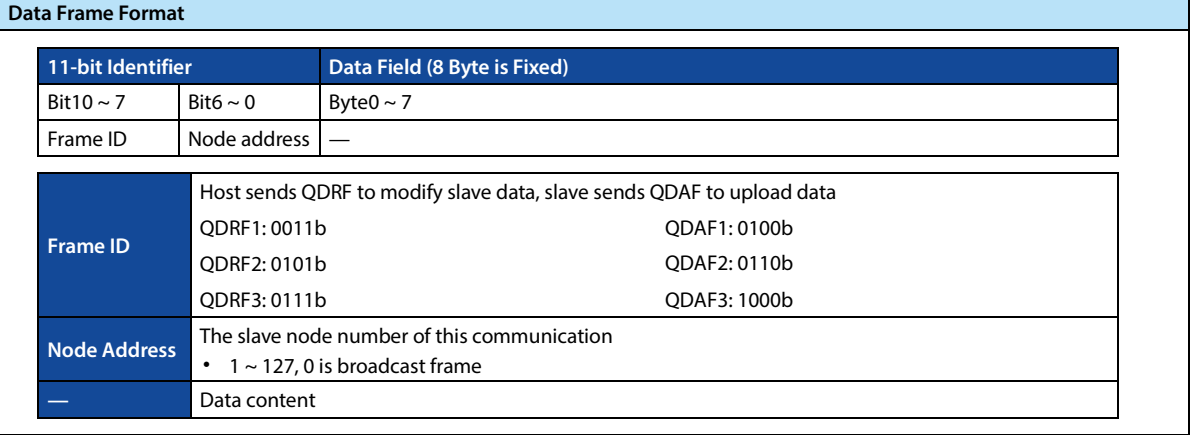

#### **QDF Communication Usage**

QDF can use up to three groups of mailboxes (each group contains one sending mailbox QDRF and one receiving mailbox QDAF). The host and slave mailboxes correspond one-to-one. For example, the host's QDF1 mailbox can only correspond to the slave's QDF1 mailbox.

- QDF adopts 1 host multi-slave mode for communication. The host initiates communication and the slave responds to communication.
- The QDF host automatically polls the communication table configured by the host computer in the background, and supports up to 50 entries.
- The QDF slave cannot actively initiate communication. When receiving the QDRF request frame sent by the host, it will reply with the corresponding QDAF return frame. When HC10 is used as a slave, you first need to configure the baud rate, protocol and node number, and then set it up to send (D8481, D8484, D8487) and receive (D8482, D8485, D8488) data mapping address, and enable the corresponding mailbox (M8480, M8483, M8486). The data sent and received will occupy the 4 consecutive starting D address corresponding to the set address single word. If D8481 is set to 10, it means D10 ~ D13 are used to store the sending data of QDAF1.
- D8471 is the CAN timeout time. If the host has not completed the communication after this time has passed since the start of communication, it will be considered that the communication has failed and the next communication will be started.
- D8474 is the QDF sending interval.
- When the QDF master communication error occurs, M8476 will be set, D8476 will store the slave station number of the communication failure, and if there are multiple node errors, the node number with the smallest number will be stored. 0 means transmission failure. D8475 does not display QDF master errors.

• As a broadcast frame, the master only sends data and does not receive data; All slaves will receive data and do not return data.

#### **QDF Communication Configuration**

The content of each communication of the QDF host is set as follows:

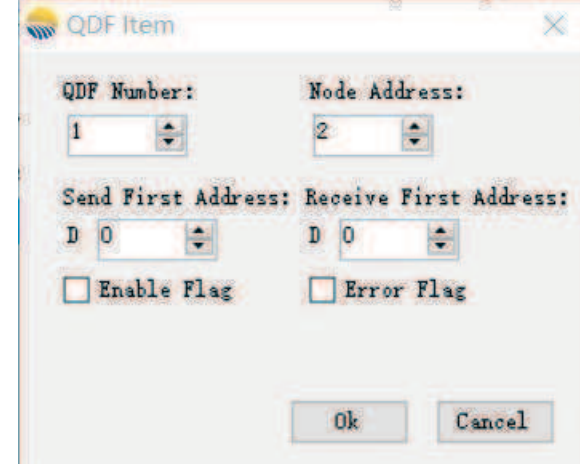

- QDF Number: Setting range  $1 \sim 3$ , corresponding to QDF1  $\sim$  QDF3.
- Node address: The setting range is 0 ~ 127, 1 ~ 127 corresponds to the QDF target slave node address, and 0 is a broadcast frame.
- First address of sending data: Setting range D0 ~ D7996, 4 consecutive D registers starting from the first address are mapped as sending mailboxes.
- First address of receiving data: Setting range D0 ~ D7996, 4 consecutive D registers starting from the first address are mapped as receiving mailboxes.
- Disabled flag bit: Enable after ticking, the setting range is M0 ~ M7679, when the set M bit is ON, it is disabled, and when it is OFF, it is enabled. This communication frame is always enabled when it is not checked.
- Communication error flag: Enable after ticking. The setting range is M0 ~ M7679. When an error occurs in this communication frame, the set M position is ON, and it is turned OFF when the communication is normal.

r

# **5.2.5 Free Port Protocol**

The free port protocol allocates two receiving mailboxes which can set filters and one sending mailbox. And the user can program CAN for sending and receiving.

Support CAN2.0A (11-bit identifier) and CAN2.0B (29-bit identifier).

### **Free Port Protocol Special Soft Component**

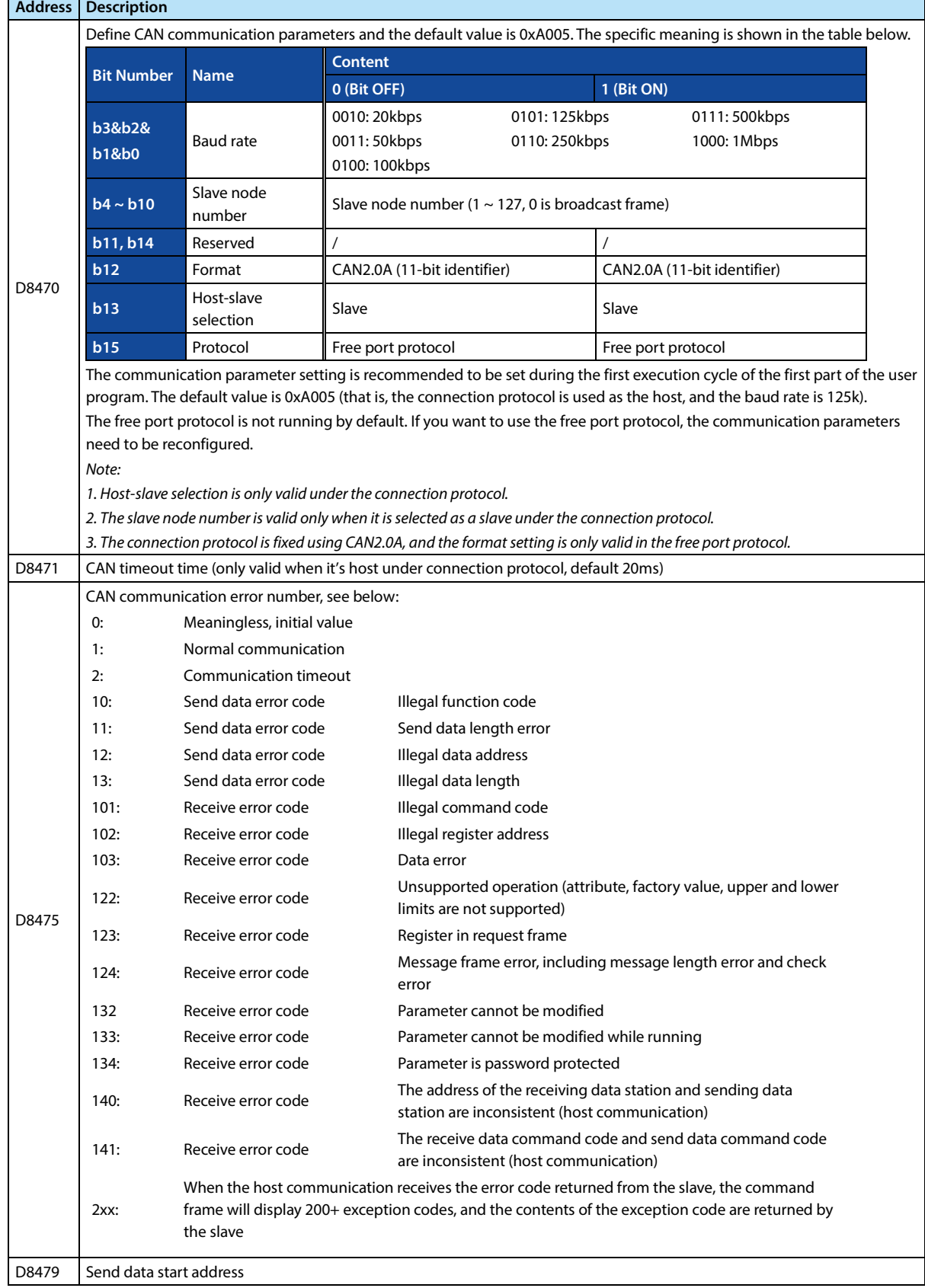

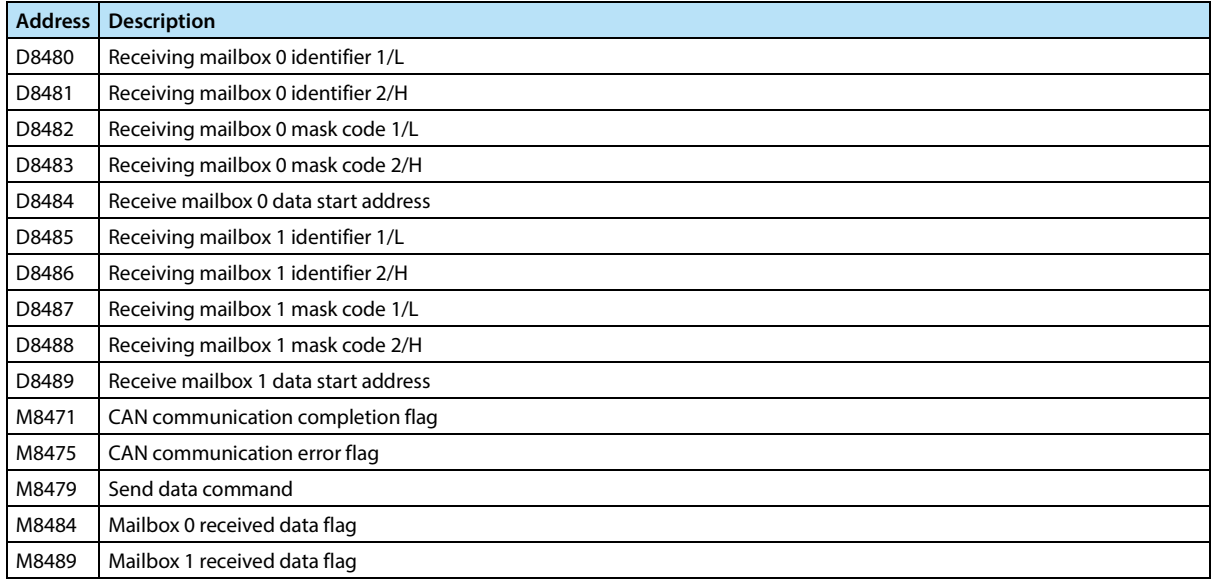

#### **Data Transmission**

D8479 is used to specify the starting address for sending data (only D variables can be specified), and the length is 10 consecutive data. If D8479 is set to 200, then D200 ~ D209 are used to store CAN sending data.

- 32 bits composed of D200 and D201 are used to store identifiers (CAN2.0A takes the lower 11 bits, CAN2.0B takes the lower 29 bits).
- The lower eight bits of D202 ~ D209 are used to store the 8-byte data of CAN. The upper eight bits are invalid.
- Start sending by setting M8479. If the sending mailbox is idle, put the CAN communication message into the mailbox to wait for sending and M8479 will be turned off. If the mailbox is occupied, wait for the mailbox to be idle, and M8479 status will not change.
- M8471 is set for successful data transmission, M8475 is set for failed data transmission and the error type is set to D8475.
- When preparing the data identifier, please note that the upper 7 bits of the CAN identifier are forbidden according to the CAN protocol (that is, the bit is 1).

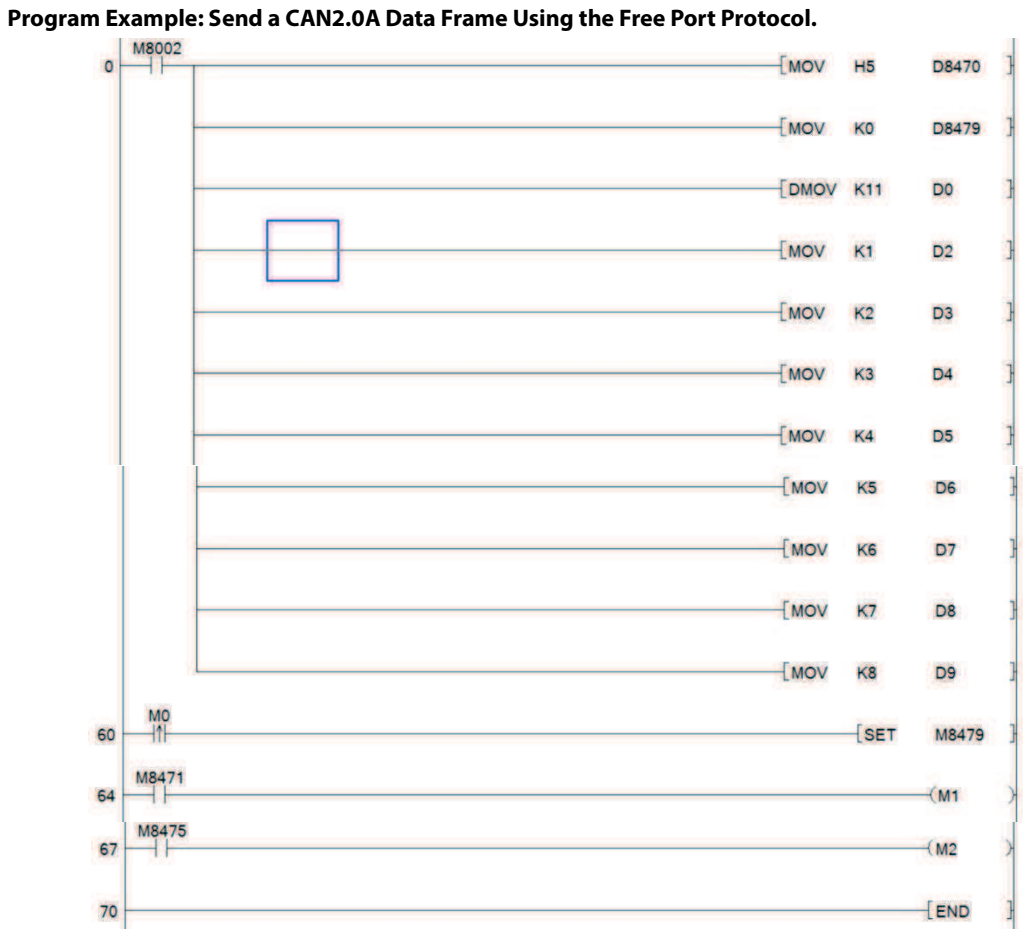

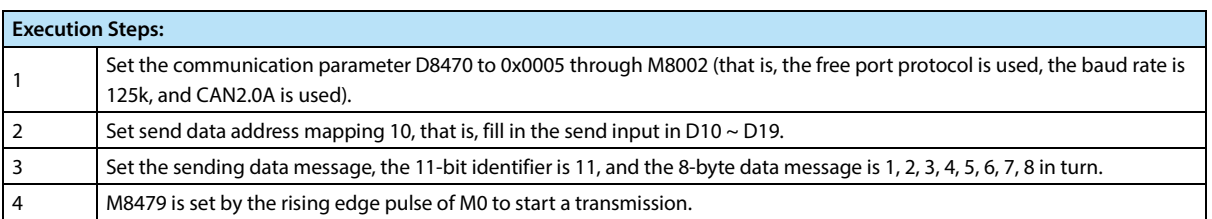

#### **Data Reception**

The CAN free port protocol is assigned two receiving mailboxes, each mailbox has a 32-bit identifier and mask code.

• CAN2.0A (11-bit standard identifier) can be configured with 2 pairs of 16-bit filters. CAN2.0B (29-bit extended identifier) can be configured with 1-pair 32-bit filters.

When receiving a message, the receiver node will determine whether the software needs the message according to the value of the identifier. If the filter passes, it will be stored in the corresponding mailbox.

- When the mailbox receives data and the corresponding flag (M8484, M8489) is OFF, the received data is stored in the 10 consecutive addresses pointed to by the starting address of the receiving mailbox data (the first two addresses store the identifier, the last eight are the address stores data, which is similar to the data transmission structure) and set the corresponding flag bit.
- The receiving mailbox has a three-level cache structure. When the mailbox receives the data flag bit is ON, and then receives the data, it is stored in the cache mailbox one by one. Take it out when the received data flag bit turns OFF. When the L3 cache mailbox is full, it will no longer receive new data.

Therefore, after receiving the data, please clear the corresponding flag bit in time to enable the next reception in time. The mailbox filter consists of a mask code and an identifier.

The identifier set in the bit with the mask code 1 and the received data identifier must match, but the bit with 0 is ignored. That is:

- Received data identifier & mask code = set the data identifier & mask code.
- When the identifier of a CAN data frame can pass through two receiving mailboxes at the same time, it will be stored in the receiving mailbox 0.

Each mailbox of CAN2.0A has two sets of mask/identifier code filters. When only one set of filters is used, please note whether the other set will filter unwanted data. Can match the two sets with the same filter or a non-existent identifier filter.

• If there are too many types of data identifiers to be received, the data cannot be completely filtered out one by one. Can narrow the scope through the filter and then programmatically filter out the required data.

**Program Example: To Receive CAN2.0A Data Frames Using the Free Port Protocol, Need to Receive Data with** 

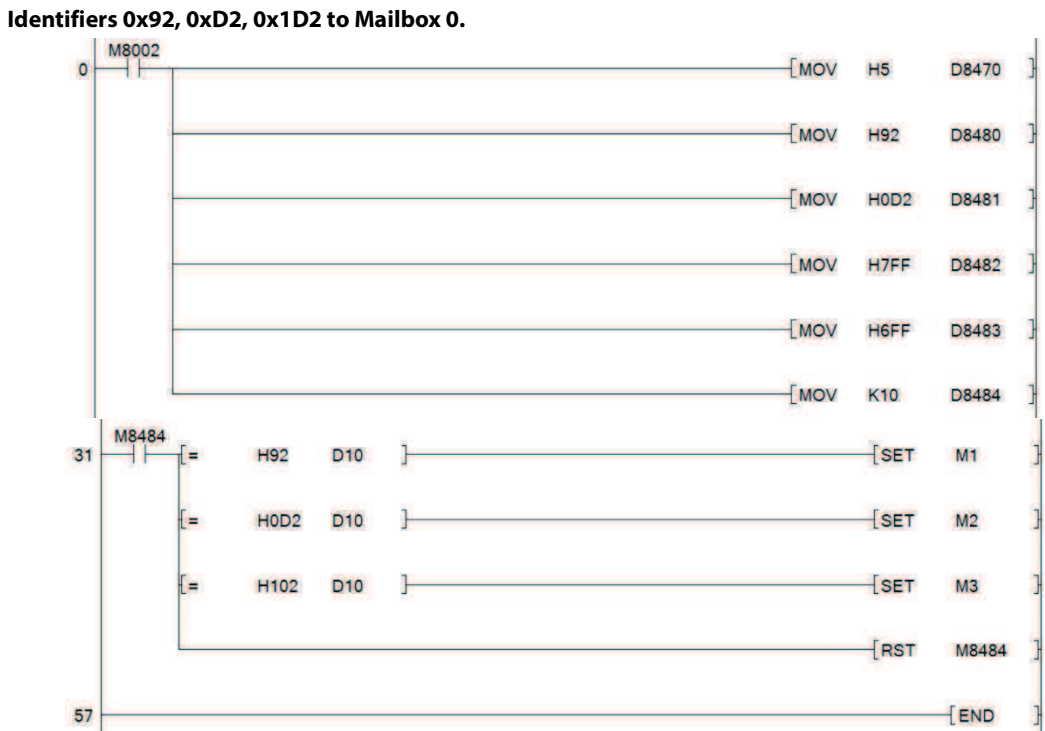

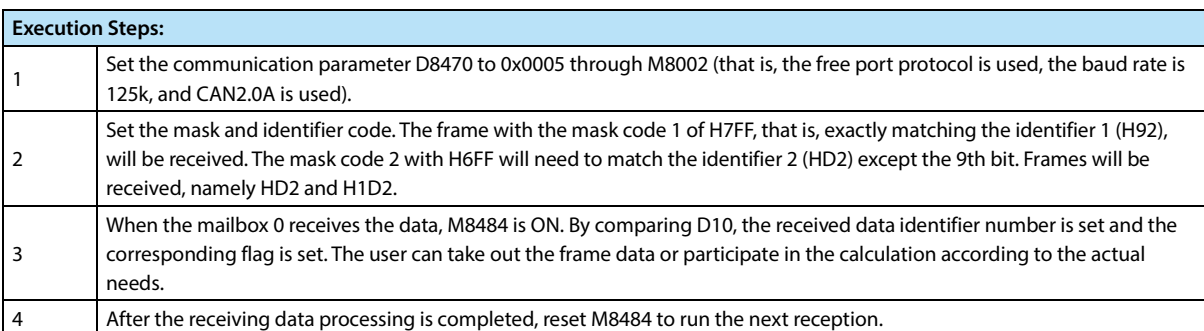

# **Chapter 6 SFC Program/Step Ladder Diagram**

# **6.1 SFC Program**

# **6.1.1 Outline**

In HC10 intelligent controller, can use SFC (Sequential Function Chart) to achieve sequence control.

The use of SFC programs can facilitate the understanding of the role of each process based on mechanical action and the entire control flow.

In addition, the SFC program and step ladder instructions are programmed according to established rules, so they can be converted to each other. Therefore, the substance is completely the same and can also be used as a familiar relay ladder diagram.

# **6.1.2 Function and Action Description**

In the SFC program, the state S is regarded as a control process in which the order of input conditions and output control is programmed.

As the previous process becomes inactive when the process advances, the machine can be controlled in a simple sequence of each process.

In the SFC program, the state is used to indicate each program of the mechanical operation.

- When the status is ON, the corresponding ladder diagram connect to SFC operates.
- When the status is OFF, the corresponding ladder diagram connect to SFC does not operate.

After one operation cycle, the instruction OFF is not executed (jump state).

When the conditions (transition conditions) set between each state are satisfied, the next state turns ON and the state that was previously ON turns OFF (transition action).

During the state transition, only one moment (1 operation cycle), the two states will be turned on at the same time.

- You cannot reuse the same state number.
- Please use SET S or OUT S (same as SET S in STL instruction) to switch between SFC and STL states.

# **6.1.3 Use and Effect of Initial State**

#### **Use of Initial State**

The state occupying the starting position of the SFC program is called the initial state, and the state numbers of  $50 \sim 59$ can be used.

The initial state is also driven by other states, but it needs to be driven by other means before the start of the operation. For example, it is driven by using the special auxiliary relay M8002 (the first operation cycle of the intelligent controller). General states other than the initial state must be driven by the "Others" state.

#### **Effect of Initial State**

- 1. As a recognition soft component required for reverse conversion
- When inverting from the instruction list to the SFC program, it is necessary to identify the starting position of the flow. Therefore, use S0  $\sim$  S9 as the initial state. Inverse conversion cannot be performed when using other numbers.
- 2. Prevent double start

#### **Power Failure Hold State**

The state for power failure retention is to use off-chip flash to back up its operating state.

You can use these states when want to continue the operation from the previous state when the power is turned on again during a mechanical operation.

## **6.1.4 Effect of RET Instruction**

In the SFC program, the RET instruction is used at the end of the SFC program. However, when the SFC program is input, the RET instruction does not need to be input (it is automatically written).

In the intelligent controller, multiple SFC blocks can be made from step 0 to the END instruction. When the ladder block and the SFC block are mixed together, write the RET instruction at the end of each SFC program.

#### **Special Auxiliary Relay**

In order to be able to make SFC programs more effectively, several special auxiliary relays are needed. The main contents are shown in the table below.

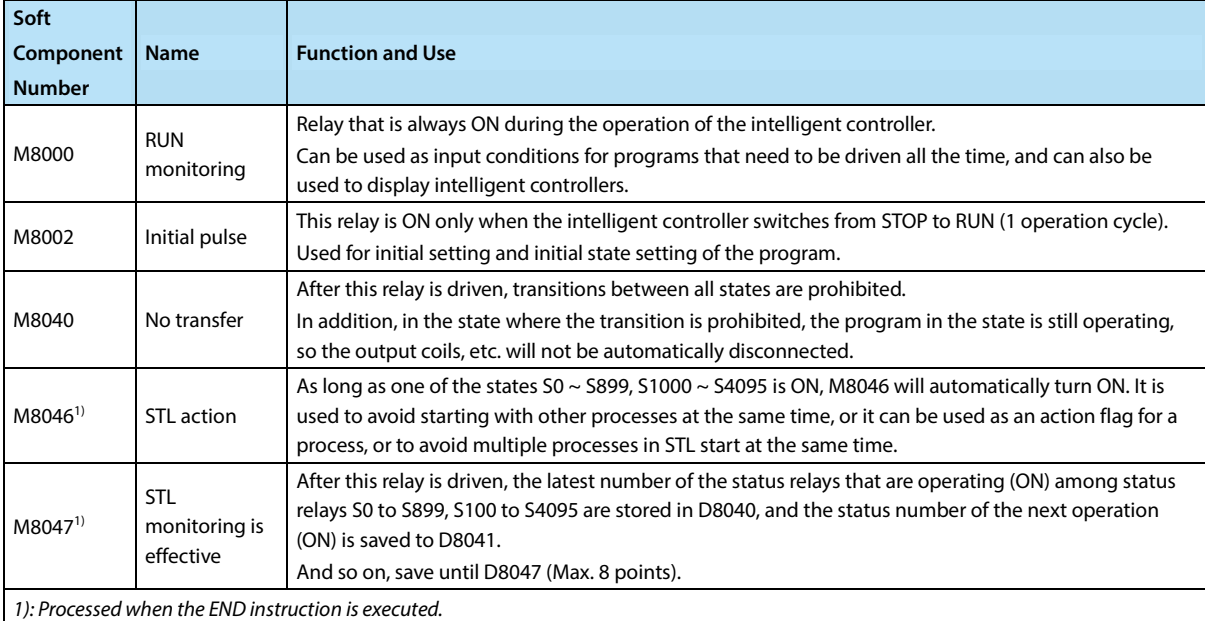

# **6.2 Step Ladder Diagram**

# **6.2.1 Outline**

A program using step ladder diagram instructions, based on the operation of the machine, assigns state S to each process as a circuit connected to the state contact (STL contact), and programs the order of input conditions and output control.

- The thinking methods, types of states, and actions of writing a program are the same as those of an SFC program. Since it can be represented by a ladder diagram, its substance is completely the same as an SFC program, and it can be used as a familiar relay ladder diagram.
- In addition, step ladder diagrams can also be programmed in the form of instruction lists.

This chapter describes the writing and precautions of step ladder diagram, and the input sequence in the form of instruction list.

# **6.2.2 Fuction Description**

In the step ladder diagram, treat the state S as a control process, and write a sequence program for input conditions and output control.

As the previous process becomes inactive when the process advances, the machine can be controlled in a simple sequence of each process.

#### **Operations of Step Ladder Diagram Instructions**

In the step ladder diagram, states are used to represent the various steps of the mechanical operation.

This way of thinking can be adopted: Thinking that the state likes relay, which is composed of a drive coil and a contact (STL contact).

Use SET and OUT instructions in the drive coil and STL instructions in the contacts.

• After the status is ON, the ladder diagram (internal ladder diagram) connected to it will be operated by STL electric shock.

When the status is OFF, the internal ladder diagram connected to it is not operated by the STL contact.

After one operation cycle, the instruction OFF is not executed (jump state).

• When the conditions (transition conditions) set in the transition of each state are satisfied, the next state is turned on, and the state that was previously ON is turned off (transition operation).

During the state transition, only one moment (1 operation cycle), the two states will be turned on at the same time.

The state before the transition is turned OFF (reset) in the next operation cycle after the transition.

However, when using the pre-transition state S by the contact instruction, the contact image is turned off after the transition condition is satisfied.

• You cannot reuse the same state number.

#### **Sequence Instruction List That Can be Used between STL Instruction and RET Instruction**

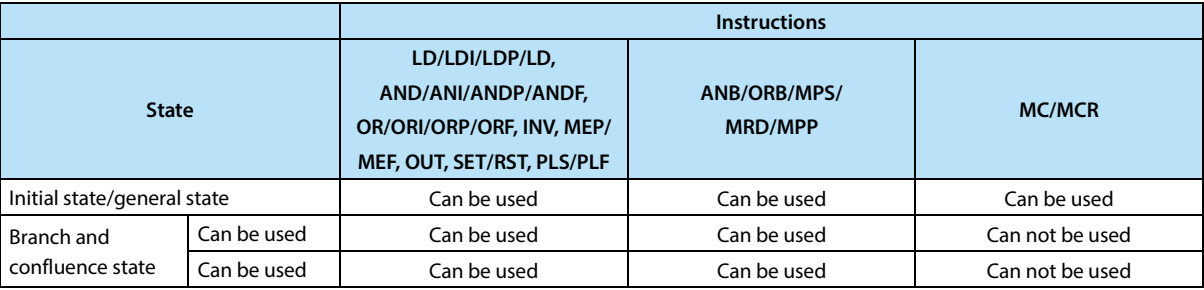

It is not forbidden to use the jump instruction in the state, but it is recommended to avoid using it because it will cause complicated actions. Even if it drives to process the ladder diagram, the MPS instruction cannot be used directly after the STL instruction.

For a series of step ladder diagrams, program from the initial state in the order of the states to be transitioned. In addition, be sure to program the RET instruction at the end of the step ladder diagram.

When multiple relay ladder diagrams and step ladder diagrams are mixed together, enter the RET instruction at the end of the step ladder diagram.

The intelligent controller starts the processing of the step ladder diagram according to the STL instruction, and returns from the step ladder diagram to the relay ladder diagram according to the RET instruction. However, when programming immediately after the step ladder diagram of different processes (there is no relay ladder diagram between multiple processes of step ladder diagrams), it is allowed to omit the RET instruction between the processes, and only write the RET instruction at the end of the last process.

#### **Special Auxiliary Relay**

In order to be able to write step ladder diagrams more effectively, several special auxiliary relays are needed. The main contents are shown in the table below.

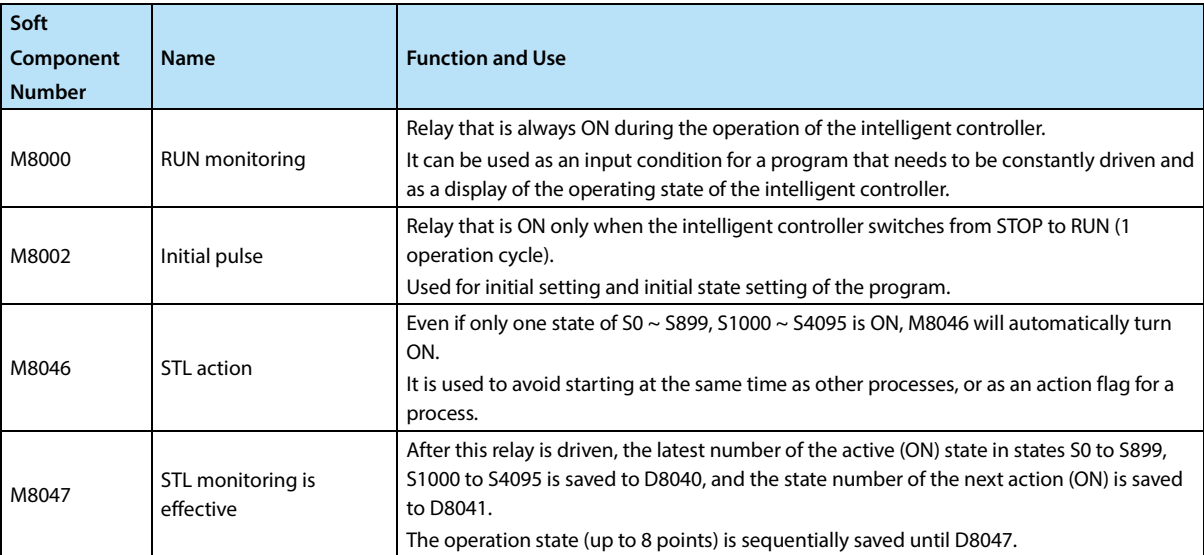

# **Chapter 7 Interrupt Function and Pulse Capture Function**

In this chapter, it mainly describes the built-in interrupt function and pulse capture function in the HC10 intelligent controller.

# **7.1 Outline**

It mainly describes the function of executing the interrupt program (interrupt subroutine) immediately without being affected by the operation cycle of the sequence program (main program), using the following interrupt functions as trigger signals.

In general sequence program processing, the delay caused by the operation cycle and the time deviation have an impact on the mechanical action, and this situation can be improved.

#### **Input Interrupt Function (Interruption of External Signal Input (X))**

Use the input signals X000 ~ X005 to interrupt the general sequence program, and execute the interrupt subroutine first.

In addition, the execution timing of the input interrupt can be specified by either the pointer number or the rising or falling edge of the signal.

#### **Timer Interrupt Function (Timer Interrupt that Operates at a Fixed Period)**

Interrupt the general sequence program at a fixed cycle interval of 10 ~ 99ms, and execute the interrupt subroutine first.

#### **High-speed Counter Interrupt Function (Interrupt Function during Up Counting)**

When the current value of the high-speed counter reaches the specified value, the general sequence program is interrupted and the interrupt subroutine is given priority.

#### **Pulse Capture Function**

By changing the input signals X000 ~ X005 from OFF to ON, the special auxiliary relays M8170 ~ M8175 are set to interrupt processing. By using this M8170 ~ M8175 in a general sequence program, it can be easily obtained in general input processing unable to get the ON width signal.

However, if processing such as ON/OFF is performed several times in one operation cycle, use the input interrupt function.
### **7.2 General Matters**

Describe how to disable the interrupt function and pulse capture function.

#### **1. Limitation of the Interrupt Range of the Program [Interrupt Function, Pulse Capture Function]**

By programming the FN 05 (DI) instruction, the area where interrupts are disabled can be set.

Interrupt events that occur between DI ~ EI instructions (interrupt prohibited area) will wait until interrupt prohibition ends (EI instruction) to respond.

The program example is shown below.

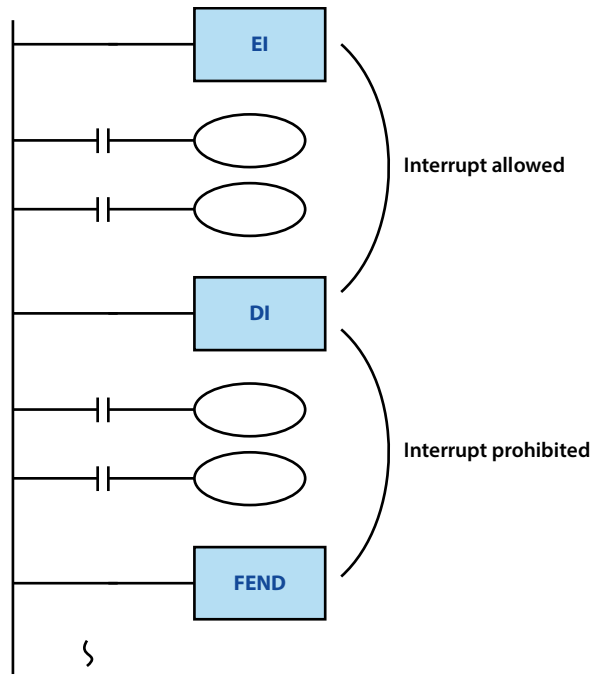

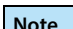

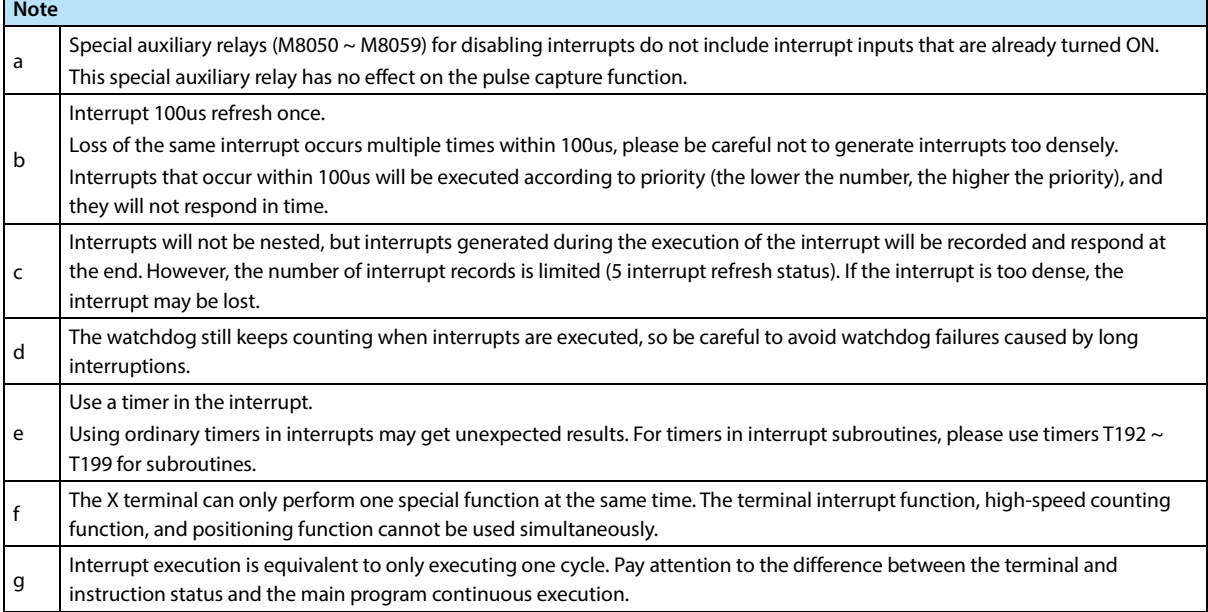

#### **2. Disable the Interrupt of the Interrupt Pointer (Each Interrupt Subroutine) [Interrupt Function]**

Interrupts that are disabled when the interrupt disable flag (M8050 to M8059) are ON. After that, even if the interrupt

prohibition flag is turned off, the interrupt signal generated during the interrupt prohibition period will not be executed again.

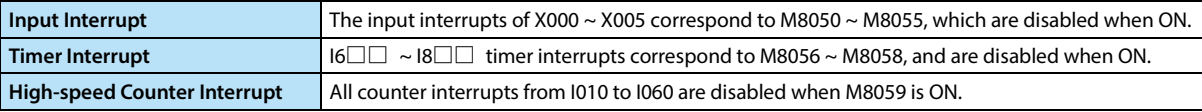

### **7.3 Input Interrupt**

#### **Outline**

Use the input signals X000 ~ X005 to execute the interrupt subroutine.

#### **Usage**

Since external input signals can be processed without being affected by the operation cycle of the intelligent controller, it is suitable for performing high-speed control and obtaining short-time pulses.

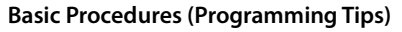

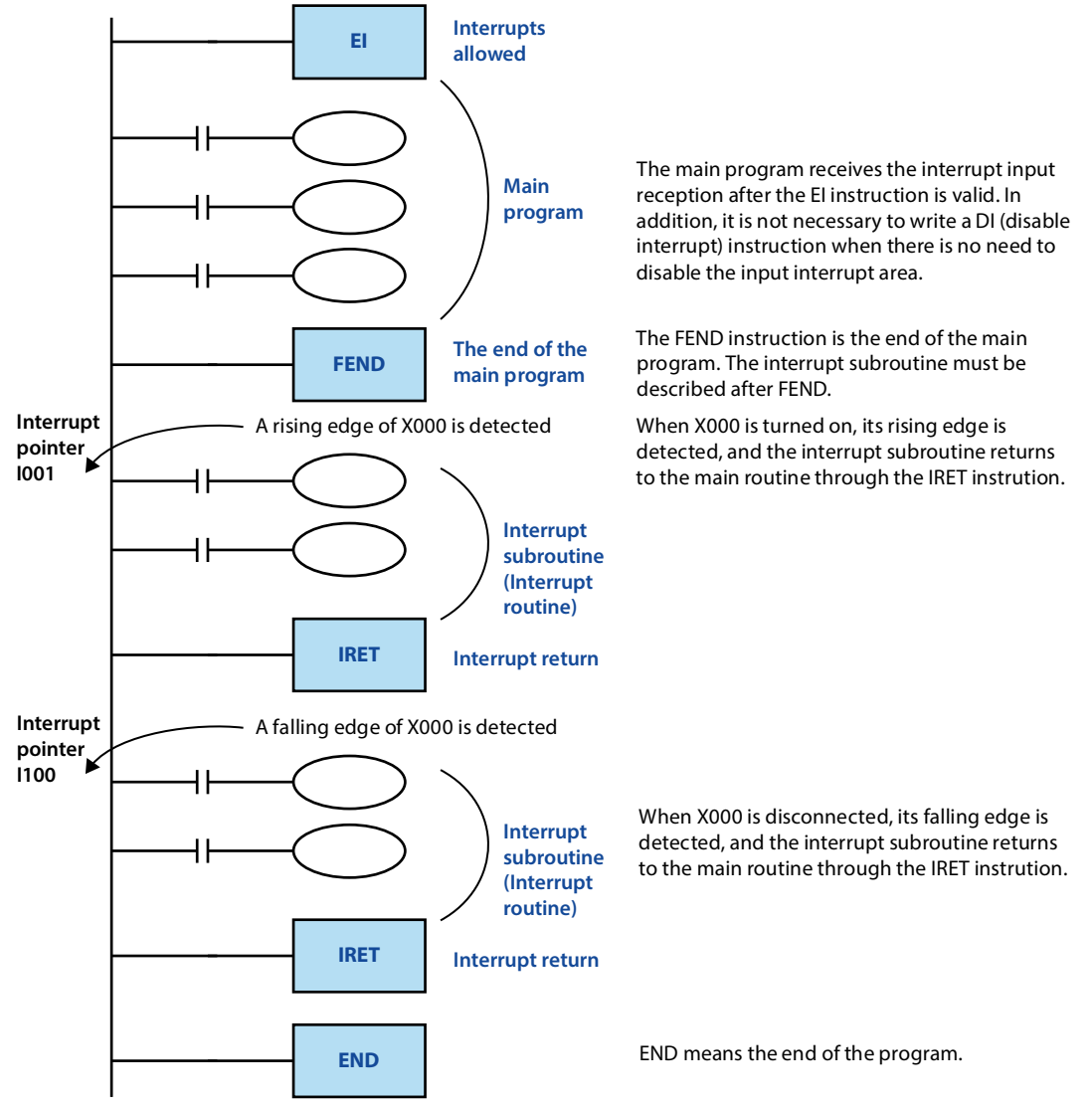

#### **Number and Operation of Interrupt Pointer (6 o'clock)**

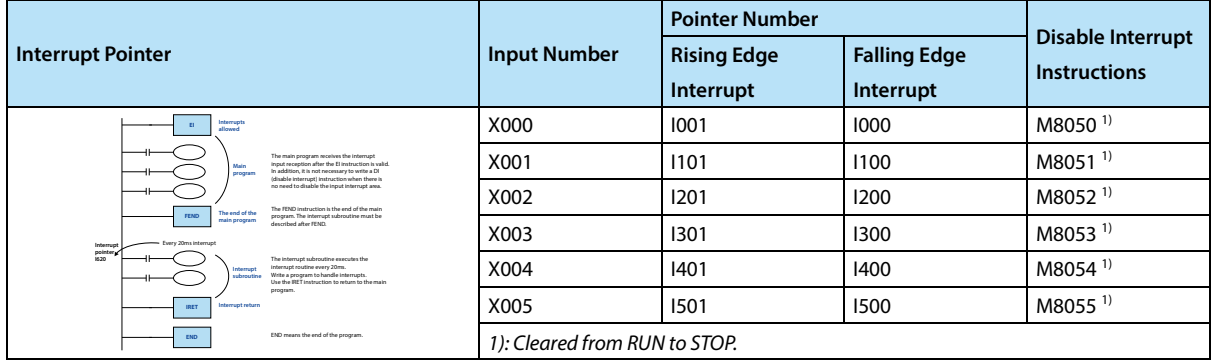

#### **Individual Disable Method of Interrupt Input**

When M8050 ~ M8055 are turned on in the program, their corresponding interrupts are disabled. Refer to the table above for the corresponding content.

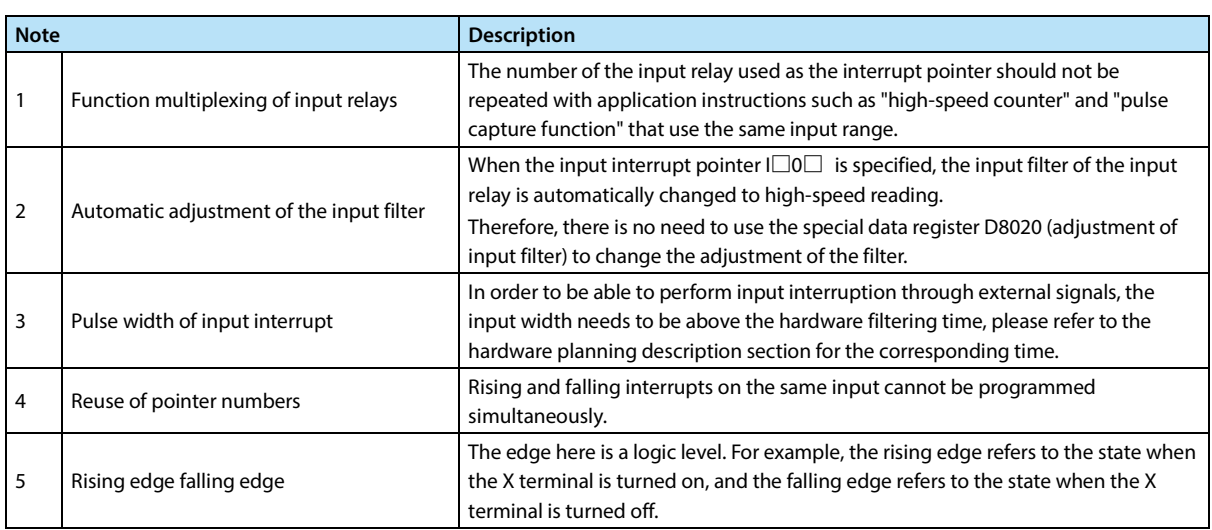

### **7.4 Timer Interrupt**

#### **Outline**

Not affected by the operation cycle of the intelligent controller, the interrupt program is executed every 1  $\sim$  99ms.

#### **Usage**

It is suitable for the case where the main program has a long operation cycle, high-speed processing for a specific program, or a specific program that needs to be executed at a certain interval.

#### **Basic Procedures (Programming Tips)**

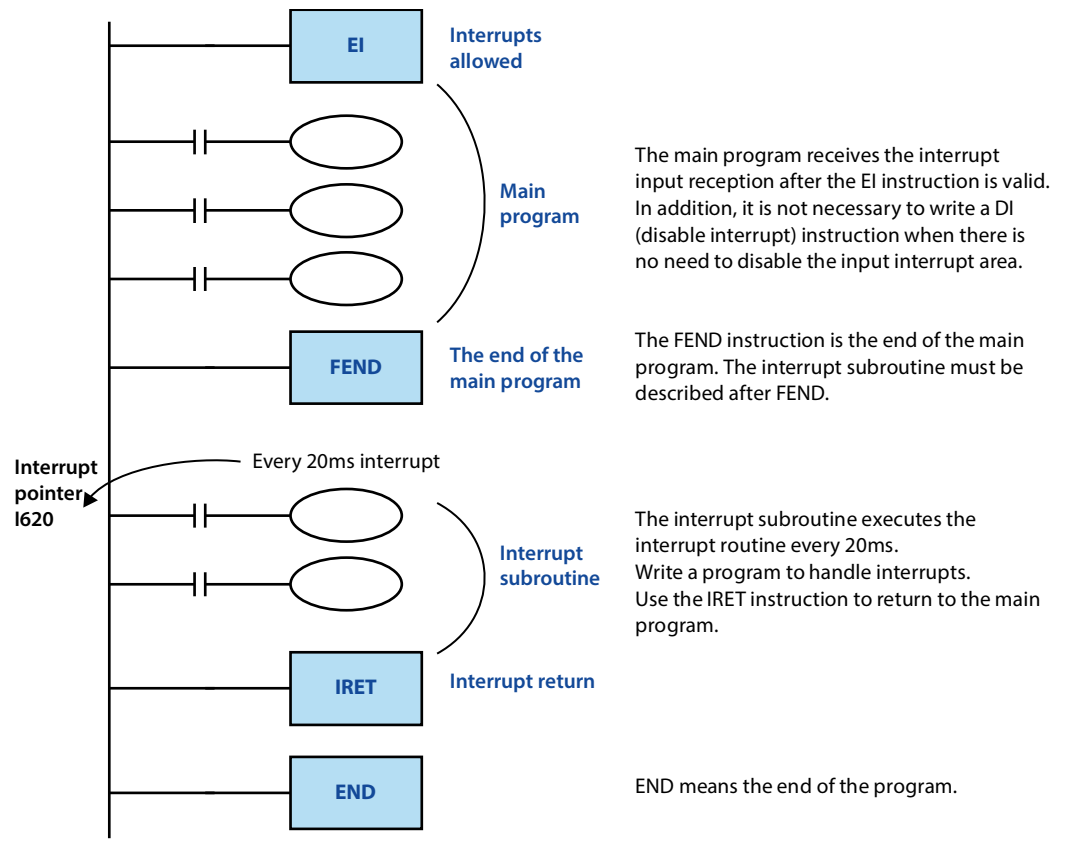

#### **Number and Operation of Timer Interrupt Pointer (3 o'clock)**

The interrupt subroutine is executed every specified interrupt cycle time (1  $\sim$  99ms).

It is used for control that requires cyclic interrupt processing outside the operation cycle of the intelligent controller.

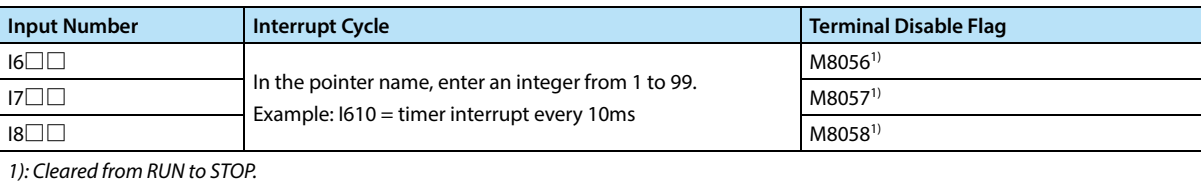

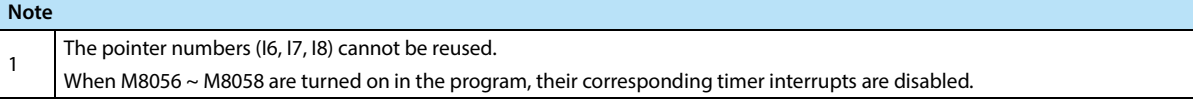

### **7.5 Counter Interrupt**

#### **Outline**

Execute high-speed count interrupt.

#### **Usage**

Used with the compare set instruction of DHSCS (FN 53) to execute the interrupt routine when the current value of the high-speed counter reaches the specified value.

#### **Basic Procedures (Programming Tips)**

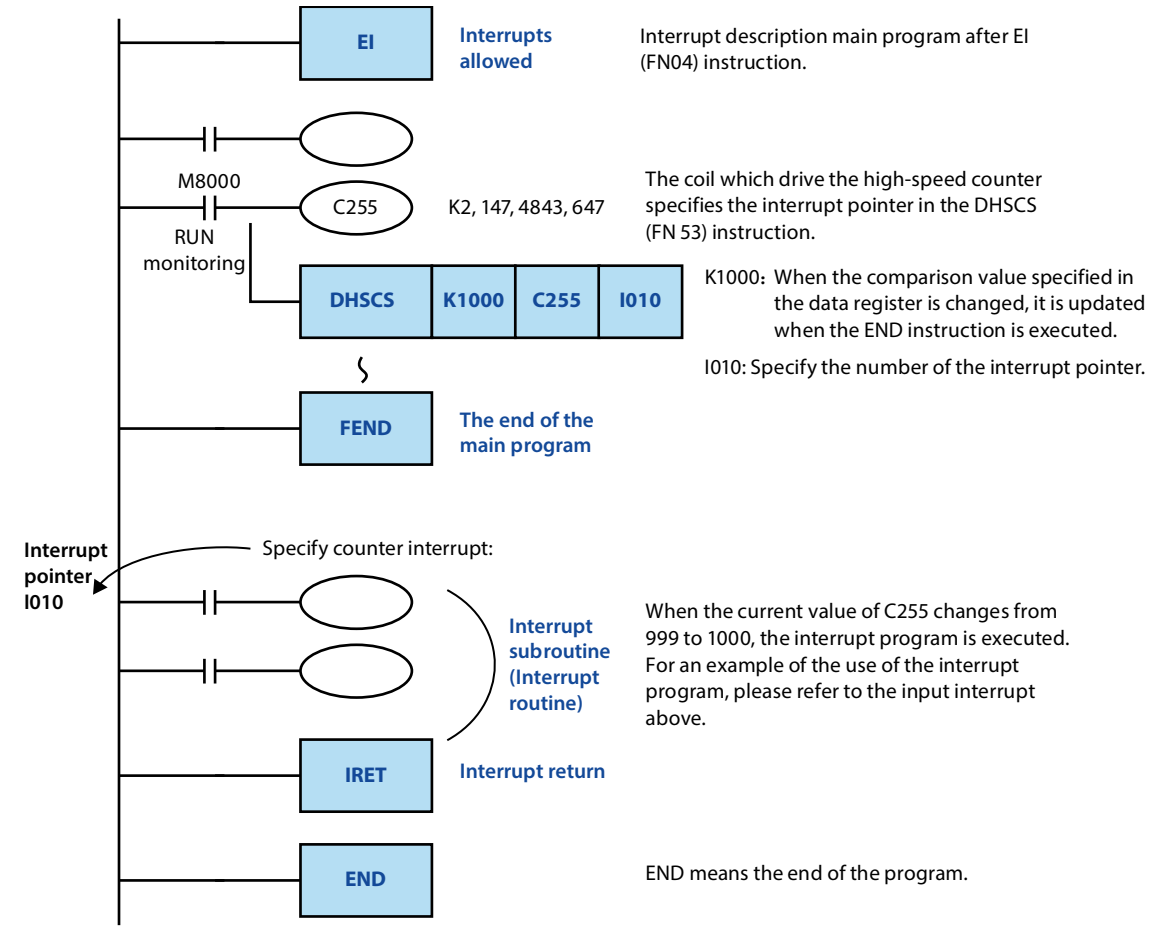

#### **Number and Operation of Timer Interrupt Pointer (6 o'clock)**

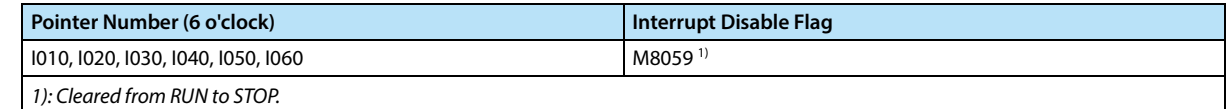

#### **ON/OFF of Interrupt Output (Y, M) Using High-speed Counter**

When only the ON/OFF output relay (Y) and auxiliary relay (M) are controlled based on the current value of the highspeed counter, the DHSCS (FN 53), DHSCR (FN 54), DHSZ (FN 55) instructions can be easily programmed.

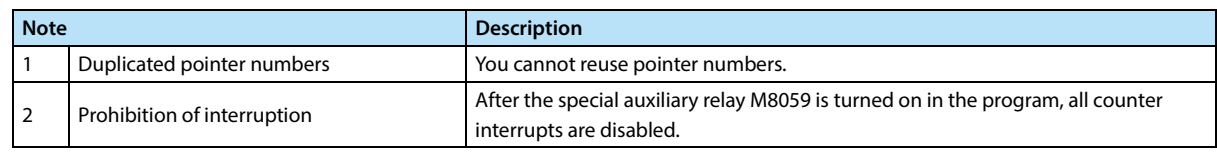

## **7.6 Pulse Capture Function [M8170 ~ M8175]**

After executing the FN 04 (EI) instruction, when the X000 ~ X007 of input relays change from OFF to ON, the special auxiliary relays M8170 ~ M8177 are set by interrupt processing.

#### **Input Number and Assignment of Special Auxiliary Relays**

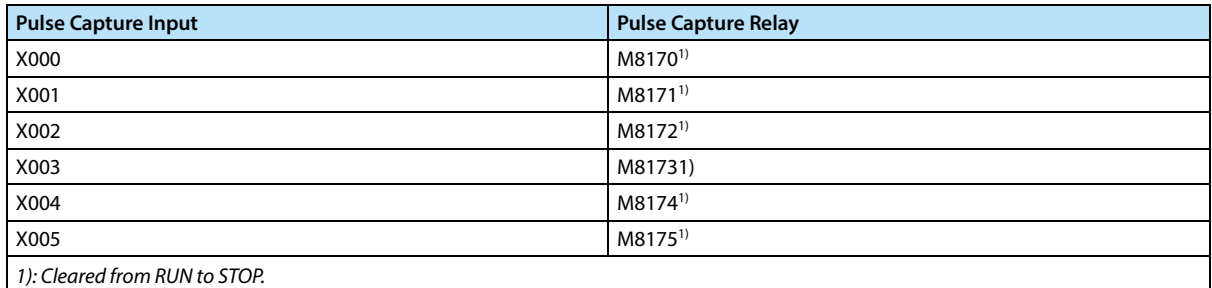

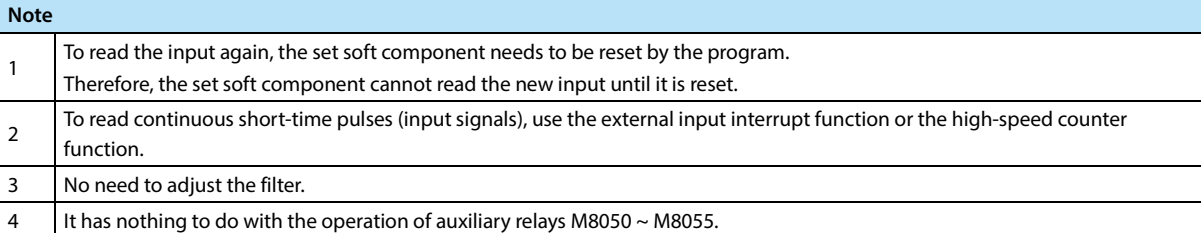

# **Chapter 8 Analog Usage Introduction**

HC10 comes with 4 analog inputs, including 2 analog inputs and 2 analog outputs.

Scan every 1ms for analog (input sampling or output refresh). It is independent of program execution. Through special address input and output, STOP state analog output is 0V.

The analog range and offset can be set, the analog range can be flexibly adjusted according to the application, and the deviation of each channel can be calibrated by fine adjustment.

The special addresses are as follows:

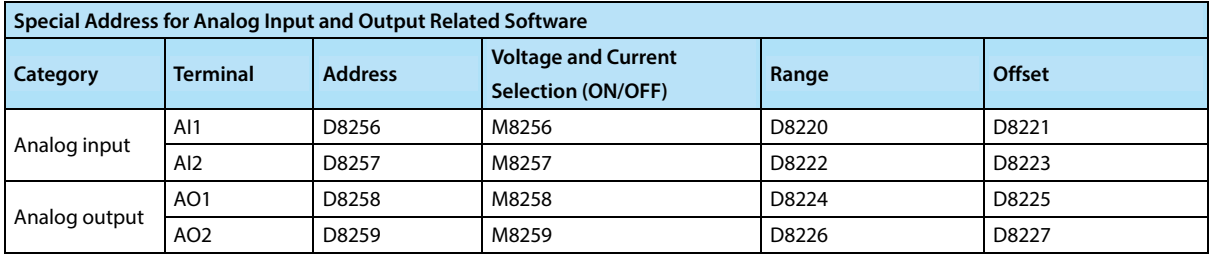

*Note:* 

- *1 The range of the analog output can be modified by the special address (1 ~ 32767) and offset (-32768 ~ +32767) special address (D8256 ~ D8257). For example, when AI1 is a voltage type, set the range D8220 to 1000 and D8221 to 2000, then after the change, AI1 input 0 ~ 10V corresponds to D8256 output 2000 ~ 3000.*
- *2 The default range is 32000, and the offset is 0, that is, the default range of analog input value and analog output value is 0 ~ 32000.*

*3 When the set value of the analog output is lower than the lower limit, press the limit output; When it is higher than the upper limit, press the upper limit output.* 

# **Chapter 9 Expansion Module Usage Introduction**

HC10 can expand up to 8 expansion modules, which are connected by a cable. HC10 automatically scans the type and number of expansion modules after power-on. It cannot be changed after power-on. If need to add or change the module type, need to power on again.

When using expansion module, make sure that the cable is connected before powering on.

There are two ways to update the data of the expansion module:

#### **1. Auto Update**

X, Y terminal status and analog input are automatically updated

The X and Y terminals of the module are arranged in sequence after the main module, and the XY terminals of the module can be controlled by reading and writing the corresponding XY buffer address.

The analog input will also be cached in the PLC through automatic update, and the cached analog input value can be directly read through the RD3A to ensure the real-time refresh of the analog input of the module.

#### **2. Active Access**

Except for the above automatically updated data, the rest of the data is accessed through the FROM/TO instruction to read and write the module's buffer area. For specific usage, please refer to the FROM/TO instruction. For the module's buffer area definition, please refer to the module manual.

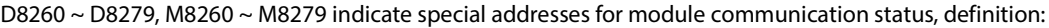

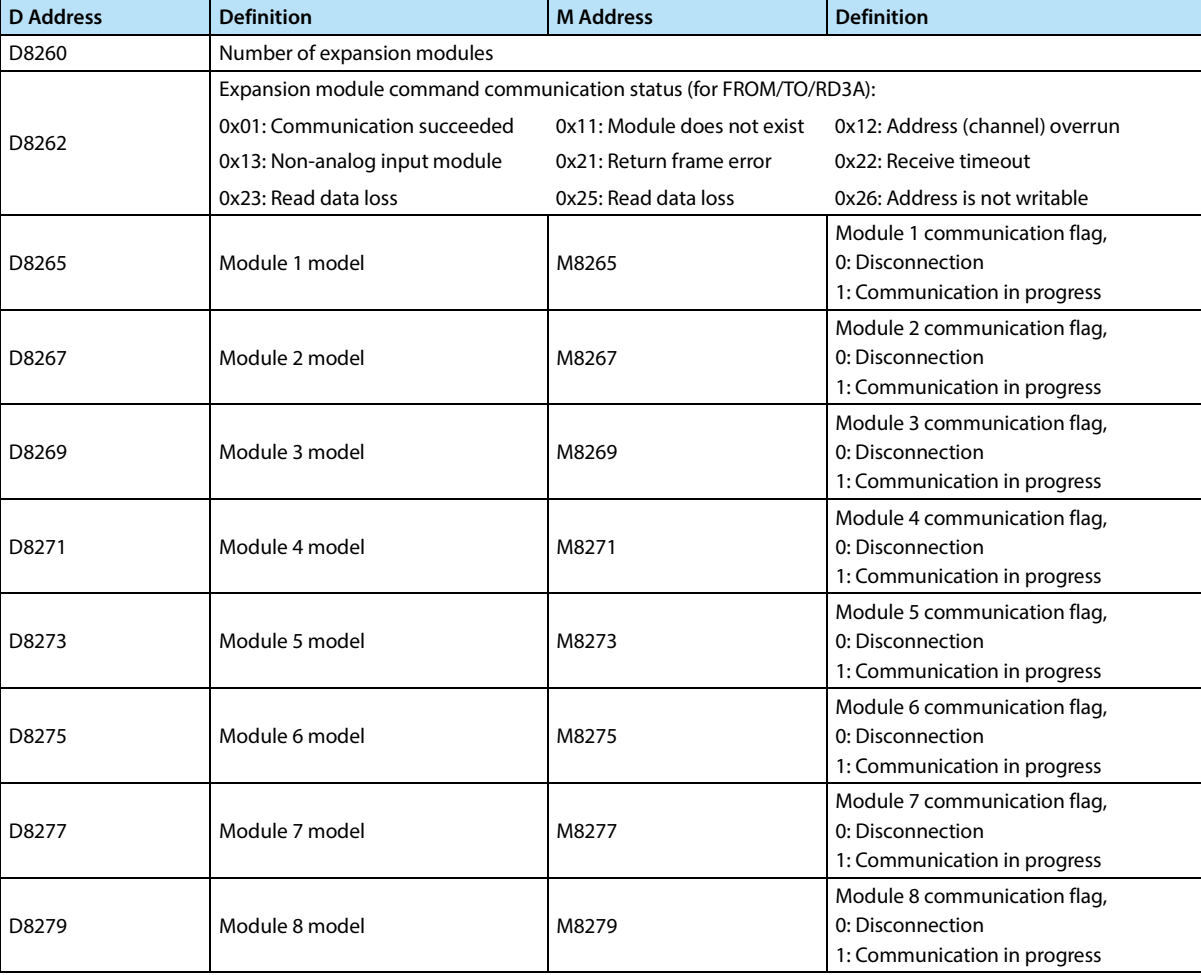

# **Chapter 10 Special Soft Components (M8000 ~, D8000 ~ )**

### **10.1 Special Soft Components (M8000 ~, D8000 ~ )**

The types and functions of special auxiliary relays (referred to as special M in the table) and special data registers (referred to as special D in the table) are shown below.

In addition, depending on the series of the intelligent controller, even if the same soft component number is used, the function content may be different, so please note.

Undefined and undocumented special auxiliary relays and special data registers are areas occupied by the CPU. Therefore, do not use them in sequence programs.

### **10.1.1 Special Auxiliary Relays (M8000**~**M8511)**

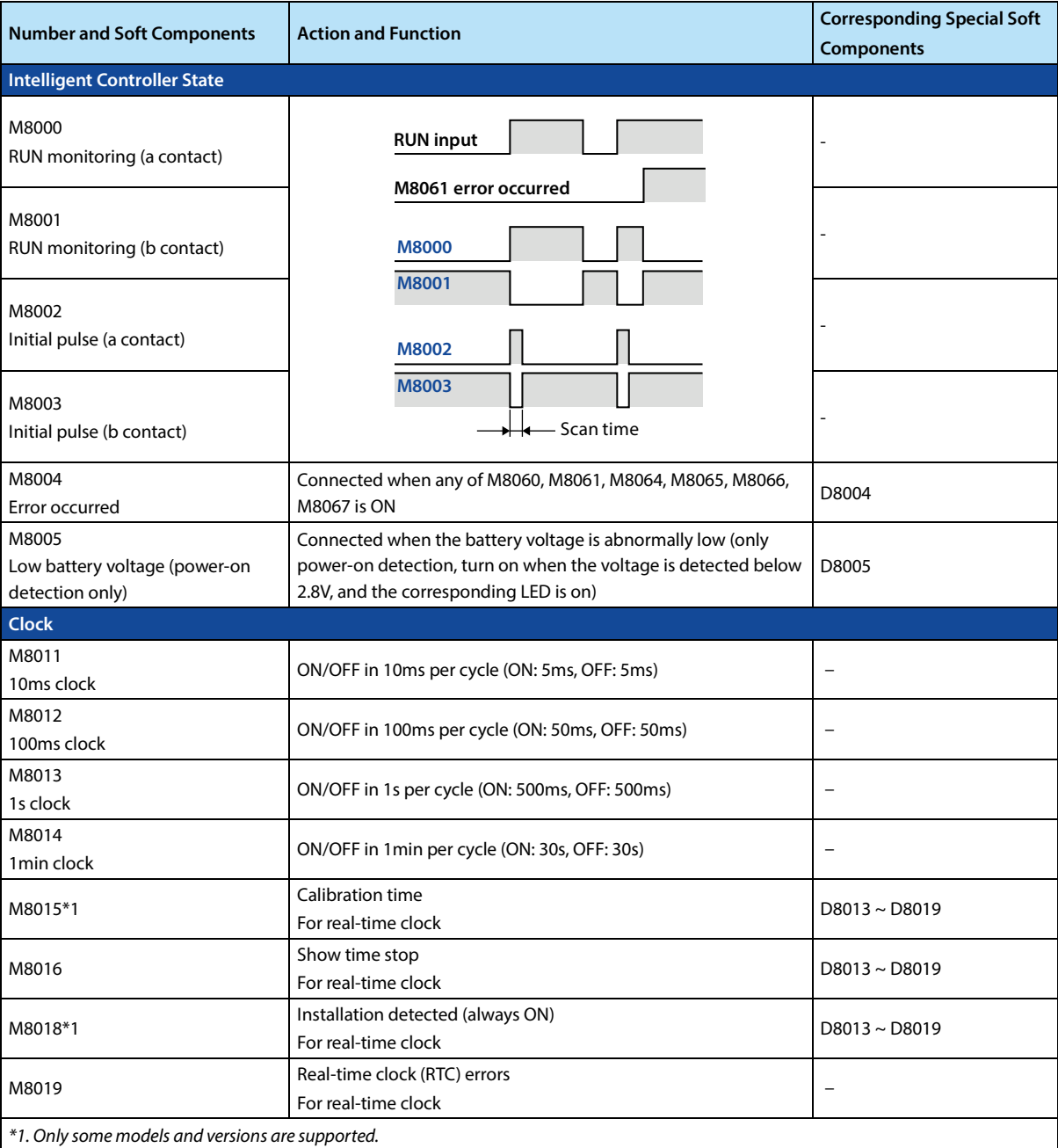

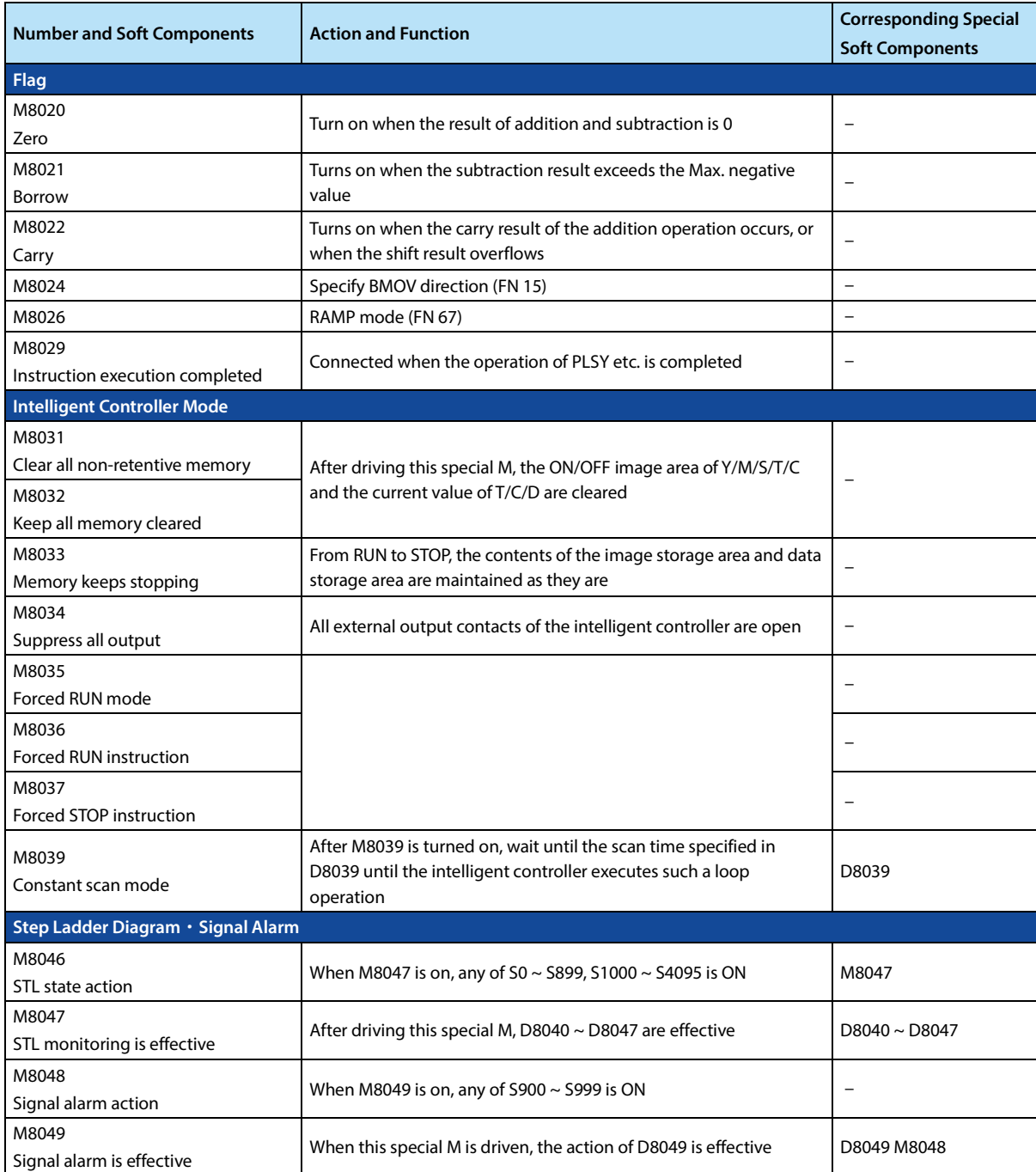

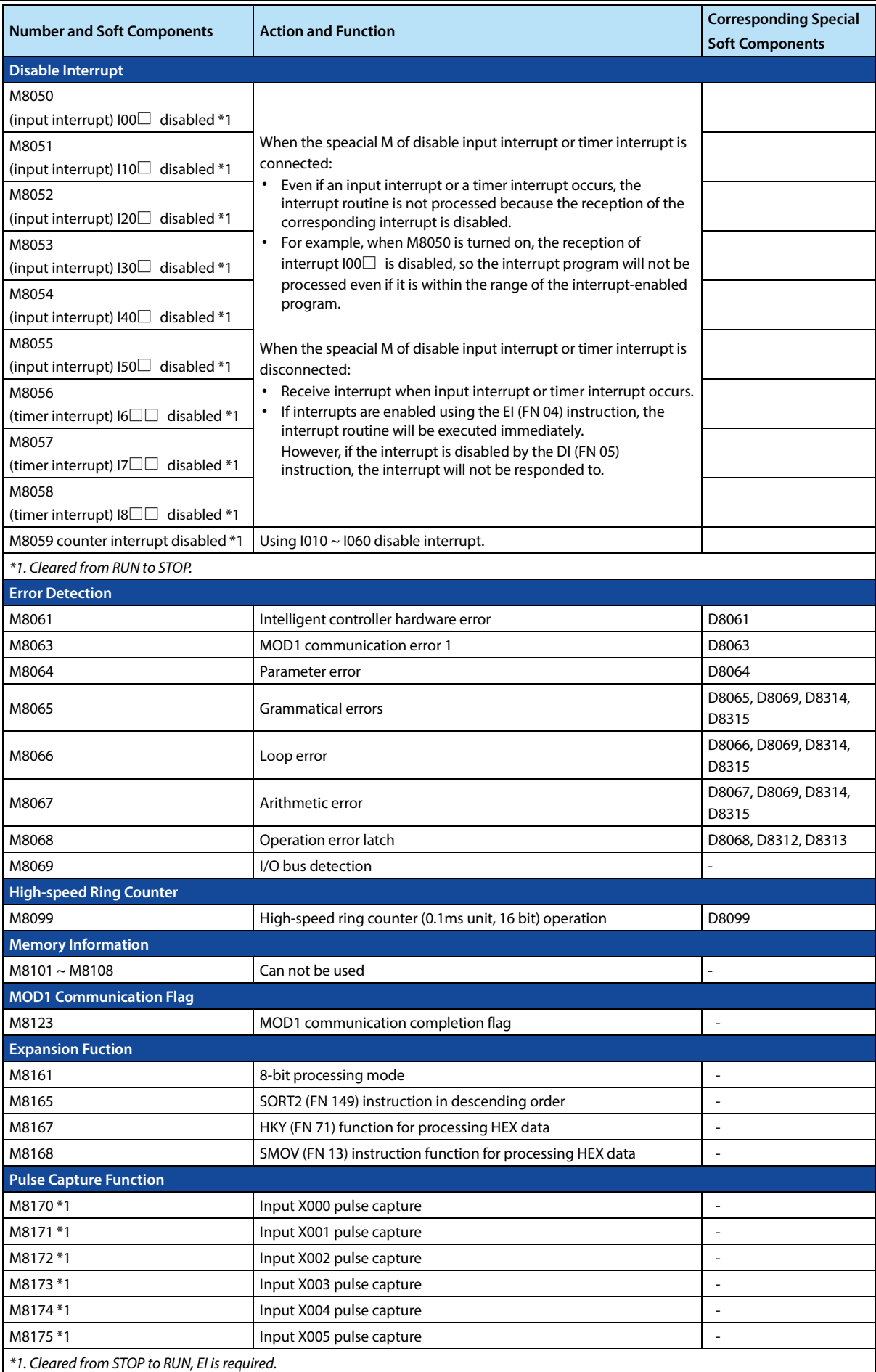

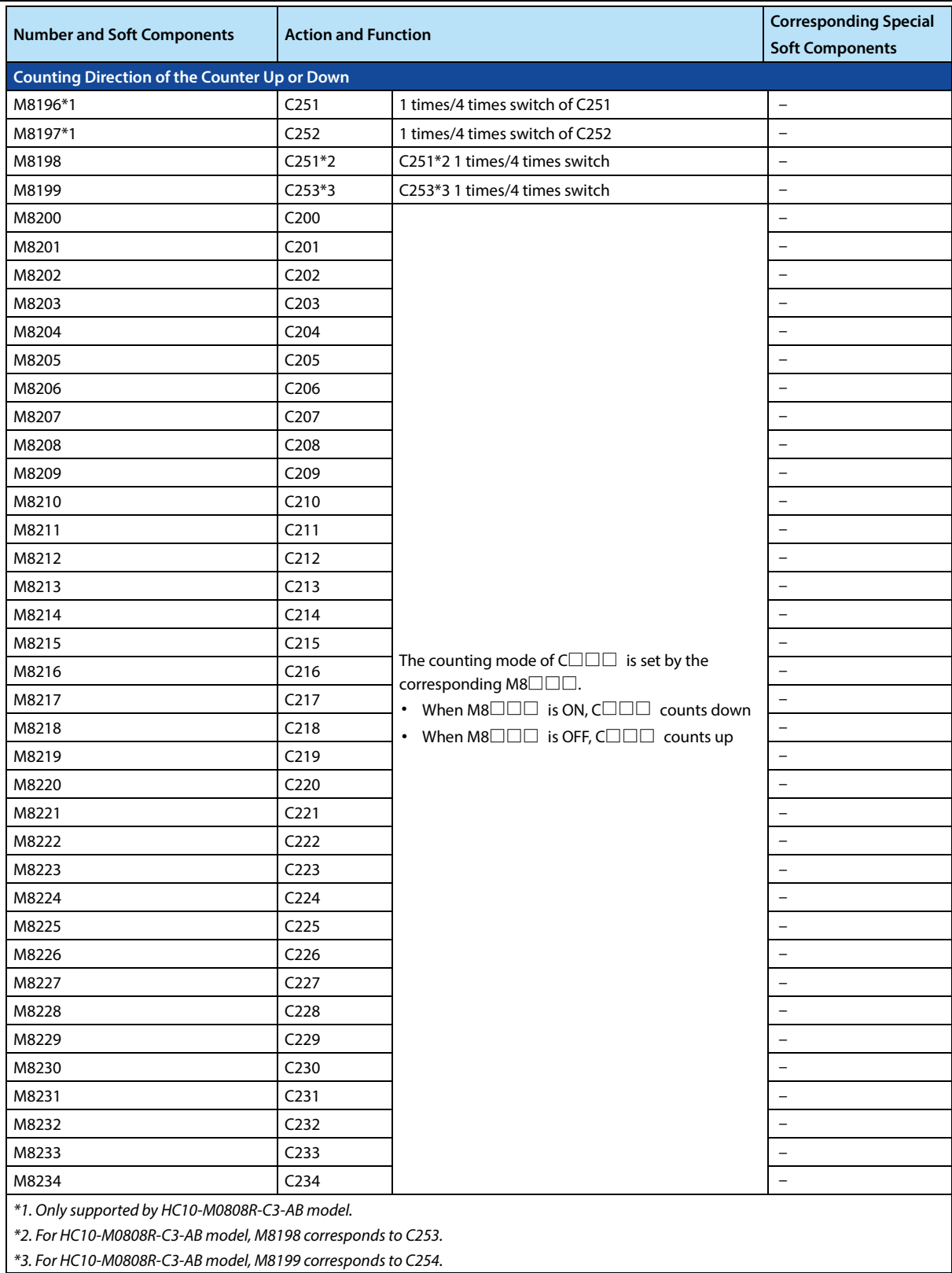

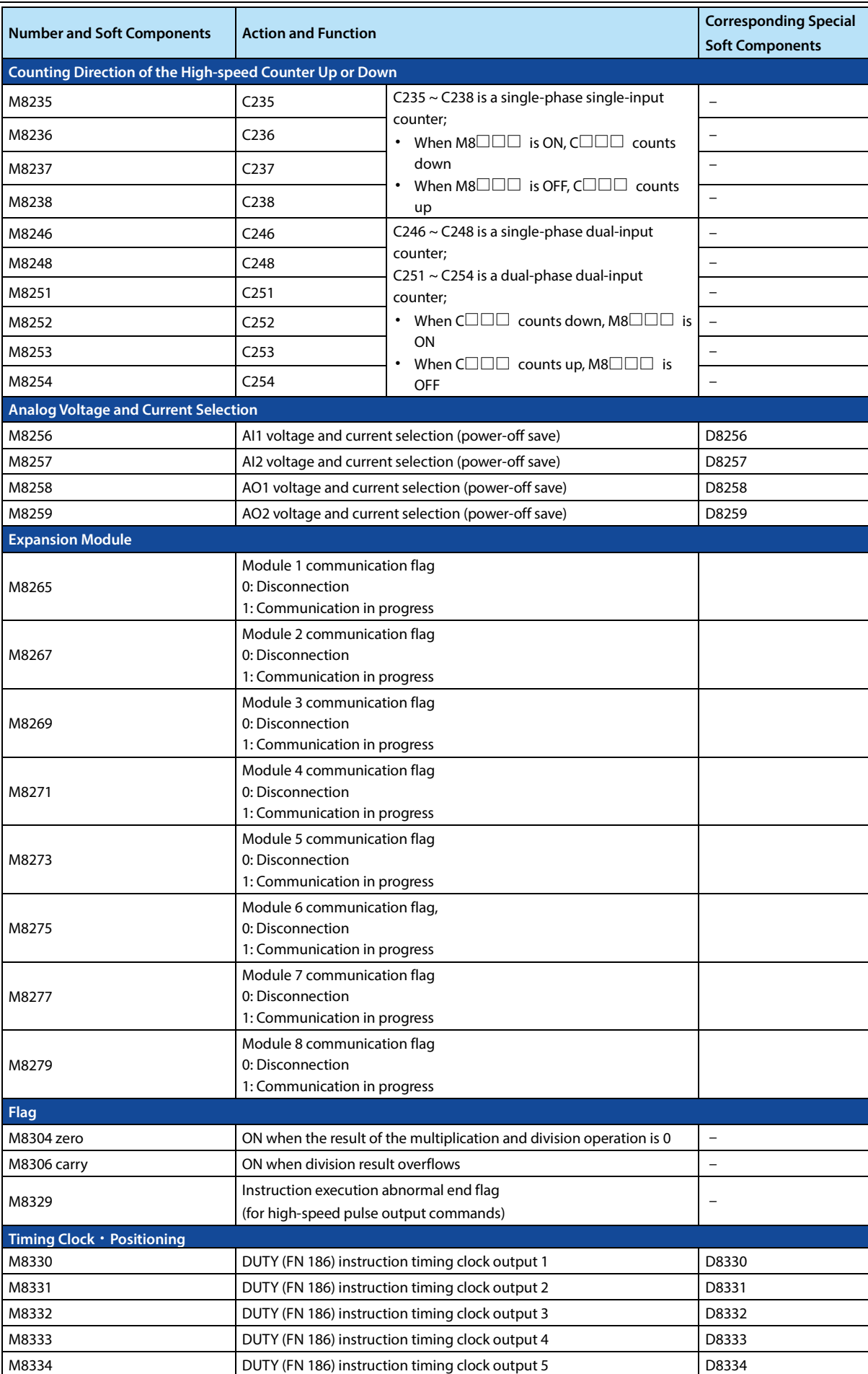

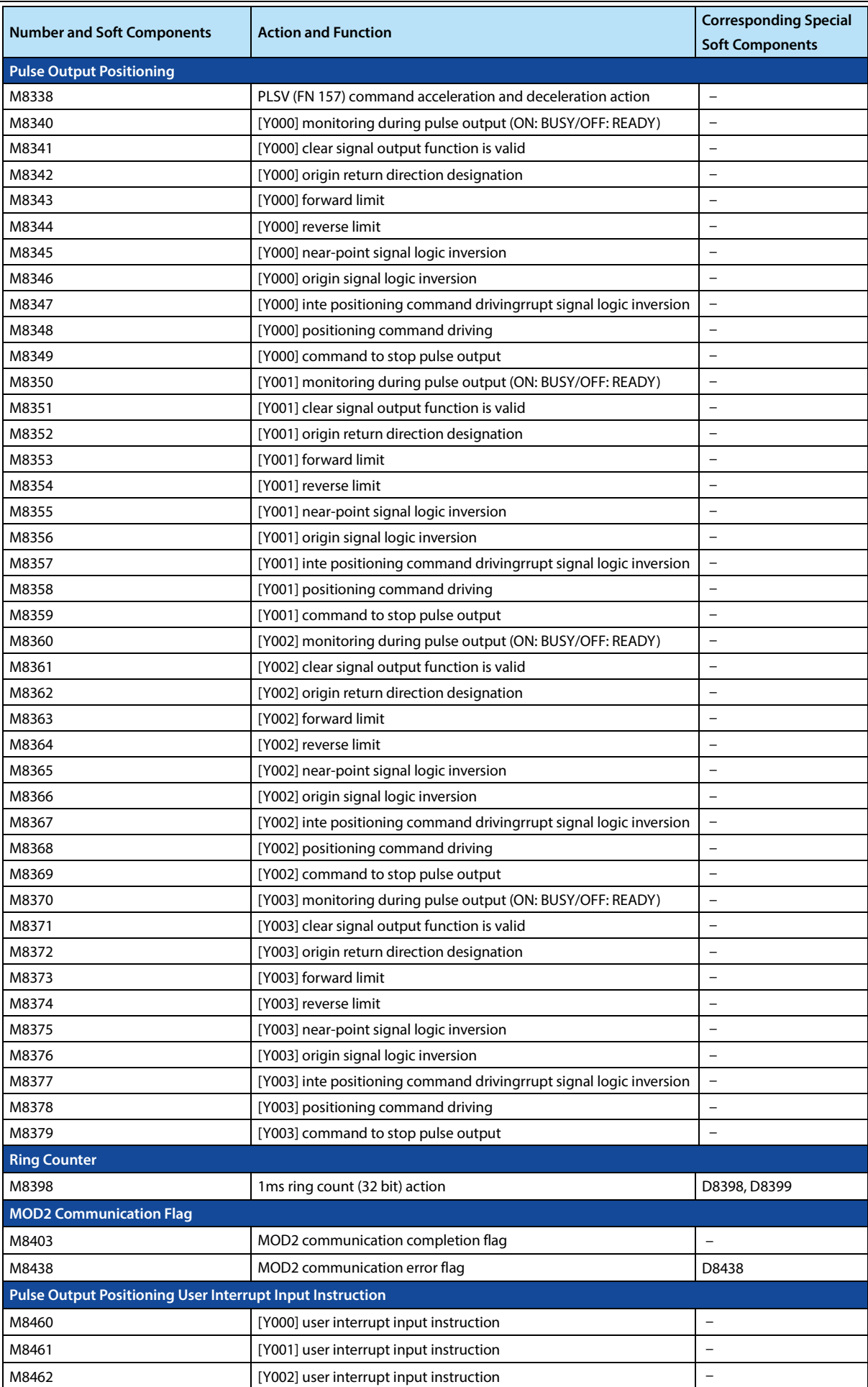

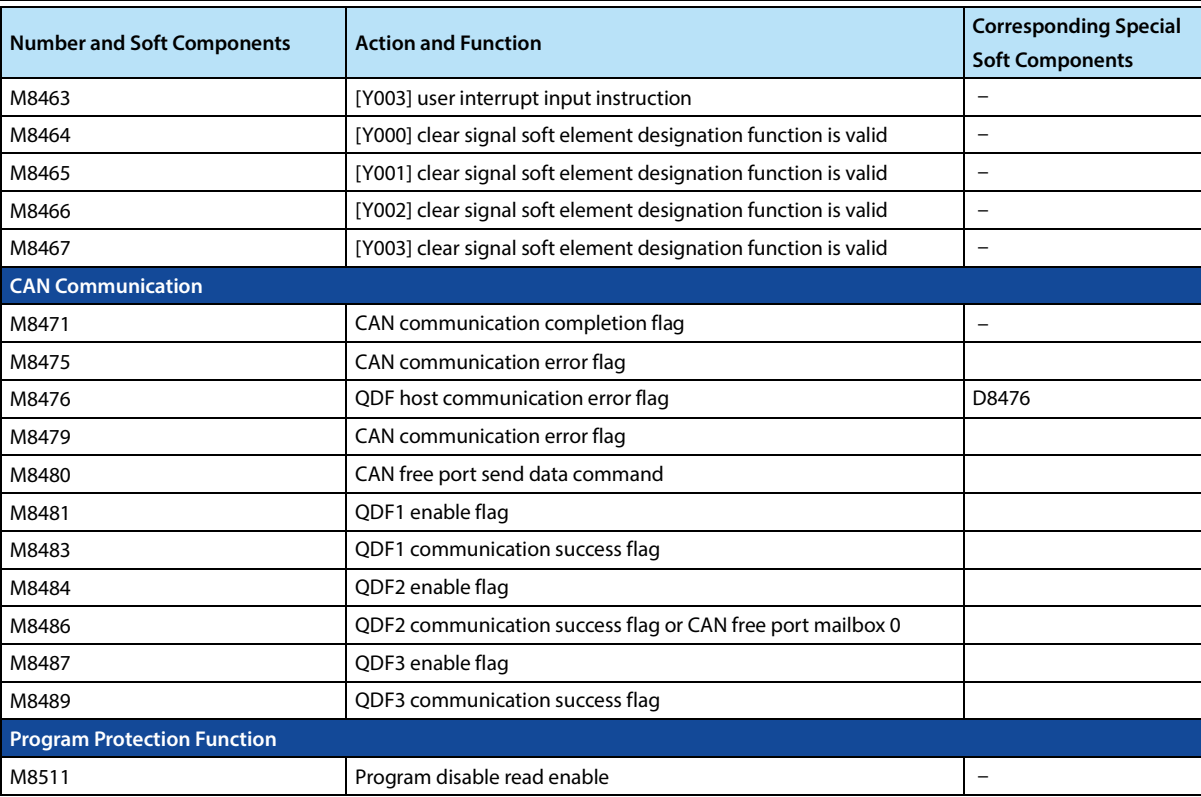

### **10.1.2 Special Data Register (D8000 ~ D8511)**

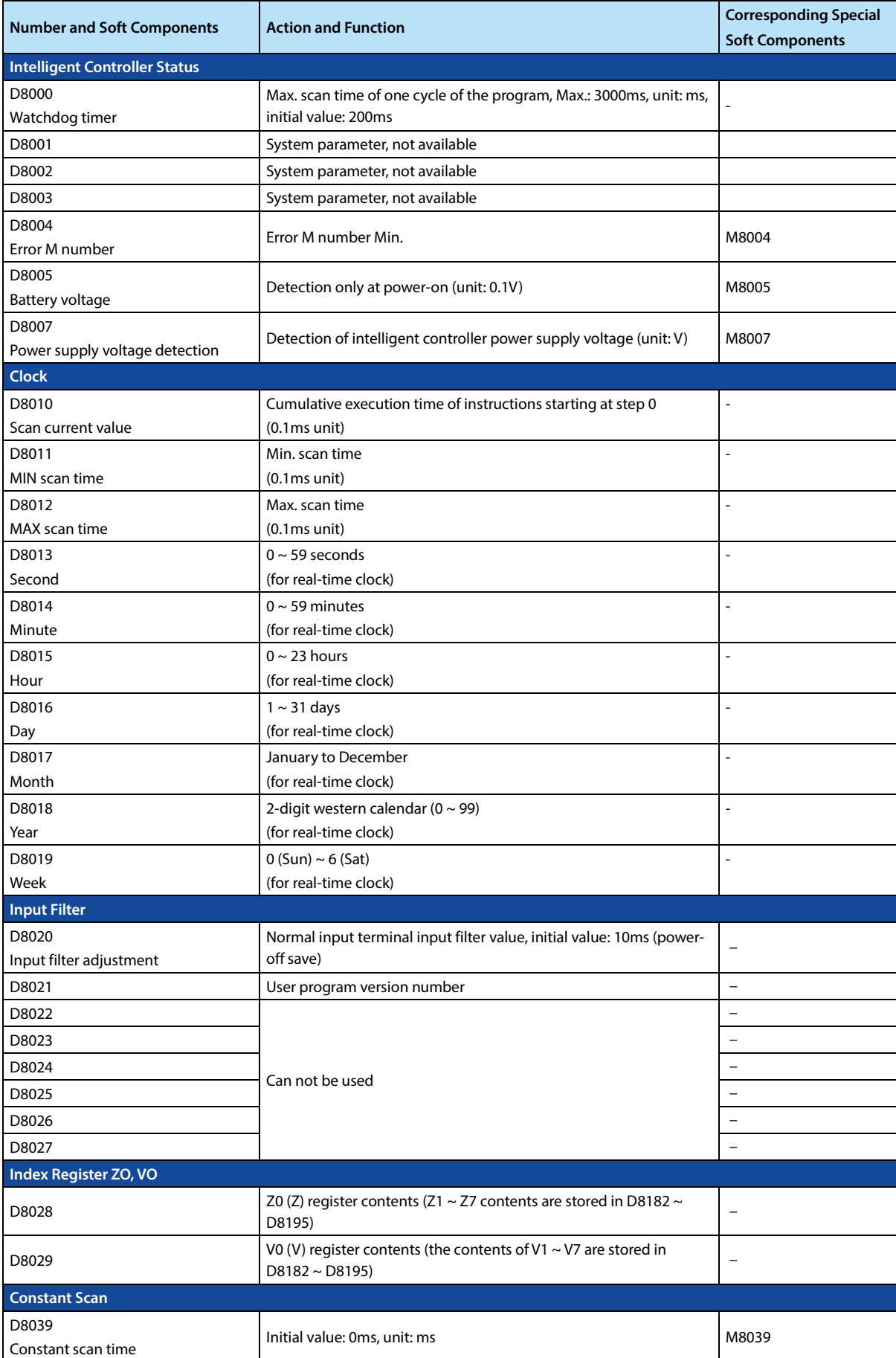

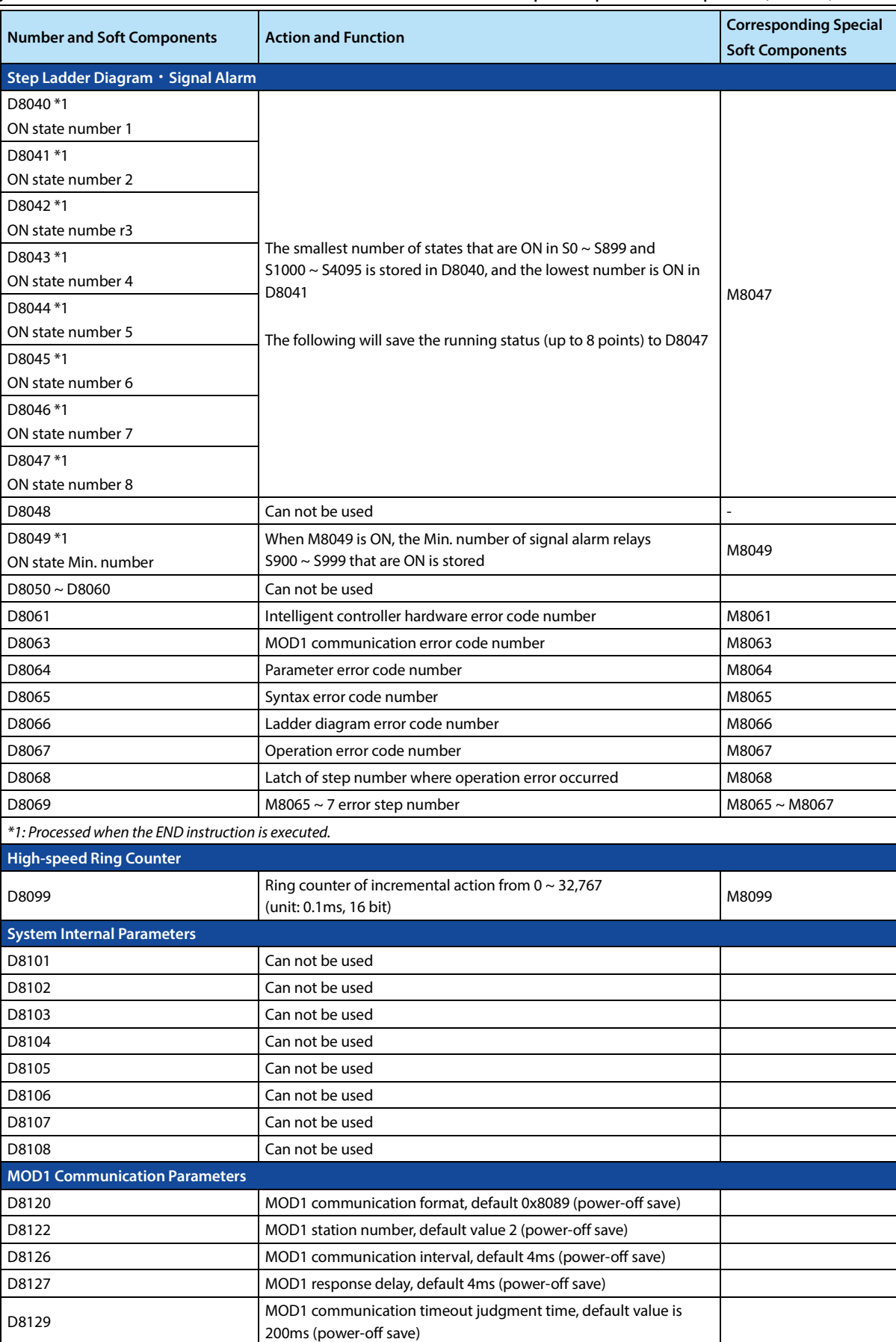

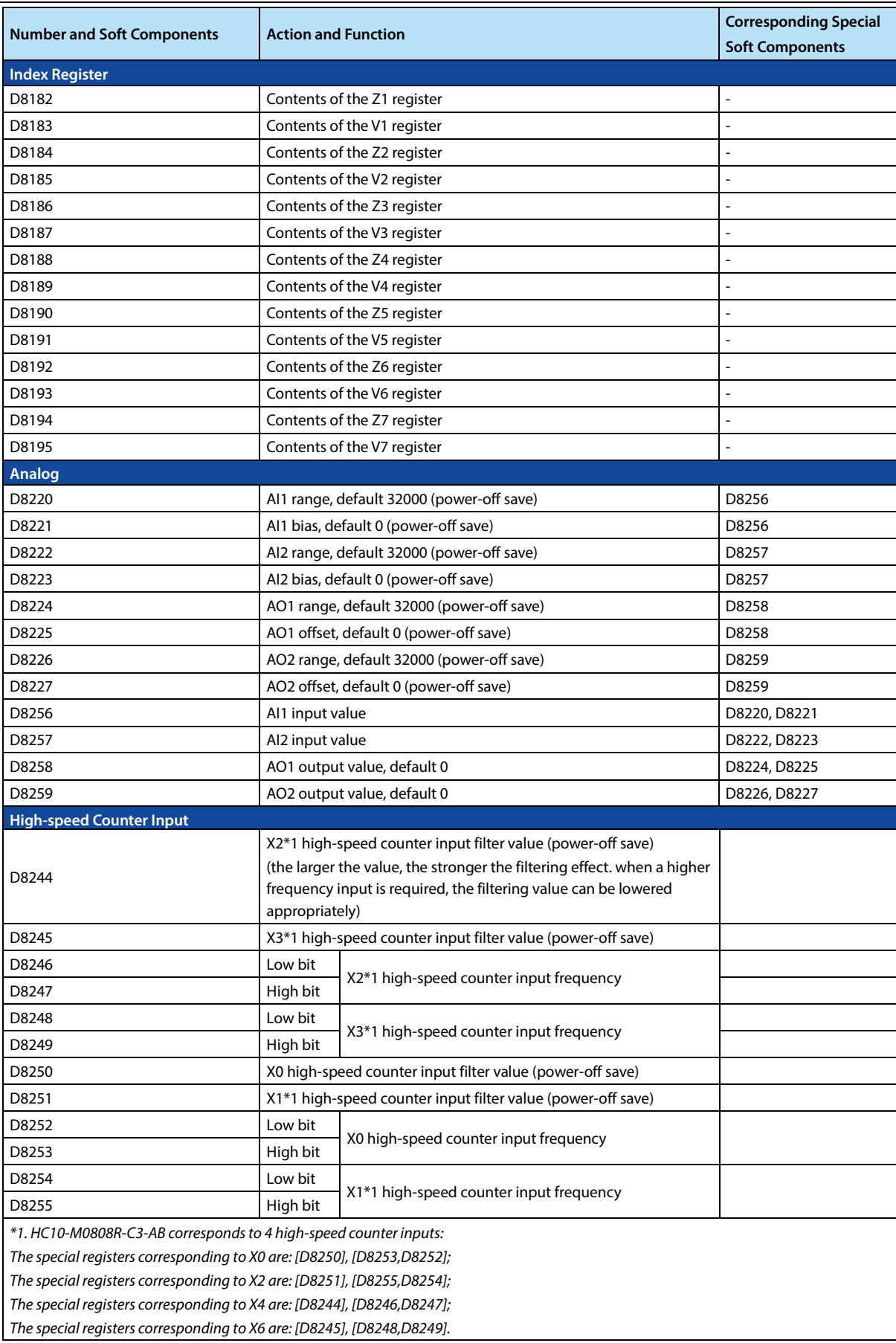

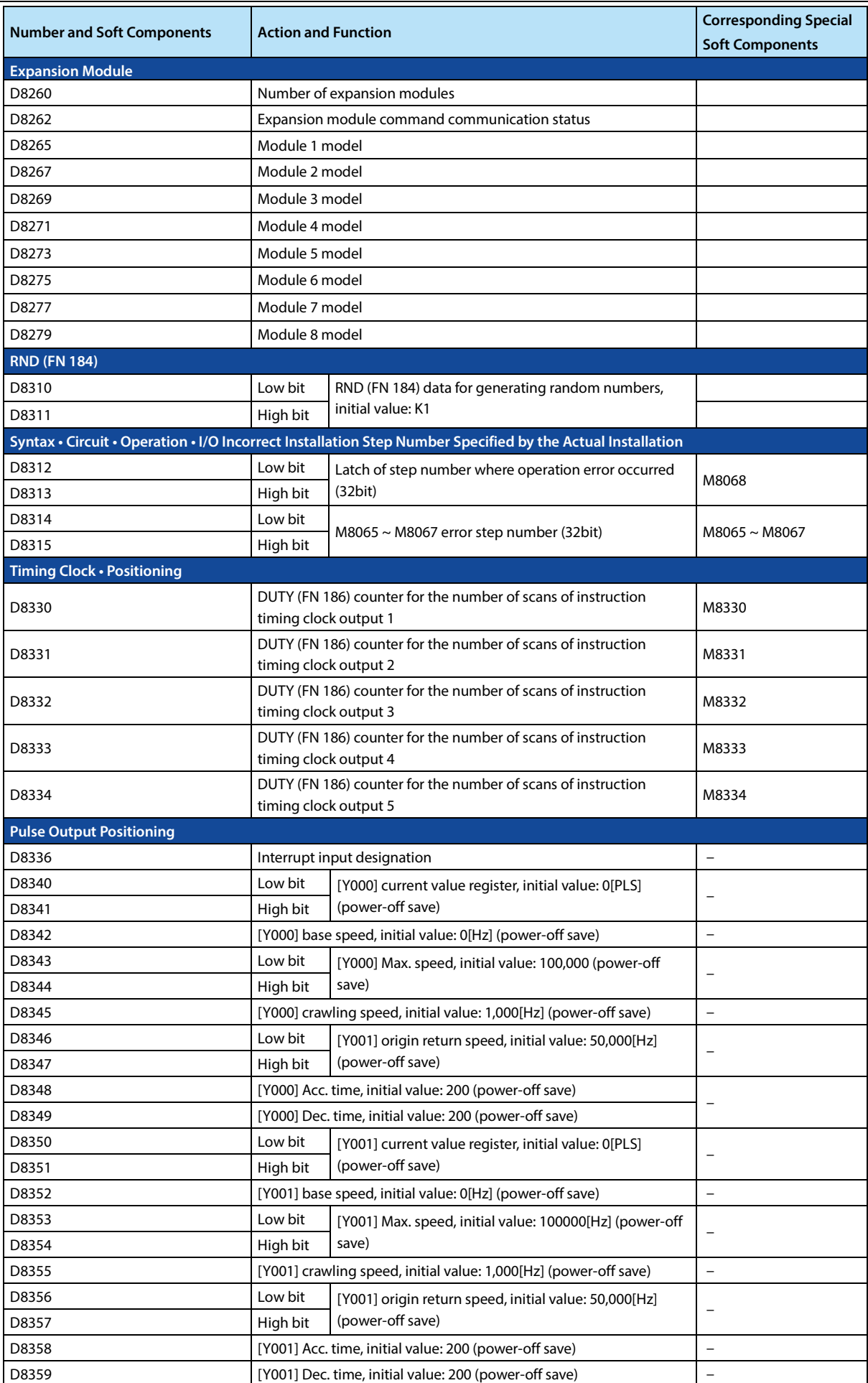

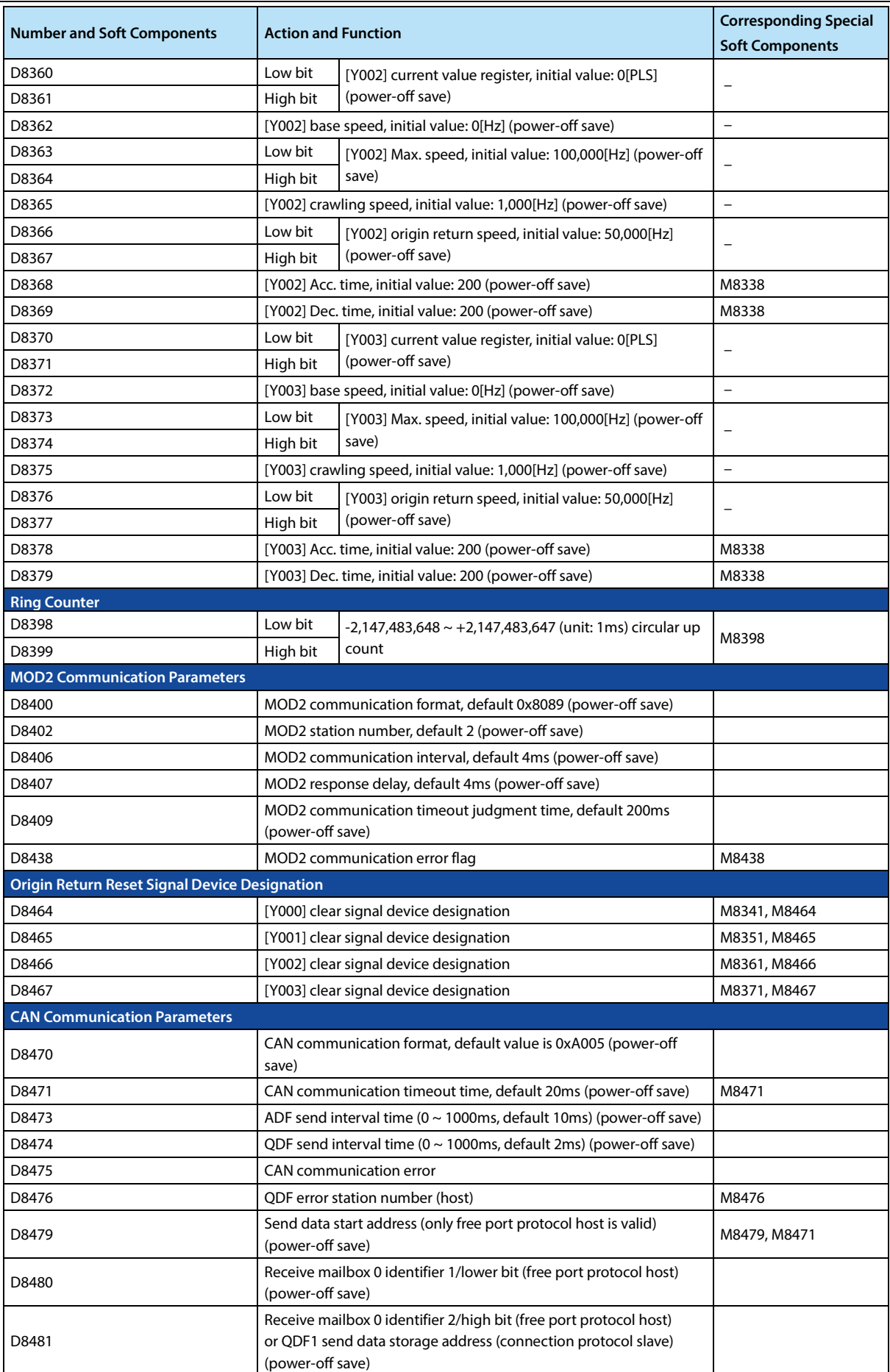

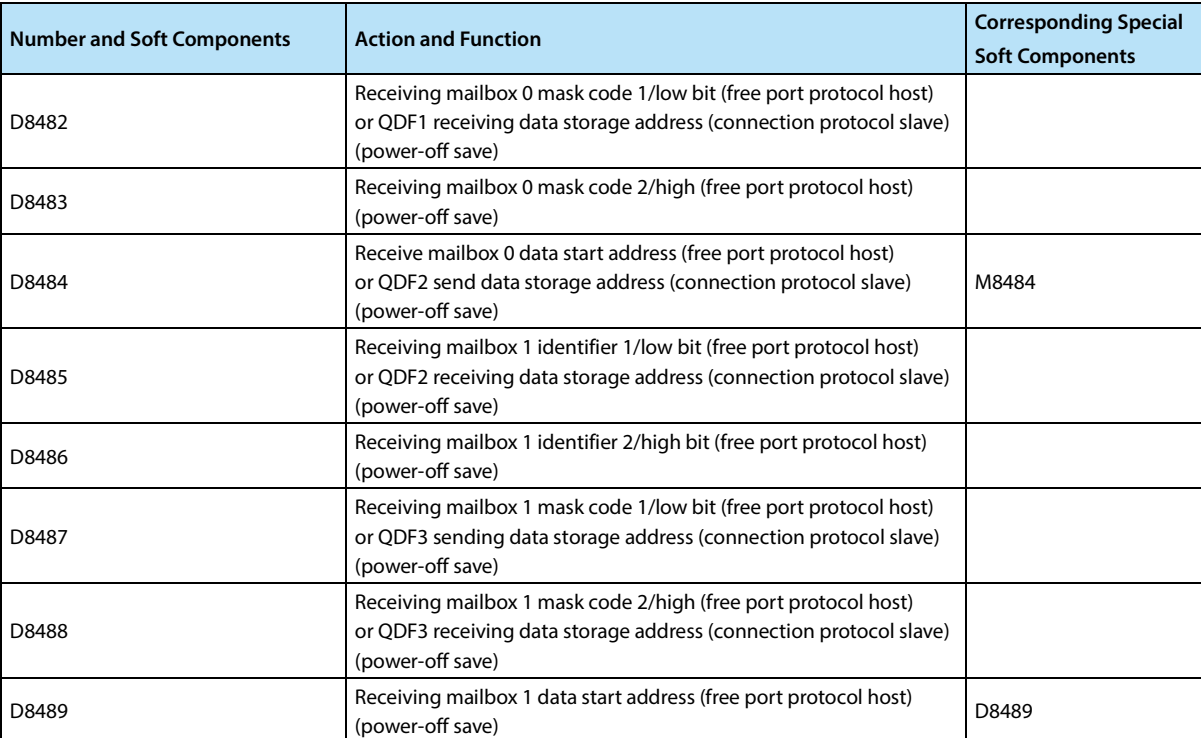

### **10.2 Supplement of Special Soft Components (M8000 ~, D8000 ~)**

Special soft components are the soft components with built-in functions that are prepared in advance from the perspective of intelligent controller operation. The following describes their use.

#### **RUN Monitoring, Use of Initial Pulse [M8000 ~ M8003]**

#### **RUN Monitoring (M8000, M8001)**

The RUN monitor (M8000, M8001) that displays the operating status of the intelligent controller can be used as a driving condition for instructions, or it can be used in an external display that displays "normal operation".

The action timing of the flag bit is shown in the right figure.

#### **Initial Pulse (M8002, M8003)**

Initial pulse (M8002, M8003) after the intelligent controller starts running, only momentarily (1 calculation cycle) is ON or OFF.

This pulse can be used as an initial setting signal in a program such as initialization of a program or writing of a predetermined value.

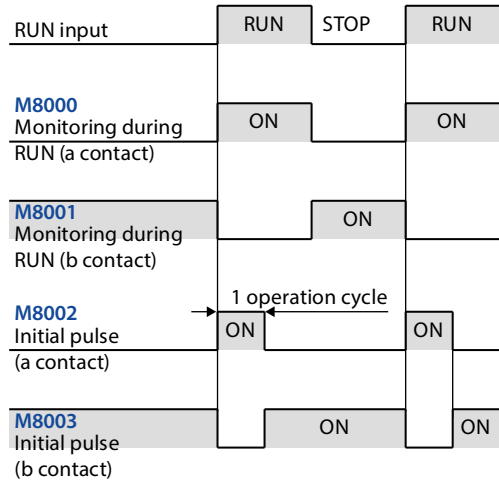

The action timing of the flag bit is shown in the right figure.

#### **Watchdog Timer Time [D8000]**

The watchdog timer monitors the calculation (scanning) time of the intelligent controller. When it does not complete within the specified time, the (ERROR (ERR)) LED is turned on, and all outputs are turned OFF.

The initial value of 200ms is transmitted from the system at power-on, but if the executed program exceeds this time, the value of D8000 must be changed in the program.

#### **Watchdog Timer Error Conditions**

In the following table, a watchdog timer error may also occur, so please enter the above program near the initial step to extend the watchdog timer time.

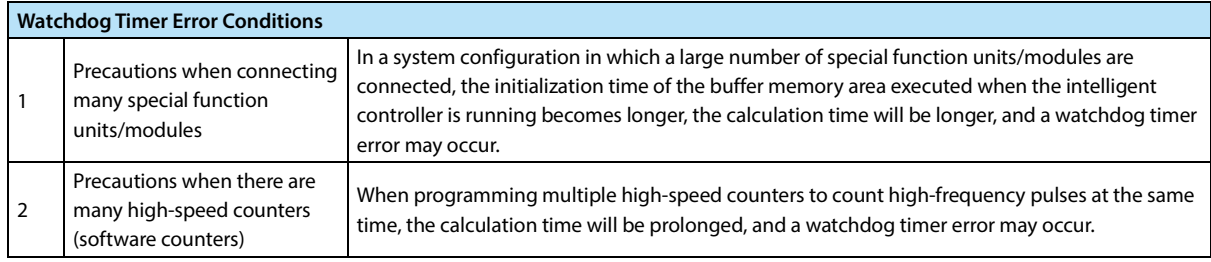

#### **Watchdog Timer Reset Method**

Unlike the change of the watchdog timer time itself, the WDT (FN 07) instruction can be used to reset the watchdog timer in the sequence program.

It is recommended to use WDT (FN 07) instruction to reset the watchdog timer when the calculation time of a specific

sequence program becomes long or when many special function units/modules are connected.

#### **Precautions When Changing the Watchdog Timer Time**

The watchdog timer time can be set to a Max. of 32,767ms, so if there is no problem in operation, please set it to the initial value (200ms).

#### **Operation Time (Monitoring) [D8010 ~ D8012]**

The current, Min., and Max. values (unit: 0.1ms) of the scan time (computation time) of the intelligent controller are stored in D8010 to D8012.

In addition, when using the constant scan function, these values include the wait time for the constant scan time.

D8010: Current value D8011: Minimum value D8012: Maximum value The values of these soft components can be monitored by peripheral devices.

#### **Internal Clock [M8011 ~ M8014]**

With 4 internal time bases of 10ms, 100ms, 1s, and 60s, it starts to work after the intelligent controller is powered on.

Note: The clock keeps running even when the intelligent controller is stopped. Therefore, the rising edge of the RUN monitor (M8000) and the start time of the clock are not synchronized.

#### **Real-time Clock [M8015**~**M8019, D8013**~**D8019]**

1. Distribution of special auxiliary relays (M8015 ~ M8019) and special data registers (D8013 ~ D8019).

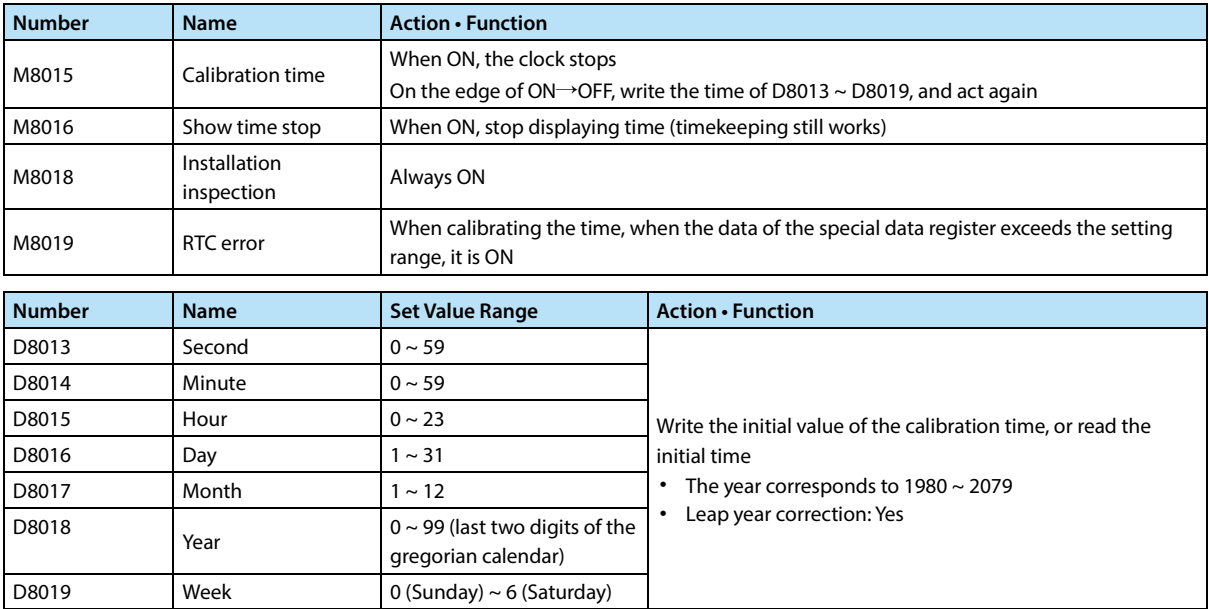

- 2. To calibrate the real-time clock, perform any of the following operations:
- Time calibration dedicated instruction TWR.
	- For the setting method, please refer to the introduction of TWR instruction.
- Programming software settings.
	- Use HCStudio programming software to set up.

Confirm that HCStudio is connected to HC10; Select "Clock Setting" of "PLC(P)" in the menu bar to enter the clock setting interface, as shown in the figure below.

Click "Read computer time" to get the current computer time (can also set it manually).

Click "Execute" to write the time into HC10. If the setting is successful, a prompt box of "Completed" will be displayed.

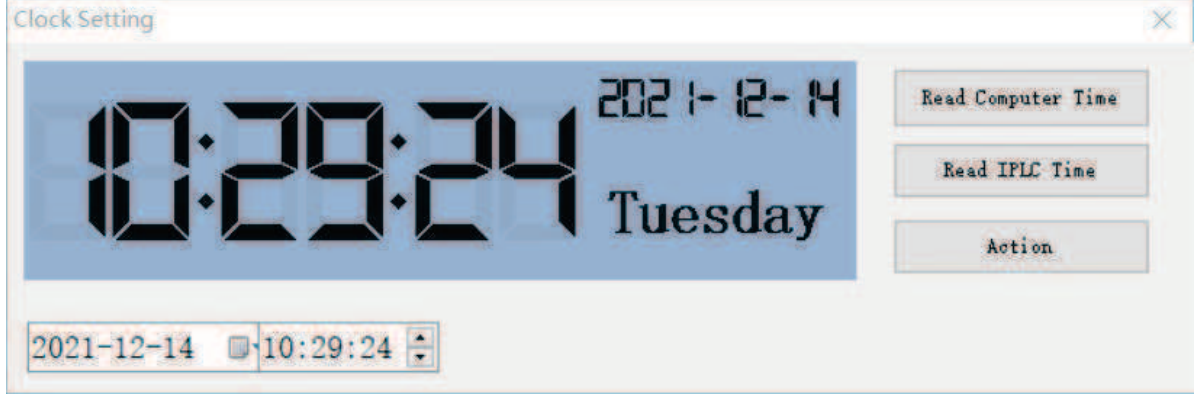

• Special address settings.

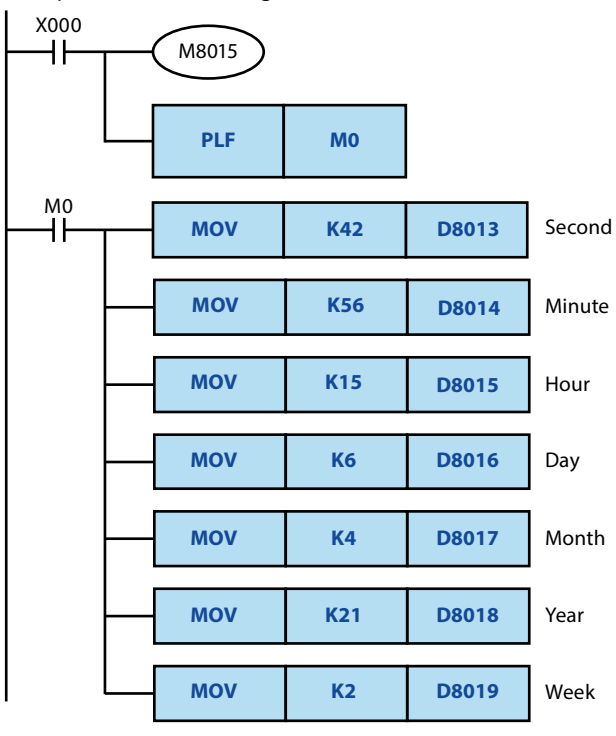

For example: **15:56:42 Tuesday, April 6, 2021**

When setting, please set 2~3 minutes earlier than the correct time, write the program on the left into the programmable controller and run it. Turn X000 ON. When the correct time is reached, set the time after turning the input switch X000 from ON to OFF. Start timing action.

#### **Adjustment of the Input Filter [D8020]**

The ordinary input terminals are respectively equipped with a digital filter circuit of  $0 \sim 100$ ms. The content of special

data register D8020 0  $\sim$  100 determines which digital filter constant to use.

After the power is turned off and on, the content of D8020 will automatically change to 10 (10ms).

Note: For the main module with more than 32 points, only X0  $\sim$  X7 of the input terminals on the main module are set by D8020 to set the filter value, and the subsequent X terminal filter value is fixed at 40ms.

#### **Clear Instruction [M8031, M8032].**

All devices (image memory area) of the intelligent controller can be cleared without holding or holding area.

M8031 (does not keep clearing all memory areas), M8032 (does not keep clearing all memory areas) all are executed during the program execution cycle, that is, setting this bit during operation will take effect after the END instruction.

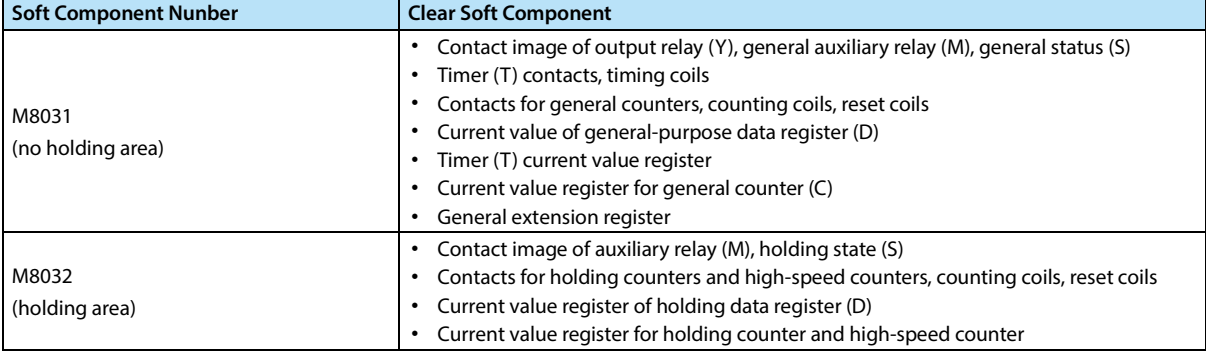

#### **Memory Hold Stop [M8033] (Output Hold during STOP)**

If the special auxiliary relay M8033 is driven, after the intelligent controller changes from RUN to STOP, the output state at RUN can be maintained as it is.

#### **Constant Scan Mode [M8039, D8039] (Fixed Operation Processing Time)**

Turn on the special auxiliary relay M8039, and after writing the target scan time (unit 1ms) in the special data register D8039, the calculation cycle of the intelligent controller will not be lower than this value. That is, even if the operation ends early, it will consume the remaining time before returning to step 0.

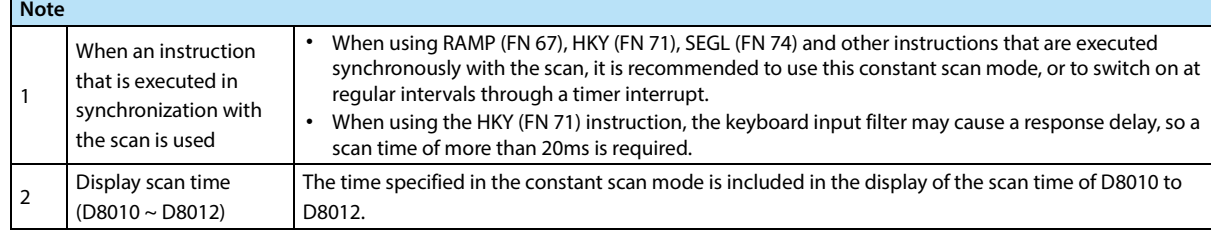

#### **Program Encryption Function**

HC10 supports two encryption methods: Hardware encryption and password encryption. The two encryption methods are mutually exclusive, and the other encryption cannot be turned on in one encryption state.

- Hardware encryption: It uses M8511 for encryption. After encryption, the program is forbiddened to be read, and program downloading and monitoring can still be performed. Downloading the program will not clear the encryption state, and only use the program clear function to clear the encryption state.
- Password encryption: HCStudio is used for password encryption, decryption and clearing. In the encrypted state, the program reads and downloads require a password, and can still be monitored freely. The program clear function can still clear the program and the password together.

# **Chapter 11 Troubleshooting and Error Code**

## **11.1 Supplementary Description of Soft Components for Error Detection**

#### **Error Detection (M8060 ~ /D8060 ~)**

When any one of M8060, M8061, M8064 ~ M8067 is turned on, the smaller number is stored in D8004, and M8004 operates.

#### **Operation Relationship of Special Soft Components Error Detection**

The special auxiliary relays (M8000 ~ M8511) for error detection and the special data registers (D8000 to D8511) operate in the following relationship.

Monitor the contents of the auxiliary relays and data registers from the programming tool and use the intelligent

controller diagnostics to see what happened.

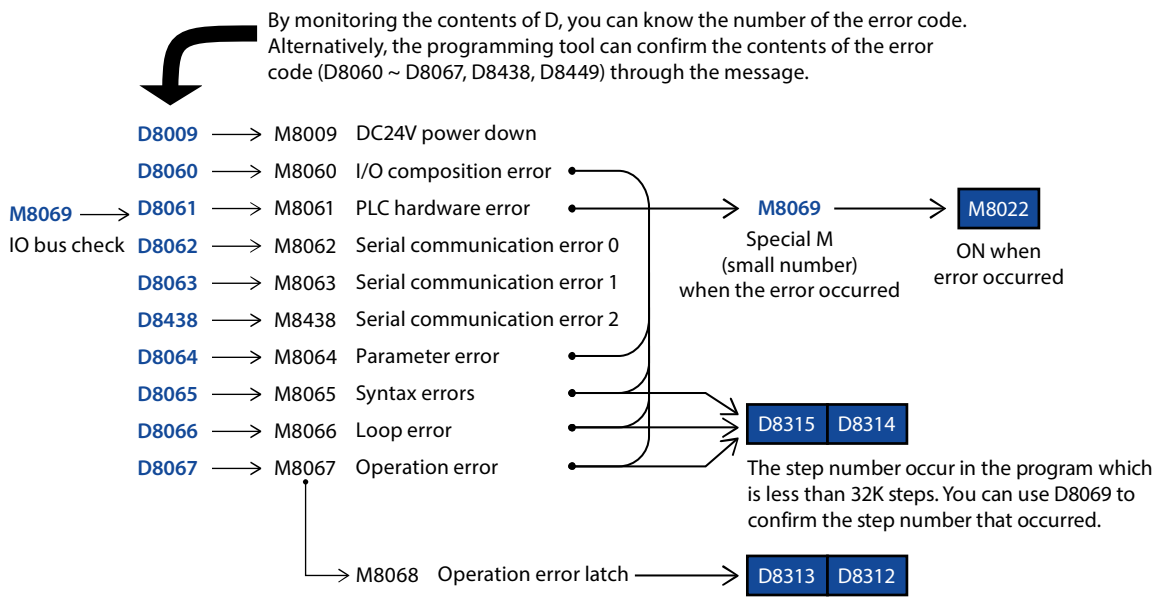

The step number that occurred for the first time is latched in a program below 32K steps. You can use D8069 to confirm the step number that occurred.

#### **Detection Timing of Error**

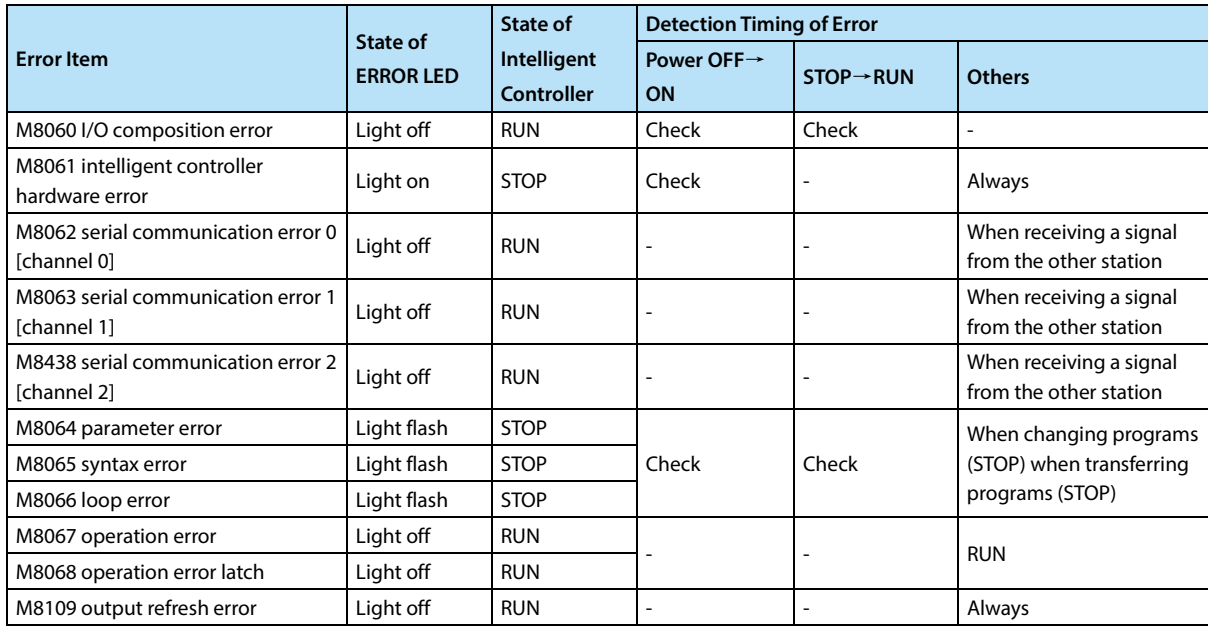

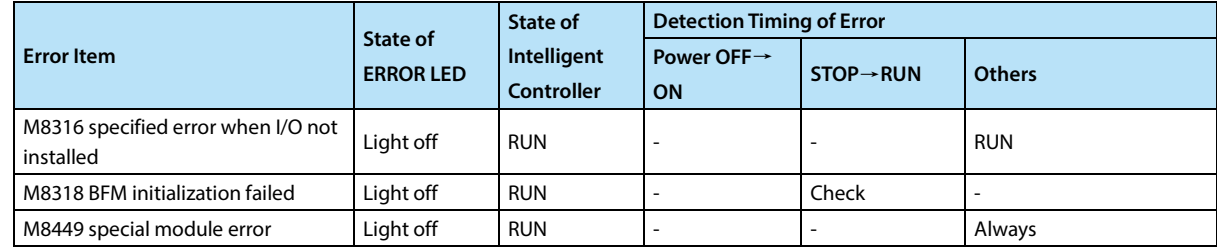

## **11.2 Error Code List and Solutions**

When a program error of the intelligent controller occurs, the error codes stored in the special data registers D8060  $\sim$ D8067, D8438, and D8449 and their solutions are shown below.

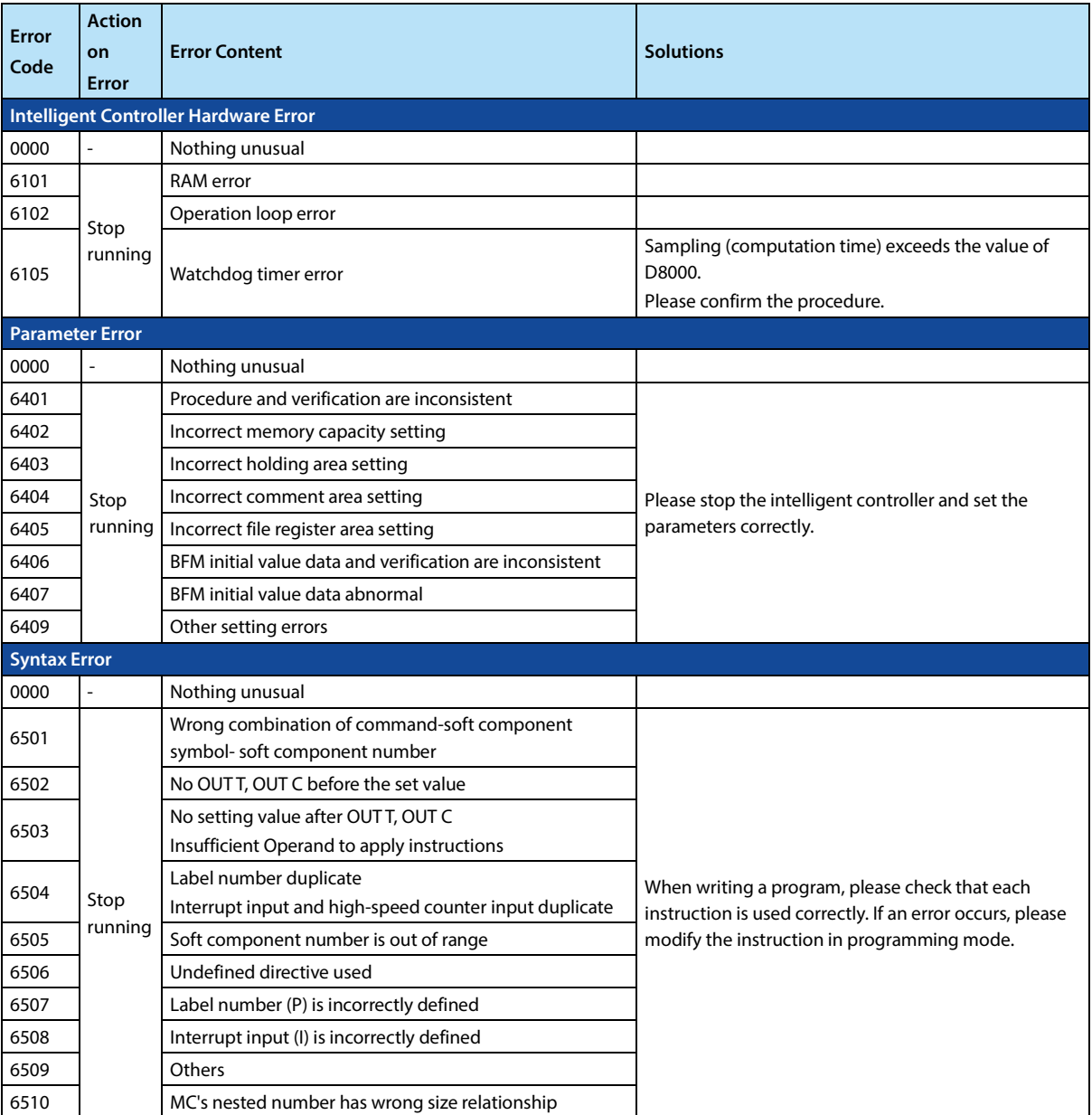

**HC10** Intelligent Controller **CODE Chapter 11 Chapter 11** Troubleshooting and Error Code

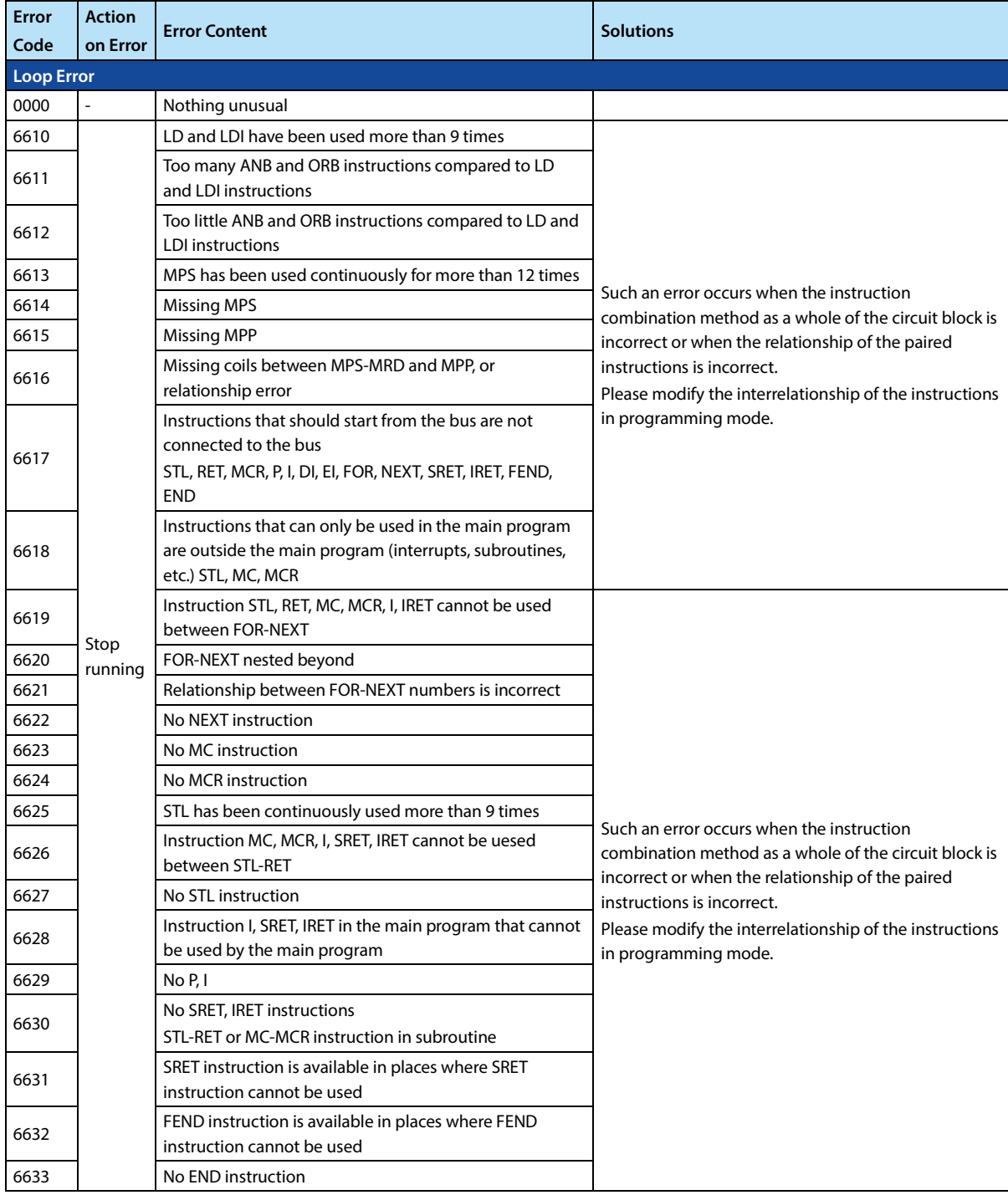

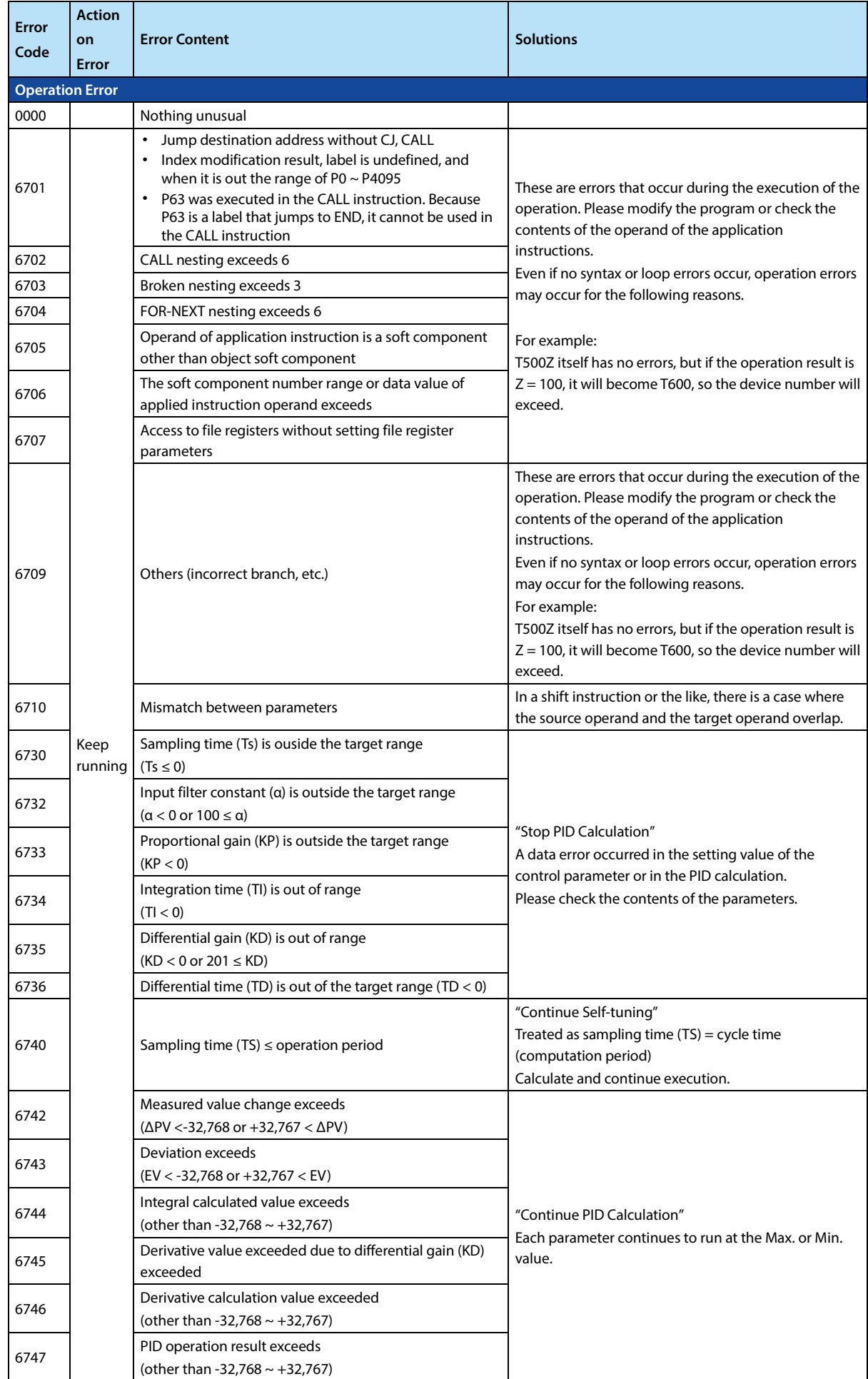

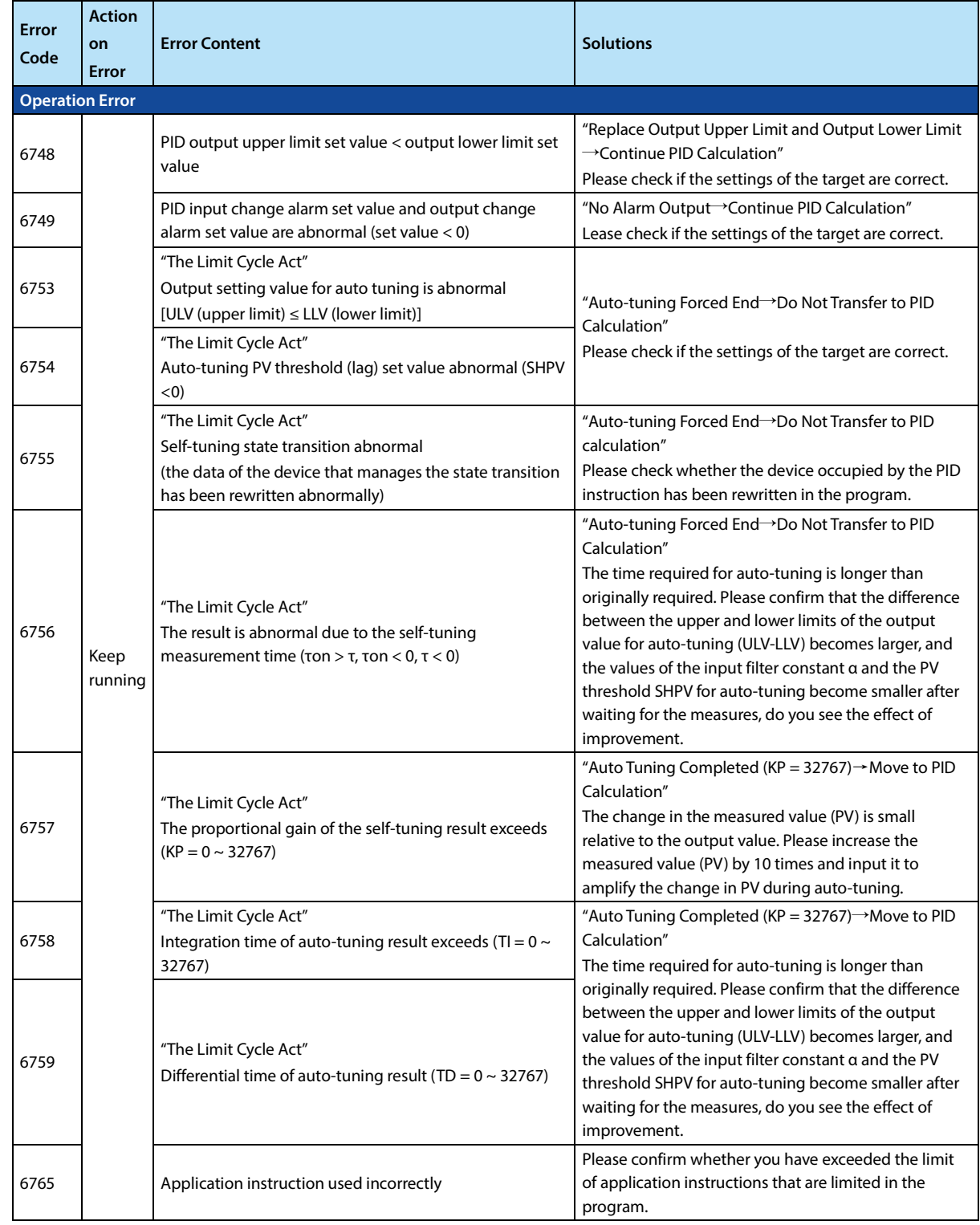

# **Chapter 12 Instruction List**

### **Basic Instruction Summary Table**

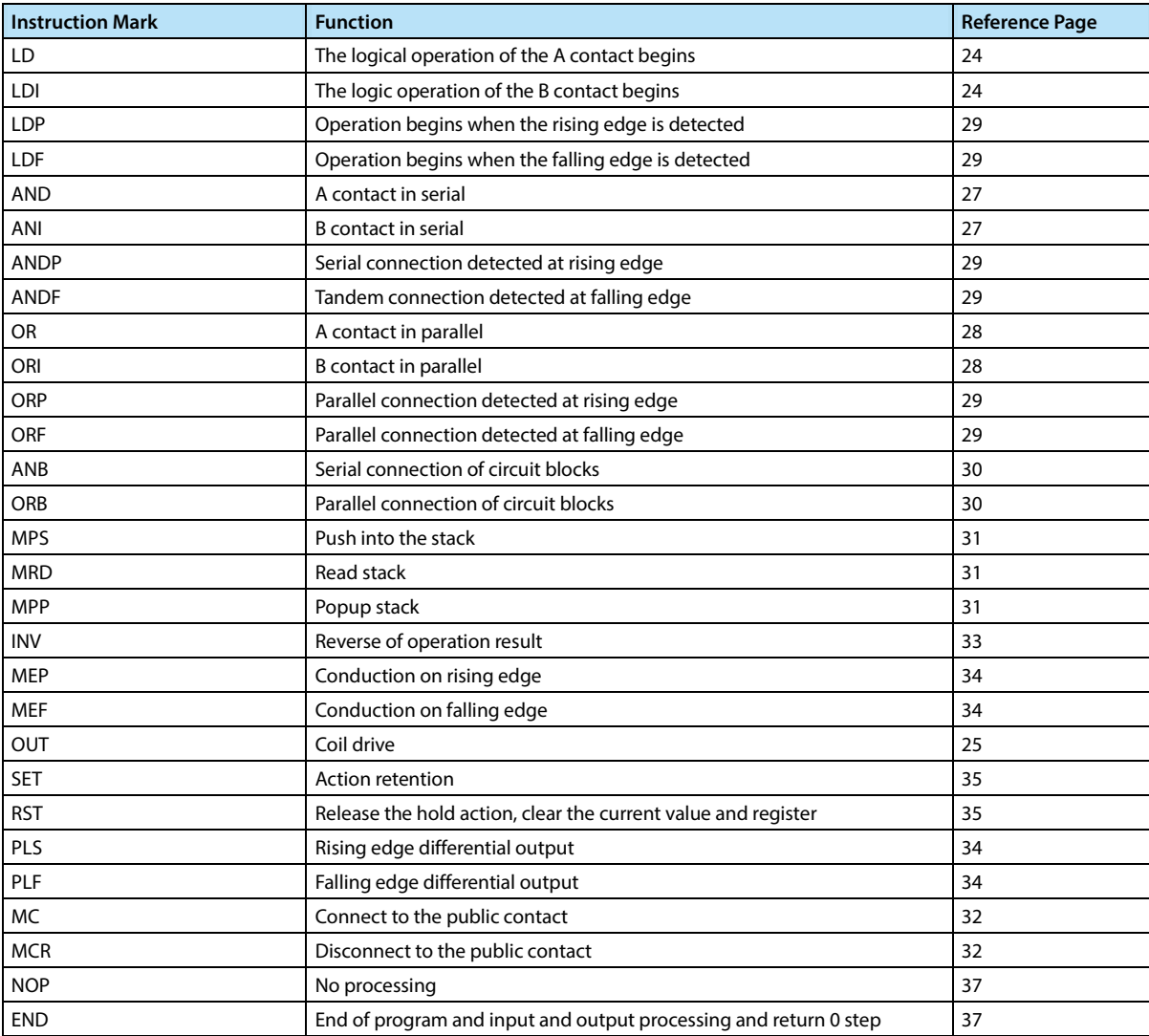

### **Step Ladder Diagram Instruction**

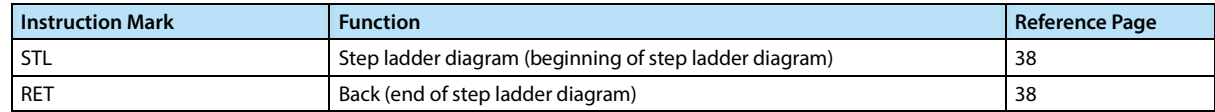

### **Summary of Application Instructions**

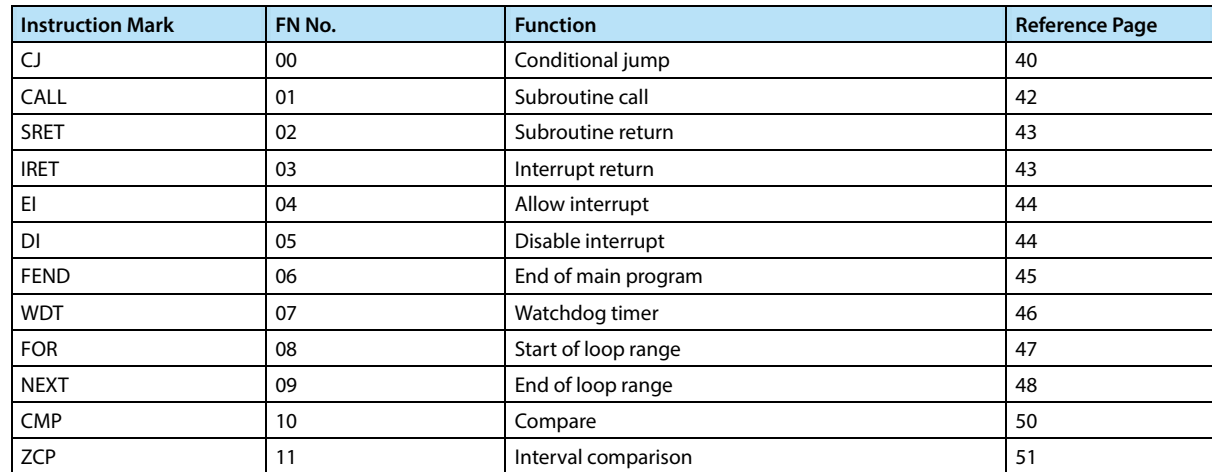
## **Chapter 12 Instruction List HC10 Intelligent Controller**

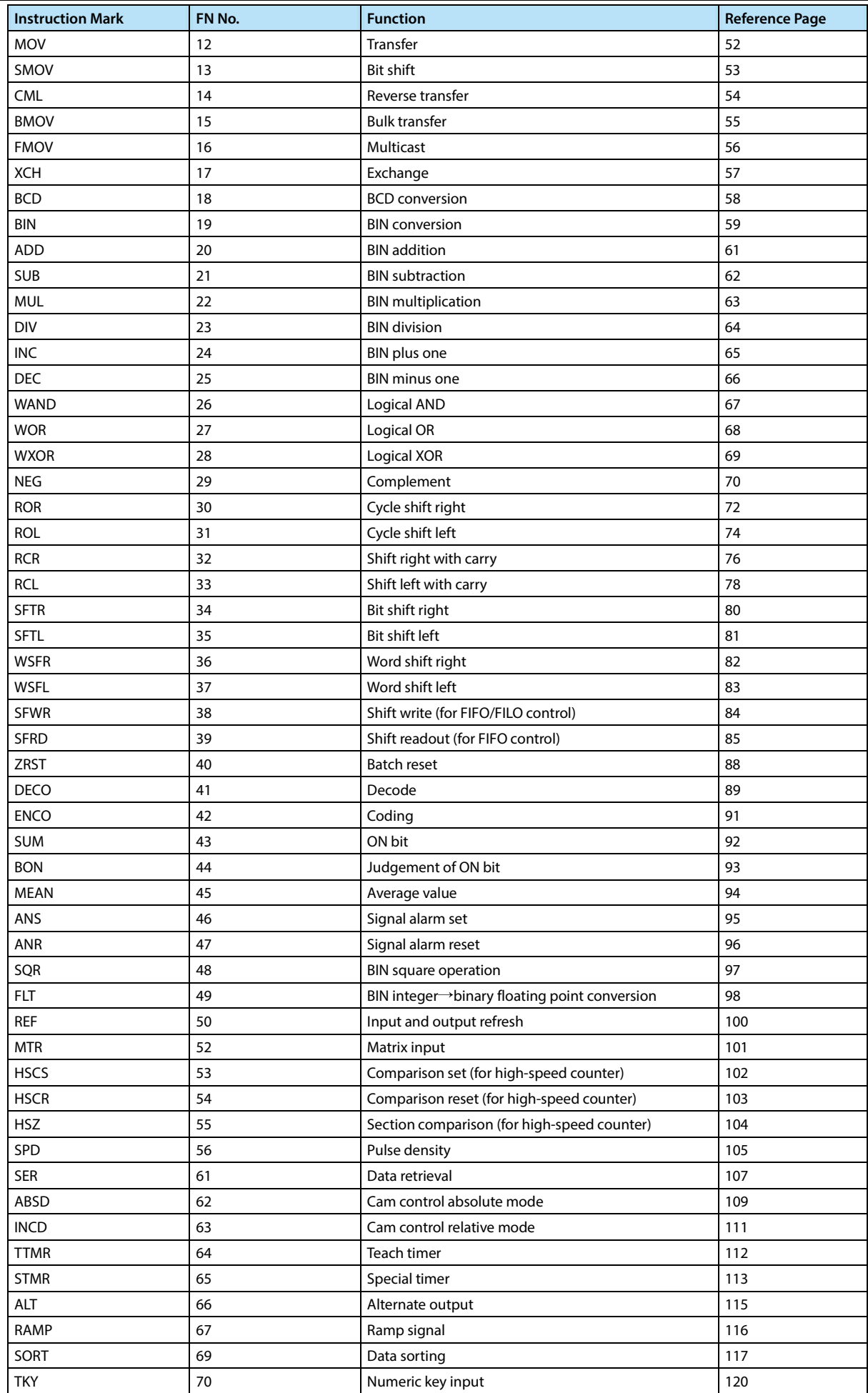

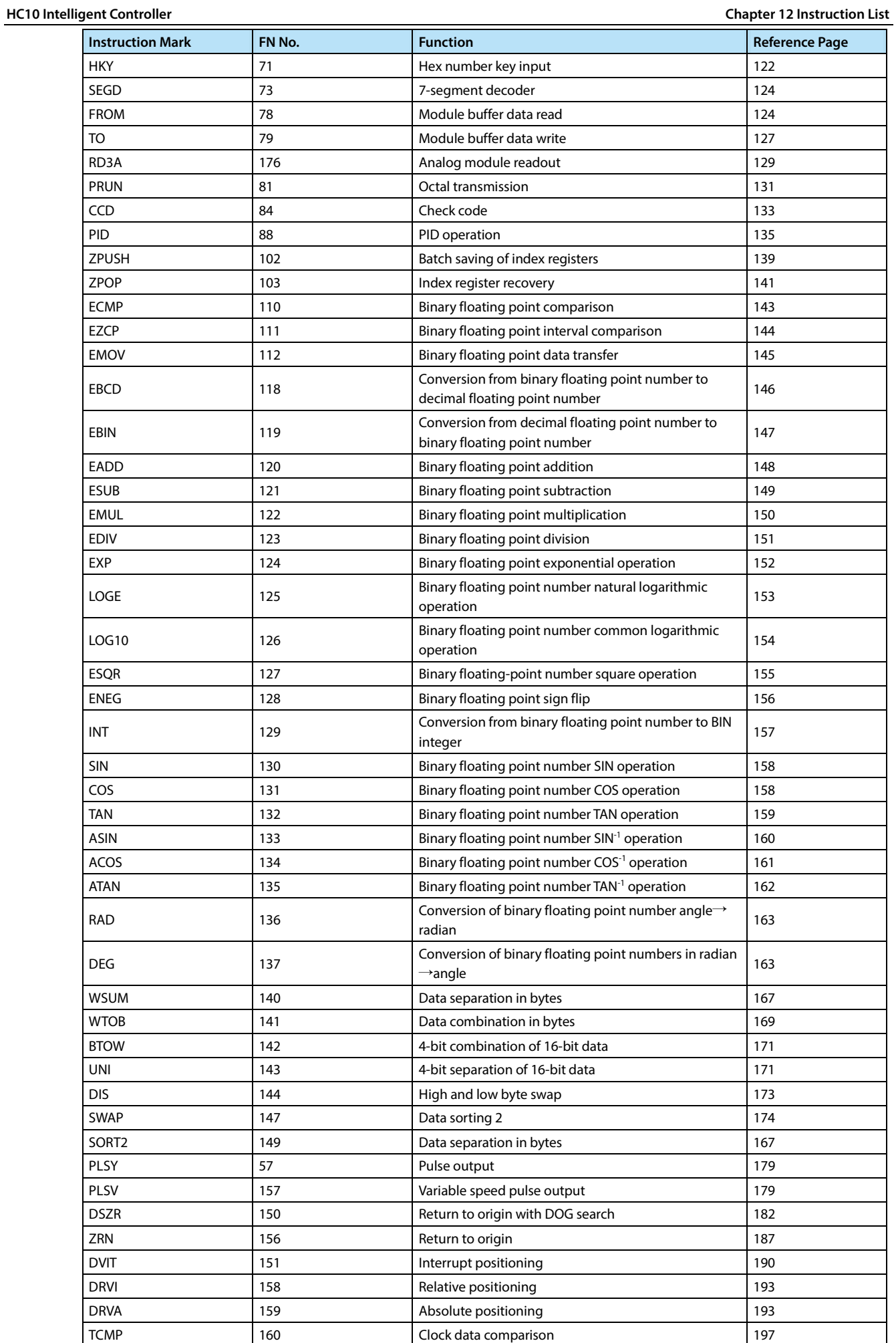

## **Chapter 12 Instruction List HC10 Intelligent Controller**

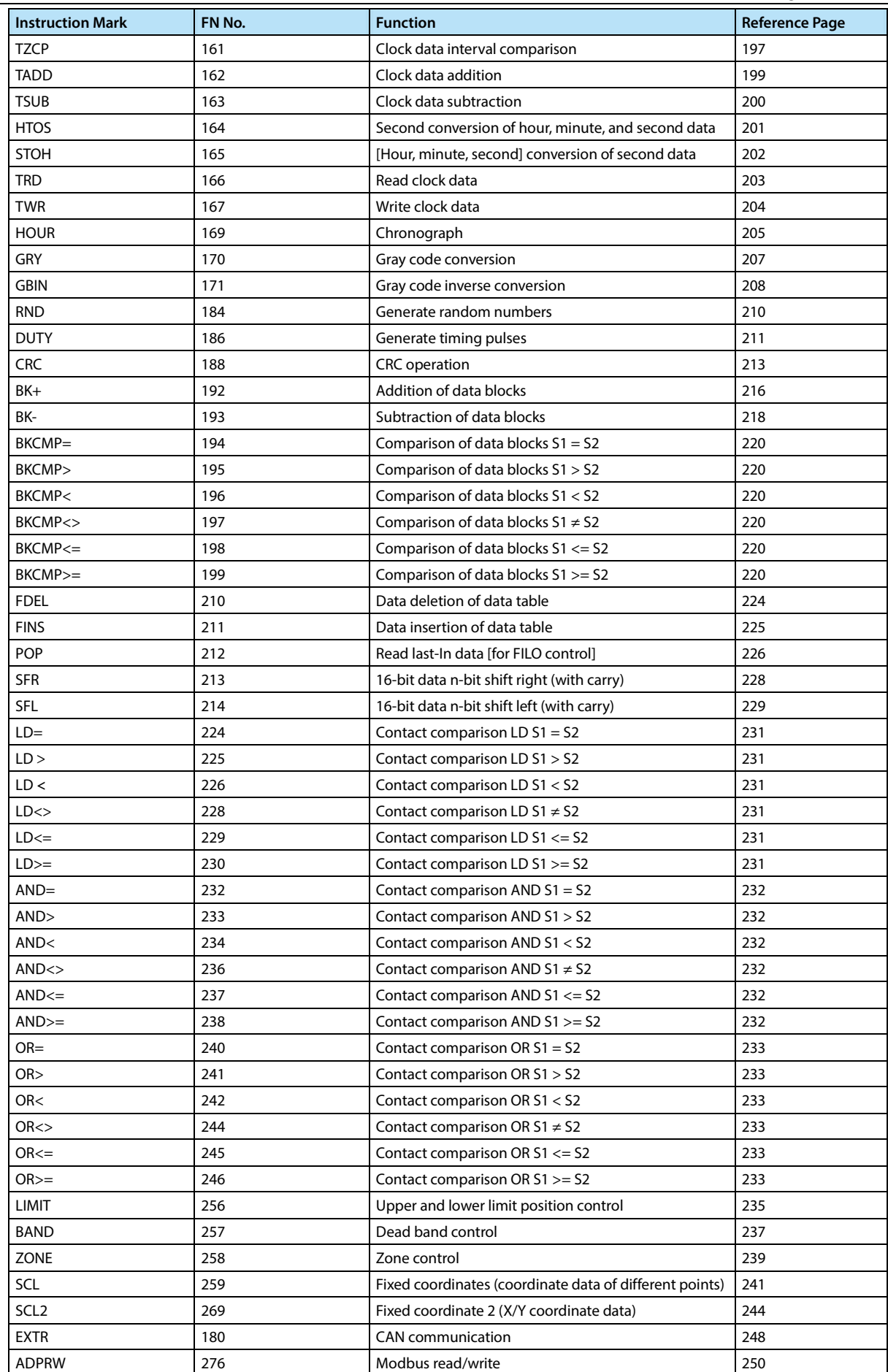

## **Hpmont Group Company**

**Shenzhen Hpmont Techmology Co., Ltd.** Add: Building 28, Wangjingkeng Industry Park, Xili Dakan, Nanshan District, Shenzhen, China, 518055 Tel: 86 755 2679 1688 Fax: 86 755 2699 4395 Email: marketing@hpmont.com

**HPMONT (Hong Kong) Co., Ltd.**

Add: Room 709, 7/F, Silvercord Tower 1, 30 Canton Road, Tsim Sha Tsui, -Kowloon. Hong Kong Tel: +852 6607 2243 Email: info.hk@hpmont.com.hk

**Mont Korea Co., Ltd.** Add: Ace pyungchon tower, #811, 361 Slimin-daero, Dongan-gu, Anyang-si, Gyeonggi-Do, 14057 Tel: +82-31-345-8181 Email: info.kr@hpmont.com.hk

**Hpmont (Malaysia) Sdn Bhd**  Add: VO3-11-20, Lingkaran SV, Sunway Velocity, 55100 Kuala Lumpur Tel: +603 9202 8812 Email: info.ma@hpmont.com.hk

**Hpmont (Taiwan) Co., Ltd.**  Add: 17F., No. 368-3, Sec. 2, Gaotie S. Rd., Zhongli Dist., Taoyuan City 320, Taiwan Tel: +886 905 333 600 Email: info.tw@hpmont.com.hk

**Hpmont (Turkey) Teknoloji Ltd. Sti.**  Add: Floor 3, Building 20, Fil Yokuşu Street, Cevizli District, Maltepe/Istanbul Tel: +90 533 261 38 76 Email: info.tr@hpmont.com.hk

**www.hpmont.com**